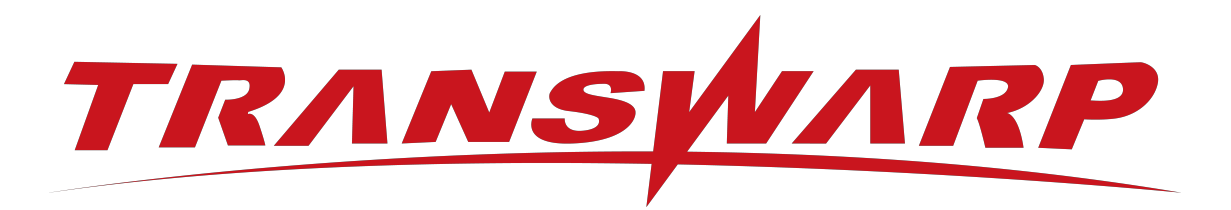

# Transwarp StellarDB Version 5.0.1 使用手册

星环信息科技(上海)股份有限公司

2023-08-17

目录

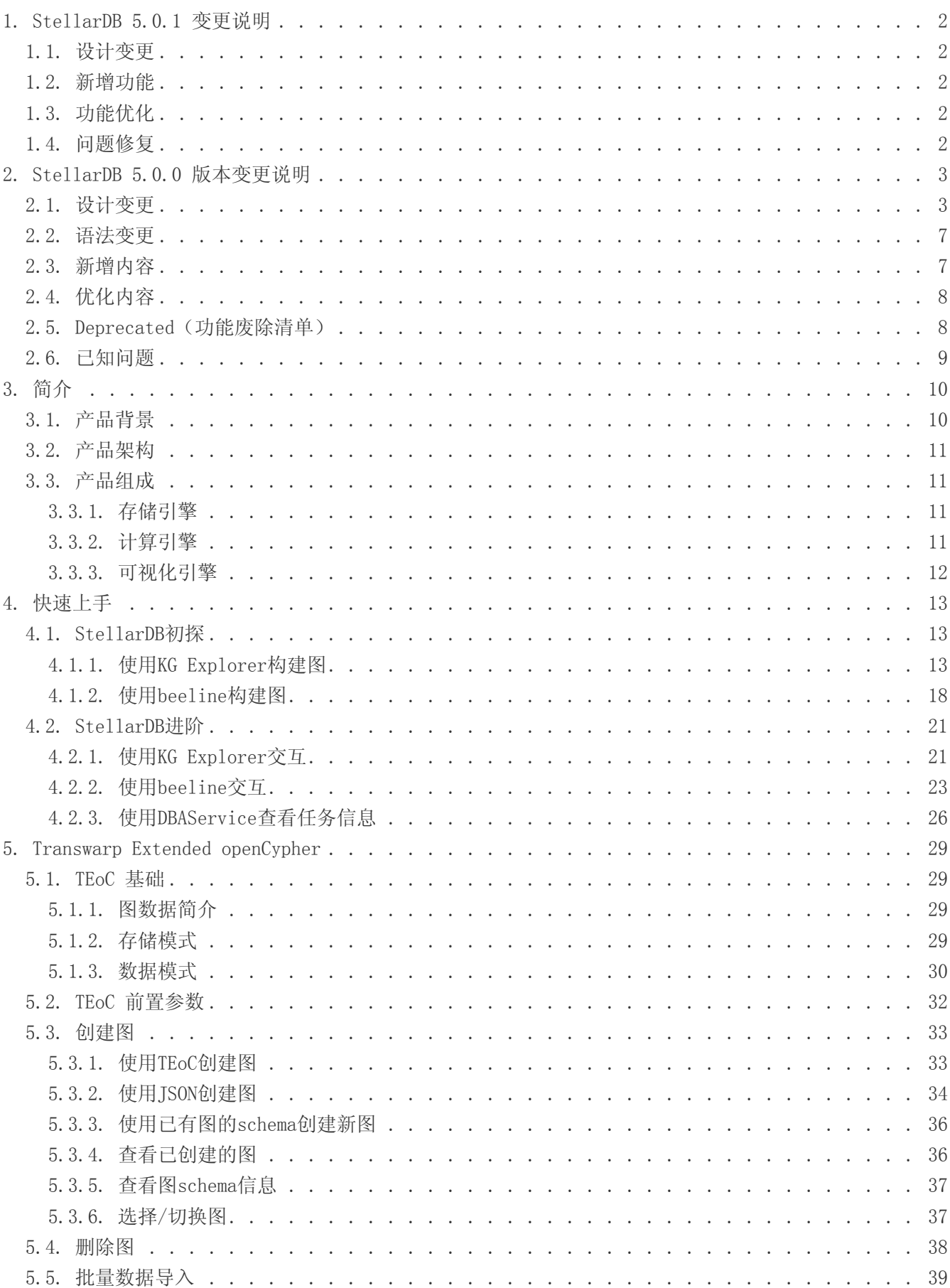

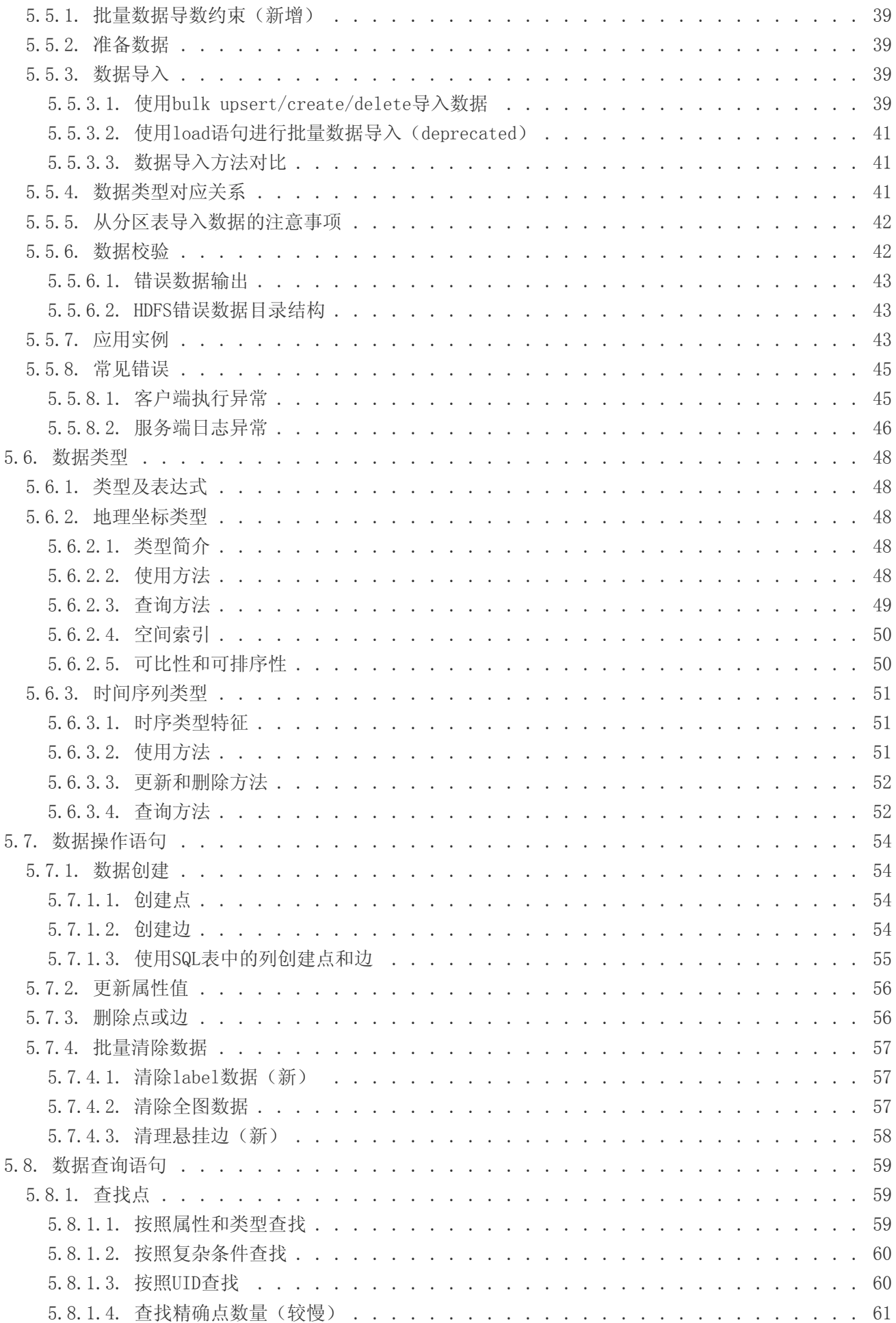

<span id="page-3-0"></span>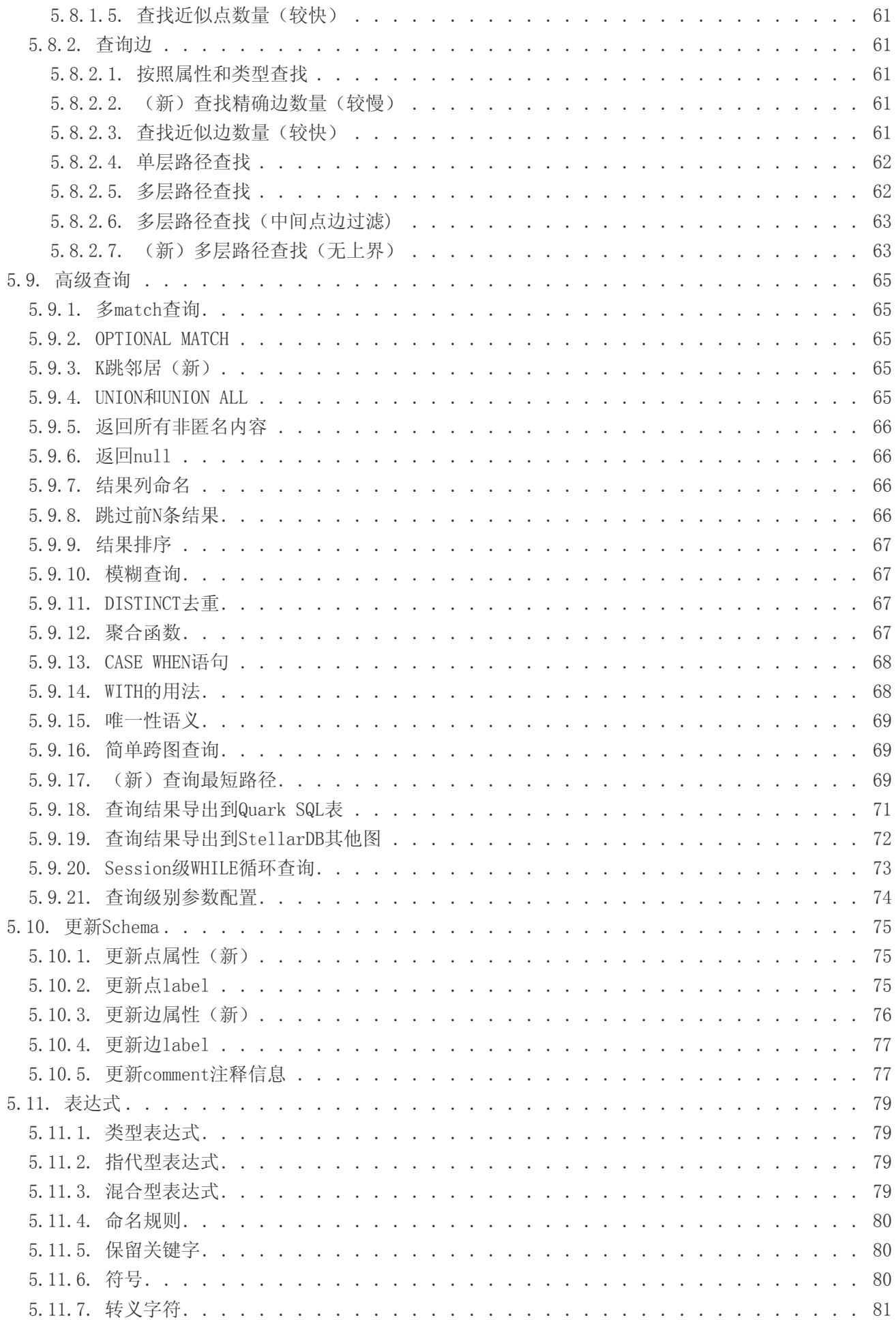

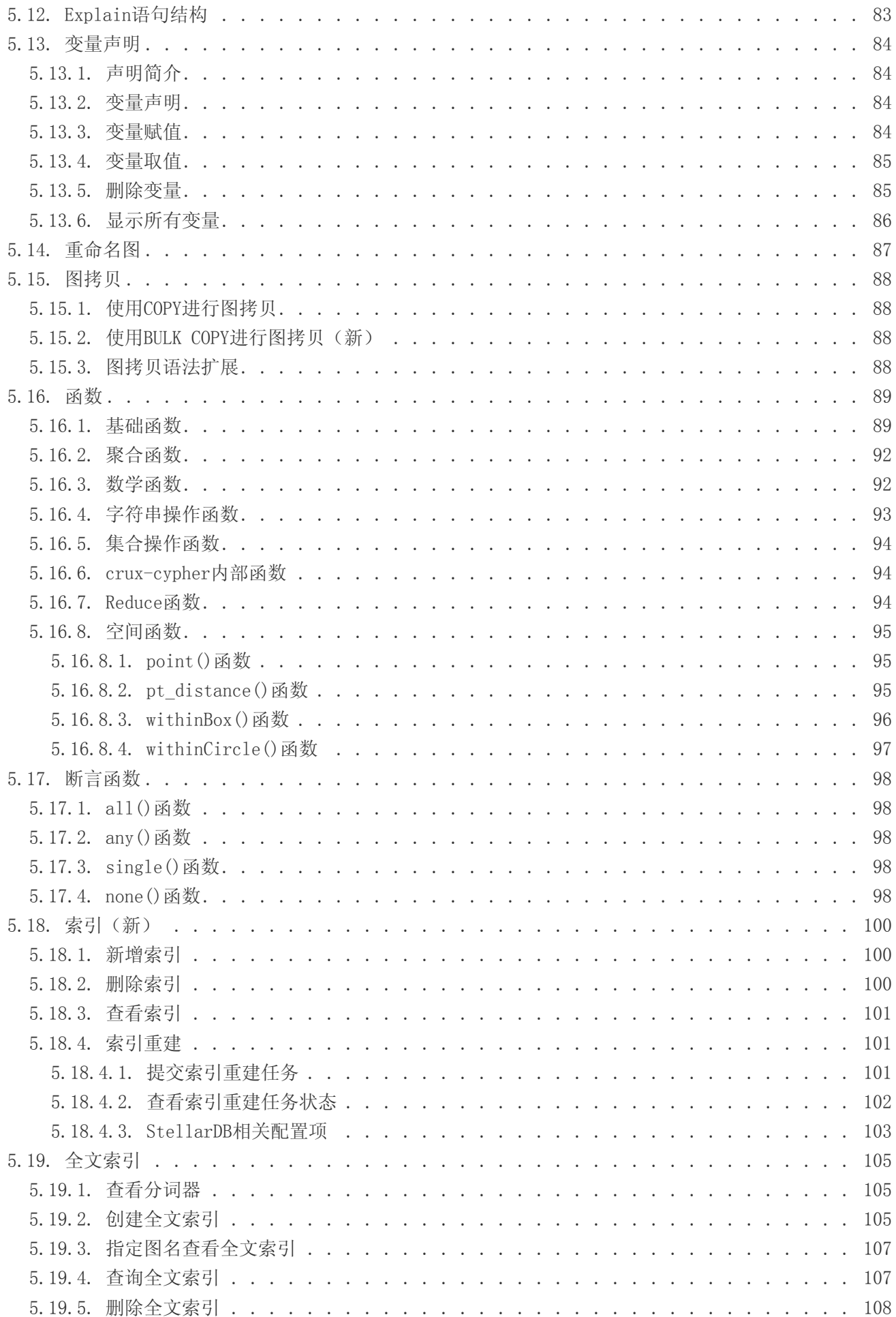

<span id="page-5-0"></span>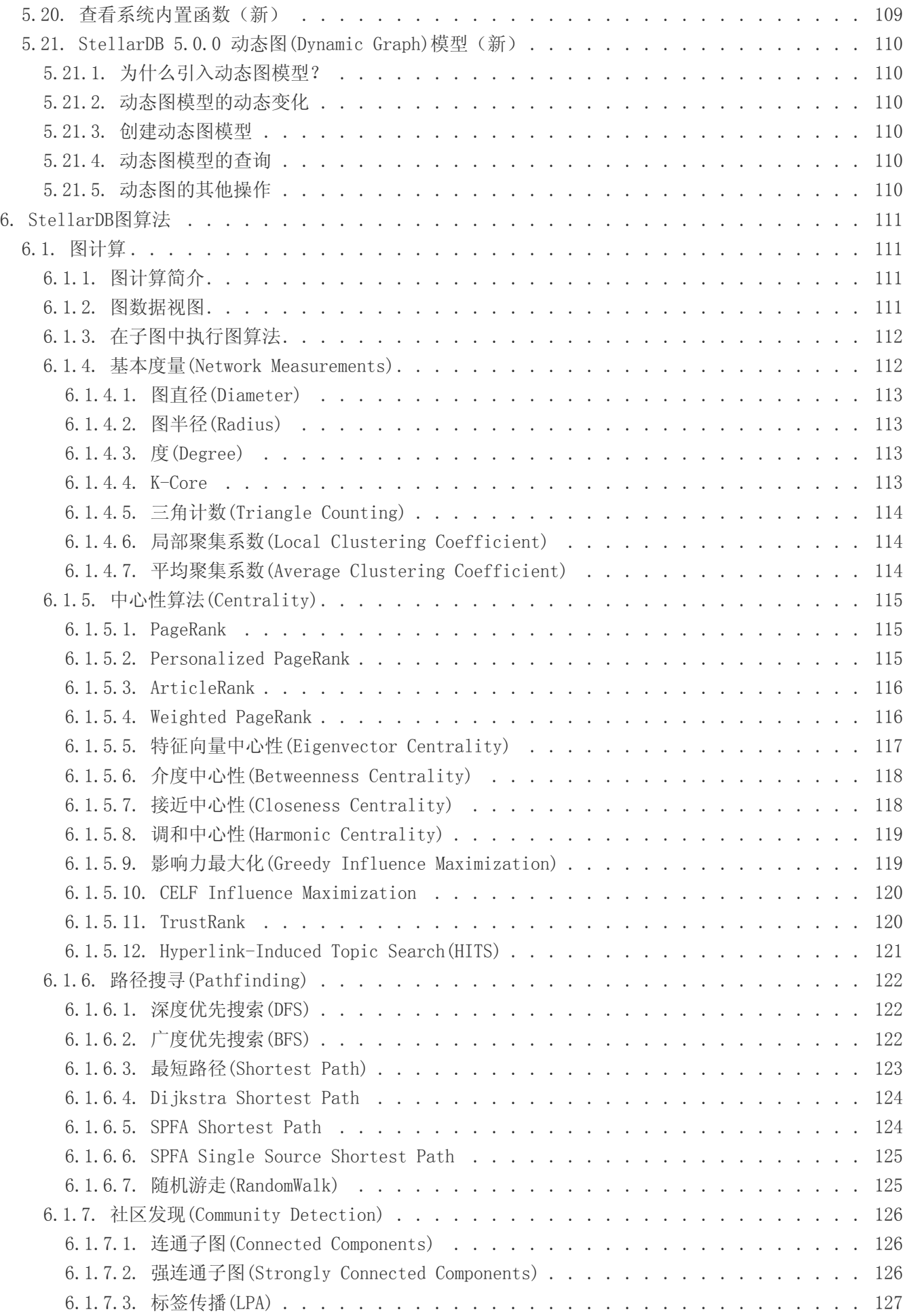

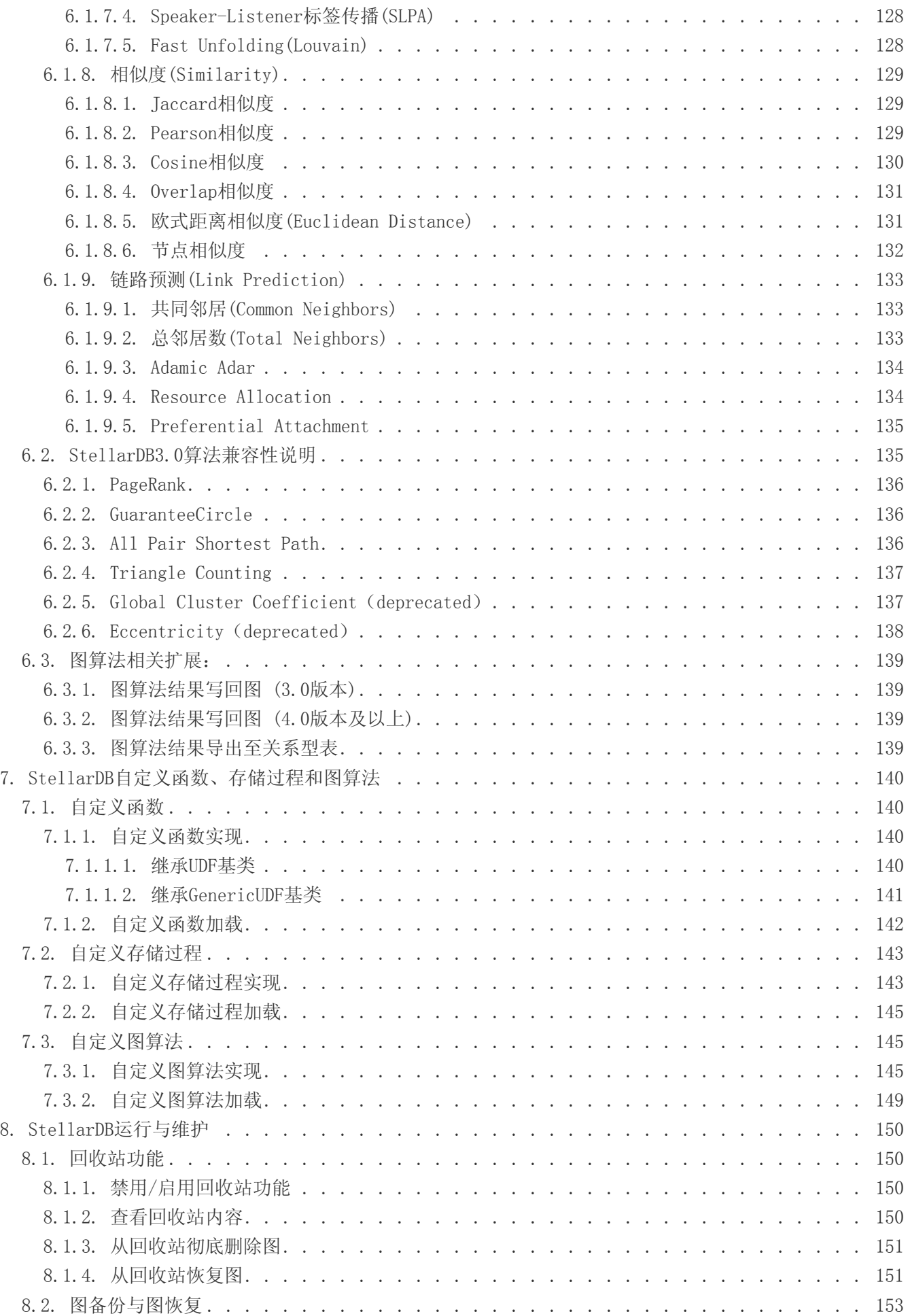

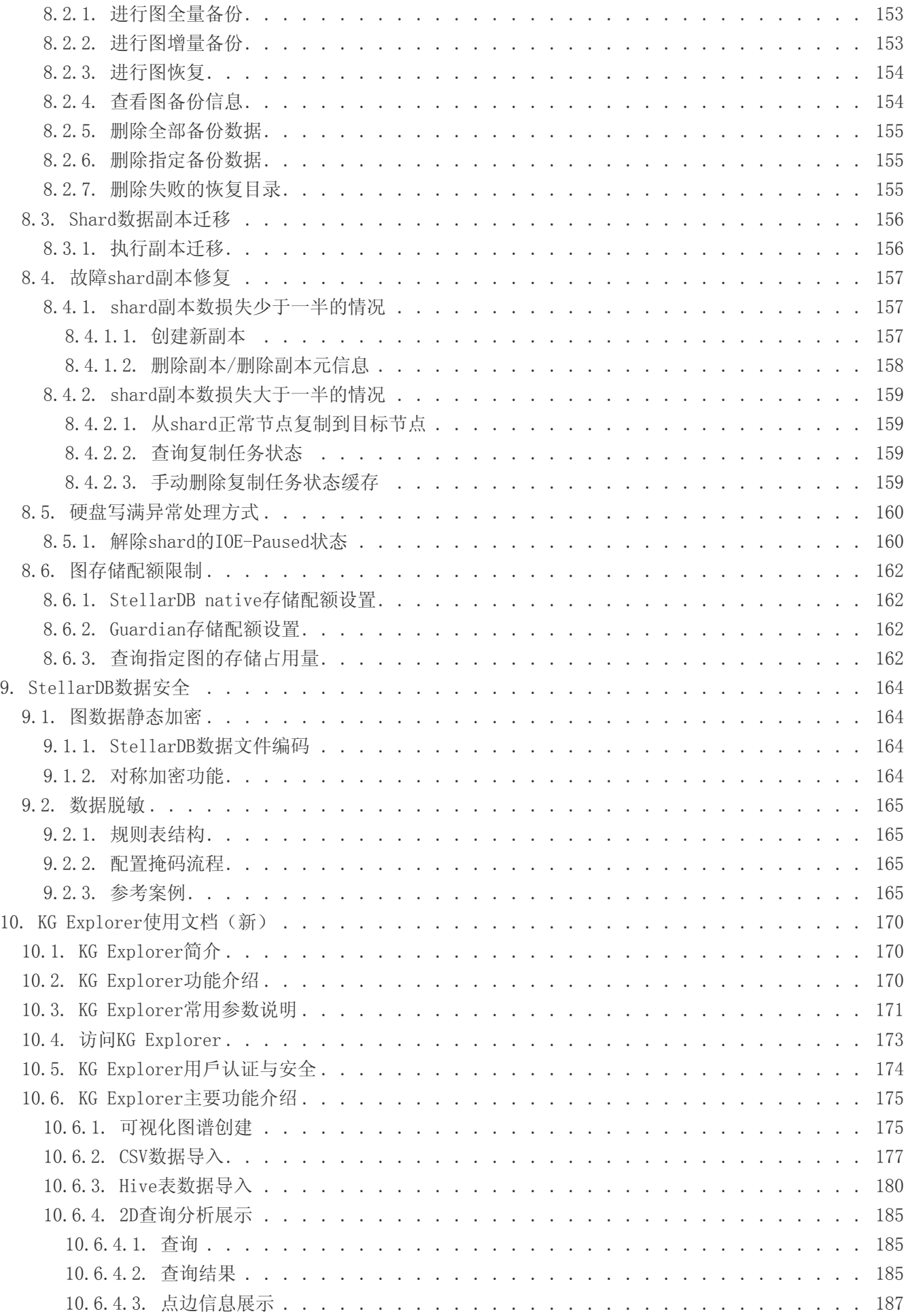

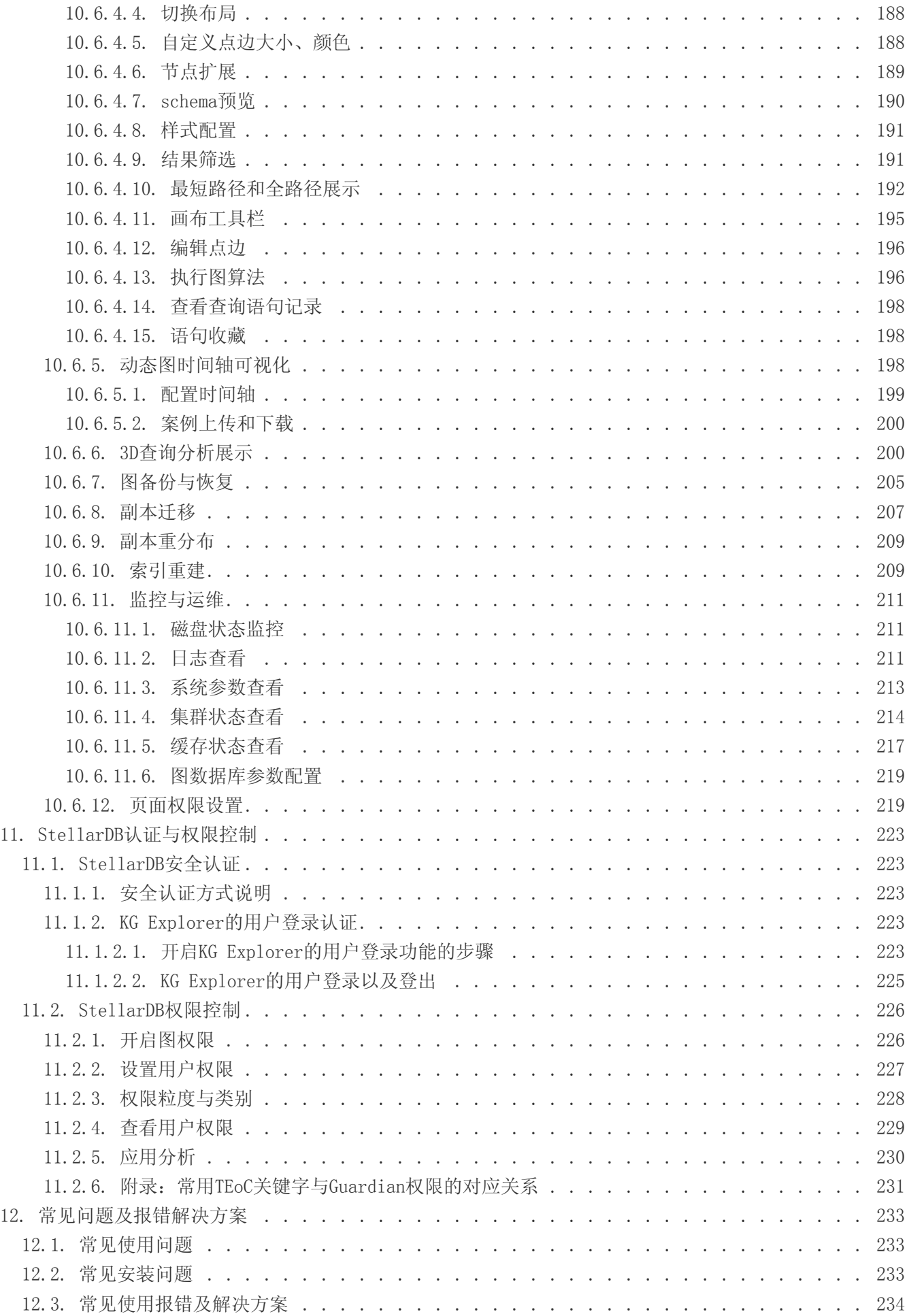

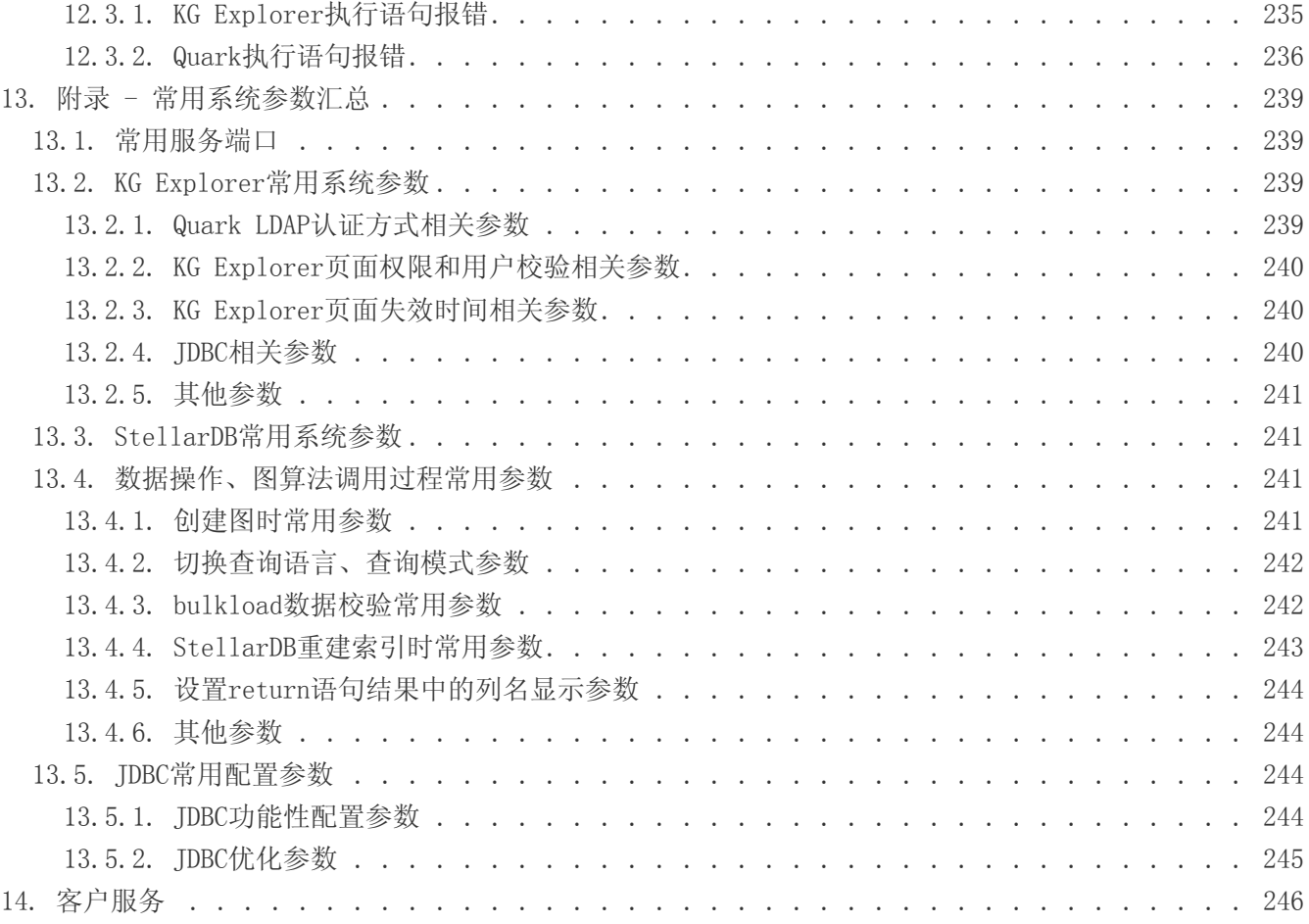

### 免责声明

本说明书依据现有信息制作,其内容如有更改,恕不另行通知。星环信息科技(上海)股份有限公司在编写 该说明书的时候已尽最大努力保证期内容准确可靠,但星环信息科技(上海)股份有限公司不对本说明书中 的遗漏、不准确或印刷错误导致的损失和损害承担责任。具体产品使用请以实际使用为准。

注释: Java® 是Oracle公司在美国和其他国家的商标或注册的商标。Intel® 和Xeon® 是英特尔公司在美国、 中国和其他国家的商标或注册的商标。

版权所有 ©2016年-2023年星环信息科技(上海)股份有限公司。保留所有权利。

©星环信息科技(上海)股份有限公司版权所有,并保留对本说明书及本声明的最终解释权和修改权。本说明 书的版权归星环信息科技(上海)股份有限公司所有。未得到星环信息科技(上海)股份有限公司的书面许 可,任何人不得以任何方式或形式对本说明书内的任何部分进行复制、摘录、备份、修改、传播、翻译成其 他语言、或将其全部或部分用于商业用途。

### 手册版本信息

版本号: 5.0.1

发布日期: 2023-08-17

## 1. StellarDB 5.0.1 变更说明

<span id="page-11-0"></span>随着图数据库技术快速迭代和应用场景的不断深化成熟,图数据库用户对图数据库性能和产品化功能有了更 多的需求。StellarDB 5.0.0 版本在继承前置版本丰富功能的基础上,进行了大规模的优化和升级,为图数 据库用户打造性能更优、数据分析交互能力更强、使用体验更友好的图数据库产品。请参[阅《5.0版本变更说](#page-12-0) [明》](#page-12-0)了解StellarDB图数据库功能和设计内容的变更详情。

此外,在5.0.1版本中,新增如下变更内容:

## <span id="page-11-1"></span>1.1. 设计变更

1. KG Explorer 中图算法库中图算法不再使用useJNI和baseRDD参数

## <span id="page-11-2"></span>1.2. 新增功能

1. KG Explorer 新增日志审计功能

## <span id="page-11-3"></span>1.3. 功能优化

- 1. StellarDB 优 化PageRank、bfs、dfs、shortestpath、dijkstra\_shortestpath、spfa\_shortestpath、spfa\_single\_s ource\_shortestpath、scc、hits算法,
- 2. StellarDB 优化count and degree查询策略
- 3. StellarDB 优化存储侧文件管理
- 4. StellarDB 优化批量导数记录文件的管理策略
- 5. StellarDB 优化存储端线程池的管理
- 6. KG Explorer 优化创建图时的图名检测规则

## <span id="page-11-4"></span>1.4. 问题修复

- 1. StellarDB
	- a. 修复若干图算法边界条件异常的问题
	- b. 修复配置文件异常导致的Guardian权限页面异常的问题
	- c. 修复Guardian安全开启后mixed模式下查询array、decimal类型数据异常的问题
	- d. 修复影响力最大化算法结果异常波动的问题
- 2. KG Explorer
	- a. 修复splitSQLBvSemicolon时 idbc连接串错误的问题
	- b. 修复server.opts不生效、端口校验的问题
	- c. 修复KG Explorer中使用图算法时,输入小数变为整数的问题
	- d. 修复KG Explorer中使用图算法时,变量赋值语句没有加label导致算法异常的问题
	- e. 修复动态图历史结果解析异常的问题

## 2. StellarDB 5.0.0 版本变更说明

### <span id="page-12-1"></span><span id="page-12-0"></span>2.1. 设计变更

- 1. 悬挂边
	- a. StellarDB 5.0.0版本对实时写入和批量导入的边,均要求对应的起点和终点是图中存在的点。如果 有一个端点不存在,该边数据将被认为是非法数据,不会写入图数据库;
	- b. 批量导入时必须先导入点数据,再导入边数据;
	- c. 批量删除和truncate label时应先删除边数据,再删除点数据;
	- d. 直接删除点数据会产生悬挂边,会影响不同语句统计边的数量:

# 下列语句在查询时不会统计悬挂边 match  $(a) - [f] ->(b)$  return count(f); # 下列语句在查询时会统计包括悬挂边在内的所有边 match [f] return count(f);

e. 找到悬挂边的方式:

```
match [f] where is_hanging_edge(id(f)) return f;
```
f. 删除悬挂边的方式:

match [f] where is\_hanging\_edge(id(f)) bulk delete f;

g. 删除点产生悬挂边后, 如果再次插入相同uid和label的点, 数据库将分配新的内部id, 无法和已有的 悬挂边关联

```
# 创建uid为1的Person节点指向uid为2的Person节点的有向边
match (a:Person),(b:Person) where uid(a)="1" and uid(b)="2" create (a)-[f:friends]->(b);
# 可以通过match语句查找到这条边
match (a:Person)-[f]->(b:Person) where uid(a)="1" and uid(b)="2" return f;
# 删除uid为2的节点,预期产生一条悬挂边
match (b:Person) where uid(b)="2" delete b;
# 创建Person节点, label为Person, __uid为"2"
create (b:Person {__uid:"2"});
# 无法通过前述match语句查找到这条边,结果为空
match (a:Person) - [f] ->(b:Person) where uid(a)=1" and uid(b)=2" return f;
```
2. 系统内映射ID访问

StellarDB 5.0.0通过使用hex\_string\_id()函数访问点/边系统内映射ID:

match (a) return hex\_string\_id(a) limit 1; match [r] return hex\_string\_id(r) limit 1;

3. 点/边数据结构设计变更

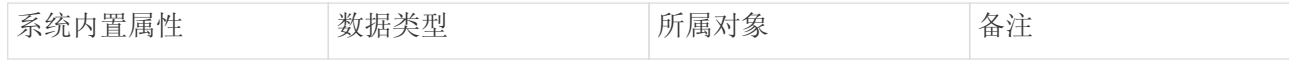

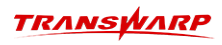

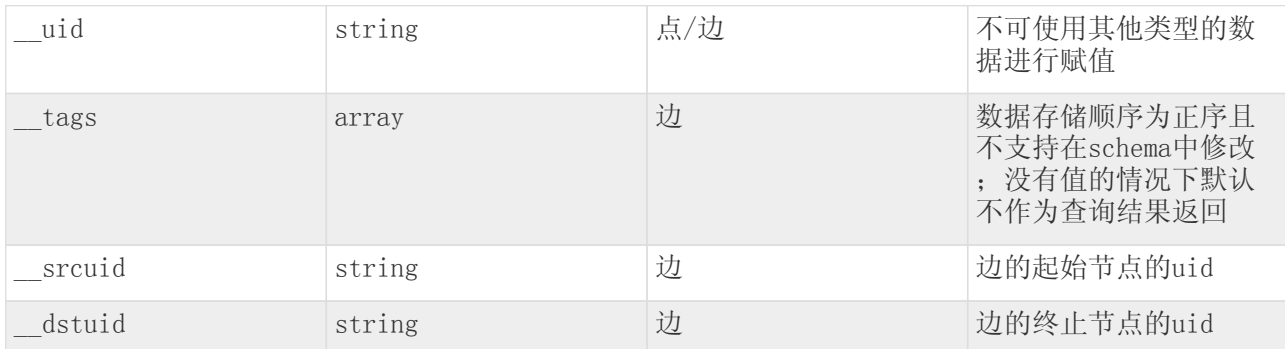

a. uid, srcuid, dstuid三个系统内置属性不支持用户通过bulkload、set等语法更新值;

b. 系统内置属性在Restful API的/api/open/query接口不会被filter过滤条件过滤

4. 复制图操作的设计变更

a. StellarDB 5.0.0暂时不支持当前版本内图数据的复制;

b. bulk copy graph 语法当前仅支持StellarDB图数据库版本升级时历史图迁移过程中使用

5. 计算引擎执行模式变更

计算引擎默认使用mixed混合模式,混合模式中默认先执行local模式,超出预设执行时限或者数据量过 大时自动转换为cluster模式

6. 图算法设计变更

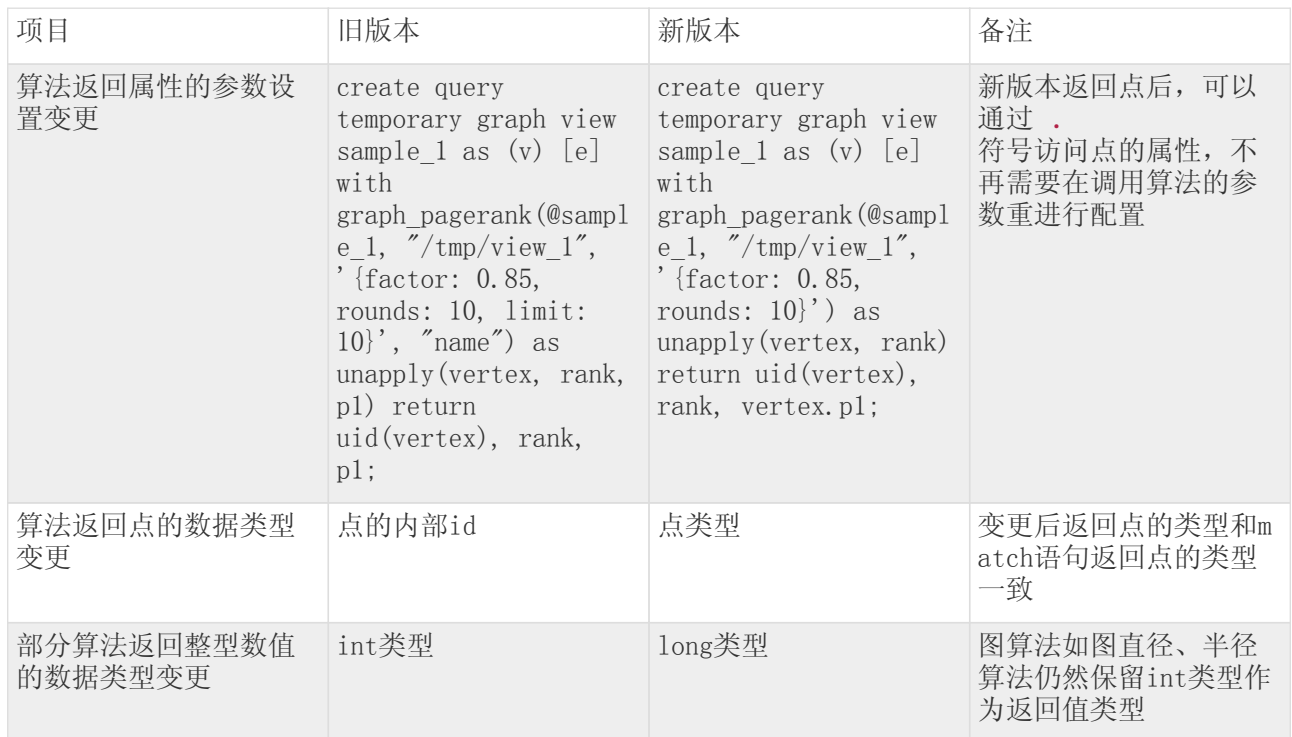

### 7. Restful API对外接口设计变更

- a. /api/open/query 接口的点和边的内部数据格式发生变更;
	- i. 该接口返回结果中, "vertices"字段的返回值发生如下变更: 去除了"id"字段; 去除了 "userId"字段,点的userId信息放在"attr"数组中,用"\_\_uid"表示,见示例:

```
# 当前版本
{
  "RowKeyHexString":"30 0 0",
  "label":"v",
  "attr":[
\{  "fieldName":"__uid",
  "fieldValue":"0"
           },
\{  "fieldName":"commid",
  "fieldValue":2
           },
\{  "fieldName":"risk",
  "fieldValue":1
\{a_1, a_2, \ldots, a_n\}  ]
}
# 旧版本
{
     "RowKeyHexString":"30 0 0",
  "label":"v",
  "id":"0_0",
  "attr":[
\{  "fieldName":"commid",
  "fieldValue":2
\},
\{  "fieldName":"risk",
  "fieldValue":1
        }
\Box,
  "userId":"0"
}
```
ii. 该接口的"edges"字段的返回结果发生如下变更:去除"srcId"、"dstId"、"srcLabel"、 "dstLabel"、"id"字段;边起点"srcUserId"、"dstUserId"字段,放在"attr"数组 中,用" srcuid"、"\_\_dstuid"表示; "attr"数组中添加"\_\_srcuid"、"\_\_dstuid"、 "\_\_uid"字段,如下示例:

### **TRANSWARP**

```
# 当前版本
{
     "RowKeyHexString":"31 30 31 0 0 31 30 32 0 0 1 0 5 0 0 0 5 0 0 0 0 0 0 0",
  "extraId":"",
  "label":"e",
  "__src":"r_2_0_1",
  "__dst":"r_0_0_1",
   "\overline{\text{attr}}":[\{  "fieldName":"__uid",
  "fieldValue": ""
           },
\{  "fieldName":"__srcuid",
  "fieldValue": "0"
           },
\{  "fieldName":"__dstuid",
  "fieldValue": "1"
           },
\{  "fieldName":"attr1",
  "fieldValue": "aa"
  }
     ]
}
# 旧版本
{
     "RowKeyHexString":"31 30 31 0 0 31 30 32 0 0 1 0 5 0 0 0 5 0 0 0 0 0 0 0",
  "srcId":"101_0",
  "srcUserId":"101",
  "dstId":"102_0",
  "srcLabel":"v",
  "extraId":"",
  "label":"e",
  "id":"101_0_102_0__1_5_5_0",
  "attr":[
\{  "fieldName":"attr1",
  "fieldValue": "aa"
  }
  ],
  "dstUserId":"102",
  "dstLabel":"v"
}
```
b. /api/open/data-file/upload上传csv文件接口在返回值中新增uoloadTime字段,数据类型为long

```
# 当前版本
{
      "data": [ //data是个数组,每一项对应一个文件的上传结果
       \{"fileId": "hive__1663748471349",    //会返回一个文件id, 之后导入数据接口需要传入该参数
  "fileName": "v1.csv", //文件名
"msg": "success",   //额外信息,失败时会返回异常信息
          "fileName": v......,<br>"msg": "success", //额外信息,<br>"non": true, //是否上传成功
     "uploadTime": 1691137981053 //上传时间, long型数据
  }
\Box,
  "messageCode": 601,
  "message": "Success",
  "requestTime": 1006
}
# 旧版本
{
    "data": [ //data是个数组, 每一项对应一个文件的上传结果
\{  "fileId": "hive__1663748471349",
  "fileName": "v1.csv",
            "msg": "success",
            "success": true,
       }
\Box,
  "messageCode": 601,
  "message": "Success",
     "requestTime": 1006
}
```
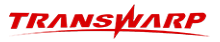

## <span id="page-16-0"></span>2.2. 语法变更

### 1. bulkload批量数据导入语法变更

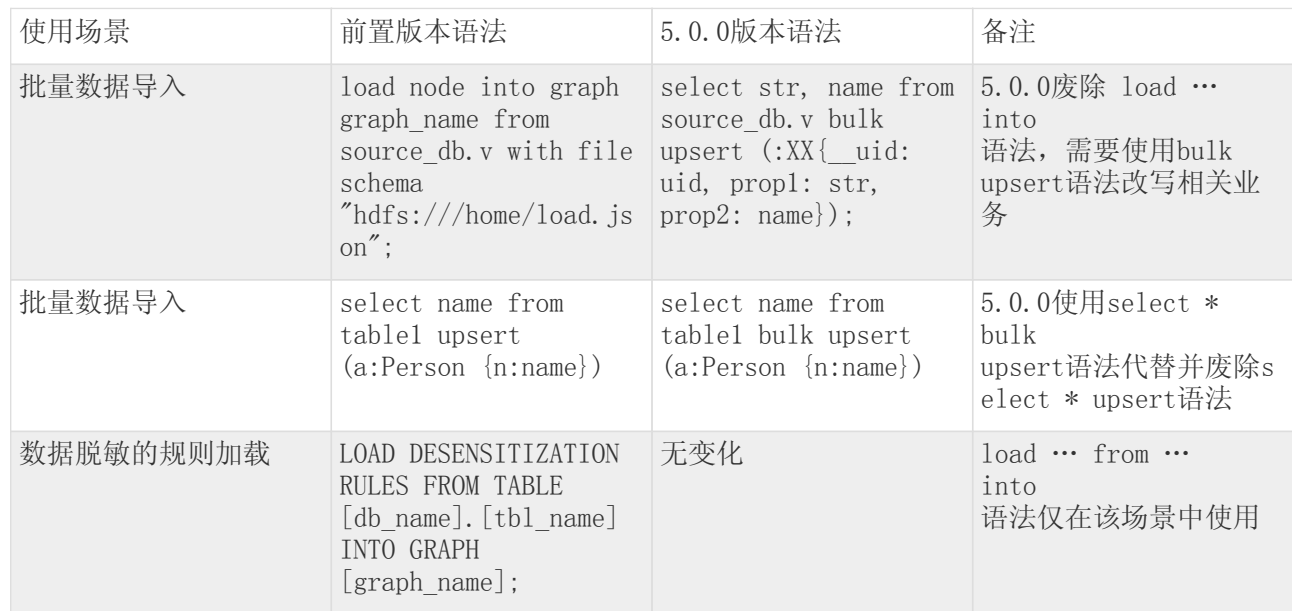

### 2. 图备份的语法变更

# 旧版本语法

load graph graph1 into <hdfs\_path>

# 当前版本语法 manipulate graph graph1 backup full <hdfs\_path>

3. 修改schema的语法变更

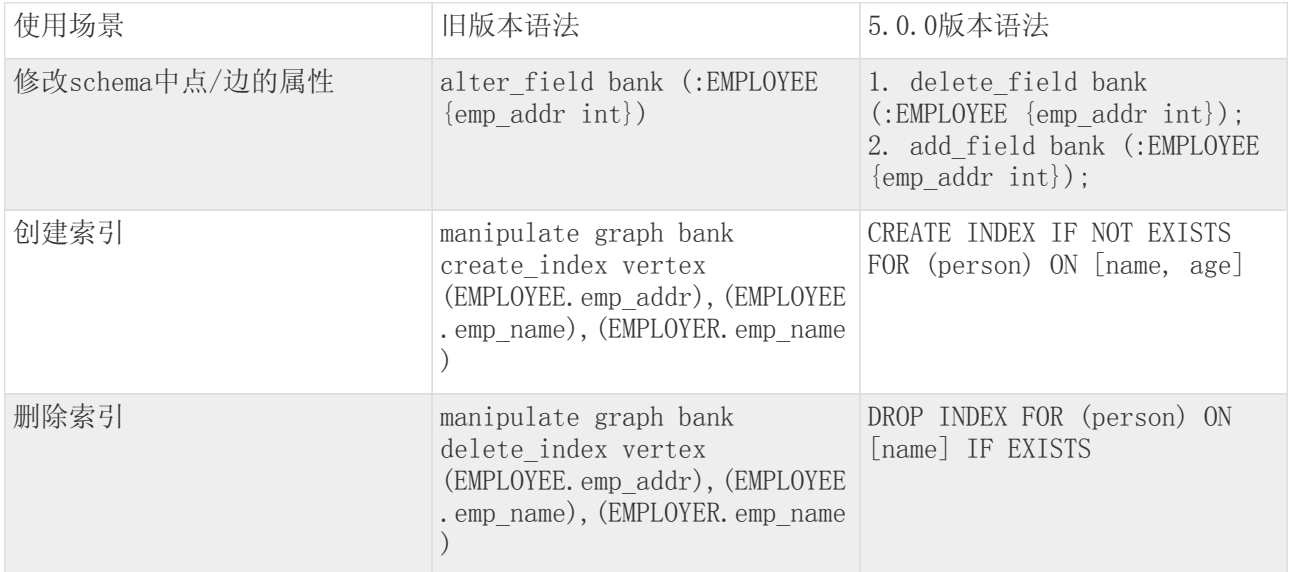

## <span id="page-16-1"></span>2.3. 新增内容

1. 动态图模型

StellarDB 5.0.0新增动态图模型。动态图模型用于刻画图数据中的数据变化,包括点/边属性的变化和/

或途中新增、删除点或者边产生的图拓扑结构的变化。参[见《动态图模型》小](#page-5-0)节

#### 2. TEoC

- a. 新增show functions [like <字符串>] 语法查看所有函数或者根据提供的字符串匹配到的函数,详 见[《查看系统内置函数》小](#page-118-0)节;
- b. 新增 graph\_bsp\_khop k跳邻居语法,详[见《k跳邻居》](#page-74-3)小节;
- c. 新增 graph\_bsp\_sssp 单源最短路径语法,详见[《最短路径》小](#page-78-2)节;
- d. 支持变长路径无上界扩层,详[见《多层路径查找》](#page-3-0)小节;
- 3. KG Explorer
	- a. KG Explorer新增动态图时间轴可视化,通过查询、拖拽、点选的方式即可浏览图数据随时间的变 化;
	- b. KG Explorer支持动态图时间轴可视化数据样式变化规则的配置;
	- c. KG Explorer新增支持在画布中显示选中节点的最短路径和全路径;
	- d. KG Explorer支持对当前画布中数据案例进行下载和上传的功能;
	- e. KG Explorer支持更丰富的样式配置,新增图例配置;
	- f. KG Explorer支持副本均衡功能;
	- g. KG Explorer新增画布操作撤销和回退功能;
	- h. KG Explorer新增schema预览功能;
	- i. KG Explorer新增语句收藏和记录功能;
	- j. KG Explorer新增新手引导

新版本KG Explorer改动内容较多,详细介绍[见《KG Explorer》](#page-179-0)章节。

## <span id="page-17-0"></span>2.4. 优化内容

- 1. TEoC
	- a. 优化OPTIONAL MATCH语法,详[见《OPTIONAL MATCH》小](#page-74-2)节
- 2. KG Explorer
	- a. 优化可视化数据导入流程;
	- b. 优化页面权限管理功能

### <span id="page-17-1"></span>2.5. Deprecated (功能废除清单)

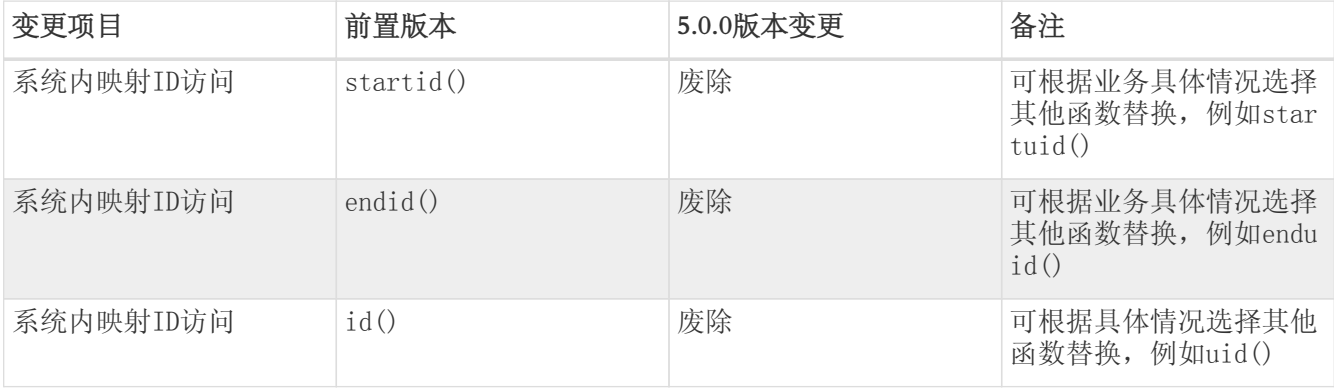

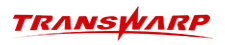

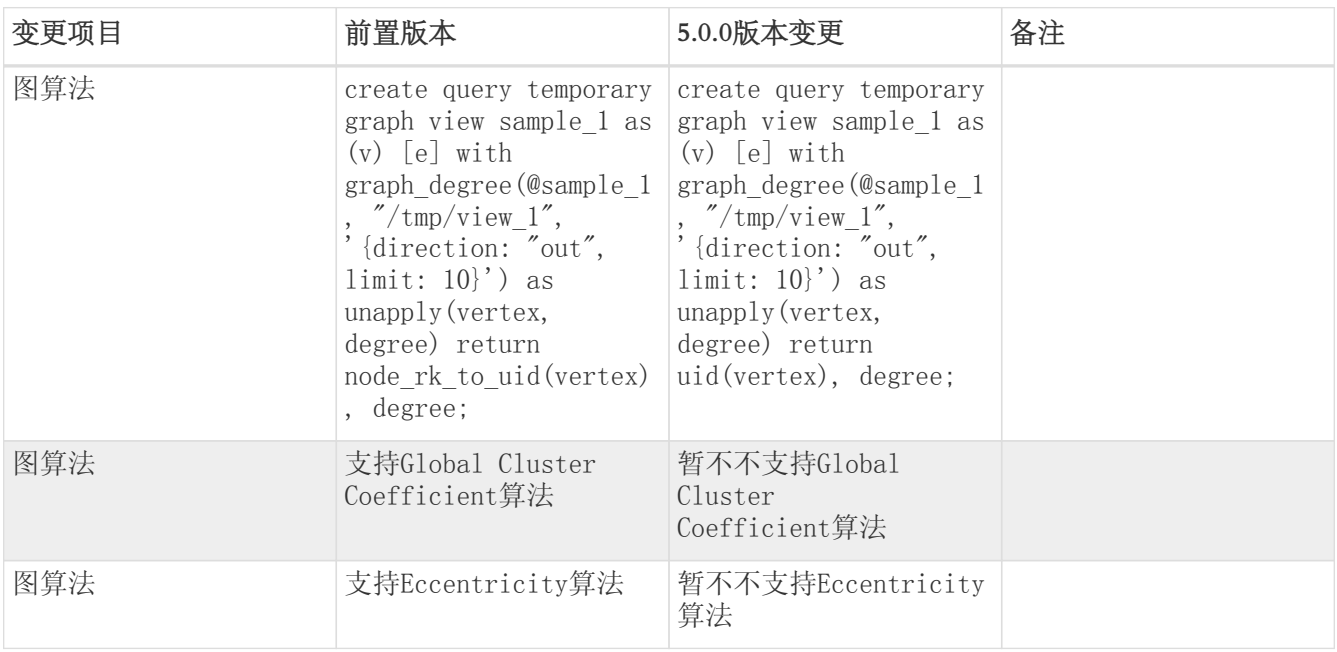

## <span id="page-18-0"></span>2.6. 已知问题

- 1. StellarDB 5.0.0版本内复制图暂不可用,后续迭代支持;
- 2. match (a) bulk delete a & truncate label会产生悬挂边;
- 3. \_\_srcuid 和 \_\_dstuid 属性的权限管理不够完善;
- 4. 当前版本不支持单条语句中对点属性和边属性同时进行值更新,例如 match (a)-[f]→(b) bulk set a.  $xx = 1$  and f.  $xx = 2$ ;
- 5. KG Explorer未完整支持Pearson、Cosine、Overlap、Euclidean Distance相似度算法的两种计算方式

## 3. 简介

<span id="page-19-0"></span>Transwarp StellarDB是一款为企业级图应用而打造的分布式图数据库,不仅可以用于快速查找数据间的关联 关系,而且还可以提供强大的算法分析能力。StellarDB克服了海量关联图数据存储的难题,通过自定义图存 储格式和集群化存储,实现了传统数据库无法提供的低延时多层关系查询。在社交网络、公安、金融等领域 都有巨大应用潜力。

### <span id="page-19-1"></span>3.1. 产品背景

图(Graph)是一种由点和边组成的半结构化数据,用于映射事物之间的关系,如人际关系、交易往来、交通 道路等模型。属性图(Property Graph)是近年来兴起的一种图模型,可以在点、边上自由定义属性和类 型,从而形成社交网络、交易网络等复杂图。

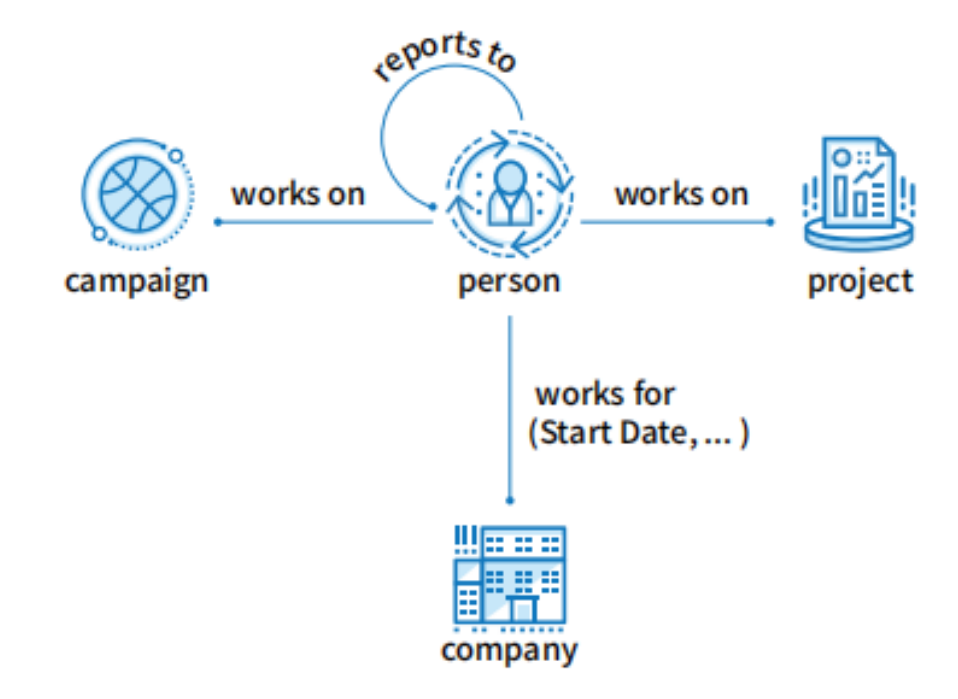

传统关系型数据库擅长处理拥有固定结构的表格型数据,数据之间的关联关系需要通过一些JOIN操作来得 到。但是,在数据量增长或数据类型复杂时,关系型数据库会存在以下几个瓶颈:

1. 存在大量JOIN操作

为了获得数据之间的连接信息,关系型数据库不得不通过TOIN的方法来取得"下一跳"节点。大量 的JOIN操作不仅对计算资源造成极大浪费,也无法快速返回数据结果。

2. 固化的数据模型

图数据在应用场景中可能频繁地修改数据模型,关系型数据库在应对这种场景时,对用户的模型设计能 力要求极高。

关系型数据库由于数据模型限制而无法适配图场景,图数据库因此孕育而生。相较于关系型数据库,图数据 库在以下方面具有优势:

• 拥有灵活可变的数据结构;

- 充分利用图的内联信息,可存储规模庞大的关系;
- 实时返回查询结果;

图数据库把边视作数据的一种,将关系型数据库的JOIN操作转换为图数据库的一次普通查询。在数据量增加 时, JOIN操作会急剧增加查询的开销, 但图数据库仅会增加少量开销。随着图数据数量增加, 单机系统在计 算和存储上存在明显瓶颈,分布式图数据库是未来的趋势。

星环科技StellarDB是一款完整的分布式图数据库产品,支持企业级图数据的存储、查找、分析和展现。结合 原生存储引擎和计算引擎,StellarDB可以轻松实现数千亿边规模的海量图存储、实时数据插入更新、10层以 上深度链路查询,以及复杂算法分析。

## <span id="page-20-0"></span>3.2. 产品架构

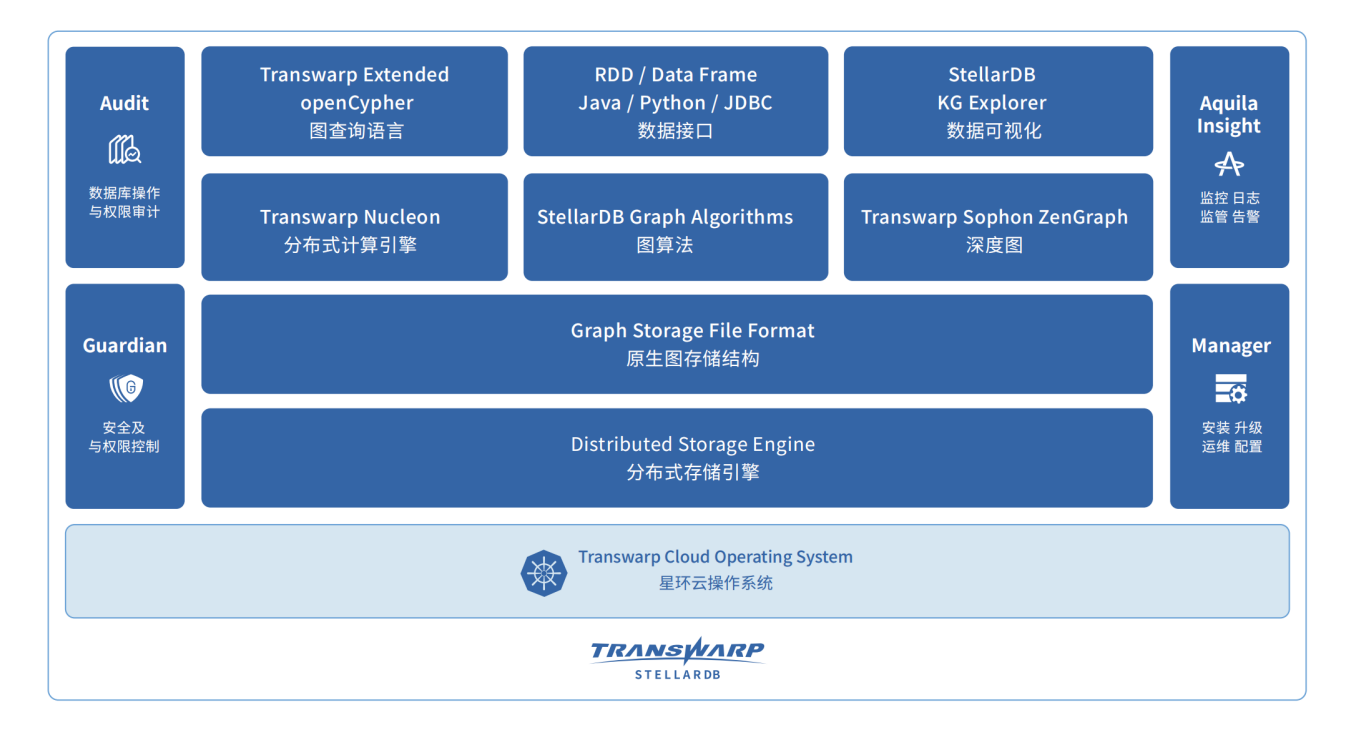

## <span id="page-20-1"></span>3.3. 产品组成

作为星环大数据平台的重要组件,StellarDB架构主要由以下部分组成:

### <span id="page-20-2"></span>3.3.1. 存储引擎

图数据以高效的压缩格式存储于星环分布式存储引擎中。借助图分区算法,图数据可按策略分散存储于集群 中,拥有良好的可扩展性,并具备存储任意规模图的理论能力。

存储引擎架构为Master-Worker结构,多个Master组成的Master Group负责元信息管理、任务调度、负载均衡 等功能; Worker存储图数据, 并提供数据读取、更新和删除功能。存储引擎通过Raft协议来保证数据一致性 和高可用性。

### <span id="page-20-3"></span>3.3.2. 计算引擎

借助星环分布式计算引擎Quark的计算分析能力,计算能力随着节点数目增长线性扩展。StellarDB可同时为 用户提供实时图查询和离线算法分析,进而支持海量边点的大图分析。

计算引擎和存储引擎同机部署。利用数据locality特性加速图计算和分析任务。计算引擎内置了部分常用图 算法,并以RDD的方式提供数据和计算的接口。

### <span id="page-21-0"></span>3.3.3. 可视化引擎

StellarDB提供网页可交互分析工具KG Explorer。用户可以在界面上输入并执行查询语句,并基于查询结果 做进一步的数据分析,或者通过业务数据和图谱模型来构建新图谱。

## 4. 快速上手

<span id="page-22-0"></span>本章节将引导您快速熟悉StellarDB,并为您初步介绍如何通过KG Explorer和beeline客户端操 作StellarDB。其中, ["StellarDB初探](#page-22-1)"一节通过构建一张人物关系图, 从零介绍如何在StellarDB进行基本操 作;["StellarDB进阶"](#page-30-0)一节为您提供了内置于StellarDB的《哈利·波特》人物关系图,帮助您进一步探 索StellarDB。

### <span id="page-22-1"></span>4.1. StellarDB初探

### <span id="page-22-2"></span>4.1.1. 使用KG Explorer构建图

1. 从Manager页面进入KG Explorer页面。若KG Explorer开启了单点登录,会自动跳转Federation登录页 面,按如图方式登录:

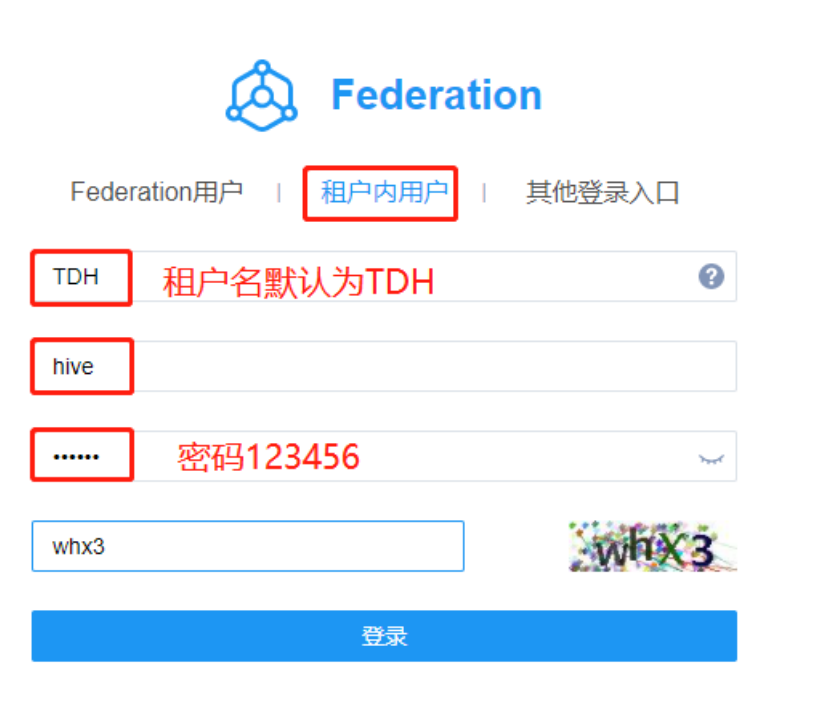

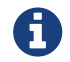

KG Explorer用戶开启方法以及详细使用说明请查看章[节《KG Explorer使用文档》](#page-179-0)。

- 2. 点击登录后进入KG Explorer主页面。我们首先需要构建图名为"hello\_world"的图。
	- a. 在主页面右上角点击创建图按钮开始图谱schema的构建。

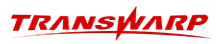

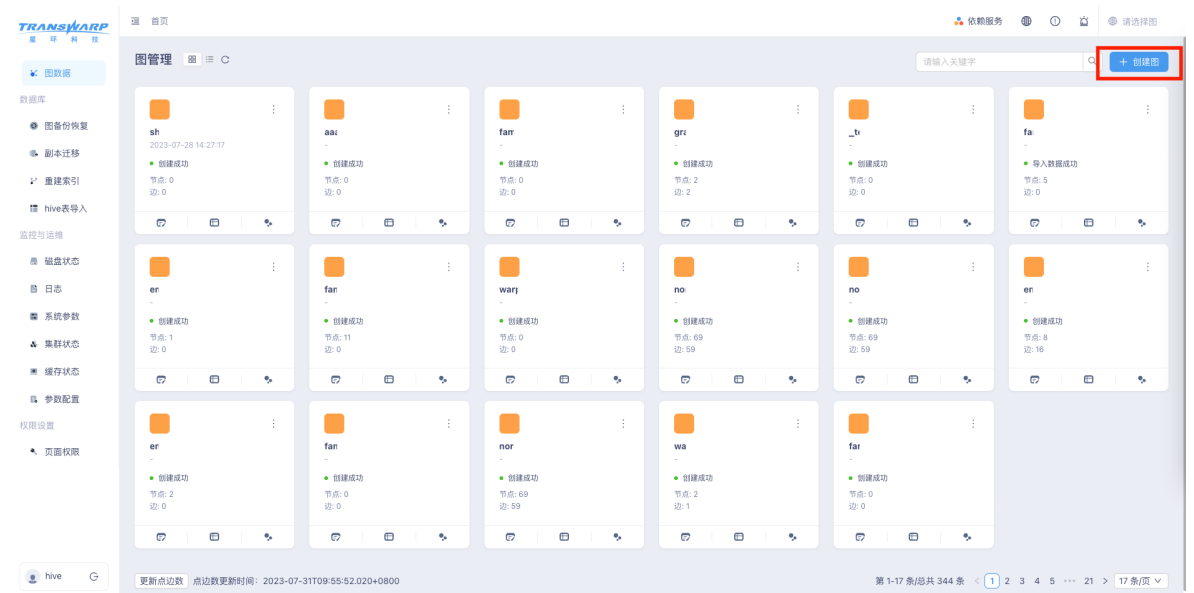

b. 按照引导填写图基本信息后点击确定进入构建页面。

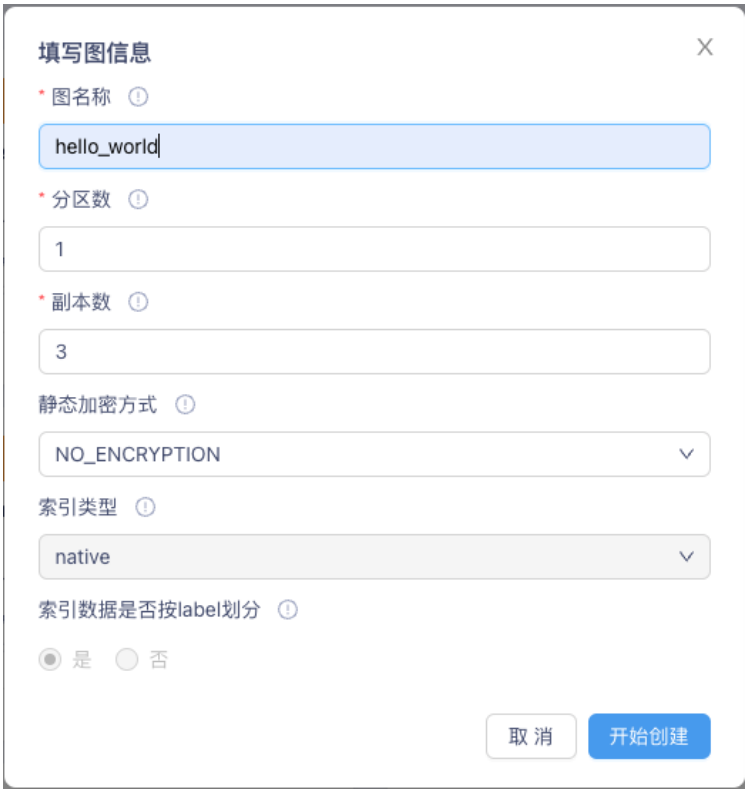

c. 在画布中,我们为"hello\_world"图创建Boy和Girl两种类型的点,两种类型的点均包 含name、salary、age、single四个属性,数据类型分别为string、double、int、boolean;图中创 建Friend和Likes类型的边,边属性均为since,数据类型为int。

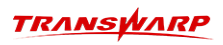

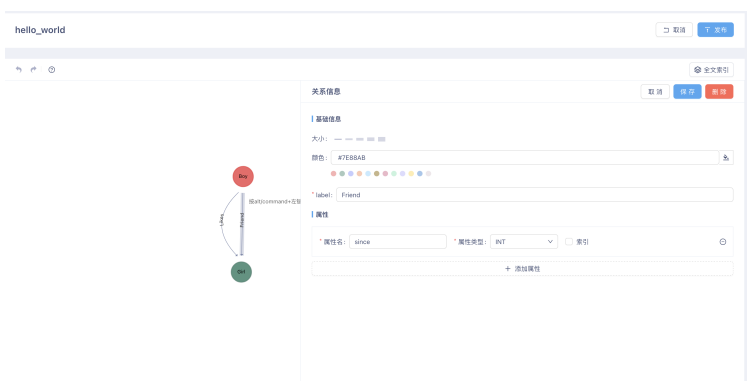

- 3. 创建"hello\_world"的schema后, 返回"图管理"页面, 点击"hello\_world"图名下方的"图探索"按钮 进入图数据交互页面。
- 4. 在"hello\_world"图中插入点数据。请在查询语句输入框中分别输入、执行下列语句。

# 插入一个类型为Girl的点,并对属性赋值,\_\_uid为1 create (:Girl {name:"Kitty", age:23, salary:4250.95, single:true, \_\_uid:"1"}); # 插入两个点,类型分别为Girl和Boy,不对属性赋值,\_\_uid分别为2和1 create (:Girl {\_\_uid: "2"}), (:Boy {\_\_uid:"1"}); # 插入一个点,类型为Girl,对name属性赋值Lisa,\_\_uid为3,设置点标签为human和student create (:Girl {\_\_uid: "3", name: "Lisa", \_\_tags: ["human", "student"]});

5. 在"hello\_world"图中插入边数据。请在查询语句输入框中分别输入、执行下列语句。

# 插入一条类型为Likes的由John指向Rose有向边,插入边的同时插入两个点,类型分别为Boy和Girl,并且对name<br>属性赋值,\_\_uid分别为2和4 \_uid分别为2和4 create (:Boy {\_\_uid:"2", name:"John"})-[:Likes]->(:Girl {\_\_uid: "4", name: "Rose"}); # 插入一条类型为Likes的由Amy指向John有向边,插入边的同时插入一个点,类型为Girl,并且对name属性赋值Amy, \_\_uid 光后 match  $(a:Boy \{-uid:"2")$  create  $(a) < -[:Lists] -([:Grid \{-uid:"5", name: "Amy"})];$ # 插入一条类型为Friend的连接John和\_\_uid为1的Boy节点的无向边 match  $(a:Boy \{-uid: "1"})$ , $(b:Boy \{-uid: "2"})$  create  $(a)$ -[:Friend]- $(b)$ ; # 插入两条类型为Friend的有向边,其中一条是从\_\_uid为1的Girl类型节点指向\_\_uid为2的Girl 类型节点,另外一条是从\_\_uid为3的Girl类型节点指向\_\_uid为2的Girl类型节点 match (a:Girl {\_\_uid:"1"}),(b:Girl {\_\_uid:"2"}),(c:Girl {\_\_uid:"3"}) create (a)-[:Friend]->(b),  $(b)$  < - [: Friend] - (c); # 直接创建uid为1的Boy到uid为3的Girl的单向边,并指定边的\_\_uid为relation\_1 create [:Likes {\_\_uid:"relation\_1",\_\_usid:"1",\_\_udid:"3",\_\_uslabels:["Boy"],\_\_udlabels:["Girl"] }];

6. 图查询:在查询输入框中输入并执行下列查询语句。

a. 查询图中所有相连的点,并返回所有点和边。

match  $(m)-[f]-(n)$  return  $m, f, n$ ;

查询结果如图示:

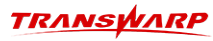

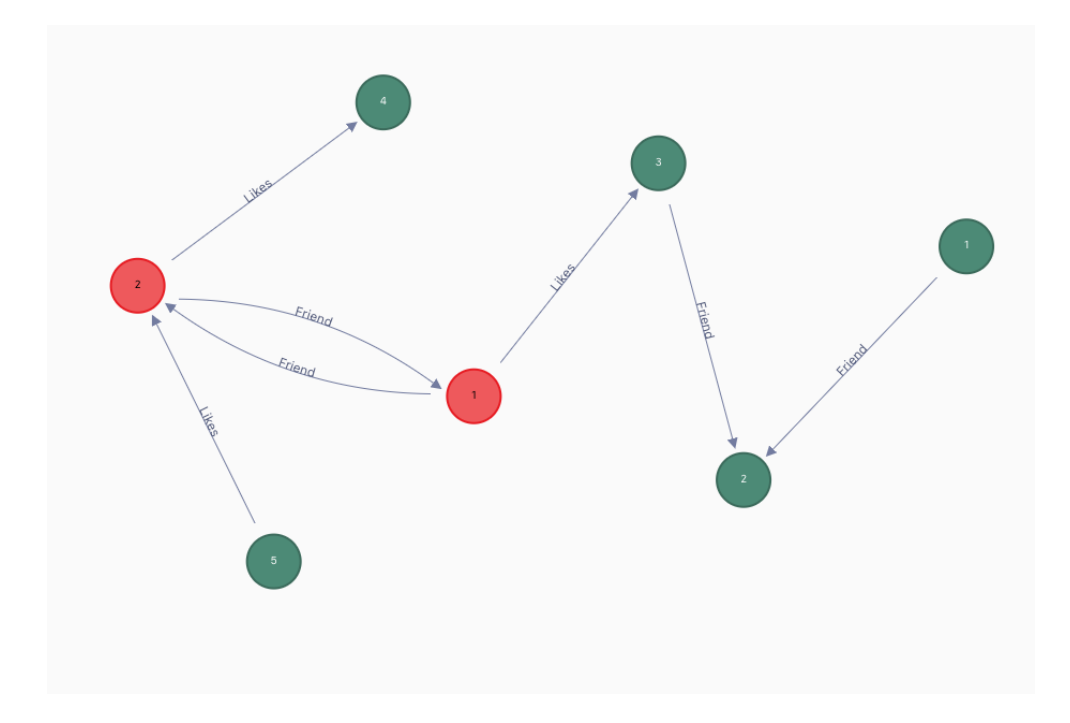

b. 查询John喜欢的人的名字。

```
match (a:Boy {name:"John"})-[:Likes]->(b:Girl) return b.name;
```
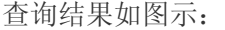

match (a:Boy {name:"John"})-[:Likes]->(b:Girl) return b.name;

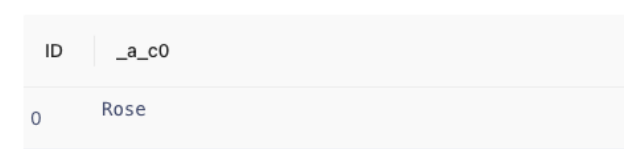

c. 查询John的朋友的朋友的名字。

match (a:Boy {name:"John"})-[:Friend\*..2]->(b) return b.name;

查询结果如图所示。(该语句执行结果返回两个Boy类型的点,是因为在创建\_\_uid为1的Boy类型点时 没有对name属性赋值,所以显示null)

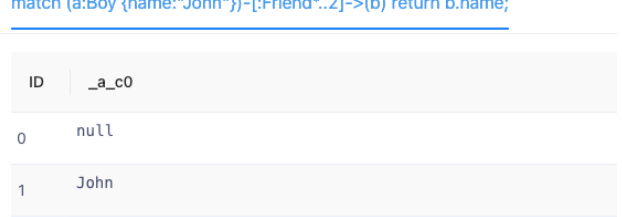

- 7. 算法调用(以PageRank为例)
	- a. 使用KG Explorer图算法库调用: 如图示, 在KG Explorer页面进入图示图算法库界面。点击 PageRank 算法,并且配置相应参数,点击 执行 按钮执行算法。

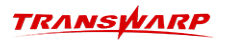

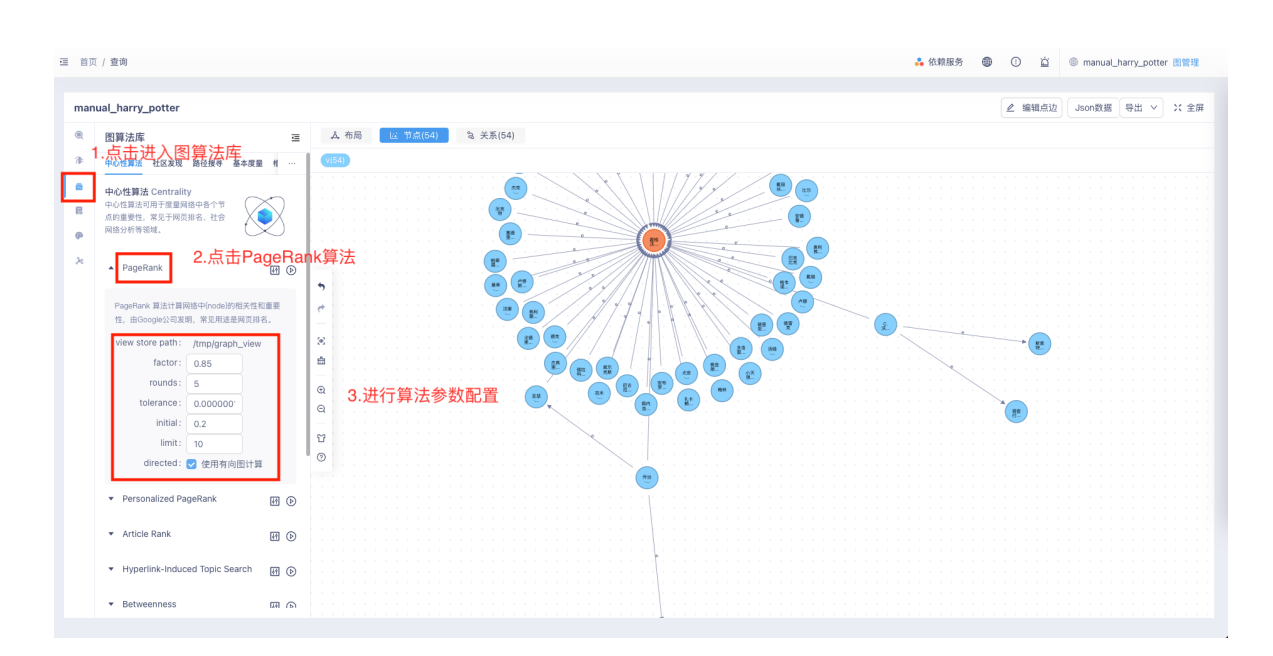

b. 或使用TEoC语句调用:在查询输入框中输入并执行下列语句。

create query temporary graph view hello\_world\_sample as (v) [e] with graph\_pagerank (@hello\_world\_sample,"/tmp/hello\_world\_view", '{factor: 0.85, rounds: 10, limit: 10}') as unapply(vertex, rank) return uid(vertex), rank;

#### 执行结果如图示。

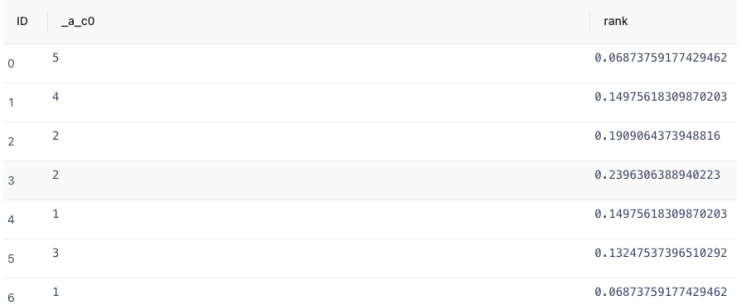

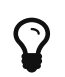

目前KG Explorer提供部分图算法的可视化调用,其他内置图算法需要使用语句调 用图算法,请参考章[节《图算法》了](#page-120-1)解如何使用语句调用图算法。

### 8. 删除数据

在查询语句输入框中输入并执行下列语句进行删除操作。

a. 删除name属性为Amy的点。

match (a) where a.name="Amy" delete a;

b. 删除label为Likes的边。

match [f:Likes] delete f;

9. 删除图

在图管理页面找到"hello\_world"图,点击图名右上角"三个点"的图标,点击删除图,删

除"hello\_world"图。

### <span id="page-27-0"></span>4.1.2. 使用beeline构建图

在进入命令行之前,请用户确保已经在当前的操作节点上已安装TDH Client。具体步骤请参考 [《TDH安装手](https://docs.transwarp.cn/#/documents-support/docs-detail/document/TDH-OPS/9.0/010InstallManual?docType=docs%3Fcategory%3DTDH&docName=TDH%E5%AE%89%E8%A3%85%E6%89%8B%E5%86%8C) [册》](https://docs.transwarp.cn/#/documents-support/docs-detail/document/TDH-OPS/9.0/010InstallManual?docType=docs%3Fcategory%3DTDH&docName=TDH%E5%AE%89%E8%A3%85%E6%89%8B%E5%86%8C)。

1. 进入命令行

在本小节中, 将使用 server\_ip|hostname 来指代Quark Server所在的节点名称或ip。Quark Server所在 节点可以通过管理界面的Quark角色页面查看。

用户可以选择用不同的安全认证方式在任意一台服务器上登录beeline客户端,登陆方式如下:

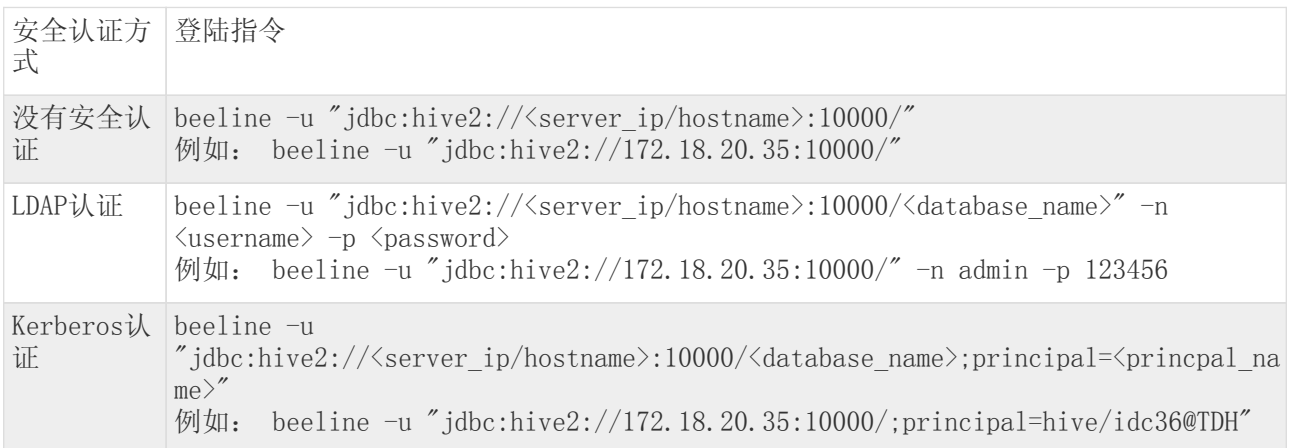

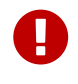

(1). 使用客户端前请执行source /<tdh-client\_install\_path>/TDH-Client/init.sh

(2). 关于安全认证的详细介绍请参考 [Transwarp Guardian手册](https://docs.transwarp.cn/#/documents-support/docs?category=GUARDIAN-PLATFORM)

2. 登陆beeline客户端成功后,执行下列语句将查询语言切换为TEoC。

config query.lang cypher;

3. 执行下列语句查看是否有"hello\_world"同名的图,若有,请在后续操作中按需修改查询语句,或删除 原"hello\_world"图,再进行后续操作。

show stellargraphs;

- 4. 参照前文步骤2-4进行图数据库创建和图数据的填充。这里不再赘述。
- 5. 执行下列查询语句,校验"hello\_world"点数据是否正确填充。

match (n) return n.\_\_uid, labels(n), n.name;

查询结果如图示:

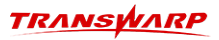

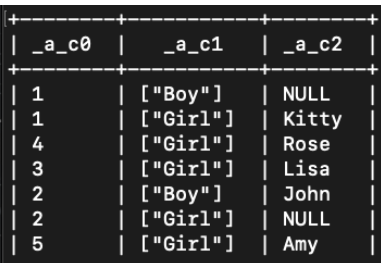

6. 执行下列查询,校验"hello\_world"边数据是否正确填充。

match [f] return f.\_\_uid,labels(f),startuid(f),enduid(f);

- 7. 图查询
	- a. 查询John喜欢的女孩的名字。

match (a:Boy {name:"John"})-[:Likes]->(b:Girl) return b.name;

结果如图示:

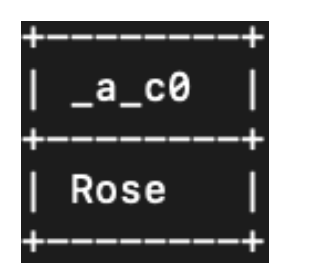

b. 查询John的朋友的朋友的名字。

```
match (a:Boy {name:"John"})-[:Friend*..2]->(b) return b.name;
```
结果如图示:

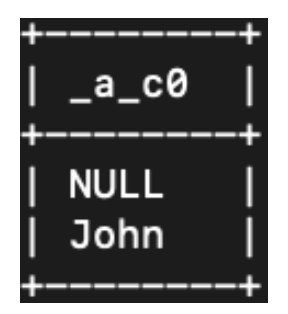

8. 算法调用(以PageRank算法为例)

在beeline客户端中输入并执行下列语句调用PageRank算法,其他算法使用方法和所示方法相同。

create query temporary graph view hello\_world\_sample as (v) [e] with graph\_pagerank (@hello\_world\_sample,"/tmp/hello\_world\_view", '{factor: 0.85, rounds: 10, limit: 10}') as unapply(vertex, rank) return uid(vertex), rank;

结果如图示:

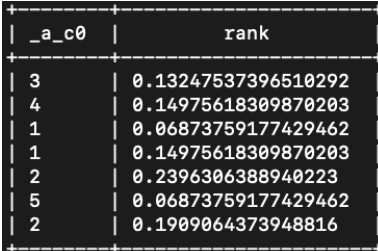

- 9. 删除数据
	- a. 删除name属性为Amy的节点。

match (a) where a.name="Amy" delete a;

b. 删除label为Likes的边。

match [f:Likes] delete f;

10. 删除图"hello\_world"

drop graph hello\_world;

## <span id="page-30-0"></span>4.2. StellarDB进阶

### <span id="page-30-1"></span>4.2.1. 使用KG Explorer交互

在上一小节的2D页面,点击"示例与记录"按钮,在弹出窗口中点击"新手引导"按钮,选择一键执行创 建harrypotter图谱。如下图所示:

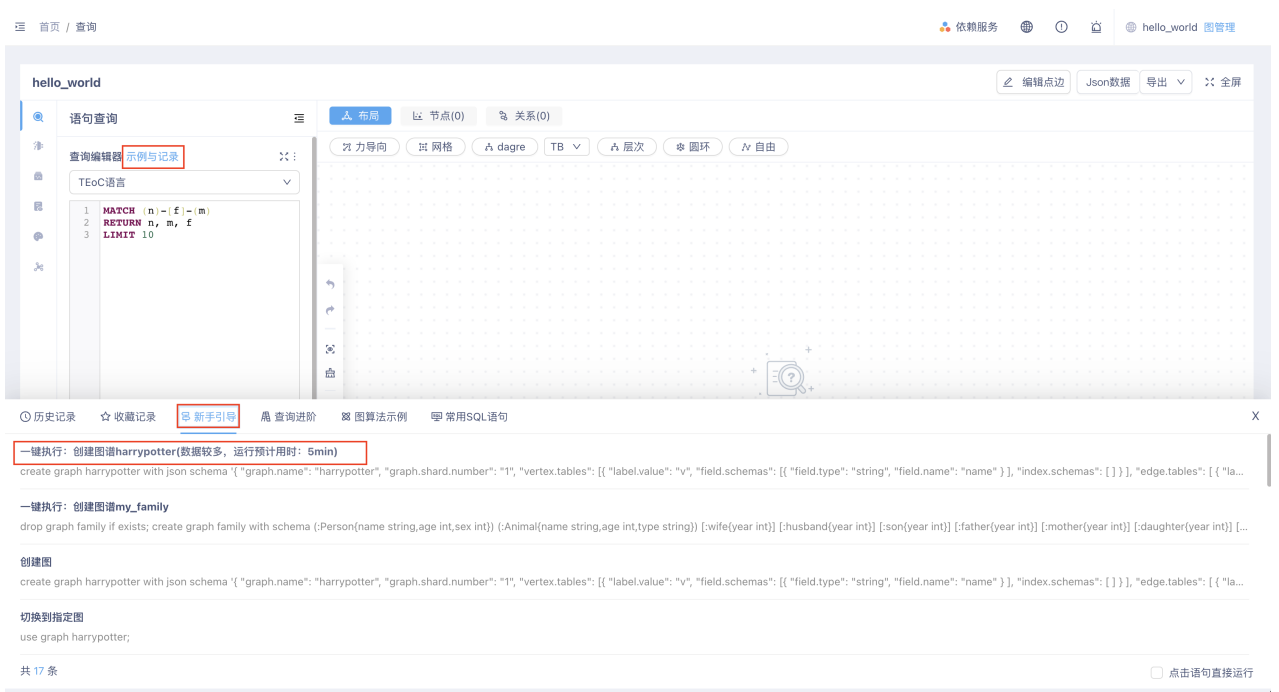

在图管理页面找到"harrypotter"图,点击图名下方"图探索"按钮进入图数据分析查询页面,在查询框中输 入查询语句并执行。

- + 查询语句:
- a. 查询哈利·波特与赫敏·格兰杰的关系

match  $p=(a)-(1-x(b))$  where a.name="哈利·波特" and b.name starts with"赫敏" return p;

b. 查询马尔福家族人员的从属组织

match p=(a)-[f]->(b) where f.relation="从属" and a.name ends with"马尔福" return p;

c. 查询凤凰社的全体成员

match p=(a)-[f where f.relation="从属"]->(b where b.name="凤凰社") return p;

d. 查询阿不思·邓布利多的学生的职业

match p=(a)<-[f]-(b)-[]->(c) where c.name ends with "邓布利多" and f.relation="职业" return p;

e. 查询伏地魔与哈利·波特的4层以内人际关系网

match p=(a)-[f\*..4]->(b) where a.name="哈利·波特" and b.name="伏地魔" return p;

1. 图形化展示界面中单击某点可以显示该点的详细信息。

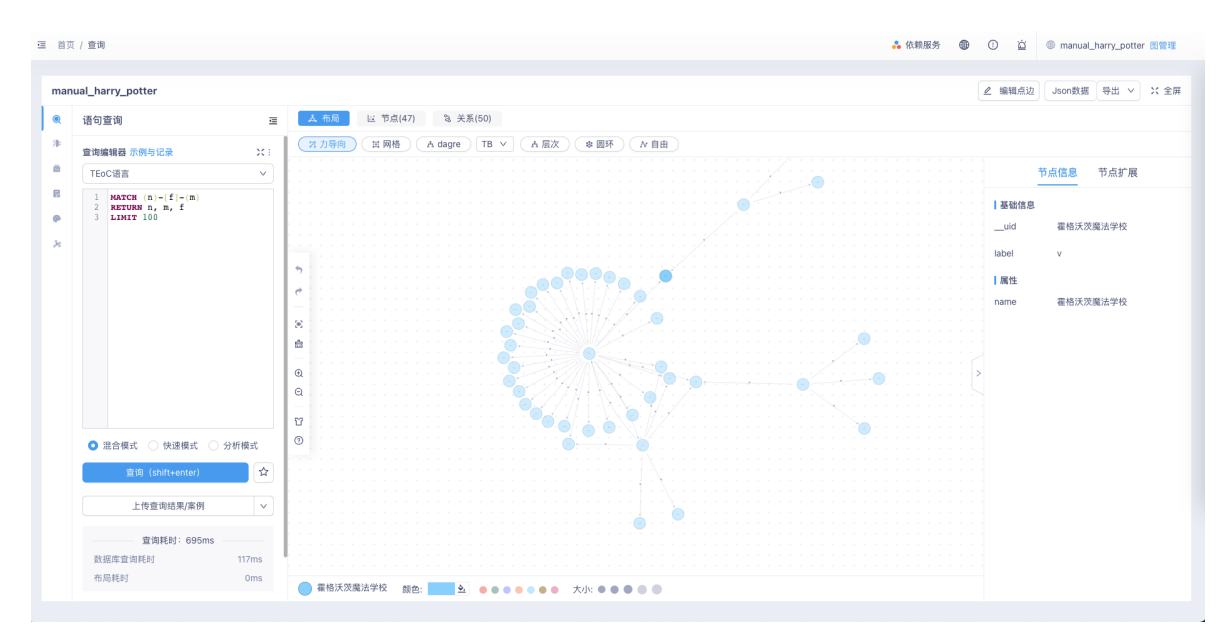

2. 点击边可以查看该边的详细信息。

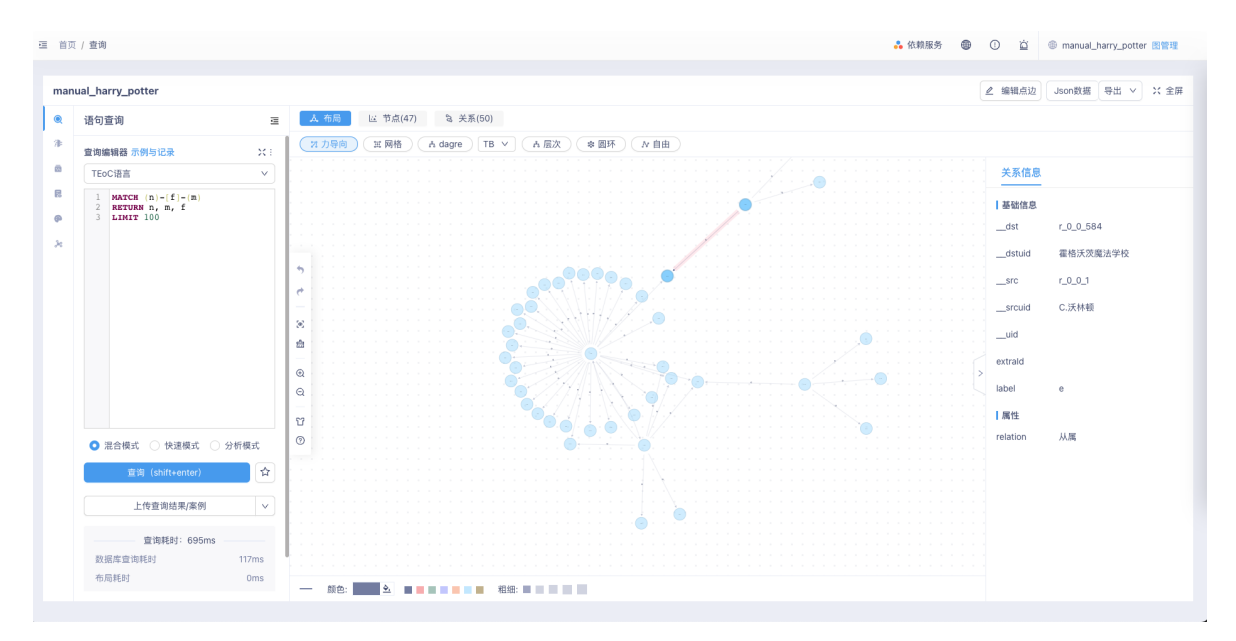

3. 点击JSON数据可以查看查询结果。

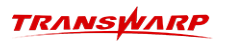

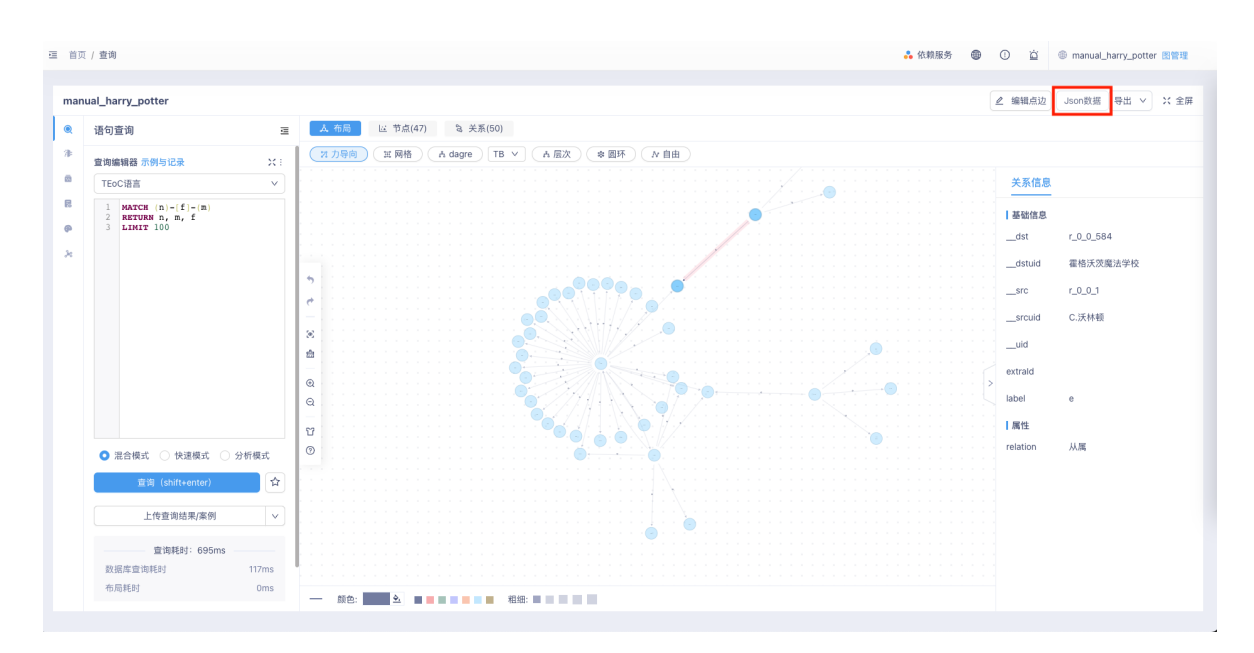

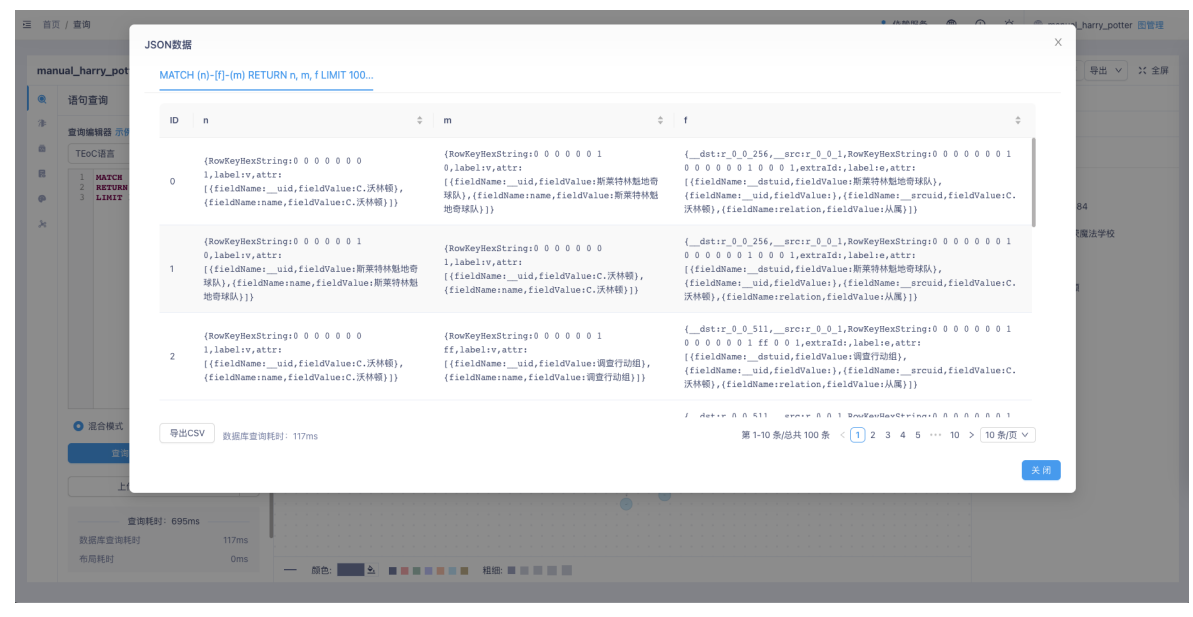

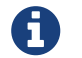

关于KG Explorer的详细介绍在后续章节[《KG Explorer使用文档》中](#page-179-0)查看

### <span id="page-32-0"></span>4.2.2. 使用beeline交互

1. 登录成功后执行下面指令切换语言为TEoC模式。

config query.lang cypher;

2. 执行下面指令查看已存在的图。

show stellargraphs;

执行结果如下图示:

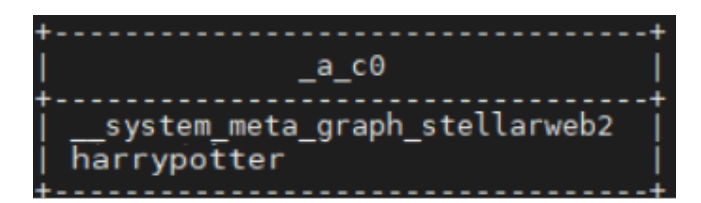

上图中 system meta graph KGExplorer2是存放KG Explorer元数据信息的图, "harrypotter"是我们使 用KG Explorer创建的图。

3. 执行下面指令选择使用KG Explorer创建的图"harrypotter"。

use graph harrypotter;

4. 执行下面指令查找图中的点,并显示其中的10条内容。

match (a) return a limit 10;

执行结果如下图示:

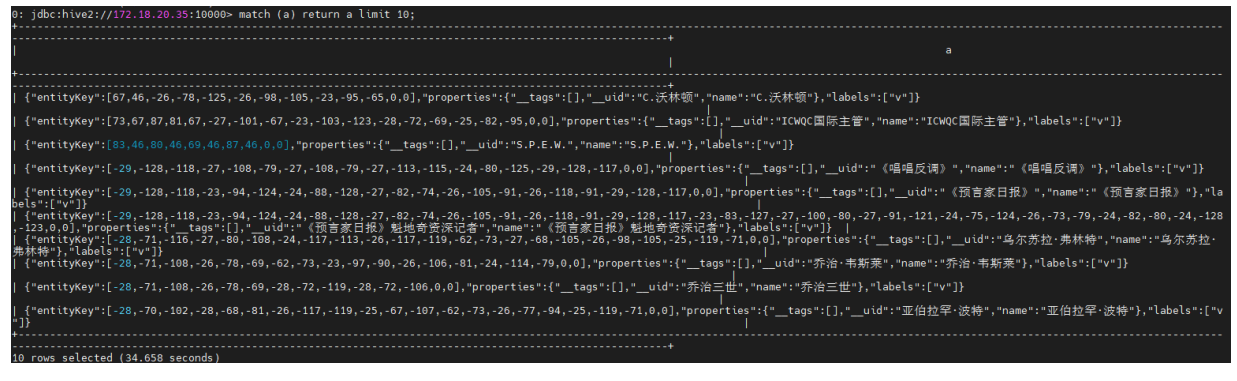

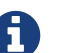

其中entitykey为点的rowkey的特殊编码形式,properties为点的属性信息。

- 5. 执行下列语句查询哈利·波特与赫敏·格兰杰的关系,其中"->"代表方向,查询结果会随着查询方向 的改变而改变。
	- a. 查询语句1:

match (a)-[f]->(b) where a.name="哈利·波特" and b.name starts with"赫敏" return f.relation;

执行结果如下图示:

```
match p=(a)-[f]->(b) where a.name="哈利·波特" and b.name starts with'
                                                                                                           return labels(f)
[ "姆子"]
         ted (1.352 second
```
b. 查询语句2:

```
match (a)<-[f]-(b) where a.name="哈利·波特" and b.name starts with"赫敏" return f.relation;
```
执行结果如下图示:

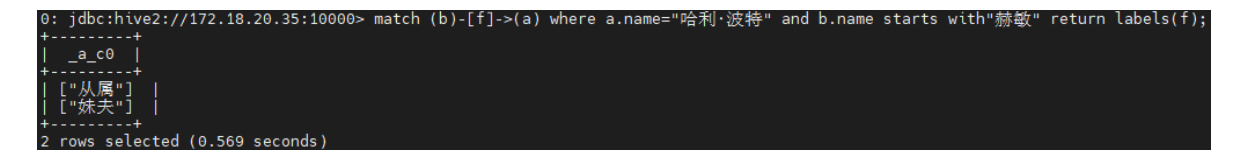

6. 执行下列语句查询马尔福家族人员的从属组织。

```
match (a)-[f]->(b) where f.relation="从属" and a.name ends with"马尔福" return a.name as 成员, b
.name as 组织;
```
执行结果如下图示:

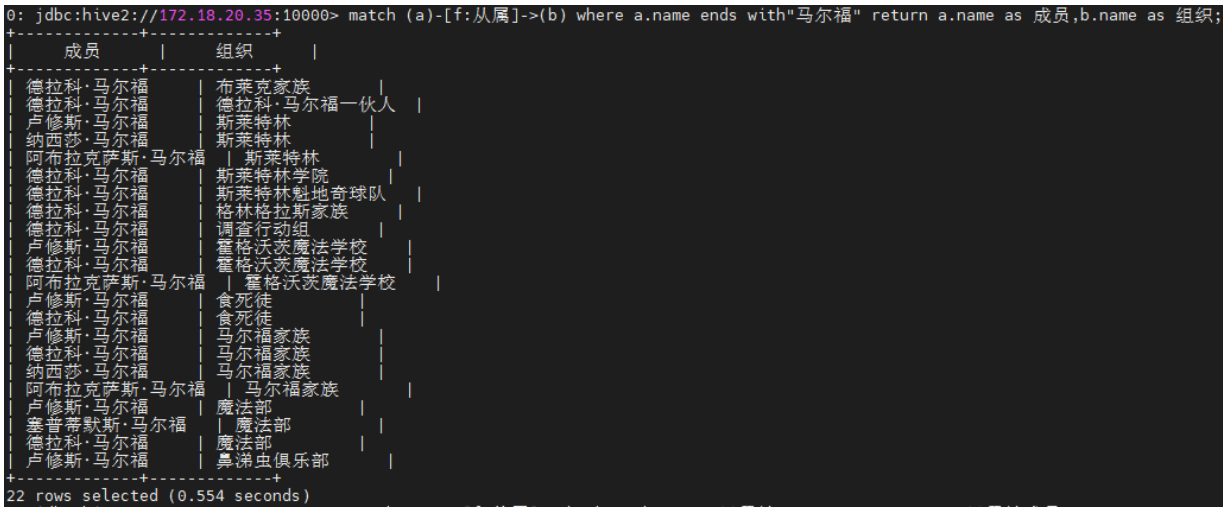

7. 执行下列语句查询凤凰社的全体成员。

match (a)-[f {relation:"从属"}]->(b where b.name="凤凰社") return a.name as 凤凰社成员;

执行结果如下图示:

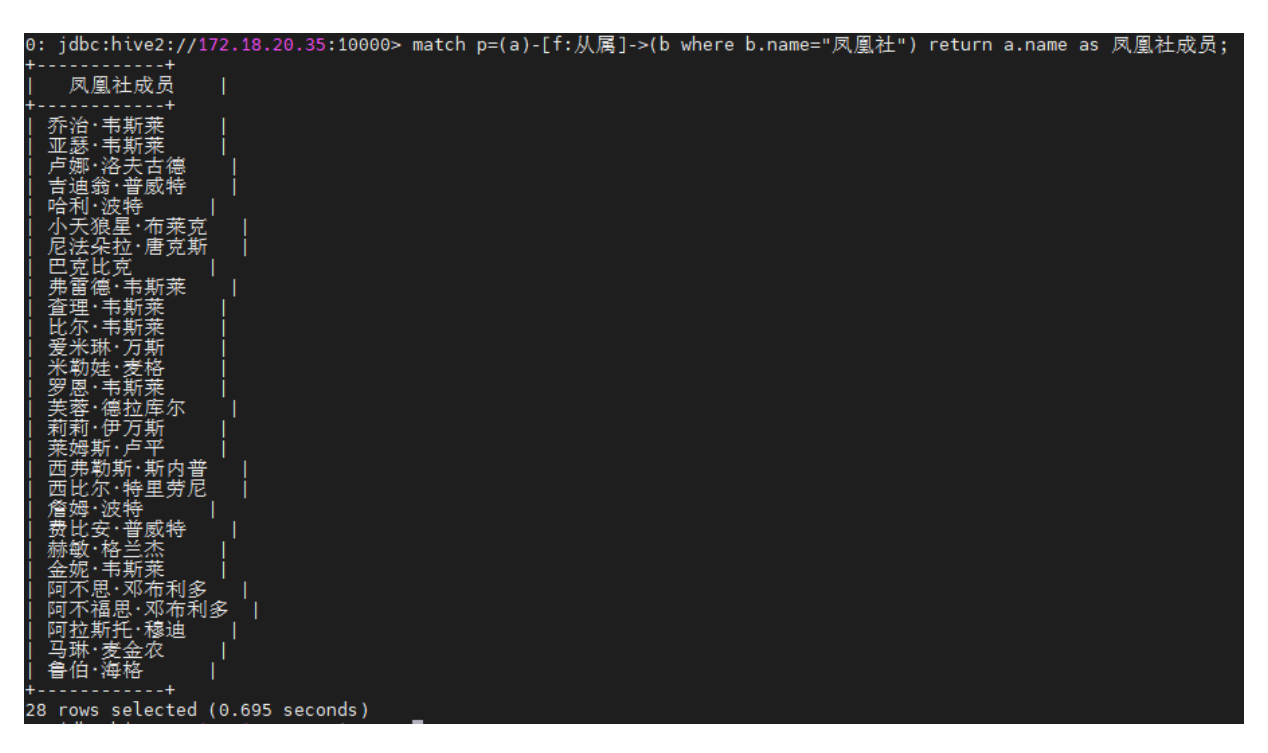

8. 执行下列语句查询阿不思·邓布利多的学生的职业。

match (a)<-[f]-(b)-[:e {relation:"学生"}]->(c) where f.relation="职业" and c.name ends with "邓布利多" return b.name as 学生姓名, a.name as 职业;

执行结果如下图示:

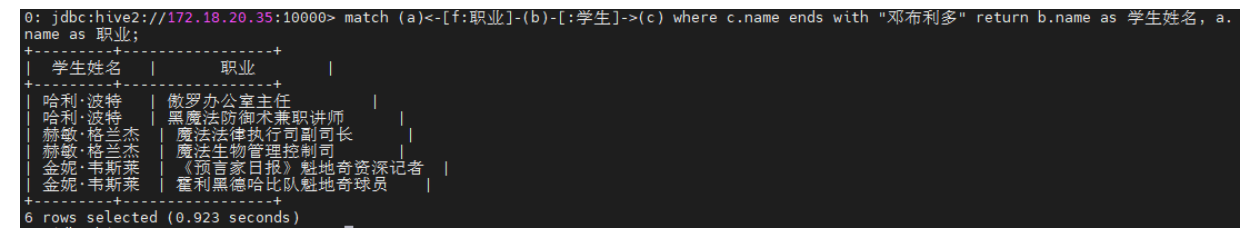

### <span id="page-35-0"></span>4.2.3. 使用DBAService查看任务信息

1. 通过Manager界面进入DBAService。

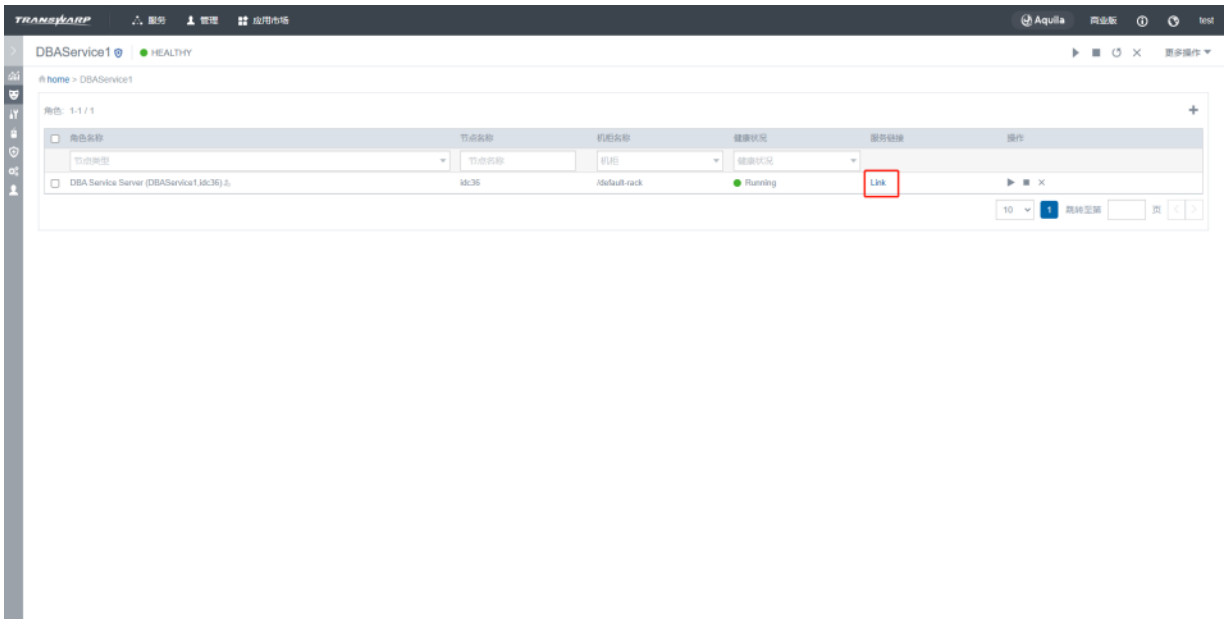

若DBAService配置了单点登录会自动跳转Federation登录页面,按如图方式登录:

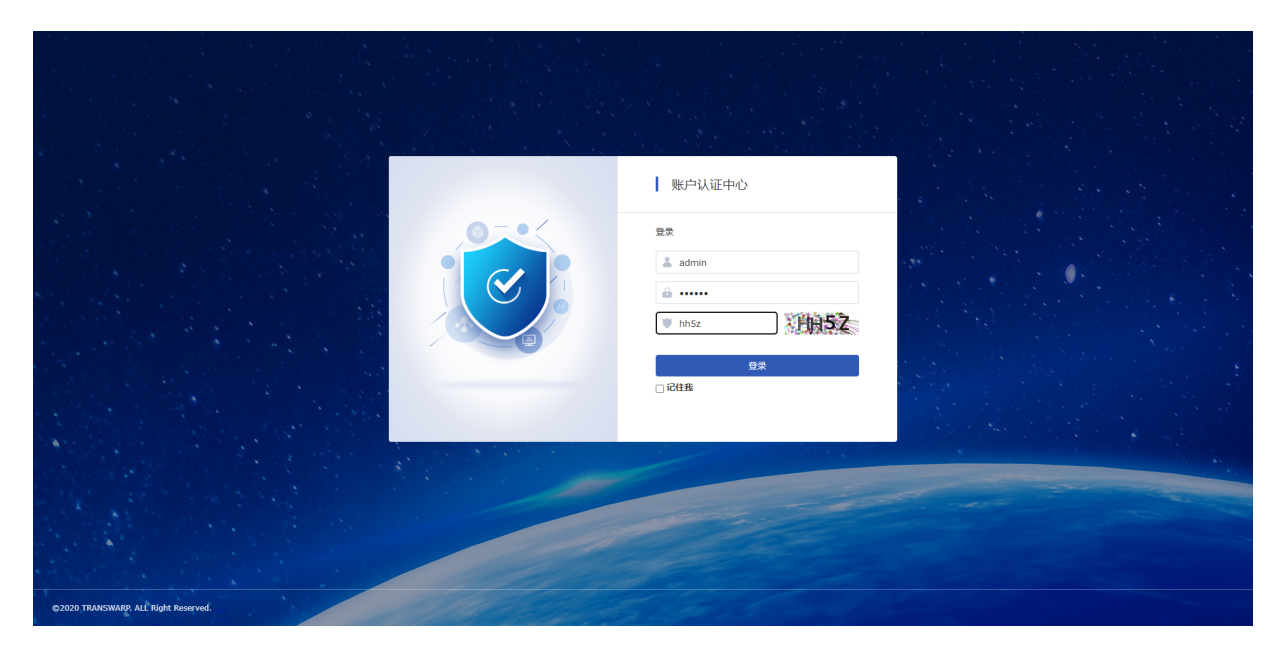
2. 点击左侧 查询 菜单, 再点击 查询 (Query) 按钮可以查看当前任务总览情况。

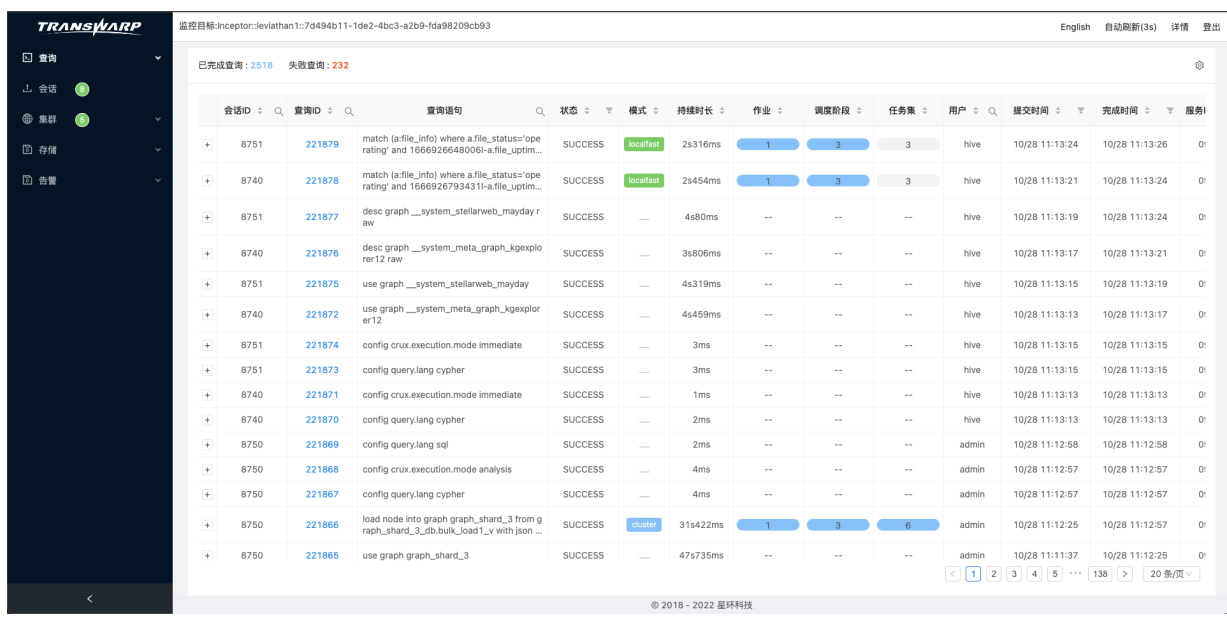

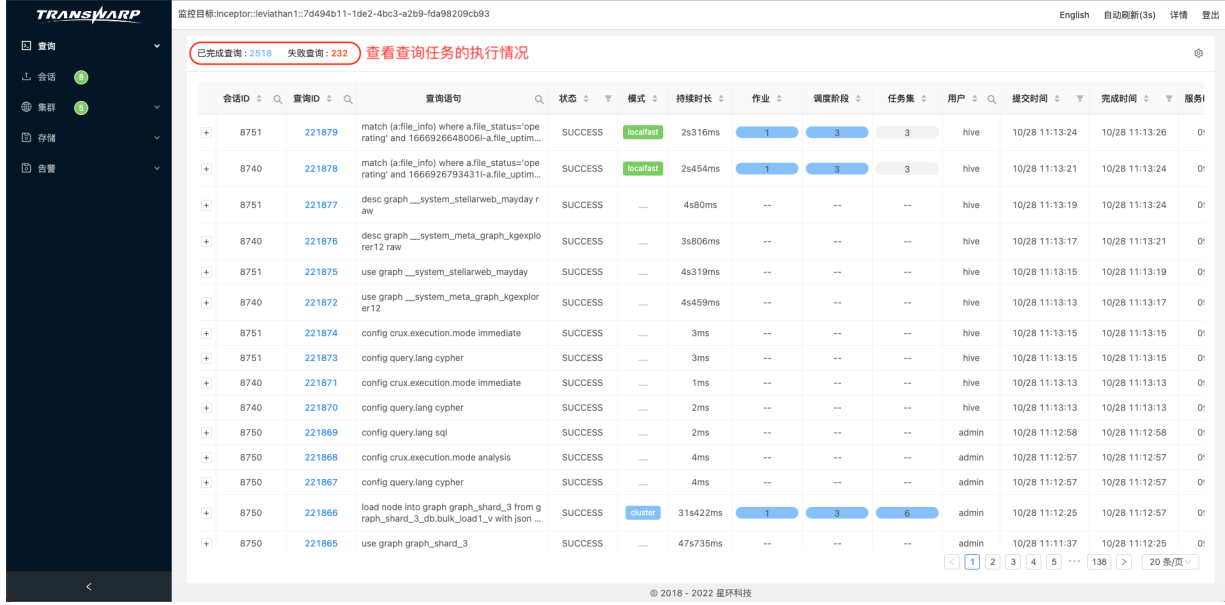

3. 点击一条任务的id可以查看该查询的详细信息。

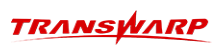

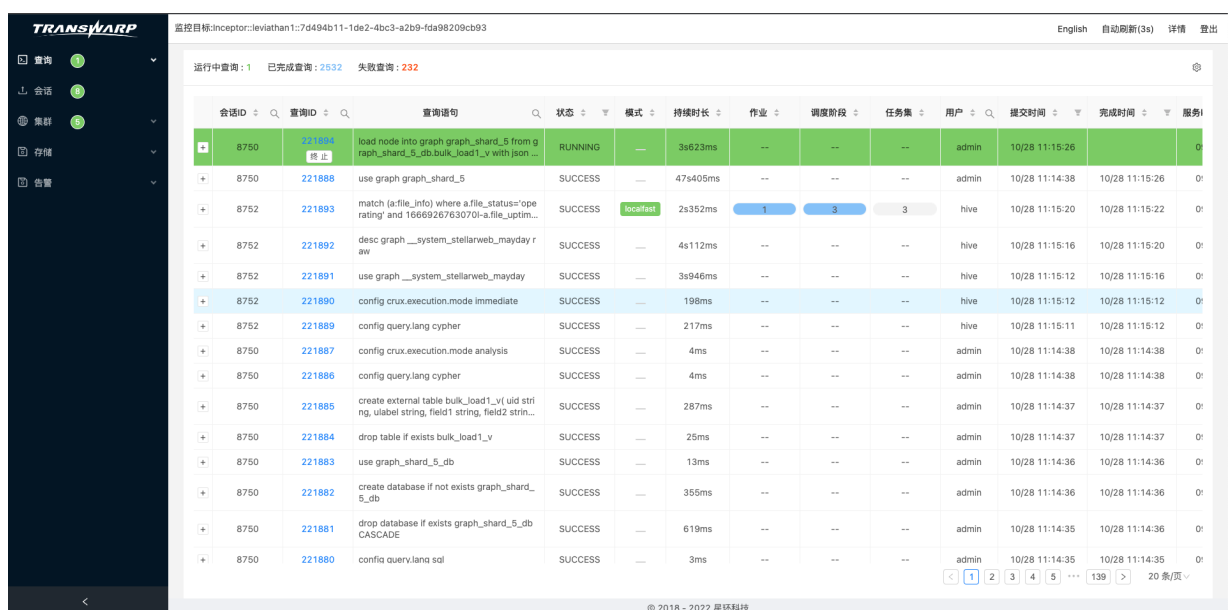

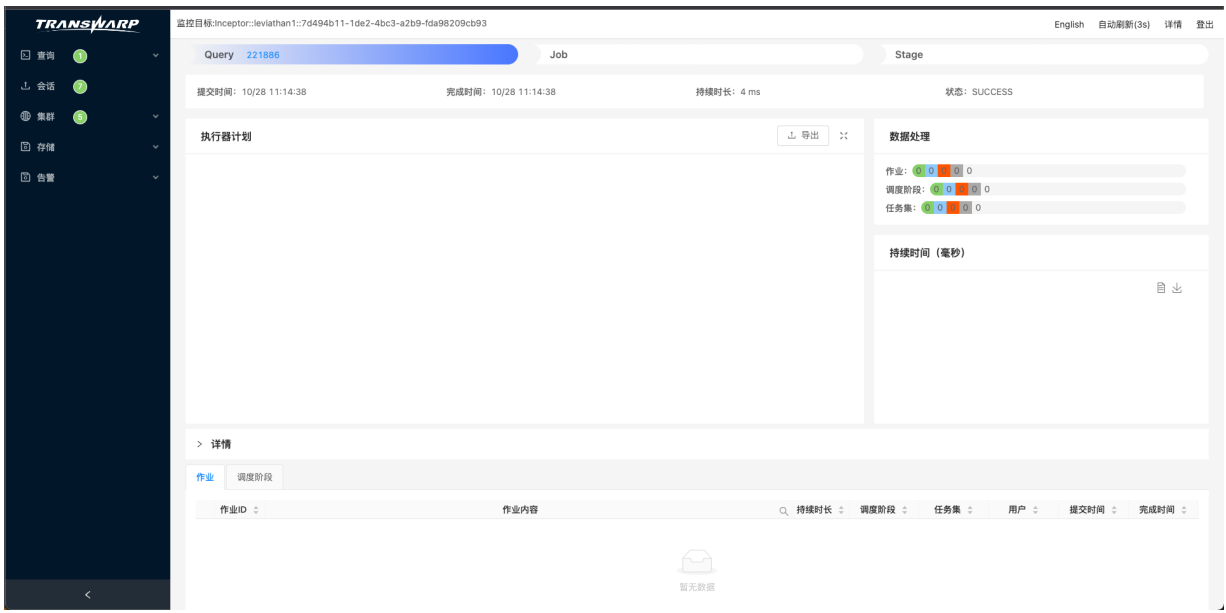

# 5. Transwarp Extended openCypher

# 5.1. TEoC 基础

Transwarp Extended openCypher(简称TEoC)是一种基于Cypher语言的开源版本openCypher进行高度支持, 并且拓展了openCypher的语法,从而TEoC可以支持更多的功能且允许高效地查询更新图数据。TEoC和SQL有着 类似的语法和相同的灵活性,有助于用户完成复杂场景的图查询。在本文档中,将使用TEoC指代部分Cypher 或者openCypher。

## 5.1.1. 图数据简介

TEoC面向的数据是一种描述点/边的图,图中的点和边都可以拥有多个属性值。

- 类型(Label) 属性图中可以存在多种类型的点和边,例如社交网络中的人、公司、学校等实体,分别拥 有不同属性。通过 label 来区分不同类型的实体。
- 点(Node)

图中的每一个点拥有全局唯一的ID、唯一的类型(label)、多个标签(Tags),以及一组属性K-V键 值。一个点通常对应了模型中的一个实体(Entity)。

需要注意的是, StellarDB中的label与Cypher的label语义不同, 而StellarDB中的Tag与Cypher的label 语义相同。Tag是一种特殊的属性,由于StellarDB中的点的label是唯一的,点的多重类型可以用Tag来 描述。

• 边 (Relationship)

图中每一个边都是有向边, 拥有全局唯一的ID。如果起点和终点间存在多个边,用户需要提供一个额 外ID来保证该边的唯一性。每个边有唯一的类型(label),可以有多个标签(Tags),以及一组属性K-V键值。

## 5.1.2. 存储模式

在上一小节提到的点或者边都拥有全局唯一ID、唯一类型label、多标签Tags以及实体Entity等概念。因 此,StellarDB在存储模式上内置了一些系统字段和实体id的计算规则。

- 唯一ID的系统字段为\_\_uid,类型为String,插入数据时需要显式指定。
- 点实体ID的entityKey由点的\_\_uid和label自动计算而来,类型为binary。因此不需要显式指 定entityKey,但\_uid和label必须显式指定。entityKey在存储层也视为rowKey,来标识数据的唯一 性。
- 边实体ID的entityKey由边的\_\_uid和Label以及起点和终点的entityKey计算而来,类型为binary。因 此, 在创建边数据时, 起点entityKey通过显示式地设置系统字段 usid和 uslabels来自动计算得出。 终点entityKey通过显示式地设置系统字段 udid和 udlabels来自动计算得出。

• 点或边实体的标签系统字段为 Tags, 类型为Array<T>, 属于可选项。

点的数据样例:

{"entityKey":[49,0,0],"properties":{"\_\_tags":[],"\_\_uid":"1"},"labels":["v"]}

边的数据样例:

{"startKey":[49,0,0],"endKey":[49,49,56,48,53,50,0,0],"entityKey":[49,0,0,49,49,56,48,53,50,0,0,49,4 9,49,56,48,53,50,1,0,3,0,0,0,8,0,0,0,7,0,0,0],"properties":{"\_\_tags":[],"\_\_uid":"1118052"},"labels": ["e"]}

## 5.1.3. 数据模式

模式(Patterns)作为Cypher语言的核心,可以直接对数据进行描述。它在TEoC中同样也不可或缺,本节将 介绍模式在TEoC中的应用。

模式可在CREATE, MATCH等关键词的子句中使用。它有以下几种经典的使用方式:

## • 点模式(Patterns for nodes)

一个点通常用一个字符变量和一对圆括号进行描述,如下所示:

(a)

上面的模式描述是一个名称为字符变量a的点。

#### • 相关点模式 (Patterns for related nodes)

模式还可以通过箭头来表示多个点以及它们之间的边,如下所示:

 $(a) - ->(b)$ 

此模式描述了点a和点b,以及从点a到点b的单向边。

还可以从两个点扩展到任意数量的点,例如:

 $(a) - \rightarrow (b) < - \left( c \right)$ 

上面多个点和它们之间的边被统一称作路径(Path)。一条路径同样也可以用一个字符变量来进行描述, 如下所示:

 $p=(a) - ->(b) < --(c)$ 

箭头用于描述点之间的方向,也可以选择将其省略。

 $(a) - (-b)$ 

### • 边模式 (Patterns for relationships)

与点类似,边也可以用字符变量进行描述,不同的是边需要用方括号进行表示:

 $(a) - [f] ->(b)$ 

## • 类型模式(Patterns for labels)

模式还可以用来描述label,其中点的label可以用以下方式进行描述:

 $(a:Human) - -> (b)$ 

也可以用同样的方式描述边的label:

 $(a) - [f:REL\_LABEL] - \geq (b)$ 

需要注意的是,命名只有在一个TEoC查询的其他地方需要再次引用该点或者边时才必须指定,如果没有 必要,也可以进行省略,如下所示:

 $() - [ :REL\_LABEL] - > ()$ 

## • 指定属性(Specifying properties)

点和边是图的两个基本结构,它们具有各自的属性。可以用大括号来表示这些属性,如:

(a{name:'Jude',gender:'female'})

大括号中用逗号分割的两个表达式分别表示点a两个不同的属性name和gender。

边的属性同样也可以用大括号来表示:

 $(a) - [\{friend: false\}] - \ge (b)$ 

#### • 变长模式匹配(Variable-length pattern matching)

可以通过在边中指定长度来描述多个边以及对应的点,例如:

 $(a) - [ *2] ->(b)$ 

上述模式描述了一个长度为2的路径中三个点和两个边的图,它等价于:

 $(a)$ -->()-->(b)

也可以指定长度的范围,如:

 $(a) - [ *1..3] - > (b)$ 

上述模式的最小路径长度为1,最大路径长度为3。它描述了一个从点a出发,到点b的所有长度为1、2和3 的路径,该路径也可以被更具体地描述为包含了2个点和1个边,3个点和2个边以及4个点和3个边的图。 要描述长度为3或更小的路径,可使用:

 $(a) - [*. . 3] ->(b)$ 

因为最小路径长度默认为1,所以上面的模式本质上与最小路径长度为1,最大路径长度为3的模式等价。

# 5.2. TEoC 前置参数

- 通过beeline或JDBC时,设置参数 config query.lang cypher; 将查询语言切换为TEoC模式。
- 根据使用场景选择查询模式(默认为 immediate 模式)
	- 1. immediate 模式通常用于并发及短查询场景, 查询结果和中间结果通常不超过百万。通过 config crux.execution.mode immediate; 切换。
	- 2. analysis 模式通常用于分析场景,创建图、插入数据以及图算法相关的语句必须在该模式下进行。通 过 config crux.execution.mode analysis; 切换。

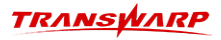

# 5.3. 创建图

## 5.3.1. 使用TEoC创建图

create graph (if not exists) <graph\_name> with schema [node\_schema] | [rel\_schema] graphproperties: {<k1:v1, ...,  $KN:VN>$ };

#### node\_schema

(:<label\_name> {[field1\_description],[field2\_description],...})

#### rel\_schema

[:<label\_name> {[field\_description],[field2\_description],...}]

#### field\_description

fieldName fieldType [index:DEFAULT]

#### 创建图语法解释如下:

- 1. node\_schema 和 rel\_schema 都由一个label\_name和多个field\_description组成。每个field\_description 包含字段名、字段属性以及是否需要建立索引。
- 2. 至少指定一个 node\_schema 。
- 3. StellarDB 5.0.0 版本将uid和tags作为内置属性。其中uid默认占用, tags不支持在schema中修 改, tags只有在有值存在的时候会显示在match语句的结果中,且显示顺序为正序。
- 4. index:DEFAULT 是一个可选项, 用于为field添加索引。
- 5. graphproperties 中可以设置的属性有:
	- a. `graph. shard. number`用于指定图的分区数,必须设置。分片数的选择对于图数据库许多操作的性 能有影响。一般而言,图预期存储的数据量越大,分片数应该越多。下面是推荐方案(仅适用普通场 景):
		- i. (点数+边数)小于等于1百万,推荐 `graph.shard.number` 的值为1
		- ii. (点数+边数)小于等于1千万,推荐 `graph.shard.number` 的值为集群中节点数量
		- iii. (点数+边数)小于等于1亿,推荐 `graph.shard.number` 的值为集群中磁盘总数
		- iv. (点数+边数)约等于N亿,推荐 `graph.shard.number` 的值为max(N,集群中磁盘总数)
	- b. `graph.replication.number` 可以指定图的数据副本数量。数据副本占用的总存储空间与此值成正 比。此值须设置为不小于1,不大于StellarDB Worker数目的整数;为了保证数据库可用性和数据安 全,此值应当不小于3。
	- c. `graph.encryption.type` 可以指定图数据是否需要静态加密。若设为"NO\_ENCRYPTION"(默认 值), 则不加密; 若设为"SM4 CTR", 则使用国标SM4分组加密。启用加密会导致数据库读写性能下 降。
	- d. `graph.index.type` 可以指定索引的类型,目前只支持native模式,即使用StellarDB内置的索引, 后续会加入其他索引类型。
- 6. node\_schema 和 rel\_schema 的label\_name必须彼此不重合,且不能为空字符串。

7. if not exists 关键字是一个可选项。表示当图不存在时执行创建图逻辑, 否则不做任何操作。

以下为语句详例:

# 创建分区数为3, 副本数为1的图abc, 定义A类型的点, 包含一个string类型的name属性 create graph abc with schema (:A {name string}) graphproperties:{`graph.shard.number`:3,`graph.replication.number`:1}; # 定义A类型的点,包含一个string类型的name属性,并指定label和属性的comment信息 create graph abc with schema (:A comment "A\_info" {name string comment "name\_info"}) graphproperties:{`graph.shard.number`:3,`graph.replication.number`:1}; # 创建分区数为3,副本数为3的图abc,定义类型A、B两种类型点,定义C类型边。B类型中的age属性建立索引 create graph abc with schema (:A {name string}) (:B {age int index:DEFAULT, city string}) [:C {salary double}] graphproperties:{`graph.shard.number`:3}; # 创建分区数为3的图abc,定义A类型的点,包含一个decimal类型的name属性(不指定精度默认为decimal(10,2) )和一个精度为(38, 10)的decimal类型的num属性 create graph abc with schema (:A {name decimal, num decimal(38,10)}) graphproperties:{`graph.shard.number`:3}; # 创建分区数为3的图abc, 定义A类型的点, 包含一个array数组类型的string\_array属性(元素为string类型)和一个 array数组类型的time\_array属性(元素为localdatetime类型) create graph abc with schema (:A {string\_list array <string>, time\_list array<localdatetime>}) graphproperties:{`graph.shard.number`:3}; # 创建分区数为3, 副本数为3的图my\_graph, 定义Boy和Girl类型的点, 均包含string类型的name属性, double类型的 salary属性, int类型的age属性, boolean类型的single属性, localdatetime类型的birthday属性, long类型的reserve属性 ,精度为(38,10)的decimal类型的rate属性和array类型的hobby属性(元素类型为string类型),定义Friend和Likes两种类型 的边,均包含int类型的since属性 create graph my\_graph with schema (:Boy {name string, salary double, age int, single boolean, birthday localdatetime, reserve long, rate decimal(38,10),hobbys array<string>}) (:Girl {name string, salary double, age int, single boolean, birthday localdatetime, reserve long, rate decimal(38,10),hobbys array<string>}) [:Friend {since

int}] [:Likes {since int}] graphproperties:{`graph.shard.number`:3,`graph.replication.number`:3};

## 5.3.2. 使用JSON创建图

• 使用JSON文件创建图

create graph <graph\_name> with file schema 'hdfs:///etc/conf/example.json';

以下是example.json模板:

```
{
   "graph.name":"my_graph",
  "graph.shard.number":"3",
  "graph.replication.number":3,
  "graph.encryption.type":"NO_ENCRYPTION",
  "vertex.tables":
   [
     {
       "label.value":"Boy",
       "field.schemas":
       [
\{  "field.type":"string",
  "field.name":"name"
\},
\{  "field.type":"double",
  "field.name":"salary"
\},
\{  "field.type":"int",
  "field.name":"age"
\},
\{  "field.type":"boolean",
  "field.name":"single"
        },
        {
          "field.type":"local_datetime",
```

```
  "field.name":"birthday"
\},
\left\{ \begin{array}{ccc} & & \\ & & \end{array} \right.  "field.type":"long",
  "field.name":"reserve"
\},
\{  "field.extra.attr": {"field.type": "STRING"},
  "field.name": "hobbys",
  "field.type": "ARRAY"
\},
\{  "field.type": "decimal",
  "field.name": "rate",
  "field.extra.attr": {"precision": 10,"scale": 2}
\},
\{  "field.type":"geo",
  "field.name":"geoPoint"
\},
\{  "field.type":"time_series",
  "field.name":"ts",
          "field.extra.attr":{"real.type":"int","size.limit":"10"}
        }
  ],
  "index.schemas": [salary, age]
  },
\{ \{ \}  "label.value":"Girl",
  "field.schemas":
\blacksquare  {
  "field.type":"string",
  "field.name":"name"
        },
         {
  "field.type":"double",
  "field.name":"salary"
        },
         {
  "field.type":"int",
  "field.name":"age"
        },
         {
  "field.type":"boolean",
  "field.name":"single"
        },
         {
  "field.type":"localdatetime",
  "field.name":"birthday"
        },
         {
  "field.type":"long",
  "field.name":"reserve"
        },
         {
  "field.extra.attr": {"field.type": "STRING"},
  "field.name": "hobbys",
  "field.type": "ARRAY"
        },
\{  "field.type": "decimal",
  "field.name": "rate",
  "field.extra.attr": {"precision": 10,"scale": 2}
\},
\{  "field.type":"geo",
  "field.name":"geoPoint"
        }
\qquad \qquad  "index.schemas": []
     }
   ],
    "edge.tables":
 \lceil  {
       "label.value":"FRIEND",
       "field.schemas":
     \lceil  {
  "field.type":"int",
  "field.name":"since"
        }
  ],
  "index.schemas":[]
     },
```

```
  {
  "label.comment": "LIKES_info",
  "label.value":"LIKES",
  "field.schemas":
       [
\{  "field.comment": "since_info",
  "field.type":"int",
  "field.name":"since"
         }
\qquad \qquad  "index.schemas":["__EXTRAID"]
     }
   ]
}
```
• 使用JSON字符串创建图

create graph (if not exists) my\_graph with json schema '{...}';

其中,'{…}'中为example.json中的JSON字符串。

- 在使用JSON文件或字符串创建图时,有以下几点需要注意:
	- 1. EXTRAID字段用于标识两点间多条边的唯一性。如果希望快速过滤该字段的话,需要添加 EXTRAID 字段的索引;否则不需要添加。
	- 2. "vertex.tables" 与 "edge.tables" 中的 "label.value" 必须彼此不重合,且不可为空 字符串。
	- 3. "label.comment" 与 "field.comment" 分别为label和属性的comment注释信息,可以不指 定。
	- 4. ARRAY类型的内部元素(field.extra.attr)支 持String, Boolean, Integer, Long, Double, Localdatetime和Decimal类型。
	- 5. 对于建图时不含时区的时间戳类型, StellarDB 3.0.X版本的拼写为"local datetime", StellarDB 4.0修改为"localdatetime",并兼容3.0.X的拼写方式("local\_datetime"),推荐使 用"localdatetime"。

## 5.3.3. 使用已有图的schema创建新图

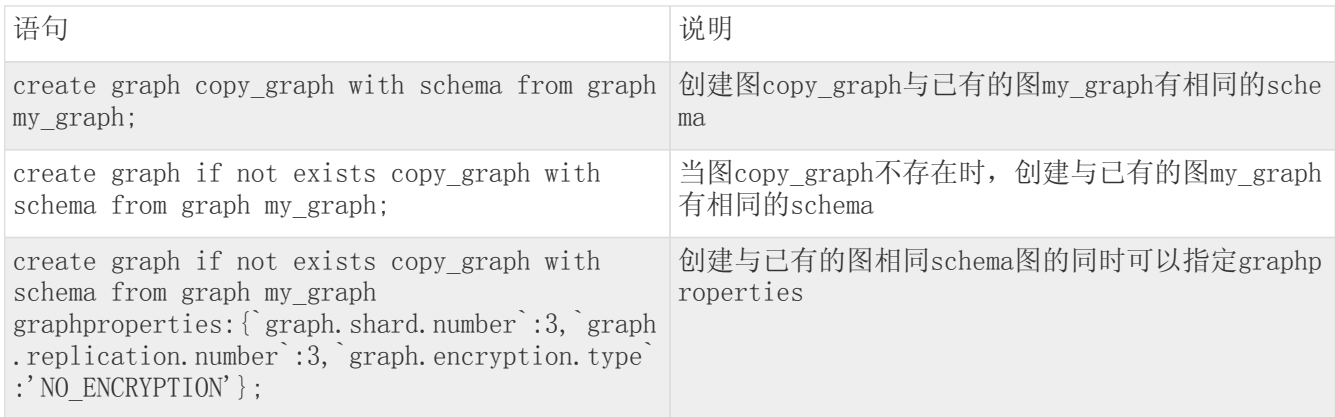

## 5.3.4. 查看已创建的图

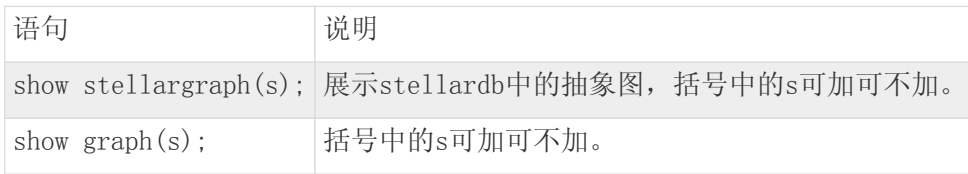

# 5.3.5. 查看图schema信息

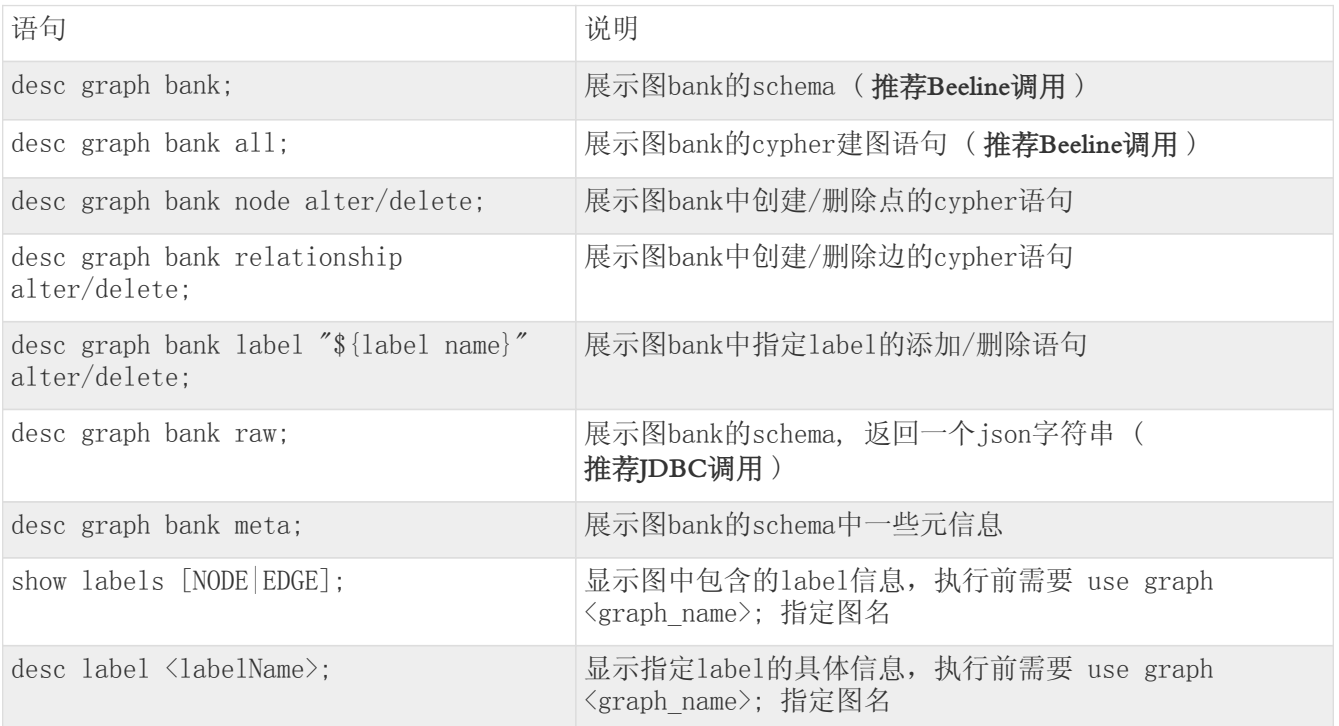

## 5.3.6. 选择/切换图

use graph abc;

其中abc为所选图名,选择/切换到图abc,成功后可以对该图进行增、删、改、查等操作。

# 5.4. 删除图

输入并且执行下列语句删除图my\_graph。

drop graph my\_graph;

在当前版本中执行上述图删除语句后,被删除的图会被默认放到回收站。回收站的具体使用方式详[见《回收](#page-159-0) [站功能》](#page-159-0)章节。

# 5.5. 批量数据导入

图数据库支持通过TEoC,将关系型数据批量导入图中,本手册中有时使用bulkload表示。

当前支持的格式有: Text、ORC、CSV 以及 Parquet。批量数据导入时需要在 analysis 模式下进行。切换查 询模式可以通过在命令行模式执行 config crux.execution.mode analysis; 或在KG Explorer切换 分析模式 实现。

## 5.5.1. 批量数据导数约束(新增)

StellarDB 5.0.0版本增加了批量数据导入的约束,此约束要求在使用bulkload进行点边数据批量导入的过程 中,必须先批量导入点数据,然后再批量导入边数据。在边数据批量导入的过程中,图数据库还会对需要导 入的边数据进行起始点和终点的交验,对于不存在起点终点的边不再进行导入。

## 5.5.2. 准备数据

StellarDB中的点和边数据需要从关系型数据库中的对应表中分别导入。每个label对应一张关系型数据库中 的表。导入过程首先创建source库,并在source库下创建点表v和边表e,包含点数据和边数据,v表和e表的 信息分别如下图所示:

• v表结构如下所示,其中uid对应节点的\_\_uid,ulabel对应节点的label,str代表该节点具有的一个属 性。

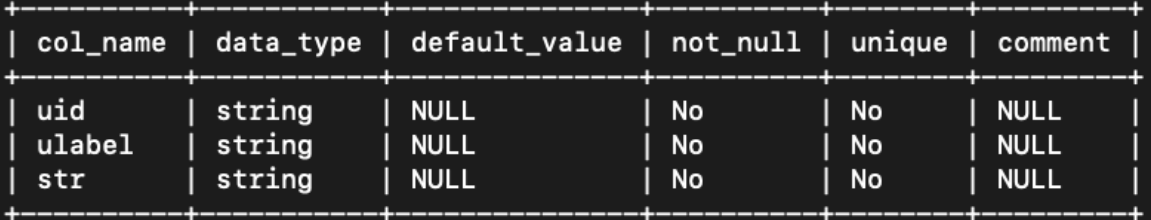

• e表结构如下所示,其中usid对应边的起始节点的\_\_uid,uslabel对应边的起始节点的label,udid对应 边的终点节点的\_uid,udlabel对应边的终点节点的label,uelabel对应边的label,str代表边的一个 属性。

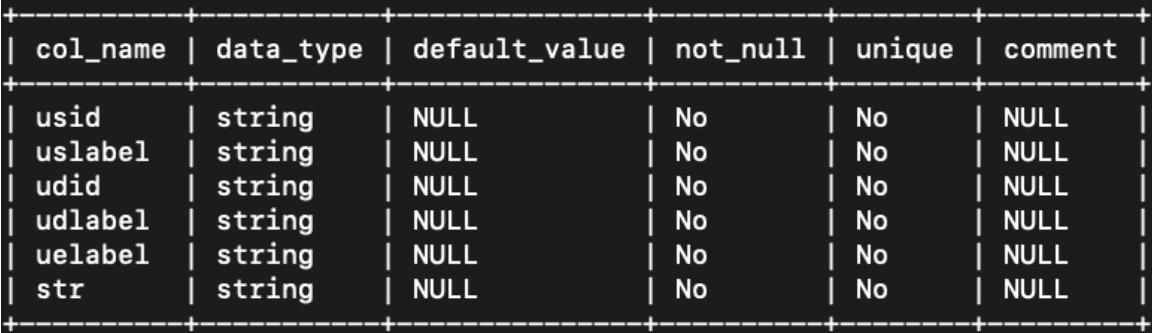

5.5.3. 数据导入

## <span id="page-48-0"></span>5.5.3.1. 使用bulk upsert/create/delete导入数据

#### 通过bulk upsert语句批量导数(推荐使用)

```
StellarDB 5.0.0 版本更新了bulk upsert语法,使用 select … bulk upsert 语法代替了 `select
… upsert`语法。
```
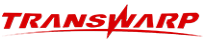

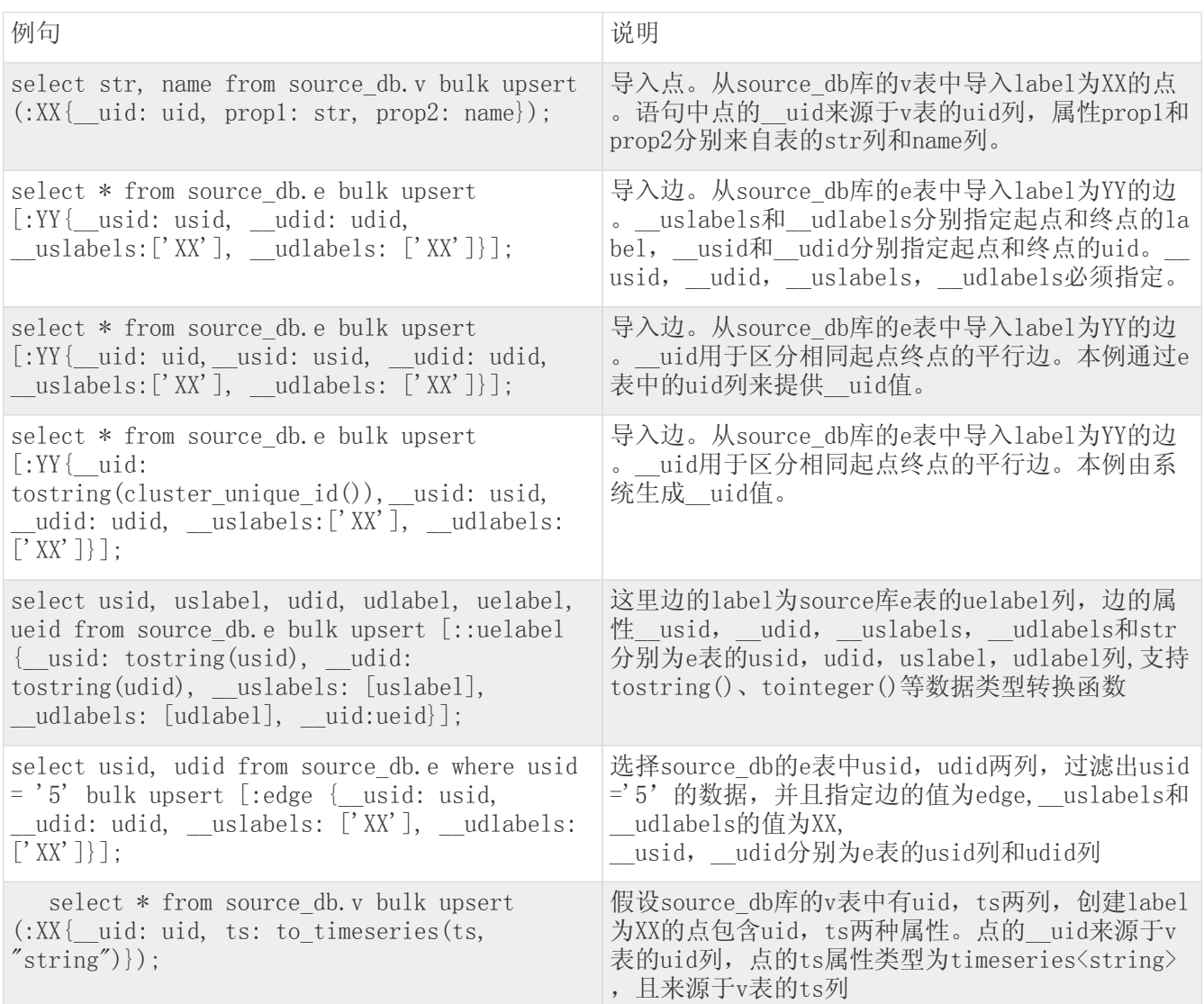

## <span id="page-49-0"></span>表 1. 通过bulk create语句批量导数

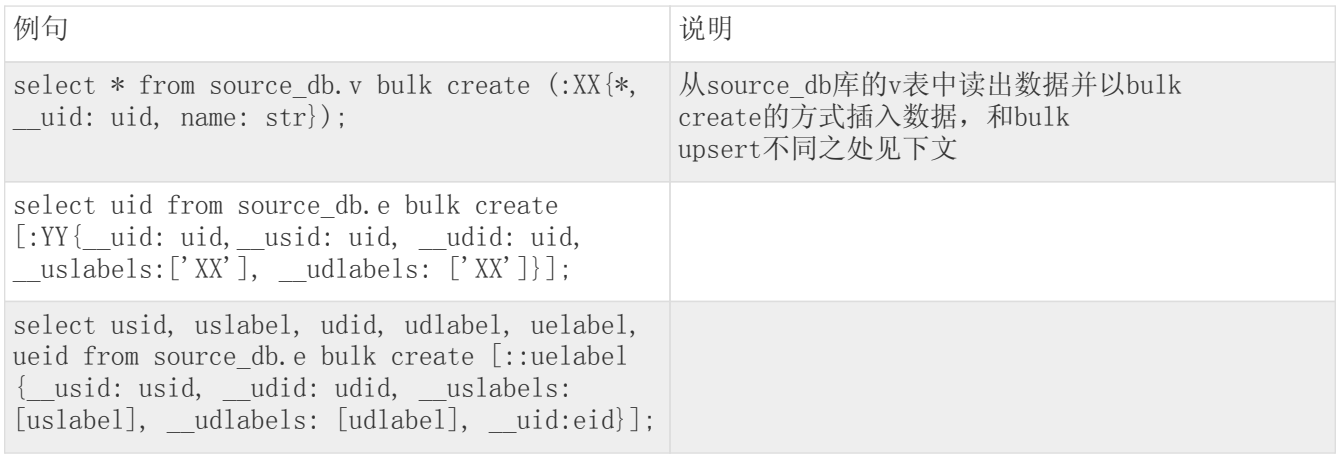

## 通过bulk delete语句批量删数

使用bulk delete删除时,请先删除边再删除点。

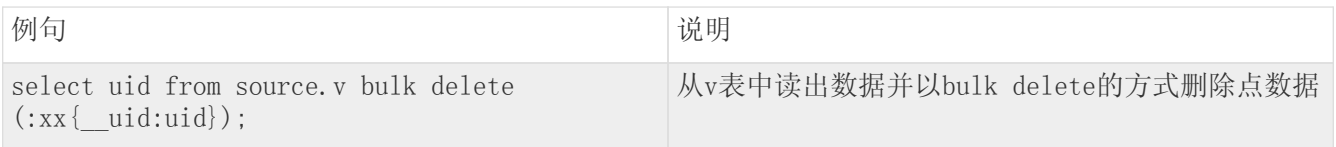

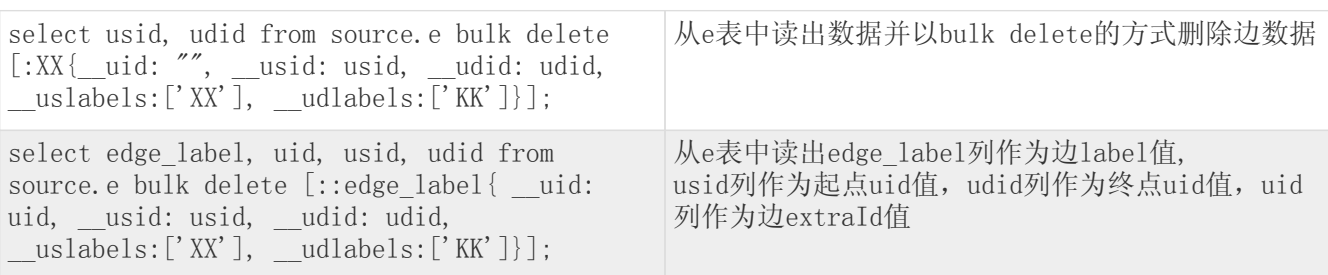

- 起点终点的和边label都相同的边数据,导入时视作同一条边,后导入的数据会覆盖之 前的数据。若需要区分两点之间多条相同label的边,需配置生成唯一的 边extraid。bulk create或bulk upsert语句中通过\_\_uid指定,load语句的方式通 过ueid指定。见下文load.json示例。
- 导入时可能出现导入结果计数和source db库中count计数不一致,可能原因有: 1. 存 在错误数据,可查看导入结果的hdfs错误结果路径error\_path;2.如果没有错误路 径,则可能时存在重复数据。

## 5.5.3.2. 使用load语句进行批量数据导入(deprecated)

StellarDB 5.0.0版本不再对load语法进行支持,批量数据导入请参[照《使用bulk upsert进行数据批量导](#page-48-0) [入》](#page-48-0)小节进行相应修改。

## 5.5.3.3. 数据导入方法对比

 $\mathbf \Theta$ 

- 1. bulk upsert语句的实际含义为对已有数据进行更新,对新数据进行插入操作,这里推荐使用bulk upsert进行导数。
- 2. bulk create语句指定批量导数的方式为插入,即新插入的数据会覆盖所有原数据。

## 5.5.4. 数据类型对应关系

使用StellarDB进行批量数据导入时,数据源为Quark中建立的表。下表中罗列了图数据中的属性的数据类型 与表中字段的数据类型的对应关系:

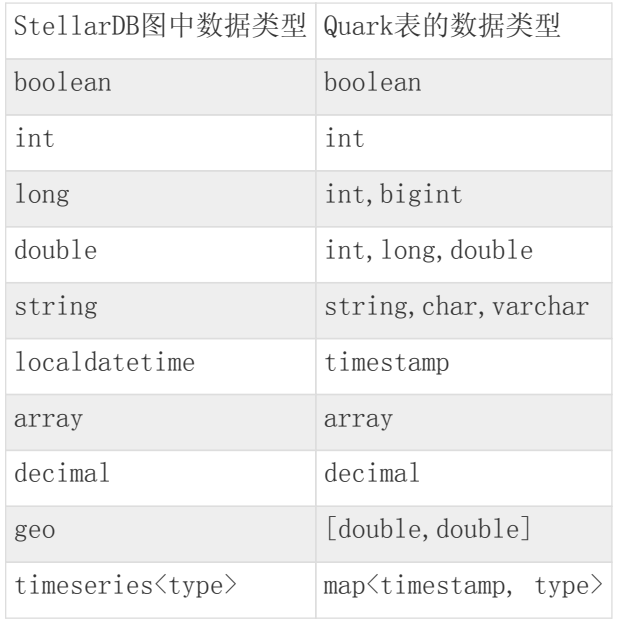

上述数据类型当中,有以下几种数据类型需要特别解释:

- 1. localdatetime与timestamp:
	- a. 原始数据必须严格符合格式: yyyy-MM-dd HH:mm:ss.SSS, 否则Quark会识别为NULL。
	- b. 导入数据库后查询出来的localdatetime的格式为:yyyy-MM-ddTHH:mm:ss.SSS。
	- c. 原始Quark表q1包含字段d1:string/d1:date/d1:datetime想在StellarDB中存储为localdatetime类 型,创建新表q2包含同名字段d1:timestamp且其余字段与q1保持一致。使用如下语句插入数据到q2 表,再从q2导入StellarDB, 其中TDH\_TODATE(<date>[,<originalformat>,<targetformat>]),date 为字段名, originalformat为原始格式, targetformat是转换后的格式, targetformat必须为 "yyyy-MM-dd HH:mm:ss.SSS"。

insert into table q2 select xx1,tdh\_todate(d1, "yyyy-MM-dd'T'HH:mm:ss.SSSZ", 'yyyy-MM-dd HH:mm:ss.SSS'),from p1;

- 2. 关于地理空间数据(GEO):
	- a. 原始数据为长度为2的array[double]类型:[longitude,latitude],其中第一位为经度,后一位为纬 度。如: [20.5,30.5].
	- b. 导入数据库后查询出来的GEO的格式为:[20.5, 30.5]。
- 3. 关于时序类型数据(timeseries):
	- a. 原始数据为map类型, 其中key为timestamp类型, value为对应时序类型的原始类型。
	- b. 导入时需要使用 to timeseries() 函数将原始数据转换成对应类型, 参考bulk upsert的最后一[个示](#page-49-0) [例。](#page-49-0)

## 5.5.5. 从分区表导入数据的注意事项

StellarDB支持使用分区表进行数据导入。但是在使用分区表进行数据批量导入的过程中,如果分区类型 是string类型,需要注意在数据导入时进行强制类型转换,否则会导致数据导入出现错误。以下通过一个完 整的例子对该注意事项进行说明:

1. 假设已经通过如下指令创建分区表,并且向分区表中插入过数据

```
# 创建分区表taa,通过字符串类型
CREATE TABLE taa (a string,b INT) partitioned by(c string) row format delimited fields
terminated by '\t t';
# 分区表中插入数据
insert into table taa partition(c='cc')
select t.name, t.age
from xxx.ta t;
```
2. 使用 select … bulk upsert 语法进行数据导入

select a,b from xxx.taa where tostring(c)='cc' bulk upsert (:Boy{\_\_uid:a});

这里在数据导入的where子句中使用tostring()函数进行强制类型转换。

## 5.5.6. 数据校验

TEoC新增了bulkload快速校验数据的功能。在打开数据校验开关,并且设置非法数据上限的前提下,如 果bulkload过程中遇到的非法数据达到上限时,bulkload过程立刻退出,而不是等到bulkload结束退出。使 用方式为:

1. 在客户端中设置参数开启bulkload数据校验:

set crux.bulkload.validate.enabled = true;

2. 设置非法数据上限,非法数据上限的数量通过以下两个参数的乘积确定。在下述例子中,非法数据上线 数量为1000000 \* 0.01 = 10000。

set crux.bulkload.partition.default.size = 1000000; set crux.bulkload.failed.row.ratio = 0.01;

## 5.5.6.1. 错误数据输出

当bulkload引擎遇到错误数据时,除了将错误数据输出到日志中,也会把错误数据输出到HDFS目录。该机制 默认不启用,如需启用,需设置如下参数:

set crux.stellardb.bulkload.err.output.enabled = true;

错误数据输出至的HDFS目录会在bulkload结束时通过语句显示,如下图第三列所示:

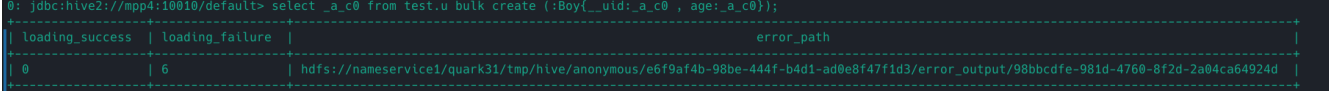

#### 5.5.6.2. HDFS错误数据目录结构

HDFS中错误数据目录位于Inceptor session目录下的 error\_output 子目录。一条bulkload语句对于该子目录 下的一个独立uuid的新目录。目录内文件名按\${stage}\_\${task\_id}命名,如下图所示:

文件内格式按:

select: \${错误行数据} \${错误原因} # 说明错误数据在select operator被发现并处理

或

bulkload: \${错误行数据} \${错误原因} # 说明数据在写入{stellardb}存储时被发现并处理

如下图所示:

## 5.5.7. 应用实例

1. 登录beeline客户端,如下图所示创建导入数据用的数据库。

5:10000> create database testdb; 72.18.20.35:10000> create databas<br>(0.295 seconds)<br>172.18.20.35:10000> use testdb;

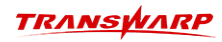

2. 创建数据源表。

```
» create external table ssca_source(type string, src string,dst string,weight int)<br>> row format delimited fields terminated by " "<br>> location 'hdfs://nameservice1/tmp/ssca2/data';
0: idbc:hive2://17
                                                 +10000No rows affected (0.543 seconds)
```
3. 创建点表和边表。

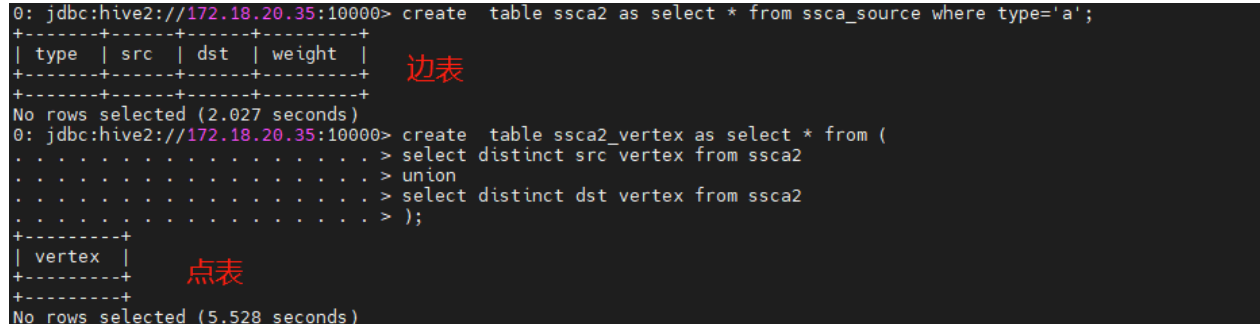

4. 使用JSON字符串创建图。

```
0: jdbc:hive2://172.18.20.35:10000> set query.lang=cypher;<br>No rows affected (0.006 seconds)
0: jdbc:hive2://172.18.20.35:10000> create graph ssca2_graph with json schema
                                                  ં મં
                                                  > "graph.name": "ssca2_graph",
                                                     "graph.shard.number": "23",
                                                 \mathbf{r}"vertex.tables":
                                                  Ы
                                                    \mathbb{R}Ы
                                                     "label.value": "v",
                                                  \geq"field.schemas":
                                                  ь
                                                  ь
                                                  ь
                                                                "index.schemas":
                                                  ×
                                                  ь
                                                  ь
                                                                 П
                                                           \mathcal{F}×
                                                     ı,
                                                  \geq"edge.tables":
                                                  \geq\mathbb{R}Ы
                                                                "label.value": "e",<br>"src.label.value": "v",<br>"dst.label.value": "v",<br>"field.schemas":
                                                  s
                                                  ъ
                                                                \mathbb{R}"field.type":
                                                                                               "int".
                                                                                               "weight"
                                                                         "field.name":
                                                                      ¥
                                                                ],<br>"index.schemas":<br>「
                                                  ь
                                                                 Ę
                                                  \geqł
                                                  \geqļ
                                                  \geq÷.
                                   ÷.
                                      ÷.
                                                  Ы
                                                        ÷
    a c\thetaNo rows selected (7.023 seconds)
```
5. 导入点和边数据。

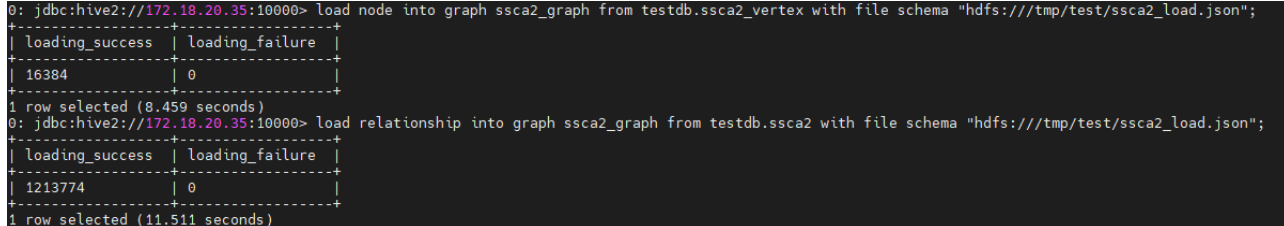

6. 查看导入失败数据。

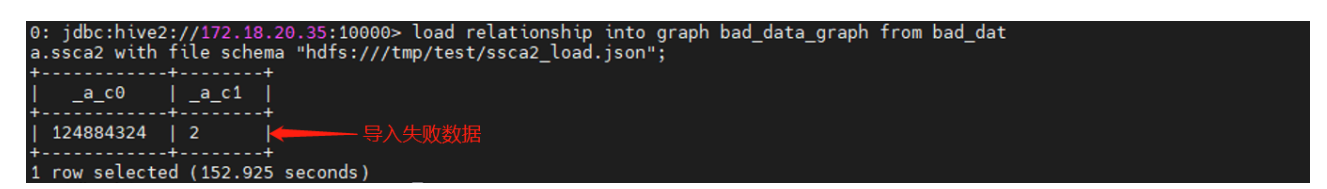

导入失败的具体数据可以在 所有executor节点 的 /var/log/quarkX/quark-executor.log 中 通过过滤 invalid 字段查找。如果开启了错误数据输出,则可以直接到对应的HDFS目录查 看:

w in storage write PBulkloadOutputPlan-550:PBulkloadSinkOp-565: (nu

如图示,此处未导入数据为null。

17:01:04.419

IllegalArgumentException: Rowkey could

本案例使用beeline客户端进行数据的批量导入,也可以通过StellarDB的前端组件KG Explorer,使用点选的 方式进行批量导入,操作方式详见 [《KG Explorer使用文档》→](#page-179-0)[《批量导入工具介绍》](#page-186-0)章节。

## 5.5.8. 常见错误

A

## 5.5.8.1. 客户端执行异常

通过客户端接入,比如使用JDBC或命令行方式接入,异常一般出现为执行语句拼写、数据类型、元数据解析 错误等。

- 1. \_\_uid的类型integer类型,导致rowKey函数入参校验失败。
	- 0: jdbc:hive2://mpp16:10000> select uid from snap.v with tointeger(uid) as uid bulk create  $(:v{$ 1...}0id:uid});
	- Error: Found exception during run crux query: Function unify\_noderel with I, [LCruxString; , CruxMapType cannot be matched signature, the function args should be (string, array[string], graphprops), (string, array[string], string, array[string], string, array[string], graphprops), try to use type cast func : tostring(), array() or toarray() (state=, code=0)

解决方案:

\_\_uid的类型必须是string类型,不可以是integer类型。可以使用tostring函数,将作为\_\_uid的值 转为string类型使用。

2. 使用了graph schema中未定义的vertex.table {xx}。

0: jdbc:hive2://mpp16:10000/default> select uid from snap.v bulk create (:xx{\_\_uid:uid}); Error: Found exception during run crux query: [Query failed with] Un-defined vertex label[xx]  $(state=,code=0)$ 

解决方案:

通过使用 desc graph xxx 来查看图名为xxx的图的schema, 然后根据实际情况去调整schema定义 或者cypher语句。

3. 语句执行结果显示有入库失败数据条数。

0: jdbc:hive2://mpp16:10000/default> select \* from snap.e with concat\_string(suid,duid) as uid, suid, duid, attr bulk create [:e {name:'xxxx', \_\_uid:uid, \_\_usid:suid, \_\_uslabels: ['v'], \_\_udid:duid,\_\_udlabels:['v']}]; | loading\_success | loading\_failure | error\_path  $\mathbf{I}$  $\mathbf{1}$  , and the contract of the contract of the contract of the contract of the contract of the contract of the contract of the contract of the contract of the contract of the contract of the contract of the contract o  $\mathbf{0}$  $\vert$  40 | Error output path not enabled. | 

解决方案:

导致数据入库失败的情况较多,需要结合服务端日志来进一步排查。一般错误来源可能为使用未定义 的field、\_\_uid以及label等导致。

#### 5.5.8.2. 服务端日志异常

StellarDB由计算和存储两部分构成,可以优先从计算侧server和executor两个角色的服务日志排查。

1. executor日志显示 Found invalid row in storage write 发现无效行数据。

2021-11-29 19:18:00,328 WARN io.transwarp.inceptor.execution.crux.CruxBulkLoadOperator: Found invalid row in storage write PBulkloadOutputPlan-28:PBulkloadSinkOp-39: (NULL) java.lang.IllegalArgumentException: bulk load pre ser write binary could not null

解决方案:

此时需要检查所有参与rowKey计算的属性值是否为null,比如\_\_uid、label以及非法field等。

2. executor日志显示 Could not find label in vertex schema, schema中没有找到点的label。

2021-11-30 17:27:32,803 WARN io.transwarp.stargate.CruxStellarDBStoreInfoGetter\$GenericUDFNodeRK: Could not find label in vertex schema

2021-11-30 17:27:32,803 INFO io.transwarp.inceptor.execution.crux.NewCruxSelectOperator: Found invalid row in op PSelectPlan-1308:PSelectOp-1315: ((31 37 30 35 30 37,{grisk=null, frisk=null, \_\_uid=170507, \$\$\_\_\$\$\_\_uid=170507, \$\$\_\_\$\$\_\_isvertex=true, cid=null, uid=170507, \$\$\_\_\$\$\_\_ulabel=[],  $srisk=null)$ )

解决方案:

需要检查bulk create语句中label是否设置或者变量是否为null。

3. executor日志显示 Found invalid row in op PSelectPlan。

2021-11-30 18:03:05.492 INFO io.transwarp.inceptor.execution.crux.NewCruxSelectOperator: Found invalid row in op PSelectPlan-1395:PSelectOp-1402: (31 00 00, {\_\_uid=1, \$\$\_\_\$\$\_\_uid=1, \$\$\_\_\$\$\_\_isvertex=true, name=xxx, \$\$\_\_\$\$\_\_ulabel=[v]})

解决方案:

看到这个日志信息,需要仔细检查语句中是否使用了在graph schema中未定义的field,通过 desc graph xxx 查看。

4. executor日志显示 return one wrong row data when deserialize。

2021-11-29 21:49:54,572 WARN io.transwarp.stargate.reader.HDFSTableReader: [HDFSReader] return one wrong row data when deserialize, now reset to null: java.lang.RuntimeException: Missing field/column for a row, error row: 99967

2021-11-29 21:49:54,572 WARN io.transwarp.stargate.reader.HDFSTableReader: [HDFSReader] return one wrong row data when deserialize, now reset to null: java.lang.RuntimeException: Missing field/column for a row, error row: 9997

解决方案:

HDFS reader读取数据异常,行数据对应的字段丢失。检查外部表字段定义和外挂目录下数据的对应 关系,字段定义、列分隔符、换行符等,通过 select \* from ext\_source return uid limit 10 进行验证外部表数据是否读取正确。

## 5.6. 数据类型

## 5.6.1. 类型及表达式

- <span id="page-57-0"></span>1. TEoC支持如下基础数据类型:
	- a. 布尔类型(boolean)
	- b. 整数类型(int)
	- c. 长整数类型(long)
	- d. 浮点数类型(double)
	- e. 字符串类型(string)
	- f. 不含时区的时间戳类型(localdatetime)
- 2. TEoC支持如下复杂类型:
	- a. 数组类型array<T>:其中T表示array内部元素的类型,内部元素可以是以上六种[基本数据类型。](#page-57-0)
	- b. 精度类型decimal(Precision,Scale): 其中Precision和Scale分别代表精度(字段长度,包括小数点 前和小数点后的位)和标度(小数位数)。精度最大不能超过38,标度不能超过精度。不指定精度和 标度则默认为 decimal(10,2)。如果数据无法按照指定的精度和标度表示,将被认为是NULL值。
	- c. 地理坐标点(point(longitude, latitude)):其中longitude和latitude都是浮点数(double)基本数 据类型。经度的取值在[-180.0, 180.0]之间,纬度的取值[-90.0, 90.0]之间。在schema建图中用 geo<double> 表示。
	- d. 时序类型(timeseries<T>(limit)): 其中T表示时序类型的原始类型, 可以是 除时间戳外 的五[种基](#page-57-0) [本数据类型。](#page-57-0)limit表示保留最新的多少个时间点的记录(建议不超过100)。
- 3. 类型表达式:数据类型的类型表达式,请参[照《类型表达式》章](#page-88-0)节。

## 5.6.2. 地理坐标类型

#### 5.6.2.1. 类型简介

- 1. 空间几何即具有以下特征的点:
	- a. 每个点会与一个特定的坐标参考系统(CRS)关联,坐标中值的含义由该系统确定。
	- b. 可以将Point实例分配给节点和关系属性。
	- c. 可以使用空间索引对具有Point属性的节点进行索引。
	- d. 距离函数将在所有两个点具有相同的CRS的点上起作用。
- 2. 坐标参考系统 (CRS):
	- a. 支持一种坐标参考系统(CRS): 基于地球上任意点建模的地理坐标系。
	- b. 地理坐标类型支持 WGS-84, 将经纬度组合成一个数对 $(x, y)$ 。

## 5.6.2.2. 使用方法

在StellarDB中可以通过如下方式使用经度和纬度构造一个类型为地理数据类型的数据:

point(longitude,latitude)

其中,经度(longitude)和纬度(latitude)字段的单位为十进制,需要使用TEoC中浮点数 double 类型数 据。不能使用其他任何如度、分、秒等格式的数据型。计算 distance 的函数的计算单位始终是以 km(千米)

作为计量单位。

在大多数情况下,不必明确指定CRS,CRS类型可以从输入数据中进行推断,且推断遵循以下两条规则:

- 如果使用经度和纬度指定坐标,则CRS将被认为是地理坐标系,因此是WGS-84;
- 如果坐标中只有两个维度(x和y或经度和纬度),则CRS将为2D CRS。

下列语句示范如何使用地理坐标类型数据:

```
match (n) where n.point = point(longitude,latitude);
match (m) where m.point = point(longitude,latitude);
return pt_distance(n.point, m.point);
```
该语句用于计算两个坐标点之间的距离,单位为千米。其中,节点n和节点m的point属性是地理坐标类型的, 它们的longitude和latitude部分都可以用 double 类型的数据替换。如下图所示:

```
match (n) where n.point = point(20.56789,30.56789);
match (m) where m.point = point(20.56891, 30.56891);
return pt_distance(n.point, m.point) as distance;
```
返回结果下图所示:

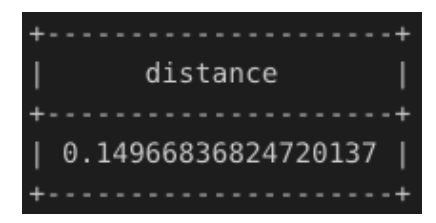

特别注意 point 函数调用坐标的顺序, 以及这些值在结果中的显示方式, 输入并执行下列 语句:

return point(20.5678,30.7891) as Point;

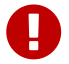

返回结果如下所示:

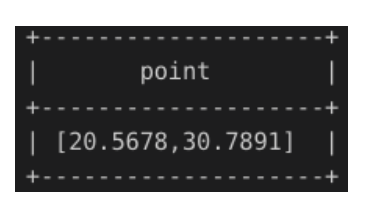

## 5.6.2.3. 查询方法

可以将组件作为实例的属性进行访问:

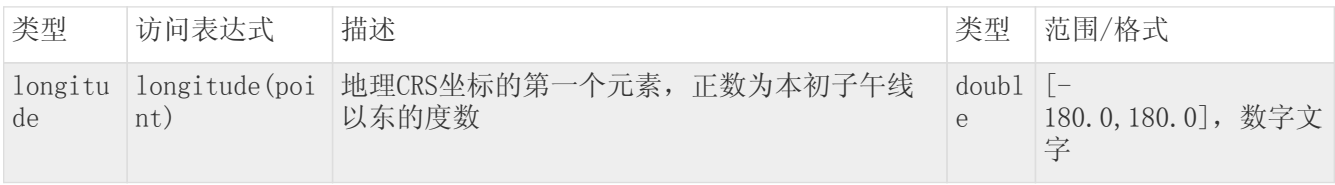

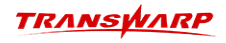

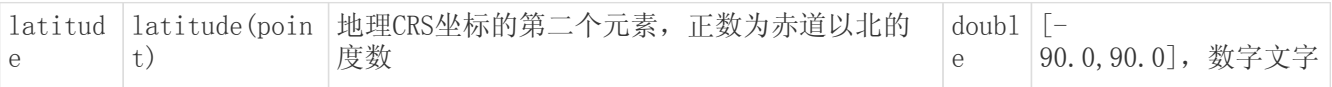

• 获得经度:

match (n) return longitude(n.point);

• 获得纬度:

```
match (n) return latitude(n.point);
```
下述语句为获取经纬度语句实例:

return longitude(point(20.5678,30.7891)) As longitude, latitude(point(20.5678,30.7891)) As latitude;

该语句执行结果如下所示:

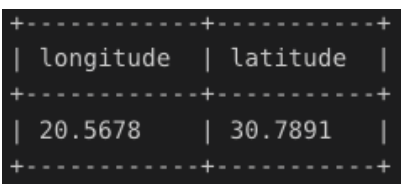

#### 5.6.2.4. 空间索引

StellarDB空间索引基于 [Apache Lucene Spatial](https://lucene.apache.org) 开发。可用来索引点和边的 地理坐标 类型的属性。空间 索引可以解决附近点和区域内点的搜索问题。空间索引是将经度和纬度作为一个Spatial点存入索引,所以不 支持单独进行经度或纬度的索引。在一定条件下距离函数查询也可以使用索引。

## 5.6.2.5. 可比性和可排序性

1. 可比性

地理坐标数据之间不具可比性。也就是说,任何对两个地理类型点进行比较的函数操作(除了等式和不 等式)返回值都为false。例如:

return point(10.123,20.123) < point(20.5,30.5), point(10.123,20.123) > point(20.5,30.5);

该语句执行结果如下所示:

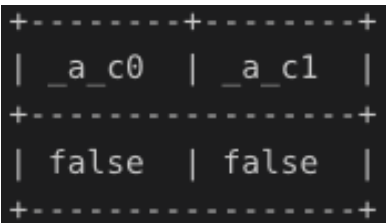

- 2. 可排序性
	- a. 所有地理坐标类型的数据都是可排序的。可通过单独提取经度或者纬度后,根据对应的值使用 ORDER BY 进行排序。

```
例如:
  match (n) return n ORDER BY <longitude(n.point) | latitude(n.point)>;
该语句执行结果如下所示:
                                                                          \overline{p}{"entityKey":[50,0,0],"properties":{"a":[20.5,30.5],"__tags":[],"__uid":"2"},"labels":["A"]}<br>{"entityKey":[49,0,0],"properties":{"a":[20.59,50.99],"__tags":[],"__uid":"1"},"labels":["A"]}
```
b. 通过经度或纬度的排序在返回n.point时需要在后面加上排序的属性。例如:

match (n) return n.point, longitude(n.point) ORDER BY longitude(n.point);

返回示例:

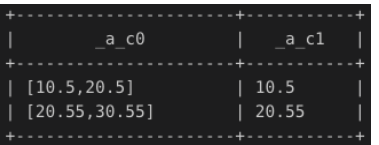

该语句使用纬度 longitude(n.point) 排序并且返回n.point, 因此在返回结果中必须包含 longitude (n.point)。

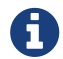

地理空间类型更多用法,详见[空间函数章](#page-104-0)节。

## 5.6.3. 时间序列类型

## 5.6.3.1. 时序类型特征

- 时序类型本质上是一个K-V集合,其中Key为时间戳,Value记录该时间点对应的字段值。每个时间点有且 只有一个值与之对应;
- 时序类型字段的写入只允许完整创建、追加修改和完整删除。具体见后[文使用方法](#page-60-0)一节;
- 时序类型支持根据时间点或时间段获取该字段值。适用于对字段值随时间变化进行分析的场景;
- 时序类型暂不支持作为过滤条件(即直接写在where语句中),不支持建索引;
- 时序类型作为字段时,单个字段内的K-V数量不宜过多。可参考下文在schema中设置字段的长度上限(推 荐设为100以内),当超出上限时,自动舍弃时间最旧的一条记录。

## <span id="page-60-0"></span>5.6.3.2. 使用方法

以下例子演示如何在图中点上操作时序类型,结合章[节创建边可](#page-63-0)类推在图中边上操作时序类型的方法。

1. schema中定义时序类型字段(使用schema创建名为ts的图,在schema中创建类型为v的点,点包 含ts field, 其值类型为int且长度上限为10的时序类型字段)

create graph ts\_graph with schema (:v{ts\_field timeseries<int>(10)}) graphproperties:{...};

2. 或使用JSON schema创建:

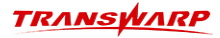

```
create graph ts_graph with json schema '{
  "graph.name":"ts_graph",
  "graph.shard.number":"3",
    "graph.replication.number":3,
   "vertex.tables":
   [
     {
       "label.value":"v",
       "field.schemas":
     \left[ \right]\{  "field.type":"time_series",
  "field.name":"ts_field",
           "field.extra.attr":
\{  "real.type":"int",
  "size.limit":"10"
  }
         }
      ]
     }
\Box,
    "edge.tables":
\lfloor\Box}';
```
3. 创建带有时序类型的点

```
create (:v{__uid:"1", ts_field:{localdatetime("2021-05-03T15:16:17")::200, localdatetime("2020-
05-03T15:16:17")::100}});
```
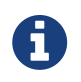

时序类型的表达式为{time::value, …},其中time需要使用localdatetime函数做类型转 换。

## 5.6.3.3. 更新和删除方法

1. 为点a的ts field字段追加一条记录,该记录的时间戳为语句执行时的当前系统UTC时间。

match (a) set a.ts\_field = 300;

2. 为点a的ts\_field字段追加一条记录,指定时间戳。

match (a) set a.ts\_field = {localdatetime("2022-05-03T15:16:17")::300};

3. 删除点a的ts\_field字段。

match (a) set a.ts\_field = null;

#### 5.6.3.4. 查询方法

1. 查询并返回点a完整的时间序列。

match (a) return to\_timeseries(a.ts\_field, "int");

2. 查询点a某一时间点对应的值。

match (a) return get\_by\_timestamp(to\_timeseries(a.ts\_field, "int"), localdatetime("2020-08- 17T11:11:11"));

3. 查询点a某一时间段内的所有值。

match (a) return get\_by\_timestamp(to\_timeseries(a.ts\_field, "int"), localdatetime("2020-08- 17T11:11:11"),localdatetime("2022-11-17T11:11:11"));

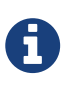

- 以上例句的返回结果均为{key:value, …}形式;
- 相关函数的详细说明参考手册[中基础函数](#page-98-0)章节。

# <span id="page-63-1"></span>5.7. 数据操作语句

本章节的示例语句均可在示例图my\_graph中执行,执行前请先创建示例图my\_graph,建图语句如下:

create graph my\_graph with schema (:Boy {name string, salary double, age int, single boolean, birthday localdatetime, reserve long, rate decimal(38,10),hobbys array<string>,geoPoint geo<double>}) (:Girl {name string, salary double, age int, single boolean, birthday localdatetime, reserve long, rate decimal(38,10),hobbys array<string>,geoPoint geo<double>}) [:Friend {since int}] [:Likes {since int}] graphproperties:{`graph.shard.number`:3,`graph.replication.number`:3};

## 5.7.1. 数据创建

#### 5.7.1.1. 创建点

1. 创建一个uid为1,拥有name、age、salary和single等属性的点。

create (:Girl {name:"Kitty", age:23, salary:4250.95, single:true,hobbys:["drawing","Photography","music"], birthday:localdatetime("1995-02- 07T14:10:38.459"),reserve:200L,rate:decimal(20000.00,10,2),\_\_uid:"1"});

2. 创建两个不同类型的点。

create (:Girl {\_\_uid: "2"}), (:Boy {\_\_uid: "1"});

3. 创建一个点,指定name和tags。

create (:Girl {\_\_uid: "3", name: "Lisa", \_\_tags: ["human", "student"]});

#### 创建点时,需要注意以下几点:

- 1. 创建点时, 必须指定 uid。
- 2. 图的schema中必须包含指定的label和属性名,没有指定的属性默认为空。
- 3. 创建点/边时,若包含decimal类型的属性,需显式指定数据类型,如salary: decimal(10000.00,7,2)。
- 4. localdatetime插入数据必须严格符合格式: yyyy-MM-ddTHH:mm:ss.SSS。
- 5. 地理坐标类型(GEO) 数据插入格式为: point(longitude,latitude).lon和lat是double的基本类型数 据,顺序不能变。如 geoPoint:point(20.5,30.5)。
- 6. \_\_tags为StellarDB图中的内部属性,数据类型为array<String>,默认为空,可用于表示点边多种标 签。

#### <span id="page-63-0"></span>5.7.1.2. 创建边

1. 创建uid为"2"、"4",姓名为John和Rose两个点,并创建John指向Rose的单向边。

create (:Boy {\_\_uid:"2", name:"John"})-[:Likes]->(:Girl {\_\_uid: "4", name: "Rose"});

2. 创建uid为"2"、"5", 姓名为John和Rose两个点, 并创建Rose指向John的单向边。

create (:Boy {\_\_uid:"2", name:"John"})<-[:Likes]-(:Girl {\_\_uid:"5", name: "Rose"});

3. 创建uid为"2"、"6", 姓名为John和Rose两个点, 并创建Rose和John相互指向对方点的双向边。

create (:Boy  $\{-1$ uid:"2", name:"John"})-[:Likes]-(:Girl  $\{-1$ uid: "6", name: "Rose"});

4. 创建uid为"2"、"4", 姓名为John和Rose两个点,并创建Rose指向John的单向边,并指定边的extraid 为"123"。

create (:Boy {\_\_uid:"2", name:"John", age:23})-[:Likes {\_\_uid: "123"}]->(:Girl {\_\_uid: "4", name: "Rose"});

5. 根据查询结果,创建John指向Rose的单向边,若a和b结果不唯一,则根据笛卡尔积结果创建边。

match (a:Boy {\_\_uid:"2", name:"John"}), (b:Girl {name: "Rose"}) create (a)-[:Likes]->(b);

6. 直接创建uid为'1' 的Boy指向uid为'3' 的Girl的单向边, 并指定边的extraid为"newyear 1"。

create [:Likes {\_\_uid:"newyear\_1", \_\_usid:"1", \_\_udid:"3", \_\_uslabels:["Boy"], \_\_udlabels:["Girl"]}];

创建边时,需要注意以下几点:

- 1. 在StellarDB 5.0中,不能创建"悬挂边"。使用上述最后一种直接创建单向边的方式时,如果起点/终 点不存在,则创建无效。
- 2. 直接创建单向边时, 必须指定 uid、 usid、 udid、 uslabels以及 udlabels, 并且 usid 和\_\_udid不能为空,这种语法相对于openCypher是额外功能。
- 3. 如果在某些情况下,实在不方便在创建边时提前创建其起点与终点,则可以设置StellarDB存储配置项 graph.create.vertex.for.single.edge.insert 为 true (也需要重启Quark服务,令其更新 本配置项),这样在创建边数据时,如果起点或终点不存在,则会自动创建之。但是这种方式会导致插 入数据性能略微下降,因此不推荐使用。本功能默认关闭,且对批量导入无效。
- 4. 起点、终点以及边的label都相同的边数据,在数据创建时视作同一条边。后导入的数据会覆盖之前的数 据。若需要区分两点之间多条相同label的边,需配置生成唯一的边extraid。

#### 5.7.1.3. 使用SQL表中的列创建点和边

当使用SQL表中的数据创建点和边时,点和边对应的是SQL表中相应的列。以下示例中,source数据库为存放 原数据SQL表的关系型数据库。

1. 从source库的v表中选取uid列和name列创建点。

select name, uid from source.v create (: Boy {\_\_uid: uid), name: name});

2. 从source库的e表中选取a列和b列,分别作为起点和终点创建边,其中起点和终点的类型为Boy和Girl,边 类型为Friend。

select a, b from source.e create [:Friend {\_\_usid: a, \_\_udid: b, \_\_uslabels: ["Boy"], \_\_udlabels: ["Girl"]}];

3. 从source库的e表中选取a列和b列,分别作为起点和终点创建边,其中起点和终点的类型为Boy和Girl, 并选取c字段作为每条边的extraid( uid),用于两点间存在多条边的情况。

select a, b, c from source.e create [:Likes {\_\_uid: c, \_\_usid: a, \_\_udid: b, \_\_uslabels: ["Girl"], \_\_udlabels: ["Boy"]}];

## 5.7.2. 更新属性值

1. 更新点a的name属性的值。

match (a) where  $uid(a) = "2" set a.name = "TOM";$ 

2. 更新点a的name和age属性的值。

match (a) where  $uid(a) = "2" set a.name = "TOM", a age = 25;$ 

- 3. 更新点a的with属性的值(由于 with 是TEoC的保留关键字, 所以这里必须要加`)。 match (a) where  $uid(a) = "2" set a.\i\i\i\wedge\i\iota\iota' = "TOM";$
- 4. 更新点a的\_\_tags属性的值, 由["student","human"]更新为["woman","student","human"]。 match (a:Girl) where uid(a)="3" set a.\_\_tags=add\_list(toarray(a.\_\_tags,"string"),"woman");
- 5. 更新点a的rate属性的值(rate属性为decimal类型,需需显式声明)。 match (a) where  $uid(a) = "2" set a_rate = decimal(10000);$
- 6. 更新点a的geoPoint属性的值(geoPoint为地理坐标(geo)类型时,需使用point())。 match (a) where  $uid(a) = "2" set a.geoPoint = point(lon, lat);$

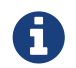

**T** 使用 set 语法将属性值设置为null等价于删除该属性值。

## 5.7.3. 删除点或边

1. 删除uid为1的点.

```
match (a) where uid(a) = "1" delete a;
```
2. 删除起点uid为1,终点uid为2的边。

match  $(a) - [f] ->(b)$  where uid(a) = "1" and uid(b) = "2" delete f;

3. 删除label为Likes且since值为2010的边。

```
match [f] where f:Likes and f.since = 2010 delete f;
```
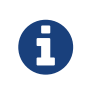

在删除点后,与其相关联的边会失效(称为悬挂边),这些边仍然会占用存储空间,并在 边数统计中记入总数,但无法通过常规查询访问。

如果要删除这些悬挂边,请参考下面批量清除数据中的清理悬挂边章节。

## 5.7.4. 批量清除数据

对于清除全图/某个label的所有数据这些操作,StellarDB提供了便捷的方法,能够提升操作效率。

## 5.7.4.1. 清除label数据(新)

可以通过下列TEoC语句清除某图指定label的所有数据。当需要清除的包含该label的数据的数据量较大时, 使用如下所示的操作的效率比逐条执行 delete 操作高。

需要注意的是,truncate\_label 语法不支持在只有一种label的图中进行操作。此时 truncate\_label 的操作含义为清空图数据,因此可以使用 truncate graph 替代。

另外需要注意的是,在使用`truncate\_label` 语法清空数据时,应当先清空边数据,然后清空点数据。

manipulate graph <graphName> truncate\_label <"vertex" | "edge"> <labelName>;

1. 清空label为Likes的边。

manipulate graph my\_graph truncate\_label edge Likes;

2. 清空label为Girl的点。

manipulate graph my\_graph truncate\_label vertex Girl;

返回示例:

```
{
  "message":"SUCCESS", # 表示操作结果提示;如果操作失败,则会给出错误提示
"isSuccess":true           # 表示操作是否成功
}
```
清除label数据时,需要注意的是,使用truncate 点label的时候,相关联的边数据失效。

#### 5.7.4.2. 清除全图数据

可以通过下列TEoC语句清除指定图的所有数据。本语法实际上为 删除图 加 以相同schema创建新图 两种操 作合并的语法糖。

truncate graph <graphName>;

示例如下:

# 将my\_graph的数据全部删除 truncate graph my\_graph; 5.7.4.3. 清理悬挂边(新)

可以通过下列TEoC语句清理指定图中所有的悬挂边。

match [f] where is\_hanging\_edge(id(f)) bulk delete f;

# 5.8. 数据查询语句

查询语句遵循如下格式:

[MATCH WHERE] [OPTIONAL MATCH WHERE] [WITH [ORDER BY] [SKIP] [LIMIT]] RETURN [ORDER BY] [SKIP] [LIMIT];

对Cypher较为熟悉的使用者在查询时可能会使用 match (a)--(b) 这类省略边细节的语法, 由于在TEoC中 "--" 会被识别成注释,使用时需要在两个"-"间增加一个 空格。

本章节的示例语句均可在示例图my\_graph中执行,执行前请先创建图my\_graph,创建该图所使用的语句详见 [《数据操作语句》](#page-63-1)章节。在执行查询语句前请先在KG Explorer或beeline客户端创建数据,语句如下:

create (:Girl {name:'Kitty', age:23, salary:4250.95, single:true,hobbys:["drawing","Photography","music"], birthday:localdatetime("1995-02- 07T14:10:38.459"),reserve:1L,rate:decimal(20000.004,14,3),\_\_uid:'1'}); create (:Girl {\_\_uid: '2',name: 'Sherry', age: 15}), (:Boy {\_\_uid: '1',name:'Shawn'}),(:Boy {\_\_uid:'8', name:'Mike', age:21}); create (:Girl {\_\_uid: '3', name: 'Lisa', \_\_tags: ["human", "student"]}); create (:Boy {\_\_uid:'2', name:'John',salary:9000.44})-[:Likes {since: 2018}]->(:Girl {\_\_uid: "4", name: 'Rose'}); create (:Boy {\_\_uid:'3', name:'Tom'})<-[:Likes]-(:Girl {\_\_uid:'5', name: 'Marry'}); match (a:Boy {\_\_uid:'3', name:'Tom'}),(b:Girl {\_\_uid:'1'}) create (a)-[f:Likes]-(b); create (:Boy {\_\_uid:'4', name:'Jerry',age:21})-[:Friend {since:2020}]-(:Girl {\_\_uid: '6', name: 'Jane',salary:7632.55}); match (a:Boy {\_\_uid:'4'}),(b:Girl {\_\_uid:'1'}) create (a)-[f:Likes{since:2020}]-(b); create (:Boy {\_\_uid:'5', name:'Mike', age:23})-[:Likes {\_\_uid: "123"}]->(:Girl {\_\_uid: '4', name: 'Rose'}); \_uid:'newyear\_1', \_\_usid:'1', since:2018, \_\_udid:'2', \_\_uslabels:['Boy'], create [:Friend {\_\_uid<br>\_\_udlabels:['Girl']}]; create (a:Boy {\_\_uid:'6', name: 'Peter',age:23,reserve:1})-[f1 :Friend {since:2020}]->(c :Boy{\_\_uid:'7',name:'Jack',single:true,age: 25})-[f2:Likes {since: 2018}]->(b :Girl{\_\_uid:'7',name:'Julia'}); match (c :Boy{\_\_uid:'7',name:'Jack'}) create (:Boy{\_\_uid:'8',name:'Zhou'})-[:Friend {since: 2020}]- (c); match (c :Boy{\_\_uid:'7',name:'Jack'}),(d:Boy {\_\_uid:'2', name:'John'}) create (c)-[:Friend{since:  $2018$ }] - (d);

## 5.8.1. 查找点

## 5.8.1.1. 按照属性和类型查找

1. 返回类型为Girl的点。

match (a :Girl) return a;

2. 返回类型为Girl或Boy,年龄为23的点。

```
match (a :Girl | :Boy {age: 23}) return a;
```
3. 返回类型为Girl的点。

match (a) where "Girl" in labels(a) return a;

4. 返回姓名为Mike,年龄为23的点。

match (a {name: "Mike", age: 23}) return a;

5. 返回类型为Girl,年龄为23的点。

match (a :Girl {age: 23}) return a;

6. 若按照decimal类型的属性值来查找,需显式指定该数值为decimal类型。

match (a) where a.rate = decimal(10000) return a;

7. 地理坐标类型的属性需通过距离来查找。如需要返回地理坐标为(20.5,30.5)的点。

match (a) where pt\_distance(n.geoPoint,point(20.5,30.5)) = 0 return a;

#### 5.8.1.2. 按照复杂条件查找

1. 返回年龄大于10岁, 姓名以Tom开头的点。

match (a) where a.age > 10 and a.name starts with "Tom" return a;

2. 返回年龄等于15岁,姓名以Sherry开头,且类型为Girl的点。

match (a :Girl {age: 15} where a.name starts with "Sherry") return a;

对于pattern内部写where语句的这种写法,比如 match (a where a.age > 1), 该语 句中的where内部不可以出现除了当前pattern定义的变量以外的其他变量。例如:

match (a where  $a \cdot age = 23$ )-[f]-(b where  $b \cdot age > 3$ ) return  $a \cdot f \cdot b$ ;

这个例子中第一个where内部只能出现变量a, 第二个where内部只能出现变量b。下述例句 为非法例句:

match (a where  $a \cdot age = 23$ )-[f]-(b where  $a \cdot age > 3$ ) return  $a, f, b$ ;

#### 5.8.1.3. 按照UID查找

 $\mathbf 0$ 

返回uid为'5'的点。

match (a) where  $uid(a) = "5"$  return a;

## 5.8.1.4. 查找精确点数量(较慢)

返回图中点的数量,返回结果为一个数值。

match (a) return count(a);

## 5.8.1.5. 查找近似点数量(较快)

使用 config crux.execution.mode immediate; 语句切换至immediate查询模式。返回图中点数量 的近似数,返回结果为一个数值(点近似值在数据创建、更新、删除后有浮动,在一定时间后收敛成精确 值)

return countapproxivertexs();

## 5.8.2. 查询边

StellarDB 5.0.0 版本中,查询边数据的全量返回值中,默认包含srcuid和dstuid属性,分别表示边对应的起 点的uid和终点 的uid。

## 5.8.2.1. 按照属性和类型查找

1. 返回类型为Friend, 属性since为2020年的边。

```
match [f :Friend {since: 2020}] return f;
```
2. 多label查询。返回类型为Friend或Likes,属性since为2018年的边。

match [f :Friend | :Likes {since: 2018}] return f;

3. 返回类型为Friend,属性since为2021的边。

match [f :Friend where f.since = 2021] return f;

4. 返回since为2018的边。

match [f where f.since = 2018] return f;

## 5.8.2.2. (新)查找精确边数量(较慢)

## 查询图中边的数量。

```
# 统计悬挂边
match [f] return count(f);
# 不统计悬挂边
match (a)-[f]->(b) return count(f);
```
## 5.8.2.3. 查找近似边数量(较快)

使用 config crux.execution.mode immediate; 语句切换至immediate查询模式, 查询图中边数量 的近似数。

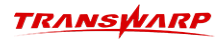

return countapproxiedges();

- 边的近似值在数据创建、更新、删除后有浮动,在一定时间后收敛成精确值。
- match [f where f.year = 20] return f 这种pattern内部加where语句的写 法,where语句不可以出现除了f以外的变量。

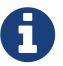

• 若按照decimal类型的属性值来查找, 需显式指定该数值为decimal类型, 如

match  $[$ f where f.length = decimal $(10.00, 4, 2)$ ] return f;

• match [f] return count(f) 不检查点的合法性,用户需自己保证边的起点和终 点的存在性。

#### 5.8.2.4. 单层路径查找

1. 查找一个Marry喜欢的男生名字。

match (a :Girl {name: "Marry"})-[f]->(m :Boy) return m.name limit 1;

2. 查找Shawn点和Marry点之间边的类型;

match (a :Boy {name: "Shawn"})-[f]-(m :Girl{name:"Marry"}) return labels(f);

3. 查找一个与uid为1的点有朋友或恋人关系的人名。

match  $(a)$ -[f :Friend | :Likes]->(b) where uid(a) = "1" return b.name limit 1;

4. 返回Tom点关联,并满足属性year为10的有向边的time。

match  $(a) - [f \{year: 10\}] ->(b)$  where  $uid(a) = "Tom"$  return f.time;

5. 返回Tom点关联的人名。

match  $(a) - [f] - (b)$  where uid(a) = "Tom" return b.name;

## 5.8.2.5. 多层路径查找

1. 返回一个Peter点的2层有向关联点的名字。

match (a:Boy {name: "Peter"})-[f1 :Friend]->(c :Boy)-[f2 {since: 2018}]->(b :Girl) return b.name limit 1;

2. 返回一个Peter点的2层有向关联点的名字。

match (a:Boy {name: "Peter"})-[  $] \rightarrow$   $\rightarrow$   $[$   $]$  -(b :Boy) return b.name limit 1;

3. 返回一个Peter点的2层无向关联点的名字。
match (a:Boy {name: "Peter" })-[f :Friend \*2]-(b :Boy) return b.name limit 1;

4. 返回Peter点的2层无向关联点的路径长度。

match  $p = (a:Boy \{name: "Peter"\})-[f :Final *2]-(b :Boy) return length(p);$ 

5. 返回Peter点出发的1层、2层和3层的路径长度。

match  $p = (a:Boy \{name: "Peter"\})-[f : Friend *1..3]-(b :Boy) return length(p);$ 

6. 返回Peter点出发的1层、2层和3层的路径长度。

match  $p = (a:Boy \{name: "Peter"\})-[f :Final * . .3]-(b :Boy) return length(p);$ 

#### 5.8.2.6. 多层路径查找(中间点边过滤)

1. 返回从John点出发的1层、2层和3层路径, 且这些路径的中间点边必须满足: 中间边的since为2018。

match  $p = (a:Boy {name: 'John''})-[f*1..3 [r {since: 2018}]']-(b) return p;$ 

2. 返回从Rose点出发的1层、2层和3层路径, 且这些路径的中间点边必须满足: 中间点的类型为Boy且age大 于20。

match  $p = (a:Gir1 \{name: "Rose"\})-[f * 1..3 \ (n: Boy where n.age > 20)']-(b :Boy) return p;$ 

3. 返回从Jerry点出发的1层、2层和3层路径, 且这些路径的中间点边必须满足:(1)中间点的类型为Girl 且age大于20;(2)中间边的类型为Likes, 属性since为2020。

match p = (a:Boy {name: "Jerry"})-[f\*1..3 `[r: Likes where r.since = 2020] (n: Girl where n.age > 20)`]-(b :Boy) return p;

4. 返回从Peter点出发的1层、2层和3层路径, 且这些路径的中间点边必须满足:(1)中间点的类型为Boy 且single为true且age大于20;(2)中间边的类型为Friend, 属性since为2020。

match p = (a:Boy {name: "Peter"})-[f\*1..3 `[r: Friend where r.since = 2020] (n: Boy {single: true} where n.age > 20)`]-(b:Boy) return p;

5. 返回从Jerry点出发的1层、2层和3层路径, 且这些路径的中间点边必须满足:(1)中间点的类型为Girl 且age大于20;(2)中间边的类型为Friend或者Likes, 且终点为Boy类型。

match p = (a:Boy {name: "Jerry"})-[f\*1..3 `[r :Friend | :Likes where r.since = 2020] (n: Girl where n.age > 20)`]-(b :Boy) return p;

#### 5.8.2.7. (新)多层路径查找(无上界)

StellarDB 5.0.0支持变长路径查询中无上界的场景。

1. 返回从Jerry出发指向所有Boy节点的路径,路径中满足存在一条或者多条边

match  $p = (a:Boy {name: "Jerry"})-[f*1..]-(b:Boy) return p;$ 

2. 返回从Jerry出发指向所有Boy节点的所有路径,路径中可能存在一条或者多条边

match  $p = (a:Boy \{name: "Jerry"\}) - [f* ...] - (b :Boy) return p;$ 

常见错误

1. 上述语法例子中 r 对应的where语句中只可以出现 r , 不可以引用任何其他的变量, 比如下面这两个语 句为非法语句:

```
match p = (a:Boy{name: "Peter"})-[f*1..3 [`r` : Friend where `a`.age > 15]]-(b :Girl) return p;
match p = (a:Boy{name: "Peter"})-[f*1..3 [`r` : Friend where `f`.since > 20]]-(b :Girl) return
p;
```
2. 上述语法例子中 f 在pattern内部不可以添加任何filters , 比如下面这两个语句非法:

match p = (a:Boy {name: "Peter"})-[f `:Friend`\*1..3 [r: Friend {since: 10}]]-(b :Boy) return p; match  $p = (a:Boy {name: "Peter"})-[f *1..3 {f.since > 15}`[r: Friend {rank: 10}]]-(b :Person)$ return p;

3. 上述语法例子中,变长语句内部定义的的点和边的变量名( r 和 n )不能和外部的点和边的变量名( a 、 f 等)相同,比如下面这两个语句非法:

match  $p = (a:Boy {name: "Peter"})-[f*1..3 [r: Friend where r.year = 25 and r.rank = 10] ('n':$ Girl where  $n.$ age > 20)]-(`n` :Boy) return p; match  $p = (a:Boy {name: "Peter"})-[f*1..3 [r": Friend where r.year = 25 and r.rank = 10] (n:$ Girl where  $n \cdot \text{age} > 20$ ]-('r' :Boy) return p;

4. 上述语法例子中不能直接返回变长语句中定义的点 n 和边 r , 比如下面这两个语句非法:

match p = (a:Boy {name: "Peter"})-[f\*1..3 [`r`: Friend where r.since = 2020] (n: Person where n.age > 20)]-(b :Person) return `r`; match p = (a:Boy {name: "Peter"})-[f\*1..3 [r: Friend where r.since = 2018] (`n`: Girl where n.age > 20)]-(b :Person) return `n`;

# 5.9. 高级查询

### 5.9.1. 多match查询

返回与a同名的b点的数量。

match (a) where  $uid(a) = '3'$  match (b) where a.name = b.name return count(b);

### 5.9.2. OPTIONAL MATCH

在StellarDB 5.0.0版本中, 图数据库继续支持OPTIONAL MATCH语法。该语法的语义为"可选择性地进行模式 匹配,如果有匹配结果,则返回匹配结果;如果没有匹配结果,返回NULL"。如下示例:

match (a)-[r]->(b:Person) optional match (b)-[f]->(c:Company) where c.amount < 1000000.00 return b.name, c.name;

如果上述示例语句中,match语句匹配到了结果b.name = "Amy", 而 optional match 子句没有匹配到结果, 那么StellarDB返回一行NULL值;如果 optional match 子句有匹配结果,那么返回完整结果。

此外,在一些使用场景中,我们并不希望 optional match 子句的空返回结果被结果返回,可以通过配置 set crux.optional.fill.null.enabled=false; 来隐藏这些结果记录。

### 5.9.3. K跳邻居(新)

返回某个节点的K跳范围的邻居节点。语法规则如下:

with graph\_bsp\_khop(起点uid, 起点label, 方向, 最大跳数, 点过滤条件, 边过滤条件) as unapply(num) return num;

参数说明:

- 起点uid,类型:string,必填
- 起点label,类型:string
- 扩层方向,值可以有in\out\both,类型:string,必填
- 最大跳数,类型:int,必填
- 点/边过滤条件,参考点/边表达式的表示方式,类型:string,例如"(a:person where a.gender= $\langle$ "male $\langle$ ")

使用范例:

```
with graph_bsp_khop("21250581","vertex","out",3,"(:vertex)","[f where f.a=2]") as unapply(num)
return num;
```
### 5.9.4. UNION和UNION ALL

1. 返回年龄等于23的Boy或等于21的Boy点的name(会对name去重)。

match (a:Boy) where a.age = 23 return a.name as `name` union match (a :Boy) where a.age = 21 return a.name as `name`;

2. 返回年龄等于23的Boy或等于21的Boy点的name(不会对name去重)。

```
match (a :Boy) where a.age = 23 return a.name as `name` union all match (a :Boy) where a.age =
21 return a.name as `name`;
```
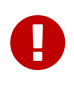

- union去除重复内容,多个return的列名以及类型必须相同。支持属性值、点、边和路 径的去重合并。
- union all不去除重复内容,多个return的列名以及类型必须相同。

### 5.9.5. 返回所有非匿名内容

返回a,b点内容。

match  $(a)-[]-(b)$  return  $*$  limit 1;

### 5.9.6. 返回null

如果uid为1的点的name值是null则返回null否则返回空值。

match (a) where  $uid(a) = '1'$  and a.name is null return null;

### 5.9.7. 结果列命名

TEoC支持三种列名输出: 匿名列名、表达式列名和有效列名。

查询语句 match (a) return a.name 的返回值所使用的列名为匿名列名\_a\_c0;查询语句 match (a)-[f]-(b) return a, f, b 中的返回值的列名分别是a,f,b。匿名列名和表达式列名均 为StellarDB的默认输出。

StellarDB默认不输出有效列名,需要通过设置参数 set crux.rename.column.name = true; set crux.rename.column.name.like.cypher = true; 启用。语句 match (a) return a.name 的 有效列名为a.name。

TEoC还支持使用 AS 关键字对返回值的列命名。指定别名后,输出列名以别名为准。

1. 返回a的年龄,列名为b。

match (a) with a.age as b return b limit 1;

2. 返回a的名字和uid,列名为nameA和uidA。

match (a) return tostring(a.name) as nameA, uid(a) as uidA;

### 5.9.8. 跳过前N条结果

返回a的年龄,跳过前4条记录。

match (a) return a.age skip 4 limit 1;

### 5.9.9. 结果排序

当前版本中,排序仅支持数值类型和String类型字段。在必要时,需要使用tointeger(), tostring(), tolong(), tofloat(), todouble()等合适的UDF,转换返回字段类型。

返回a的姓名和年龄,并按照年龄排序。

match (a) return a.name, tointeger(a.age) as age order by age desc limit 1;

### 5.9.10. 模糊查询

返回n的name属性中带有"ry"的点的name。

match (n) where n.name=~'.\*ry.\*' return n.name limit 10;

### 5.9.11. DISTINCT去重

1. 查询并返回点a去重复后的姓名。

match (a) return distinct a.name;

2. 返回对a点姓名和b点年龄两列一起去重后的结果。

match (a)-[f]-(b) return distinct a.name, b.age;

3. 返回a点姓名,f边去重since的数量,f边since的数量。

match (a)-[f]->(b) return a.name, count(distinct f.since), count(f.since);

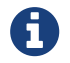

DISTINCT支持属性值、点、边和路径的去重;支持多列去重;

### 5.9.12. 聚合函数

1. 返回点的最大salary值。

```
match (n) return max(tointeger(n.salary));
```
2. 返回点的最小salary值。

match (n) return min(tointeger(n.salary));

3. 返回点的salary值的总和。

```
match (n) return sum(tointeger(n.salary));
```

```
4. 返回图中点的个数。
```
match (n) return count(n);

5. 返回图中去重后点姓名的个数。

```
match (n) return count(distinct n.name);
```
聚合函数中使用todecimal()函数时, 必须指定decimal的精度与graph schema中相同, 否 则默认精度(decimal(10,2))以外的数据将转换为null。

错误示例:

match (n:Girl) return n, count(n), sum(todecimal(n.rate));

正确示例:

match (n:Girl) return n,count(n),sum(todecimal(n.rate,38,3));

### 5.9.13. CASE WHEN语句

1. 根据name值返回值。

Π

match (n) return case n.name when 'John' then 1 when 'Jack' then 2 else 3 end limit 1;

2. 根据uid为1的点的salary值返回值,name为null返回0,否则返回1。

match (a) where  $uid(a)=1'$  with a.salary as x return case x when NULL then 0 else 1 end as result;

3. 根据uid为1的点的age值返回值,name为"Tom"返回0,否则返回1。

match (a) where uid(a)='1' with a.name as x return case when  $x = "Tom"$  then 0 else 1 end as result;

4. 根据uid为2的点的age值返回值,name为null返回0,否则返回1。

match (a) where  $uid(a)='2'$  with a.age as x return case when x is NULL then 0 else 1 end as result;

### 5.9.14. WITH的用法

1. 在参数传递时使用。下面所示例句将第一个match获取的查询结果num1和num2传递给第二个查询。

```
match (a)-[f]->(b) where uid(a) = "6" and uid(b) = "4" with count(a) as num1,b.name as
name1,count(b) as num2 match (c)-[f]->(b) where num1 = c.reserve return
name1, c.name, num2, labels(f);
```
2. 将点按照年龄分组,并计算每个年龄的点的个数。

match (a) with a.age as age, count(a.age) as count return age, count;

### 5.9.15. 唯一性语义

1. match的默认语义为路径边不重复,即返回结果path中每条路径上的边具有唯一性。

match path= $(a) - [f * 3 \dots 5] ->(b)$  return path;

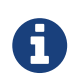

通过执行 set crux.dedup.relationship.switch=false; 语句关闭 crux.dedup.relationship.switch 参数,这样可以切换match语义成路径点不 重。

2. traverse的语义为路径点不重复,即每条路径上的点具有唯一性,可用于过滤环路。

traverse path=(a)-[f\*3..5]->(b) return path;

### 5.9.16. 简单跨图查询

在当前版本中,跨图查询只支持简单的match查询语句,语法结构如下:

```
[MATCH] {GRAPH_NAME}[.]{PATTERN} RETURN {PROPS};
```
使用示例如下:

1. 选择图graph1, 跨图查询图graph2的点属性id。

```
use graph graph1;
match graph2.(a) return a.id;
```
2. 选择图graph1,跨图查询图graph2中uid为"x1"和"x2"的点及图graph3中uid为"x3"的点。

```
use graph graph1;
match graph2.(a{__uid:"x1"}),(b{__uid:"x2"}) match graph3.(c{__uid:"x3"}) return a,b,c;
```
3. 选择图graph1,跨图查询图graph2中uid为"x1"的点, 根据该点的属性id加1, 查询图graph1中uid为该 点id加1的点。

```
use graph graph1;
match graph2.(a{__uid:"x1"}) match (b) where uid(b) = tostring(a.id + 1) return b;
```
### 5.9.17. (新)查询最短路径

在当前版本中,TEoC支持多种最短路径的计算方法,在功能满足的情况下,推荐使用BSP最短路径,可以获得 更好的性能。

1. BSP最短路径(新)

BSP最短路径的语法如下:

with graph\_bsp\_sssp(起点uid, [起点label], 终点uid, [终点label], 方向, 最大跳数,返回值, 点过滤条件,边过滤条件) return 返回值;

参数说明:

起点uid和终点uid的类型为string类型,不能为空

起点label和终点label的类型为string类型,可以为空

方向的可选值有 "out"\"in"\"both", 为string类型, 不能为空

最大跳数为限制两点间最短路径的最大长度,为int类型,-1表示不作限制

返回值的可选值有,"length"\"count"\"length\_count"\"path"\"path\_single",分别表示返回路径 长度\路径条数\长度和条数\所有路径\一条路径。路径使用点的\_\_uid属性表示。作为参数的返回值 是需要双引号的,return后的不用加双引号。

点过滤条件和边过滤条件可仿照TEoC语法书写,并且放在一对双引号内,相应地要对过滤条件中的符 号进行转义, 例如 "(a:person where a.gender=\"male\")"

with graph\_bsp\_sssp( "39687658" ,"vertex", "47978366", "vertex", "out",-1, "length","","") as unapply(length) return length;

with graph\_bsp\_sssp("39687658","vertex", "47978366", "vertex", "out",-1, "length","(a:person where a.gender=\"male\")","[f:person\_knows\_person]") as unapply(length) return length;

#### 2. search … shortestPath

其语法如下所示。其他最短路径的计算方法,请参考[图算法](#page-120-0)章节。

search \${路径变量名} = shortestPath((起始点变量名), (终点变量名), (经过点变量名), [经过边变量名], 是否为双向边, 遍历最短路径的最大路径长度) where 起点/终点/经过边的条件/路径条件 return 路径变量名相关的表达式

使用示例如下:

a. 查询起点为1,终点为10的最短路径。

search p = shortestPath((src),(dst),(passNodes),[passEdges]) where uid(src) = "1" and  $uid(dst) = "10" return p;$ 

b. 查询起点为1,终点为10的最短路径的长度。

search p = shortestPath((src),(dst),(passNodes),[passEdges]) where uid(src) = "1" and uid(dst) = "10" return length(p);

a. 找出起点为1, 终点为10, 路径中边的amount值为1, 最大查找长度为5的路径。

search p = shortestPath((src),(dst),(passNodes),[passEdges],true,5) where uid(src) = "1" and  $uid(dst) = "10"$  and passEdges.amount = 1 return p;

b. 找出起点为1,终点为10,最大查找长度为5的路径,并输出其中两条最长的路径。

search p = shortestPath((src),(dst),(passNodes),[passEdges],true,5) where uid(src) = "1" and uid(dst) = "10" with p return length(p), p order by length(p) desc limit 2;

c. 找出起点为a1,终点为a2,经过点label为N1,经过边label为E1的最短路径。

search p=shortestPath((a),(b),(c),[d],false) where uid(a) = 'a1' and uid(b) = 'a2' and collection\_contains(labels(c),["N1"]) and collection\_contains(labels(d),["E1"]) return p;

在使用以上方法查询最短路径时,有以下几点需要注意:

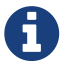

在对最短路径经过的点的进行过滤的时候,过滤条件也会对起点和终点进行过 滤;

对于两点之间存在多条关联边的复杂图,算法返回最短层级的所有路径; 若起点和终点不唯一,将对每对起终点运行算法。

### 5.9.18. 查询结果导出到Quark SQL表

结果导出语法结构如下:

[MATCH WHERE] [OPTIONAL MATCH WHERE] [WITH [ORDER BY] [SKIP] [LIMIT]] STORE {COL0}, {COL1}, ..., {COLN} INTO TXT|CSV|ORC|HOLODESK TABLE {DATABASE\_NAME}.{TABLE\_NAME};

使用示例如下:

1. 将a的uid以及a.age转换成string和int类型存入test\_db.test\_tbl表。

match (a) store toString(uid(a)), tointeger(a.age) into txt table test\_db.test\_tbl;

2. 将a的uid以及a.age转换成string和decimal类型存入test\_db.test\_tbl1表。这里使用 todecimal() 方法 时需要在 todecimal() 中手动指定decimal类型字段的精度,该精度需要和表中该字段精度匹配。此外该 精度还需要和图schema中定义的精度匹配,否则将会被识别为null。

match (a) store toString(uid(a)), todecimal(a.age,3,0) into txt table test\_db.test\_tbl1;

3. 将a的uid以及a.salary转换成string和double类型存入test\_db.test\_tbl2表。

match (a) store toString(uid(a)), todouble(a.salary) into csv table test\_db.test\_tbl2;

4. 将a的uid以及a.arrAttr转换成string类型存入test\_db.test\_tbl3表,其中mkstring函数的第二个参数为 分隔符。

match (a) store toString(uid(a)), mkstring(a.arrAttr, ",") into orc table test\_db.test\_tbl3;

5. 将a.geoPoint以及a.timeSeries转换成string类型存入test\_db.test\_tbl4表,其中maptostring函数的第 二个参数为时间戳和值之间的分隔符,第三个参数为时间序列各元素之间的分隔符

match (a) store mkstring(toarray(a.geoPoint, "double"), ","), maptostring(to\_timeseries(a.timeSeries, "int"), ",", "\|") into orc table test\_db.test\_tbl4;

在使用上述方法导出数据时,需注意以下几点:

1. 当前版本中支持导出的数据类型string、integer、double、long以及decimal。其他类型通过UDF(如

toString()、toInteger()、toDouble()、toLong() 以及 todecimal()) 转换, array、geo类型通过 mkstring() 转换后导出; timeseries类型通过 maptostring() 转换后导出。

- 2. 目标表不存在时会自动创建;若目标表存在,导出内容需要与表结构匹配。
- 3. 目标表若存在,导出字段名需要以as重命名为目标列名。(如 store toString(uid(a)) as x)。
- 4. HOLODESK 是星环科技分布式分析型数据库 ArgoDB 中所使用的表, 在数据导入HOLODESK表时, 必须 有对应产品地 license。在使用时另需注意,HOLODESK表暂时不支持StellarDB当前版本中的 array 类型。
- 5. 导出数据至Quark的CSV表时,列名使用默认列名,如果需要指定列名,可参照下述语法替换相对应 的NAME:

```
[MATCH WHERE]
[OPTIONAL MATCH WHERE]
[WITH [ORDER BY] [SKIP] [LIMIT]]
STORE {COL0} [as {NAME0}], {COL1} [as {NAME1}], ..., {COLN} [as {NAMEN}] INTO
TXT|CSV|ORC|HOLODESK TABLE {DATABASE_NAME}.{TABLE_NAME};
```
### 5.9.19. 查询结果导出到StellarDB其他图

语法结构如下:

```
[MATCH WHERE] [WITH] ...[MATCH WHERE]
SET {FIELD0}.xx = xx, ...,{FIELDN}.xx = xx
STORE {FIELD0}, {FIELD1}, ..., {FIELDN} INTO GRAPH {GRAPH_NAME}
[RETURN]
```
使用示例如下:

1. 将当前图中label为A的点的long\_col属性赋值为int\_col属性值+1, 之后将a存入另一个名 为store\_sub\_graph\_sub1的图中, 返回变更前a的属性long\_col的原值。

match (a:A) set a.long\_col = a.int\_col + 1 store a into graph store\_sub\_graph\_sub1 return a.long\_col;

2. 在当前图中查询(a)-[f]->(b), 并将结果中f的int\_col属性赋值为常量31。之后将赋值后的f存入 图store sub graph sub1, 返回变更前的a.long col最小值和f.long col最大值。

match (a)-[f]->(b) set f.int\_col = 31 store f into graph store\_sub\_graph\_sub1 return min(a.long\_col), max(f.long\_col);

3. 若当前图为store sub graph, 创建另一个与图store sub graph的schema一致的 图store sub graph sub1。将查询store sub graph sub的结果计算变更后存入 图store\_sub\_graph\_sub1,之后跨图查询store\_sub\_graph\_sub1。

```
use store_sub_graph;
drop graph store_sub_graph_sub1 if exists ;
# 根据已有原图的schema创建目标图
create graph if not exists store_sub_graph_sub1 with schema from graph store_sub_graph;
# 目标图的点为所有label添加新属性path_nodes
add_field store_sub_graph_sub1 ({path_nodes array<string>}) all;
# 目标图的边为所有label添加新属性hop_num
add_field store_sub_graph_sub1 [{hop_num int}] all;
# 指定新属性的值,并导出点边到目标图
match p=(a)-[f]->(b) set a.path_nodes =[uid(a)], b.path_nodes = [uid(a), uid(b)],f.hop_num = 1
store a,b,f into graph store_sub_graph_sub1 return max(tostring(uid(f)));
# 跨图查询目标图结果
match store_sub_graph_sub1.(a)-[f]->(b) return a.path_nodes, b.path_nodes, f.hop_num;
```
使用上述方法时需要注意以下几点:

- 1. 若目标图不存在时需要手动创建。从当前图中导出的数据所对应的图结构需要与目标图结构匹配。这里 推荐根据已有原图的schema创建目标图,之后再向目标图中添加需要的字段。
- 2. 支持导出点和边, set 语句赋值目标图独有属性值和修改原有属性值。

### 5.9.20. Session级WHILE循环查询

在当前版本中,TEoC支持简单的seesion级while循环结构的查询语句。循环查询语法结构如下:

```
[WHILE] [(] [CONDITION] [)]
[DO] [{] {QUERY1};{QUERY2}..{QUERYN} [}]
```
需要注意的是,若在JDBC中使用该语句,JDBC需关闭查询语句按分号切分的功能。若使用版本不支持该操 作,请更新客户端。关闭该功能的方法是在JDBC连接串后面添加参数 ";splitSQLBySemicolon=false"。

示例语句如下:

1. 循环求1到100的和。

```
drop all vars;
decl x: int assign x:= 1;
decl sum: int assign sum:= 0;
while (\mathbb{Q}x < 101) do \{\text{sum} := \mathbb{Q}\text{sum} + \mathbb{Q}x; x := \mathbb{Q}x + 1; \};
return @sum;
```
2. 反复查询15次业务语句并将带有每层信息的点存入目标图,之后对目标图执行查询操作。

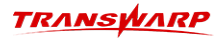

use enb\_test1; # 关闭该参数对自定义参数的影响 set crux.queryplan.cache = false; drop all vars; # 起点id decl sid:string assign sid:="125"; # 记录每次查询是否有结果 decl temp\_result:string; decl hop\_num:int assign hop\_num:= 1; drop graph enb\_test\_dq1 if exists; create graph enb\_test\_dq1 with schema from graph enb\_test1; # 为目标图中的所有点增加array<string>类型的属性path\_nodes 用于记录从初始点到当前点经历过的所有不重复点的uid add\_field enb\_test\_dq1 ({path\_nodes array<string>}) all; # 新增属性hop\_arr记录遍历每一跳后, 遍历过的点所经历过的跳数 add\_field enb\_test\_dq1 ({hop\_arr array<int>}) all; # 新增属性hop\_num记录遍历每一跳后,该点最后一次经历的跳数 add\_field enb\_test\_dq1 ({hop\_num int}) all; # 初始化 temp\_result:= match (a:Substation)-[:Substation\_Outflow\_ACLineSegment]->(s:ACLineSegment)- [:Substation\_Inflow\_ACLineSegment]->(b:Substation) where  $uid(a) = 0$ sid set b.path\_nodes = [uid(a), uid(b)],b.hop\_arr = [@hop\_num],b.hop\_num=@hop\_num store b into graph enb\_test\_dq1 return max(tostring(uid(b))); # 循环查询15层结果存目标图,没结果则中止查询 while (@temp\_result is not null and @hop\_num < 15) do { hop\_num:= @hop\_num+1; temp\_result:= match enb\_test\_dq1.(a) where a.hop\_num=@hop\_num-1 with uid(a) as id, toarray(a.hop\_arr, "int") as hops, toarray(a.path\_nodes, "string") as dedup match (a:Substation)- [:Substation\_Outflow\_ACLineSegment]->(s:ACLineSegment)-[:Substation\_Inflow\_ACLineSegment]- >(b:Substation) where not uid(b) in dedup and uid(a) = id set b.path\_nodes = dedup + uid(b), b.hop\_arr = hops + @hop\_num, b.hop\_num=@hop\_num store b into graph enb\_test\_dq1 return  $max(tostring(uid(b)))$ ; }; # 跨图查询每层结果 match enb\_test\_dq1.(a) return a;

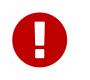

• 关闭参数splitSQLBySemicolon之后,还需将整个while语句写在同一行。

• decl 为变量声明关键字,使用该关键字的详细介绍,请参[阅《变量声明》](#page-93-0)章节。

### 5.9.21. 查询级别参数配置

如果需要某些参数配置只在本次查询中生效,那么就可以进行查询级别的参数配置。其使用应用场景大致 有:

- 若在KG Explorer端进行查询操作,可能存在复用session的情况。此时需要查询级别的具有明确的并且 独占的配置信息的上下文。
- 对于bulkload等特殊的查询,需要设置独有的参数。比如查询模式,或者一些数据清理时间的设定,便 可以设置生命周期为查询级别生效的配置信息可以避免反复调整配置。

该方法的语法如下:

using context /\* use graph XXX; config crux.execution.mode XXX; set XXX=XXX;\*/ match (a) return a;

示例语句如下所示: 选择图my\_graph, 设置查询模式为analysis, 查询点的个数。

using context /\* use graph my\_graph; config crux.execution.mode analysis;\*/ match (a) return  $count(a)$ :

/\*\*/ 中只能有 use graph,config crux.execution.mode 以及 set 三种形式。

# 5.10. 更新Schema

### 5.10.1. 更新点属性(新)

更新点属性包含对点属性的增加、删除和修改。语法如下所示:

<alter\_type> <graph\_name> (:<label\_name> {<field\_name> <field\_type> [index:DEFAULT]});

- 1. 新增属性示例如下所示:
	- a. 为图bank, EMPLOYEE类型的点添加emp\_addr字段, 不建立索引。

add\_field bank (:EMPLOYEE {emp\_addr string});

b. 为图bank, EMPLOYEE类型的点添加emp\_addr字段, 并添加索引。

add\_field bank (:EMPLOYEE {emp\_addr string index:DEFAULT});

c. 为图bank, 所有类型的点添加emp\_addr字段, 不建立索引。

add\_field bank (:EMPLOYEE {emp\_addr string}) all;

- 2. 删除属性示例如下所示:
	- a. 为图bank, EMPLOYEE类型的点删除emp\_addr字段。

delete field bank (:EMPLOYEE{emp\_addr string});

b. 为图bank, 所有类型的点删除emp\_addr字段。

delete\_field bank (:EMPLOYEE{emp\_addr string}) all;

3. (新)修改属性示例如下所示: 为图bank, EMPLOYEE类型的点修改emp\_addr字段, 将其类型改为int。

```
## 低版本
alter_field bank (:EMPLOYEE {emp_addr int});
## StellarDB 5.0版本
delete_field bank (:EMPLOYEE {emp_addr int});
add_field bank (:EMPLOYEE {emp_addr int});
```
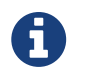

StellarDB 5.0.0将不再支持alter field语法, 原有的alter field语句可以统一使 用delete field和add field语句替代。可参考如上所示例子

### 5.10.2. 更新点label

更新点label包含新增和删除点label。

1. 新增点label的语法如下所示:

alter\_graph\_schema <graph\_name> (:<label\_name>{<field\_name1 field\_type1 [index:DEFAULT], ... , field\_nameN field\_typeN [index:DEFAULT]>});

使用示例如下所示:为图bank添加一个EMPLOYEE类型的点,其中emp\_addr字段建立索引。

alter\_graph\_schema bank (:EMPLOYEE {emp\_addr string index:DEFAULT, age int, salary double});

2. 删除点label的语法如下所示:

```
delete_label <graphname> (:<vlabel_name>);
```
使用示例如下所示:为图my\_graph删除f\_1类型的点。

delete\_label my\_graph (:f\_1);

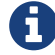

删除点label的语法仅支持一次性删除一个label,删除多个label需要多次删除。

### 5.10.3. 更新边属性(新)

更新边属性包含对边属性的增加、删除和修改。语法如下所示:

```
<alter_type> <graph_name> [:<label_name>{<field_name> <field_type> [index:DEFAULT]}];
```
- 1. 新增属性示例如下所示:
	- a. 为图bank, BORROW类型的边添加emp\_addr字段, 不建立索引。

add\_field bank [:BORROW{emp\_addr string}];

b. 为图bank, BORROW类型的边添加emp\_addr字段, 并添加索引。

add\_field bank [:BORROW {emp\_addr string index:DEFAULT}];

c. 为图bank, 所有类型的边添加emp\_addr字段。

add\_field bank [{emp\_addr string}] all;

- 2. 删除属性示例如下所示:
	- a. 为图bank, BORROW类型的边删除emp\_addr字段。

delete\_field bank [:BORROW{emp\_addr string}];

b. 为图bank, 所有类型的边删除emp\_addr字段。

delete\_field bank [{emp\_addr string}] all;

3. (新)修改属性示例如下所示: 为图bank, BORROW类型的边修改emp\_addr字段, 将其类型改为int。

## 低版本 alter\_field bank [:BORROW {emp\_addr int}]; ## StellarDB 5.0版本 delete\_field bank [:BORROW {emp\_addr int}]; add\_field bank [:BORROW {emp\_addr int}];

### 5.10.4. 更新边label

更新边label包含新增和删除边label。

1. 新增边label的语法如下:

alter\_graph\_schema <graph\_name> [:<label\_name>{<field\_name1 field\_type1 [index:DEFAULT], ... , field\_nameN field\_typeN [index:DEFAULT]>}];

使用示例如下所示:

a. 为图bank添加一个BORROW类型的边, 其中emp\_addr字段建立索引。

alter\_graph\_schema bank [:BORROW{emp\_addr string index:DEFAULT, age int, salary double}];

b. 为图bank添加一个BORROW类型的边,其中emp\_addr字段建立索引, \_\_EXTRAID字段建立索引。

alter\_graph\_schema bank [:BORROW{emp\_addr string index:DEFAULT, age int, \_\_EXTRAID string index:DEFAULT}];

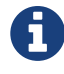

EXTRAID字段用于标识两点间多条边的唯一性,如果希望快速过滤该字段的话, ---<br>需要添加\_\_EXTRAID字段的索引。

2. 删除边label语法如下所示:

```
delete_label <graphname> [:<elabel_name>];
```
使用示例如下所示: 为图my\_graph删除f\_1类型的边。

delete\_label my\_graph [:f\_1];

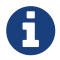

删除边label的语法仅支持一次性删除一个label,删除多个label需要多次删除。

### 5.10.5. 更新comment注释信息

更新label注释信息和字段注释信息。语法如下所示:

alter\_label\_comment <graphName> (:<label> comment <label\_comment>); alter\_field\_comment <graphName> [:<label> {<field\_name> <field\_type> comment <field\_comment>}];

1. 修改图abc的label名为A的label注释信息

alter\_label\_comment abc (:A comment "Abc\_info");

2. 修改图abc的label名为A的点中的属性name的注释信息

alter\_field\_comment abc (:A {name string comment "nameAbc\_info"});

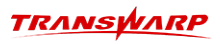

# 5.11. 表达式

## 5.11.1. 类型表达式

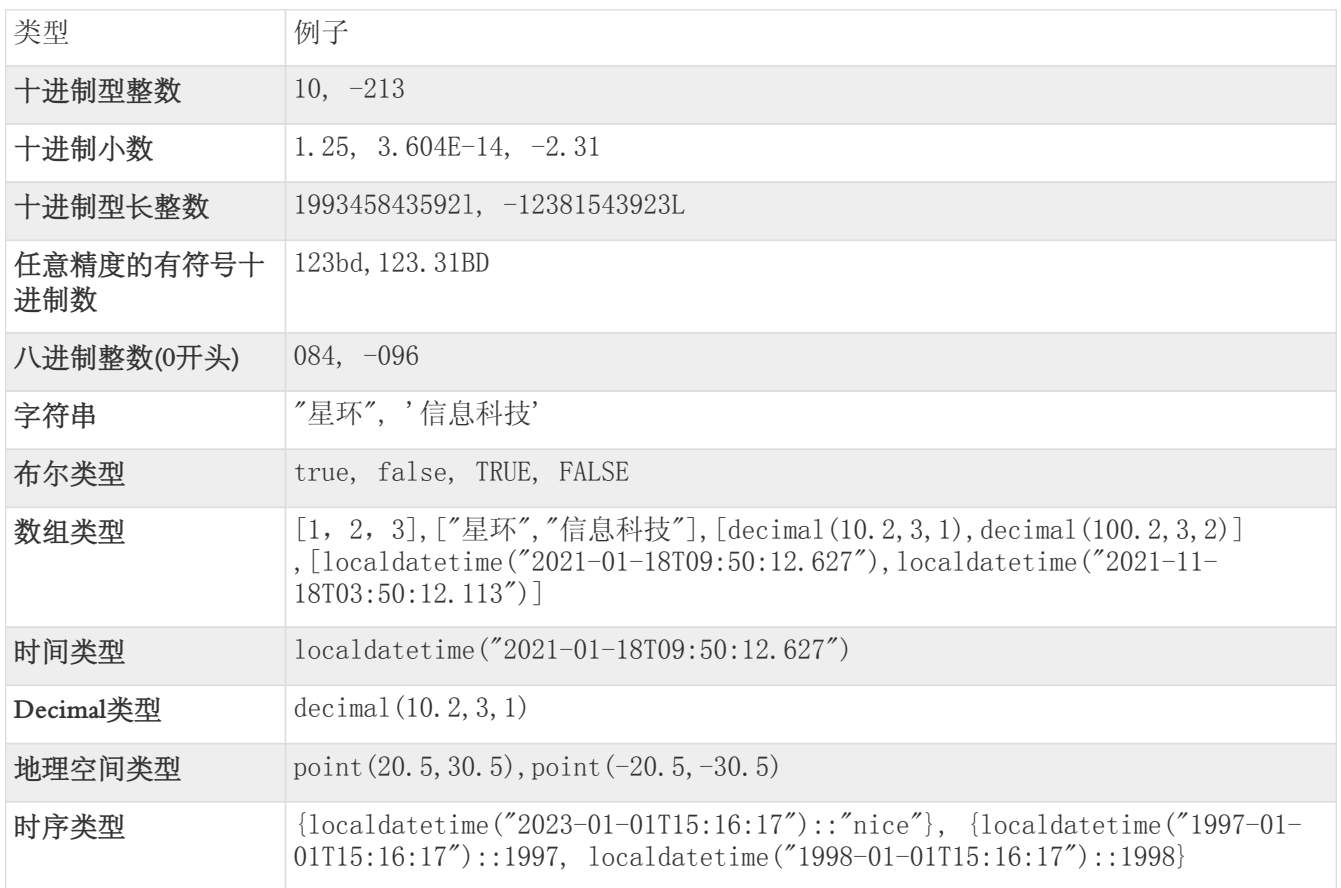

## 5.11.2. 指代型表达式

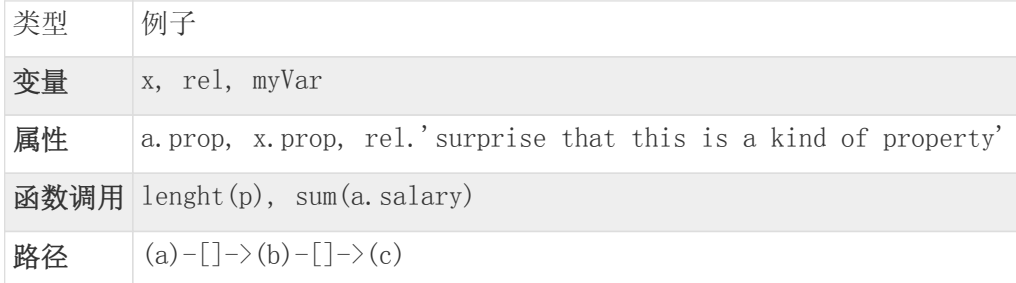

# 5.11.3. 混合型表达式

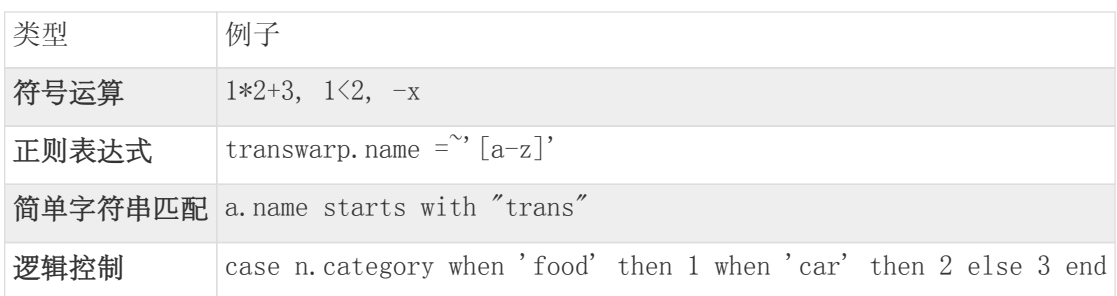

### 5.11.4. 命名规则

类型、属性名和变量名,遵循如下命名规则:

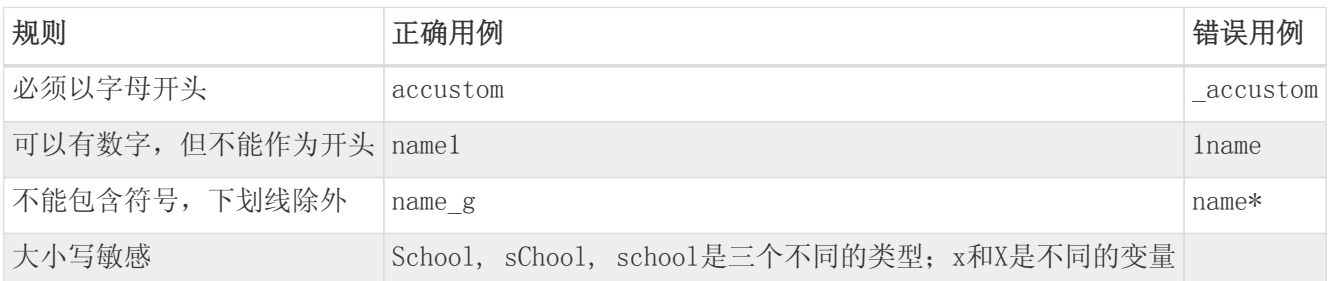

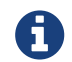

单词间多余的空格会被自动删去: match (a) return a 和 match (a ) return a 等价。

### 5.11.5. 保留关键字

在当前版本中,TEoC不区分保留关键字的大小写,部分留作未来使用。

ADD • ALL • ALTER • AND • AS • ASC • ASCENDING • ASSERT • BULK • BY • CALL • CASE • COMMIT • CONSTRAINT • CONTAINS • COPY • CREATE • CSV • DATABASE • DECL • DELETE • DESC • DESCENDING • DESCRIBE • DETACH • DISTINCT • DO • DROP • ELSE • END • ENDS • EXISTS • FILE • FOR • FOREACH • FROM • IN • INDEX • INSERT • INSTALL • INTO • IS • JOIN • JSON • KEY • LIMIT • LKJOIN • LOAD • MANDATORY • MATCH • MERGE • NODE • NOT • OF • ON • OPTIONAL • OR • ORDER • PERIODIC • REDUCE • RELATIONSHIP • REMOVE • REQUIRE • RETURN • RUN • SCALAR • SCAN • SCHEMA • SEARCH • SET • SHOW • SKIP • START • STARTS • THEN • TRUNCATE • UNION • UNIQUE • UNWIND • UPDATE • UPSERT • USING • WHEN • WHERE • WITH • XOR • YIELD • false • null • true

在查询语句中使用保留关键字作变量名或者类型名等场景,TEoC 与很多其他语言一样,需要使用反引号"`" 将关键字括起来, 例子如下:

match (`true`) return `true`;

### 5.11.6. 符号

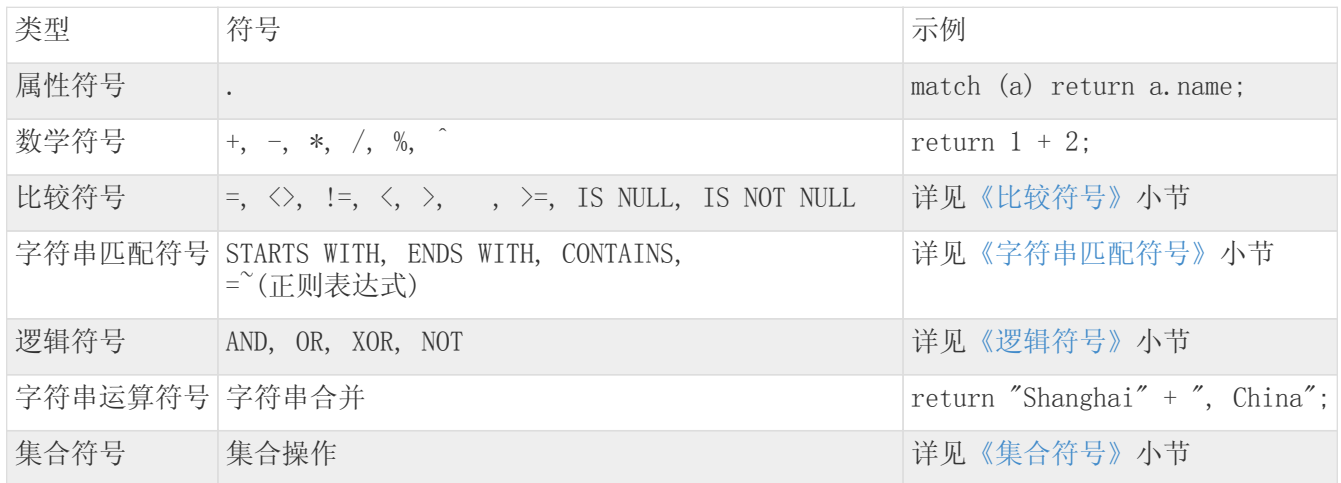

<span id="page-89-0"></span>比较符号

查询 返回

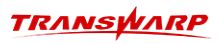

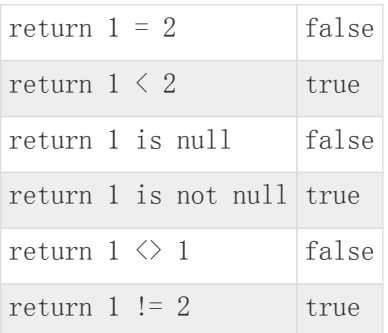

### <span id="page-90-0"></span>字符串匹配符号

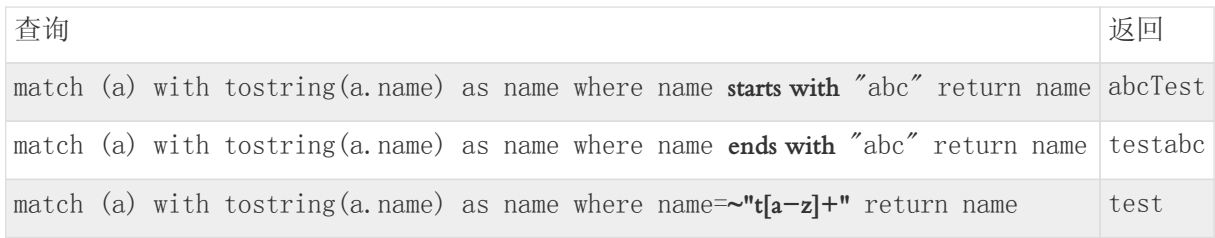

### <span id="page-90-1"></span>逻辑符号

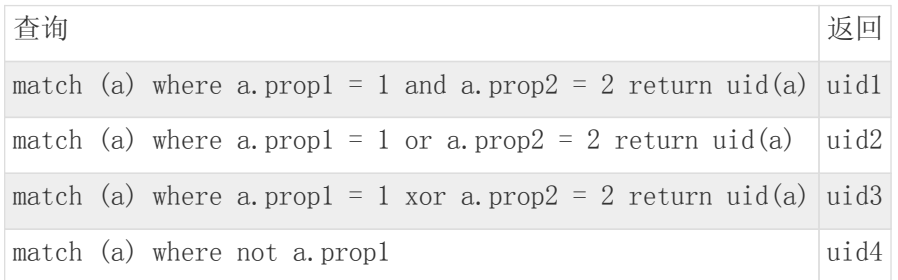

## <span id="page-90-2"></span>集合符号

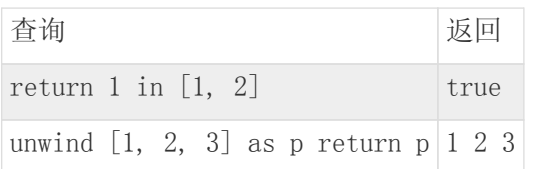

# 5.11.7. 转义字符

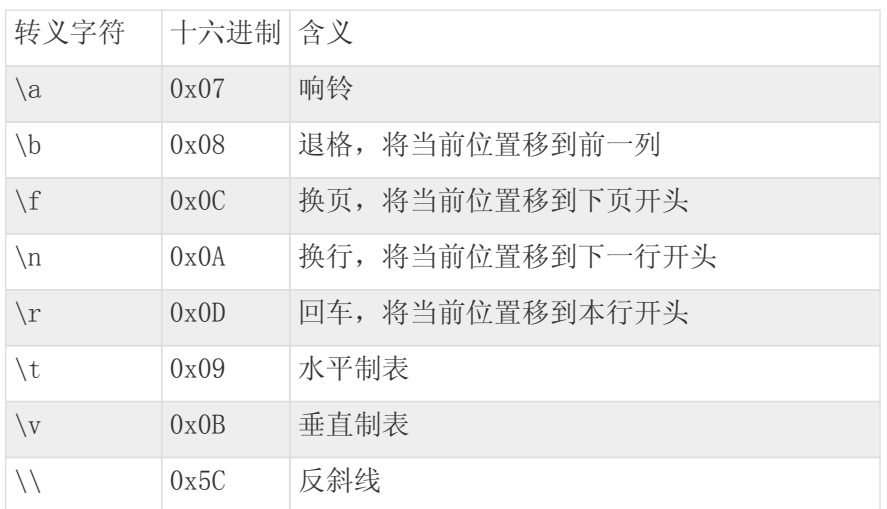

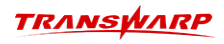

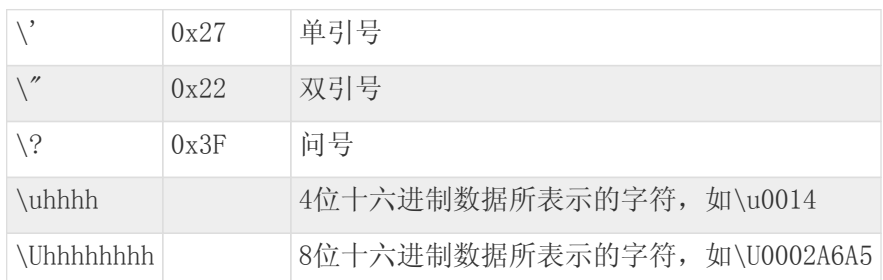

TEoC与很多其他语言一样,当字符串中含有转义字符时,将对所指符号进行转义, 例子如下所示,其返回结 果是一个双引号。

return "\"";

6

如果TEoC语句中的字符串含有转义字符,会自动将转义字符转义。如不需要转义,可以通 过 set crux.escape.sequence.enabled = false 来关闭自动转义功能。

# 5.12. Explain语句结构

使用explain语句可以查看TEoC语句的逻辑执行计划,能够帮助用户排查问题、优化TEoC语句。简单地 讲, explain语句的使用方法为explain + TEoC 语句, 详细语法遵循如下格式。该语句的返回结果为语句的 逻辑执行计划树型结构。

[EXPLAIN] [MATCH WHERE] [OPTIONAL MATCH WHERE] [WITH [ORDER BY] [SKIP] [LIMIT]] RETURN [ORDER BY] [SKIP] [LIMIT];

示例:

explain match (a:Boy) return a

返回结果:

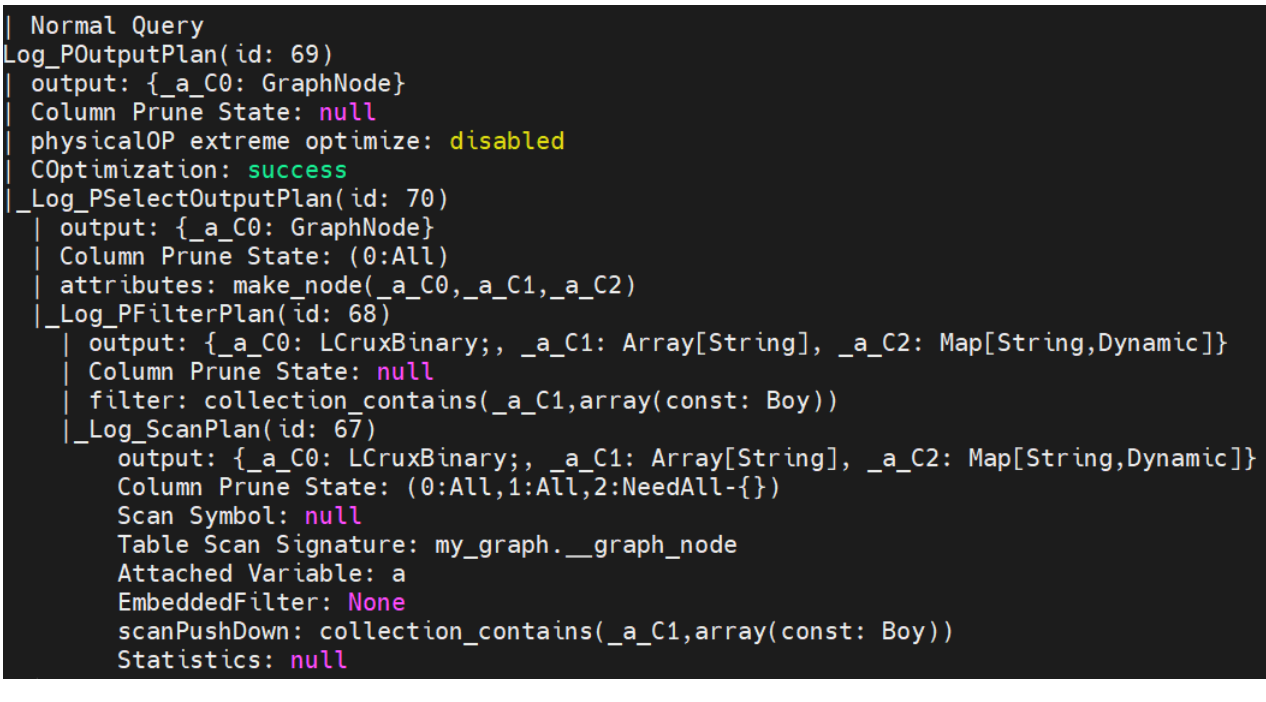

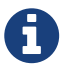

**explain l** + TEoC语句、 **explain logical** + TEoC语句 与 **explain** + TEoC 语句 的效果相同,都可以展示TEoC语句的逻辑执行计划。

# <span id="page-93-0"></span>5.13. 变量声明

### 5.13.1. 声明简介

声明是指为特定数据类型的变量分配一定的存储空间,并命名该变量以便引用它;必须先声明变量,然后才 能引用它;对声明的变量可以进行赋值操作来改变它的值;声明的变量其作用域是Session级别的。

### 5.13.2. 变量声明

使用 decl 关键字声明一个变量必须为变量指定名称和类型, 且名称不能与已有的变量名相同。声明但未赋 值的变量的默认值为null。变量名声明对大小写敏感。变量声明的语句遵循如下格式:

DECL [<variable\_name>:<variable\_type>];

使用方法示例如下表所示:

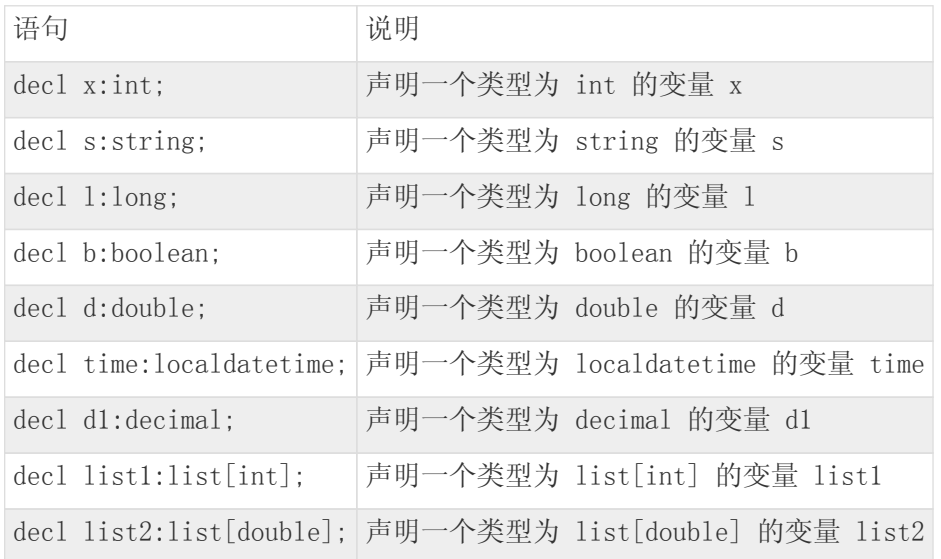

### 5.13.3. 变量赋值

对已经声明的变量可以进行赋值操作,并且在给变量赋值时必须保证赋值类型与变量类型相同。此外可以将 声明语句和变量赋值语句连着写。变量赋值语句遵循如下格式:

[ASSIGN] [<variable\_name>:=] [EXPRESSION | QUERY];

使用示例如下表所示:

1. 声明一个类型为int的变量x,给变量x赋值为1。

decl x:int assign x:= 1;

2. 声明一个类型为decimal的变量d1,将变量d1赋值为12345.6549。

decl d1:decimal assign d1:=12345.6549bd; 3. 声明一个类型为string的变量y,将uid为1的点的name赋值给y。

```
decl y:string
match (a) where uid(a)='1' assign y:= tostring(a.name);
```
4. 声明一个类型为double的变量d,将uid为1的点的weight赋值给d。

decl d:double assign d:= match (a) where uid(a)='1' return todouble(a.weight);

5. 声明一个类型为int的变量z,并且赋值为1。

```
decl z:int assign z:= 1;
```
6. 声明一个类型为long的变量l,并将uid为1的点的salary赋值给l。

decl l:long assign l:= match (a) where  $uid(a)=n$ " return tolong(a.salary);

### 5.13.4. 变量取值

使用变量取值语句对已声明的变量取值,且该语句遵循如下格式:

[@<variable\_name>];

使用示例如下所示:

1. 返回变量x的值。

return @x;

2. 返回age等于变量x的值的所有点。

match (a) where tointeger(a.age) = @x return a;

### 5.13.5. 删除变量

删除变量包含删除指定变量和删除所有变量,删除指定变量语句遵循如下格式:

```
[DROP]
[VAR | VARIABLE]
[<variable_name>];
```
删除全部变量语句遵循如下格式:

```
[DROP ALL]
[VARS | VARIABLES];
```
使用示例如下表所示:

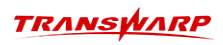

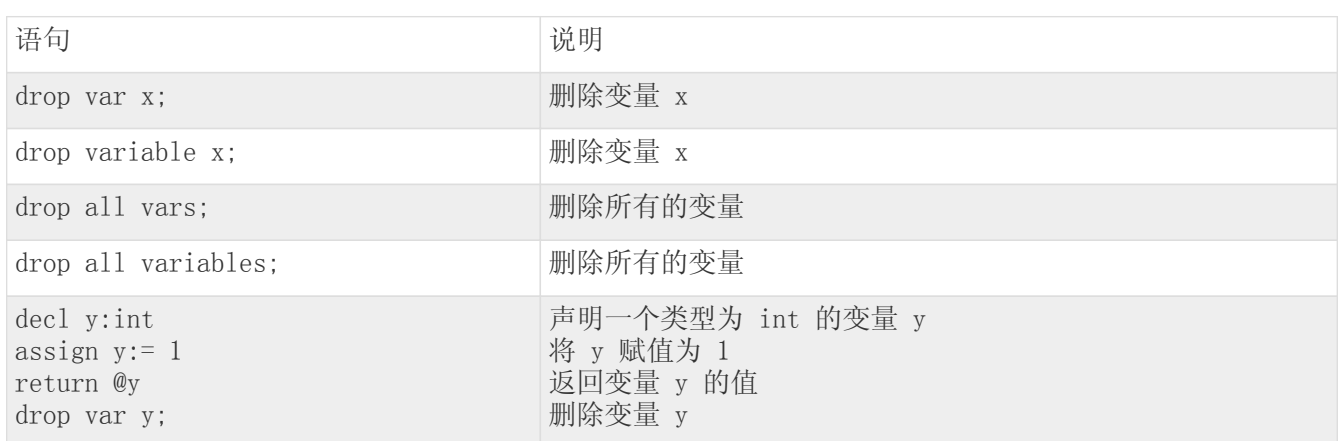

## 5.13.6. 显示所有变量

显示所有变量语句遵循如下格式:

[SHOW] [VARS | VARIABLES];

使用方法如下所示:

1. 显示所有已声明的变量。

show vars;

2. 显示所有已声明的变量。

show variables;

# 5.14. 重命名图

可以使用 rename 对图进行重命名,且在重命名图的过程中,必须保证不存在新图。重命名后,旧图所有信 息将被新图所继承,不再被保留。重命名图的语法如下所示,其中 old\_graph 为需要重命名的旧图名 称, new\_graph 为需要生成的新图名称。

RENAME GRAPH <old\_graph> AS <new\_graph>;

使用示例如下所示:

rename graph old\_graph\_test as transwarp\_graph;

在使用重命名图功能时,新图和旧图对应的数据库中不推荐混入SQL table。

# 5.15. 图拷贝

### 5.15.1. 使用COPY进行图拷贝

使用 copy 关键字进行图数据拷贝,可以将数据从原图中拷贝至指定的新图当中。如果新图不存在, 则会创 建该新图;若新图已经存在,必须确保新旧两个图的schema相同。

使用示例如下:

1. 将图old graph的点和边拷贝到图new graph中。

copy graph old\_graph into graph new\_graph;

2. 将图old\_graph的点拷贝到已经存在的图new\_graph中。

from old\_graph match (a) copy to new\_graph insert (a);

3. 将图old\_graph的边拷贝到已经存在的图new\_graph中。

from old\_graph match [f] copy to new\_graph insert [f];

### 5.15.2. 使用BULK COPY进行图拷贝(新)

StellarDB 5.0.0当前只支持在图数据库升级,即历史图数据迁移至新版本数据库时使用该语法,该语法暂不 支持在其他任何场景中使用。

1. 将图old\_graph的点和边批量拷贝到图new\_graph中。

bulk copy graph old\_graph into graph new\_graph;

### 5.15.3. 图拷贝语法扩展

除了在 copy 中使用 insert 的导入方式之外, 图拷贝语法还支持 upsert 和 update 两种导入方式(使用时只 需要用对应的关键词替换上面的 insert 即可), 它们的不同在于:

- insert 导入方式会让新数据覆盖所有的原始数据;
- update 导入方式仅更新已经存在的数据,对于不存在的数据,不进行任何操作。

进行图拷贝时需注意以下几点:

• 图拷贝建议在 analysis 模式下进行使用。

# 5.16. 函数

# 5.16.1. 基础函数

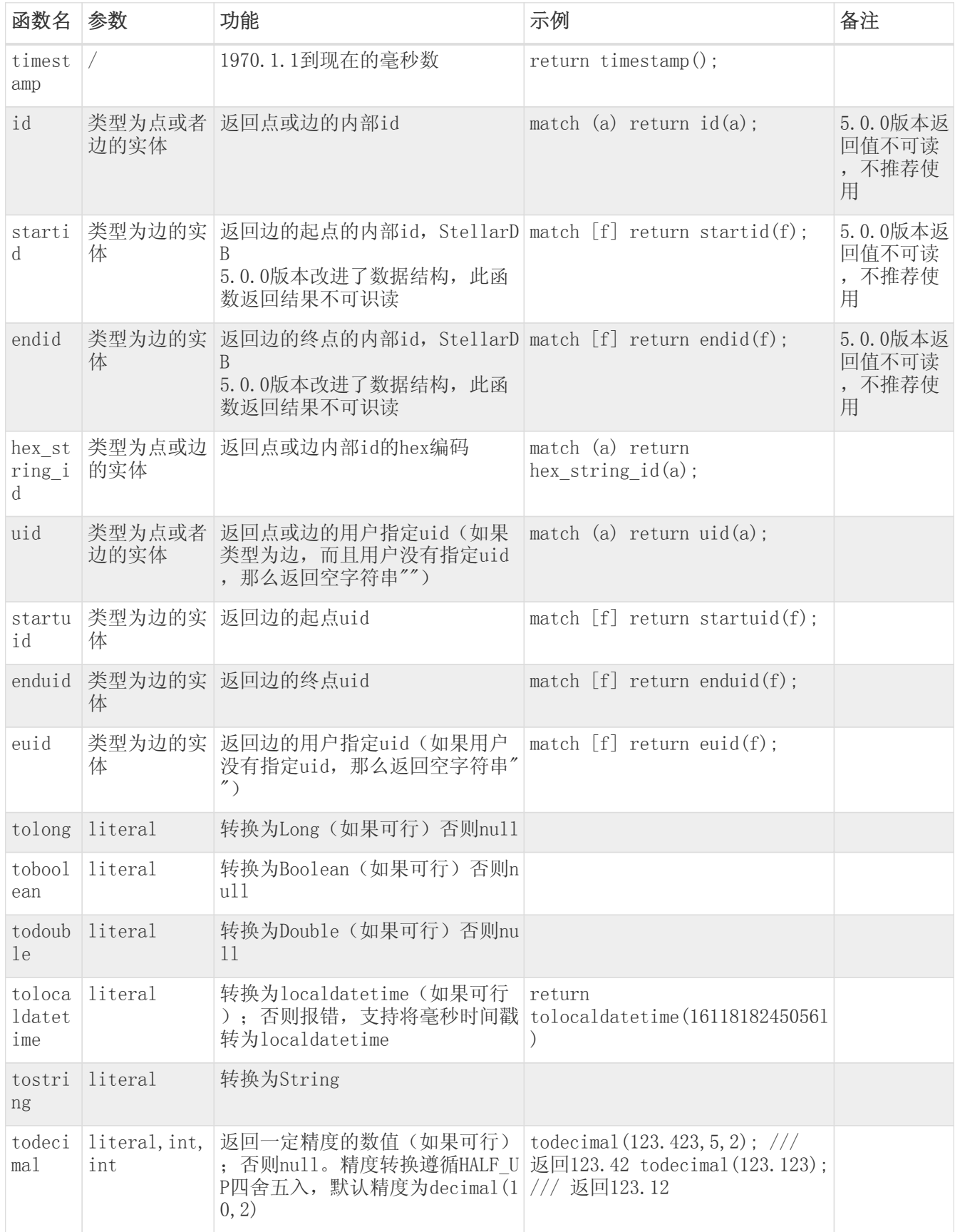

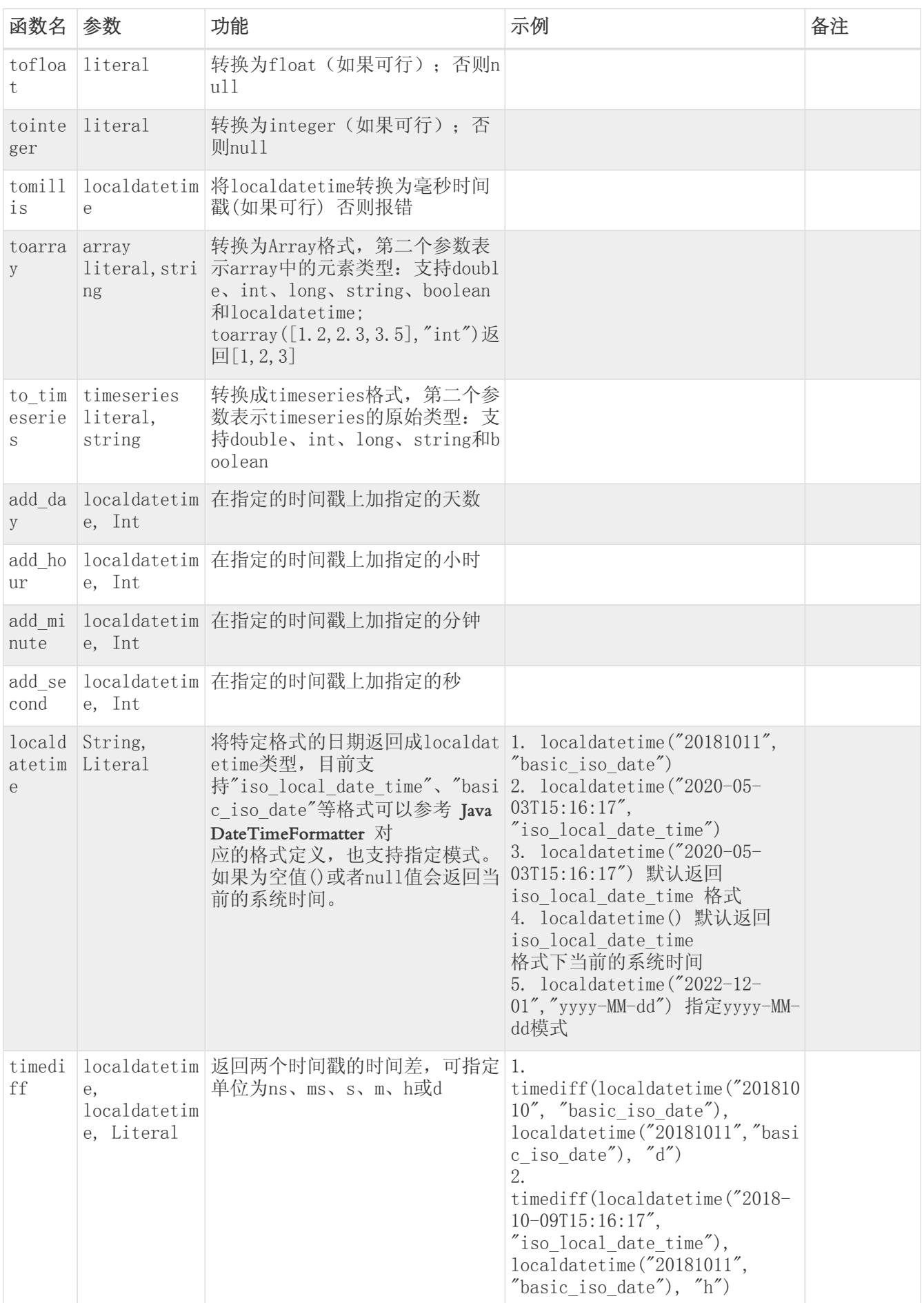

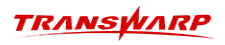

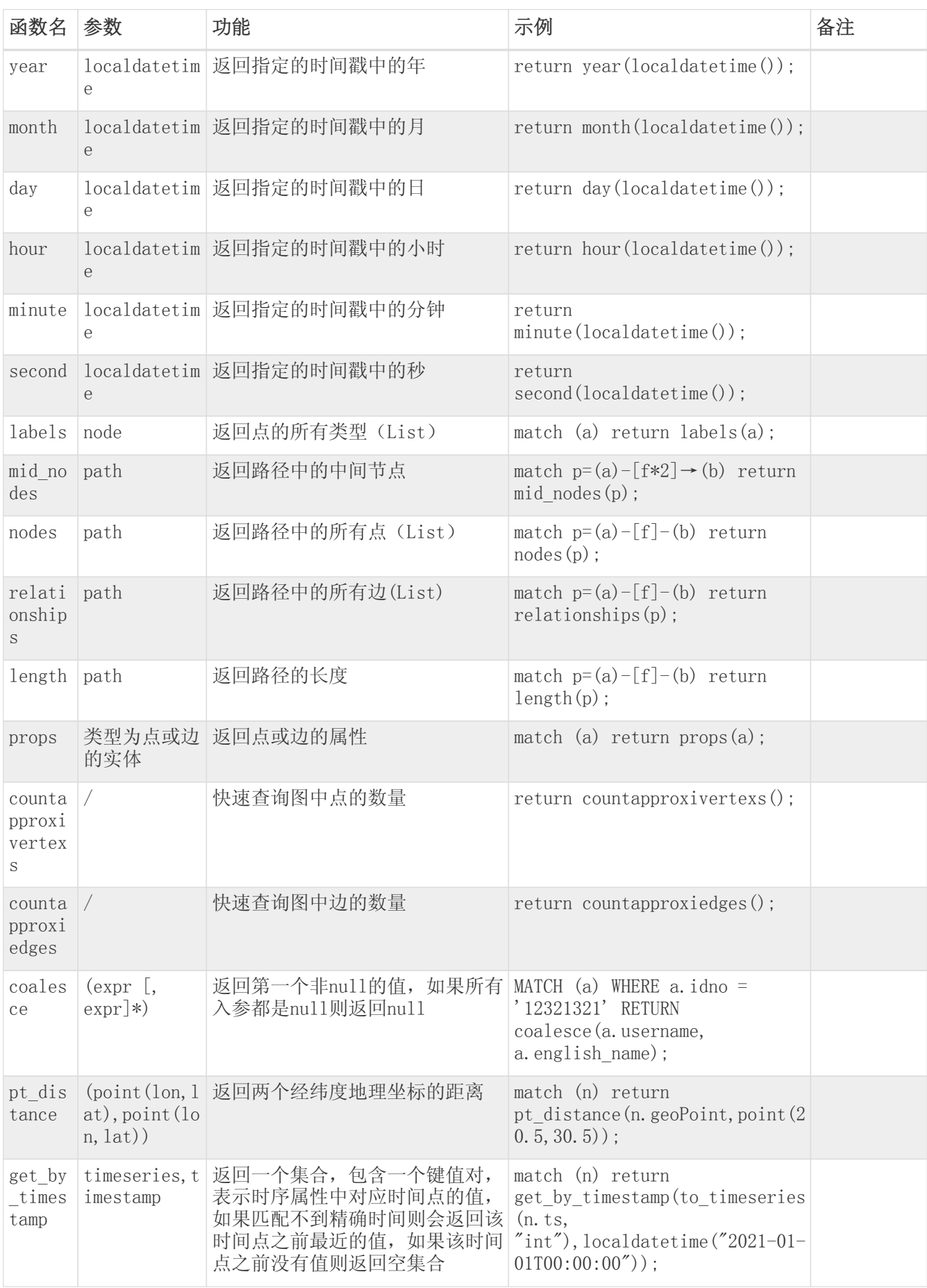

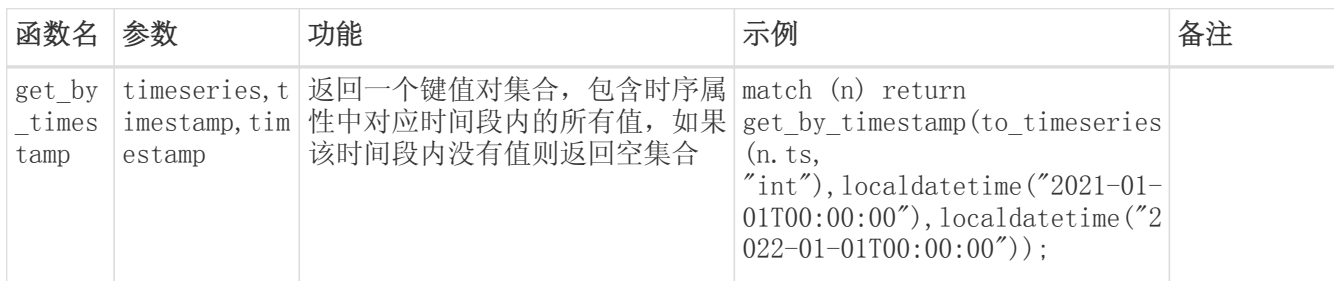

# 5.16.2. 聚合函数

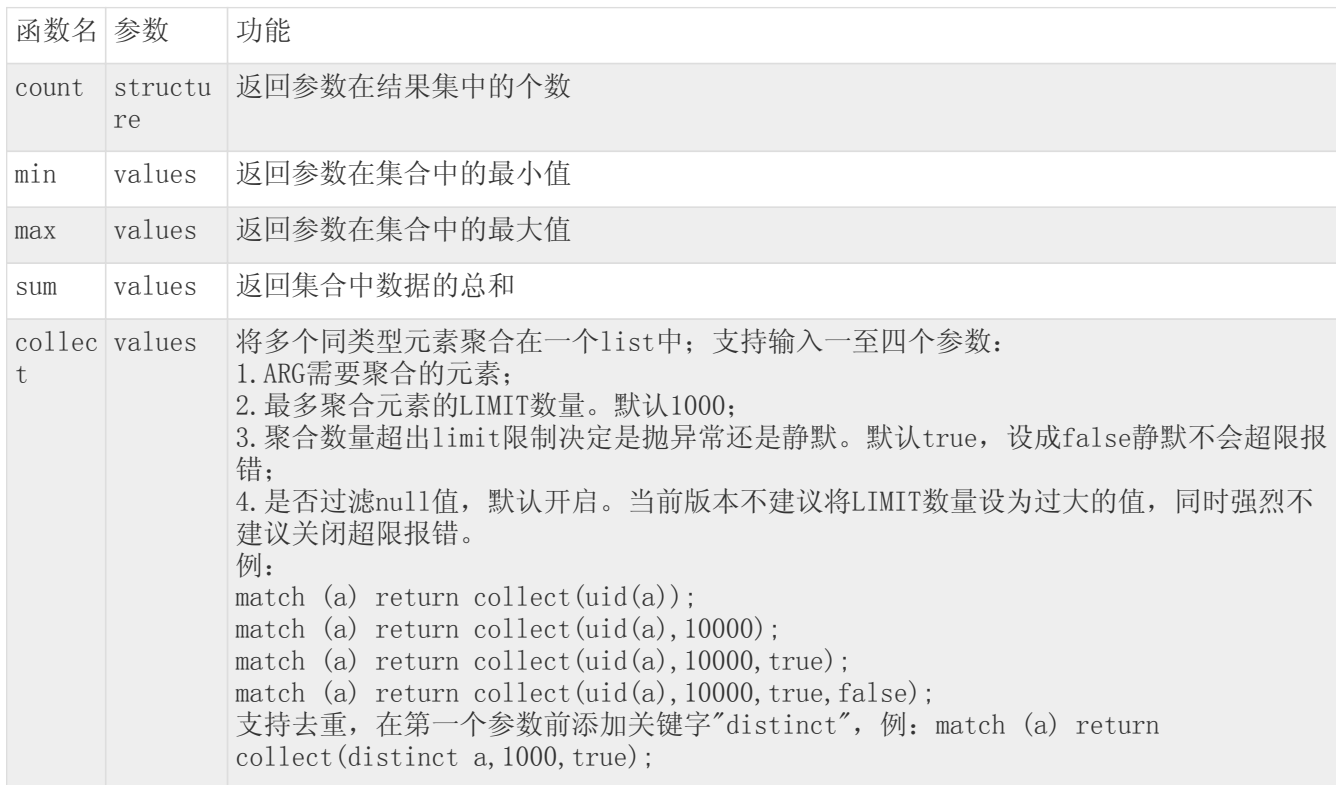

# 5.16.3. 数学函数

本表中三角函数皆为弧度制计算。

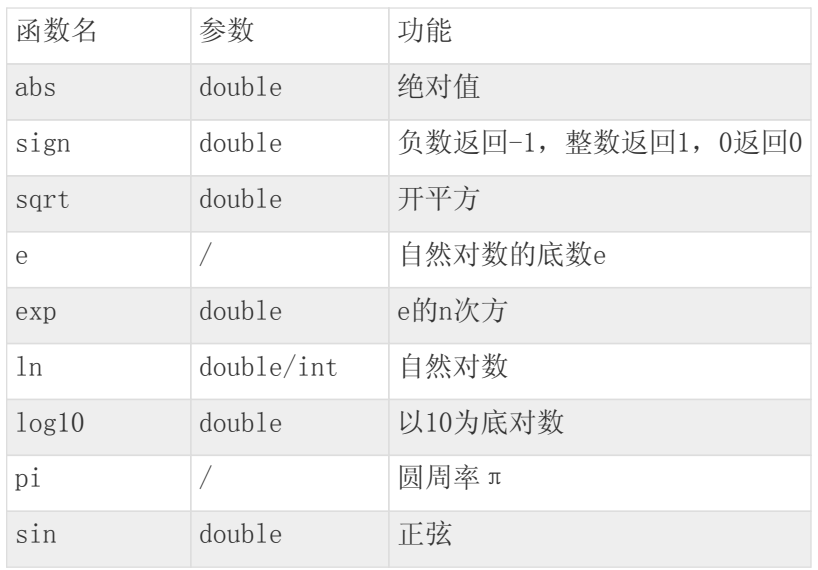

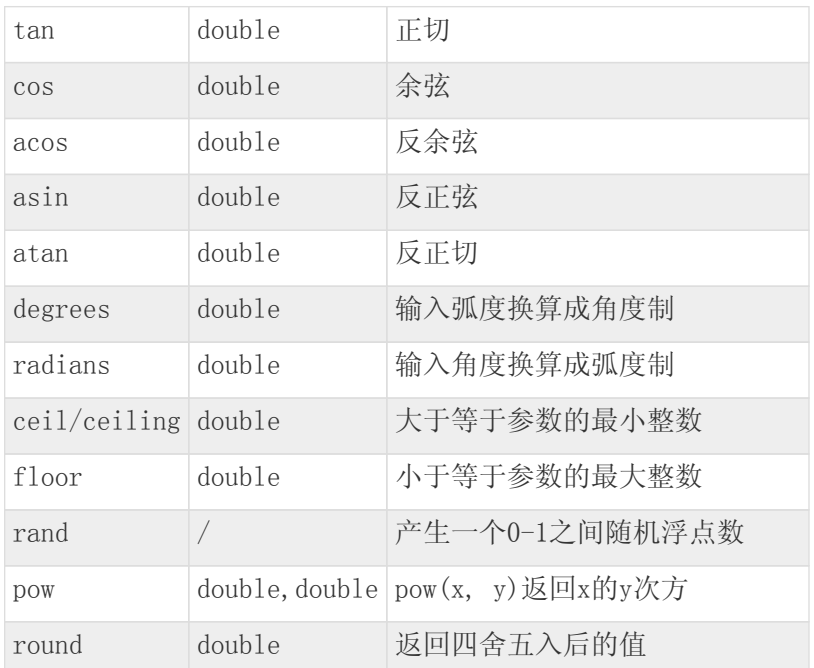

# 5.16.4. 字符串操作函数

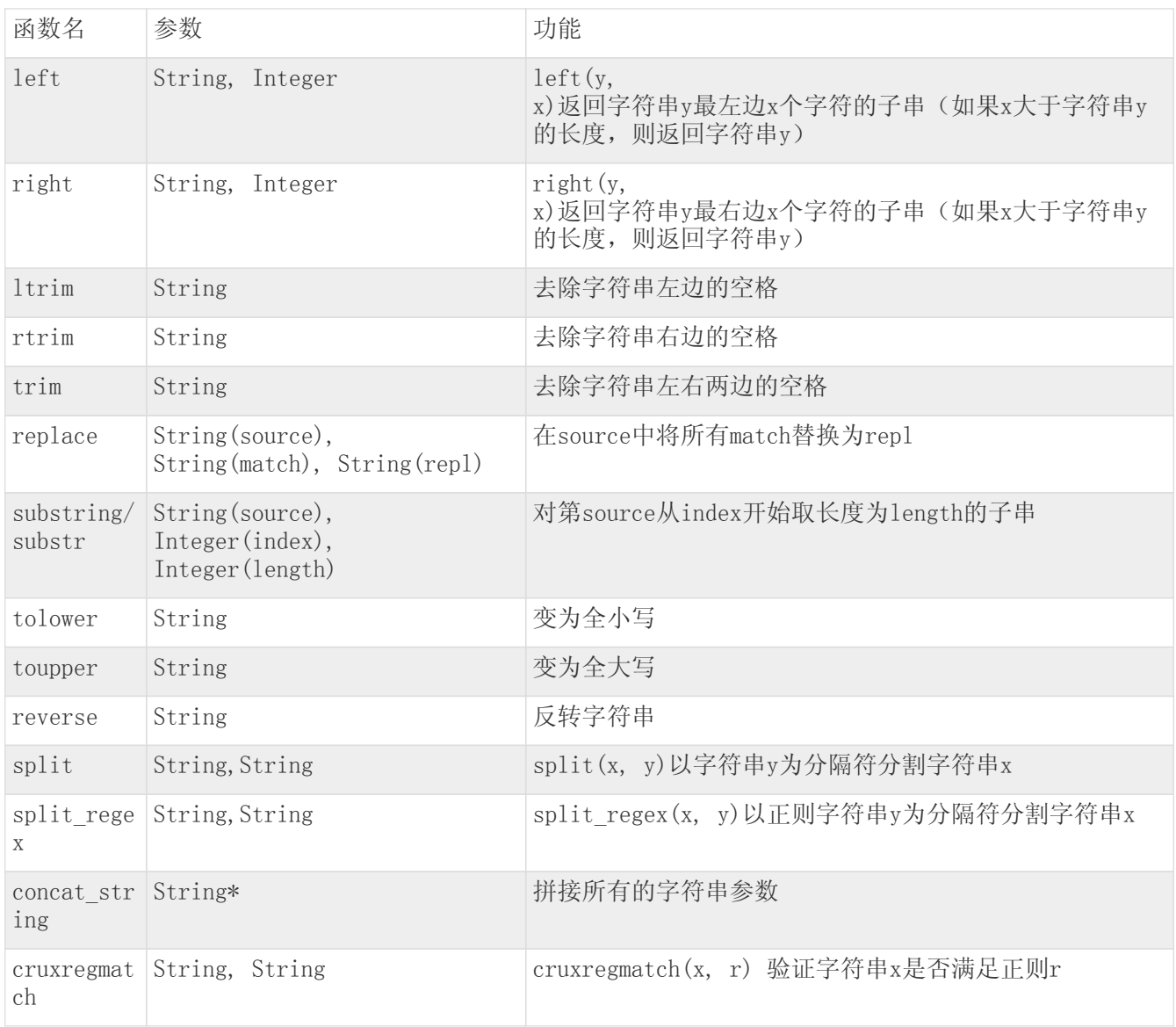

### **TRANSWARP**

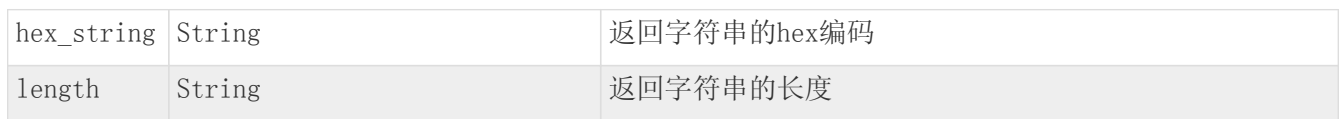

## 5.16.5. 集合操作函数

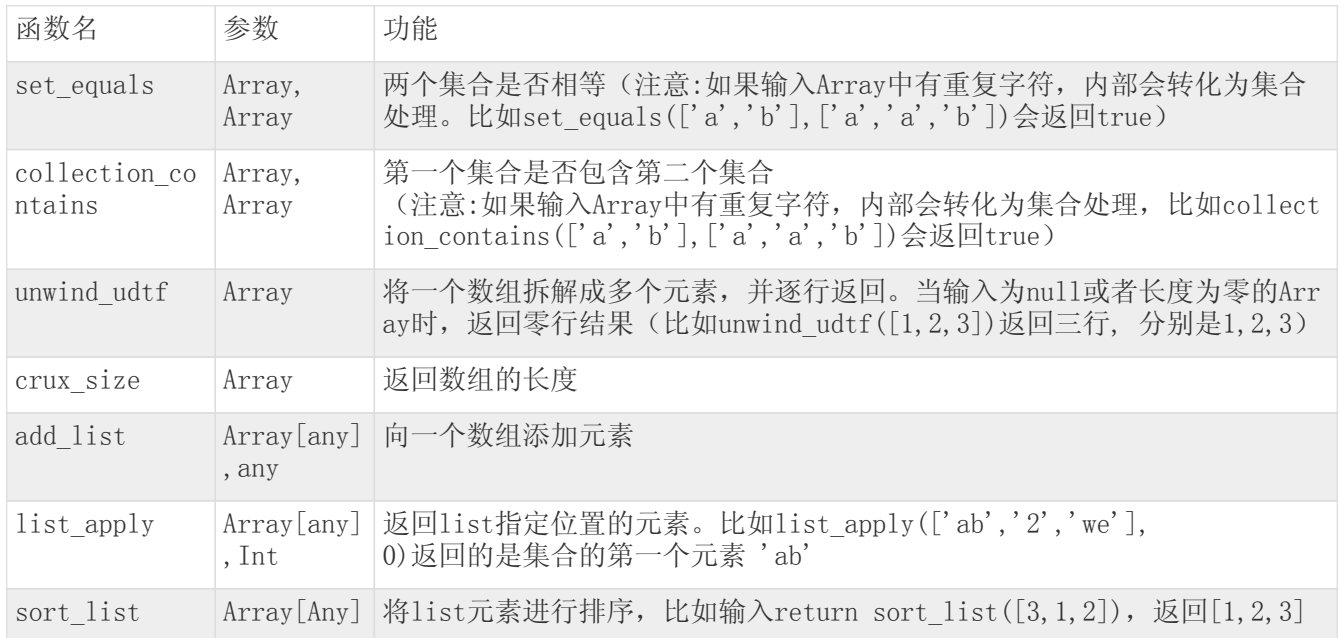

## 5.16.6. crux-cypher内部函数

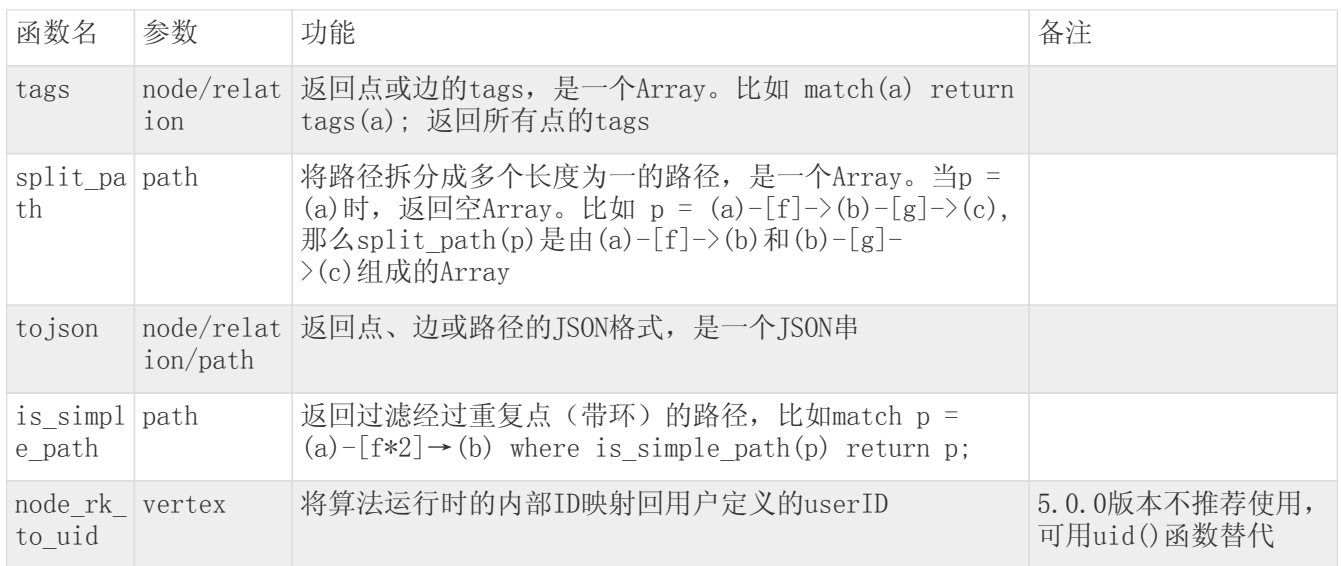

### 5.16.7. Reduce函数

Reduce 函数用于返回列表中的每个元素作用在表达式上所产生的最终值。其语法如下所示:

```
reduce(accumulator = initial , variable IN list | expression)
```
其中,参数 accumulator 用于保存结果和迭代列表时中间结果的变量; initial 用于初始化变量值, 且只执行 一次; variable 用于在迭代列表时,表示值的变量; expression 表达式将对列表中的每个值执行一次, 并生成 结果值,保存在accumulator中。需要注意的是,accumulator和expression的返回值类型必须相同。

使用示例和详解如下:

return reduce( $i = 0$ ,  $j$  in  $[1,2,3]$  |  $i + j$ );

该示例中, accumulator为i且0作为i的初始值。variable为j, 作为引用名称遍历数组中的元素。expression 为i + j, 那么第一次计算0 + 1 = 1, 中间结果保存在i中, 此时i = 1; 第二次计算1 + 2 = 3, 此时i = 3;第三次计算3 + 3 = 6,此时i = 6,返回6作为表达式结果。

### 5.16.8. 空间函数

空间函数是[对地理坐标数据类型](#page-57-0)提供的函数,用于快速实现两坐标点距离求解、查询范围内是否存在某点等 操作。

#### 5.16.8.1. point()函数

point() 函数用于返回WGS-84坐标系中与给定坐标值相对应的2D点,该函数的返回值是double类型的数 组Array[double]。语法如下:

point(longitude,latitude)

其中,longitude为WGS-84坐标系中的点的经度,其类型为double;latitude为WGS-84坐标系中的点的纬度, 其类型也是double。

该函数使用示例如下:

1. 返回经纬度为(20.5678,30.7891)的点。

return point(20.5678,30.7891) As point;

返回结果如下图所示:

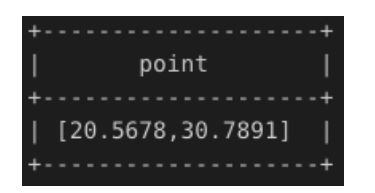

2. 查询并返回点n,且n的属性a是经纬度(20.5678,30.7891)所指向的地理坐标类型的数据。

match (n) where n.a = point(20.5678,30.7891) return n;

#### 5.16.8.2. pt\_distance()函数

pt\_distance() 函数返回一个double类型的值。该值表示在WGS-84坐标系中两个点之间的测地距离, 单位KM。 函数语法如下:

pt\_distance(point1,point2)

在该函数中,point1和point2均表示WGS-84坐标系中的点。

该函数的使用示例如下所示:

1. 假设有两个坐标点,经纬度分别为(20.7788,30.7788)和(20.5566,30.5566),返回两个地理坐标 点之间的距离。

return pt\_distance(point(20.7788,30.7788), point(20.5566,30.5566)) As distance;

语句执行结果如下图所示:

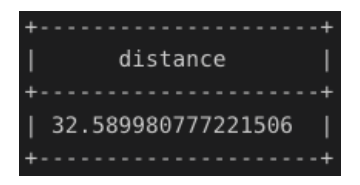

2. 接上例,在图中查找位于两个坐标的点n和m,并计算两个点之间的距离。

```
match (n) where n.point = point(20.7788, 30.7788);
match (m) where m.point = point(20.5566, 30.5566);
return pt_distance(n.point, m.point);
```
3. 假设已知point2为地理坐标类型数据,在当前图中查询点n,且n到point2之间的距离等于或者小 于distance(distance可替换为具体数值)。

```
match (n) where pt_distance(n.point, point2) = distance return n;
或
match (n) where pt_distance(n.point, point2) < distance return n;
```
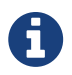

pt\_distance(null, null)、pt\_distance(null, point2)和pt\_distance(point1, null)均 会返回null。

#### 5.16.8.3. withinBox()函数

withinBox() 函数用于判断目标查询点是否存在于由WGS-84坐标系中两个点组成的一个 矩形边界框 中, 函数 的返回值是一个布尔值。函数语法如下:

withinBox(boundPoint1,boundPoint2,targetPoint)

其中,参数boundPoint1和boundPoint2为同在WGS-84坐标系中的两个点,矩形范围由这两个点确 定。targetPoint为目标查询点。

该函数使用示例如下所示:

1. 判断坐标点(20.60,30.60)是否在坐标点(20.7788,30.7788)和坐标点(20.5566,30.5566)所形 成的矩形范围内。

return withinBox(point(20.7788,30.7788), point(20.5566,30.5566), point(20.60,30.60)) As withinBox;

该例句的执行结果如下图所示:

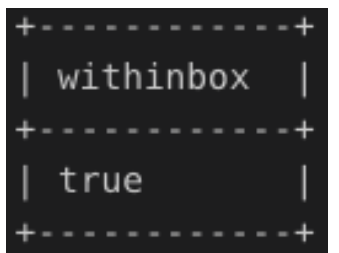

2. 假设已知两坐标点boundPoint1和boundPoint2,在图中查询并返回在两个坐标点所形成的矩形范围内的 点。

match (n) where withinBox(boundPoint1, boundPoint2, n.point) return n;

#### 5.16.8.4. withinCircle()函数

withinCircle() 用于判定目标点是否存在于由WGS-84坐标系中一个坐标点作为圆心形成的一个 圆形边界框 中,函数的返回值是一个布尔值。 函数语法如下:

withinCircle(center, radius, targetPoint)

其中,函数中的参数center表示WGS-84坐标系中作为圆心的坐标点;radius表示圆形边界的半径,单位是KM, 数据类型可为double或是int类型;targetPoint表示目标坐标点。

函数使用示例如下所示:

1. 判断坐标点 (20.60,30.60)是否存在于以坐标点 (20.7788,30.7788)为中心,半径为50KM的圆形范 围内。

return withinCircle(point(20.7788,30.7788), 50.0, point(20.60,30.60)) As withinCircle;

### 该例句执行结果如下图所示:

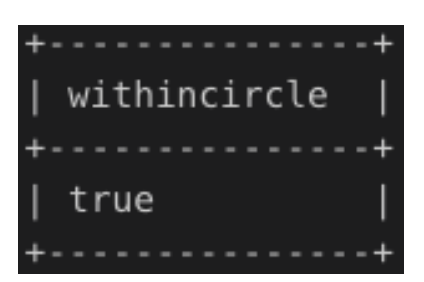

2. 假设已知坐标中心坐标点center,半径为radius。在图中查询并返回以center为圆心,半径为radius的 圆形范围内的点。

match (n) where withinCircle(center, radius, n.point) return n;

# 5.17. 断言函数

下述断言函数中,nodes(p)返回路径中所有的点的列表。

### 5.17.1. all()函数

all() 用于断言predicate是否适用于列表list中的所有元素, 如果是则返回true; 否则返回false。如果list 为空返回true。函数语法如下所示:

all(variable IN list WHERE predicate)

其中,参数list表示列表或者返回列表的表达式; variable表示用于断言中的变量; predicate用于测试列表 中所有元素的断言。

该函数使用示例如下:返回的路径中所有的点的age属性都大于18的路径。

match  $p=(a)-(f)-(b)$  where all(n in nodes(p) where n.age > 18) return p;

### 5.17.2. any()函数

any() 用于断言predicate是否至少适用于列表list中的一个元素,如果是则返回true;否则返回false。如 果list为空返回false。函数语法如下所示:

any(variable IN list WHERE predicate)

其中,参数list表示列表或者返回列表的表达式; variable表示用于断言中的变量; predicate用于测试列表 中所有元素的断言。

该函数使用示例如下: 返回的路径中至少有一个点的age属性大于18。

match  $p=(a)-(f]->(b)$  where any(n in nodes(p) where n.age > 18) return p;

### 5.17.3. single()函数

single() 用于断言predicate是否只适用于列表list中的某一个元素,如果是则返回true;否则返回false。如 果list为空返回false。函数语法如下所示:

single(variable IN list WHERE predicate)

其中,参数list表示列表或者返回列表的表达式; variable表示用于断言中的变量; predicate用于测试列表 中所有元素的断言。

该函数使用方法如下所示: 返回的路径中只有一个点的age属性大干18。

match  $p=(a)-(f)-b)$  where single(n in nodes(p) where n.age > 18) return p;

### 5.17.4. none()函数

none() 用于断言predicate是否不适用于列表list中的任何元素, 如果是则返回true; 否则返回false。如
果list为空返回true。函数语法如下所示:

none(variable IN list WHERE predicate)

其中,参数list表示列表或者返回列表的表达式; variable表示用于断言中的变量; predicate用于测试列表 中所有元素的断言。

该函数使用示例如下所示:返回的路径中所有的点的age属性都不大于18。

match  $p=(a)-[f]->(b)$  where none(n in nodes(p) where n.age > 18) return p;

# 5.18. 索引(新)

索引是数据库中某些数据的冗余副本,目的是使查询性能更优。作为代价,数据库需要额外存储空间和较慢 写入速度,因此决定哪些字段需要索引是一项重要且不易的任务。

(新) StellarDB 5.0.0版本不再对旧版本使用的 manipulate create\_index 和 manipulate delete\_index 语法进行支持,在新版本中统一使用 create index 和 drop index 进行索引的创建 和删除

# 5.18.1. 新增索引

CREATE INDEX [IF NOT EXISTS] FOR (LabelName) ON [f1, f2, ...]; CREATE INDEX [IF NOT EXISTS] FOR [LabelName] ON [f1, f2, ...];

• 不支持对 TIME\_SERIES 类型的属性创建索引

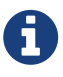

- 默认情况下, 对同一个Label的某个属性多次创建索引会报错; 但如果带有 IF NOT EXISTS, 则不会抛出任何错误
- 包裹点边 LabelName 的括号不同,注意区分

示例 1. 在点label person 的属性 name 和 age 上建立索引

CREATE INDEX IF NOT EXISTS FOR (person) ON [name, age];

示例 2. 在边label ask 的属性 time 上建立索引

CREATE INDEX IF NOT EXISTS FOR [ask] ON [time];

## 5.18.2. 删除索引

DROP INDEX FOR (LabelName) ON [f1, f2, ...] [IF EXISTS]; DROP INDEX FOR [LabelName] ON [f1, f2, ...] [IF EXISTS];

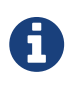

- 默认情况下, 对某个Label没有被索引的属性进行删除索引的操作会报错; 但如果带有 IF EXISTS, 则不会抛出任何错误
- 包裹点边 LabelName 的括号不同,注意区分

示例 1. 删除点label person 的属性 name 上存在的索引

DROP INDEX FOR (person) ON [name] IF EXISTS;

示例 2. 删除边label ask 的属性 time 上存在的索引

DROP INDEX FOR [ask] ON [time] IF EXISTS;

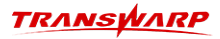

# 5.18.3. 查看索引

USE GRAPH <GraphName> SHOW INDEX; SHOW INDEX FOR <LabelName>

# 5.18.4. 索引重建

StellarDB在对数据进行更新操作时,会在索引中慢慢积攒冗余信息。在长期运行过程中,冗余信息会对查询 性能产生负面影响。进行索引重建可以从索引中去除冗余,提升查询性能。

索引重建任务在后台执行。任务的调度、执行过程在各shard各副本是独立的,同一时刻各shard的任务状态 可能不同。

索引重建任务的执行过程主要分为两个阶段:前一阶段进行索引重建,时间较长,阶段中支持正常的读写, 但不可与"图备份"功能、"批量导入"功能、"schema更新"功能同时执行; 后一阶段进行索引的切换, 持续时间很短(最多持续数秒),阶段中的读写请求将会被阻塞,直到阶段完成再执行。

#### 5.18.4.1. 提交索引重建任务

在beeline客户端中执行如下命令提交索引重建任务。StellarDB会尝试在指定shard提交索引重建任务,任务 会在稍后被调度执行。

索引重建语法规则如下所示:

manipulate graph <graphName> rebuild\_index <type> <shardIdList>;

其中:

- graphName,为需重建索引的图的图名。
- type,为重构索引数据范围,可选值包括 vertex、edge 和 both,分别表示重建点数据索引、重建 边数据索引,重建两者的索引。
- shardIdList,为需重建的 shardId 列表。也可使用 all 值表示同时启动所有shard的重建索引任 务。

调用示例如下:

manipulate graph g1 rebuild\_index both 0,1,2; manipulate graph g1 rebuild\_index edge all;

返回值示例:

```
{
        "jobIdPairs":[
\{  "jobId":"RebuildIndex_g1_2_2020-12-15T03:14:00.910Z_43",
                      "shardId":2
               },
\{  "jobId":"RebuildIndex_g1_1_2020-12-15T03:14:00.857Z_52",
                      "shardId":1
               },
\{  "jobId":"RebuildIndex_g1_0_2020-12-15T03:14:00.831Z_51",
               "shardId":0
}
  ],
  "message":"success",
  "status":0,
        "failedShards":[]
 }
```
其中:

ī

- status,用于表示各shard任务提交成功情况,全部成功/部分成功/全部失败时值分别为0/-1/-2.
- jobIdPairs,用于包含提交成功的任务信息。每个shard的任务具有单独的任务ID。
- failedShards,用于包含提交失败的shard的ID。

索引重建注意事项:

- 1. 同时启动所有shard的索引重建任务可能会使集群同时运行的索引重建任务过多,消耗 较多计算资源,对读写请求的处理性能下降。建议仅在系统空闲时同时启动所有shard 的索引重建任务;若需要在重建索引时使用系统的读写能力,建议对每次仅对一部 分shard启动索引重建任务,检查任务执行完成后再进行其他shard的索引重建。
- 2. StellarDB会限制重建索引任务占用的计算资源来避免其对数据库一般服务产生过大影 响,但也会使并发执行中的的重建任务过多时无法提交更多的重建任务。如果有特别 的重建索引需求,可以调节StellarDB配置项 graph.db.rebuild.index.threads(默认为32),将数值增大则StellarDB可以 同时执行更高并发的重建索引任务。

### 5.18.4.2. 查看索引重建任务状态

在beeline客户端中执行如下命令查看重建任务执行情况。

查看索引重建任务语法规则如下:

manipulate graph <graphName> show rebuild\_index <shardId> <jobId>;

其中:

- graphName,为重建索引的图的图名。
- shardId,为重建索引任务所在shard的ID。
- jobId,为提交重建索引任务时返回的任务ID。

调用示例如下:

manipulate graph g1 show rebuild\_index 0 RebuildIndex\_g1\_0\_2020-12-15T03:14:00.831Z\_51;

返回值示例:

```
{
      "validTasks":[
\{  "worker":"akka.tcp://storageWorker@host1:33815/user/GraphStorageWorker",
  "status":{
  "buildVertex":true, // 任务是否包含点数据的索引重建
  "jobId":"RebuildIndex_g1_2_2020-12-15T03:14:00.910Z_43", // 任务ID
"creationTime":1608002047187,     // 任务在本shard副本的启动时间戳
                      "vertexProgress":1.0, // 点数据索引重建进度<br>"vertexProgress":1.0, // 点数据索引重建进度<br>"state":3, // 任务执行状态
                        "state":3, // 任务执行状态
                                                // 任务是否包含边数据的索引重建<br>// 边数据索引重建进度
                "edgeProgress":1.0<br>}
  }
            },
\{  "worker":"akka.tcp://storageWorker@host2:33815/user/GraphStorageWorker",
  "status":{
  "buildVertex":true,
  "jobId":"RebuildIndex_g1_2_2020-12-15T03:14:00.910Z_43",
  "creationTime":1608002040935,
                        "vertexProgress":1.0,
                        "state":1,
                        "buildEdge":true,
                "edgeProgress":0.75
  }
            },
\{  "worker":"akka.tcp://storageWorker@host3:33815/user/GraphStorageWorker",
  "status":{
  "buildVertex":true,
  "jobId":"RebuildIndex_g1_2_2020-12-15T03:14:00.910Z_43",
  "creationTime":1608002052141,
                        "vertexProgress":1.0,
                        "state":3,
                        "buildEdge":true,
                  "edgeProgress":1.0
  }
}
  ],
       "message":"success",
       "missedWorkers":[]
 }
```
返回结果中:

- 每个shard副本会分别返回自己的任务状态。如果无法从副本上查询到jobId对应的重建任务(可能是任 务尚未被调度执行, 或者任务已经经过了3天以上, 历史记录被清除), 则在 missedWorkers 中会 包含shard副本Worker的地址。可查询到任务状态的都包含在 validTasks 中。
- 每个shard副本的任务返回状态如上所示,其中的state值表示任务执行状态:
	- 0 任务初始化中
	- 1 索引重建中(此状态中,进度才会处于0到1之间)
	- 2 切换索引中
	- 3 任务成功完成
	- -1 任务等待shard其他互斥任务结束时间过长,自动取消索引重建任务,安全退出
	- -2 任务异常退出

#### 5.18.4.3. StellarDB相关配置项

StellarDB服务的以下配置项可影响重建索引过程行为:

1. graph.rebuild.index.progress.track.enabled 可以设置StellarDB是否应追踪索引重建阶段 的进度,默认值为true,即启用追踪进度。若设为false, 将会使重建索引速度提升,但是在查询任务 进度时,vertexProgress 与 edgeProgress 的值将不会以小数反映具体进度,值只会在阶段完成

时从0.0变为1.0。

2. graph.rebuild.index.wait.start.max.time 可以设置索引重建任务被调度执行时,等待目前 的批量导入任务完成的最长等待时间。默认值为60000,即60秒。 索引重建不可与批量导入同时执行, 但可以等待批量导入任务完成。如果系统频繁进行批量导入操作,且批量导入任务重要性较高,可以将 本值设低,使重建索引任务更容易 等待超时、快速自行取消。

# 5.19. 全文索引

StellarDB全文索引基于 [Apache Lucene](https://lucene.apache.org) 开发,可用来索引点和边中 String 类型的属性。允许使用被索引字 段的部分内容进行查询。

## 5.19.1. 查看分词器

全文索引利用指定的分词器将一段字符串切分成多个词组(分词),因此可以匹配到多个子字符串。分词的效 果由用户指定的分词器决定。

可以使用以下语句查看系统支持的分词器类型:

SHOW FULLTEXT ANALYZER;

# 5.19.2. 创建全文索引

目前创建全文索引有两种方法:独立地为点或边的属性创建索引;或者在创建图的时候,在schema中指定创 建索引。全文索引名只支持大小写字母、阿拉伯数字和下划线,并且在同一张图中全文索引名不可重复。

- 使用创建语句独立地对点或边创建索引,语法如下所示。
	- a. 在点属性上创建全文索引。

CREATE FULLTEXT INDEX [IF NOT EXISTS] <index\_name> FOR (nodeLabel\_1|nodeLabel\_2|...) ON [propName1, propName2,...] [OPTIONAL "{" ANALYZER: analyzer\_name "}"];

b. 在边属性上创建全文索引。

CREATE FULLTEXT INDEX [IF NOT EXISTS] <index\_name> FOR [edgeLabel\_1|edgeLabel\_2|...] ON [propName1, propName2,...] [OPTIONAL "{" ANALYZER: analyzer\_name "}"];

创建全文索引时需要注意以下事项:

ī

OPTIONAL 为可选项,当前可选项为分词器类型。默认分词器为 smart\_cn,可根据系统支持的分词器类型指定。

目前不支持单个索引名对label指定field建全文索引。例如,label Movie 和Book有同名属性name, 在同一个索引名下, 不支持只索引Movie.name而不索 引Book.name, 同名属性均会被索引。

使用该方法创建全文索引示例如下:

a. 在点属性上创建全文索引: 在点属性movie. (name, director)和person.name上建立名为ft\_v的全文 索引, 默认分词器为smart\_cn。

CREATE FULLTEXT INDEX IF NOT EXISTS ft\_v FOR (movie|person) ON [name, director];

b. 在边属性上创建全文索引:在边属性acted\_in.place上建立名为ft\_e的全文索引,指定分词器cjk。

CREATE FULLTEXT INDEX IF NOT EXISTS ft\_e FOR [acted\_in] ON [place] OPTIONAL {ANALYZER: cjk};

• 建图时在schema中指定创建全文索引。

```
CREATE GRAPH <graph_name> WITH JSON SCHEMA
'{
  "edge.tables": [...],
  "vertex.tables": [...],
  "fulltext.index.schema": {
  "vertex.fulltext.descriptors": [
       {
"index.name": <index_name>,
  "index.analyzer": <analyzer>,
  "indexed.labels": <labels>,
  "indexed.fields": <fields>
       }
\Box,
  "edge.fulltext.descriptors": [
\{"index.name": <index_name>,
  "index.analyzer": <analyzer>,
  "indexed.labels": <labels>,
  "indexed.fields": <fields>
  }
  ]
  }
}';
```
使用该方法创建全文索引示例如下:

```
CREATE GRAPH movies WITH JSON SCHEMA
'{
  "graph.cacheable": false,
  "graph.index.type": "NATIVE",
  "graph.name": "movies",
  "graph.replication.number": 3,
  "graph.shard.number": 10,
 graph.shard.number": 10,<br>"graph.shard.number": 10,<br>"edge.tables": [
     {
  "compress.policy": "global",
  "field.schemas": [
          {
  "field.name": "place",
  "field.type": "STRING"
         }
  ],
  "label.value": "acted_in"
     }
\Box,
  "vertex.tables": [
\{ \{ \}  "compress.policy": "global",
  "field.schemas": [
         {
  "field.name": "name",
  "field.type": "STRING"
\},
\{  "field.name": "director",
  "field.type": "STRING"
         }
  ],
  "label.value": "movie"
     },
      {
  "compress.policy": "global",
  "field.schemas": [
\{  "field.name": "name",
  "field.type": "STRING"
\left\{\begin{array}{c}1\\1\end{array}\right\}  ],
  "label.value": "person"
     }
\Box,
  "fulltext.index.schema": {
  "vertex.fulltext.descriptors": [
\{  "index.name": "ft_v",
  "index.analyzer": "smart_cn",
  "indexed.labels": [movie, person],
  "indexed.fields": [name, director]
  }
\Box,
  "edge.fulltext.descriptors": [
\{  "index.name": "ft_e",
  "index.analyzer": "cjk",
  "indexed.labels": [acted_in],
  "indexed.fields": [place]
  }
  ]
  }
}';
```
# 5.19.3. 指定图名查看全文索引

USE GRAPH <graph\_name>; SHOW FULLTEXT INDEX;

# 5.19.4. 查询全文索引

全文索引查询分为常规查询和基于Lucene语法的查询。

• 常规查询。

MATCH (n) WHERE FULLTEXT\_QUERY("index\_name", "query\_string") RETURN n; MATCH [f] WHERE FULLTEXT\_QUERY("index\_name", "query\_string") RETURN f;

• 基于Lucene语法查询。

MATCH (n) WHERE FULLTEXT\_QUERY("index\_name", 'query\_string') RETURN n; -- 单引号''包裹查询字符串

使用全文索引进行近似查询和精确查询的示例如下图所示:

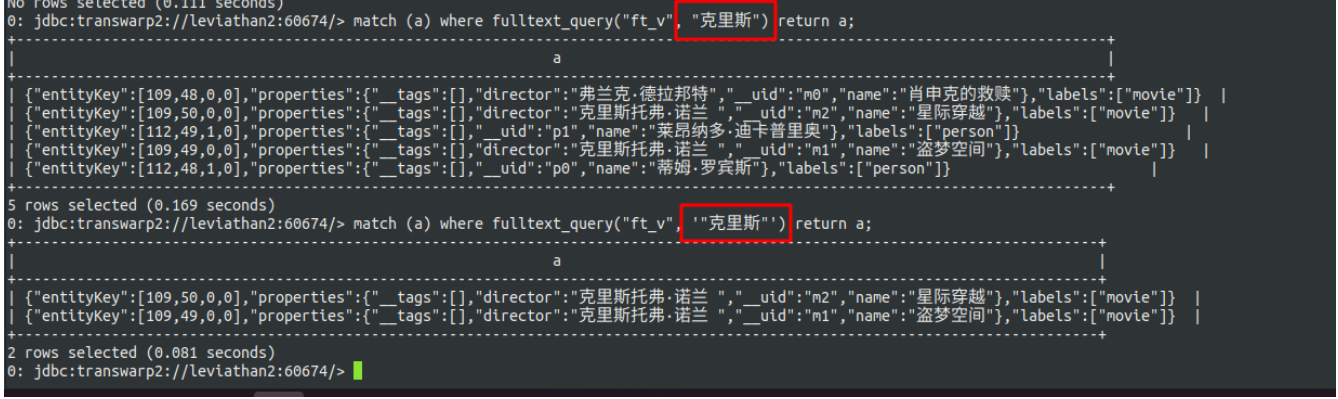

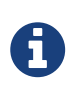

• 字符串 "克里斯" 被分解为 [克, 里, 斯], 包含这三个term的字符串都会被命中。若 想要精确命中单条字符串,需要用单引号包裹字符串。

• 更多Lucene查询语法详见 [Lucene query document](https://lucene.apache.org/core/8_10_0/queryparser/org/apache/lucene/queryparser/classic/package-summary.html#package.description) 。

# 5.19.5. 删除全文索引

DROP FULLTEXT INDEX <index\_name> [IF EXISTS];

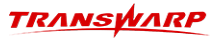

# 5.20. 查看系统内置函数(新)

StellarDB 5.0.0提供简单的语法查看系统内置的函数。

1. 查看所有内置函数

show functions;

2. 通配符匹配查找函数,会匹配函数名,函数类型

## 尝试匹配split函数名的函数 show functions like "\*split\*";

## 函数匹配输入输出类型为array[node] show functions like "array[node]";

## 匹配udaf show functions like "udaf";

# 5.21. StellarDB 5.0.0 动态图(Dynamic Graph)模型(新)

# 5.21.1. 为什么引入动态图模型?

在实际应用过程中很容易可以发现,图数据在很多图数据的应用场景中并不是静态不变的,而是动态演进 的,这些场景中包括例如金融反欺诈场景中金融交易网络随着时间的推进而发生的交易变化、交易社群变化 等;又比如社交网络中新增用户、用户关注或者取消关注、更改账户信息等。

将图数据变化的历史记录下来,不仅可以用于历史数据规律的总结,还可以利用动态图数据进行动态图神经 网络相关技术的研究,从而进一步挖掘数据中潜在的数据价值和更加灵活高效的业务场景,譬如预测某一个 时刻某一事件是否会发生。

# 5.21.2. 动态图模型的动态变化

图数据的动态变化主要分为两类,一类是节点或边的属性的值的变化;另一类变化是子图(结构)的变化, 如新增/删除点边。这两种图数据的动态变化可以单独发生,也可以同时发生。

从图数据的属性变化角度来看,StellarDB 5.0.0动态图模型可以记录图中节点或者边属性的所有历史版本 (而非新数据覆盖旧数据)。在实际数据开发使用中,还可以结合诸如柱状图、趋势图等对历史数据进行可 视化,更加直观、更加适合业务使用。

从图数据的子图(结构)的角度来看,StellarDB 5.0.0 动态图模型还可以返回不同时间子图的变化。

## 5.21.3. 创建动态图模型

由于动态图模型隐式地存储了图数据中相关数据的历史记录,那么很自然的,我们需要在创建图schema的过 程中,显式地声明当前动态图需要记录的数据记录的版本个数,只需要在创建图schema的过程中, 在graphproperties属性中配置 **qraph.reserve.version**: N 即可, N为大于等于1的正整数, 当N为1 时,该图为普通图;当N大于1时,创建的图就是动态图,且途中会保留相应数据的N个历史版本。

## 5.21.4. 动态图模型的查询

目前, StellarDB 5.0.0主要支持图历史数据的查询, 通常搭配下面两个内置函数使用:

- history(x, y):返回x的y个版本的数据,其中x可表示点、边
- history(x):返回x的所有历史数据,其中x可表示点、边

使用示例:

MATCH (a) WHERE uid(a)="xxx" RETURN history(a, x); MATCH (a)-[f]->(b) WHERE uid(a) = "abc" RETURN history(f);

# 5.21.5. 动态图的其他操作

动态图的其他操作和普通图并无区别,请参考手册其他章节内容。

# 6. StellarDB图算法

# 6.1. 图计算

StellarDB 5.0.0版本对图算法场景进行了大规模改进和提升,内置算法性能得到较大提升。在语法方 面,StellarDB 5.0.0 的内置图算法对于返回的节点,会直接以节点类型返回。因此可以直接使用uid (vertex)访问节点的uid,而不再需要node\_rk\_to\_uid函数进行uid的转换。可以参考PageRank等函数。

另外,对于图算法返回的节点,我们也可以灵活的访问其其他属性作为返回值。

# 6.1.1. 图计算简介

StellarDB的图计算使用TEoC语句调用相应图算法。算法的输入数据为图的点、边数据。当前版本中图计算支 持结果返回、结果导出和结果写回。在使用图算法时,使用 config crux.execution.mode analysis; 语句切换到分析模式下使用图算法语句。

#### 6.1.2. 图数据视图

StellarDB支持创建一个可被持久化的视图,用于加速图算法执行过程。

1. 创建视图

创建视图的语法如下所示:

create query temporary graph view GRAPH\_VIEW\_NAME as (v) [e] with GRAPH\_ALGO(@GRAPH\_VIEW\_NAME, VIEW\_STORE\_PATH, CONFIG\_MAP);

- a. GRAPH\_VIEW\_NAME: 视图名, 由用户指定。
- b. 获取子图的点数据:
	- i. 使用 (v) 获取完整的点数据;
	- ii. 或使用 [v collection\_contains(['V1','V2'],labels(v))] 过滤指定label的点数 据;
	- iii. 或使用 (v where v.prop > 10) 根据过滤条件获取点数据。
- c. 获取子图的边数据:
	- i. 使用 [e] 获取完整的边数据;
	- ii. 或使用 [e collection\_contains(['E1','E2'],labels(e))] 过滤指定label的边数 据;
	- iii. 或使用 [e where e.prop > 10] 根据过滤条件获取边数据。
- d. GRAPH\_ALGO:算法名,由用户指定。
- e. VIEW\_STORE\_PATH;视图持久化目录。
- f. CONFIG\_MAP:JSON格式配置参数,分为通用参数和算法特定参数,其中通用参数有:
	- i. directed, 用于控制是否使用有向图数据, 默认为 true
	- ii. reuseGraph, 用于控制是否复用 VIEW\_STORE\_PATH 的视图数据, 默认为 true
- iii. clearGraph, 用于控制是否在算法运行结束后清除 VIEW\_STORE\_PATH 的视图数据, 默认为 false
- iv. edgeWeightProperty, 用于控制算法使用的 edge weight 对应字段, 通 过"lable1:attr1,label2:attr2"为不同lable指定不同的属性值,默认情况下所有边的 edge weight 为1
- v. limit, 用于控制算法返回数据条数, 默认为-1

算法返回后可以返回额外属性,如下示例,该语句执行PageRank算法,并返回点的p1属性:

 $+$ 

```
create query temporary graph view sample_1 as (v) [e] with graph_pagerank(@sample_1,
"/tmp/view_1", '{factor: 0.85, rounds: 10}') as unapply(vertex, rank) return
uid(vertex), rank, vertex.p1;
```
ī.

VIEW\_STORE\_PATH 存储的是单个图的持久化视图,若切换图执行算法,请重新设置 VIEW\_STORE\_PATH 为其他目录, 或配置 confiq 属性 reuseGraph 为 false。

#### 2. 预建视图

执行算法前,可通过 graph\_warmup 语句提前创建视图。在算法执行时,如果发现VIEW\_STORE\_PATH目录 下不存在视图,会自动创建,但执行时间也会相应增加。

create query temporary graph view GRAPH\_VIEW\_NAME as (a) [b] with graph\_warmup(@GRAPH\_VIEW\_NAME, VIEW\_STORE\_PATH, CONFIG\_MAP) as unapply(result) return result;

CONFIG\_MAP配置参数:

- a. genDirected:true,控制是否生成有向图数据,默认true 可关闭
- b. genUndirected:true,控制是否生成无向图数据,默认true 可关闭
- c. edgeWeightProperty:"",指定生成视图过程中边上的权重属性,默认为空不生成权重属性
- d. edgeDefaultWeight:1.0,指定默认的权重值,当前指定权重属性为空值时使用
- (内部)baseRDD:true, 当该参数为true时, warmup使用低版本格式; 如果该参数为false, warmup 使用新版本warmup格式

# 6.1.3. 在子图中执行图算法

图算法支持通过TEoC语句获取一个子图(包含原图)执行图算法,且当前允许对点数据和边数据做过滤,如 下示例:

• 筛选标签为X1和X2的点、f1值大于10的边参与PageRank计算:

```
create query temporary graph view algo_test_view_1 as (a where
collection_contains(['X1','X2'],labels(a)) ) [b where b.f1 > 10] with
graph_pagerank(@algo_test_view_1, "/tmp/algo_test_view_1", '{factor: 0.85, rounds: 10}')
 as unapply(vertex, rank) return uid(vertex), rank;
```
### 6.1.4. 基本度量(Network Measurements)

基本度量(Network Measurements)类算法提供图半径、直径、度、聚集系数等经典度量算法,可用于探索图 的基本性质。

#### 6.1.4.1. 图直径(Diameter)

- 1. 算法简介 点的离心率指该点能到达的最远的点之间的最短距离。图直径返回离心率最大的点的离心率。 本算法结果为估计值,适用于大规模图的直径计算。图直径算法常用来衡量图中点点间最短距离的最坏 情况。
- 2. 调用示例

create query temporary graph view sample\_1 as (v) [e] with graph\_diameter(@sample\_1, "/tmp/view\_1") as unapply(diameter) return diameter;

- 3. CONFIG参数说明:无参数配置
- 4. 返回字段 diameter, 即图直径, 数据类型为 int 类型。

#### 6.1.4.2. 图半径(Radius)

- 1. 算法简介 点的离心率指该点能到达的最远的点之间的最短距离。图半径返回离心率最小的点的离心率。 本算法结果为估计值,适用于大规模图的半径计算。图直径算法常用来衡量图中点点间最短距离的最优 情况。
- 2. 调用示例

```
create query temporary graph view sample_1 as (v) [e] with graph_radius(@sample_1,
"/tmp/view_1")
as unapply(radius) return radius;
```
- 3. CONFIG参数说明:无参数配置
- 4. 返回字段 radius, 即图半径, 数据类型为 int 类型

#### 6.1.4.3. 度(Degree)

- 1. 算法简介 出入度中心度算法用来计算每个点的出入度,从而找到度最大或最小的点达到衡量点中心度的 意义。Degree算法常用来找出图中最受欢迎的点。
- 2. 调用示例

```
create query temporary graph view sample_1 as (v) [e] with graph_degree(@sample_1,
 /tmp/view 1
'{direction: "out"}') as unapply(vertex, degree) uid(vertex), degree;
```
3. CONFIG参数说明

a. direction: "out" | "in" | "both", 用于指定统计内容为出度、入度或出入度

- 4. 返回字段
	- a. vertex,即点类型
	- b. degree, 度, 数据类型为 int 类型

#### 6.1.4.4. K-Core

- 1. 算法简介 K-Core 算法用来在图中找出指定核心度的子图结构, 在结果子图中每个顶点至少具有 k 的 度数并且所有顶点都至少与该子图中的 k 个其他节点相连。K-Core 算法用来在图中过滤出想对重要的 点及关系结构, 之后进行相应的分析处理。K-Core 算法由于其线性的时间复杂度和符合直观认识的可 解释性, 在风控金融, 社交网络和生物学上都具有较多的应用场景。
- 2. 调用示例

create query temporary graph view sample\_1 as (v) [e] with graph\_kcore(@sample\_1, "/tmp/view\_1", '{limit: 10}') as unapply(vertex, cores) return uid(vertex), cores;

- 3. CONFIG参数说明:无参数配置
- 4. 返回字段
	- a. vertex,即点类型
	- b. cores, 即 KCore 值, 数据类型为 long 类型

#### 6.1.4.5. 三角计数(Triangle Counting)

- 1. 算法简介 三角计数算法用来计算图中点包含的三角形的个数,能够反映图结构的关联程度,三角形越多 组织关系越严密。三角计数算法是许多复杂网络分析的基础算法,适用于衡量图的结构特性场景,常用 于社交网络结构分析,垃圾邮件分析和欺诈检测。
- 2. 调用示例

create query temporary graph view sample\_1 as (v) [e] with graph\_triangle\_count(@sample\_1, "/tmp/view\_1", '{directed: false, limit: 10}') as unapply(vertex, triangles) return uid(vertex), triangles;

- 3. CONFIG参数说明:无参数配置
- 4. 返回字段
	- a. vertex,即点类型
	- b. triangles, 即计算所得三角形数量, 数据类型为 long 类型

#### 6.1.4.6. 局部聚集系数(Local Clustering Coefficient)

1. 算法简介 集聚系数算法计算节点间的集聚程度,局部集聚系数则用来计算每个节点与其周边节点的集聚 程度,局部集聚系数越高的节点与其周边节点形成社区组织的倾向越高。其计算公式为:

> $2T_i$  $C_i = \frac{2T_i}{d_i(d_i - 1)}$ 其中, T; 表示顶点 i 的三角形个数, d; 表示顶点 i 的度。

2. 调用示例

create query temporary graph view sample\_1 as (v) [e] with graph\_local\_cluster\_coefficient(@sample\_1, "/tmp/view\_1", '{directed: false, limit: 10}') as unapply(vertex, coefficient) return uid(vertex), coefficient;

- 3. CONFIG参数说明:无参数配置
- 4. 返回字段
	- a. vertex,即点类型
	- b. coefficient, 即coefficient值, 数据类型为 double 类型

#### 6.1.4.7. 平均聚集系数(Average Clustering Coefficient)

1. 算法简介 集聚系数算法计算节点间的集聚程度,平均集聚系数算法计算图中所有节点的集聚系数的平均 值,平均集聚系数用来衡量图整体的集聚程度。其计算公式为:

2. 调用示例

```
create query temporary graph view sample_1 as (v) [e] with
graph_average_cluster_coefficient(@sample_1, "/tmp/view_1", '{directed:false}') as
unapply(coefficient) return coefficient;
```
- 3. CONFIG参数说明:无参数配置
- 4. 返回字段 coefficient, 即coefficient值, 数据类型为 double 类型

## 6.1.5. 中心性算法(Centrality)

中心性算法可用于度量网络中各个节点的重要性,常见于网页排名、社会网络分析等领域。

#### 6.1.5.1. PageRank

1. 算法简介 PageRank 算法计算网络中点的相关性和重要性, 由Google公司发明, 常见用途是网页排 名。其计算公式为:

> $\begin{aligned} PR_i(v) = \frac{1-d}{|V|} + d \cdot \sum_{u \in N_{in}(v)} \frac{PR_{i-1}(u)}{N_{out}(u)} + \frac{d}{|V|} \cdot \sum P R_{i-1}(u) \\ \nexists \psi \in \mathcal{A} \times \mathcal{B} \times \mathbb{R}, \ |V| \not\exists \psi \in \mathcal{B} \times \mathcal{B} \times \mathcal{B} \times \mathcal{B} \times \mathcal{B} \times \mathcal{B} \times \mathcal{B} \times \mathcal{B} \times \mathcal{B} \times \mathcal{B} \times \mathcal{B} \times \mathcal{B} \times \mathcal{B$ 公式最后一项为对悬挂点问题的调和项,能防止在悬挂点处损失 PR 值。 第 i 轮迭代中,节点  $PageRank$  的值  $PR_i$ 由  $PR_{i-1}$  计算得出

2. 调用示例

```
create query temporary graph view sample_1 as (v) [e] with graph_pagerank(@sample_1,
"/tmp/view_1", '{factor: 0.85, rounds: 10, limit: 10}') as unapply(vertex, rank) return
uid(vertex), rank;
```
- 3. CONFIG参数说明
	- a. factor: 0.85, 用于配置 damping\_factor, 默认为0.85
	- b. rounds: 10, 用于设置算法循环次数, 默认为10
	- c. tolerance: 0.0000001,用于设置算法迭代精度控制,默认为0.0000001
	- d. initial: 0.2,用于指定初始 rank 值,默认为0,算法会使用 1/(vertex number) 作为初始值
- 4. 返回字段
	- a. vertex,即点类型
	- b. rank, 即PageRank值, 数据类型为 double 类型

#### 6.1.5.2. Personalized PageRank

1. 算法简介 Personalized PageRank 算法是 PageRank 的一种变体, 计算对指定节点集合而言"个 性化"的网络排名。Personalized PageRank 常用于推荐系统等领域。其计算公式为:

> $PR_i(v) = (1-d)r_v + d\cdot \sum_{u\in N_{in}(v)}\frac{PR_{i-1}(u)}{N_{out}(u)}$  $r_v = \begin{cases} 1, & v \in sourceNodes \\ 0, & v \notin sourceNodes \end{cases}$ 其中,  $d$  为阻尼系数,  $N_{in}$  和  $N_{out}$  代表节点入、出邻居。sourceNodes 为用 户指定的个性化点集,是 PersonalizedPageRank 算法中用户"感兴趣"的 节点。 算法每轮以  $1-d$  的概率随机跳跃时, 只会跳到 sourceNodes 中的点上。

2. 调用示例

decl sourceNodes:list[bytes];

sourceNodes:= match (a) where  $uid(a)$  in ["1","2","3","4","5"] return collect( $id(a)$ );

create query temporary graph view sample\_1 as (v) [e] with graph\_personalized\_pagerank(@sample\_1, "/tmp/view\_1", @sourceNodes, '{factor: 0.85, rounds: 10, limit: 10}') as unapply(vertex, rank) return uid(vertex), rank;

- 3. CONFIG参数说明
	- a. factor: 0.85, 用于指定 damping factor, 默认为0.85

b. rounds: 10, 用于设置算法循环次数, 默认为10

- 4. 返回字段
	- a. vertex,即点类型
	- b. rank, 即PageRank值, 数据类型为 double 类型

#### 6.1.5.3. ArticleRank

1. 算法简介 ArticleRank 算法是 PageRank 的一种变体, 常用于为引文网络 (citation network) 中 的论文进行评分,使用的图模型为无边权重的有向图。经典 PageRank 算法用在引文网络中,会使得 引用数量少的文章贡献出更多 PR 值,不符合实际情况。ArticleRank 对 PageRank 公式进行微 调,通过在分母上引入平均出度,降低了低出度节点的影响力,从而更加符合引文网络的计算场景。其 计算公式为:

$$
AR_i(v) = (1-d) + d \cdot \sum_{u \in N_{in}(v)} \frac{AR_{i-1}(u)}{|N_{out}(u)| + N_{out}}
$$
\n
$$
\n\ddot{x} + d \dot{y} \times \ddot{B} \times \ddot{B} \times N_{in} \hat{m} \times N_{out} \hat{C} \times \ddot{B} \times \ddot{B} \times \ddot{C} \times \ddot{B} \times \ddot{B} \times \ddot{C}
$$
\n
$$
\ddot{B} + \ddot{B} \dot{B} \times \ddot{B} \times \ddot{C} \times \ddot{C} \times \ddot{C}
$$

2. 调用示例

create query temporary graph view sample\_1 as (v) [e] with graph\_articlerank(@sample\_1, "/tmp/view\_1", '{factor: 0.85, rounds: 10, limit: 10}') as unapply(vertex, rank) return uid(vertex), rank;

- 3. CONFIG参数说明
	- a. factor: 0.85,用于设置 damping\_factor, 默认为0.85
	- b. rounds: 10, 用于设置算法循环次数, 默认为10
- 4. 返回字段
	- a. vertex,即点类型
	- b. rank, 即PageRank值, 数据类型为 double 类型

#### 6.1.5.4. Weighted PageRank

1. 算法简介 Weighted PageRank 算法在 PageRank 的基础上进行调整。常见的 Weighted PageRank 算法有两种:

模式1: 适用于有权图, 算法将边上的权重作为系数, 加入到PageRank的PR值计算过程中。其计算公式 为:

> $PR_i(v) = \frac{1-d}{|V|} + d \cdot \sum_{u \in Nin(v)} \frac{W_{u,v}}{W_{out}(u)} \cdot PR_{i-1}(u) + \frac{d}{|V|} \cdot \sum PR_{i-1}(u)$ 其中, d 为阻尼系数, |V| 为节点总数, W<sub>un</sub> 为边 (u, v) 上的权重, Wout(u) 代表节点 u 出边上的权重值之和。公式最后一项为对悬挂点问题的调和项, 能防止在悬挂点处损失 WPR 值。

模式2:

算法与边上的权重无关。算法考虑节点的重要性,越"重要"的节点会获得越大比例的PR值。其计算公式 为:

> $PR_i(v) = (1-d) + d \cdot \sum_{u \in N_{in}(v)} PR_{i-1}(u) W_{(u,v)}^{in} W_{(u,v)}^{out}$  $W_{(u,v)}^{in} = \frac{I_v}{\sum_{p \in N_{out}(u)} I_p}$ ,  $I_v \not\approx I_p \not\approx \overline{\pi}$   $v \not\approx p$  的入度,  $N_{out}(u) \not\approx \overline{\pi}$   $u$  的出邻 居集合。 $W_{(u,v)}^{out} = \frac{O_v}{\sum_{n \in N_{i \to i}(u)} O_p}$ ,  $O_v$  和  $O_p$  表示  $v$  和  $p$  的入度。

#### 2. 调用示例

create query temporary graph view sample\_1 as (v) [e] with graph\_weighted\_pagerank(@sample\_1, "/tmp/view\_1", '{factor: 0.85, rounds: 10, mode: 1, edgeWeightProperty: "weight", limit: 10}') as unapply(vertex, rank) return uid(vertex), rank;

3. CONFIG参数说明

- a. factor: 0.85, 用于指定 **damping\_factor**, 默认为0.85
- b. rounds: 10, 用于指定算法循环次数, 默认为10
- c. mode: 1,用于设置算法执行模式,可以指定模式1或模式2,两种模式算法逻辑不同,默认为模式1
- d. edgeWeightProperty: "weight", edgeWeightProperty 用来指定算法使用的边权重字段。当使 用模式1时, 如果使用已经 warmup 好的数据, 需要确保 warmup 时指定了 edgeWeightProperty 字段,否则需要重新 warmup。模式2不需要指定 edgeWeightProperty
- 4. 返回字段
	- a. vertex,即点类型
	- b. rank, 即PageRank值, 数据类型为 double 类型

#### 6.1.5.5. 特征向量中心性(Eigenvector Centrality)

1. 算法简介 特征向量中心性算法基于这种思想:"如果节点的邻居都很重要,那么这个节点也是重要的"。 算法给每个节点赋予相同的初值, 并在每一轮迭代中,把每个节点上的值通过出边传递给它的邻居。在 图的邻接矩阵表示下,算法等同于求解矩阵的最大特征值和对应的特征向量。 PageRank 算法也是特 征向量中心性算法的一种变体。特征向量中心性计算公式为:

> $\label{eq:EC} EC_i(v) = \frac{1}{\lambda} \sum_{u \in N_{in}(v)} EC_{i-1}(u)$ 其中, λ为一个常数,  $N_{in}(v)$ 是节点  $v$  的相邻节点集合。经过一系列变形, 该公式可变换为特征向量方程  $Ax = \lambda x$ ,  $A$  为图的邻接矩阵,  $x$  为中心行 向量, 也是 A 的特征向量, λ 为矩阵 A 的特征值。

2. 调用示例

create query temporary graph view sample\_1 as (v) [e] with graph\_eigenvector\_centrality(@sample\_1, "/tmp/view\_1", '{limit: 10}') as unapply(vertex, score) graph\_eigenvector\_centrality(@sample\_1,<br>return uid(vertex), score;

- 3. CONFIG参数说明
	- a. rounds: 10,用于设置算法循环次数,默认为10
	- b. tolerance: 0.0000001,用于设置算法迭代精度控制,默认为0.0000001
- 4. 返回字段
	- a. vertex,即点类型
	- b. score, 即Eigenvector Centrality得分, 数据类型为 double 类型

#### 6.1.5.6. 介度中心性(Betweenness Centrality)

1. 算法简介 节点的介数表示一个网络中经过该结点的最短路径的数量。节点的介数越大,那么它在结点间 的重要程度也越大。其计算公式为:

> $Betweenness(v) = \sum_{s \neq v \neq t} \frac{\sigma_{st}(v)}{\sigma_{st}}$ 其中,  $s$  和  $t$  是图上与  $v$  不同的任意两个节点。 $\sigma_{st}$  是从点  $s$  到点  $t$  的最短 路径的总数;  $\sigma_{st}(v)$  表示所有最短路径中经过  $v$  的路径的数量。

2. 调用示例 - 展示每个点的介度中心性

create query temporary graph view sample\_1 as (v) [e] with graph\_node\_betweenness(@sample\_1, "/tmp/view\_1", '{}') as unapply(vertex, betweenness) return uid(vertex), betweenness;

3. 调用示例 - 展示经过每个点的最短路径条数(起点终点不认定为最短路径经过的点)

create query temporary graph view sample\_1 as (v) [e] with graph\_node\_betweenness(@sample\_1, "/tmp/view\_1", '{normalized:false, include\_endpoints:false}') as unapply(vertex, betweenness) return uid(vertex), betweenness;

- 4. CONFIG参数说明
	- a. direction: "out" | "in", 用于指定计算过程中使用边的为出度或者入度, 默认out
	- b. sample: 16, 用于设置算法运行起点的采样个数, 默认为16
	- c. normalized: true, 用于设置是否对结果进行归一化处理, 归一化使用`1/ vertex\_number-1)\* (vertex\_number-2`公式,默认为true
	- d. include\_endpoints: true,用于设置算法计算过程中是否将起点终点认定为最短路径经过的点, 默 认为true
- 5. 返回字段
	- a. vertex,即点类型
	- b. betweenness, 即Betweenness值, 数据类型为 double 类型

#### <span id="page-127-0"></span>6.1.5.7. 接近中心性(Closeness Centrality)

1. 算法简介 接近中心性算法用于发现网络中的重要节点。接近中心性计算节点到其他节点的最短路径距离 之和,然后对得到的和求倒数。如果节点到图中其他节点的最短距离都很小,那么它的接近中心性就很 高。其计算公式为:

> $C(u)=\frac{n-1}{\sum_{v=1}^{n-1}d(v,u)}$ 其中, n 为节点 u 的邻居总数,  $d(v,u)$  表示节点 v 和 u 之间的最短路径长 度。Wasserman 和 Faust 针对图中有多个连通分量的情况, 对算法做了改 进:  $C(u) = \frac{n-1}{N-1} \frac{n-1}{\sum_{v=1}^{n-1} d(v,u)}$ , N 为节点总数。

接近中心性算法适用于连通图,非连通图的情况可以使用[调和中心性](#page-128-0)。StellarDB中采用Wasserman 和Faust的版本。

2. 调用示例

create query temporary graph view sample\_1 as (v) [e] with graph\_closeness(@sample\_1, "/tmp/view\_1", '{limit: 10}') as unapply(vertex, closeness) return uid(vertex), closeness;

3. CONFIG参数说明

a. direction: "out" | "in", 用于指定计算过程中使用边的为出度或者入度, 默认in

#### 4. 返回字段

- a. vertex,即点类型
- b. closeness, 即Closeness值, 数据类型为 double 类型

#### <span id="page-128-0"></span>6.1.5.8. 调和中心性(Harmonic Centrality)

1. 算法简介 调和中心性算法用于发现网络中的重要节点。调和中心性计算节点到其他节点的最短路径距离 的倒数之和。如果节点到图中其他节点的最短距离都很小,那么它的调和中心性就很高。其计算公式 为:

> $C(u) = \sum_{v \neq u} \frac{1}{d(v, u)}$ 其中,  $d(v, u)$  表示节点  $v \nleftrightarrow u$  之间的最短路径长度。

调和中心性算法适用于非连通图,连通图的情况可以使用[接近中心性](#page-127-0)。

2. 调用示例

create query temporary graph view sample\_1 as (v) [e] with graph\_harmonic\_centrality(@sample\_1, "/tmp/view\_1", '{limit: 10}') as unapply(vertex, score) return uid(vertex), score;

- 3. CONFIG参数说明:无参数配置
- 4. 返回字段
	- a. vertex,即点类型
	- b. score, 即Harmonic Centrality得分, 数据类型为 double 类型

#### 6.1.5.9. 影响力最大化(Greedy Influence Maximization)

- 1. 算法简介 Greedy Influence Maximization 算法用于计算网络影响力最大的点集。
- 2. 调用示例

示例1-计算网络中影响最大的4个节点, 计算过程使用权重代表影响力

create query temporary graph view sample\_1 as (a) [b] with graph\_greedy\_influence\_maximization(@sample\_1, "/tmp/view\_1", 4) as unapply( vertex, spread ) return uid(vertex), spread limit 10;

#### 示例2-计算网络中影响最大的4个节点,计算过程通过迭代来计算影响力

create query temporary graph view sample\_1 as (a) [b] with graph\_greedy\_influence\_maximization(@sample\_1, "/tmp/view\_1", 4, '{useIC: true, monteCarloSimulations: 1000, propagationProbability: 0.1}') as unapply( vertex, spread ) return uid(vertex), spread limit 10;

- 3. CONFIG参数说明
	- a. useIC: false, 用于指定是否使用IC方式计算影响力, 默认 false, 计算较慢不建议开启
	- b. monteCarloSimulations: 1000,用于设置计算影响力时迭代轮次,默认1000,仅当 useIC 为 true 时生效
	- c. propagationProbability: 0.1,用于设置计算影响力时传播的可能性,默认0.1,仅当 useIC 为 true 时生效
- 4. 返回字段
- a. vertex,即点类型
- b. spread, 即影响力, 数据类型为 double 类型

#### 6.1.5.10. CELF Influence Maximization

- 1. 算法简介 CELF Influence Maximization 算法计算网络影响力最大的点集。
- 2. 调用示例

示例1 - 计算网络中影响最大的4个节点,计算过程使用权重代表影响力

create query temporary graph view sample\_1 as (a) [b] with graph\_celf\_influence\_maximization(@sample\_1, "/tmp/view\_1", 4) as unapply( vertex, spread ) return uid(vertex), spread limit 10;

示例2 - 计算网络中影响最大的4个节点, 计算过程通过迭代来计算影响力

create query temporary graph view sample\_1 as (a) [b] with graph\_celf\_influence\_maximization(@sample\_1, "/tmp/view\_1" graph\_celf\_influence\_maximization(@sample\_1, "/tmp/view\_1", 4, '{useIC: true, monteCarloSimulations: 1000, propagationProbability: 0.1}') as unapply( vertex, spread ) return uid(vertex), spread limit 10;

- 3. CONFIG参数说明
	- a. useIC: false, 用于设置是否使用 IC 方式计算影响力, 默认 false, 计算较慢不建议开启
	- b. monteCarloSimulations: 1000,用于设置计算影响力时迭代轮次,默认1000,仅在 useIC 为 true 时生效
	- c. propagationProbability: 0.1,用于计算影响力时传播的可能性,默认0.1,仅在 useIC 为 true 时生效
- 4. 返回字段
	- a. vertex,即点类型
	- b. spread, 即影响力, 数据类型为 double 类型

#### 6.1.5.11. TrustRank

1. 算法简介 TrustRank 算法可用于诈骗网页检测等场景。算法使用了类似 Personalized PageRank 的思想,从一系列由专家评估的"白名单"节点出发,将这些节点上的Trust值(或信用评分)以 PageRank 算法的方式传播给网络中的其他节点,从而实现各节点的信用评分。

TrustRank算法可分为两个过程:

a. 第一步(SelectSeed)会确定一组备选节点。由于对整个网络进行人工评分开销过大,需要选出较 为"值得评估"的种子节点集合。 SelectSeed 算法通过 Inverse PageRank 来选出对网络影响 较大的节点,用户可以对少数评分较高的节点进行人工评估,从而确定白名单列表。其计算公式为:

> $PR_{i}^{inverse} = \frac{1-d}{|V|} + d \cdot \sum_{w \in N_{in}(v)} \frac{PR_{i}^{inverse}(v)}{N_{out}(v)} + \frac{d}{|V|} \cdot PR_{i-1}^{inverse}(v)$ <br>  $\frac{1}{N} \lim_{w \to \infty} \frac{1}{w} \leq \frac{1}{N} \cdot \frac{1}{N} + \frac{1}{N} \lim_{k \to \infty} \frac{1}{k} \cdot \frac{1}{N} \cdot \frac{1}{N} \cdot \frac{1}{N} \cdot \frac{1}{N} \cdot \frac{1}{N} \cdot \frac{1}{N} \cdot \frac{1}{N} \cdot \frac{1}{N}$ 其中,  $d$  为阻尼系数,  $N_{out}$  为节点的出邻居。公式为反向的  $PageRank, \oplus$ 整个网络影响较大的节点。

b. 第二步则根据白名单列表,进行 TrustRank 运算。其计算公式为:

 $\label{eq:Trust} Trust_i(v) = (1-d)r_v + d \cdot \sum_{u \in N_{in}(v)} \frac{Trust_{i-1}(u)}{N_{out}(u)}$  $r_v = \begin{cases} \frac{1}{|seedNodes|}, & v \in seedNodes \\ 0, & v \notin seedNodes \end{cases}$ 其中,  $d$  为阻尼系数,  $N_{out}$  为节点的出邻居。seedNodes 为用户指定的种 子点集, 也就是经过人工评估后认为可信赖的节点。

- 2. 调用示例
	- a. SelectSeed调用示例

create query temporary graph view sample\_1 as (v) [e] with graph\_trustrank\_select\_seed(@sample\_1, "/tmp/view\_1", '{factor: 0.85, rounds: 10}') as unapply(vertex, rank) return uid(vertex), rank order by rank desc limit 20;

i. CONFIG参数说明

A. factor: 0.85, 用于设置 damping\_factor, 默认为0.85

B. rounds: 10, 用于设置算法循环次数, 默认为10

- ii. 返回字段
	- A. vertex,即点类型
	- B. rank, 即Inverse PageRank值, 数据类型为 double 类型
- b. TrustRank调用示例

decl seedNodes:list[bytes];

seedNodes:= match (a) where  $uid(a)$  in  $[$ "1", "2", "3", "4", "5"] return collect( $id(a)$ );

create query temporary graph view sample\_1 as (v) [e] with graph\_trustrank(@sample\_1, "/tmp/view\_1", @seedNodes, '{factor: 0.85, rounds: 10}') as unapply(vertex, rank) return uid(vertex), rank order by rank desc limit 20;

- i. CONFIG参数说明
	- A. factor: 0.85, 用于设置 damping\_factor, 默认为0.85
	- B. rounds: 10, 用于设置算法循环次数, 默认为10
- ii. 返回字段
	- A. vertex, 即点类型
	- B. rank, 即TrustRank值, 数据类型为 double 类型

#### 6.1.5.12. Hyperlink-Induced Topic Search(HITS)

1. 算法简介 Hyperlink-Induced Topic Search(HITS) 算法基于网络结构计算节点的 Authority 评分和 Hub 评分。 Authority 评分评估节点的"权威性", 而 Hub 评分评估节点的"枢纽性"。 算法 的基本假设是:一个好的 "Authority" 页面会被很多好的 "Hub" 页面指向;而一个好的 "Hub" 页 面会指向很多好的 "Authority" 页面。 基于此假设,算法进行多轮迭代计算,直到网络中所有页面 的 "Authority" 和 "Hub" 评分趋于稳定。其计算公式为:

> $\label{eq:q} \begin{aligned} \operatorname{Aut}h_i(v)=\sum_{u\in N_{in}(v)}\operatorname{Hub}_{i-1}(u), \end{aligned}$  $Hub_i(v) = \sum_{u \in N_{in}(v)}{Auth_{i-1}(u)}$ 其中,节点的 Authority 值等于所有指向它的节点的 Hub 值之和;节点的 Hub 值等于所有指向它的节点的 Authority 值之和。

2. 调用示例

create query temporary graph view sample\_1 as (v) [e] with graph\_hits(@sample\_1, "/tmp/view\_1", '{rounds: 10, limit: 10}') as unapply(vertex, auth, hub) return uid(vertex), auth, hub;

- 3. CONFIG参数说明
	- a. rounds: 10, 用于设置算法循环次数, 默认为10
	- b. tolerance: 0.0000001,用于设置算法迭代精度控制,默认为0.0000001
	- c. initial: 0.2,用于指定初始 rank 值,默认为0,算法会使用 1/(vertex number) 作为初始值
- 4. 返回字段
	- a. vertex,即点类型
	- b. authority, 即 Authority 值, 数据类型为 double 类型
	- c. hub, 即 Hub 值, 数据类型为 double 类型

### 6.1.6. 路径搜寻(Pathfinding)

路径搜寻算法基于一定的规则,寻找两个或多个点之间的最佳路径,或从某一(组)点出发,对可达的路径进 行探索。

#### 6.1.6.1. 深度优先搜索(DFS)

- 1. 算法简介 宽度优先遍历算法按照深度优先的顺序进行图遍历,通过指定最大深度可以提前结束遍历过 程。DFS 算法主要应用在拓扑排序的场景中,在找到结果比最优解更重要的场景下 DFS 相对 BFS 更 有优势。
- 2. 调用示例

decl start\_node:bytes;

start\_node := match (a) where  $uid(a) = "1"$  return  $id(a)$ ;

```
create query temporary graph view sample_1 as (v) [e] with graph_dfs(@sample_1, "/tmp/view_1",
@start_node, '{maxDepth: 6, limit: 10}') as unapply(vertex, depth) return uid(vertex), depth;
drop var start_node;
```
3. CONFIG参数说明

a. maxDepth: -1, 用于设置搜索深度, 默认-1代表不限制深度

- 4. 返回字段
	- a. vertex,即点类型
	- b. depth, 即节点深度, 数据类型为 long 类型

#### 6.1.6.2. 广度优先搜索(BFS)

- 1. 算法简介 宽度优先遍历算法按照深度递增的顺序进行图遍历, 计算指定节点上不同距离上的点, 通过指 定最大深度可以提前结束遍历过程。BFS 算法主要应用在搜寻无权图中最短距离的场景中,可以理解为 单源最短路径在无权图上的特例。
- 2. 调用示例

decl start\_node:bytes;

start\_node := match (a) where  $uid(a) = "1"$  return  $id(a)$ ;

create query temporary graph view sample\_1 as (v) [e] with graph\_bfs(@sample\_1, "/tmp/view\_1", @start\_node, '{maxDepth: 6, limit: 10}') as unapply(vertex, depth) return uid(vertex), depth; drop var start\_node;

3. CONFIG参数说明

a. maxDepth: -1, 用于设置搜索深度, 默认-1代表不限制深度

- 4. 返回字段
	- a. vertex,即点类型
	- b. depth, 即节点深度, 数据类型为 long 类型

#### 6.1.6.3. 最短路径(Shortest Path)

- 1. 算法简介 最短路径算法计算指定两点间的最短路径,可以输出路径或者距离。最短路径算法用来计算无 权图上的最短路径,有权图上适用 Dijkstra 最短路径或者 SPFA 最短路径算法。最短路径算法可以 理解为指定了终点的 BFS 算法。
- 2. 调用示例

示例1 - 返回完整路径

decl start\_node:bytes; decl end\_node:bytes; start\_node := match (a) where  $uid(a) = "1"$  return  $id(a)$ ;

end\_node := match (b) where  $uid(b) = "100"$  return  $id(b)$ ;

create query temporary graph view sample\_1 as (v) [e] with graph\_shortestpath(@sample\_1, "/tmp/view\_1", @start\_node, @end\_node, '{output: "path"}') as unapply(allpath) return allpath;

drop var start\_node; drop var end\_node;

#### 示例2 - 返回距离

decl start\_node:bytes; decl end\_node:bytes; start\_node := match (a) where  $uid(a) = "1"$  return  $id(a)$ ; end\_node := match (b) where uid(b) = "100" return id(b);

create query temporary graph view sample\_1 as (v) [e] with graph\_shortestpath(@sample\_1, "/tmp/view\_1", @start\_node, @end\_node, '{output: "distance"}') as unapply(distance) return distance: drop var start\_node;

drop var end\_node;

3. CONFIG参数说明

a. output: "path" | "single\_path" | "distance",用于指定返回全部路径,单条路径或距离

4. 返回字段

a. allpath, 即所有路径, 每个点返回其 uid, 数据类型为 array 类型

b. distance, 即距离, 数据类型为 double 类型

#### 6.1.6.4. Dijkstra Shortest Path

- 1. 算法简介 Dijkstra 最短路径算法计算正权图上两点间的最短路径,是路径搜寻领域的经典算法。主 要利用贪心的思想每次选择一条边构建最短路径,最终生成起点到终点的最短距离。
- 2. 调用示例

示例1 - 返回完整路径

```
decl start_node:bytes;
decl end_node:bytes;
start_node := match (a) where uid(a) = "1" return id(a);
end_node := match (b) where uid(b) = "100" return id(b);
create query temporary graph view sample_1 as (v) [e] with
graph_dijkstra_shortestpath(@sample_1, "/tmp/view_1", @start_node, @end_node, '{output:
"path"}') as unapply(allpath) return allpath;
drop var start_node;
```
drop var end\_node;

示例2 - 返回距离

```
decl start node:bytes:
decl end_node:bytes;
start node := match (a) where uid(a) = "1" return id(a);
end_node := match (b) where uid(b) = "100" return id(b);
create query temporary graph view sample_1 as (v) [e] with
graph_dijkstra_shortestpath(@sample_1, "/tmp/view_1", @start_node, @end_node, '{output:
"distance"}') as unapply(distance) return distance;
drop var start_node;
drop var end_node;
```
3. CONFIG参数说明

```
a. output: "path" | "single_path" | "distance",用于指定返回全部路径,单条路径或距离
```
4. 返回字段

a. allpath, 即所有路径, 每个点返回其 uid, 数据类型为 array 类型

b. distance, 即距离, 数据类型为 double 类型

#### 6.1.6.5. SPFA Shortest Path

- 1. 算法简介 SPFA 最短路径算法计算有权图上两点间的最短路径, 相较 Dijkstra 算法额外支持了带负 权图上最短路径的计算,同时实现上开启并发后 SPFA 的效率优于 Dijkstra 算法。主要利用了动态 规划思想不断调整节点间的距离最终生成最短路径。
- 2. 调用方法

示例1 - 返回完整路径

```
decl start_node:bytes;
decl end_node:bytes;
start_node := match (a) where uid(a) = "1" return id(a);
end_node := match (b) where uid(b) = "100" return id(b);
create query temporary graph view sample_1 as (v) [e] with graph_spfa_shortestpath(@sample_1,
"/tmp/view_1", @start_node, @end_node, '{output: "path"}') as unapply(allpath) return allpath;
drop var start_node;
drop var end_node;
```
示例2 - 返回距离

```
decl start_node:bytes;
decl end_node:bytes;
start_node := match (a) where uid(a) = "1" return id(a):
end_node := match (b) where uid(b) = "100" return id(b);
create query temporary graph view sample_1 as (v) [e] with
graph_dijkstra_shortestpath(@sample_1, "/tmp/view_1", @start_node, @end_node, '{output:
"distance"}') as unapply(distance) return distance;
drop var start_node;
drop var end_node;
```
3. CONFIG参数说明

a. output: "path" | "single\_path" | "distance", 用于指定返回全部路径, 单条路径或距离

4. 返回字段

a. allpath, 即所有路径, 每个点返回其 uid, 数据类型为 array 类型

b. distance, 即距离, 数据类型为 double 类型

#### 6.1.6.6. SPFA Single Source Shortest Path

- 1. 算法简介 单源最短路径算法计算指定顶点到图中其他顶点间的最短距离,算法实现上使用 SPFA 算 法。
- 2. 调用示例

```
decl start_node:bytes;
start_node := match (a) where uid(a) = "1" return id(a);
create query temporary graph view sample_1 as (v) [e] with
graph_spfa_single_source_shortestpath(@sample_1, "/tmp/view_1", @start_node) as unapply(vertex,
distance) return uid(vertex), distance;
drop var start_node;
```
- 3. CONFIG参数说明:无参数配置
- 4. 返回字段
	- a. vertex,即点类型
	- b. distance, 即与源点的距离, 数据类型为 double 类型

#### 6.1.6.7. 随机游走(RandomWalk)

- 1. 算法简介 随机游走算法从指定起点开始按照指定的边方向在图上随机游走最后形成随机游走路径。随机 游走能很好的模拟现实生活中的某些场景,可以作为信息检索等领域中的基础思想,比如 PageRank 算法就是基于随机游走思想上计算不同网页的重要性算法。
- 2. 调用示例

```
decl start_node:bytes;
start_node := match (a) where uid(a) = "1" return id(a);
create query temporary graph view sample_1 as (a) [b] with graph_randomwalk(@sample_1,
"/tmp/xxx1234", @start_node, '{steps: 6, direction: "out"}') as unapply(vertex, step) return
uid(vertex), step order by step;
drop var start_node;
```
- 3. CONFIG参数说明
	- a. steps: 10,用于指定游走层数
	- b. direction: "out" | "in" | "both" 用于设置游走方向, 可选项有出边方向、入边方向或出入边方 向
- 4. 返回字段
	- a. vertex,即点类型
	- b. step, 即节点层数

#### 6.1.7. 社区发现(Community Detection)

社区发现算法根据一定的规则将节点划分成社区,能够反映出丰富的网络结构信息。

#### 6.1.7.1. 连通子图(Connected Components)

- 1. 算法简介 弱连通分量算法计算图中沿无向边连通的点集合,单个弱连通分量中的所有点间都有路径可达 (不区分方向)。弱连通分量算法常用来在图分析的早期阶段理解图的结构。
- 2. 调用示例

#### 示例1 - 返回每个点对应的社区号

create query temporary graph view sample\_1 as (v) [e] with graph\_connected\_component(@sample\_1, "/tmp/view\_1", '{limit: 10}') as unapply(vertex, community) return uid(vertex), community;

#### 示例2 - 返回社区个数和最大社区的大小

create query temporary graph view sample\_1 as (v) [e] with graph\_connected\_component(@sample\_1, "/tmp/view\_1", '{limit: 10, printVertex: false}') as unapply(wccNum, maxWccSize) return wccNum, maxWccSize;

- 3. CONFIG参数说明
	- a. printVertex: true,用于指定是否打印每个节点对应的社区号,默认为 true
- 4. 返回字段
	- a. vertex,即点类型
	- b. community, 即社区号, 数据类型为 long 类型
	- c. wccNum, 即社区个数, 数据类型为 long 类型
	- d. maxWccSize, 即最大社区包含的节点数, 数据类型为 long 类型

### 6.1.7.2. 强连通子图(Strongly Connected Components)

- 1. 算法简介 强连通分量算法计算图中沿有向边连通的点集合,单个强连通分量中的所有点间沿着出边或者 入边都有路径可达。强连通分量算法常见的应用是在算法分析阶段通过找出强连通分量后缩点形成有向 无环图后简化图结构。
- 2. 调用示例

示例1 - 返回每个节点对应的社区号

create query temporary graph view sample\_1 as (v) [e] with graph\_strongly\_connected\_component(@sample\_1, "/tmp/view\_1", '{limit: 10}') as unapply(vertex, community) return uid(vertex), community;

示例2 - 返回社区个数和最大社区的大小

create query temporary graph view sample\_1 as (v) [e] with graph\_strongly\_connected\_component(@sample\_1, "/tmp/view\_1", '{limit: 10, printVertex: false}') as unapply(sccNum, maxSccSize) return sccNum, maxSccSize;

- 3. CONFIG参数说明
	- a. printVertex: true, 用于指定是否打印每个节点对应的社区号, 默认为 true
	- b. limit: 10, 用于指定算法返回 K 个节点的社区号
	- c. directed: true,用于指定是否使用有向图计算,默认使用有向图
- 4. 返回字段
	- a. vertex,即点类型
	- b. community, 即社区号, 数据类型为 long 类型
	- c. wccNum, 即社区个数, 数据类型为 long 类型
	- d. maxWccSize, 即最大社区包含的节点数, 数据类型为 long 类型

#### 6.1.7.3. 标签传播(LPA)

- 1. 算法简介 标签传播算法是基于图的半监督学习方法,通过使用已经标记的点的标签与测其邻居节点的标 签信息,并依据最终标签信息划分社区。其主要逻辑是:
	- a. 每个节点初始赋予一个唯一的社区编号
	- b. 开启迭代传播标签, 每个节点将自身标签更新为邻居节点中出现最多次的标签
	- c. 迭代直到所有节点标签都不再变化或者达到最大迭代次数
- 2. 调用示例

#### 示例1 - 返回每个节点对应的社区号

create query temporary graph view sample\_1 as (a) [b] with graph\_lpa(@sample\_1, "/tmp/view\_1", '{rounds: 10, limit: 10}') as unapply(vertex, community) return uid(vertex), community;

#### 示例2 - 返回社区号及模块度

create query temporary graph view sample\_1 as (a) [b] with graph\_lpa(@sample\_1, "/tmp/view\_1", '{rounds: 10, limit: 10, output: "stat"}') as unapply(number, modularity) return number, modularity;

3. CONFIG参数说明

a. rounds: 10,用于设置迭代轮数

- b. output: "stat", 用于设置输出模式, 默认为空输出每个节点对应的社区号, 指定为 stat 输出社 区个数及对应的模块度
- 4. 返回字段
	- a. vertex,即点类型
- b. community, 即社区号, 数据类型为 long 类型
- c. number, 即社区个数, 数据类型为 long 类型
- d. modularity, 即模块度, 数据类型为 double 类型

#### 6.1.7.4. Speaker-Listener标签传播(SLPA)

- 1. 算法简介 Speaker-Listener 标签传播算法 (SLPA) 是标签传播算法的一个变种, 可以用来计算可 重叠社区的划分。相对标签传播算法,现实中很多实体信息可能包含于多个社区中,SLPA 算法可以在 迭代过程中维护顶点的多个标签,并通过指定阈值过滤概率较低的标签。
- 2. 调用示例

create query temporary graph view sample\_1 as (a) [b] with graph\_slpa(@sample\_1, "/tmp/view\_1", '{rounds: 10, threshold: 0.2}') as unapply(vertex, communities) return uid(vertex), communities;

- 3. CONFIG参数说明
	- a. rounds: 10,用于设置迭代轮数
	- b. threshold: 0.2,用于指定过滤标签使用的阈值,出现次数小于该阈值的标签将在结果前被剔除
- 4. 返回字段
	- a. vertex,即点类型
	- b. communities, 即节点属于的标签, 数据类型为 array 类型

#### 6.1.7.5. Fast Unfolding(Louvain)

1. 算法简介 FastUnfolding 算法也叫 鲁汶算法,该算法是基于模块度优化的社区检测算法,尤其适用 于发现层次性的社区结构,其主要思想是通过贪心选择优化最大化社区的整体模块度。模块度也称模块 化度量值,是目前常用的一种衡量网络社区结构强度的方法。模块度越大的社区社区的紧密程度也越 高,较为合理的社区划分模块度分布在0.3-0.7之间。模块度的计算公式一般为:

> $Q = \frac{1}{2m}\sum_{i} [A_{ij} - \frac{k_i k_j}{2m}]\delta(c_i, c_j)$ 其中,  $A_{ij}$  表示顶点  $i \nleftrightarrow j$  之间边的权重,  $m = \frac{1}{2} \sum_{ij} A_{ij}$  代表图中所有边 的权重之和,  $k_i = \sum_i A_{ij}$  表示顶点  $i$  上所有边的权重,  $c_i$  表示顶点  $i$  所在 社区,  $\delta(c_i, c_j)$  表示顶点 i 所在社区与 j 所在社区相同的概率, 如果  $c_i = c_j$ 则  $\delta(c_i, c_j) = 1$ , 否则  $\delta(c_i, c_j) = 0$ 。 迭代过程中, 模块度差值计算公式为:  $\Delta Q = [\frac{k_{i,in}}{2m} - \frac{\sum_{tot} k_i}{2m^2}]$ 其中,  $k_{i,in}$  表示社区  $c$  中节点与节点  $i$  的边权重之和,  $\sum_{tot}$  表示与社区  $c$ 中节点相连边的权重。

2. 调用示例

示例1 - 返回每个节点对应的社区号

create query temporary graph view sample\_1 as (v) [e] with graph\_fastunfolding(@sample\_1, "/tmp/view\_1", '{limit: 10}') as unapply(vertex, community) return uid(vertex), community;

示例2 - 返回社区数及模块度

create query temporary graph view sample\_1 as (a) [b] with graph\_fastunfolding(@sample\_1, "/tmp/view\_1", '{limit: 10, output: "stat"}') as unapply(number, modularity) return number, modularity;

3. CONFIG参数说明

- a. rounds: 10,用于设置迭代轮数
- b. tolerance: 0.000001,用于指定迭代过程中模块度变化阈值,出现模块度变化小于该阈值时算法结 束
- c. output: "stat",用于设定输出模式,默认为空输出每个节点对应的社区号,指定为 stat 输出社 区个数及对应的模块度
- 4. 返回字段
	- a. vertex,即点类型
	- b. community, 即社区号, 数据类型为 long 类型
	- c. number, 即社区个数, 数据类型为 long 类型
	- d. modularity, 即模块度, 数据类型为 double 类型

### 6.1.8. 相似度(Similarity)

相似度算法从一系列可选的度量指标出发,评估给定两个节点之间的相似度,也可用于找出相似度最高的节 点对。

#### 6.1.8.1. Jaccard相似度

1. 算法简介 用于比较有限样本集之间的相似性和差异性定义。公式为:

 $J(A,B)=\frac{|A\cap B|}{|A\cup B|}=\frac{|A\cap B|}{|A|+|B|-|A\cap B|}$ 其中, A和B为两个集合。

2. 调用示例

```
decl x:list[bytes];
decl y:list[bytes];
x := match (a) where uid(a) in ["1","2","3"] return collect(id(a));
y := match (b) where uid(b) in ["1","2","4"] return collect(id(b));
return graph_jaccard_similarity(@x, @y);
drop var x;
drop var y;
```
3. CONFIG参数说明:无参数配置

4. 返回字段: 相似度值, 数据类型为 double 类型

#### 6.1.8.2. Pearson相似度

1. 算法简介 用于比较有限样本集之间的相似性和差异性定义。公式为:

 $Pearson(A, B) = \frac{cov(A, B)}{o_{A} \rho_{B}}$  $\rho_A \rho_B$ 其中, A 和 B 为通过集合构造的向量。cov(A,B) 为 A、B 的协方差,  $\rho_A$ 为  $A$  的标准差,  $\rho_B$  为  $B$  的标准差。

2. 调用示例

a. 示例1 - 比较两个点集合之间的相似度

```
decl x:list[double];
decl y:list[double];
x := match (a) where uid(a) in ["1","2","3"] return collect(todouble(uid(a)));
y := match (b) where uid(b) in ["1","2","4"] return collect(todouble(uid(b)));
return graph_pearson_similarity(@x, @y);
drop var x;
drop var y;
```
b. 示例2 - 比较两个点的属性集合之间的相似度

```
decl x:list[double];
decl y:list[double];
x := match (a) where uid(a) = "1" return [todouble(a.age),todouble(a.salary)];
y := match (b) where uid(b) = "2" return [todouble(b.age),todouble(b.salary)];
return graph_pearson_similarity(@x, @y);
drop var x;
drop var y;
```
- 3. CONFIG参数说明:无参数配置
- 4. 返回字段: 相似度值, 数据类型为 double 类型

#### 6.1.8.3. Cosine相似度

1. 算法简介:用于比较有限样本集之间的相似性和差异性定义。公式为:

```
\cos(A,B)=\frac{A\cdot B}{||A|\cdot|B||}=\sum_{i=1}^n\frac{a_i\times b_i}{\sqrt{\sum_{i=1}^na_i^2}\times\sqrt{\sum_{i=1}^nb_i^2}}其中, A 和 B 为通过集合构造的向量
```
- 2. 调用示例
	- a. 示例1 比较两个点集合之间的相似度

```
decl x:list[double];
decl y:list[double];
x := match (a) where uid(a) in ["1","2","3"] return collect(todouble(uid(a)));
y := match (b) where uid(b) in ["1","2","4"] return collect(todouble(uid(b)));
return graph_cosine_similarity(@x, @y);
drop var x;
drop var y;
```
b. 示例2 - 比较两个点的属性集合之间的相似度

```
decl x:list[double];
decl y:list[double];
x := match (a) where uid(a) = "1" return [todouble(a.age),todouble(a.salary)];
y := match (b) where uid(b) = "2" return [todouble(b.age),todouble(b.salary)];
return graph_cosine_similarity(@x, @y);
drop var x;
drop var y;
```
- 3. CONFIG参数说明:无参数配置
- 4. 返回字段: 似度值, 数据类型为 double 类型

#### 6.1.8.4. Overlap相似度

1. 算法简介: 用于比较有限样本集之间的相似性和差异性定义。公式为:

 $|A \cap B|$  $O(A, B) = \frac{|A \cap B|}{min(|A|, |B|)}$ 其中, A 和 B 为两个集合。

2. 调用示例

a. 示例1 - 比较两个点集合之间的相似度

```
decl x:list[double];
decl y:list[double];
x := match (a) where uid(a) in ["1","2","3"] return collect(todouble(uid(a)));
y := match (b) where uid(b) in ["1","2","4"] return collect(todouble(uid(b)));
return graph_overlap_similarity(@x, @y);
drop var x;
drop var y;
```
b. 示例2 - 比较两个点的属性集合之间的相似度

```
decl x:list[double];
decl y:list[double];
x := match (a) where uid(a) = "1" return [todouble(a.age),todouble(a.salary)];
y := match (b) where uid(b) = "2" return [todouble(b.age),todouble(b.salary)];
return graph_overlap_similarity(@x, @y);
drop var x;
drop var y;
```
- 3. CONFIG参数说明:无参数配置
- 4. 返回字段: 相似度值, 数据类型为 double 类型

#### 6.1.8.5. 欧式距离相似度(Euclidean Distance)

1. 算法简介:用于计算样本间的欧式距离。公式为:

```
d(A, B) = \sqrt{\sum_{i=1}^{n} (a_i - b_i)^2}其中, A 和 B 为通过集合构造的向量。其中 a; 表示第一个点的第 i 维坐
标, b; 表示第二个点的第 i 维坐标。
```
2. 调用示例

a. 示例1 - 比较两个点集合之间的相似度

```
decl x:list[double];
decl y:list[double];
x := match (a) where uid(a) in ["1","2","3"] return collect(todouble(uid(a)));
y := match (b) where uid(b) in ["1","2","4"] return collect(todouble(uid(b)));
return graph_euclidean_distance(@x, @y);
drop var x;
drop var y;
```
b. 示例2 - 比较两个点的属性集合之间的相似度

```
decl x:list[double];
decl y:list[double];
x := match (a) where uid(a) = "1" return [todouble(a.age),todouble(a.salary)];
y := match (b) where uid(b) = "2" return [todouble(b.age),todouble(b.salary)];
return graph_euclidean_distance(@x, @y);
drop var x;
drop var y;
```
- 3. CONFIG参数说明:无参数配置
- 4. 返回字段: 相似度值, 数据类型为 double 类型

#### 6.1.8.6. 节点相似度

1. 算法简介: 用于比较指定节点之间的相似性和差异性定义。其中除 Dice 系数外其他系数的公式已在上 文给出, Dice 系数的公式补充如下:

> $Dice(A, B) = \frac{2|A \cap B|}{|A| + |B|}$ 其中, A 和 B 分别为节点 x 和 y 的邻居集合, A = N(x), B = N(y)。

2. 调用示例

示例1 - 返回与指定节点Jaccard相似度最高的K个节点及其相似度

decl node1:bytes;

```
node1 := match (a) where uid(a)="1000" return id(a);
```

```
create query temporary graph view sample_1 as (a) [b] with graph_node_similarity(@sample_1,
"/tmp/view_1", @node1, '{metric:"jaccard",topk: 10}') as unapply( vertex1, vertex2, similarity )
return vertex1, vertex2, similarity;
```
drop var node1;

示例2 - 返回与指定节点Overlap相似度最低的K个节点及其相似度

decl node1:bytes;

node1 := match (a) where  $uid(a) = "1000"$  return  $id(a)$ ;

create query temporary graph view sample\_1 as (a) [b] with graph\_node\_similarity(@sample\_1, "/tmp/view\_1", @node1, '{metric:"overlap",bottomk: 10}') as unapply(vertex1, vertex2, similarity) return vertex1, vertex2, similarity;

drop var node1;

#### 示例3 - 返回与指定节点Dice相似度最低的K个节点及其相似度

decl node1:bytes;

node1 := match (a) where  $uid(a) = "1000"$  return  $id(a)$ ;

create query temporary graph view sample\_1 as (a) [b] with graph\_node\_similarity(@sample\_1, "/tmp/view\_1", @node1, '{metric:"dice",bottomk: 10}') as unapply( vertex1, vertex2, similarity) return vertex1, vertex2, similarity;

drop var node1;

示例4 - 返回全图范围内Dice相似度最低的K个节点及其相似度

create query temporary graph view sample\_1 as (a) [b] with graph\_node\_similarity(@sample\_1, "/tmp/view\_1", '{metric:"dice",bottomk: 10}') as unapply( vertex1, vertex2, similarity) return vertex1, vertex2, similarity;

- 3. CONFIG参数说明
	- a. metric: "jaccard" | "overlap" | "dice", 用于指定使用的相似度计算方式
	- b. topk: 10, 用于指定返回相似度最高的 K 个节点
	- c. bottomk: 10, 用于指定返回相似度最低的 K 个节点, 若同时指定 topk 与 bottomk 则 topk 生效
	- d. @node1, 如果要在全图范围计算相似度, 在算法参数 @node1 处不填值即可
- 4. 返回字段
	- a. vertex1, 即节点1的 uid
	- b. vertex2, 即节点2的 uid
	- c. similarity, 即相似度, 数据类型为 double 类型

#### 6.1.9. 链路预测(Link Prediction)

链路预测算法基于既有的网络结构,预测节点之间产生新链接的可能性。

#### 6.1.9.1. 共同邻居(Common Neighbors)

1. 算法简介 算法返回两个指定节点的共同邻居数量,若共同邻居数量多,则两个节点间未来产生链接的可 能性也更高。其计算公式为:

> $CN(x,y)=|N(x)\cap N(y)|$ 其中,  $N(x)$ ,  $N(y)$  分别为节点  $x \not\uparrow y$  的邻居集合。

2. 调用示例

decl x:bytes; decl y:bytes; x := match (a) where uid(a) = "1" return id(a); y := match (b) where uid(b) = "100" return id(b); create query temporary graph view sample\_1 as (a) [b] with graph\_common\_neighbors(@sample\_1, "/tmp/view\_1", @x, @y, '{relationship\_direction="BOTH"}') as unapply(score) return score ; drop var x;

drop var y;

3. CONFIG参数说明

relationship\_direction: "INCOMING" | "OUTGOING" | "BOTH", 用于设置算法使用出边、入边或者双 向边统计邻居数量

4. 返回字段

score, 即共同邻居数量, 数据类型为 int 类型

#### 6.1.9.2. 总邻居数(Total Neighbors)

1. 算法简介 算法返回两个指定节点的总邻居数量,若总邻居数量多,则两个节点间未来产生链接的可能性 也更高。其计算公式为:

 $TN(x,y)=|N(x)\cup N(y)|$ 其中,  $N(x)$ ,  $N(y)$  分别为节点  $x \neq y$  的邻居集合。

2. 调用示例

```
decl x:bytes;
decl y:bytes;
x := match (a) where uid(a) = "1" return id(a);
y := match (b) where uid(b) = "100" return id(b);
create query temporary graph view sample_1 as (a) [b] with graph_total_neighbors(@sample_1,
"/tmp/view_1", @x, @y, '{relationship_direction="BOTH"}') as unapply( score ) return score;
drop var x;
drop var y;
```
3. CONFIG参数说明

relationship\_direction: "INCOMING" | "OUTGOING" | "BOTH", 用于设置算法使用出边、入边或者双 向边统计邻居数量

4. 返回字段

score, 即共同邻居数量, 数据类型为 int 类型

#### 6.1.9.3. Adamic Adar

1. 算法简介: 算法计算两个节点每个共同邻居的邻居数量,取对数的倒数后,进行求和。其计算公式为:

```
A(x,y)=\sum_{u\in N(x)\cap N(y)}\frac{1}{log|N(u)|}其中, N(x), N(y) 分别为节点 x, y 的邻居集合。
```
2. 调用示例

decl x:bytes; decl y:bytes; x := match (a) where uid(a) = "1" return id(a); y := match (b) where uid(b) = "100" return id(b); create query temporary graph view sample\_1 as (a) [b] with graph\_adamic\_adar(@sample\_1, "/tmp/view\_1", @x, @y, '{relationship\_direction="BOTH"}') as unapply(score) return score ; drop var x; drop var y;

3. CONFIG参数说明

relationship\_direction: "INCOMING" | "OUTGOING" | "BOTH", 用于设置算法使用出边、入边或者双 向边统计邻居数量

4. 返回字段

score,即共同邻居数量,数据类型为 int 类型

#### 6.1.9.4. Resource Allocation

1. 算法简介: 算法计算两个节点每个共同邻居的邻居数量, 取倒数后进行求和。其计算公式为:

 $RA(x,y) = \sum_{u \in N(x) \cap N(y)} \frac{1}{|N(u)|}$ 其中,  $N(x)$ ,  $N(y)$  分别为节点  $x$ ,  $y$  的邻居集合。
2. 调用示例

```
decl x:bytes;
decl y:bytes;
x := match (a) where uid(a) = "1" return id(a);
y := match (b) where uid(b) = "100" return id(b);
create query temporary graph view sample_1 as (a) [b] with graph_resource_allocation(@sample_1,
"/tmp/view_1", @x, @y, '{relationship_direction="BOTH"}') as unapply(score) return score ;
drop var x;
drop var y;
```
3. CONFIG参数说明

```
relationship_direction: "INCOMING" | "OUTGOING" | "BOTH", 用于设置算法使用出边、入边或者双
向边统计邻居数量
```
4. 返回字段

score,即共同邻居数量,数据类型为 int 类型

#### 6.1.9.5. Preferential Attachment

1. 算法简介: 算法返回两个指定节点的邻居数量的乘积。其计算公式为:

```
PA(x, y) = |N(x)| * |N(y)|其中, N(x), N(y) 分别为节点 x, y 的邻居集合。
```
2. 调用示例

```
decl x:bytes;
decl y:bytes;
x := match (a) where uid(a) = "1" return id(a):
y := match (b) where uid(b) = "100" return id(b);
create query temporary graph view sample_1 as (a) [b] with
graph_preferential_attachment(@sample_1, "/tmp/view_1", @x, @y,
 '{relationship_direction="BOTH"}') as unapply(score) return score;
drop var x;
drop var y;
```
3. CONFIG参数说明

relationship\_direction: "INCOMING" | "OUTGOING" | "BOTH", 用于设置算法使用出边、入边或者双 向边统计邻居数量

4. 返回字段

score,即共同邻居数量,数据类型为 int 类型

# 6.2. StellarDB3.0算法兼容性说明

StellarDB3.0版本图算法在StellarDB4.0版本中可以运行,但部分算法在4.0版本中不再支持,部分算法在超 大规模图(数百亿边)中拥有更好性能。

#### 6.2.1. PageRank

- 1. 算法简介: PageRank 算法计算网络中点的相关性和重要性, 由Google公司发明, 常见用途是网页排 名。在StellarDB 4.0版本中对该算法进行了参数修改,使得该算法更加适合超大图。
- 2. 调用方法

graph\_pagerank(vertex\_caller, vertex\_callee, half(Boolean) = false, factor(Double) = 0.85,  $iters = 10$ ):

- 3. 参数说明
	- a. vertex\_caller,用于指定起点列名
	- b. vertex\_callee,用于指定终点列名
	- c. half, 用于指定是否图数据只有一半(用于无向图只提供一半边数据的情况), 必须 为 false
	- d. factor, 用于设置 damping\_factor, 默认为0.85
	- e. iters,用于设置算法循环次数,默认为10
- 4. 返回列名
	- a. vertex, 即节点的内部 id
	- b. rank, 即 PageRank 值
- 5. 示例

match [f] with graph\_pagerank(startuid(f), enduid(f)) as unapply(vertex, rank) return vertex, rank limit 10;

#### 6.2.2. GuaranteeCircle

- 1. 算法简介:计算全图中的所有环。目前该算法暂不支持StellarDB 4.0新语法。
- 2. 参数说明:无参数配置
- 3. 返回字段
	- a. vertex, 即节点的内部 id

b. circle id, 即处于环上的节点 id

4. 示例

```
match [f] with graph_circle(startuid(f), enduid(f)) as unapply(vertex, circle_id) return vertex,
circle_id limit 10;
```
#### 6.2.3. All Pair Shortest Path

- 1. 算法简介:多源最短路径用于计算网络中任意两节点的最短距离。目前该算法暂不支持StellarDB 4.0新 语法。
- 2. 调用方法

```
graph_allpair_shortestpath(src, dst, weight, half(Boolean) = false, printType(String) =
'distance' | 'path' | 'both', printMultiplePaths(Boolean) = false, step(Int) = 6,
pathNumber(Int)
= 5, dataClean(Boolean) = false, <order(Boolean) = false>);
```
3. 参数说明

a. src,用于指定起点列名

- b. dst, 用于指定终点列名
- c. weight,用于指定权重列名
- d. half, 用于指定是否图数据只有一半(用于无向图只提供一半边数据的情况), 必须为 false
- e. printType, 用于指定输出最短路径类型, 共有距离值(distance)、路径(path), 距离值组合 路径(both)三种选择
- f. printMultiplePaths:如果最短路径有多条,则输出多条路径
- g. step:用于多源最短路径的距离限制
- h. pathNumber: 如果最短路径有多条, 则最多输出 pathNumber 条路径; 若 pathNumber 为-1, 则 全部输出
- i. dataClean: 如果输入数据存在重复边或 null 值等脏数据情况, 则将该参数置为 true
- j. order: 打印路径或者距离时, 是否根据路径的 id 或者距离值排序. 默认为 false
- 4. 返回列名
	- a. (src, dst, distance),即起点、终点、距离
	- b. (src, dst, path),即起点、终点、路径
	- c. (src, dst, distance, path),即起点、终点、距离、路径
- 5. 示例

match [f] with graph\_allpair\_shortestpath(startuid(f), enduid(f), 1, false, 'distance', false, 6, 1, false) as unapply(src, dst, distance) return src, dst, distance limit 10;

#### 6.2.4. Triangle Counting

- 1. 算法简介: Triangle Counting 用于计算图中三角形数量,常用于社交网络结构分析,垃圾邮件分析 和欺诈检测。此处函数返回值有变动。
- 2. 调用方法

graph\_triangle\_count(src, dst);

3. 返回列名

triangles, 即三角形数量, 数据类型为 long 类型

4. 示例

```
match [f] with graph_triangle_count(startuid(f), enduid(f)) as unapply(triangles)
return triangles;
```
#### 6.2.5. Global Cluster Coefficient (deprecated)

```
StellarDB 5.0.0 对该函数不再进行支持
```
# 6.2.6. Eccentricity  $\left(\right.\, \text{deprecated}\, \right)$

StellarDB 5.0.0 对该函数不再进行支持。

# 6.3. 图算法相关扩展:

### 6.3.1. 图算法结果写回图 (3.0版本)

match (a)-[f]->(b) with <GRAPH\_ALGO> as unapply(vertex, result) set findNodeWithId(vertex).property\_name = result;

#### 示例:

match (a)-[f]->(b) with graph pagerank(id(a), id(b)) as unapply(v, r) set findNodeWithId(v).rank = r;

通过执行该语句,将 PageRank 算法,通过用 findNodeWithId() 函数找到对应节点,并将节点的 rank 值更新为 r。

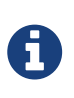

- findNodeWithId()方法意义是根据内部id找到节点,所以要求参数vertex来源是内 部id值,目前供此场景下专用。
- 目前property\_name只能是创图时schema里指定的列名,不支持动态生成新的列名。如 果预期要根据图算法写回图中,请提前在schema里指定要写入的列。

# 6.3.2. 图算法结果写回图 (4.0版本及以上)

create query temporary graph view GRAPH\_VIEW\_NAME as (v) [e] with GRAPH\_ALGO(@GRAPH\_VIEW\_NAME, VIEW\_STORE\_PATH, CONFIG\_MAP, PROPS) as unapply(vertex, result) bulk set findNodeWithId(vertex).property\_name = result;

示例:

create temporary graph view sample\_1 as (v) [e] with graph\_pagerank(@sample\_1, "/tmp/view\_1", '{factor: 0.85, rounds: 5}') as unapply(v, r) bulk set findNodeWithId(v).rank = r;

通过执行此语句,将 PageRank 算法,通过用 findNodeWithId() 函数找到对应节点,并将节点的 rank 值更新为 r。

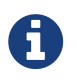

目前property\_name只能是创图时schema里指定的列名,不支持动态生成新的列名。如果预 期要根据图算法写回图中,请提前在schema里指定要写入的列。

### 6.3.3. 图算法结果导出至关系型表

图算法结果支持导出至Quark的文本型数据表:

- 1. 表结构将由导出内容决定;
- 2. 模型列名为 a c0, a c1等, 需要通过alias来自定义列名;

示例 - 导出PageRank算法结果至test\_db.page\_rank\_result

create query temporary graph view algo\_test\_view\_1 as (a) [b] with graph\_pagerank(@algo\_test\_view\_1, "/tmp/algo\_test\_view\_1", '{factor: 0.85, rounds: 10}') as unapply(vertex, rank) store tostring(uid(vertex)) as uid, todouble(rank) as rank\_value into txt table test\_db.page\_rank\_result;

# 7. StellarDB自定义函数、存储过程和图算 法

# 7.1. 自定义函数

StellarDB支持用户添加自定义函数,添加后可在cypher语句中使用。

#### 7.1.1. 自定义函数实现

自定义函数通过 java/scala语言开发,可继承实现两种基类, 编译成 jar包, 通过指定命令加载 到StellarDB。 需要实现的基类为如下两种,可自行选择继承合适的基类:

- 1. 继承UDF基类
- 2. 继承GenericUDF基类。

#### 7.1.1.1. 继承UDF基类

该类实现简单,功能较为单一。支持Quark的基本类型、数组和Map。适合实现简单的逻辑。

继承 org.apache.hadoop.hive.ql.exec.UDF 类 继承UDF类必须实现evaluate方法且返回值类型不能为 void,支 持定义多个evaluate方法不同参数列表用于处理不同类型数据。

```
@Description(
     name="my_plus",
  value="my_plus() - if string, do concat; if integer, do plus",
  extended = "Example : \n >select my_plus('a', 'b');\n >ab\n >select my_plus(3, 5);\n
> 8)
/**
* 实现UDF函数, 若字符串执行拼接, int类型执行加法运算。
 \starpublic class AddUDF extends UDF {
     /**
      * 编写一个函数,要求如下:
      * 1. 函数名必须为 evaluate
      * 2. 参数和返回值类型可以为:Java基本类型、Java包装类、org.apache.hadoop.io.Writable等类型、List、Map
      * 3. 函数一定要有返回值,不能为 void
       */
     public String evaluate(String... parameters) {
       if (parameters == null || parameters.length == 0) {
             return null;
  }
         StringBuilder sb = new StringBuilder();
         for (String param : parameters) {
       sb.append(param);
  }
         return sb.toString();
     }
   x^*  * 支持函数重载
       */
     public int evaluate(IntWritable... parameters) {
       if (parameters == null || parameters.length == 0) {
             return 0;
  }
  long sum = 0;
         for (IntWritable currentNum : parameters) {
           sum = Math.addExact(sum, currentNum.get());
  }
         return (int) sum;
     }
}
```
#### 7.1.1.2. 继承GenericUDF基类

该类功能更加强大,实现稍微复杂一些。支持任意长度、任意类型的参数,可以根据参数个数和类型实现不 同的逻辑,资源消耗更低;

一般在以下几种场景下考虑使用GenericUDF: 传参情况复杂、该函数被高频地使用、该函数功能未来预期的 重构、扩展场景较多。

GenericUDF的输入输出参数类型由ObjectInspector封装,ObjectInspector类用于存储解复杂对象的类型信 息。GenericUDF需要使用的是Hadoop数据格式,不是编写UDF的Java的数据类型。下面是其对应关系:

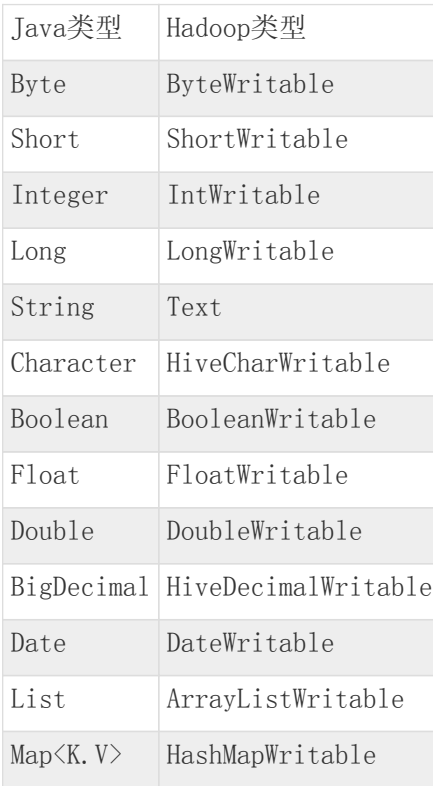

继承 org.apache.hadoop.hive.ql.udf.generic.GenericUDF。需要实现以下三个方法:

```
public class MyCountUDF extends GenericUDF {
          private PrimitiveObjectInspector.PrimitiveCategory[] inputType;
          private transient ObjectInspectorConverters.Converter intConverter;
          private transient ObjectInspectorConverters.Converter longConverter;
          // 初始化
          @Override
          public ObjectInspector initialize(ObjectInspector[] arguments) throws UDFArgumentException {
  }
          // DeferredObject封装实际参数的对应Writable类
          @Override
          public Object evaluate(DeferredObject[] deferredObjects) throws HiveException {
  }
          // 函数信息
          @Override
          public String getDisplayString(String[] strings) {
  }
}
```
initialize()方法只在 GenericUDF 初始化时被调用一次, 执行一些初始化操作, 包括: 参数个数检查; 参 数类型检查与转换;确定返回值类型。initialize() 需要 return 一个 ObjectInspector 实例,用于表示 自定义UDF返回值类型。initialize() 的返回值决定了 evaluate() 的返回值类型。创建ObjectInspector时, 不要 用new的方式创建,应该用工厂模式去创建。

示例如下:

```
public ObjectInspector initialize(ObjectInspector[] arguments) throws UDFArgumentException {
           int length = arguments.length;
   inputType = new PrimitiveObjectInspector.PrimitiveCategory[length];
   for (int i = 0; i < length; i++) {
   ObjectInspector currentOI = arguments[i];
               ObjectInspector.Category type = currentOI.getCategory();
               //检查参数类型
   if (type != ObjectInspector.Category.PRIMITIVE) {
   throw new UDFArgumentException("The function my_count need PRIMITIVE Category, but
 get " + type);
   }
               PrimitiveObjectInspector.PrimitiveCategory primitiveType =
                   ((PrimitiveObjectInspector) currentOI).getPrimitiveCategory();
             inputType[i] = primitiveType;  switch (primitiveType) {
                   case INT:
                       if (intConverter == null) {
                        ObjectInspector int0 =
 PrimitiveObjectInspectorFactory.getPrimitiveWritableObjectInspector(primitiveType);
                           intConverter = ObjectInspectorConverters.getConverter(currentOI, intOI);
   }
                       break;
                   case LONG:
                       if (longConverter == null) {
                         ObjectInspector longO1 =PrimitiveObjectInspectorFactory.getPrimitiveWritableObjectInspector(primitiveType);
                          longConverter = ObjectInspectorConverters.getConverter(currentOI, longOI);
   }
                       break;
                   default:
                       throw new UDFArgumentException("The function my_count need INT OR BIGINT, but
 get " + primitiveType);
   }
           }
           //返回结果类型,需要是wriableObjectInspector,这里表示evaluate返回值类型为LongWritable
           return PrimitiveObjectInspectorFactory.writableLongObjectInspector;
       }
evaluate()方法是GenericUDF的核心方法,自定义UDF的实现逻辑。需要注意返回值类型与 initialize() 中
定义一致。示例如下:
 public Object evaluate(DeferredObject[] deferredObjects) throws HiveException {
     LongWritable out = new LongWritable();
       // deferredObjects是
     for (int i = 0; i < deferredObjects.length; i++) {
         PrimitiveObjectInspector.PrimitiveCategory type = this.inputType[i];
         Object param = deferredObjects[i].get();
           switch (type) {
               case INT:
                   Object intObject = intConverter.convert(param);
                   out.set(Math.addExact(out.get(), ((IntWritable) intObject).get()));
                   break;
               case LONG:
                   Object longObject = longConverter.convert(param);
                   out.set(Math.addExact(out.get(), ((LongWritable) longObject).get()));
                   break;
               default:
           throw new IllegalStateException("Unexpected type in MyCountUDF evaluate : " + type);
   }
   }
       return out;
 }
```
getDisplayString() 返回的是 explain 时展示的信息。这里不能return null,否则可能在运行时抛出空指 针异常。

```
public String getDisplayString(String[] strings) {
  return "my_count(" + Joiner.on(", ").join(strings) + ")";
}
```
### 7.1.2. 自定义函数加载

1. 将开发好自定义函数的项目打包成jar包,注意: jar 包中的自定义UDF 类名,不能和现有UDF 类,在包 名+类名上,完全相同。

- 2. 使用jar包有两种方式
	- 1. 将jar放在服务器HDFS某个有权限的目录 hdfs dfs -put Transwarp-UDF-1.0 transwarp.jar /tmp/test。再登录beeline使用如下语句添加函数:

```
config query.lang sql;
-- 创建永久函数
CREATE PERMANENT FUNCTION my_count AS 'io.transwarp.inceptor.MyCountUDF' USING JAR
'hdfs:///tmp/test/Transwarp-UDF-1.0-transwarp.jar';
  -- 创建临时函数
add jar hdfs:///tmp/test/Transwarp-UDF-1.0-transwarp.jar;
create temporary function my_count as 'io.transwarp.inceptor.MyCountUDF';
```
2. 将打好的jar包放到quark server镜像中/usr/lib/inceptor/lib目录下。再登录beeline使用如下语 句添加函数:

```
-- 创建永久函数
CREATE PERMANENT FUNCTION my_count AS 'io.transwarp.inceptor.MyCountUDF';
-- 创建临时函数
create temporary function my_count as 'io.transwarp.inceptor.MyCountUDF';
```
3. 删除函数

```
config query.lang sql;
 -- 删除永久函数
drop permanent function if exists my_count;
  -- 删除临时函数
drop temporary function if exists my_count;
-- 清理jar包
deleteres jar hdfs:///tmp/test/Transwarp-UDF-1.0-transwarp.jar;
```
# 7.2. 自定义存储过程

StellarDB支持用户添加自定义存储过程,封装一组图库操作。

#### 7.2.1. 自定义存储过程实现

自定义存储过程通过java/scala语言开发,需要实现CallableProcedure接口,并编译为jar包,将jar包放置 到图库的加载目录通过命令注册到StellarDB中。

CallableProcedure接口定义如下:

```
trait CallableProcedure extends Serializable {
     //存储过程签名,涉及名称、输入、输出、描述等信息
     def signature(): ProcedureType
  //具体执行逻辑
  @throws[CypherException]
     def apply(ctx: CallProcedureContext, input: Array[RDD[_]]): RDD[_]
     //初始化
     def init(ctx: CallProcedureContext): Unit
      //清理资源
     def clean(ctx: CallProcedureContext): Unit
}
```
以下例子定义了一个名为procedures.getnodes的存储过程:

```
class NodeProcedure extends CallableProcedure {
   override def signature(): ProcedureType = {
   ProcedureType.Builder
  QualifiedName.apply("procedures.getnodes"), //procedures为命名空间,
bylabel为内部名称。整体构成存储过程的唯一标识
         ProcedureCategory.SIMPLE) //类型:涉及SIMPLE|ALGO|CYPHER
  .inputArgs("label_name", VarStringType) //定义输入参数
  .inputArgs("limit", IntType) //定义输入参数
  .outputArgs("uid", VarStringType) //定义输出参数
        .description("get_nodes_with_label_procedure") //存储过程描述,方便查阅可以用的存储过程
        .build()
   }
   // 创建rdd, 在server端执行
     override def apply(ctx: CallProcedureContext, input: Array[RDD[_]]): RDD[_] = {
     // 获取参数
   val labelName = ctx.inputOI
       .apply(0)
        .asInstanceOf[WritableConstantStringObjectInspector]
        .getWritableConstantValue
        .toString
   val limit = ctx.inputOI
        .apply(1)
        .asInstanceOf[WritableConstantIntObjectInspector]
        .getWritableConstantValue
        .get()
      // 封装RDD作为返回结果,RDD包含处理逻辑
  new RDD[Any](OperatorEnv.sc, Nil) {
  override def compute(split: Partition, context: TaskContext): Iterator[Any] = {
         // CallProcedureContext中获取上下文
  val graph = ctx.getGraph()
  val response = graph.prepareSearch(ctx.getGraphConf())
            .setQuery(
  new VertexQuery().setFilter(
  GraphLabelFilter.build().add(labelName)
\overline{\phantom{a}}  )
           .setLimit(limit)
           .get()
            .asInstanceOf[SearchResponse[Vertex]]
         new Iterator[Any] {
         var curCount = 0  override def hasNext: Boolean = {
  response.hasNext && curCount < limit
  }
         override def next(): Any = {
             curCount += 1
             val vertex = response.next()
           Array(new Text(vertex.getUserId))
           }
         }
  }
       override protected def getPartitions: Array[Partition] = Array(
  new Partition {
  override def index: Int = 0
         }
       )
     }
  }
 override def init(ctx: CallProcedureContext): Unit = {
     //do nothing
  }
 override def clean(ctx: CallProcedureContext): Unit = {
     //do nothing
   }
// 在apply之后分区执行,在executor端调用
override def partition(ctx: CallProcedureContext, split: Int, iterator: Iterator[_],
sparkTaskContext: TaskContext): Iterator[] = {  iterator.map(it => {
  val text = it.asInstanceOf[Array[Text]].head
     new Text(s"uid is ${text.toString}")
   })
}
```

```
  // 在processPartition之后进行处理,在server端调用
  override def collect(ctx: CallProcedureContext, input: RDD[_]): RDD[_] = {
     input.mapPartitionsWithContext((context, partition) => {
  val buffer: ArrayBuffer[String] = ArrayBuffer()
  partition.foreach(p => buffer.append(p.asInstanceOf[Text].toString))
  Iterator(Array(new Text(buffer.mkString(","))))
     })
   }
    // 为true是调用前需要use graph
   override def isQuery: Boolean = true
}
```
signature() 定义存储过程的元数据信息。通过ProcedureType.Builder的构造器,定义名称、类型、输入和 输出、功能描述等信息;

apply() 在server端执行,从CallProcedureContext中获取上下文信息以及常量输入,构造指定label的点 的count请求信息进行查询,封装为RDD;

partition() 会将apply中的rdd进行分区处理, 在executor端分布式执行, 可将一些计算繁重的任务放在这 里处理;

collect() 将partition后的数据进行处理,在server端执行,可将统计汇总的任务放在这里处理;

init()和clean()可以初始化、资源清理CallProcedureContext信息。

isQuery()用于判断存储过程是否为查询,如果是则需要调用前use graph

### 7.2.2. 自定义存储过程加载

- 1. 将开发好自定义存储过程的项目打包成jar包。
- 2. 将jar包放置HDFS某个有权限的目录 hdfs dfs -put ./target/stellardb-apoc-1.0.jar /tmp/poc/
- 3. 登录beeline执行:

```
config query.lang cypher;
use graph twitter
add jar hdfs:///tmp/poc/stellardb-apoc-1.0.jar;
call procedures.load("procedures.getnodes");
call procedures.getnodes("v", 10);
```
# 7.3. 自定义图算法

StellarDB支持用户添加自定义图算法,封装一组图库操作。

### 7.3.1. 自定义图算法实现

自定义图算法通过java/scala语言开发,需要实现GraphAlgoProcedure接口,并编译为jar包,将jar包放置 到图库的加载目录通过命令注册到StellarDB中。

GraphAlgoProcedure接口定义如下:

#### **TRANSWARP**

```
  abstract class GraphAlgoProcedure extends io.transwarp.inceptor.execution.crux.CruxGraphAlgorithm
with io.transwarp.crux.procedure.CallableProcedure {
     // 定义图算法名字
     def getAlgorithmName(): scala.Predef.String
     // 定义图算法描述
     def getAlgorithmDescription(): scala.Predef.String
     // 定义图算法输入类型
  def getInputArgs(): scala.Array[scala.Tuple2[scala.Predef.String,
io.transwarp.crux.types.datatype.DataType]]
     /**
       * 定义图算法输出类型,一般图算法输出有两种
  * 1) 和点数据关联,比如每个点返回一个double值。例如Array((node, NodeType), (value,
DoubleType))。目前限制返回结果为一个数组
  * 2) 一个统计值,比如全图返回一个long值。例如Array((value, LongType))
     * @return Array[(name, type)]<br>*/
  */
  def getOutputArgs(): scala.Array[scala.Tuple2[scala.Predef.String,
io.transwarp.crux.types.datatype.DataType]]
     // 算法结果是否为点相关。如果true,算法应返回N行结果,其中第一列必须是
NodeType类型;如果不是,算法的返回列不应包含NodeType类型
     def isVertexRelatedOutput(): scala.Boolean
  // 是否用有向图进行计算
  def useDirectedGraph(): scala.Boolean
     /**
       * 算法逻辑实现
       *
  * @param args 输入的参数map
  * @param graph 一个紧凑内存结构的图格式
       * @return 算法返回结果,需要是基础类型: int/long/double/string或者Array[int/long/double/string]
  */
  def runAlgorithm(args: java.util.HashMap[scala.Predef.String, java.lang.Object], graph:
io.transwarp.eagle.graph.V5EagleGraph[io.transwarp.eagle.graph.V5EagleVertex]): scala.Any
   }
```
其中实现算法逻辑的runAlgorithm方法,使用V5EagleGraph[V5EagleVertex]类型传入图数据。

其中V5EagleVertex是点数据类型, id为int类型, 每个V5EagleVertex实例存储了边信息包括邻居id和权值, 可通过如下接口访问点数据:

**TRANSWARP** 

```
class V5EagleVertex(vid: scala.Int, var inDegree: scala.Int = ???, var outDegree: scala.Int = ???,
  var inEdges: io.transwarp.eagle.graph.EdgeBlock = ???, var outEdges:
  io.transwarp.eagle.graph.EdgeBlock = ???, var inOffset: scala.Long = ???, var outOffset: scala.Long
 = ???, var weight: scala.Double = ???) extends io.transwarp.eagle.graph.EagleVertex {
     override def getVid: Int = ???
     override def getOutDegree: Int = ???
     override def getInDegree: Int = ???
     override def getOutDegreeWithoutSelfLoop(isWeighted: Boolean): Int = ???
     override def addOutEdge(oe: scala.Int): scala.Unit = ???
     override def addInEdge(ie: scala.Int): scala.Unit = ???
     override def getOutEdges(isWeighted: scala.Boolean):
 scala.collection.mutable.ArrayBuffer[scala.Int] = ???
    override def getOutEdgeIterator(isWeighted: scala.Boolean):
  scala.Iterator[io.transwarp.eagle.graph.NonBoxedInt] = ???
     override def getOutEdgeWeightIterator(isWeighted: scala.Boolean):
 scala.Iterator[io.transwarp.eagle.graph.NonBoxedVidWeight] = ???
    override def getInEdgeWeightIterator(isWeighted: scala.Boolean):
  scala.Iterator[io.transwarp.eagle.graph.NonBoxedVidWeight] = ???
     override def getInEdges(isWeighted: scala.Boolean):
 scala.collection.mutable.ArrayBuffer[scala.Int] = ???
    override def getInEdgeIterator(isWeighted: scala.Boolean):
  scala.Iterator[io.transwarp.eagle.graph.NonBoxedInt] = ???
     /**
      * 对出边做计算,下一轮可计算的计算会写入outEdges
      *
      * @param offset 结果集outEdges中的偏移量
      * @param outEdges 结果集,如果为null,则不产生下一轮计算节点
      * @param algorithm 算法
      * @param isWeighted 是否为权重图
      * @param reuseEdgeStruct 用于解码的复用数据结构
      */
     override def computeOutNghSparse(offset: scala.Int, outEdges: scala.Array[scala.Int], algorithm:
 io.transwarp.eagle.algorithm.Algorithm, isWeighted: scala.Boolean, isReverse: scala.Boolean,
 reuseEdgeStruct: io.transwarp.eagle.utils.EdgeEncodeStruct): scala.Unit = ???
     /**
      * 对入边做计算,下一轮可计算的节点会在nextVertices中标记
  \star  * @param vSet 待计算的点集
      * @param algorithm 算法
      * @param nextVertices 结果集,如果为null,则不产生下一轮计算节点
      * @param parallel 是否并行计算
      * @param isWeighted 是否为权重图
      * @param reuseEdgeStruct 用于解码的复用数据结构
      * @param isForward 用于判定是否要过滤起点
      */
     override def computeInNghDense(vSet: io.transwarp.eagle.graph.VertexSubset, algorithm:
  io.transwarp.eagle.algorithm.Algorithm, nextVertices: scala.Array[scala.Boolean], parallel:
  scala.Boolean = ???, isWeighted: scala.Boolean, isReverse: scala.Boolean, reuseEdgeStruct:
 io.transwarp.eagle.utils.EdgeEncodeStruct, isForward: scala.Boolean): scala.Unit = ???
     /**
      * DenseForward模式下计算出边
      *
      * @param nextVertices 结果集,如果为null,则不产生下一轮计算节点
      * @param algorithm 算法
      * @param isWeighted 是否为权重图
      * @param reuseEdgeStruct 用于解码的复用数据结构
      * */
     override def computeOutNghDense(nextVertices: scala.Array[scala.Boolean], algorithm:
  io.transwarp.eagle.algorithm.Algorithm, isWeighted: scala.Boolean, isReverse: scala.Boolean,
  reuseEdgeStruct: io.transwarp.eagle.utils.EdgeEncodeStruct): scala.Unit = ???
     override def hasSelfLoops(isWeighted: scala.Boolean): scala.Boolean = ???
 }
V5EagleGraph提供了如下接口访问图中的数据:
```
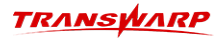

```
class V5EagleGraph[T <: io.transwarp.eagle.graph.EagleVertex](_vn: scala.Int, _en: scala.Long, var
_vertices: scala.Array[T], val mapping: io.transwarp.eagle.graph.V5VertexMapping, _isWeighted:
scala.Boolean, _loops: scala.Array[scala.Int] = ???, conCurr: scala.Int = ???) extends
io.transwarp.eagle.graph.EagleGraph[T] {
    // 点数量
    override def getVertexNumber: scala.Int = ???
    // 边数量
    override def getEdgeNumber: scala.Long = ???
    // 根据点id查找
    def getVertex(idx: scala.Int): T = ???
    // 获取所有点
    def getVertices: scala.Array[T] = ???
    // 是否存在自环
    override def hasSelfLoops: scala.Boolean = ???
    // 是否为无向图
   override def isSymmetric: scala.Boolean = ???
    // 转置图
   override def transpose(): scala.Unit = ???
    // 获取全图边权重和
   override def getGraphWeight: scala.Long = ???
    // 获取图中的环
    override def getLoops: scala.Array[scala.Int] = ???
    // 是否有权重
    override def isWeighted: scala.Boolean = ???
}
```
以下例子定义了一个名为my\_pagerank的图算法:

class UserDefinedPageRankProcedure extends GraphAlgoProcedure {

```
  // 定义图算法名字。通过call调用的完整前缀是procedures.algo.my_pagerank()
   override def getAlgorithmName(): String = "my_pagerank"
   override def getAlgorithmDescription(): String = "pagerank defined by user"
   override def getInputArgs(): Array[(String, DataType)] =
      Array(
  ("rounds", IntType),
  ("factor", DoubleType)
    \left( \right)  override def getOutputArgs(): Array[(String, DataType)] =
      Array(
  ("node", NodeType),
  ("rank", DoubleType)
    \lambda  override def isVertexRelatedOutput(): Boolean = true
   override def useDirectedGraph(): Boolean = true
   override def runAlgorithm(args: java.util.HashMap[String, Object], graph:
V5EagleGraph[V5EagleVertex]): Any = {
      // 获取参数
  val rounds = args.get("rounds").asInstanceOf[Int]
  val factor = args.get("factor").asInstanceOf[Double]
      val curRank = Array.fill(graph.getVertexNumber)(0.0)
     val nextRank = Array.fill(graph.getVertexNumber)(0.0)
   var iter = 0  while (iter < rounds) {
        val danglingSum = computeDanglingValue(graph, curRank)
        val func1 = (vertex: V5EagleVertex) => {
        var j = 0  vertex.getOutEdges(isWeighted = false)
          .foreach(dst =>
              nextRank(dst) += curRank(vertex.getVid) / vertex.getOutDegree
            })
  }
      。<br>// 传递rank值
        vertexMap(graph, func1)
        val residue = (1 - factor) / graph.getVertexNumber
      val dangling = factor / graph.getVertexNumber * danglingSum
        val func2 = (vertex: V5EagleVertex) => {
         nextRank(vertex.getVid) = residue + factor * nextRank(vertex.getVid) + dangling
        }
```

```
  // 更新rank值
       vertexMap(graph, func2)
  var curEpsilon = 0D
  val func3 = (vertex: V5EagleVertex) => {
         val k = vertex.getVid
  curEpsilon += Math.abs(curRank(k) - nextRank(k))
  curRank(k) = nextRank(k)
       nextRank(k) = 0  }
       // 交换rank值
       vertexMap(graph, func3)
       if (curEpsilon < 0.00001) {
       iter = rounds  }
     iter += 1
     }
     curRank
   }
   private def vertexMap(graph: V5EagleGraph[V5EagleVertex], func: V5EagleVertex => Unit): Unit = {
   var i = 0  while (i < graph.getVertexNumber) {
  func(graph.getVertex(i))
i + = 1  }
   }
  private def computeDanglingValue(graph: V5EagleGraph[V5EagleVertex],
  curRank: Array[Double]): Double = {
   var result = 0.0Dvar i = 0  while (i < graph.getVertexNumber) {
  val vertex = graph.getVertex(i)
     if (vertex.getOutDegree == \theta) {
       result += curRank(i)  }
     i + = 1  }
     result
   }
```
## 7.3.2. 自定义图算法加载

- 1. 将开发好自定义图算法的项目打包成jar包。
- 2. 将jar包放置HDFS某个有权限的目录 hdfs dfs -put ./target/stellardb-apoc-1.0.jar /tmp/poc/
- 3. 登录beeline执行:

}

config query.lang cypher; use graph twitter; add jar hdfs:///tmp/poc/stellardb-apoc-1.0.jar; call procedures.load("procedures.algo.my\_pagerank"); call procedures.algo.my\_pagerank(10, 0.85) yield node, rank;

# 8. StellarDB运行与维护

# 8.1. 回收站功能

StellarDB支持通过配置集群, 使执行删除图 drop graph 时不立即清除图数据, 而是将其隐藏, 类似于放 入回收站中,避免运维中操作失误引起数据丢失。 数据库管理员可以在之后对回收站中的 graphs 执行恢 复或删除两种操作。

- 支持在删除某图后立即创建同名图,与回收站中的图互不干扰。
- 回收站中可暂存同名图。可以通过查看其被删除时间和 graphId 来区分同名图。

# 8.1.1. 禁用/启用回收站功能

回收站功能默认开启,禁用功能需要在Transwarp Manager界面的StellarDB服务中添加自定义参数 graph.drop.graph.policy 。配置项默认值为 recycle , 表示启用回收站功能; 若设置为 direct ,则表示禁用回收站功能。

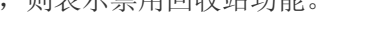

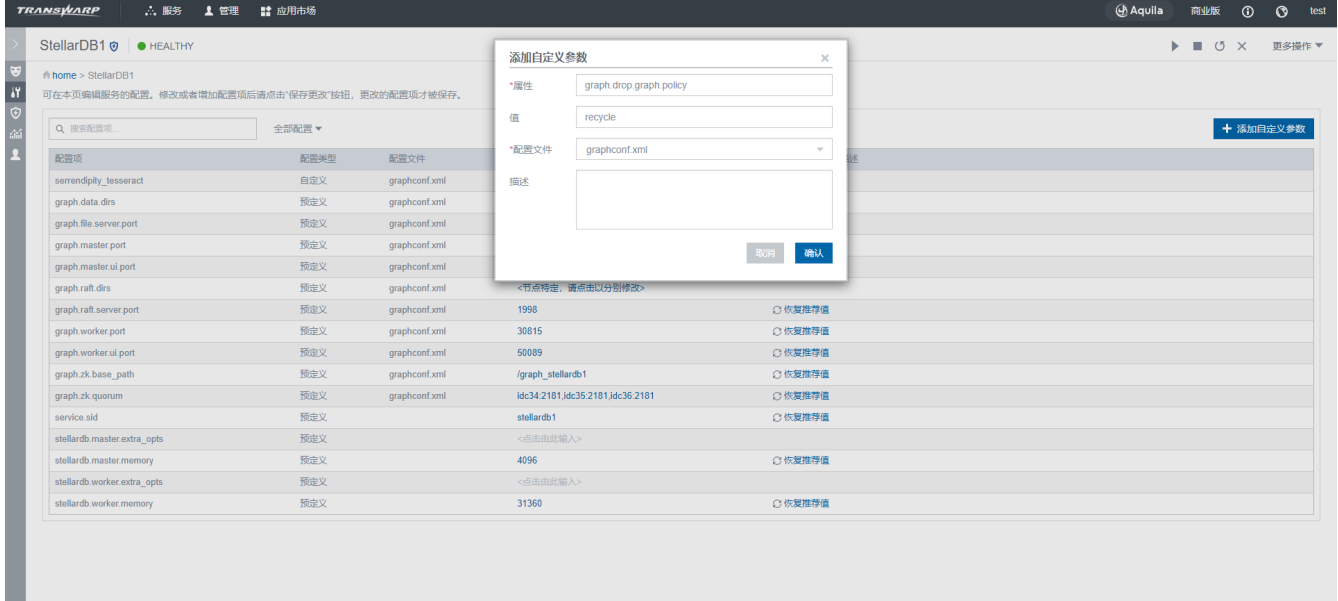

### 8.1.2. 查看回收站内容

启用回收站功能之后,删除的图将会被移动到回收站。可以通过以下语句查看回收站中的内容。

manipulate graph <graphName | \_all> show recycle\_bin;

#### 示例1 - 列举回收站中所有图名为g1的图信息

manipulate graph g1 show recycle\_bin;

示例2 - 列举回收站中所有的图信息

```
manipulate graph _all show recycle_bin;
返回值示例:
 \lceil  {
   "graphName":"g1",
   "deleteTime":"2021-01-20 16:42:42",
   "graphId":630001
   },
 \{  "graphName":"g2",
   "deleteTime":"2021-01-20 16:42:59",
   "graphId":630002
```
- } ]
- graphName 为回收站中的图名。
- deleteTime 为图被移入回收站的时间。
- graphId 为图的标识ID, 需要在删除或恢复回收站中的图时使用。

# 8.1.3. 从回收站彻底删除图

在beeline客户端中执行如下命令从回收站彻底删除图。

manipulate graph <id=<graphId> | \_all> drop\_recycle\_bin;

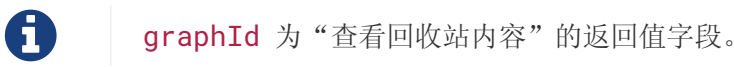

#### 示例1 - 删除回收站中指定的图

manipulate graph id=630001 drop\_recycle\_bin;

#### 示例2 - 清空回收站所有图

manipulate graph \_all drop\_recycle\_bin;

返回值示例:

```
{
        "message":"Drop success.",
        "isSuccess":true
}
```
- isSuccess 为操作是否成功。
- message 在操作失败时会给出失败提示与修复建议。

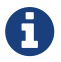

日 回收站中的图删除后无法恢复,删除前请确认。

# 8.1.4. 从回收站恢复图

在beeline中执行如下命令从回收站恢复图。

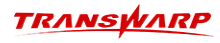

manipulate graph id=<graphId> recover\_recycle\_bin;

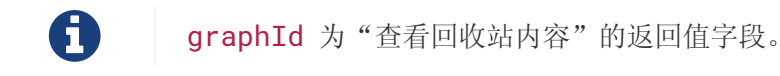

示例:

manipulate graph id=630001 recover\_recycle\_bin;

返回值示例:

```
{
       "message":"Recover success.",
       "isSuccess":true
}
```
- isSuccess 为操作是否成功。
- message 在操作失败时会给出失败提示与修复建议。

执行了上述语句恢复图之后,还需要在Quark手动创建图的元信息(与图备份恢复中的额外操作相同),才可 使用本图:

```
// 切换到SQL语言
config query.lang sql;
// 创建图的元信息
create database <graphName>;
use <graphName>;
create table graph stored as stellardb;
// 切换回Cypher语言
config query.lang cypher;
```
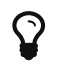

当数据库存在同名的可用图时,不能从回收站恢复图。

# 8.2. 图备份与图恢复

图数据库支持通过TEoC进行图全量备份、增量备份与图恢复。备份功能需要StellarDB用户对HDFS的写入权 限。如开启Guardian,需给予StellarDB权限。若Guardian无StellarDB用户,需新创建用户并更新 stellardb.keytab。单机版StellarDB无HDFS,需要将配置项 graph.is.standalone.mode 置为 true。

# 8.2.1. 进行图全量备份

在beeline中执行 manipulate graph ... backup full 进行图全量备份, StellarDB 5.0.0版本中不 再支持 load graph … into 语句进行备份。StellarDB会尝试在给定HDFS目录进行图当前状态快照的备 份。

图全量备份的语法规则如下所示:

manipulate graph <graph\_name> backup full "<hdfs\_path>";

#### 调用示例:

manipulate graph test\_graph backup full "/backup/graph/test\_graph/full\_1/";

图全量备份注意事项:

• hdfs path 若指定路径已存在, 则指定路径的目录 必须为空, 若指定目录不存 在,Quark server自动创建该路径,专用于此次备份;

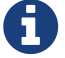

- StellarDB Worker与Quark Executor可以运行于相同物理机或不同物理机;
- 若存在位于同一台机且IP地址相同的Worker与Executor,图备份功能将采用本地拷 贝。节约网络资源、加速备份。但此时要求Quark Executor容器被配置为可直接访 问StellarDB Worker的数据目录与raft目录(配置项 graph.data.dirs 与 graph.raft.dirs )

# 8.2.2. 进行图增量备份

在beeline客户端中执行如下命令进行图增量备份。StellarDB会尝试根据过去保存的图备份数据,进行从上 一次备份到当前状态的 差值 的备份。

增量备份语法规则如下所示:

manipulate graph <graph\_name> backup inc "<hdfs\_path>";

调用示例如下所示:

H

manipulate graph test\_graph backup inc "/backup/graph/test\_graph/inc\_2/";

图增量备份注意事项:

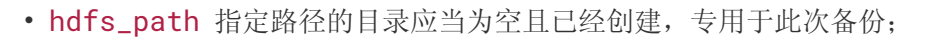

• 图的首次备份必须是全量备份。增量备份之前必须要有过去的备份数据。

### 8.2.3. 进行图恢复

1. 在beeline客户端中执行 manipulate 命令进行图恢复。

图恢复语法规则如下所示:

manipulate graph <graph\_name> recover "<hdfs\_path1>","<hdfs\_path2>","<hdfs\_path3>",...;

调用示例:

Ē.

```
manipulate graph new_graph recover
\bar{p}/backup/graph/test_graph/full_1/","/backup/graph/test_graph/inc_2/";
```
图恢复注意事项:

- 图恢复时指定的图名不能已经存在于StellarDB集群,应该是新的图名;
- 恢复时,可以指定与备份时不同的图名,来改变恢复得到的图的名字;
- 恢复时, shard数目不可改变:
- 若给出多个HDFS路径参数, 则执行"增量恢复" 系统将尝试使用所有路径中的 备份数据,将图恢复到最后一个路径参数对应的备份时的状态; 若只给出一个HDFS路 径参数,则会检查路径下的文件 — 若符合单次全量备份的格式,则恢复图到备份 数据状态;否则,将此目录的每个子目录视为一个备份目录,采用"多个HDFS路径" 的逻辑尝试检查、恢复图。 所以,如果全量备份后面的增量备份次数太多,可以通过 将所有备份目录放入同一个目录,并指定这个共同的父目录进行恢复,来避免命令参 数列表过长的问题。
- 2. 图恢复成功后,图对用户不可见 (即执行 show stellargraphs; 不显示图名),需要执行图连接操 作。在beeline客户端中执行下述命令进行图连接。

```
config query.lang sql;
create database <restored_graph_name>;
use <restored_graph_name>;
create table graph stored as stellardb;
```
图恢复注意事项:

- A
- restored\_graph\_name 为恢复时指定的图名;
- 图恢复功能 不支持 HA。许多种集群故障,包括任何一块磁盘失效,都会导致恢复失 败。

# 8.2.4. 查看图备份信息

在beeline客户端中执行如下命令查看图备份信息。通过该命令,可以查看图的每一次备份的信息,包括备份 序号,备份类型,备份时间,StellarDB存储路径等。其中,备份序号主要用于在删除备份数据时指定备份数 据;备份类型分为:全量备份(FULL)和增量备份(INCREMENTAL)。

查看图备份信息语法规则如下所示:

manipulate graph <graph\_name> show backups;

调用示例如下:

manipulate graph test\_graph show backups;

#### 8.2.5. 删除全部备份数据

在StellarDB客户端中执行如下命令删除某图全部备份数据。执行该指令将会清除指定图的所有备份信息,并 尝试删除备份对应的HDFS数据。

删除全部备份数据语法规则如下所示:

manipulate graph <graph\_name> drop backups all;

调用示例如下所示:

manipulate graph test\_graph drop backups all;

### 8.2.6. 删除指定备份数据

在beeline客户端中执行如下命令删除某图部分备份数据。系统将依次处理给出的备份序号,删除每个序号对 应的备份以及序号之后连续的增量备份信息,并尝试删除备份对应的HDFS数据。

删除指定备份数据的语法规则如下所示:

manipulate graph <graph\_name> drop backups <br/> <br/>backup\_index1>,<br/> <br/>shackup\_index2>,...;

调用示例如下:

manipulate graph test\_graph drop backups 1,5;

### 8.2.7. 删除失败的恢复目录

当恢复图失败时,会提示需要手动清除失败的恢复目录,可通过执行下述指令清除。

manipulate graph <graph\_name> scrap\_offline\_graph;

# 8.3. Shard数据副本迁移

由于数据规模的增长,StellarDB Worker可能会在硬盘上存储了过多的shard数据。如果硬盘被写满,会导致 此shard进入异常状态,不可再接受写操作。在硬盘空余容量用完之前(可以参考KG Explorer的监控信息 或Aquila的告警信息),就应当规划集群扩容与shard数据副本的迁移。

StellarDB提供数据副本迁移功能,可以将当前某Worker上的shard副本转移到另一台Worker上。目前版本只 能指定原Worker与目标Worker,不能精确指定目标为具体某一块硬盘。

## 8.3.1. 执行副本迁移

在beeline客户端中执行如下命令以执行副本迁移。

副本迁移语法规则如下:

manipulate graph <graphName> move\_shard <shardId> from <fromHostName> to <toHostName>;

其中:

- graphName,为需迁移副本的图名。
- shardId,为需迁移副本的shard ID。
- fromHostName,为旧副本位于的Worker主机名。
- toHostName,为数据副本应迁往的目标Worker主机名。

```
调用示例如下:
```
manipulate graph g1 move\_shard 3 from tdh01 to tdh02;

返回值示例:

```
{
  "isSuccess": true,
  "message": "Success!"
 }
```
其中:

f1

- isSuccess,表示操作是否执行成功。
- message,表示操作结果错误信息。当操作失败时,本字段会给出相关提示。

创建新副本注意事项:

- 1. 迁移操作中,新副本会从老的健康副本通过网络进行shard数据文件的传输,受数据量 与网速影响,执行时间可能较长;而且由于涉及到shard各副本的状态切换等过程,即 使图中的数据量很少,单次迁移也可能等待需要30秒以上的时间。
- 2. 本指令会同步等待迁移操作完成,最多等待300秒。若迁移指令等待超过300秒,则会 报出超时错误,但这不一定意味着迁移失败,而是可能还在进行中;如果数据量很 大,且此shard的leader节点对迁移目标节点还有大量网络发送,则可能迁移操作仍在 进行中。可以等待数据传输结束,然后再等待约1分钟后,在KG Explorer上查看shard 状态,若shard状态健康,且能查看到副本位置已经变动成功,则说明shard迁移操作 成功。

# 8.4. 故障shard副本修复

由于磁盘文件损坏、突然断电等异常,StellarDB的shard副本可能会遭到损坏而无法正常响应读写请 求。StellarDB采用shard多副本来避免数据完全损坏丢失。确认数据受损情况之后,可以通过TEoC语句, 命 令StellarDB进行受损shard的删除与shard新副本的重建,使shard的副本变为正常状态,恢复图的健康状 态。

StellarDB默认配置为三副本。StellarDB多副本机制,支持在副本数少于一半时(比如,三副本损失一个, 五副本损失两个),依然能够支持可读可写。

当出现shard状态异常时,除了排查日志,还可以通过依次重启故障Worker与ActiveMaster来判断故障类型。 重启完成后,根据StellarDB Web页面的shard状态提示中副本数目与状态,可以将故障大致分为"目录丢 失"与"文件损坏"两种。如果故障Worker的副本没有显示在副本列表中,则为"目录丢失";若显示在列 表中(且状态为 STRAGGLER), 则为"文件损坏"。

对于"文件损坏",应该对目标shard依序执行 "删除副本 remove\_rep"、"创建新副本 add\_observer" 操 作;对于"目录丢失",应该对目标shard依序执行 "删除副本元信息 remove\_rep\_meta"、"创建新副本 add\_observer" 的操作。

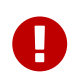

本章节的操作不建议用户在没有支持人员指导的情况下使用。如果发现有shard副本出现故 障,请先咨询StellarDB支持人员确认问题。

### 8.4.1. shard副本数损失少于一半的情况

#### 8.4.1.1. 创建新副本

在beeline客户端中执行如下命令以创建新副本。

创建新副本语法规则如下:

manipulate graph <graphName> add\_observer <shardId> at <hostname>;

其中:

- graphName,为需创建新副本的图名。
- shardId,为需创建新副本的shard ID。
- hostname,为新副本位于的Worker的主机名,需要与此shard当前副本所在的Worker不重复。

manipulate graph g1 add\_observer 0 at tdh01;

返回值示例:

```
{
  "isSuccess": true,
  "message": "Success!"
 }
```
其中:

- isSuccess,表示操作是否执行成功。
- message,表示操作结果错误信息。当操作失败时,本字段会给出相关提示。

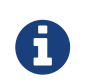

副本创建成功后,新副本会从老的健康副本异步进行shard数据文件的传输,所以需要等待 一段时间之后,shard副本才会变为健康状态。

#### 8.4.1.2. 删除副本/删除副本元信息

在beeline客户端中执行如下命令删除shard副本或副本元信息。

语法规则如下:

1. 删除副本

manipulate graph <graphName> remove\_rep <shardId> at <hostname>;

2. 删除副本元信息

manipulate graph <graphName> remove\_rep\_meta <shardId> at <hostname>;

其中:

graphName,为出现故障的图名。 shardId, 为出现故障的shard ID。 hostname,为故障副本所在的Worker主机名。

调用示例:

manipulate graph g1 remove\_rep 0 at tdh01; manipulate graph g1 remove\_rep\_meta 0 at tdh01;

返回值示例:

```
{
  "isSuccess": true,
  "message": "Success!"
 }
```
其中:

- isSuccess,表示操作是否执行成功。
- message,表示操作结果错误信息。当操作失败时,本字段会给出相关提示。

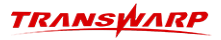

# 8.4.2. shard副本数损失大于一半的情况

#### 8.4.2.1. 从shard正常节点复制到目标节点

在beeline客户端中执行如下命令复制shard副本。

#### 语法规则如下:

manipulate graph <graphName> copy\_shard <shardId> from <sourceHostName> to <targetHostName>;

#### 其中:

- graphName,为需要修复的图名。
- shardId,为需要修复的shardId。
- sourceHostName,为健康副本位于的Worker的主机名。
- targetHostName,为新副本位于的Worker的主机名。

#### 返回示例

```
{
         "jobId":[
                            "CopyShardFiles_graphName_0_2020-12-15T03:14:00.831Z_51"
         ]
  }
```
• jobId, 为返回的任务Id, 以供查询和记录。

#### 8.4.2.2. 查询复制任务状态

```
manipulate graph <graphName> copy_shard_status <jobId> from <targetHostName>;
```
其中:

- graphName,为需要修复的图名。
- jobId,为复制任务的id。
- targetHostName,为新副本位于的Worker的主机名。

#### 返回示例

```
{
  "message": "FINISH",
  "isSuccess": true
 }
```
- message,为返回的任务当前状态。
- isSuccess,为查询执行是否成功。

#### 8.4.2.3. 手动删除复制任务状态缓存

manipulate graph <graphName> copy\_shard\_status clean from <targetHostName>;

# TRANSWARP

其中:

- graphName,为需要修复的图名。
- targetHostName,为新副本位于的Worker的主机名。

返回示例

```
{
  "message": "clean over at targetHostName",
  "isSuccess": true
 }
```
- message,为清理状态。
- isSuccess,代表执行结果。

# 8.5. 硬盘写满异常处理方式

在遭遇各种I/O异常时, StellarDB的shard副本将会进入"I/O异常暂停(IOE-Paused)"状态, 拒绝写入操 作以避免触发更多异常。相比StellarDB 3.0版本中shard遭遇I/0异常就会下线的行为, 在StellarDB 4.0的 此状态下,shard副本将不支持读写,但是保持在线。如果使用日志排查出了I/O异常的原因,并加以恢复, 那么可以通过TEoC指令解除异常状态,实现在不重启服务的情况下让图恢复健康。

# 8.5.1. 解除shard的IOE-Paused状态

首先,排查StellarDB日志并手动解决导致I/O异常的问题,然后在beeline中执行如下命令以解除shard副本 的 IOE-Paused 状态。

语法规则如下:

manipulate graph <graphName> resolve\_ioe <shardId> <rebuildIndex=<true | false>>;

其中:

- graphName,为需恢复shard副本状态的图名。
- shardId,为需恢复状态的shard ID。
- rebuildIndex,参数为可选,表示状态恢复后是否自动对此shard启动一次索引重建;如果忽略此参数, 则不启动索引重建。

调用示例如下:

```
manipulate graph g1 resolve_ioe 0 rebuildIndex=true; // 尝试使shard 0的所有副本解除IOE-Paused
状态,并启动shard 0的索引重建
manipulate graph g1 resolve_ioe 1; // 尝试使shard 1的所有副本解除IOE-Paused
```
返回值:

- 如果不启动索引重建, 则返回 success。
- 如果启动索引重建,则返回 Successfully resolved IOE-Paused status. Starting index rebuilding: ….。

解除IOE-Paused状态注意事项:

- 1. 当shard遭遇I/0异常时, 如果是正在插入数据, 那么可能会导致数据与索引不一致的 情况出现。在这种情况下,解除 IOE-Paused 状态后应该进行一次shard索引重建。 本TEoC操作可以同时启动索引重建任务,默认对点与边的索引都进行重建。如果能够 确认图遭遇I/0异常时并非在做数据插入,那么可以取消索引重建的步骤,或者之后手 动执行仅包含点或边的索引重建。
- 2. 应当确保导致I/O异常的系统故障被排除之后,再执行上面的TEoC命令来尝试恢复。否 则,shard可能会再次遭遇I/O异常,再次状态转为 IOE-Paused .
- 3. 在少数副本变为 IOE-Paused 状态时, shard仍然可以支持前面小节中的"shard副 本迁移"与"故障shard副本修复"操作。如果I/O异常难以恢复,则可以放弃此副 本,采用这两种操作将副本转移到其他状态良好的节点。

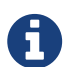

# 8.6. 图存储配额限制

用户可以为图设置存储配额,限制图的占用硬盘空间(所有副本累计的存储空间总和)。当图占用的空间达 到限制值时,除非重新设置图的存储配额,否则尝试向此图进行插入/更新/bulkload时会报错、拒绝操作。 本功能依赖于StellarDB周期性的图存储用量统计;为了避免统计影响性能,StellarDB的存储用量统计任务 调度频率较低,存储用量数据可能最多有5分钟的延迟。

设置StellarDB服务的配置项 graph.client.storage.limit.check.enabled 可控制本功能是否启 用。默认值为 true, 即启用检查功能; 若改为 false 则可禁用本功能。

StellarDB支持两种配额设置方式:"StellarDB native配额设置"与"Guardian端配额设置"。两者起到的 效果相同,都能在图占用空间过大时起到限制作用;但两种方法需要使用各自不同的方式进行设置或取消。

#### 8.6.1. StellarDB native存储配额设置

通过下列TEoC语句可以设置指定图的native存储配额。

语法规则如下:

manipulate graph <graphName> set\_space\_quota <limitValue> [unit];

#### 其中:

- graphName,为设置native存储配额图名。
- limitValue,为限制值,应当为非负数;当单位为MB/MiB/GB/GiB时可以为小数,其他单位支持整数。
- unit,为限制值的单位,参数可选(默认为B),支持的单位包括B/KB/KiB/MB/MiB/GB/GiB。

#### 调用示例如下:

manipulate graph g1 set\_space\_quota 50 MiB; // 将g1的native存储空间配额设置为50 MiB manipulate graph g2 set\_space\_quota UNLIMITED; // 取消g2的native存储空间配额限制

通过下列TEoC语句可以查看指定图当前的native存储配额。

manipulate graph <graphName> get\_space\_quota;

需要注意的是,该语句的执行结果显示为整数,单位为字节;未设置过限制/已经消除配额限制的图,结果为 "UNLIMITED"。

### 8.6.2. Guardian存储配额设置

当StellarDB服务启用了Guardian插件时,可以使用Guardian页面进行图的存储配额的设置。 只需 在Guardian的Quark服务配置页面,进入"存储配额"选项卡,然后执行"添加配额",为与StellarDB目标 图同名的Quark数据库设置存储配额即可。

### 8.6.3. 查询指定图的存储占用量

StellarDB通过周期性统计更新存储端各图的硬盘占用量信息,并将此值与通过上面的方法设置的配额限制进 行对比,决定是否拒绝写操作。由于统计硬盘占用信息也会占用一定量的计算资源,所以StellarDB每隔几分 钟才会重新统计;存储用量的信息并非实时,可能最多会有5分钟的延迟。

通过下列TEoC语句可以查看指定图的存储用量信息。

manipulate graph <graphName> get\_storage\_usage;

返回示例:

```
{
  "FullSize(B)":77574,
  "RaftSize(B)":71321,
  "IndexSize(B)":1231,
  "SegmentSize(B)":5022,
  "FullSize(KiB)":75
}
```
返回结果中:

- FullSize, 为图个部分总共占用存储空间的量, 为下面几部分之和。默认单位为B(字节), 如 果FullSize足够大,会自动增加更大单位的计算值显示(此处自动转换为了KiB)。
- SegmentSize,为数据存储文件占用空间。
- IndexSize,为数据索引文件占用空间。
- RaftSize,为数据写操作日志占用空间。

# 9. StellarDB数据安全

# 9.1. 图数据静态加密

StellarDB支持对存储数据进行静态加密。即使数据磁盘失窃,或系统遭到入侵而发生数据文件泄 漏,StellarDB也可通过数据静态加密功能保障数据安全。当前版本中,StellarDB支持两种数据静态加密方 法,即通过数据文件特殊编码方式和加密算法加密。

# 9.1.1. StellarDB数据文件编码

StellarDB数据存储使用一种独有的数据编码格式,在压缩数据的同时,使数据文件无法被StellarDB类库以 外的用户解析,从而保证数据安全。

# 9.1.2. 对称加密功能

StellarDB也支持对底层数据使用标准对称加密算法进行自动加密,目前支持 国标SM4分组加密算法。需要 注意的是,启用加密算法对数据进行加密会导致数据库读写性能下降。

使用加密算法对数据进行加密,通常需要在 创建图schema 时,在图schema中通过添加参数 "graph.encryption.type": "SM4\_CTR" 来对图使用对称加密功能。若不设置该参数或设置该参数为 "graph.encryption.type": "NO\_ENCRYPTION",数据将不进行加密。

使用JSON字符串建图示例:

```
{
  "graph.name": "encrypted_graph",
  "graph.encryption.type": "SM4_CTR",
    ...
}
```
# 9.2. 数据脱敏

StellarDB可以通过配置并且导入规则表来实现对数据的脱敏。

### 9.2.1. 规则表结构

#### 表 2. 规则表结构

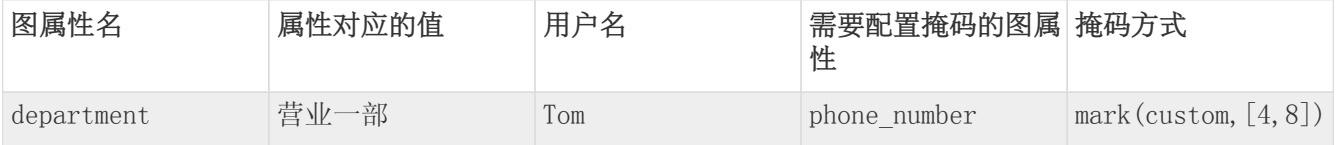

• 上表表示,用户Tom访问该图,如果图属性department对应的值是"营业1部",则对应的phone\_number 可以全部展示,如果department值是其他值,则以掩码显示;

• 如果表中第一列的属性在图中不存在,对于用户Tom, phone\_number字段正常显示;

• 如果用户不在规则表中,该用户可以正常访问图中phone\_number字段。

### 9.2.2. 配置掩码流程

#### 1. 创建规则表

config query.lang sql; create table xxx(a1 string,a2 string, a3 string,a4 string,a5 string);

#### 2. 插入数据

insert into table xxx values(…);

#### 3. 导入规则

config query.lang cypher; LOAD DESENSITIZATION RULES FROM TABLE [db\_name].[tbl\_name] INTO GRAPH [graph\_name];

### 9.2.3. 参考案例

1. 在Guardian界面追加使用图谱的用户,给予 GLOBAL 的读权限即可(也可以按需配置指定图的 select 权限)

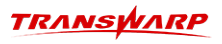

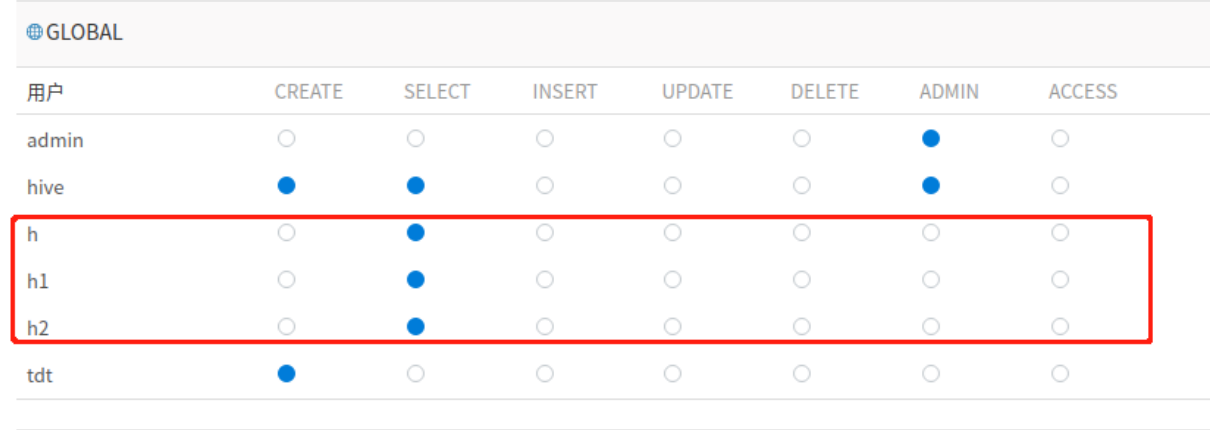

2. 通过有 admin 权限的用户构建图。(此处示例图为desens\_wiki)

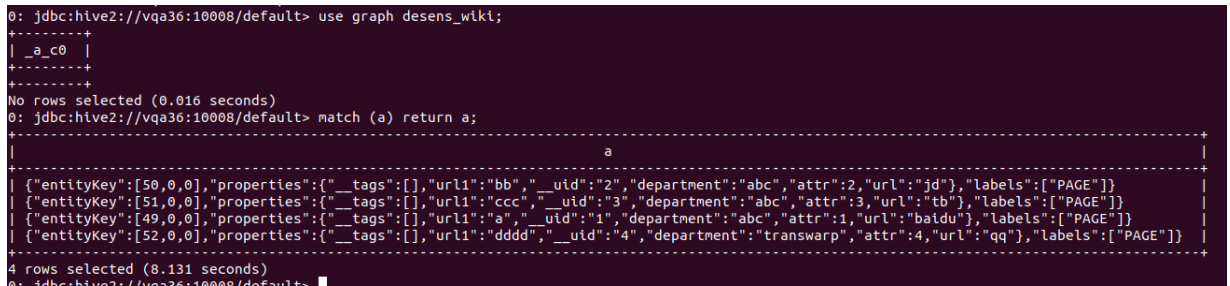

- 3. 通过有 admin 权限的用户构建脱敏规则表。
	- a. 所有的脱敏规则表一共有下面5列(均为 string 类型), 需要严格按照顺序定义, 列名无限制:
		- i. 图属性名(基于脱敏的属性)
		- ii. 基于脱敏属性的值(属性对应的值)
		- iii. 用户名
		- iv. 需要配置掩码的图属性(需要脱敏的属性)
		- v. 掩码方式
	- b. 掩码方式当前提供两类:
		- i. mark(all),对于需要脱敏的属性,将所有的值置为\*。
		- ii. mark(custom, [start\_num, end\_num]), 对于需要脱敏的属性, 将以start\_num到end\_num中间的值 置为\*。
	- c. 这里示例的表为desen\_table,所属数据库为desen:

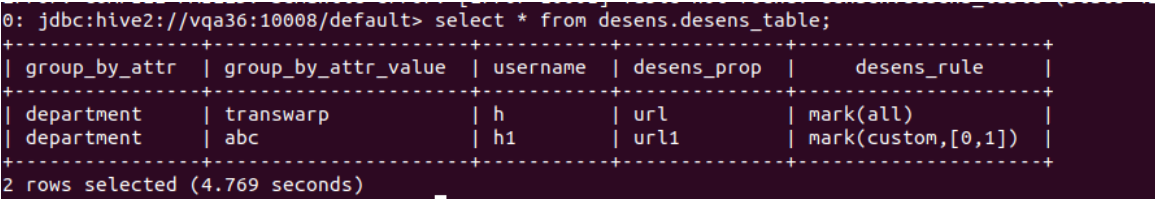

- i. 图中h和h1用户, 和guardian界面创建的用户对应。
- ii. 基于department属性,将h和h1进行分组,h属于department为transwarp的组,h1属 于department为abc的组。
- iii. 基于deparment属性,有两个掩码方式:
- A. 针对属性为url的掩码方式mark(all),表示对于属于不同department的用户,他们查看到 的url属性全为\*
- B. 针对属性为url1的掩码方式mark(custom. [0,1]),表示对于属于不同department的用户,他 们查看到的url1属性的第0位为\*

针对脱敏规则表有两个限制:

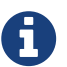

限制1:一个用户针对 图属性名 只能有一个 属性对应的值。对应表中则是用户h 对department属性只能有一个值transwarp。如果还有用户h对department属性还有另外一 个值, 那么在执行下面步骤LOAD时会报错。

限制2: 针对 图属性名, 每个 需要配置掩码的图属性 的 掩码方式 是唯一的。对应表中 则是针对department属性,需要脱敏的属性url只有一个规则mark(all),需要脱敏的属 性url1只有一个规则mark(custom,[0,1])。同样的,不满足时,在执行下一步时会报错。

- 1. 不同用户查询效果。
	- a. 用户h查询看到的效果

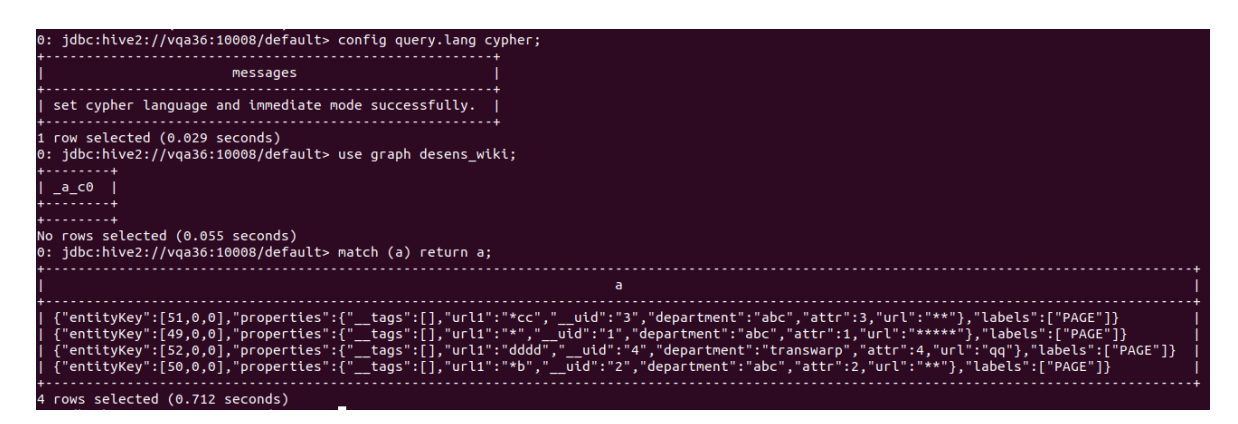

b. 用户h1查询看到的效果

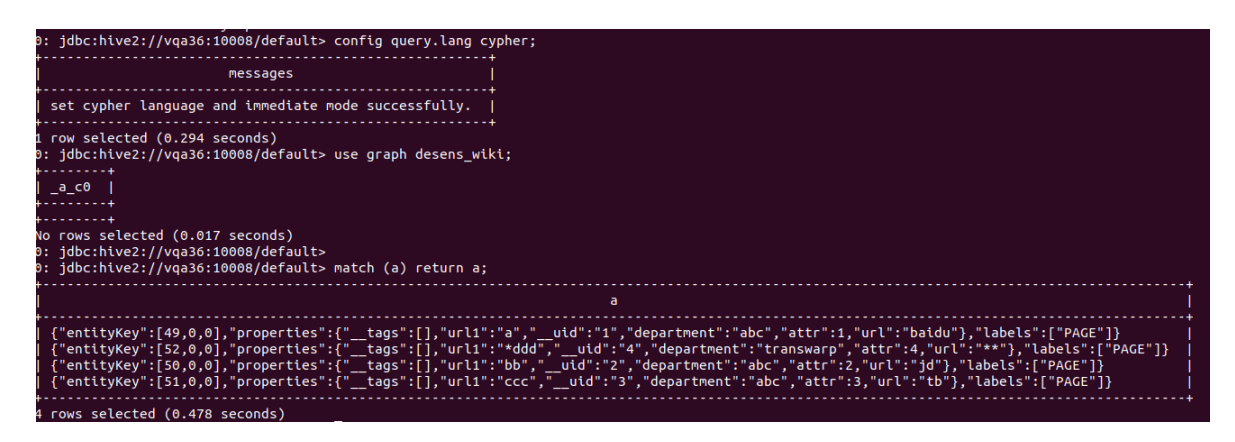

c. 对于用户h2, 因为没有在脱敏规则表中, 可以查看到所有的值

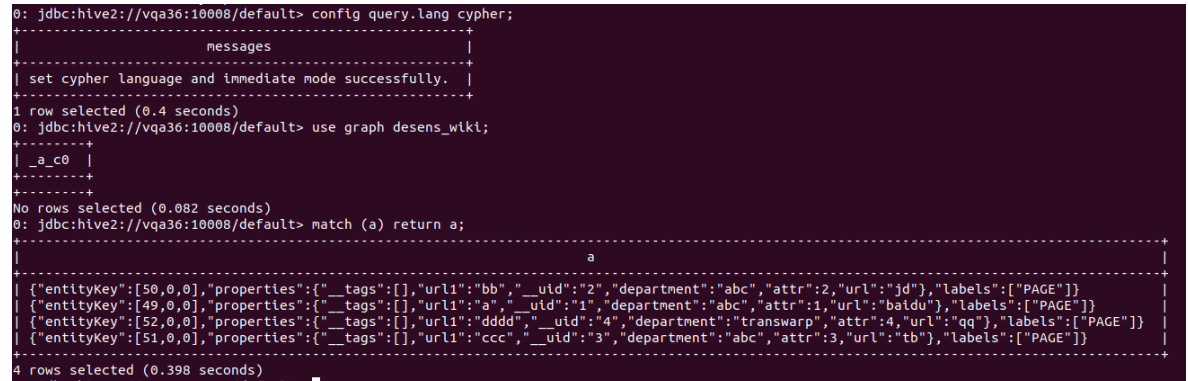

2. 如果此时需要将用户h2加入到脱敏体系中,可以将用户根据department属性进行分组。并且切换到TEoC 语言,使用load语句重新加载规则。

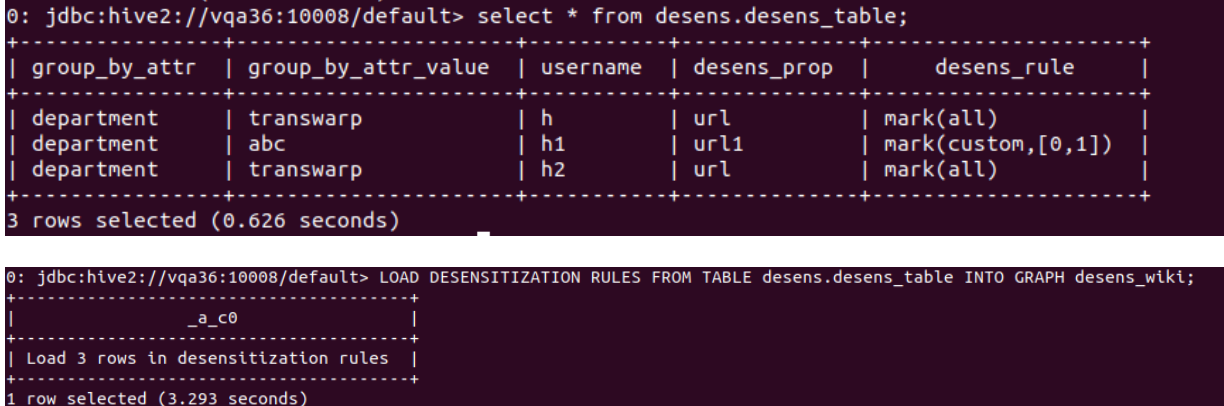

3. 验证修改后的效果:对于用户h2,因为没有在脱敏规则表中,可以查看到所有的值。

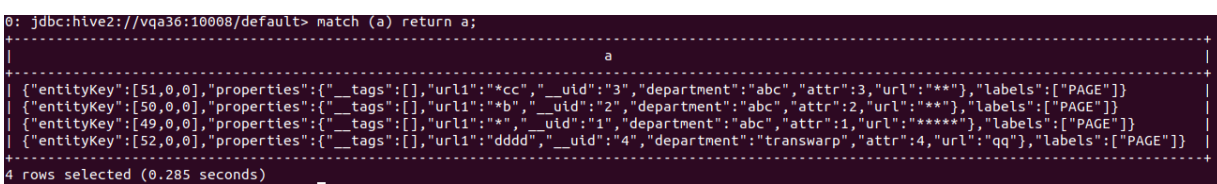

4. 查看当前加载了脱敏规则表的图。

语法规则如下:

SHOW DESENSITIZATION GRAPHS;

该语句调用示例如图:

```
0: jdbc:hive2://vqa36:10101/default> SHOW DESENSITIZATION GRAPHS;
    a_c0desens_wiki
1 row selected (0.012 seconds)
```
5. 为指定图删除加载脱敏规则表。

DROP DESENSITIZATION GRAPH [GRAPH\_NAME];

该语句调用示例如图:

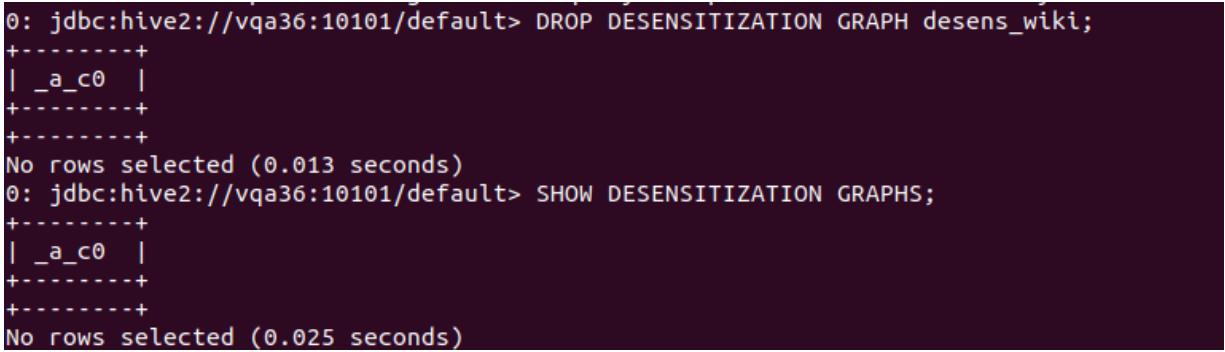

在这里仅是将图desens\_wiki从脱敏图中删除,它会变成普通图,仍然可以正常查询,只不过此时不会有 任何脱敏的效果。

# 10. KG Explorer使用文档(新)

# 10.1. KG Explorer简介

KG Explorer是StellarDB的多功能数据可视化化展示、交互界面,帮助用户查询、探索、分析图数据。相较 于前置版本,StellarDB 5.0.0中,对KG Explorer引入了深度的优化和功能更新。这些优化和更新包括但是 不限于新的UI设计、动态图时间轴可视化、更加丰富的样式和图例配置、易于运维的副本管理功能等。这些 功能将在手册后文中进行更加详细的介绍。

# 10.2. KG Explorer功能介绍

KG Explorer提供的主要功能包括:

- 2D图数据可视化交互页面
- 3D图数据可视化交互页面
- 可视化创建图谱
- 数据导入工具
- 动态图时间轴可视化
- 页面权限管控工具
- 图数据库的监控与运维管理工具

上述功能对应菜单栏入口如下图所示:

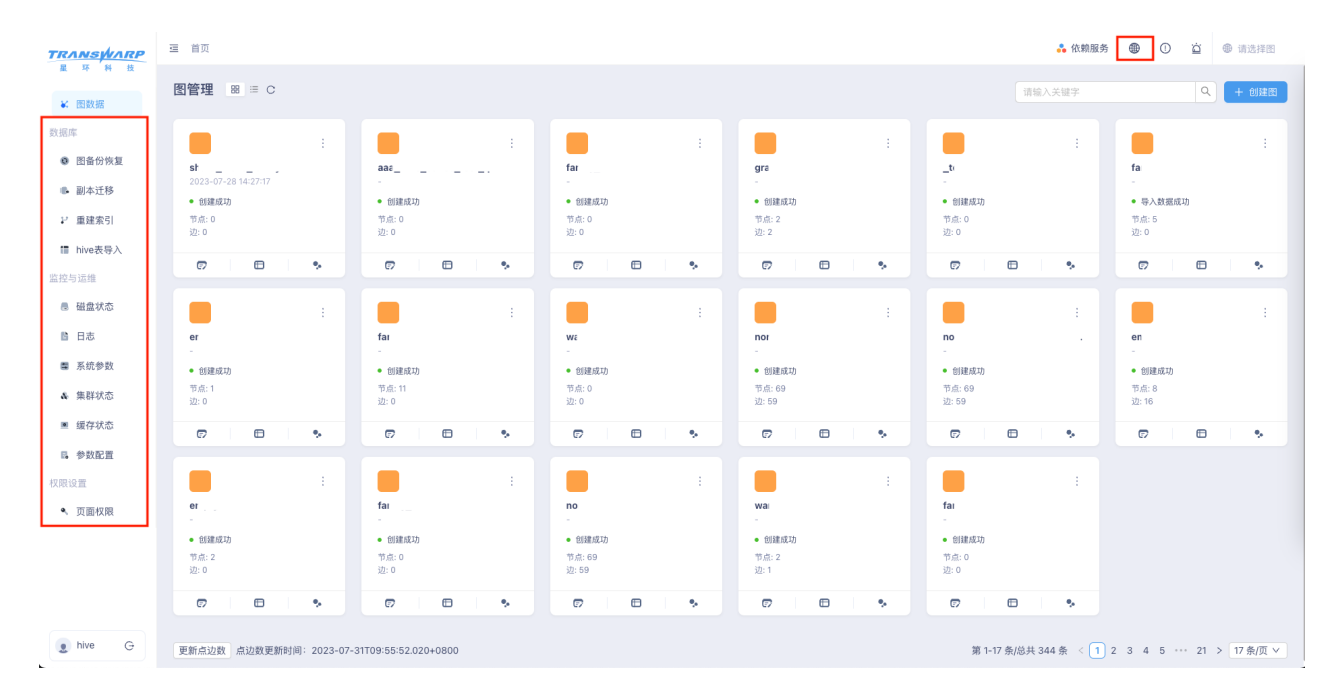
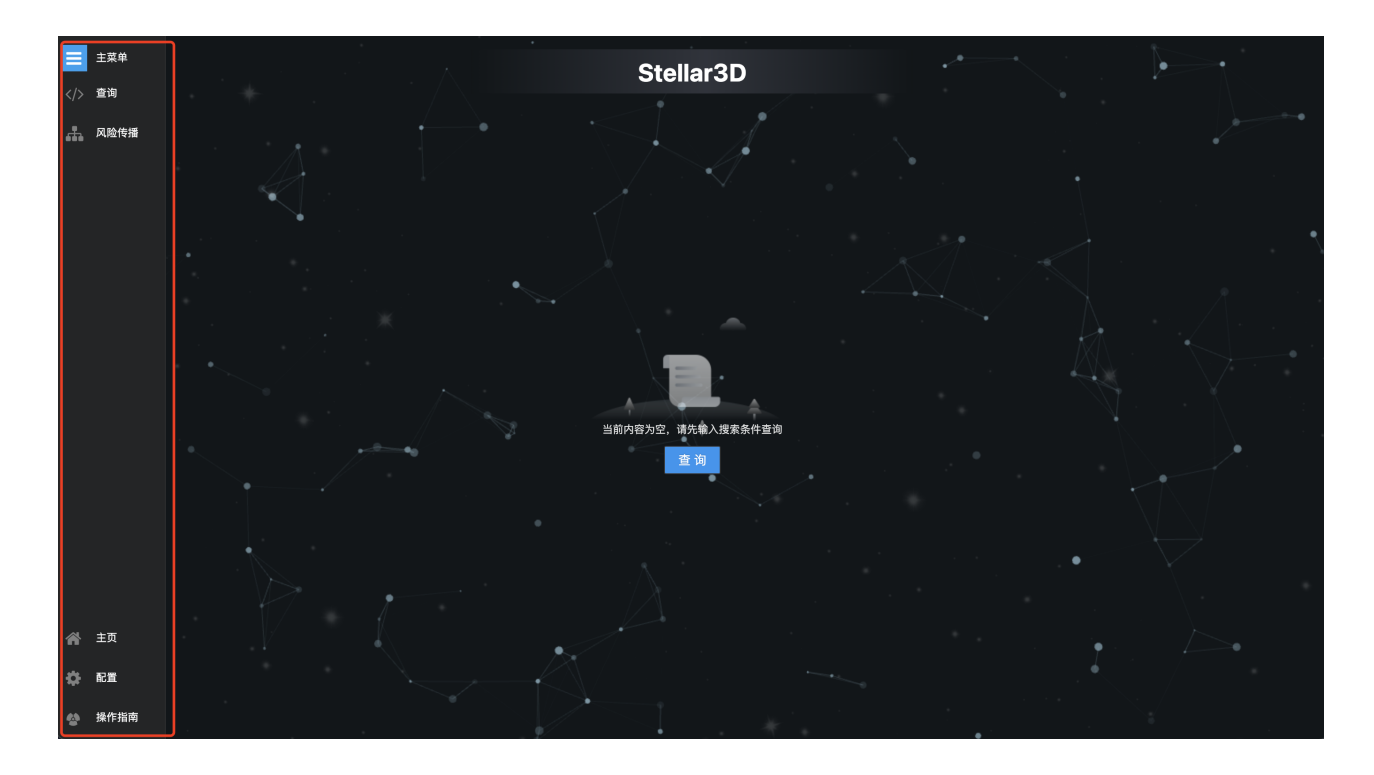

# 10.3. KG Explorer常用参数说明

用户可以在Transwarp Manager页面修改或添加KG Explorer的配置, 配置修改后需要在Transwarp Manager页 面 配置服务 并 重启 KG Explorer。 配置服务 后最终生成的配置信息可以在KG Explorer服务配置文件目 录下的 application.properties 文件中查看。

除了在Transwarp Manager页面设置的参数以外, application.properties 文件中还存在一些其他配 置,例如依赖服务的相关信息, 这些参数是KG Explorer自动获取相关信息生成的,一般情况下无需手动修 改。若在某些特殊情况下这些参数需要改动,用户也可以在Transwarp Manager页面添加相同的配置来对其进 行覆盖。

由于参数过多,下面列出了常用的重要配置参数,若配置KG Explorer时仍有问题,请联系StellarDB KG Explorer技术人员。

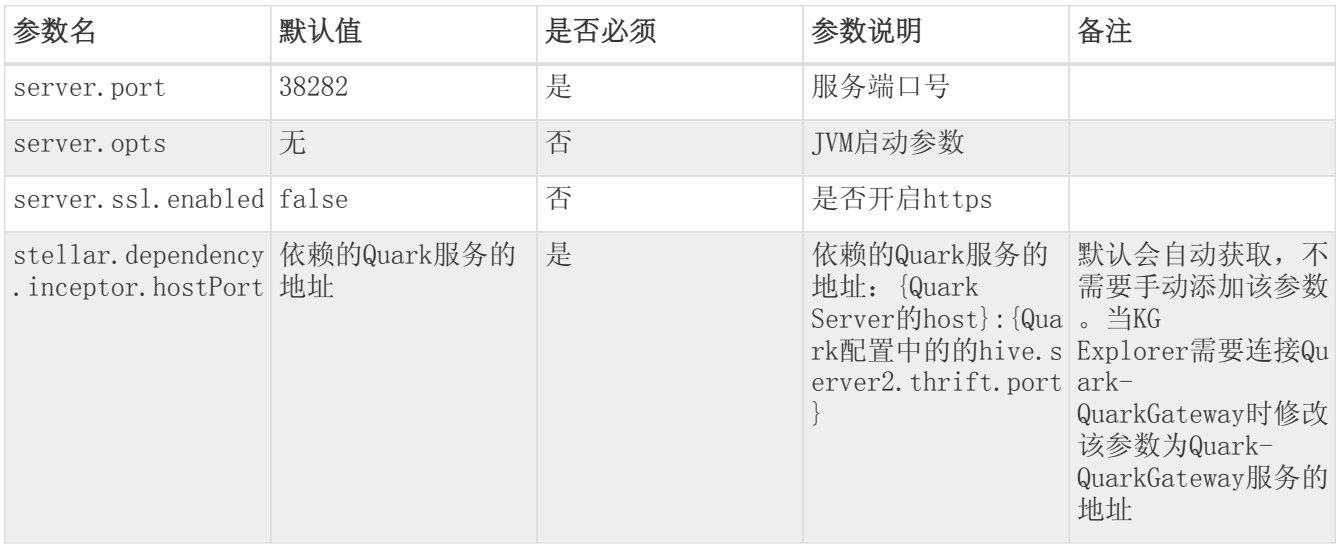

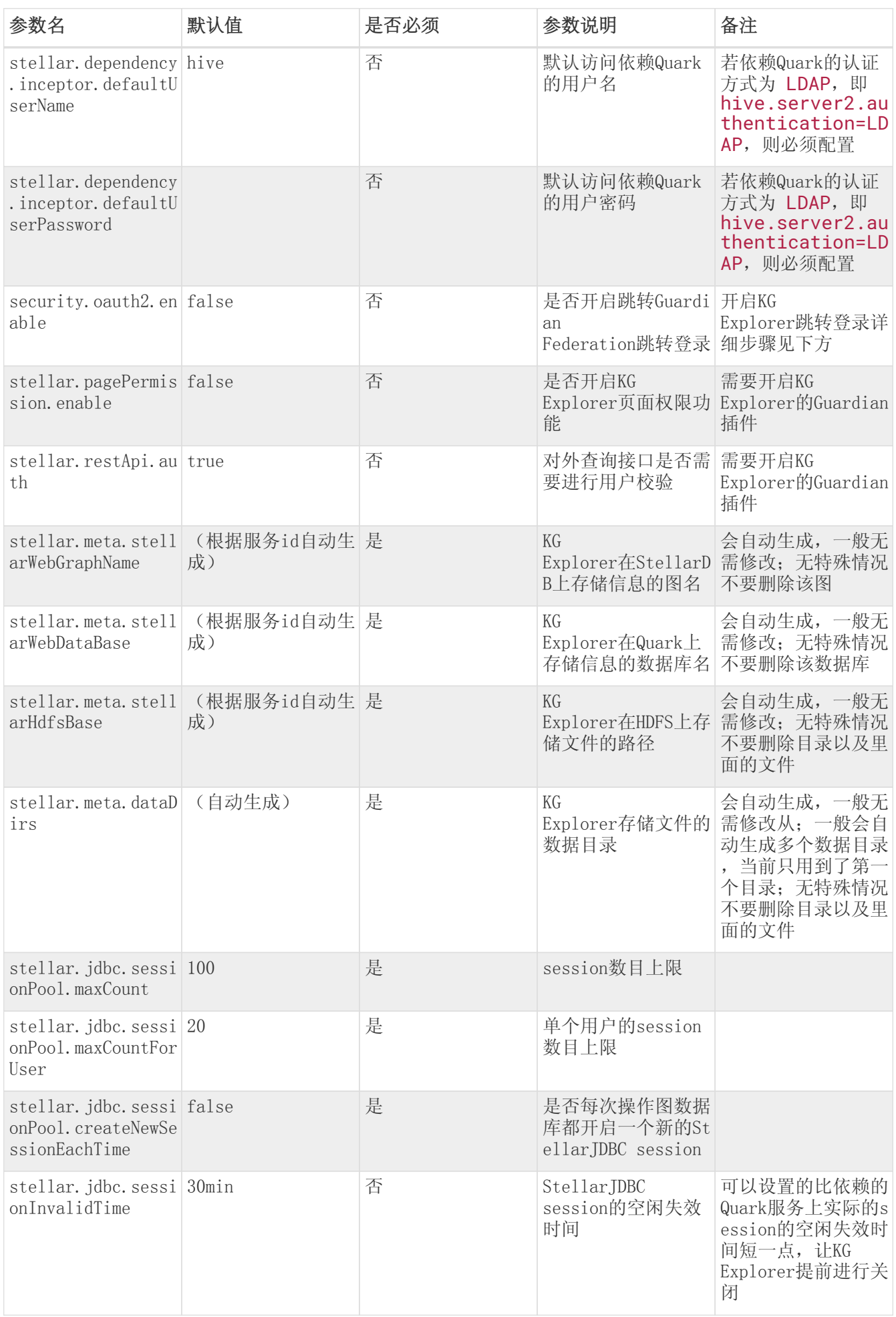

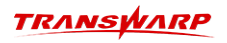

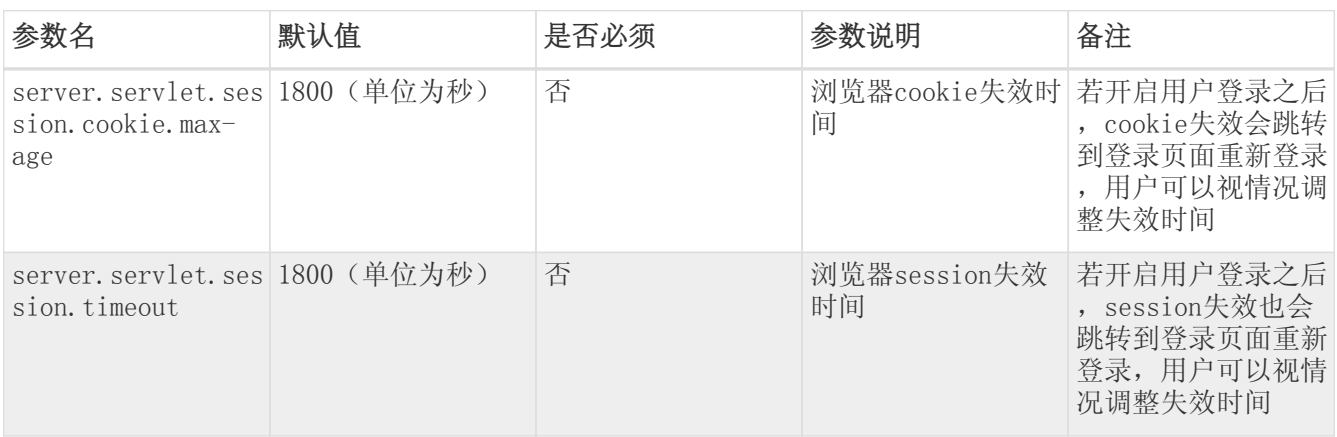

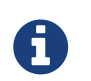

KG Explorer正常启动需要获取依赖Quark以及StellarDB等依赖服务的相关参数,若修改了 依赖的配置,请 配置服务 并且 重启 KG Explorer。

# 10.4. 访问KG Explorer

KG Explorer的登录方式为: 在Transwarp Manager界面选择KG Explorer服务→角色→查看选择地址, 参考下 图:

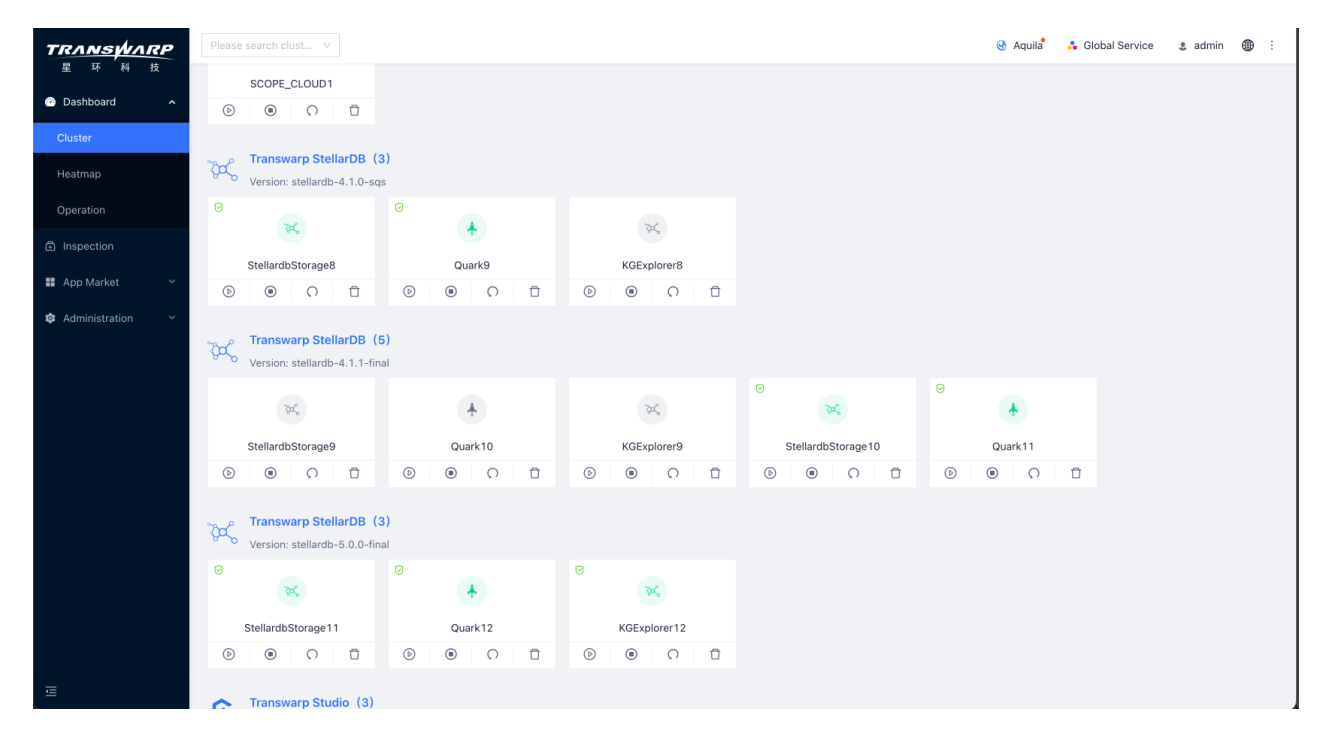

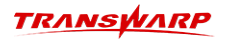

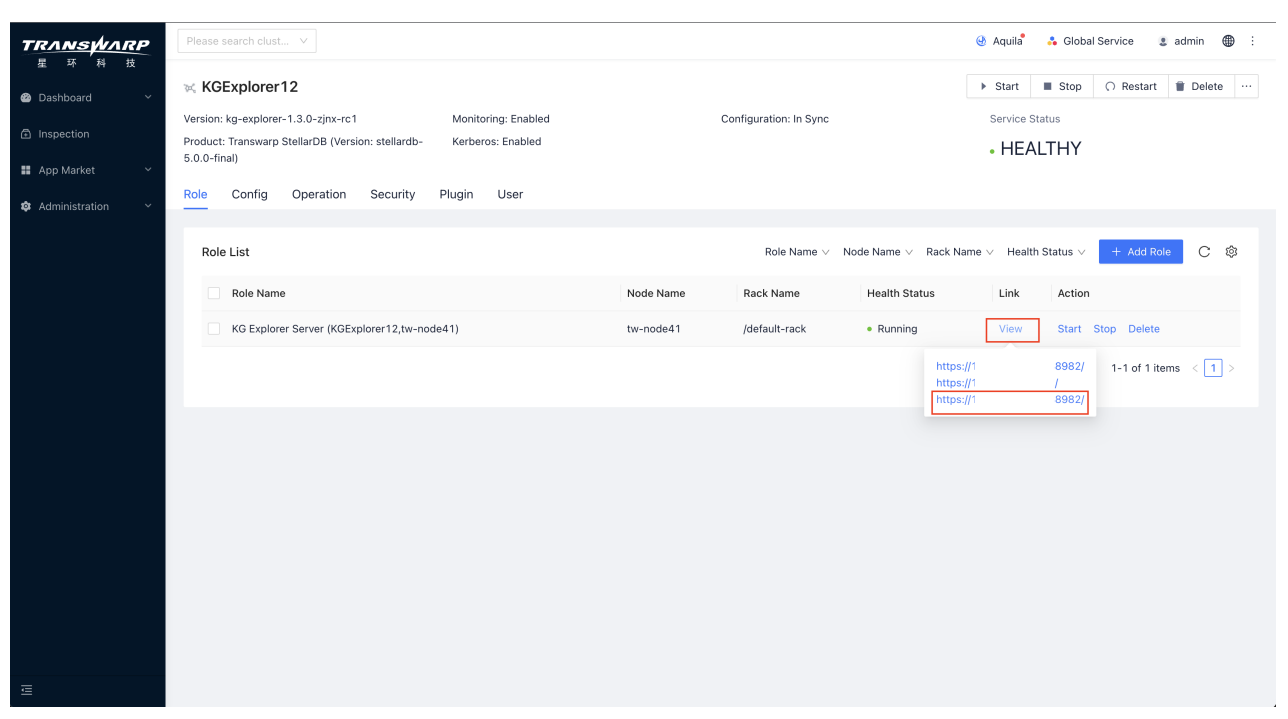

## 10.5. KG Explorer用戶认证与安全

1. 启用 https 协议

KG Explorer默认不使用 https, 可以通过配置参数 server.ssl.enabled 进行开启。当该参数值 为 true 时表示开启, false 时表示关闭。

2. 开启用户认证

KG Explorer默认不开启用户认证,可以通过如下方式开启:

- a. 开启KG Explorer以及依赖Quark服务的Guardian插件;
- b. 开启KG Explorer以及依赖Quark服务的安全(此步骤会为服务注册 Oauth2 Client;
- c. 确保依赖Quark服务支持 oauth2,即确保Quark服务参数 hive.server2.authentication.oauth2.enabled=true;
- d. KG Explorer设置参数 enable.oauth2=true 开启用户登录功能, 将值设为 false 可关闭该功 能。
- 3. 注意事项
	- a. 若依赖Quark的认证方式为 LDAP, 即 hive.server2.authentication=LDAP, 则需要配置KG Explorer默认访问Quark的用户名和密码。可通过查看 stellar.dependency.inceptor.defaultUserName 查看对应默认访问Quark的用户名;通过 stellar.dependency.inceptor.defaultUserPassword 查看对应默认访问Quark的用户密 码。
	- b. 修改服务配置参数后需要配置服务然后重启才能生效。
	- c. 若依赖Quark相关配置进行了修改,KG Explorer需要重新配置服务并重启以获取到依赖Quark更新后 的信息。
	- d. TDC环境上暂不支持开启KG Explorer用户登录认证。

若KG Explorer开启了用户认证,会自动跳转Guardian Federation登录页面。用户按如图方式登录:

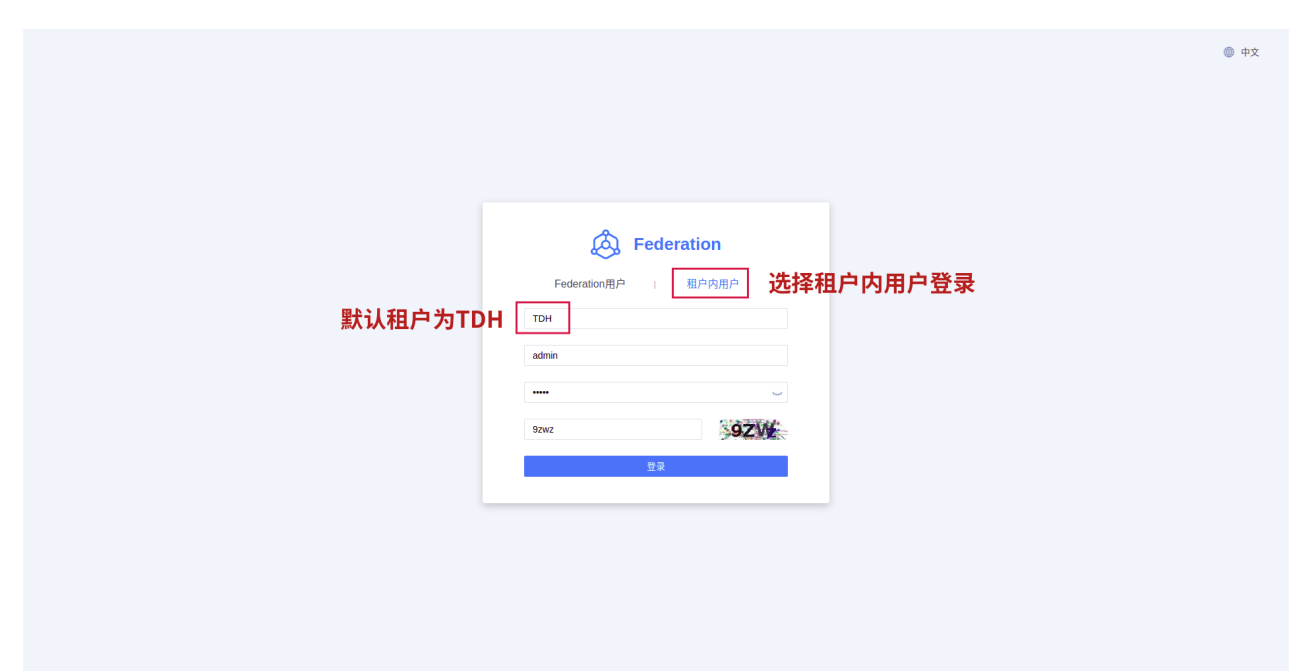

若KG Explorer开启了用户认证,登陆后想切换登录用户,可以鼠标移动到左下角的用户名,用户名右边有 "登出"按钮,页面会自动跳转到登录页面,即可切换用户进行登录

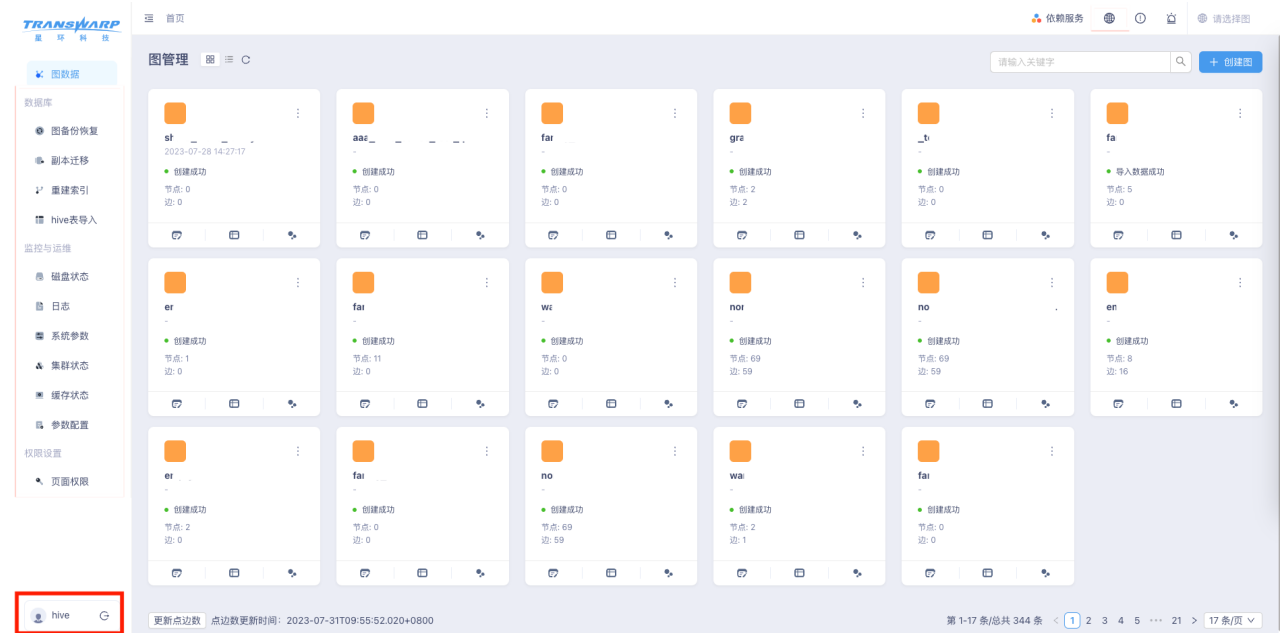

# 10.6. KG Explorer主要功能介绍

## 10.6.1. 可视化图谱创建

1. 功能介绍

在页面通过鼠标点击和补充相应信息的形式在线创建图谱(schema)。

2. 操作说明

在主页面右上角点击创建图按钮开始图谱schema的构建。

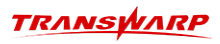

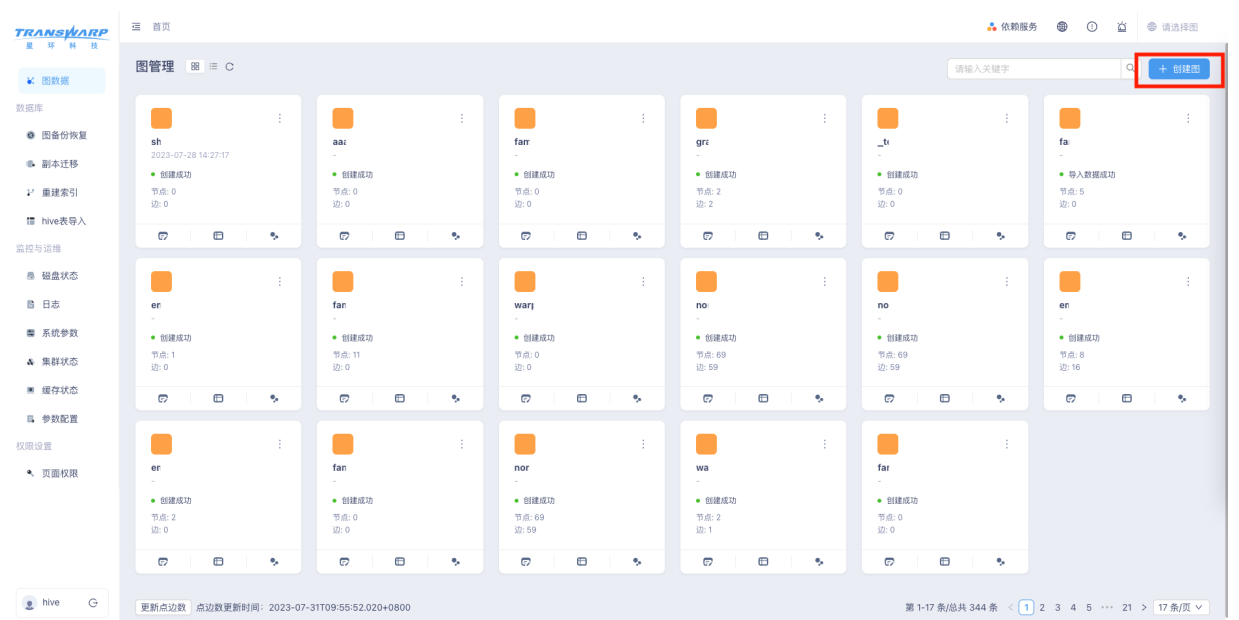

按照引导填写图基本信息后点击确定进入构建页面。

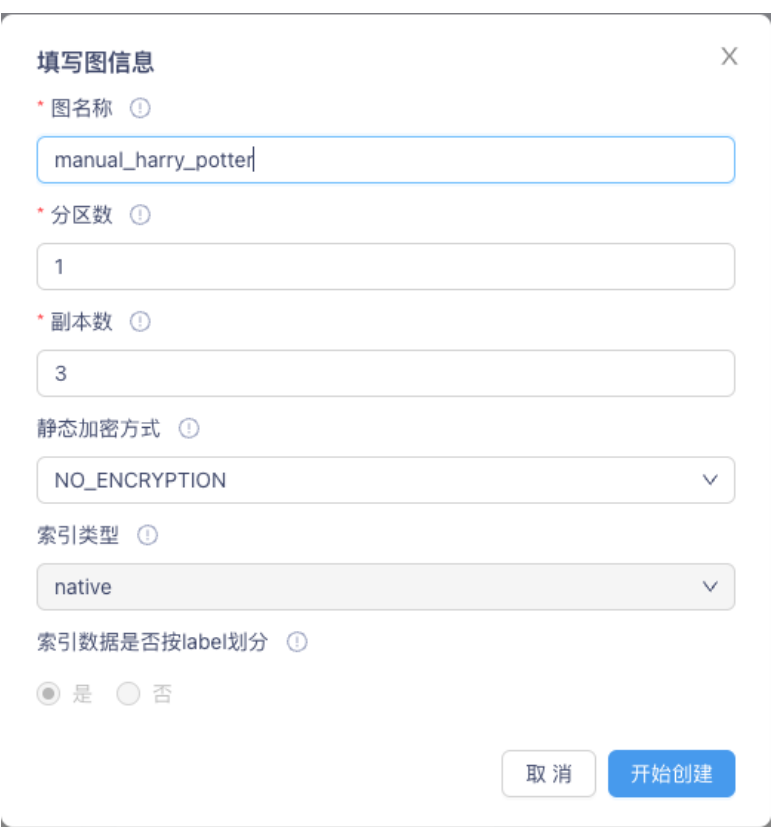

根据引导创建完成图schema后点击发布,即可在图数据库创建对应图谱。创建图相关知识详见[《创建](#page-42-0) [图》](#page-42-0) 章节。

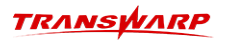

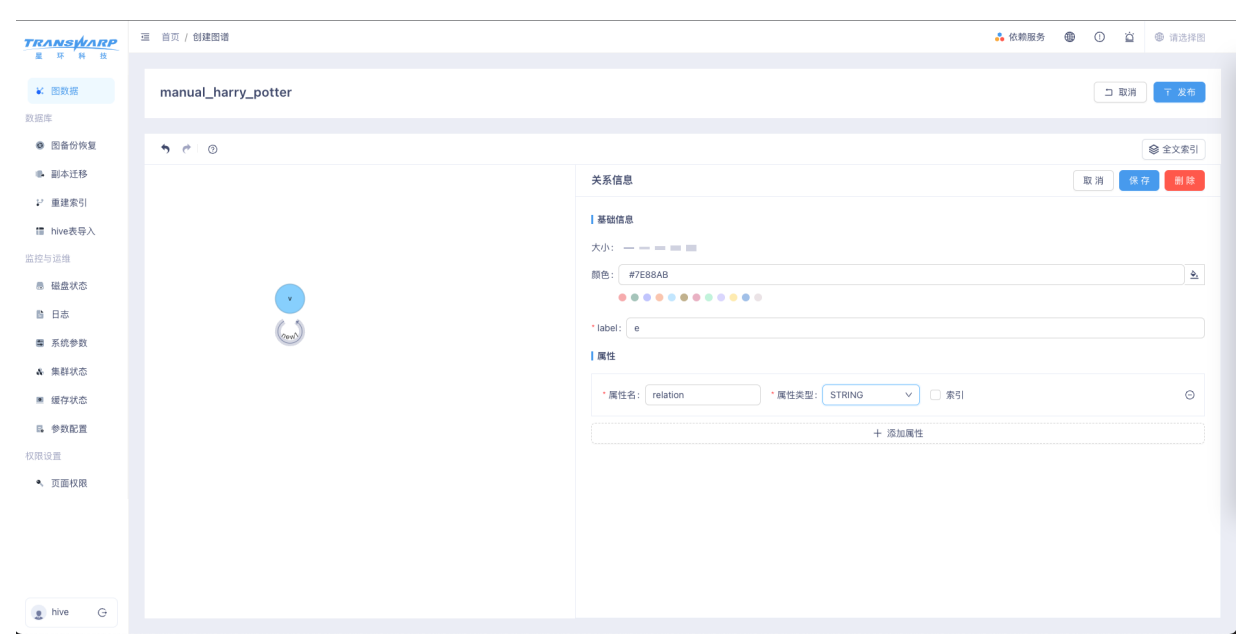

## 10.6.2. CSV数据导入

在StellarDB 5.0.0版本,我们在KG Explorer可视化组件中重新规划了图数据的空间管理,CSV数据的导入在 当前版本中,定义为针对某个特定的图进行数据导入。

在KG Explorer图管理主页面,我们可以通过搜索、浏览图数据库中的图寻找需要进行数据导入的图。这里 以"manual harry potter"为例, 在图名下方, 我们可以通过点击"导数"按钮进入CSV数据导入配置页 面。

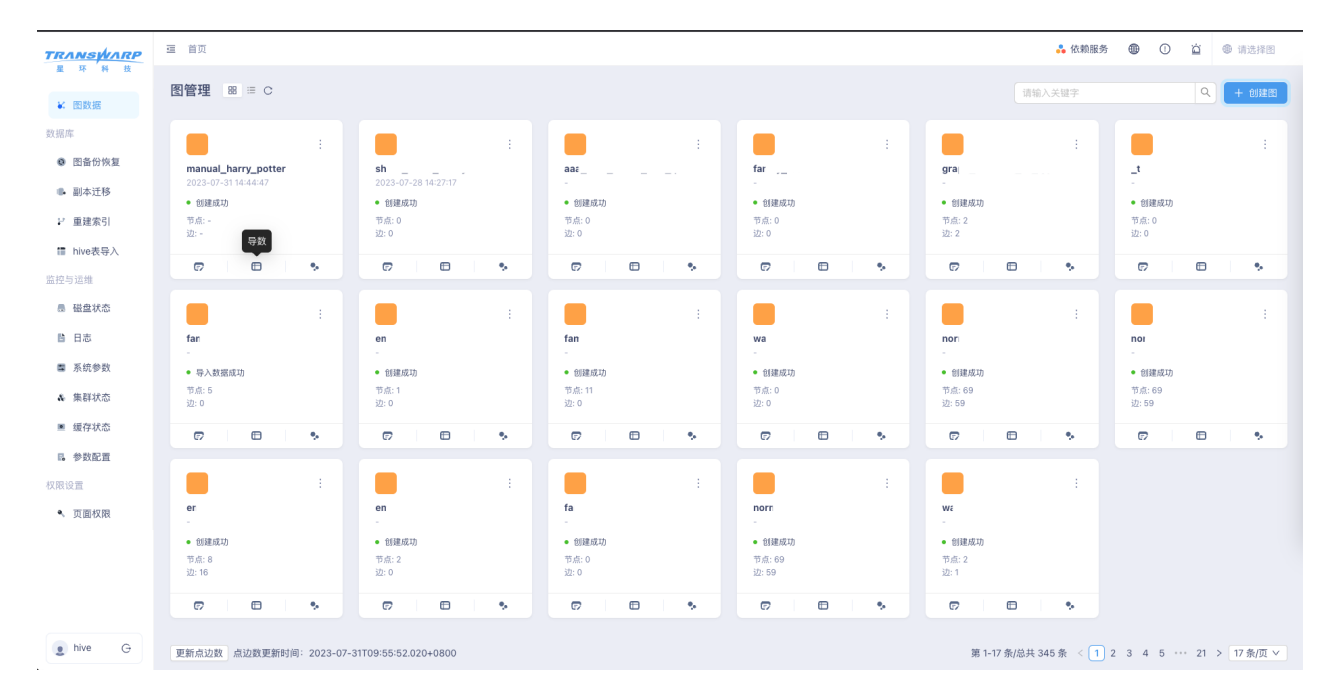

在 数据导入 操作页面,点击页面上方 数据源管理 标签可进入数据源管理页面。可在该页面管理数据源文 件, 包括上传文件、删除文件、修改文件列名及类型等。

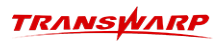

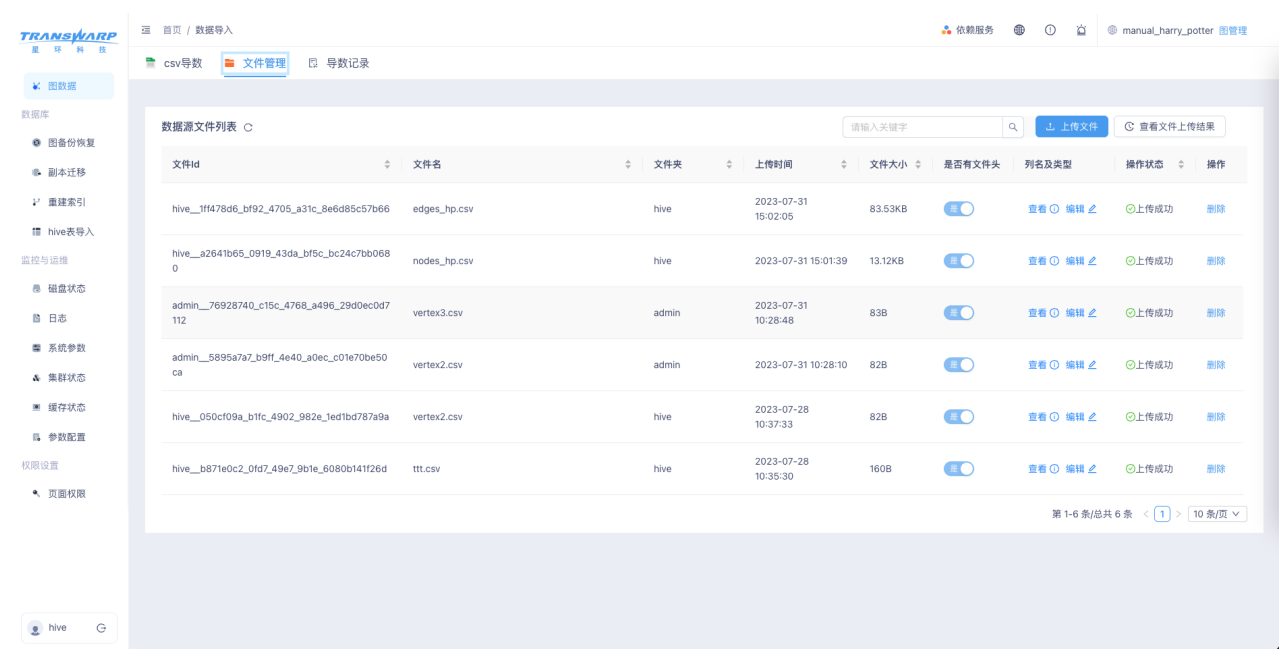

#### 上传文件。

• 依赖服务 ● ① 立 ● manual\_harry\_potter 图管理 三 首页 / 数据导入 **TRANSWARP** ■ csv导数 ■ 文件管理 ■ 导数记录 ¥ 图数据 上传csv文件 Q L 上传文件 C 宣看文件上传结果 数据源文件列表 C 是否包含headers:  $a$  **B&** WW **文件Id** · 字符集: utf-8 ■ 副本迁移 P 重建索引 hive\_a2641b65\_0919\_43da\_bf5c\_bc24c7bb068 ·字段分隔符:  $\sqrt{\phantom{a}}$  $\bullet$  $1:39$ 13.12KB 宣看 19 編辑 2 ◎上传成功 一脚除 nodos hr ■ hive表导入 ・选择文件: | 上 点击选择文件 5928740\_c15c\_4768\_a496\_29d0ec0d7 admin<br>112 **监控与运组** ●<br>*@* edges\_hp.csv<br>1.当前仅支持csv格式文件<br>2.点边数据必须分开,建议不同label的数据也分开<br>3.建议单个数据文件不超过256M  $\bullet$ **宣看 ① 编辑 2 2 ◎上传成功**  $-$  mm vertex3.cs 83B ■ 磁盘状态 admin\_5895a7a7\_b9ff\_4e40\_a0ec\_c01e70be50 vertex2.cs  $8:10$ 82B  $\bullet$ 一般除 ■ 日志 取消 上传 ■ 系统参数  $\bullet$ hive\_\_050cf09a\_b1fc\_4902\_982e\_1ed1bd787a9a 82B **查看 ① 编辑 2 2 ◎上传成功**  $\overline{\phantom{a}}$ vertex2.c 。<br>集群状态 ■ 緩存状态 hive 2023-07-28<br>10:35:30 **160B**  $\bigcirc$ hive\_b871e0c2\_0fd7\_49e7\_9b1e\_6080b141f26d ttt.csv  $H = H$ a \*\*\* 第1-5 条/总共 5 条 < 1 > 10 条/页 v 权限设置  $\sim$  may  $\approx$  $\bullet$  hive  $\bullet$ 

在文件导入操作页面添加数据源文件,填写对应信息进行数据映射,完成后点击"确定"即可导入数据。 此 时页面状态会变成数据导入中,等待导入操作完成,可显示数据导入结果状态。

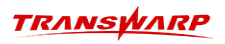

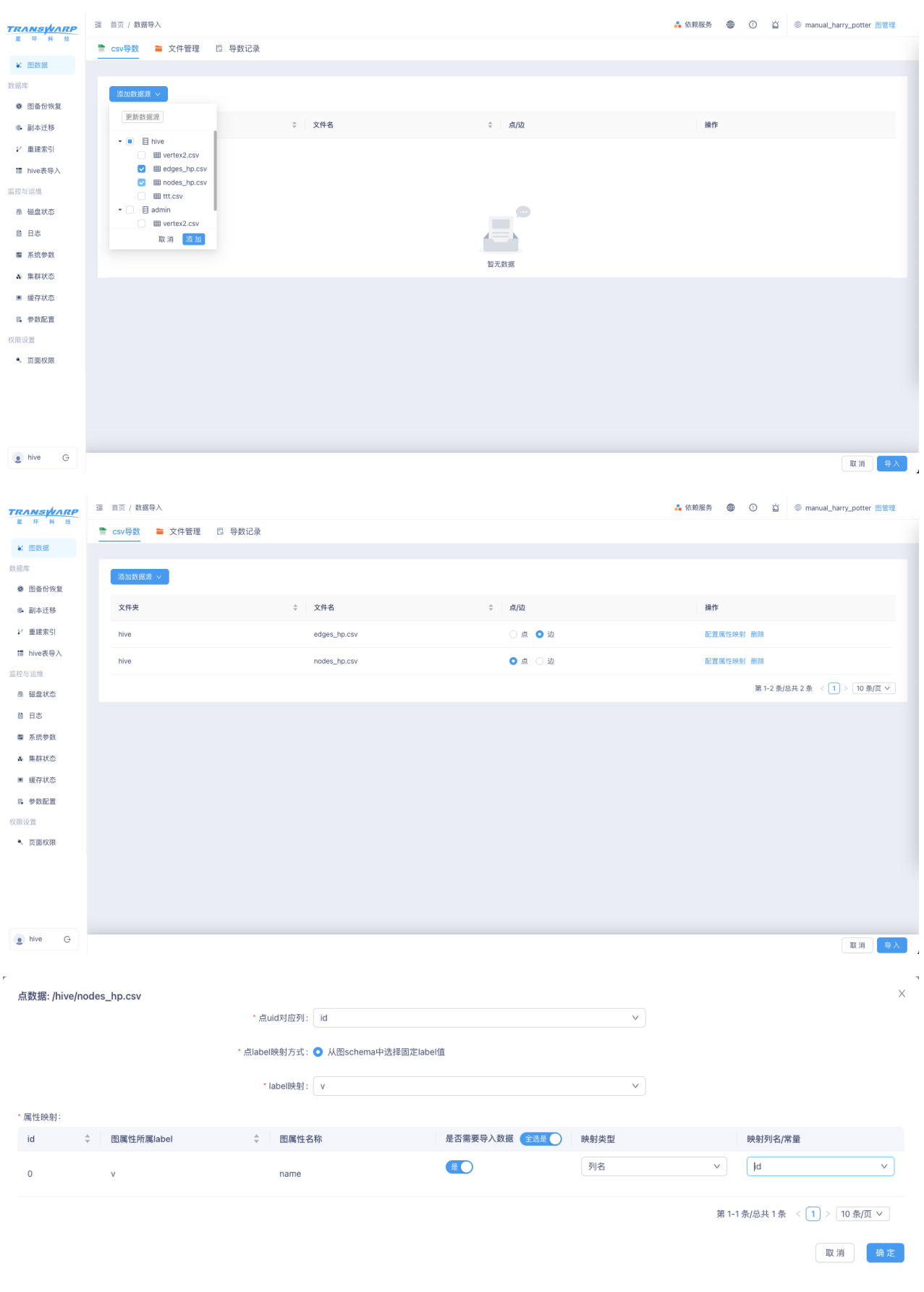

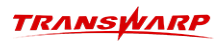

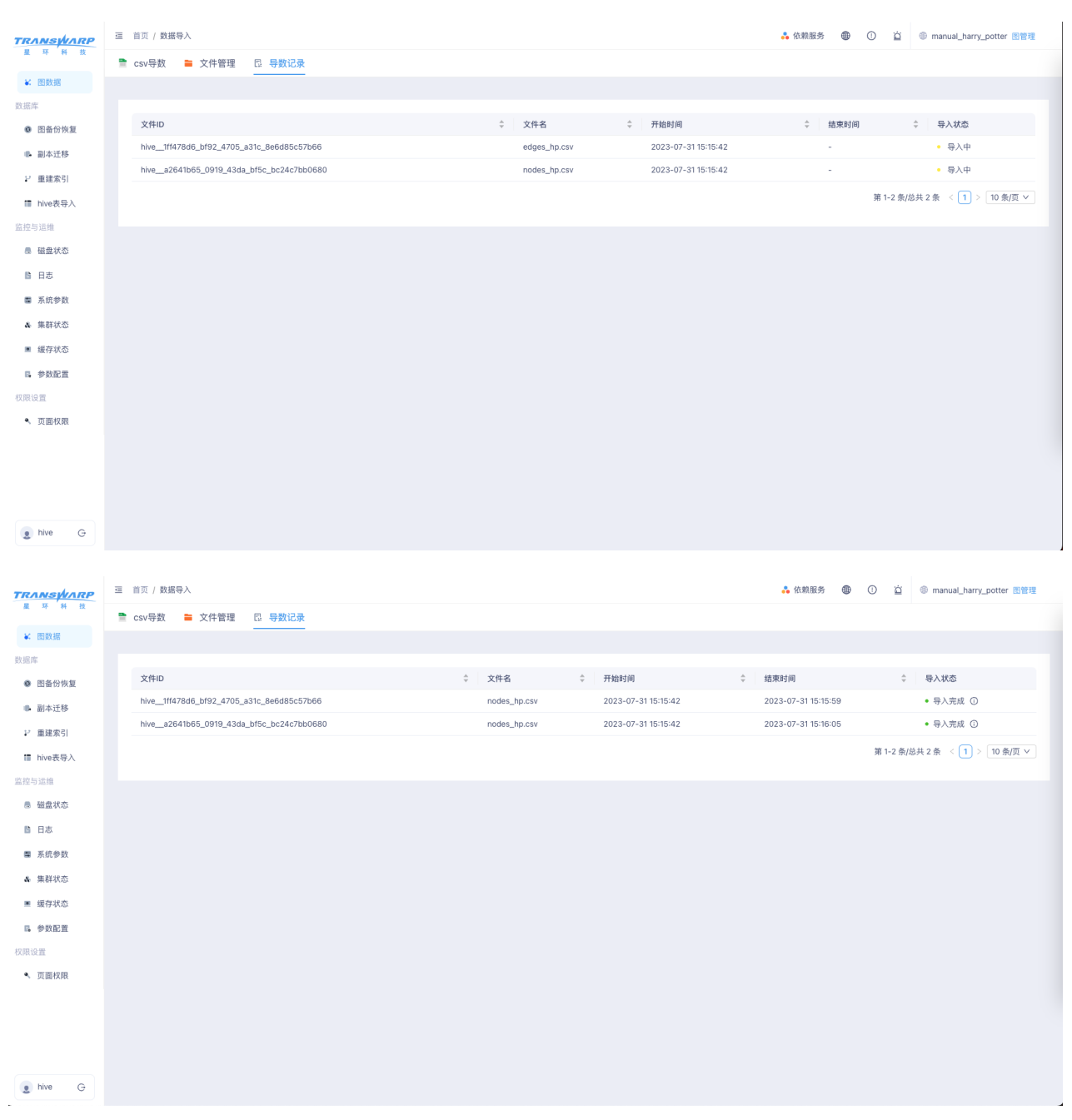

## 10.6.3. Hive表数据导入

StellarDB 5.0.0 版本还继续单独提供从Hive表导出数据到StellarDB图数据库中。

在KG Explorer图管理页面左侧菜单栏点击 Hive数据导入 进入批量导入页面,页面中会显示创建过的 图schema列表。在图schema列表,提供了查看、删除、上传、下载、导入数据等功能(导入数据详细内容见 下方)。

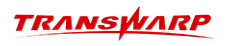

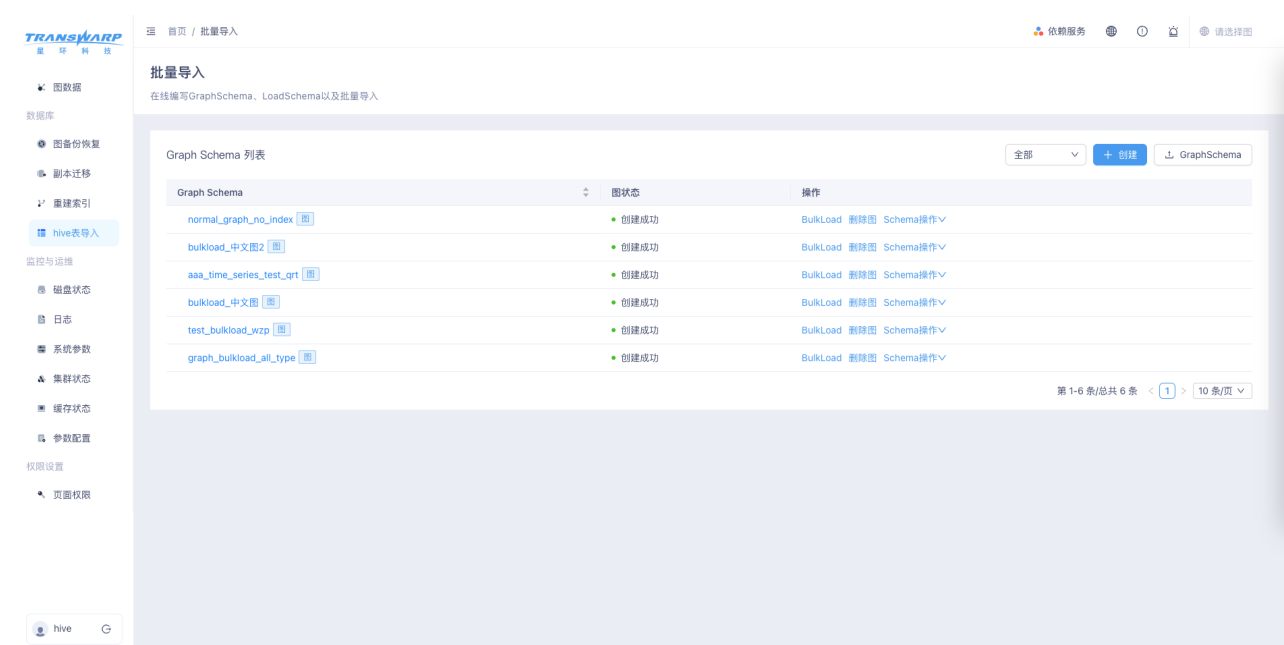

点击 创建 按钮即可开始创建图。创建详细步骤如下:

#### 1. 填写基本信息:图名、图数据分片数量。

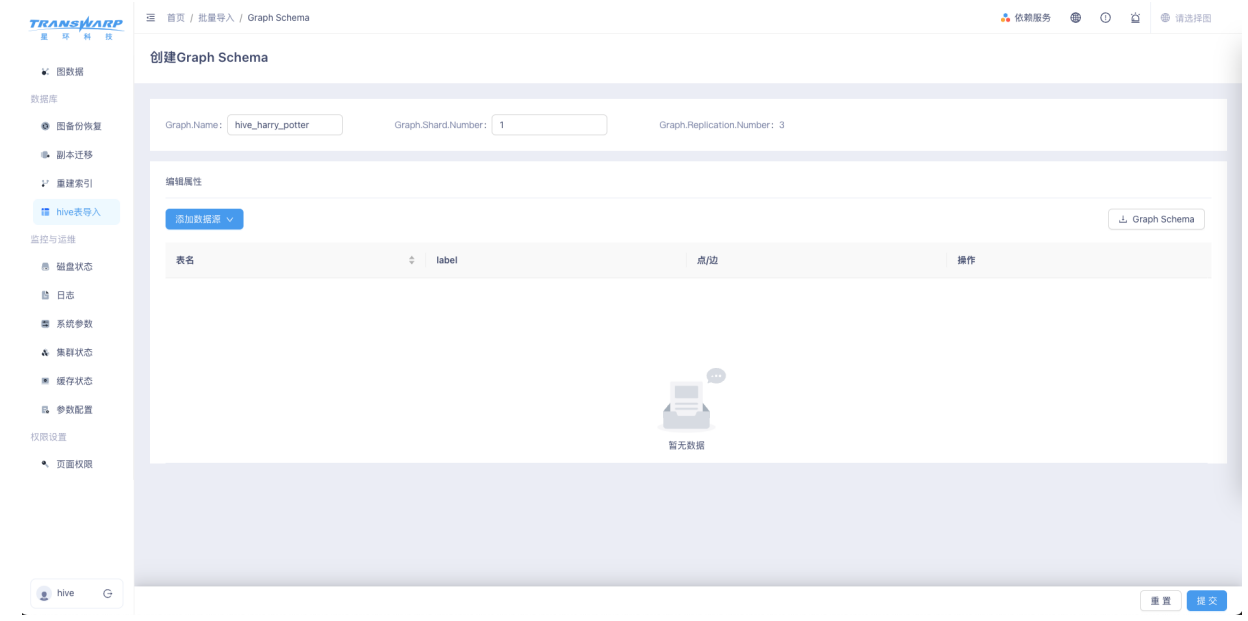

2. 数据源选择:点击 添加数据源,选择需要添加的点表和边表,通过勾选的方式进行添加或者取消添加。

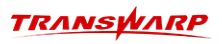

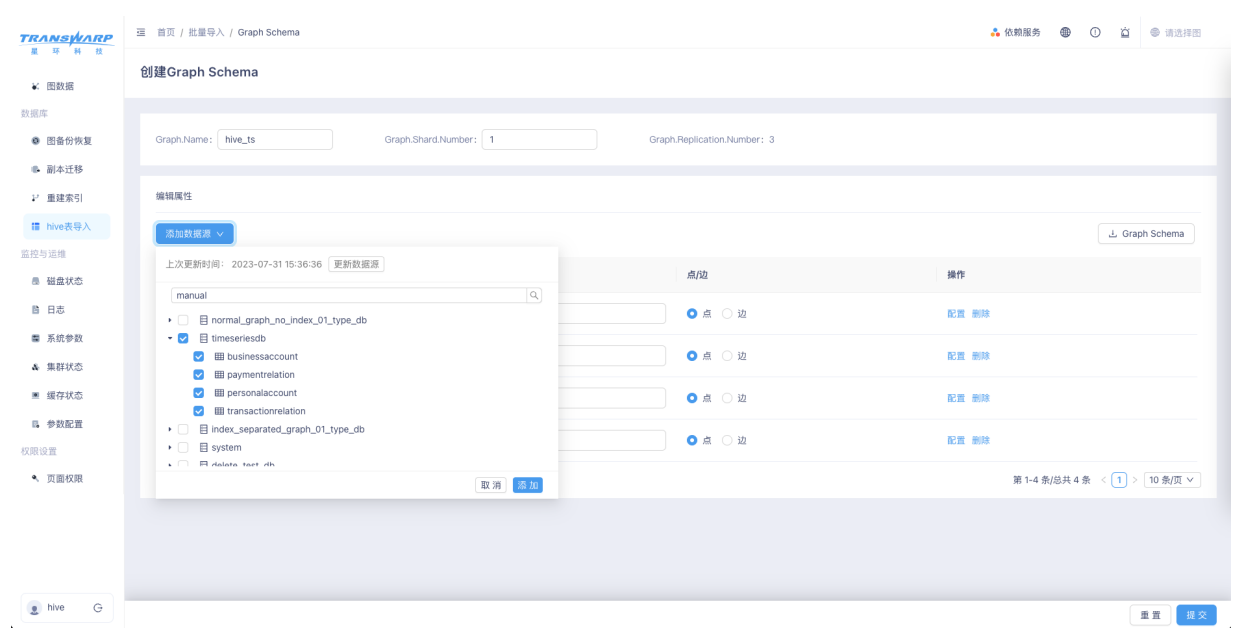

3. Graph Schema生成:可以选择上传Graph Schema或生成Graph Schema的方式创建图,这里通过生成Graph Schema的方式,对每个加入数据源的表做如下操作:

上传的Graph Schema文件名需要满足如下格式: {图名}.graph\_schema.json

- a. 填写label类型,例如:某个点数据源的label为"person",边的label为"friend";
- b. 点选数据类型(点或边);
- c. 点击 属性配置 进行属性编辑,为每个属性选择是否保留为属性以及是否建索引;
- d. 配置完成并确认后点击提交。

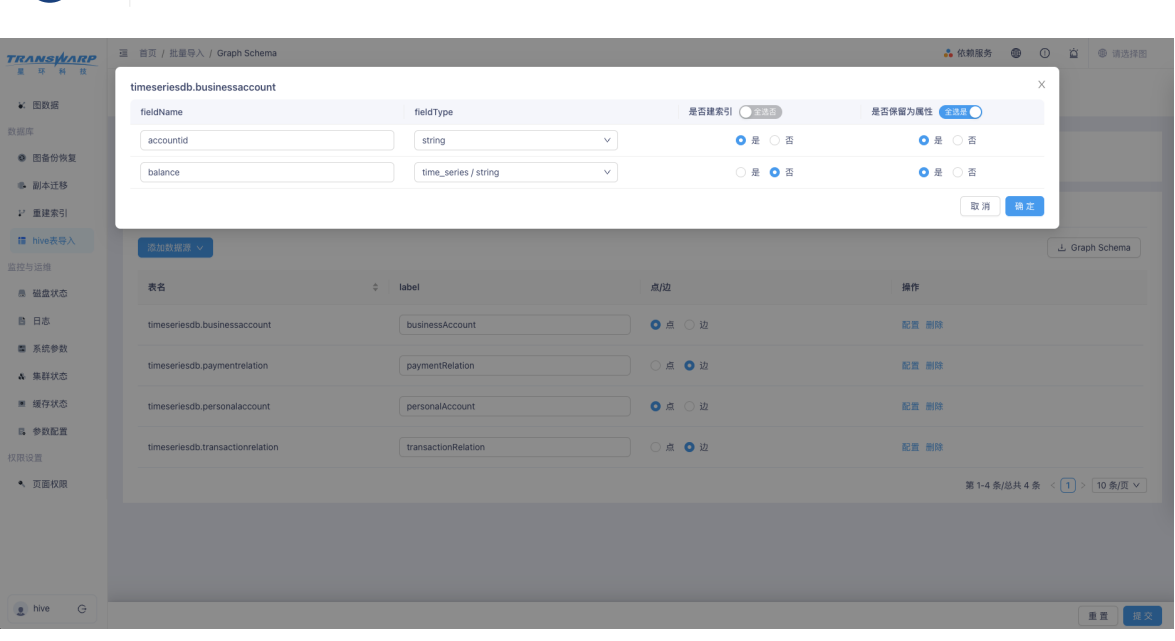

4. 点击 提交 按钮后, 会弹出图schema的json字符串, 可以在此步骤进行图schema的核对。

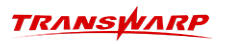

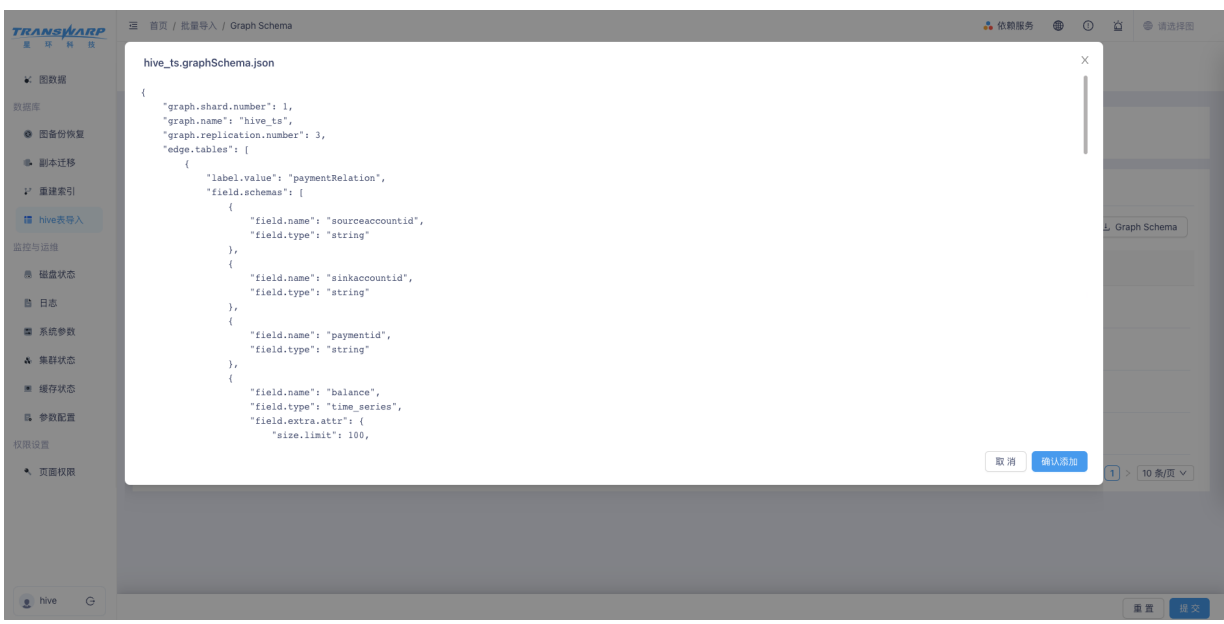

5. 创建图并导入数据。点击 创建图 按钮创建图谱。创建图谱成功后,会提示创建成功消息,创建图 按钮 变成 bulkload 按钮。

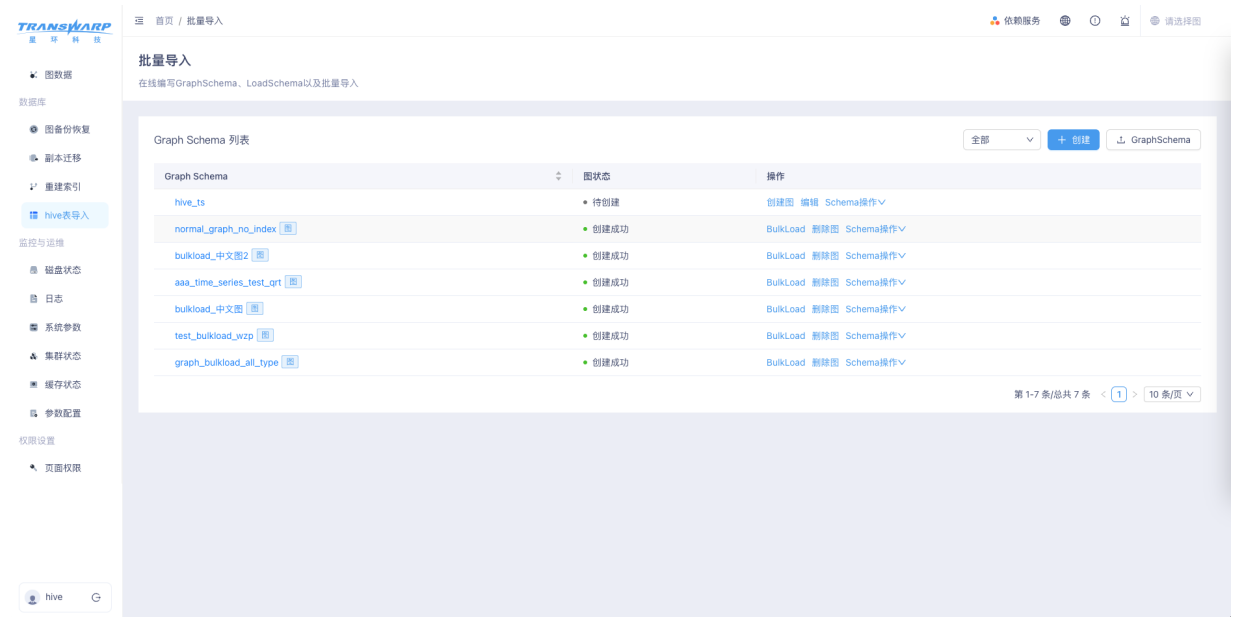

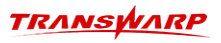

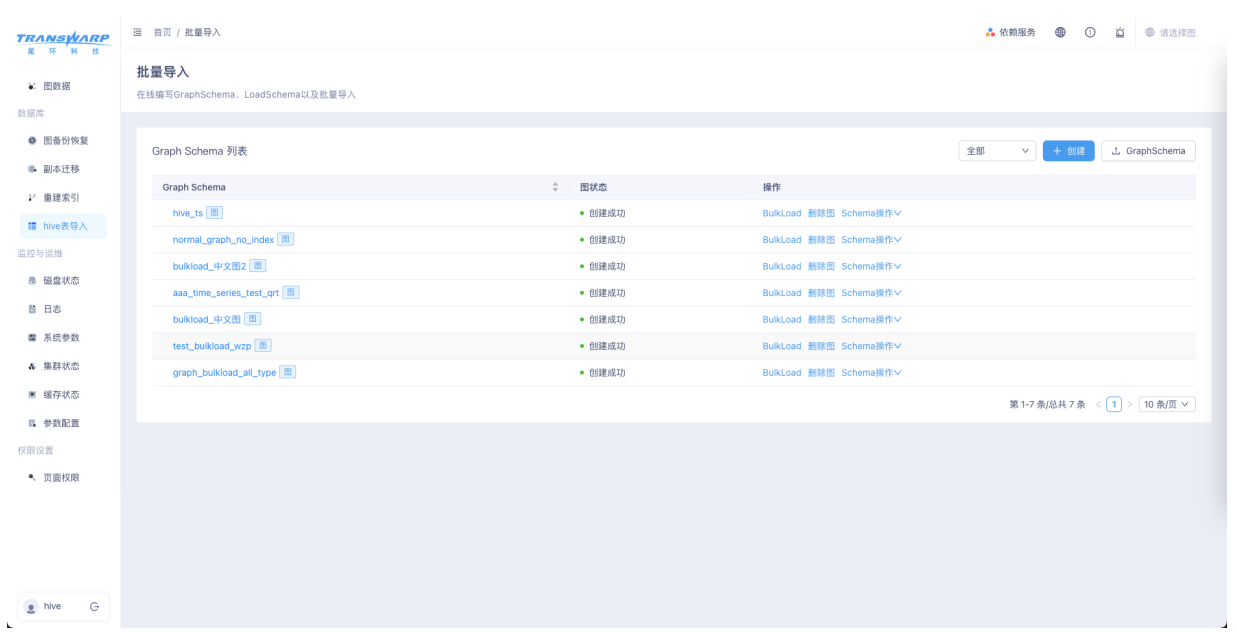

创建完成后点击 bulkload 按钮进入 load schema 创建页面。可以点击 数据映射配置 按钮,配置映射信 息,生成 load schema。

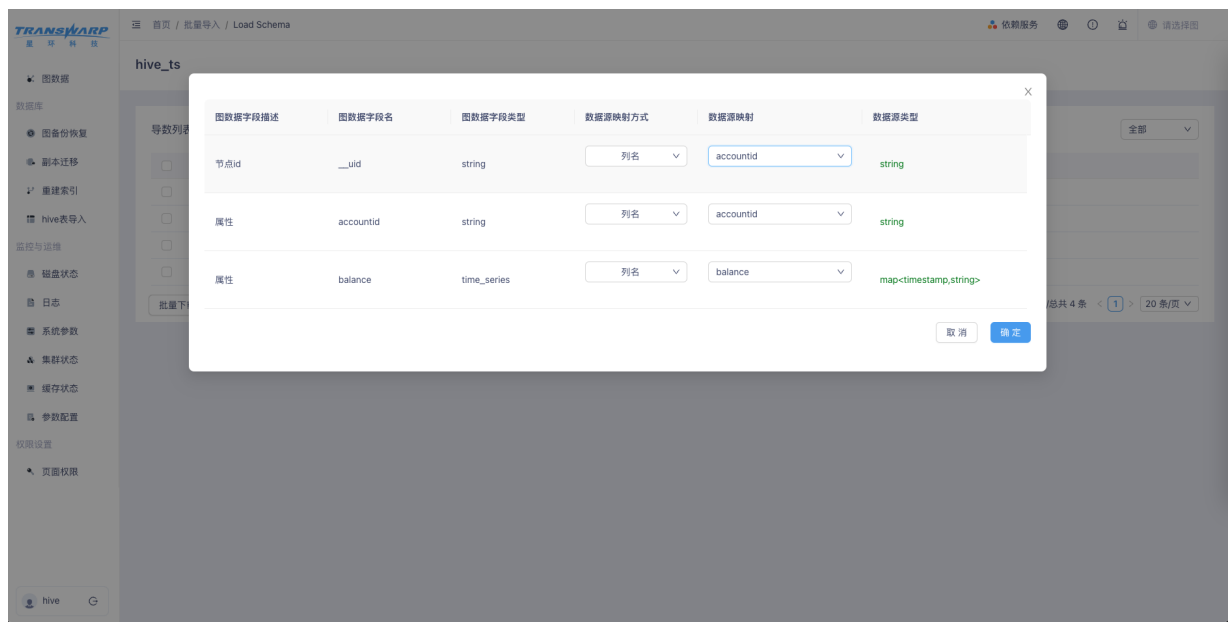

配置完成后可以选择 导入 或 定时导入, 定时导入 可以设置导入开始时间。 开始批量导入任务之后, 导入 按钮会变成 导入中 状态, 等待导数操作完成, 显示 导入成功 并且可查看导数结果。

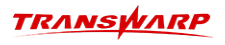

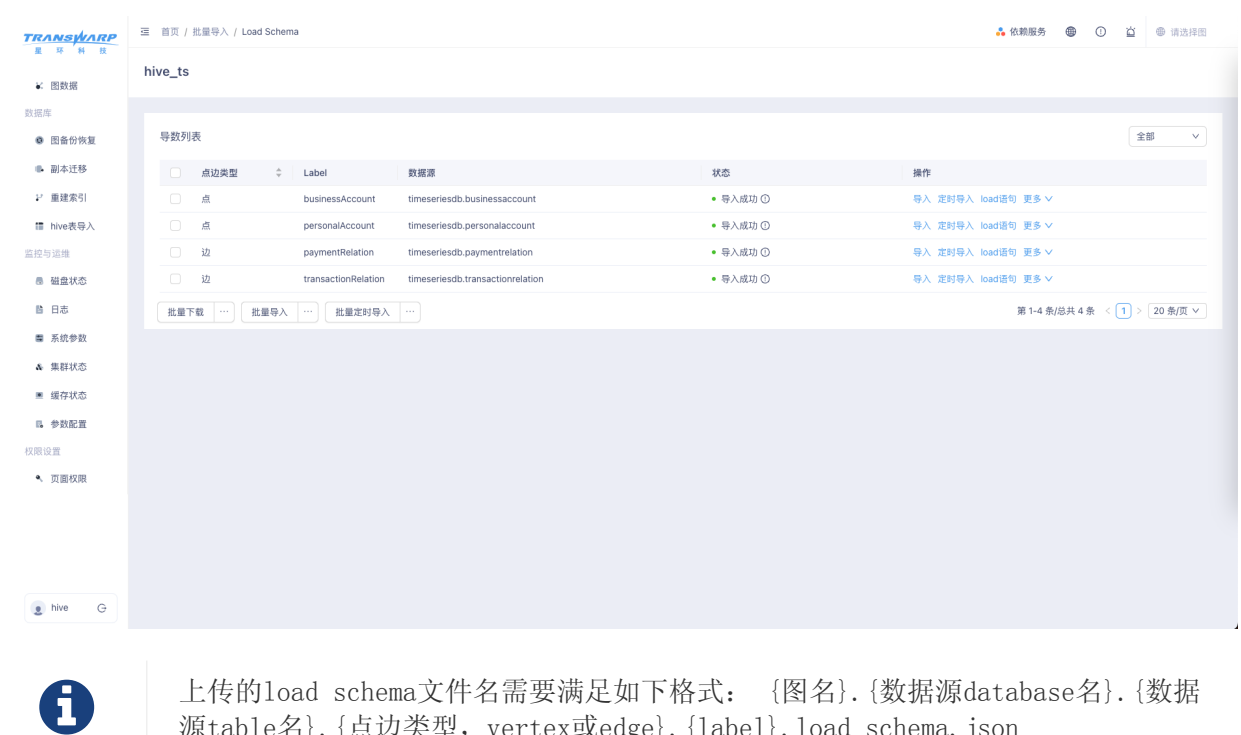

源table名}. {点边类型, vertex或edge}. {label}. load schema. json

#### 10.6.4. 2D查询分析展示

KG Explorer提供TEoC查询接口,2D展示查询结果,并提供了针对查询结果的各项页面操作。

#### 10.6.4.1. 查询

在图骨链页面,找到需要进行数据交互查询的图,在图名下方选择单栏点击"图探索",即可进入2D查询页 面。执行查询的过程为:选择查询模式 → 输入查询语句 → 点击 查询 按钮获得结果。KG Explorer支持多 语句查询:语句编辑器输入多条语句,按分号 ; 分割语句即可。

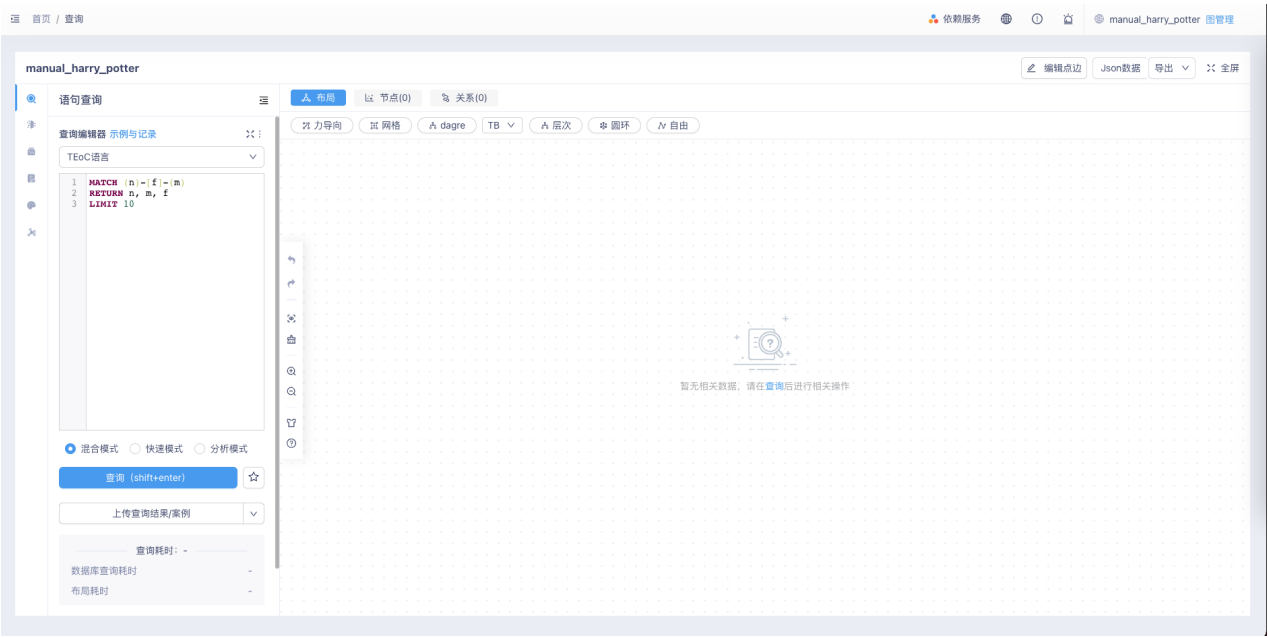

10.6.4.2. 查询结果

• 查询结果查看

若查询结果中包含点边数据,页面画布会展示点边。此时原始数据结果可以点击右侧 结果相关 → JSON数据 查看。若查询结果不包含点边数据,页面上会以表格的形式显示原始查询结果。

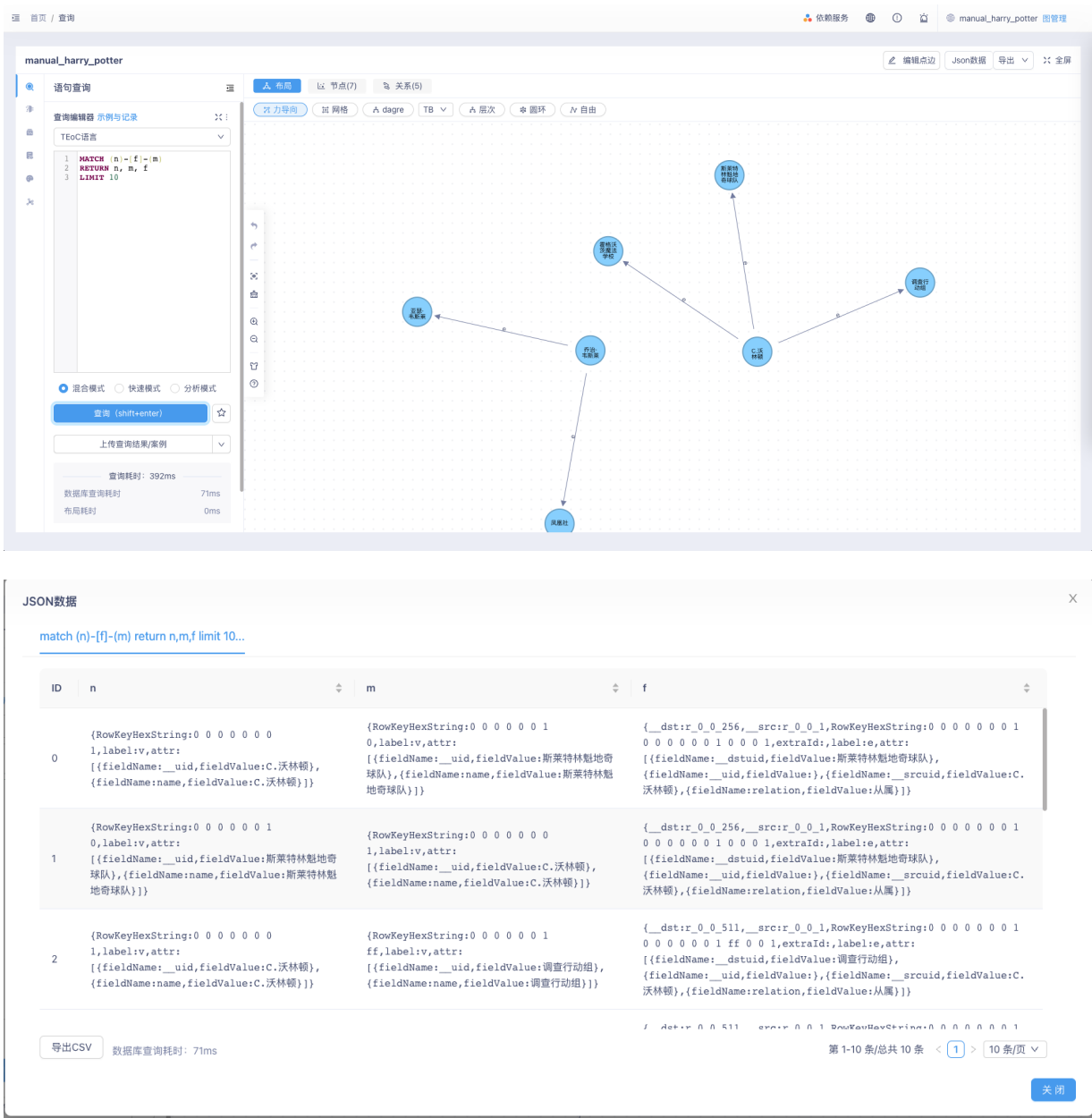

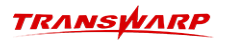

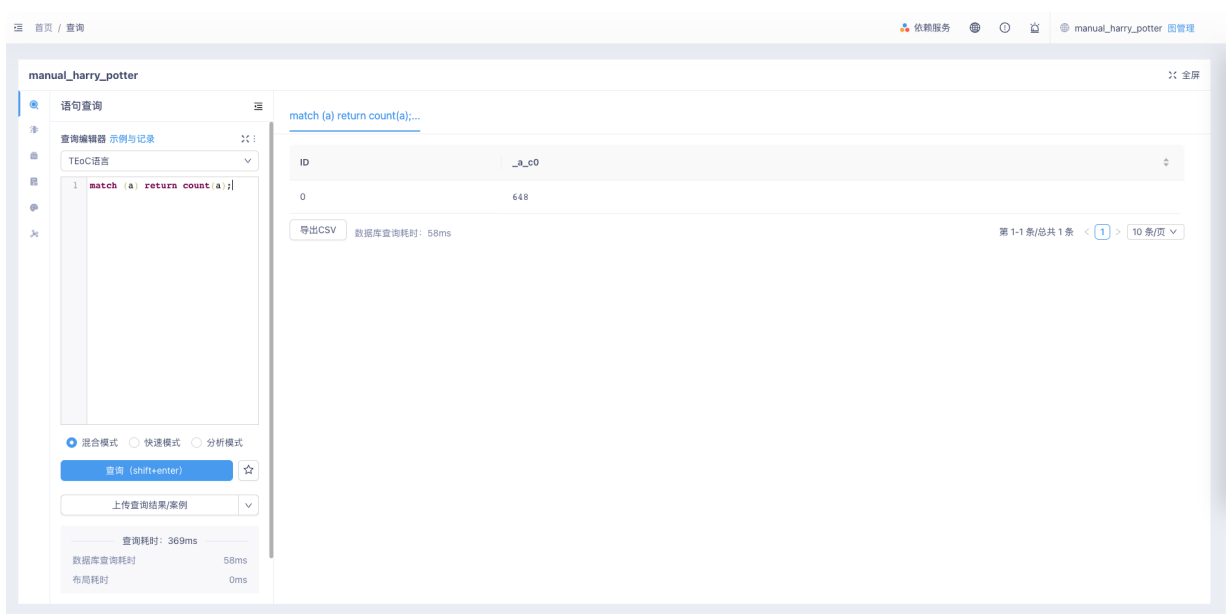

- 查询结果相关操作
	- 1. 查询信息:点击查看该查询的图名、执行语句、查询模式、是否为多模查询、是否为自然语言的相关 信息。
	- 2. JSON数据:以表格形式查看原始查询结果。
	- 3. 导出图谱: 将画布的查询结果导出为CSV表或PNG格式的图片。

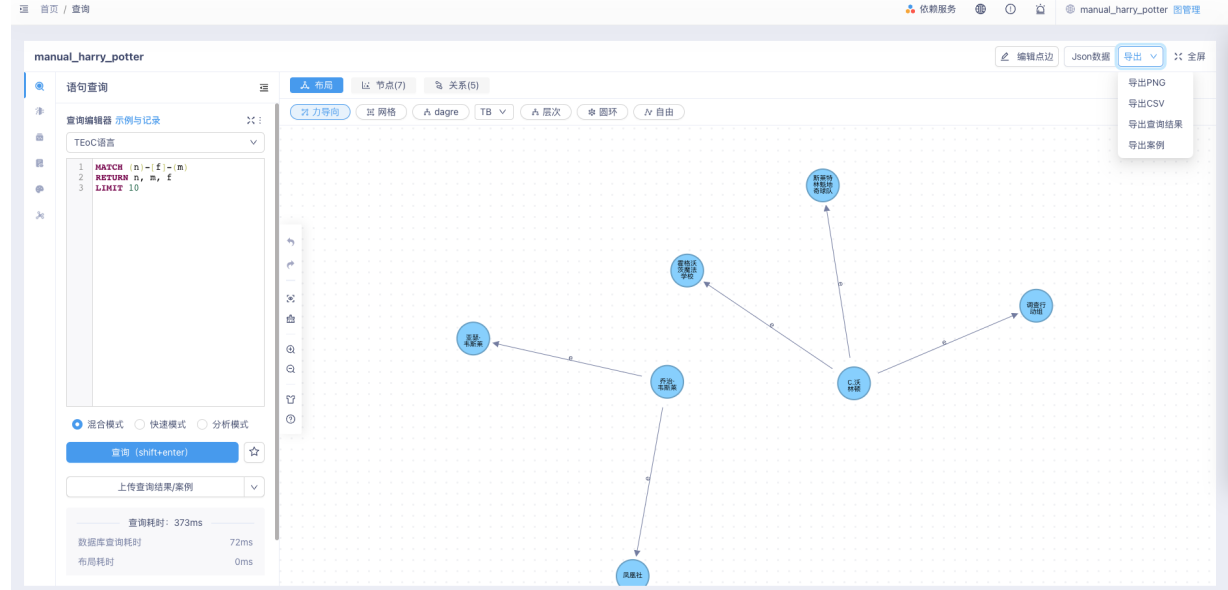

### 10.6.4.3. 点边信息展示

点击画布中的点或者边,画布右侧出现信息栏显示点或者边信息。

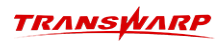

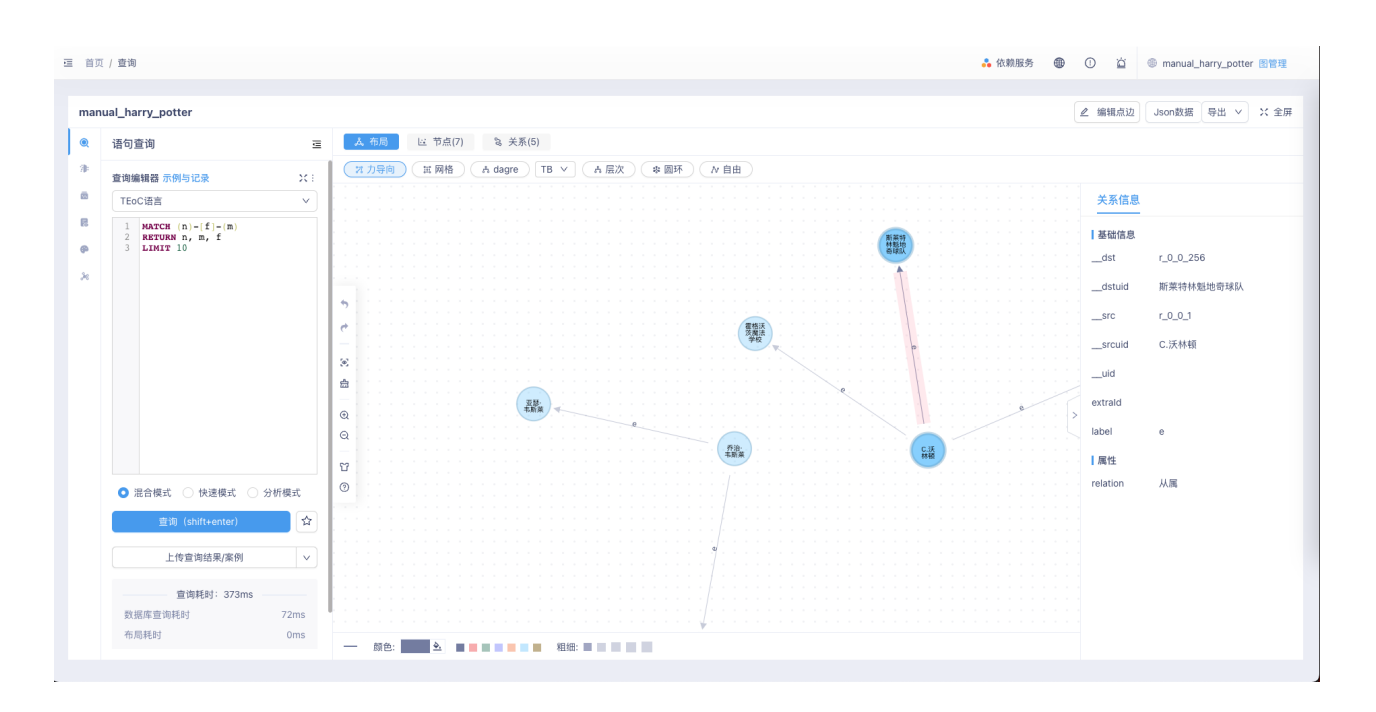

#### 10.6.4.4. 切换布局

KG Explorer支持力布局、网格布局、层次布局、圆环布局、自由布局5种布局方式。

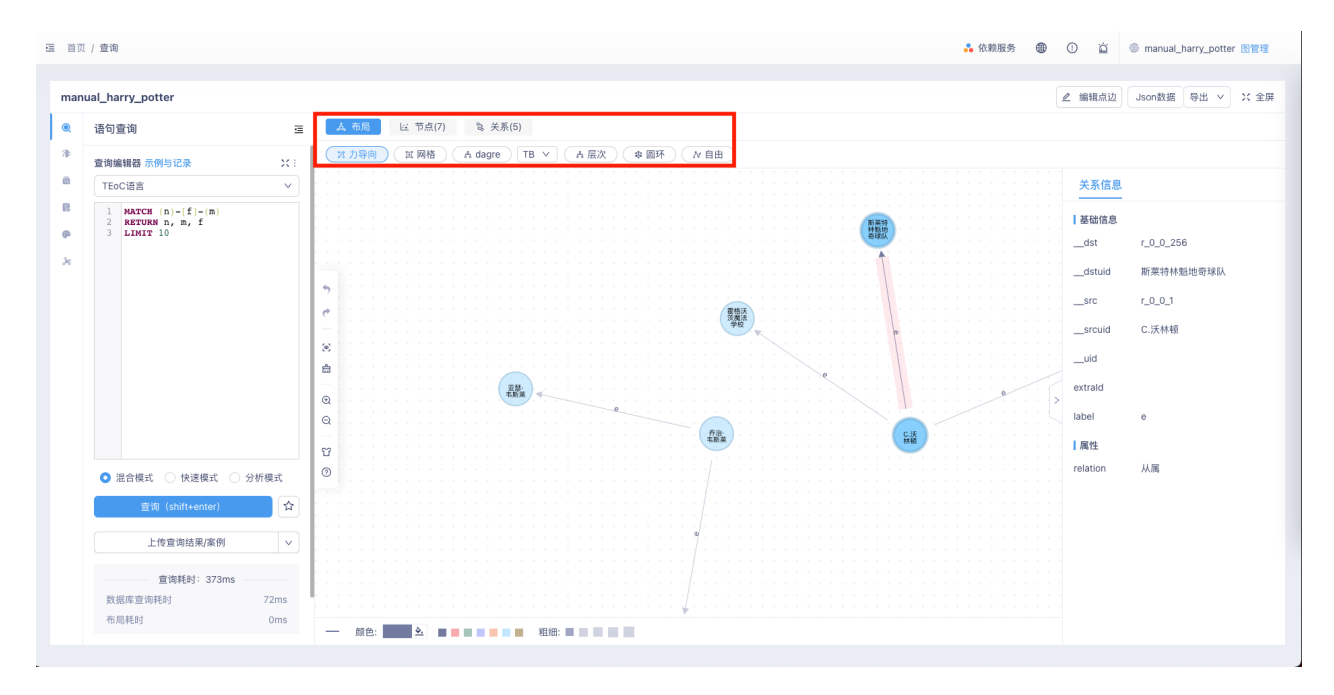

#### 10.6.4.5. 自定义点边大小、颜色

KG Explorer提供了按label和按单个点边两种自定义点边大小、颜色的形式。

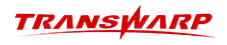

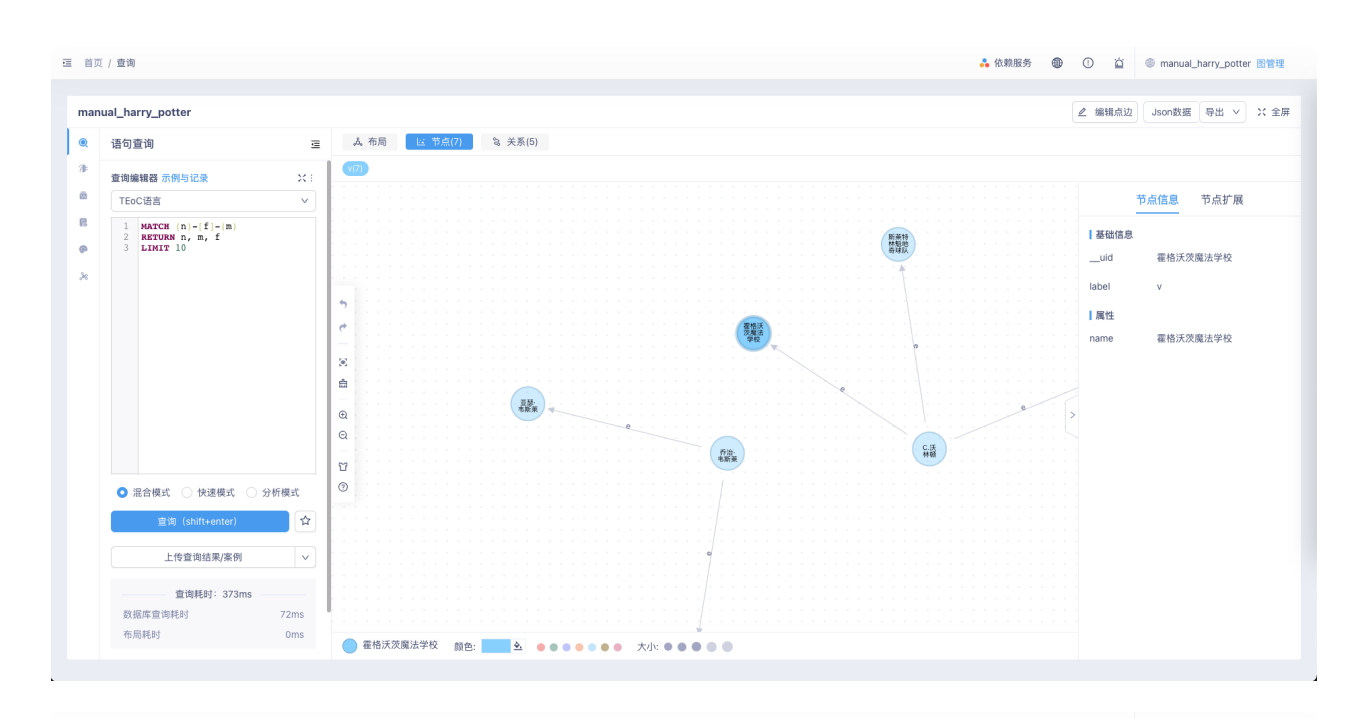

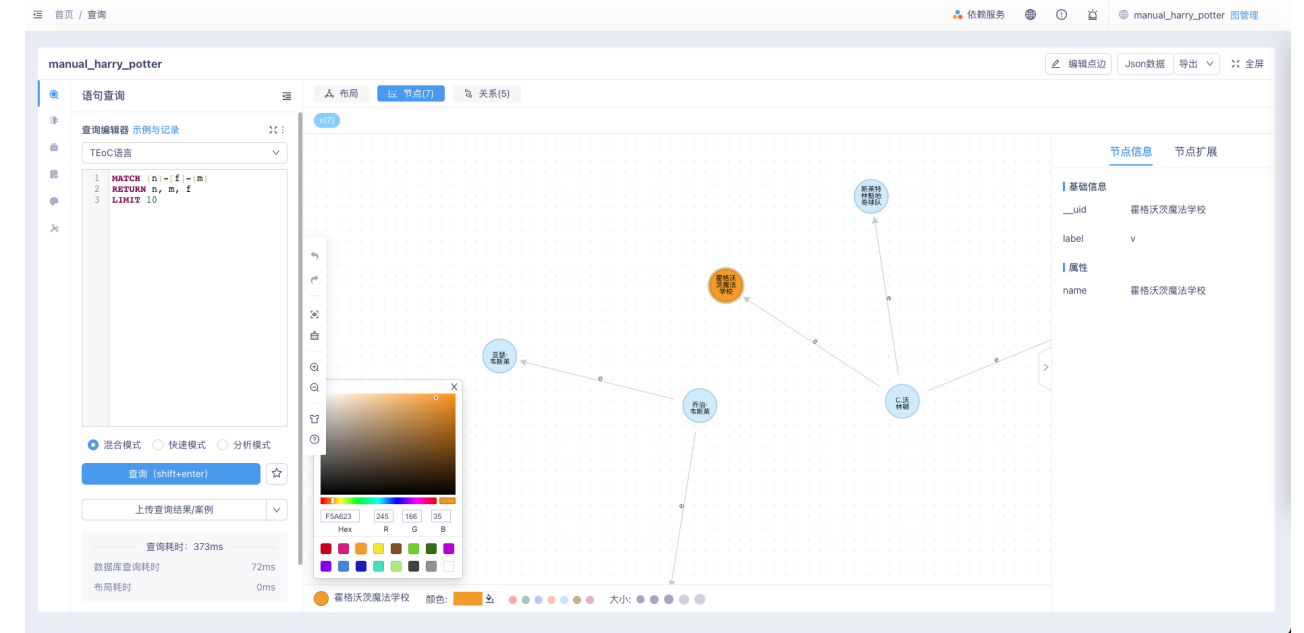

#### 10.6.4.6. 节点扩展

在已有点的基础上,根据筛选条件拓展出相邻的点边。当前KG Explorer版本提供单层扩展和k层扩展功能:

- 单层扩展:双击节点扩展
- k层扩展:可对选中节点进行k层扩展,扩展支持设置复杂过滤条件

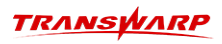

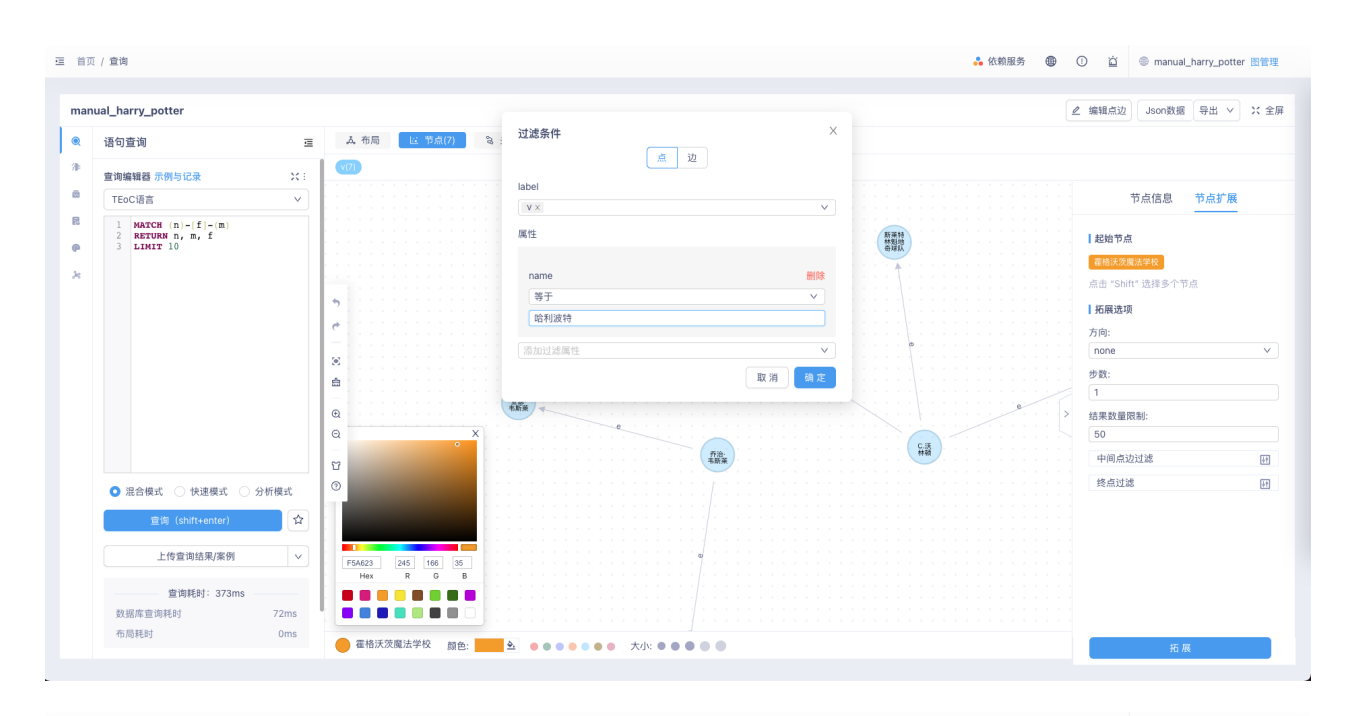

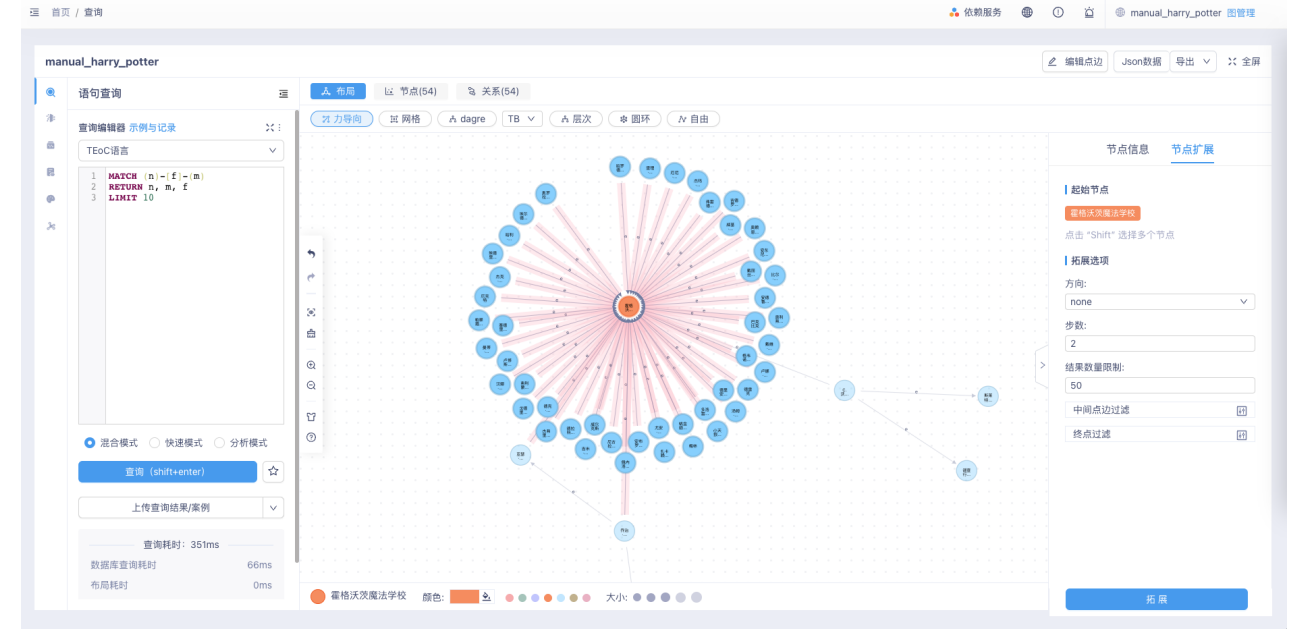

#### 10.6.4.7. schema预览

KG Explorer提供schema预览功能,方便用户在图数据分析过程中灵活地浏览图schema。

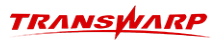

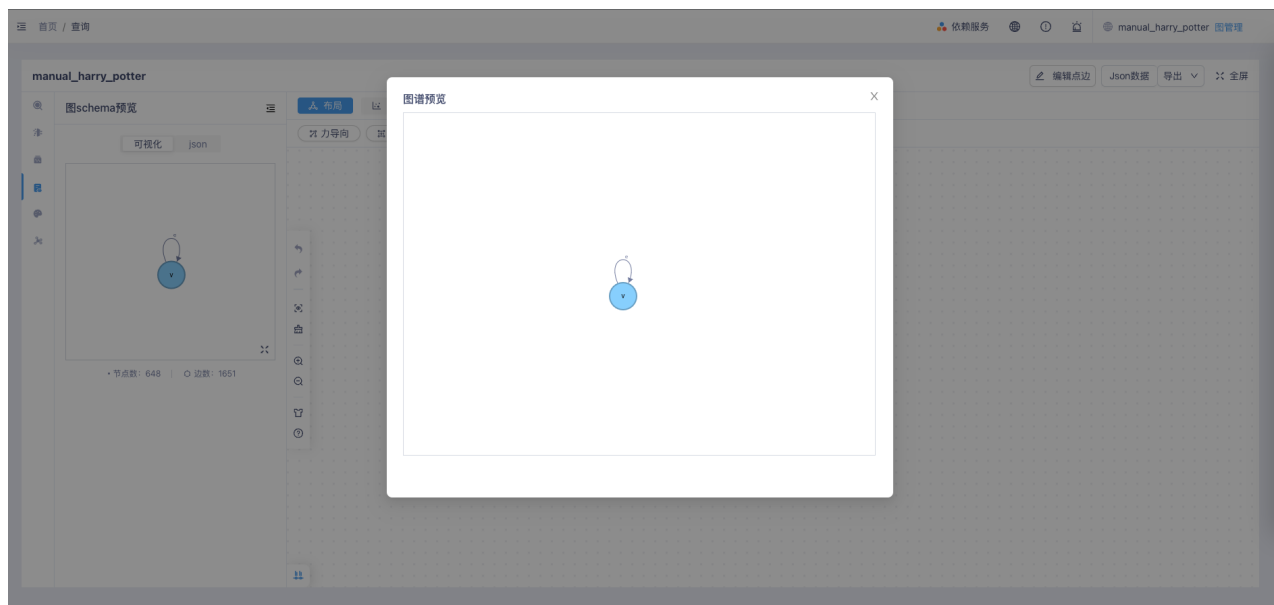

#### 10.6.4.8. 样式配置

KG Explorer提供丰富的样式配置选项。在查询输入框左侧点击"样式配置"按钮后,会有样式配置菜单弹 出。除了可以配置点/边的大小粗细、颜色等,还可以对节点应用图例、对点边属性应用数据变化的样式规则 等

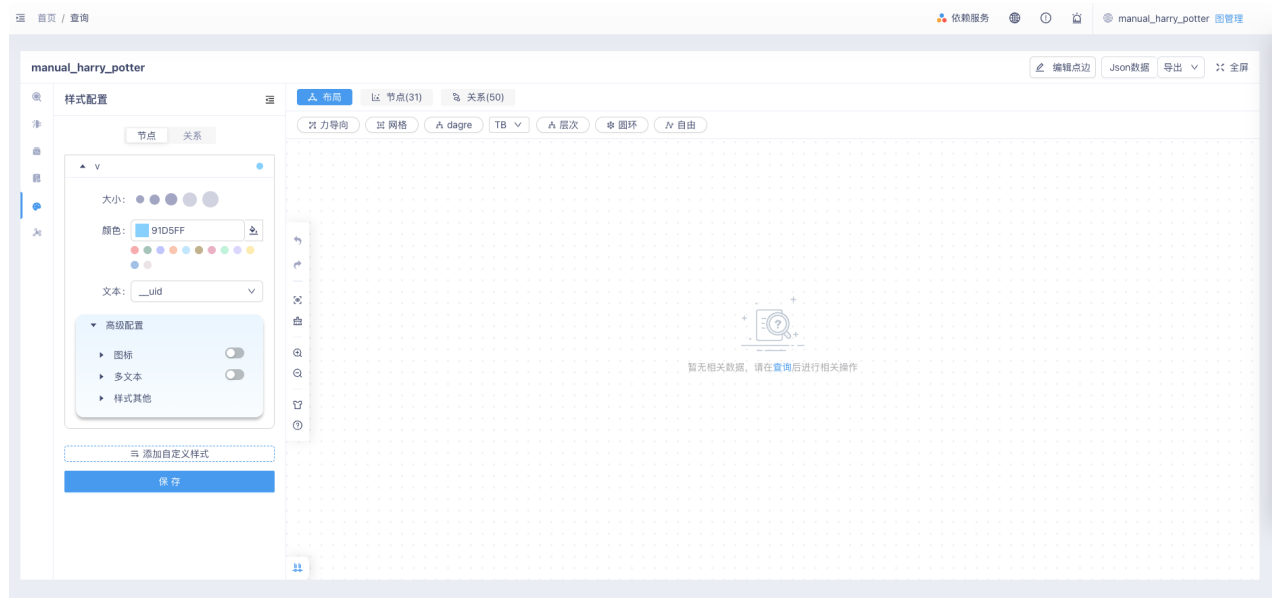

#### 10.6.4.9. 结果筛选

KG Explorer提供对查询结果进行筛选高亮的功能。在查询输入框左侧点击"结果筛选"按钮打开结果筛选菜 单。可以配置相应的规则,聚焦分析相关数据。

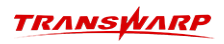

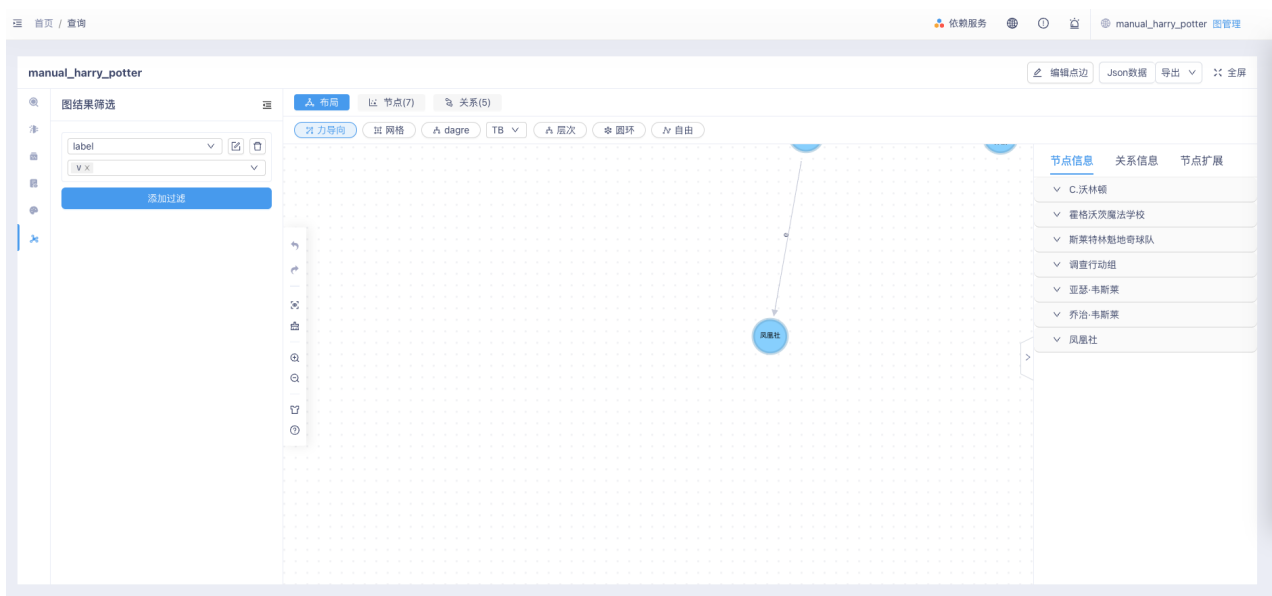

#### 10.6.4.10. 最短路径和全路径展示

KG Explorer提供在画布中展示选中节点间的最短路径和全路径的功能。具体操作如下: 假设当画布中有至 少两个节点存在时,鼠标单击选择一个节点A,按住shift键,用鼠标单击选择另一个节点B。之后,在任意选 中的节点上点击鼠标右键打开菜单,可以看到有"最短路径"和"全路径"两个选项,最短路径和全路径的 展示结果都是基于图数据库中的存储数据计算的,并非基于当前画布中的数据进行计算的。

最短路径 展示两节点之间的最短路径:

1. 此处示例为从"乔治·韦斯莱"节点和"霍格沃滋魔法学校"节点之间的最短路径

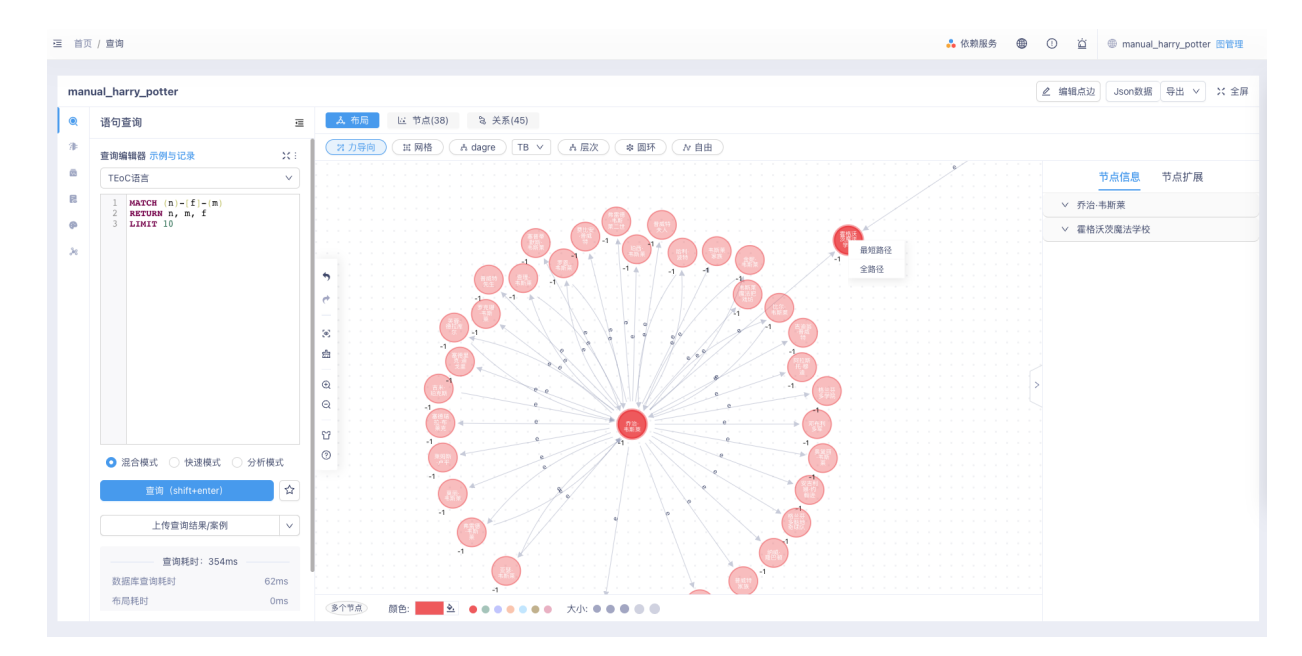

2. 点击最短路径选项后,弹出最短路径配置的选项框

À

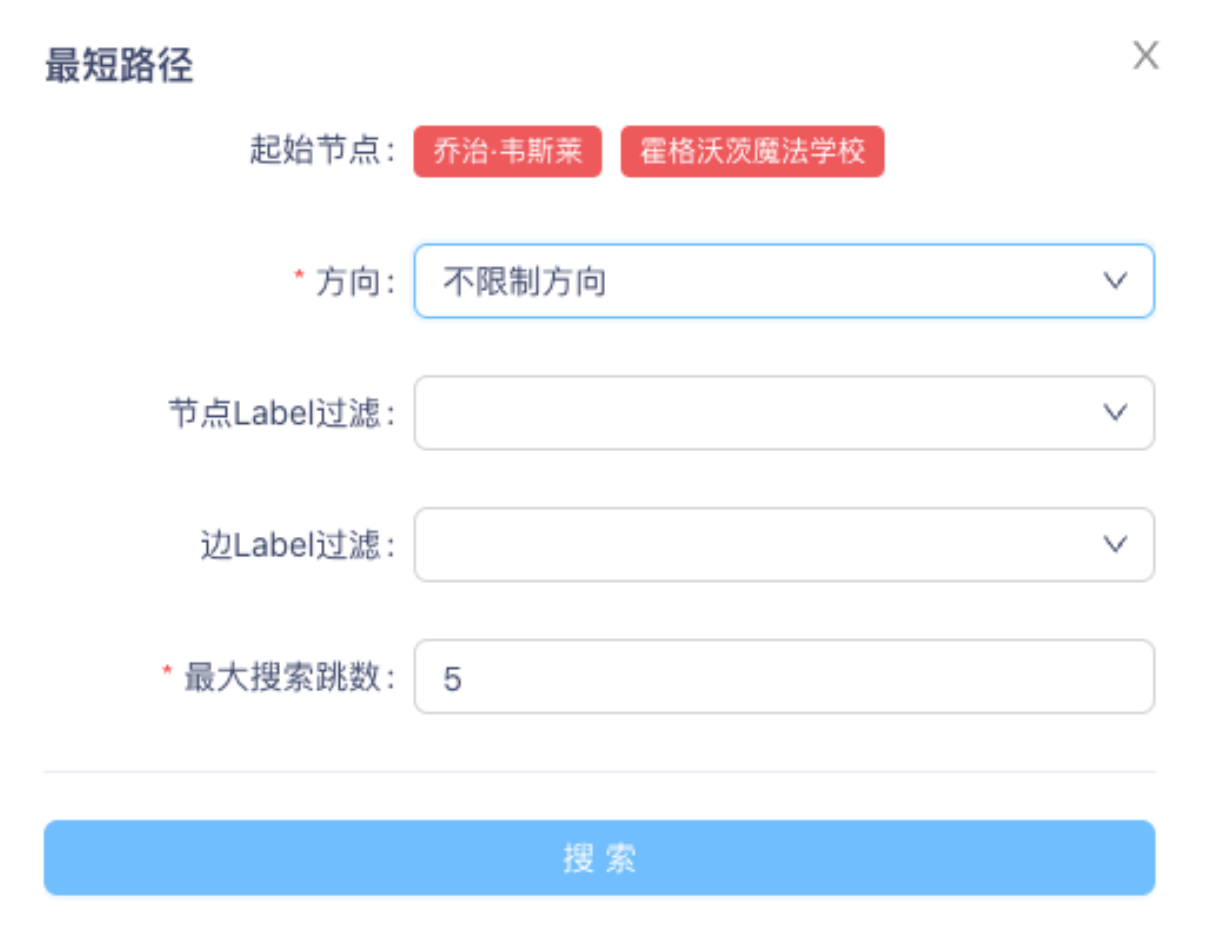

3. 根据需要完成配置后,点击确定按钮,画布中会高亮显示最短路径

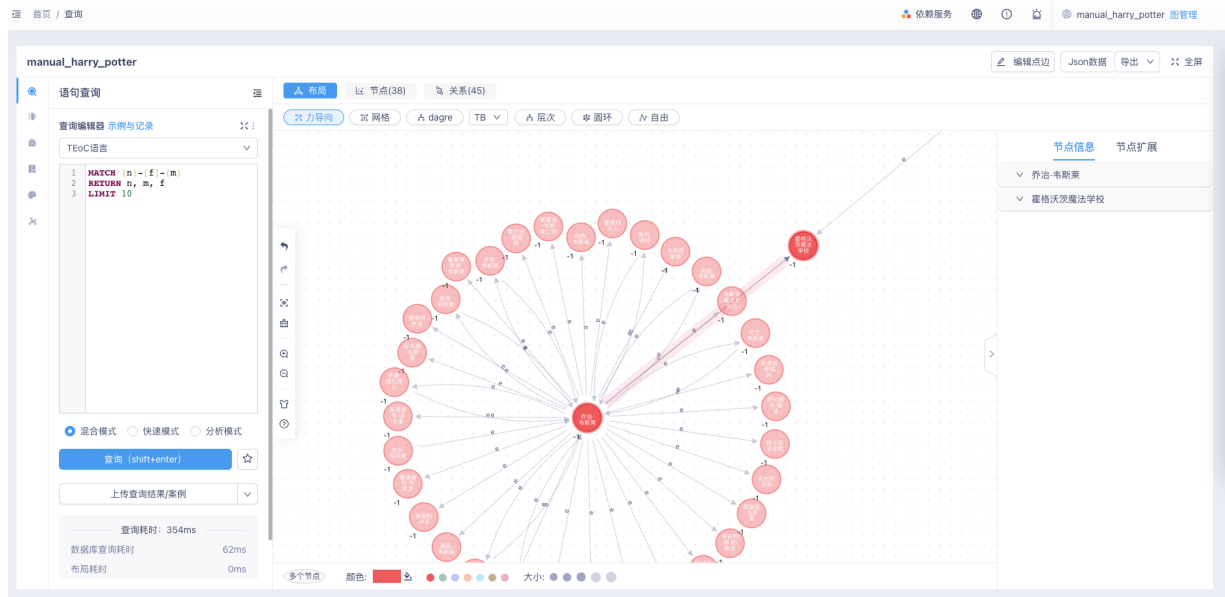

全路径 展示链接两节点之间的所有有效路径:

 $\mathbf{r}_\mathrm{c}$ 

1. 此处示例为从"比尔·韦斯莱"节点和"霍格沃滋魔法学校"节点之间的所有路径

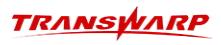

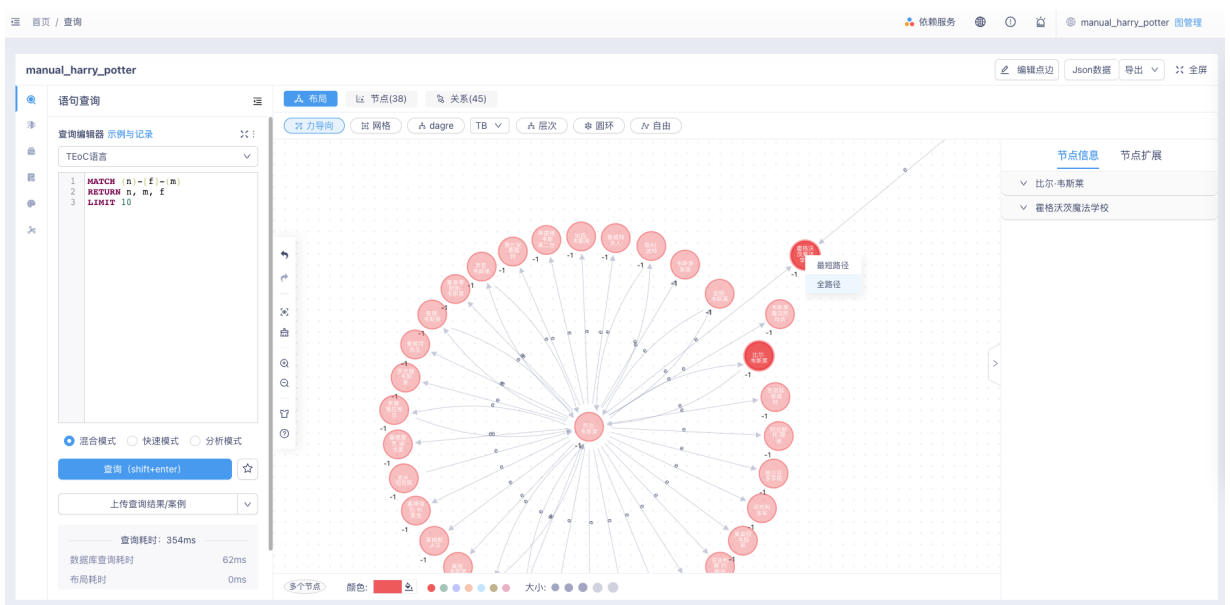

2. 点击全路径选项后,弹出全路径配置的选项框

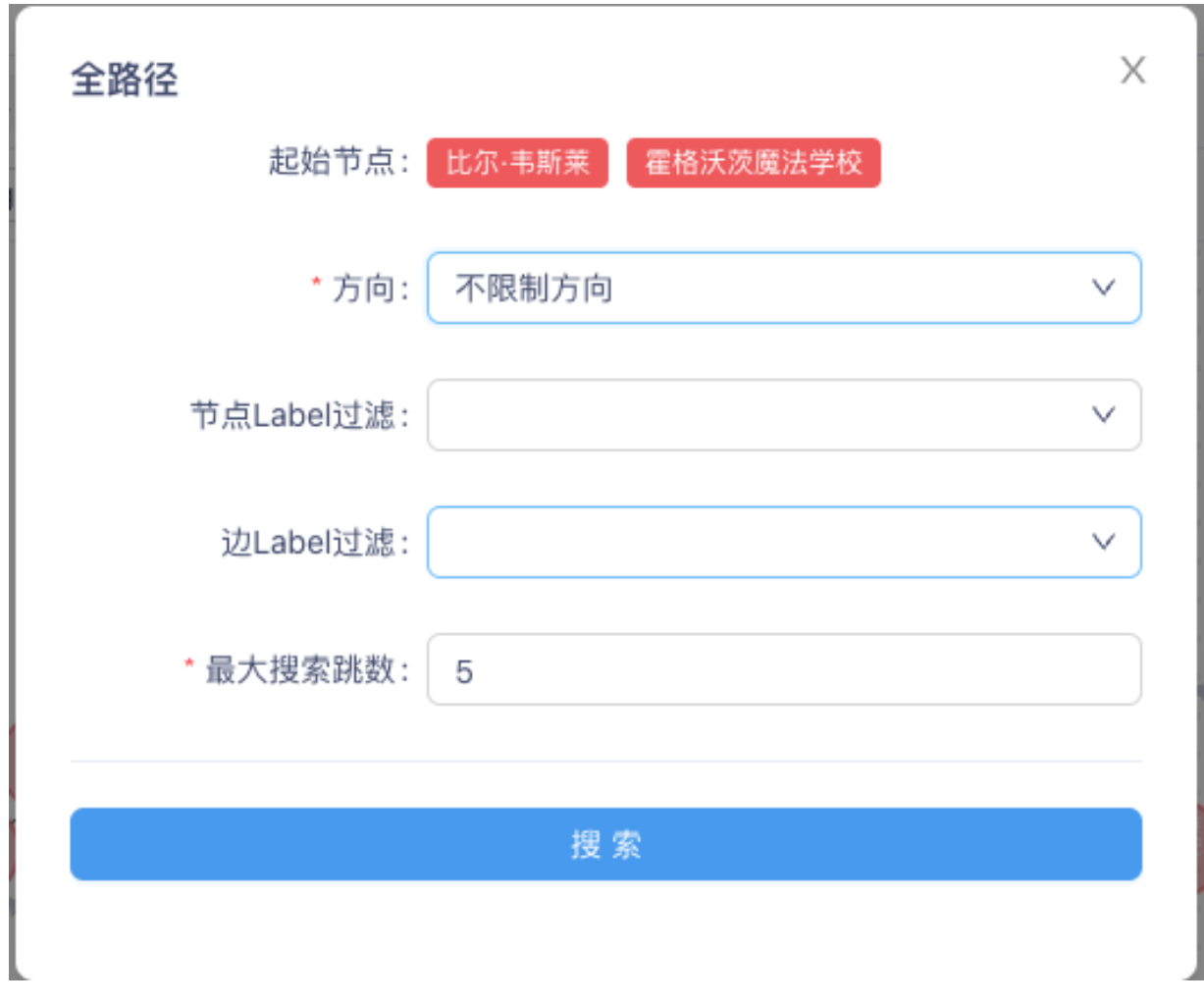

3. 根据需要完成配置后,点击确定按钮,画布中会高亮显示所有满足条件的路径

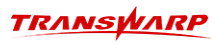

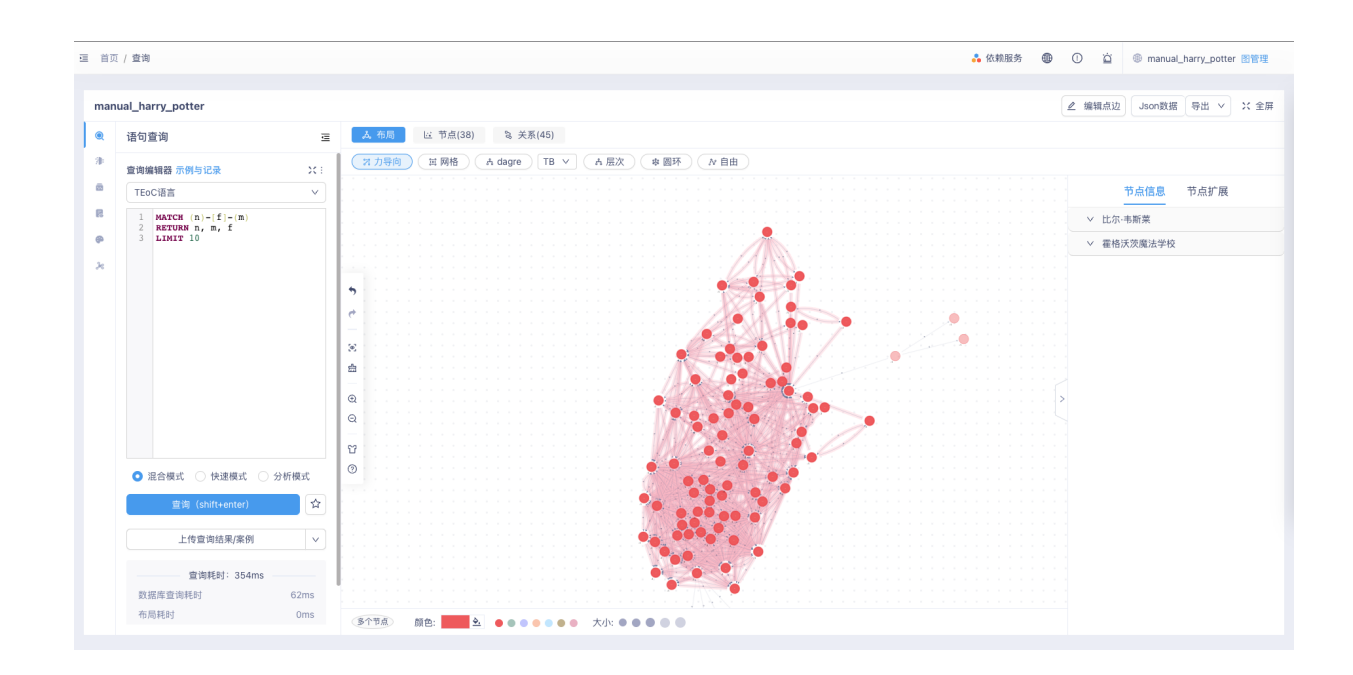

#### 10.6.4.11. 画布工具栏

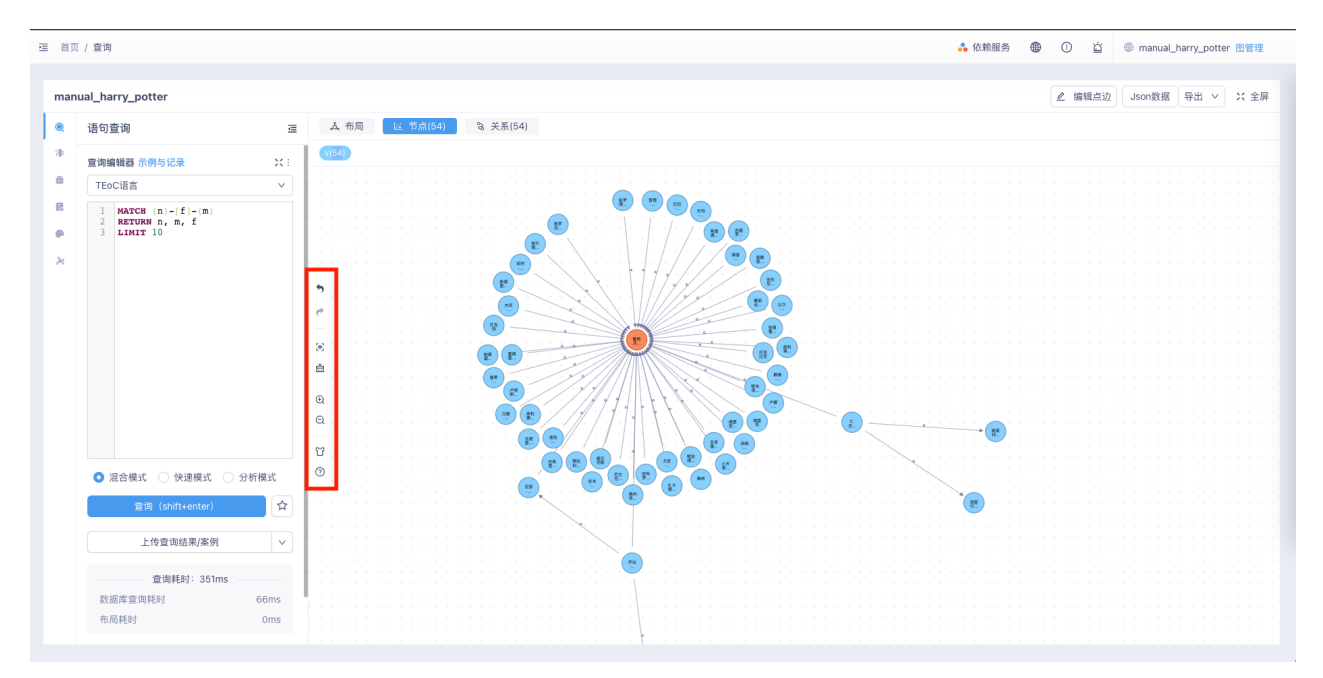

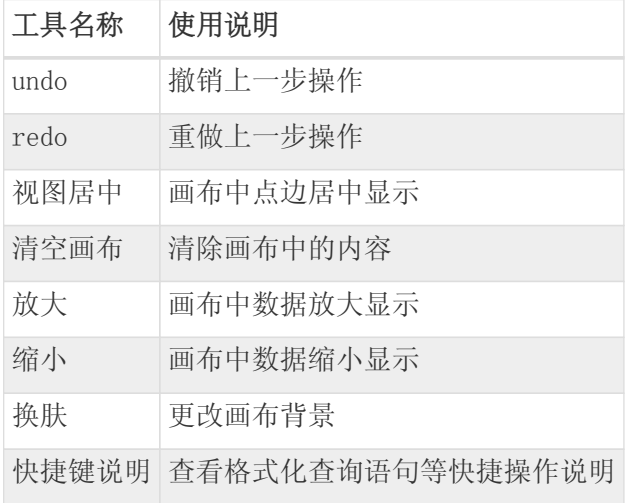

#### 10.6.4.12. 编辑点边

编辑点边功能主要用于增加、删除、修改点边信息。可通过点击上方编辑菜单栏右侧按钮 编辑点边, 修改 查询出的点边的属性值以及添加点边。按照引导进行编辑后点击保存,结果即同步修改到数据库。

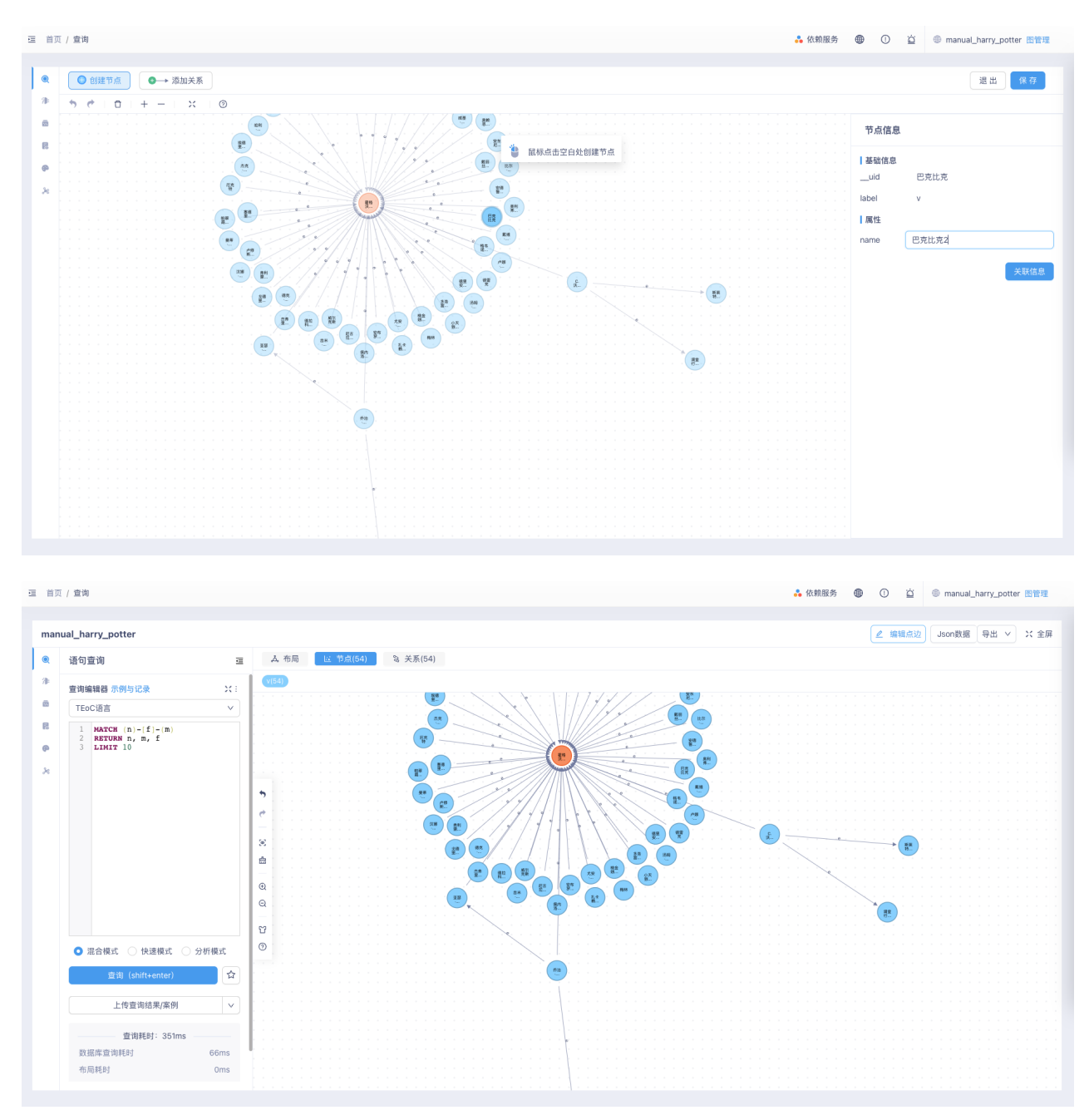

#### 10.6.4.13. 执行图算法

点击查询编辑框左边的 图算法库 按钮,左侧会展示当前支持页面执行的所有图算法(图数据库支持的图算 法的子集),可以在此处配置参数、配置过滤条件、执行图算法。

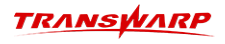

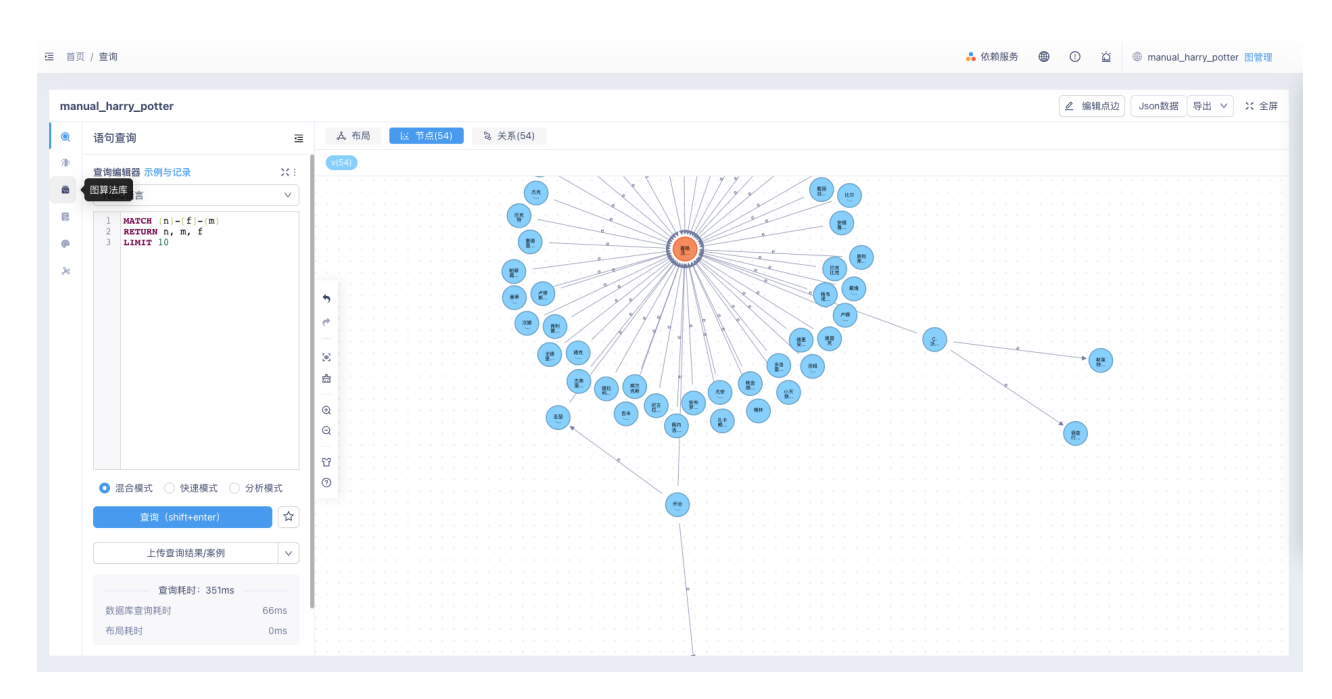

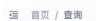

• 依赖服务 **⊕** ① 首 ● manual\_harry\_potter 图管理

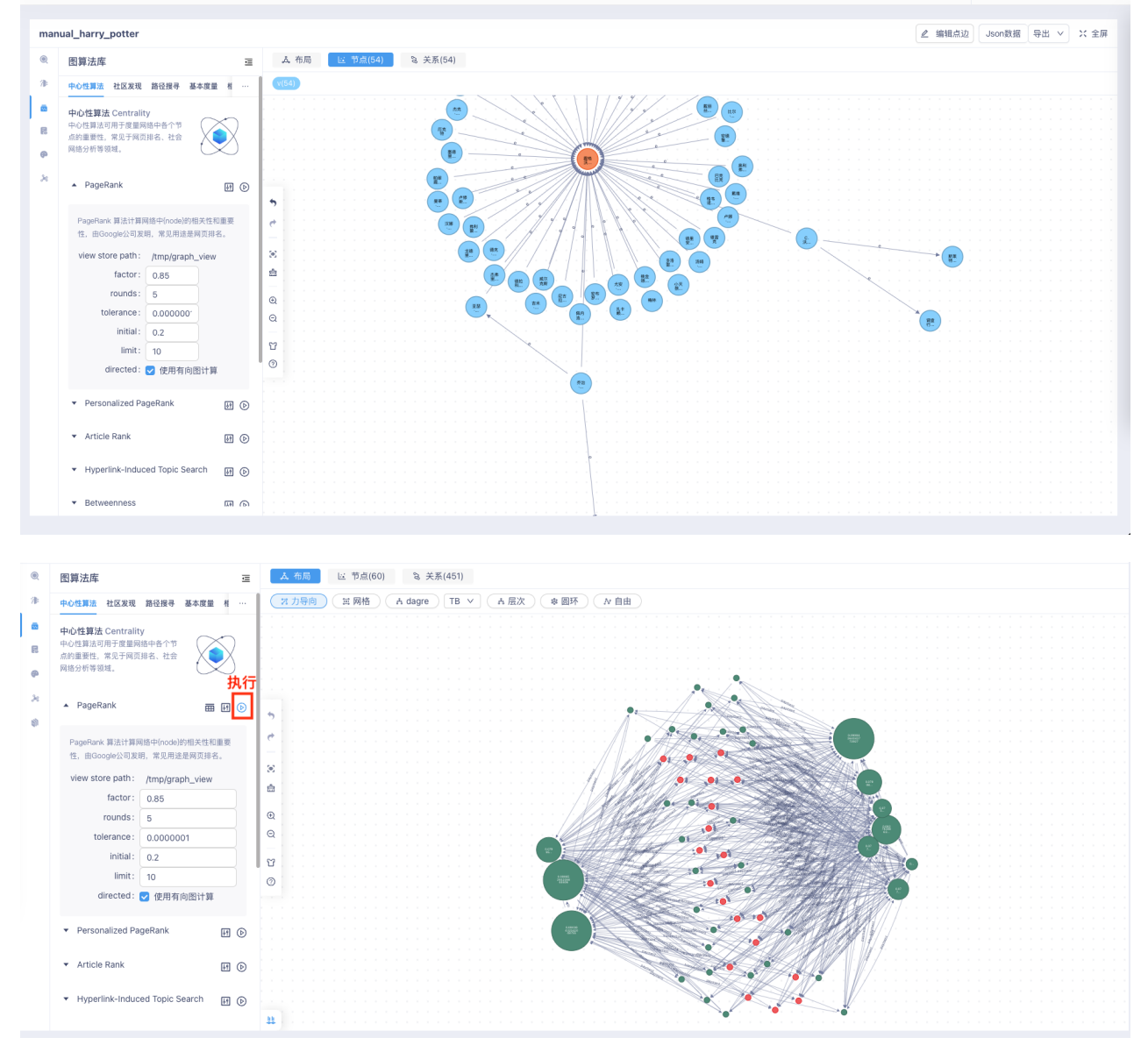

#### 10.6.4.14. 查看查询语句记录

点击查询编辑框上方 查询与记录 按钮可以查看最近的查询记录。

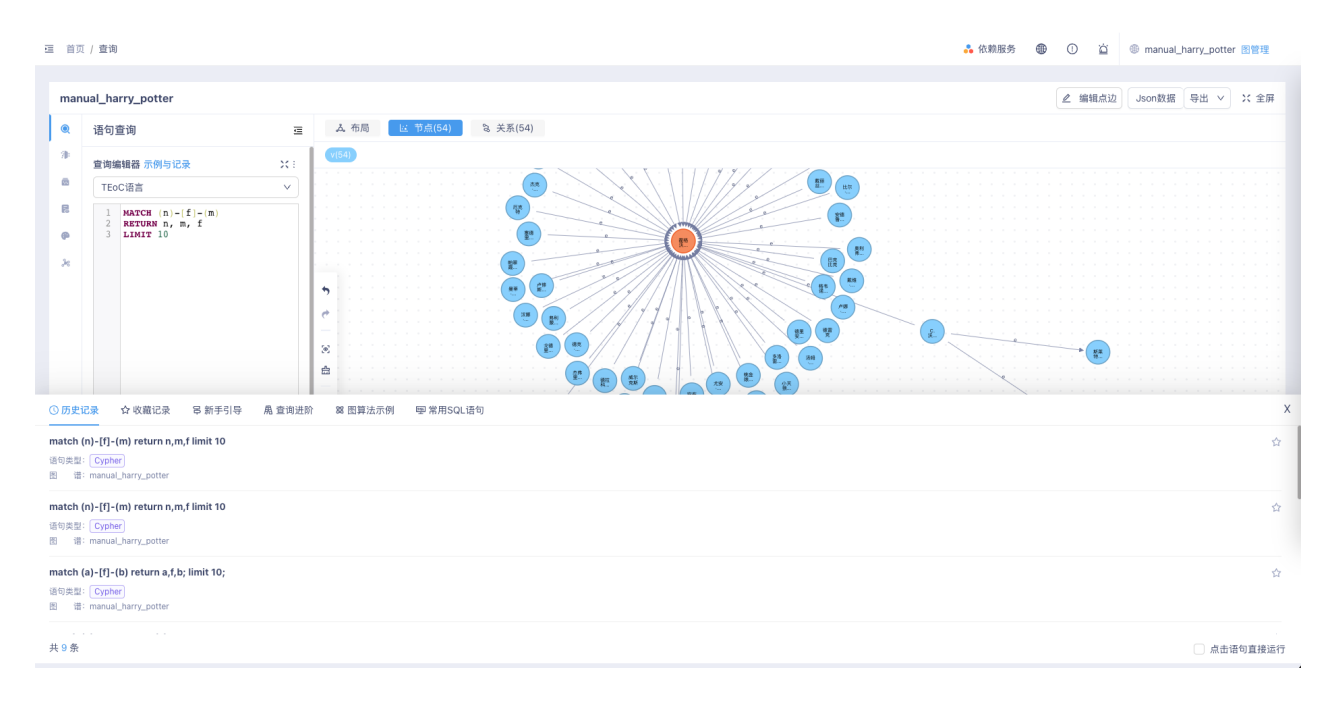

在弹出窗口中还可以查看所有示例语句以及保存过的语句。

#### 10.6.4.15. 语句收藏

在查询编辑框中输入查询语句后,点击 查询 按钮右侧的 收藏 按钮,可以对当前输入框中的语句进行收 藏。点击收藏按钮后,只需要输入查询的命名即可。

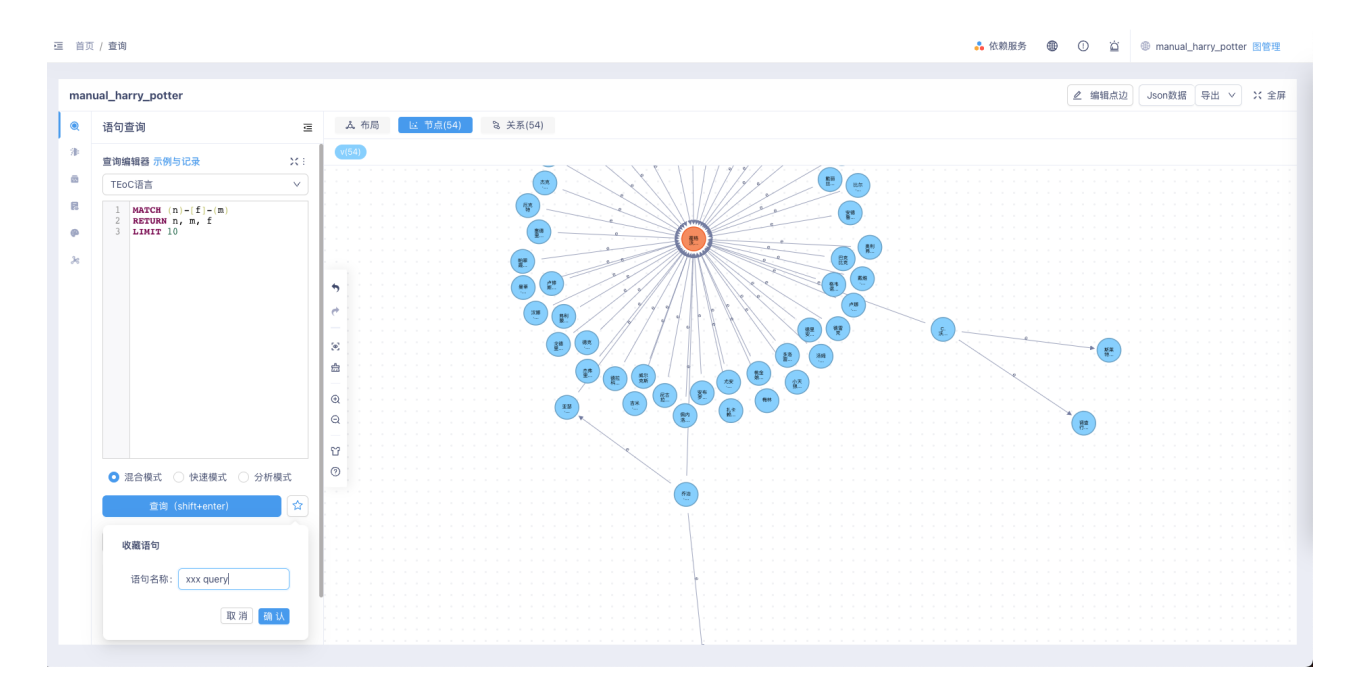

## 10.6.5. 动态图时间轴可视化

KG Explorer引入了动态图的时间轴可视化功能,用于可视化展示动态图数据变化过成。

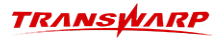

#### 10.6.5.1. 配置时间轴

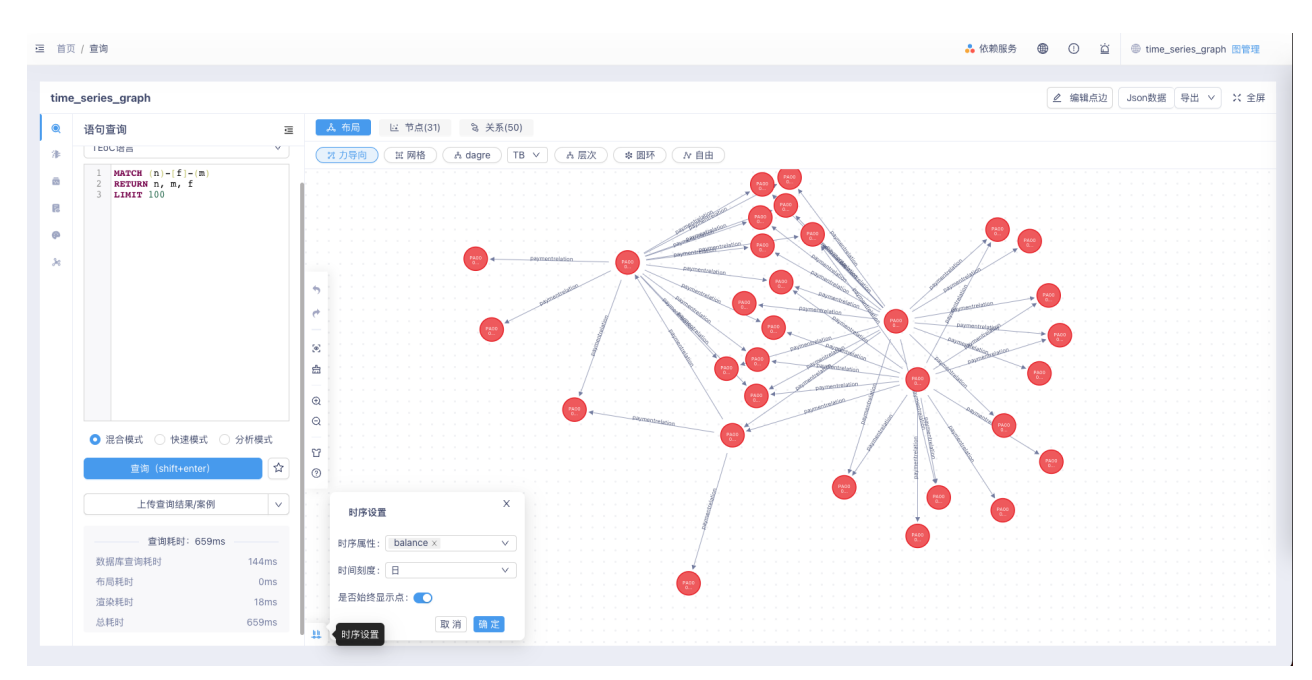

在查询过程中,KG Explorer会自动判断当前图是否为动态图,并且在画布左下角提供时间轴配置按钮。

时间轴配置按钮可配置动态图动态展示的主要变化的点或者边的属性,时间轴中的时间片为所有选中的属性 所有的时间片;其次,时间轴的配置还可以配置时间片的尺度:年、月、还是日,那么在时间轴变化过程 中,只有时间篇对应的尺度发生变化后,图才可以可视化地看到图数据的动态变化。

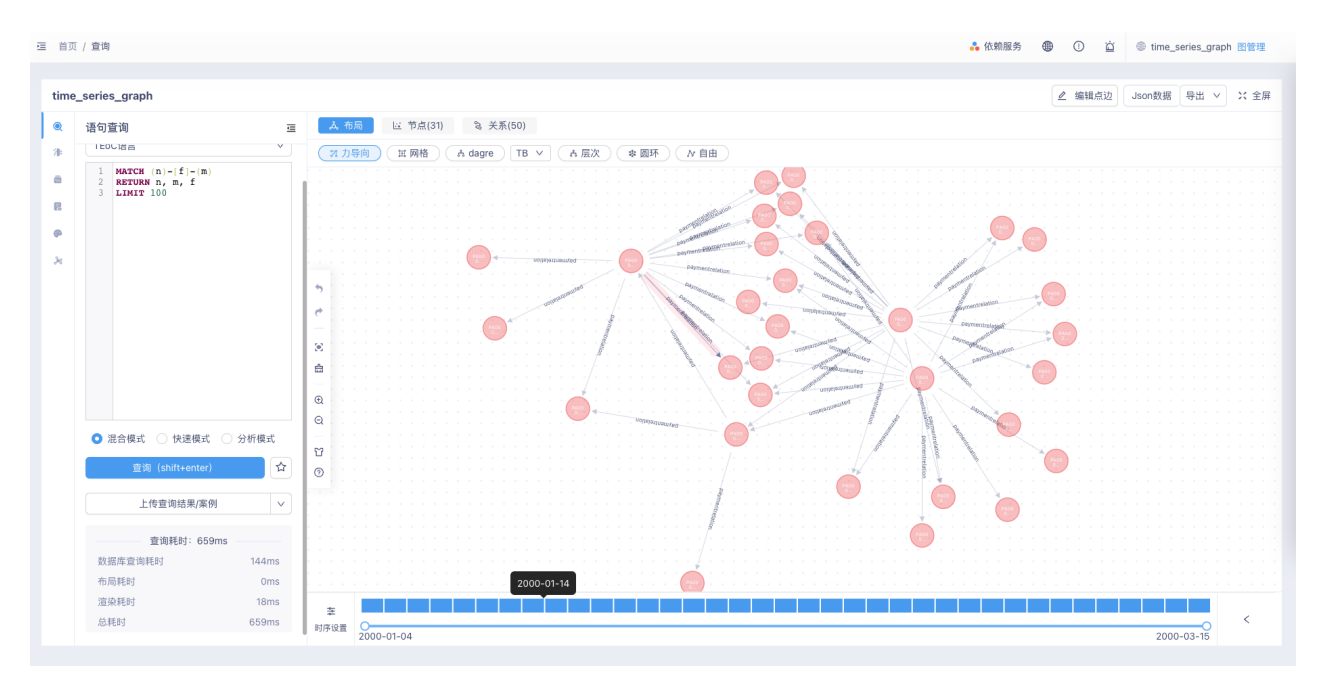

时间轴可以选择连续的时间片,或者离散的若干时间片/段。在选择时间片和取消时间片的操作过程中,便可 以看到图数据的动态变化。

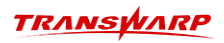

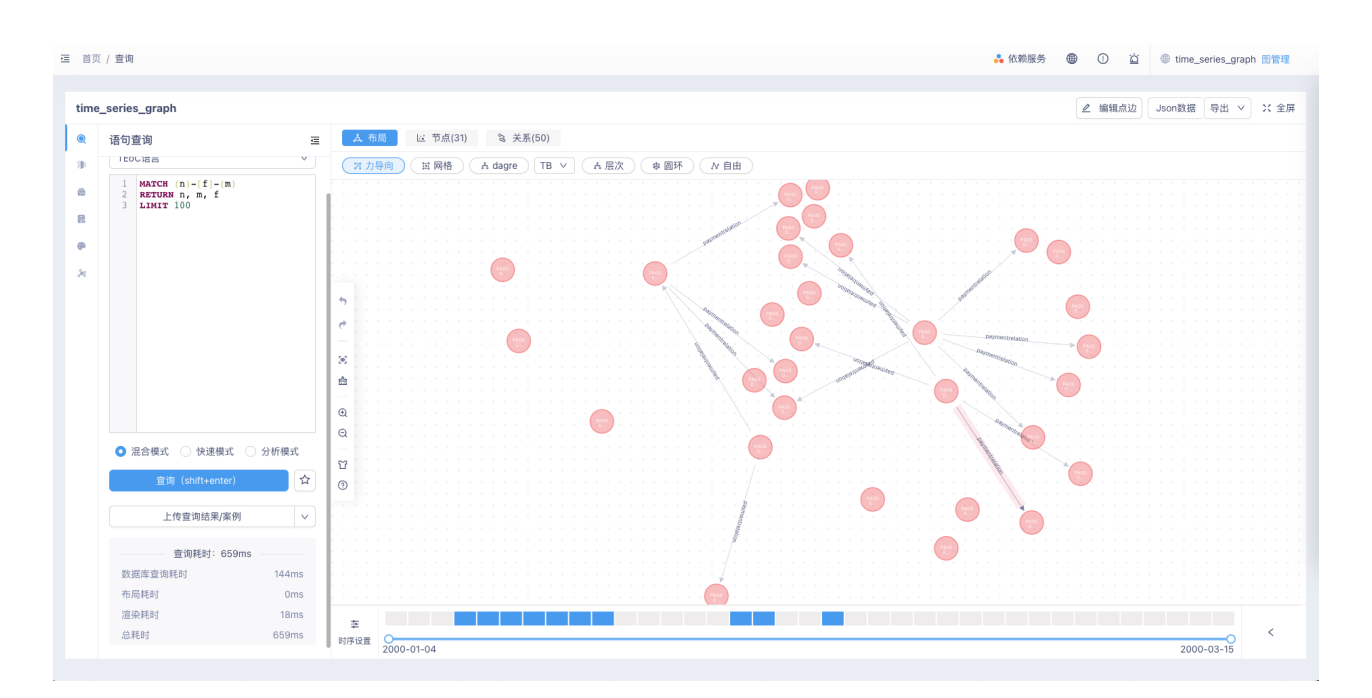

需要注意的是,当前版本中,点/边的动态变化还遵循下述规则:当一条边和其两个端节点出现任意两个对象 的时候,第三个对象必须出现。所以会出现某条边不在所选时间片出现的情况。

#### 10.6.5.2. 案例上传和下载

动态图时间轴可视化功能常常会配合丰富的样式配置和协同合作,因此需要对当前数据分析案例具备可下载 以及未来可上传的功能。

动态图时间轴可视化功能的案例下载内容会包含当前画布中全量的分析数据、样式配置信息、图信息等。

案例上传功能则通过解析文件中的信息对数据进行恢复,从而可以使得使用人员继续在原有案例上进行分 析。

#### 10.6.6. 3D查询分析展示

KG Explorer提供TEoC查询接口,通过3D形式展示查询结果,提供针对查询结果的各项页面操作。

• 切换至Stellar3D界面

通过KG Explorer图管理主页或者任意图的图探索页面右上方 3D 图标进入3D展示页面。

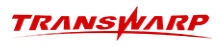

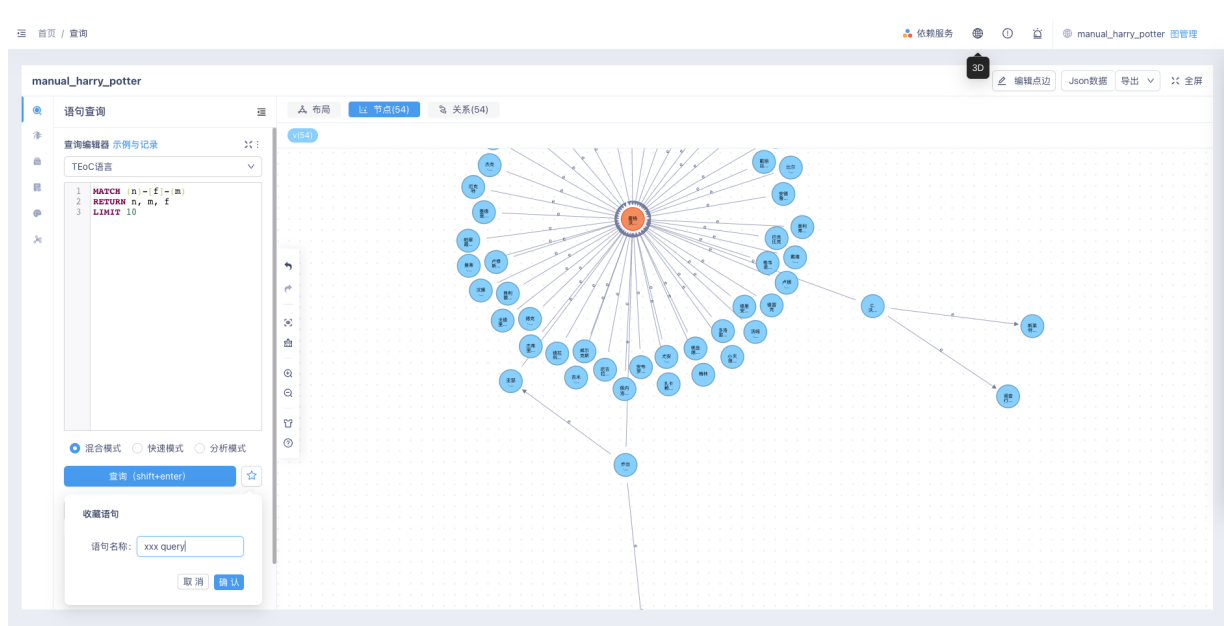

• Stellar3D主页左侧菜单栏功能说明

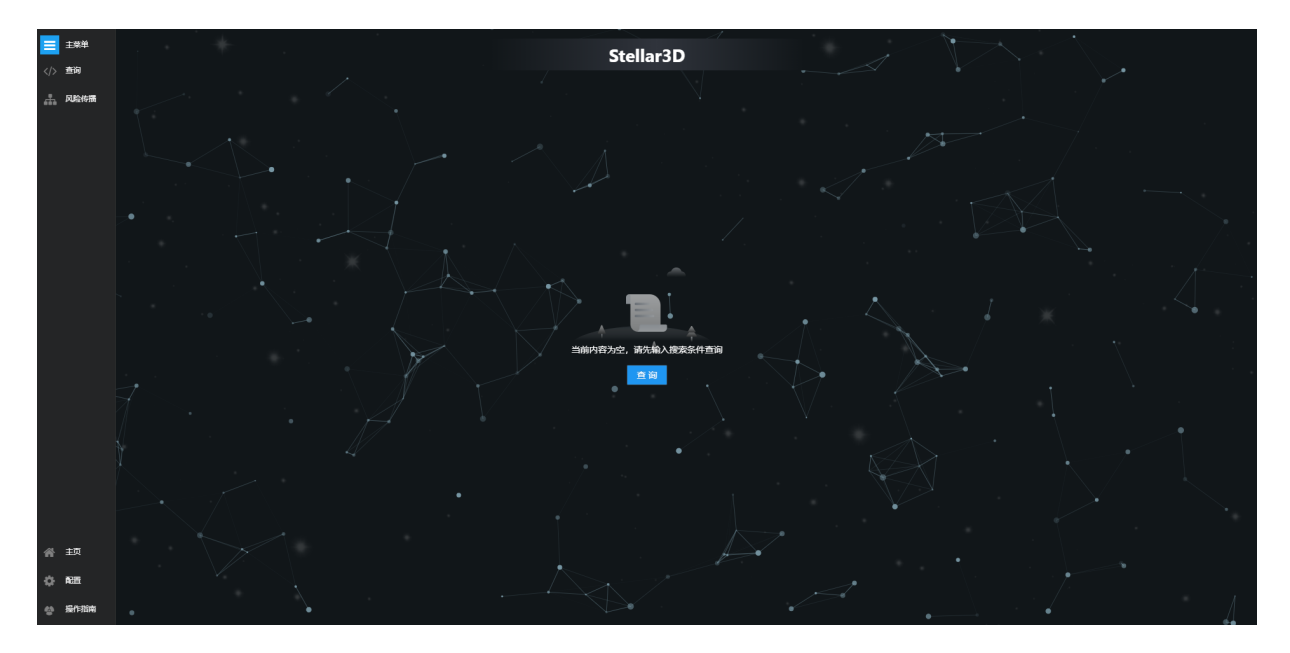

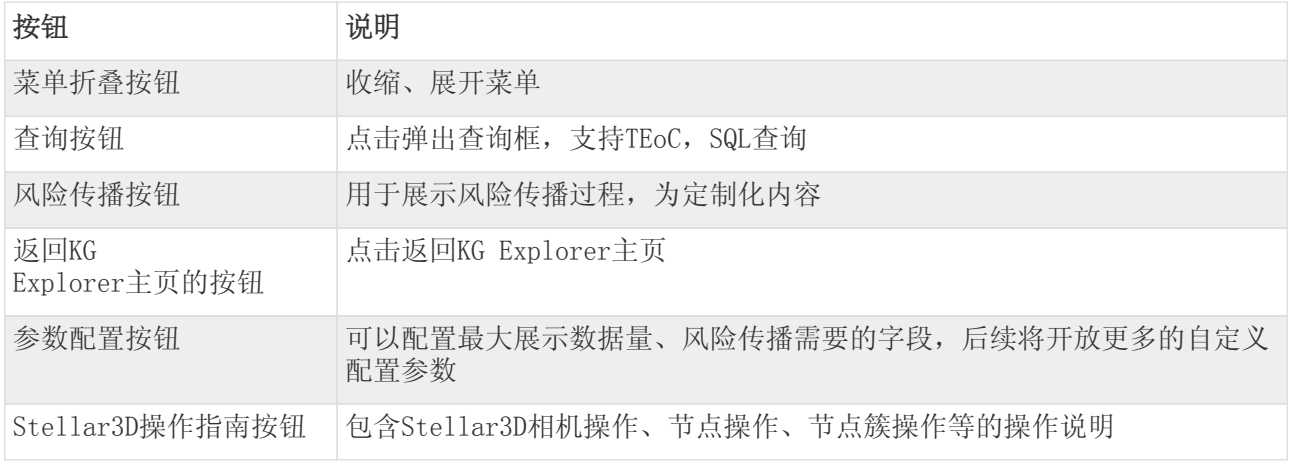

• Stellar3D查询界面介绍

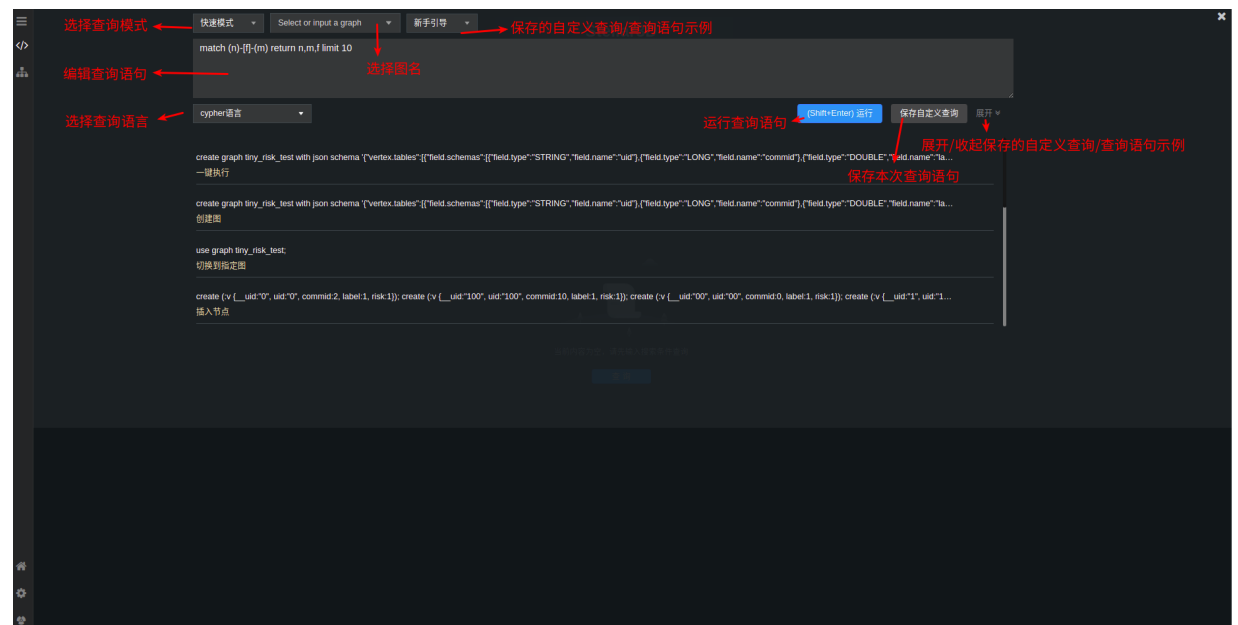

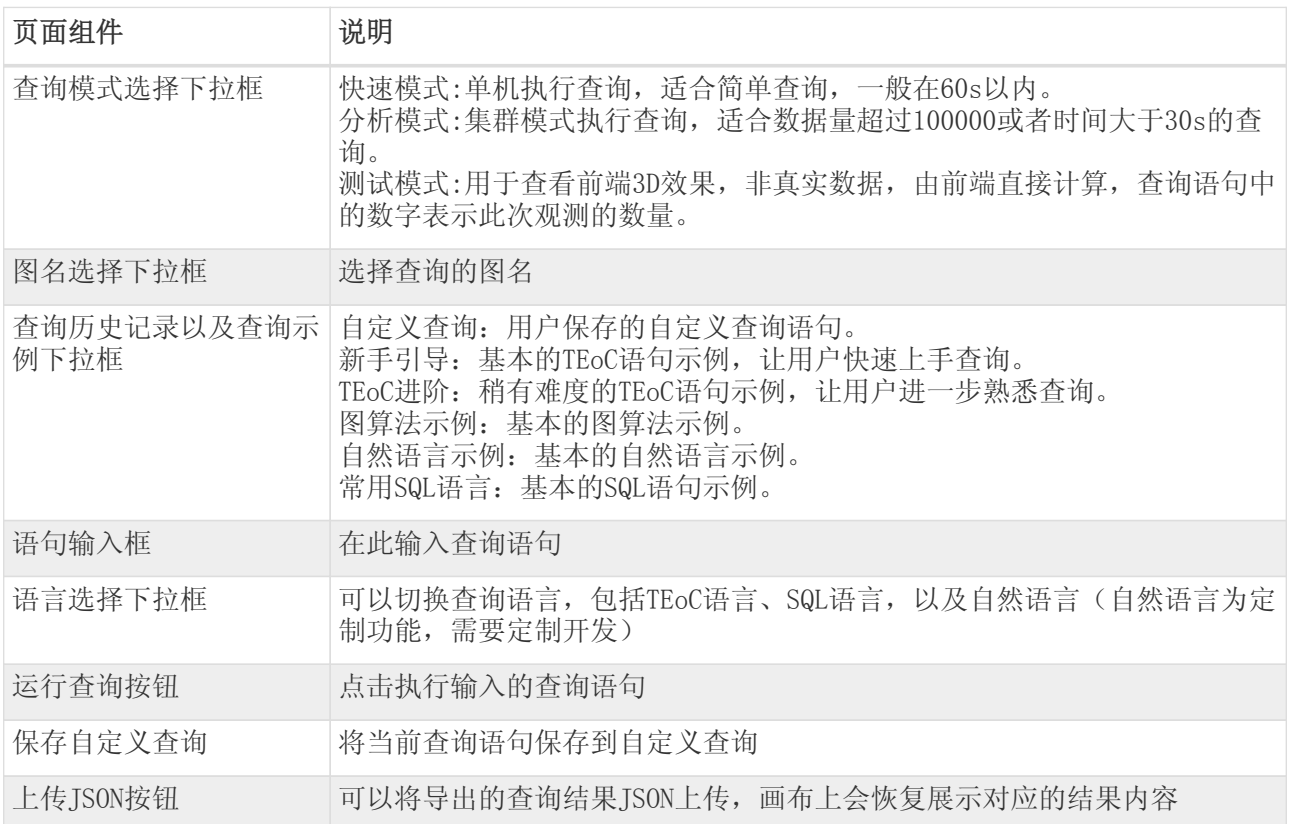

• 基本的查询操作流程:

选择查询语言 → 选择查询模式 → 选择图谱(测试模式下可不选) → 编辑查询语句 → 运行查询语 句 → 得到查询结果。同时语句编辑器也支持多语句查询,只需在输入框中输入多条语句,按分号 ; 分 割语句即可。

• Stellar3D查询结果展示页面按钮功能说明

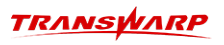

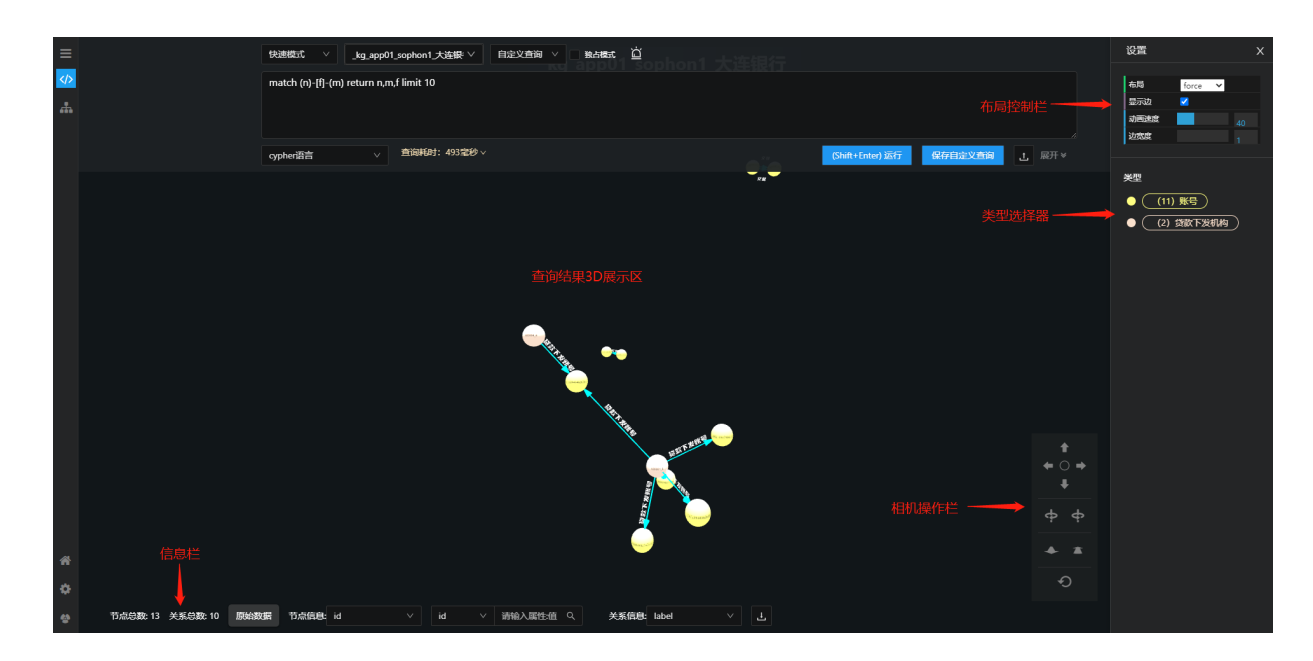

1. 点击右上角的 布局控制 按钮可以打开布局展示设置功能栏,操作说明如下:

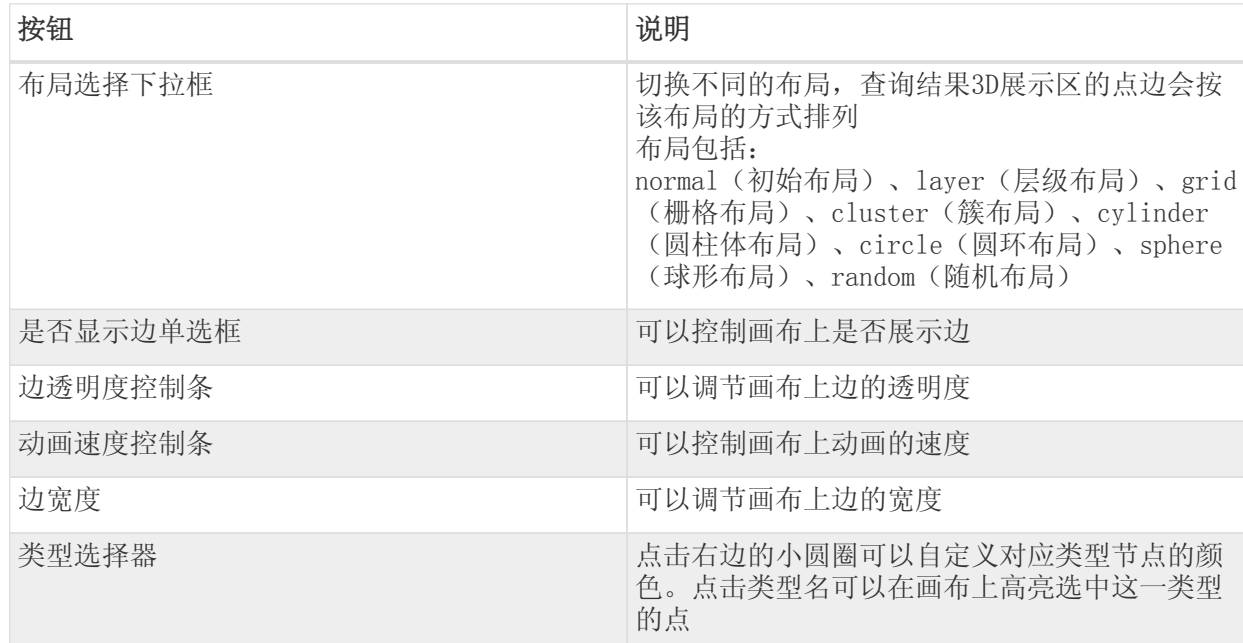

2. 下方功能栏上的组件功能说明如下:

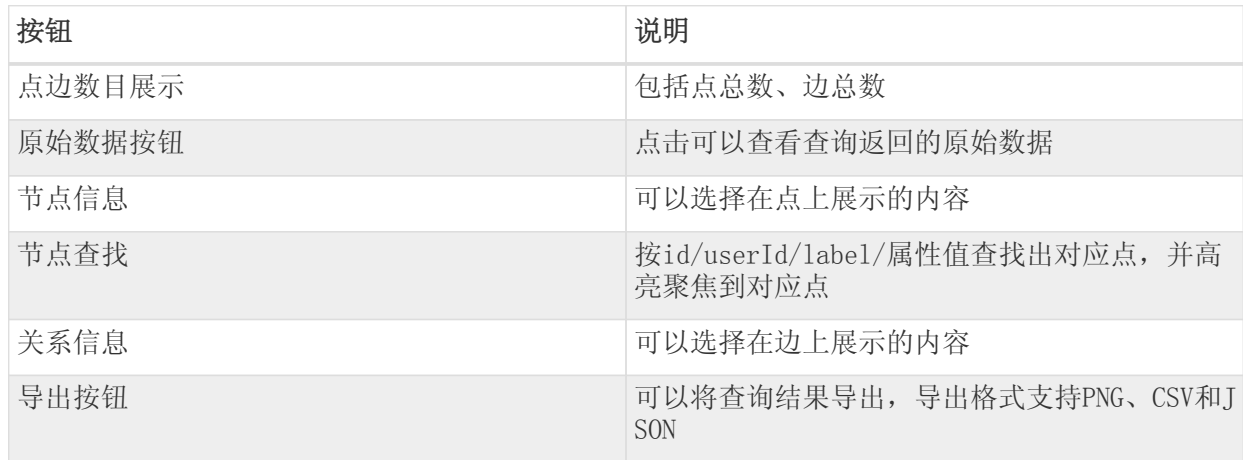

3. 右下侧的相机操作区域功能说明

模拟静态图像在现实世界的运动,提供不同视角观点下的3D结果展示

- 上:鼠标右键往上 + 下:鼠标右键往下 + 左:鼠标右键往左或键盘A + 右:鼠标右键往右或键盘D + 绕Y轴左旋转:键盘Q + 绕Y轴右旋转:键盘E + 放大: 鼠标滚轮向前 或者 键盘W + 缩小:鼠标滚轮向后键盘S + 绕中心任意旋转:鼠标左键空白处划动 +
- Stellar3D画布上节点和边的操作介绍

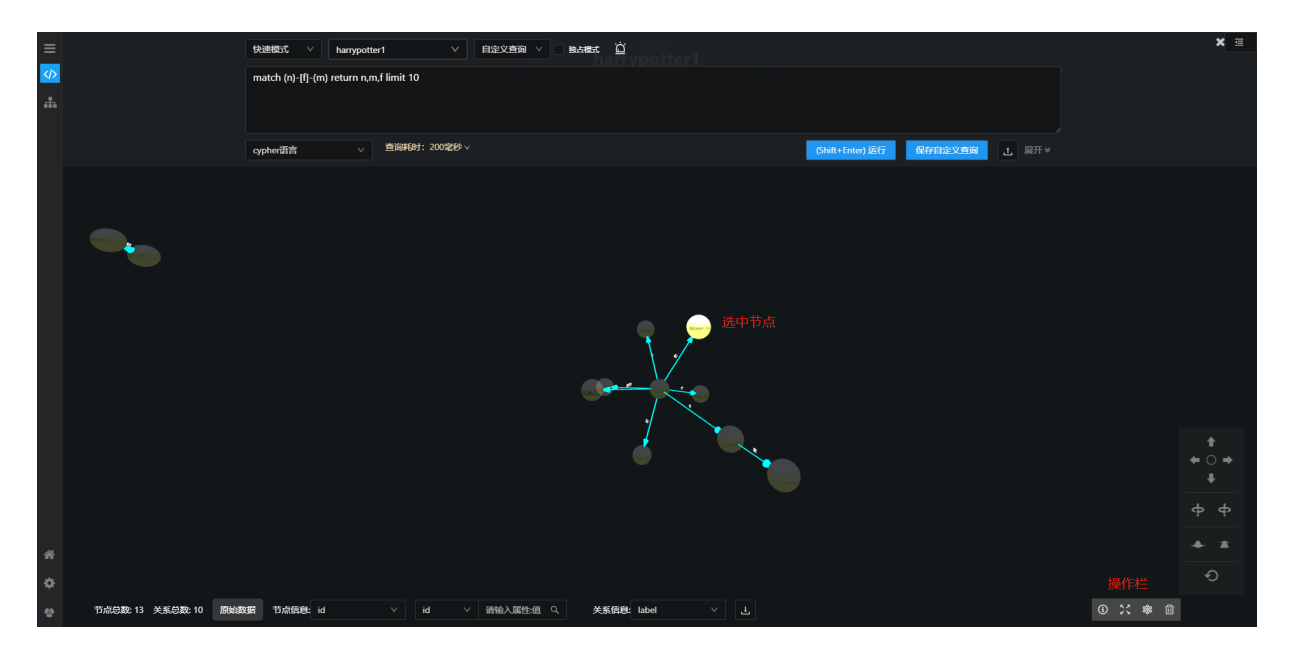

选中点或边后显示操作栏,操作栏上的功能说明如下:

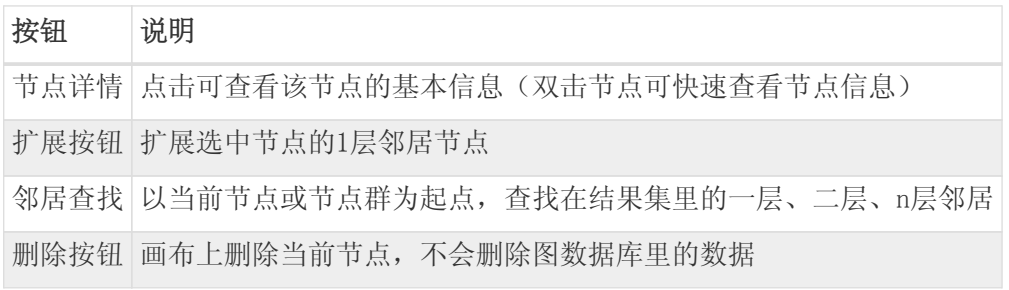

• Stellar3D操作指南界面介绍

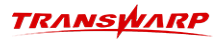

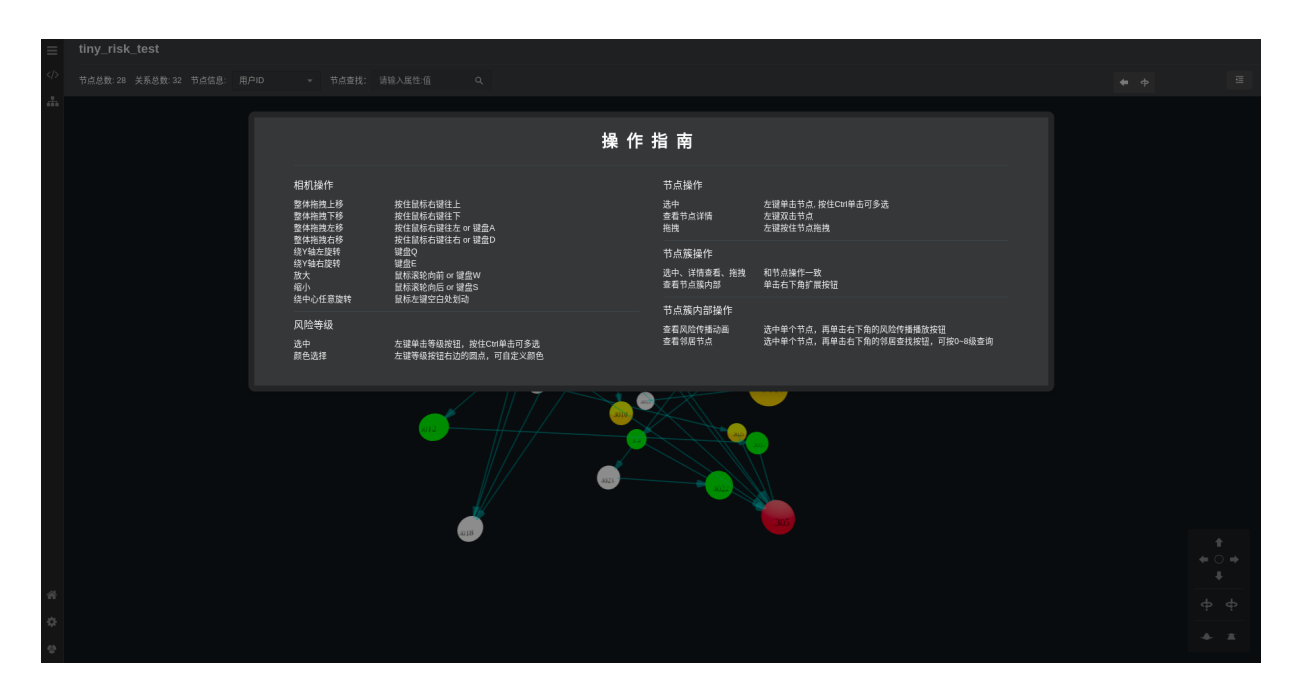

操作指南:随时提供相机、风险等级、节点、节点簇、节点簇内部的操作说明

## 10.6.7. 图备份与恢复

在KG Explorer页面左侧菜单栏点击 图备份与恢复 进入图备份恢复页面。在该页面可以进行全量图备份、增 量图备份以及备份图的恢复,图备份恢复内容详[见《图备份与图恢复》章](#page-162-0)节。

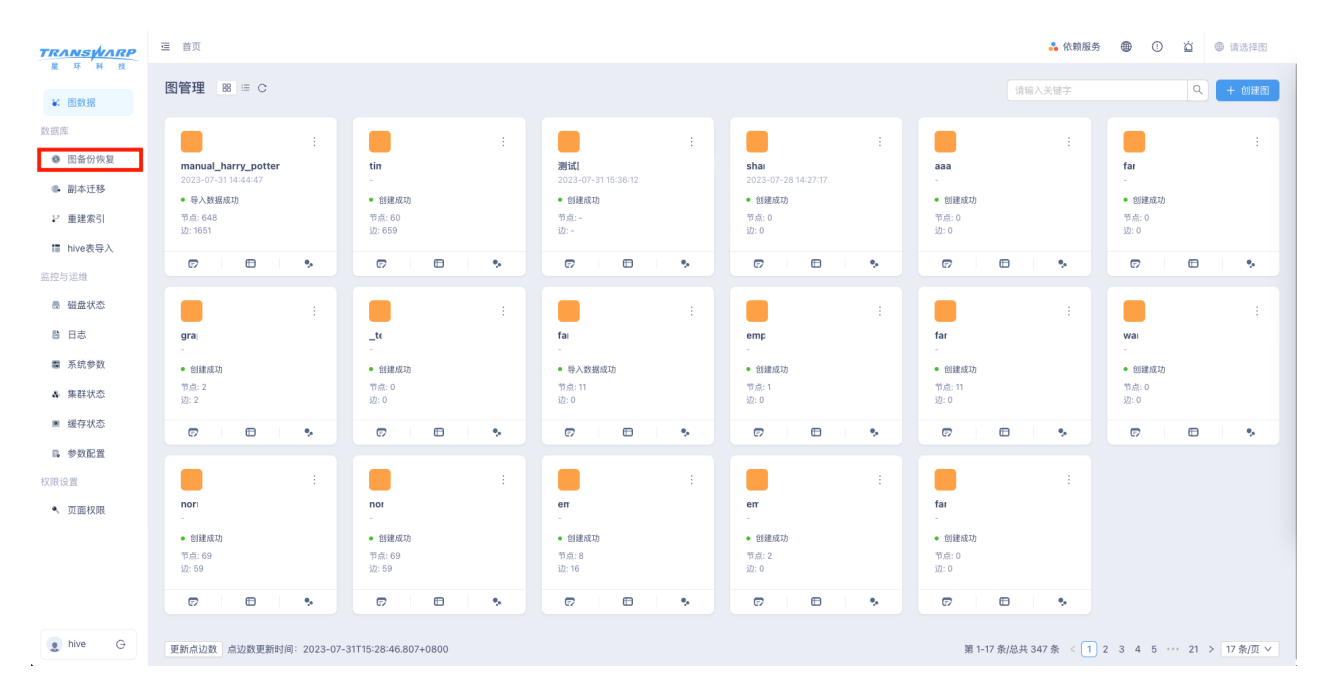

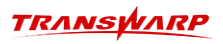

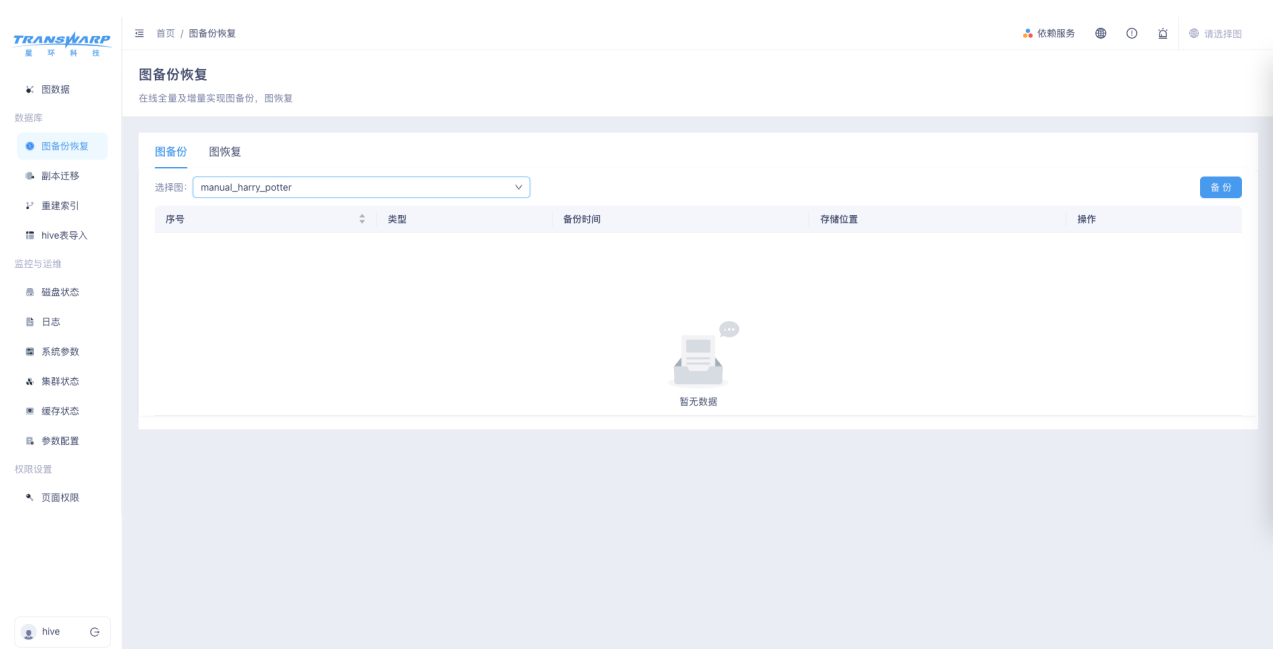

1. 图备份Tab页

在图备份Tab页可以查看备份操作记录、以及对图进行备份操作。备份操作流程如下:

- a. 选择需要进行备份操作的图。
- b. 点击 备份 按钮进行参数填写。

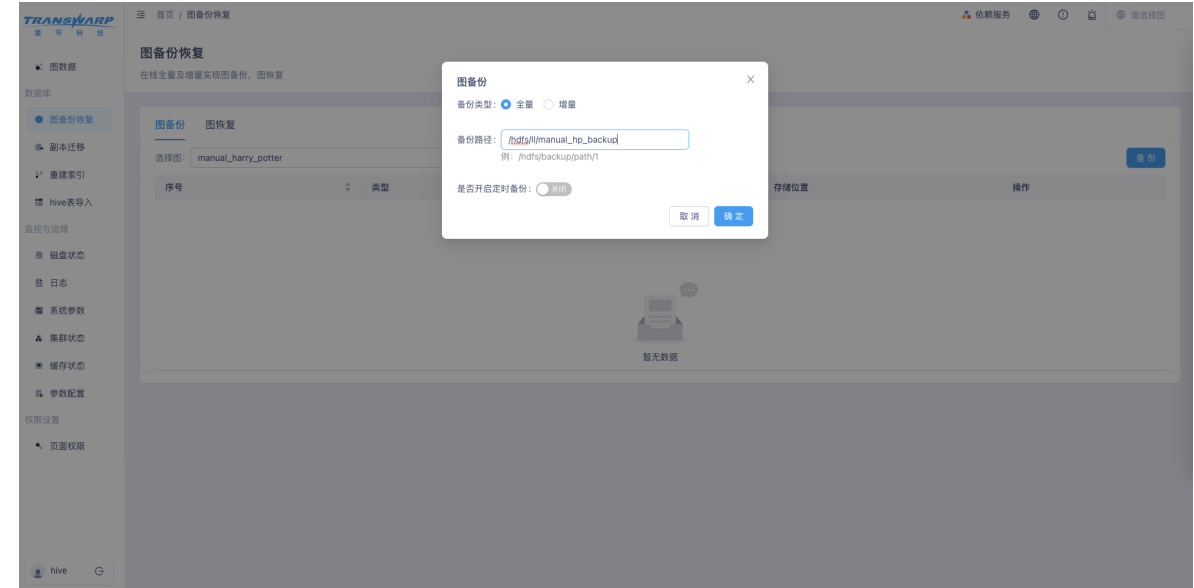

c. 选择备份类型、填写备份路径、设定好定时(可选)后,点击 确定 即可进行图备份。
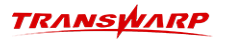

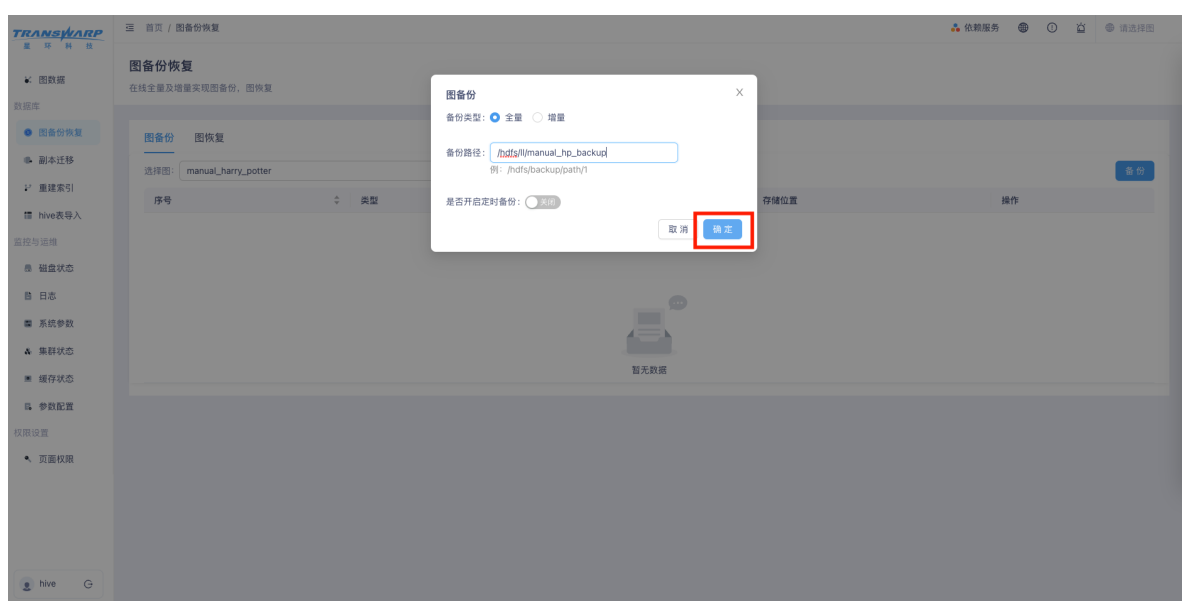

- d. 完成后可以在列表页面看到图的备份操作信息。
- 2. 图恢复Tab页

在图备份Tab页可以基于之前的备份数据对图进行恢复操作,恢复的图数据需要存到新图中。操作流程如 下:

- a. 填写恢复到的新图的图名。
- b. 填写之前已经备份的备份数据在HDFS上的存储路径(路径可以有多个)。
- c. 点击 开始恢复 即可开始恢复操作。

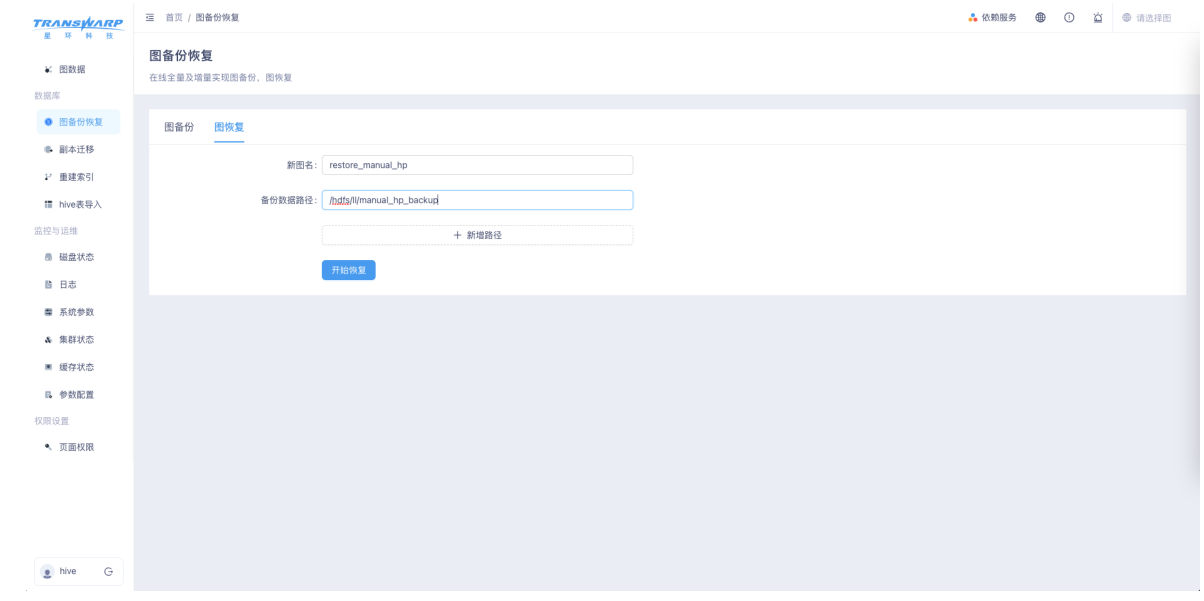

### 10.6.8. 副本迁移

在KG Explorer页面左侧菜单栏点击 副本迁移 进入数据分片副本迁移页面。可以使用迁移功能重新分配数据 分片的存储节点。选择图后点击数据副本后的迁移按钮,可对该数据副本进行迁移。

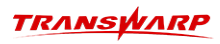

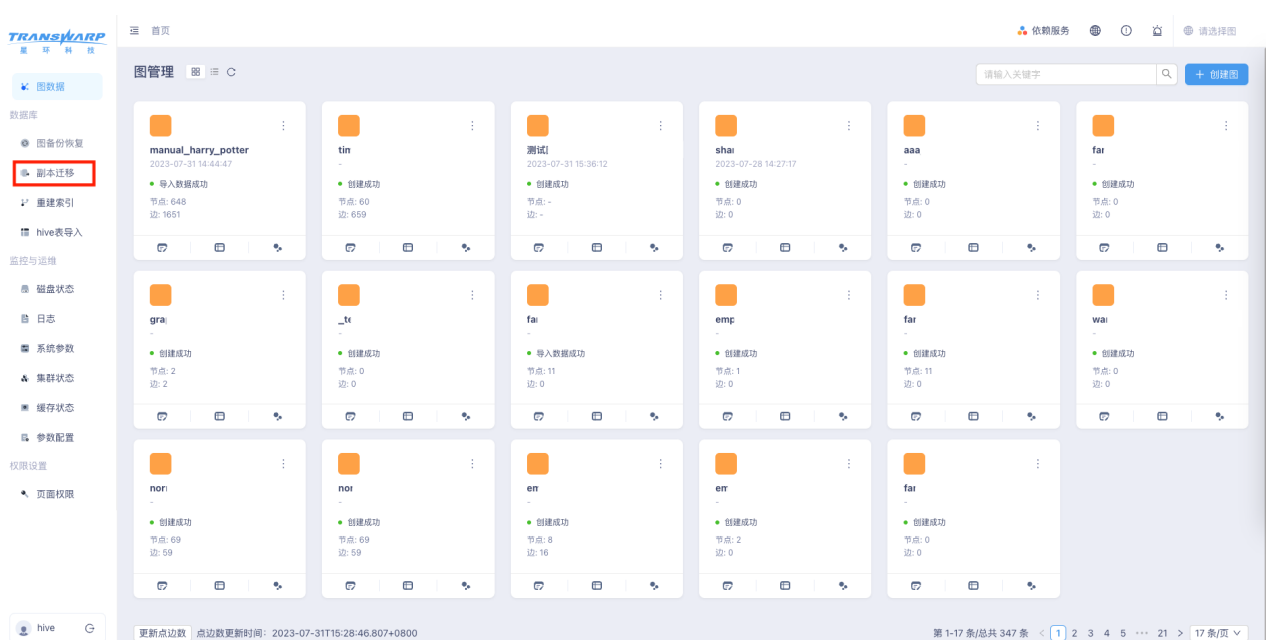

数据分片副本迁移 **に 图数据** 数据分片副本迁移 数据库 ● 图备份恢复 切换图谱: manual\_harry\_potter  $\overline{\mathbf{v}}$ ● 副本迁移  $\begin{array}{c|c} \uparrow & \quad \text{iff} \quad \\ \downarrow & \quad \text{iff} \quad \\ \downarrow & \quad \text{iff} \quad \\ \downarrow & \quad \text{iff} \quad \\ \downarrow & \quad \text{iff} \quad \\ \downarrow & \quad \text{iff} \quad \\ \downarrow & \quad \text{iff} \quad \\ \downarrow & \quad \text{iff} \quad \\ \downarrow & \quad \text{iff} \quad \\ \downarrow & \quad \text{iff} \quad \\ \downarrow & \quad \text{iff} \quad \\ \downarrow & \quad \text{iff} \quad \\ \downarrow & \quad \text{iff} \quad \\ \downarrow & \quad \text{iff} \quad \\ \downarrow & \quad \text{iff} \quad \\ \$ Shard Id ≑ | 所在Worker ピ 重建索引  $\,$  0  $\,$ leviathan1 ■ hive表导入 leviathan4 迁移 | 移除 | 创建  $\overline{0}$ 监控与运维 迁移 | 移除 | 创建  $\overline{\phantom{0}}$ leviathan3 **■ 磁盘状态** 第1-3 条/总共 3 条 < 1 > 10 条/页 ∨ ■ 日志 ■ 系统参数 **& 集群状态** ■ 緩存状态 B. 参数配置 权限设置 ●、 页面权限  $\bullet$  hive  $\quad \ominus$ 

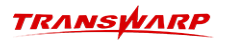

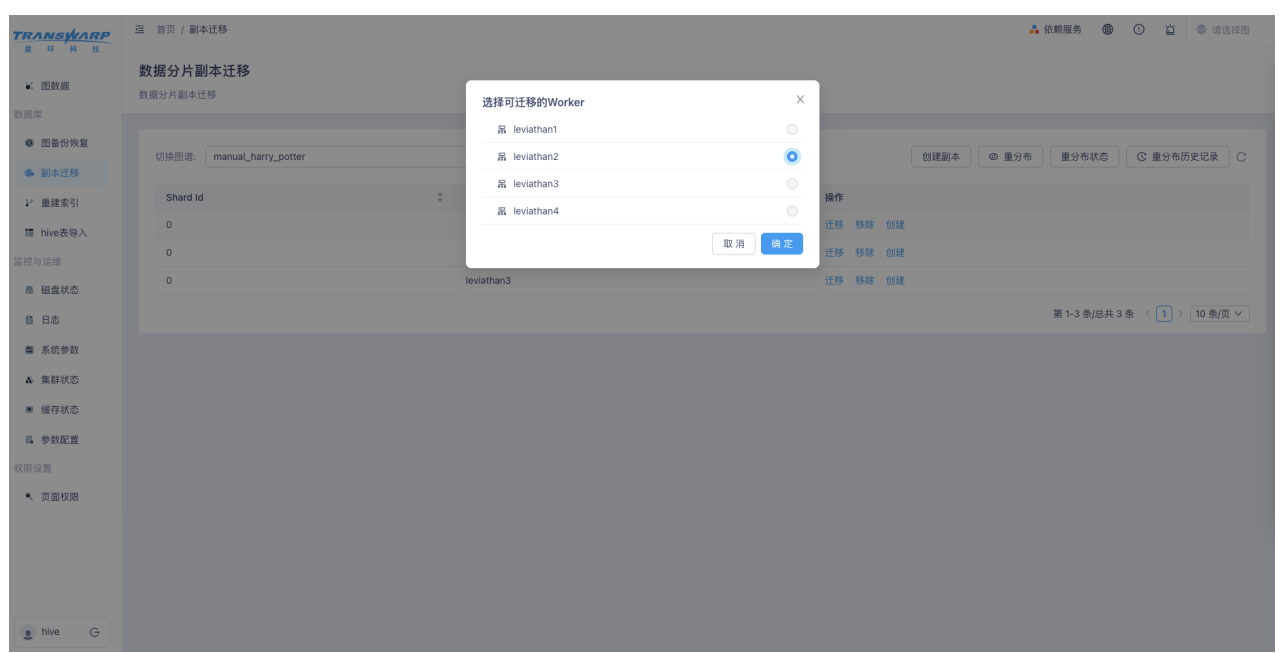

#### 10.6.9. 副本重分布

当前版本新增副本重分布功能,主要使用场景为:当集群增加节点后,将集群中已有的数据副本均匀地分配 到集群中所有的节点上。

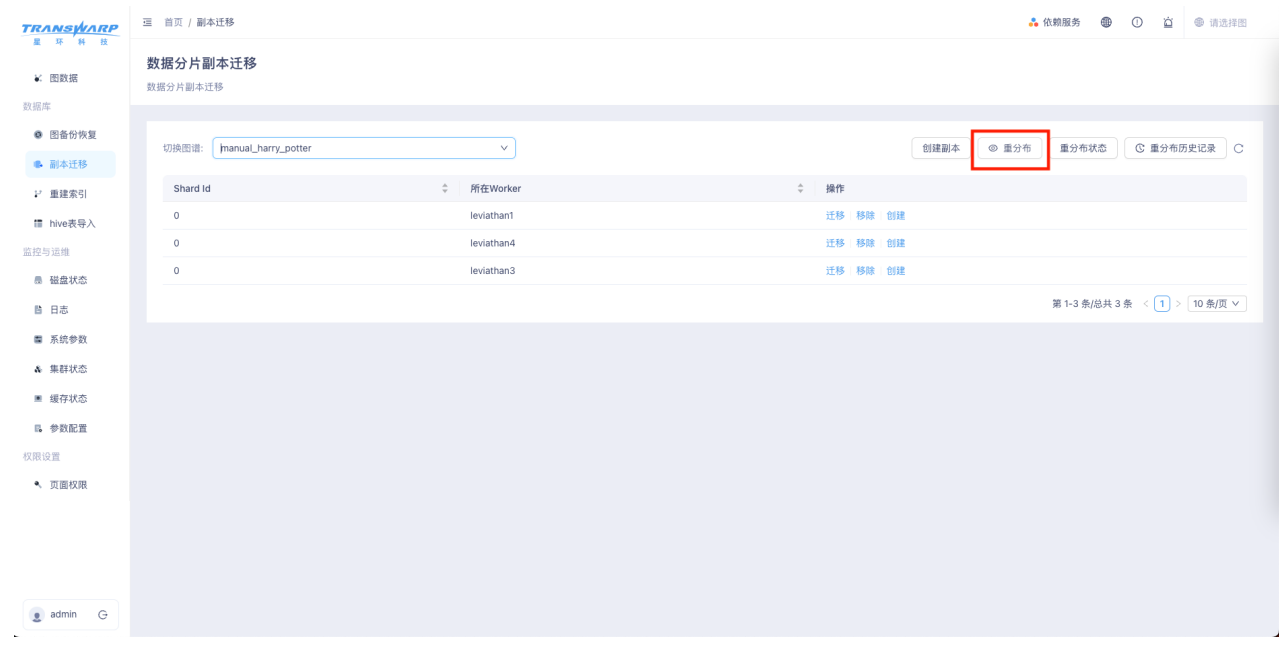

在副本迁移页面,可以点击"重分布"进行副本均衡操作。

可通过"重分布状态"查看当前集群副本均衡状态,完成的会高亮显示。

### 10.6.10. 索引重建

在KG Explorer页面左侧菜单栏点击 索引重建 进入索引重建页面。在该页面选择图谱、选择点边类型后,可 以点击 重建 按钮为对应的数据分片重新创建索引。重建索引详见[《索引重建》章](#page-110-0)节。

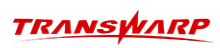

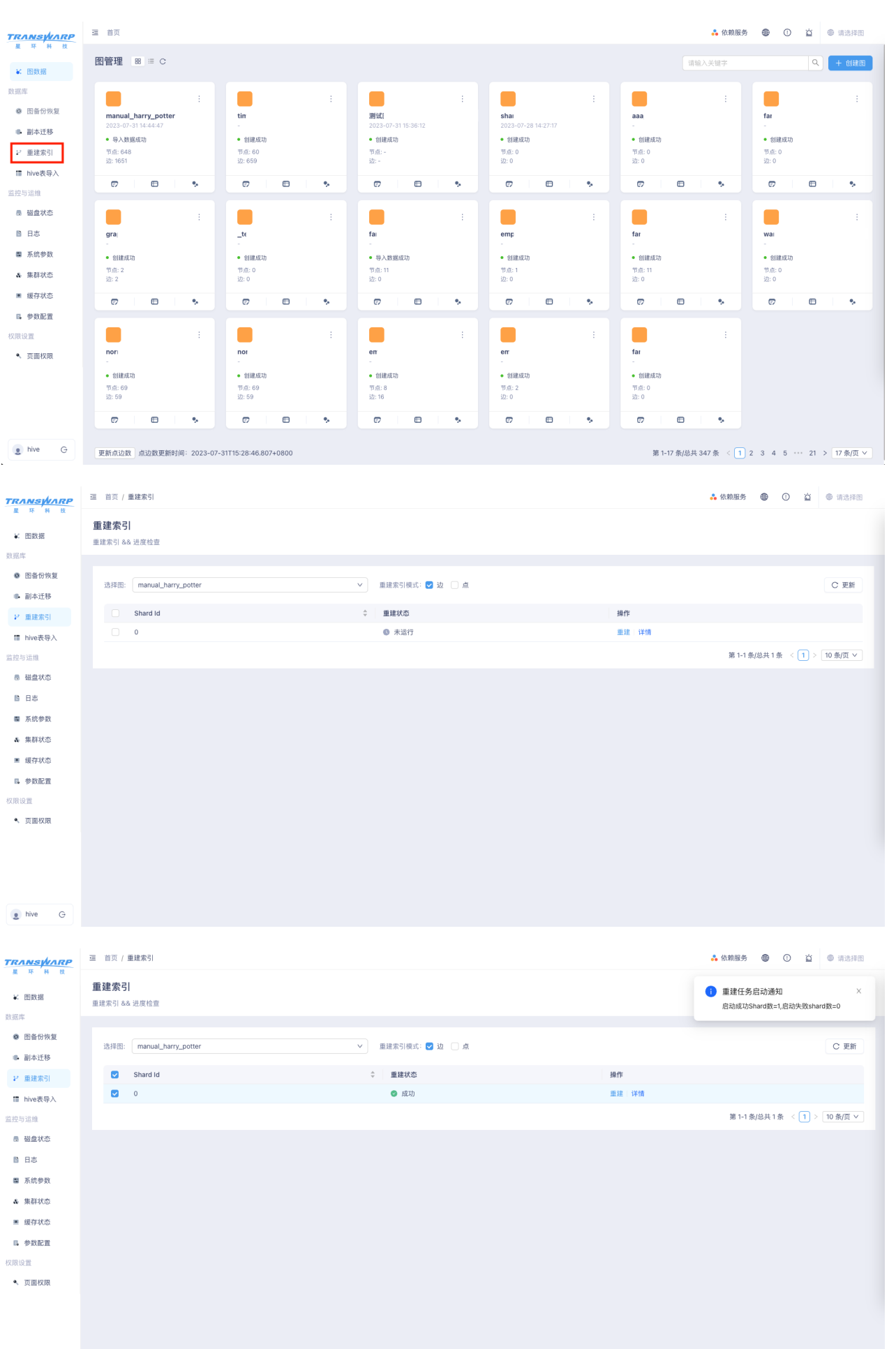

210 | 10. KG Explorer使用文档(新)

 $\bullet$  hive  $\bullet$ 

#### 10.6.11. 监控与运维

#### 10.6.11.1. 磁盘状态监控

在KG Explorer页面左侧菜单栏点击 监控与运维 → 磁盘状态 进入磁盘状态监控页面。在该页面可以查看当 前StellarDB集群的磁盘使用状态,包括以磁盘为单位和以图为单位的统计信息。

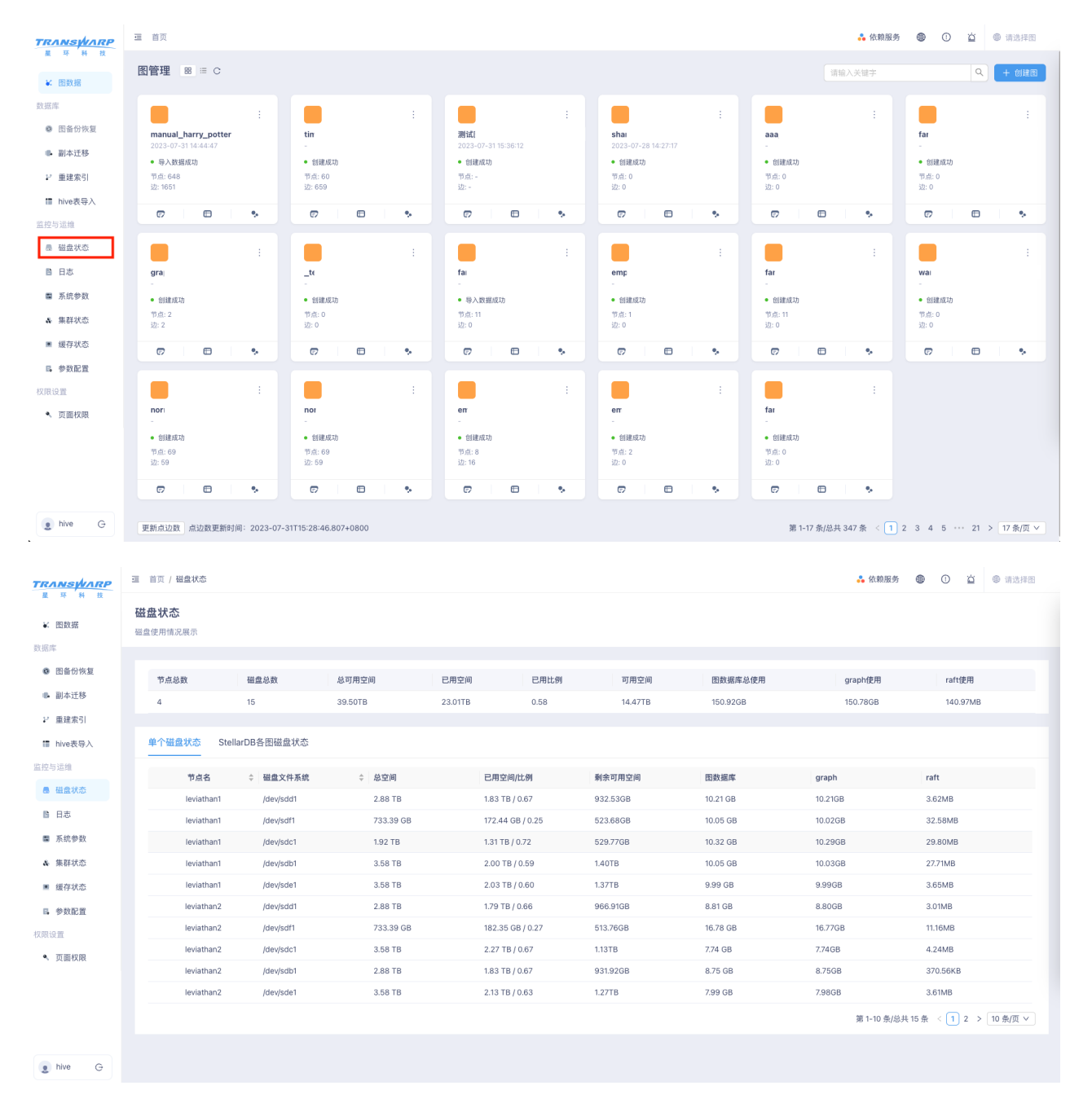

#### 10.6.11.2. 日志查看

在KG Explorer页面左侧菜单栏点击 监控与运维 → 日志 进入日志查看页面。在该页面可查看和下载各个节 点的日志。点击左右角设置日志等级按钮可以设置输出日志的等级。

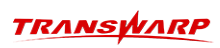

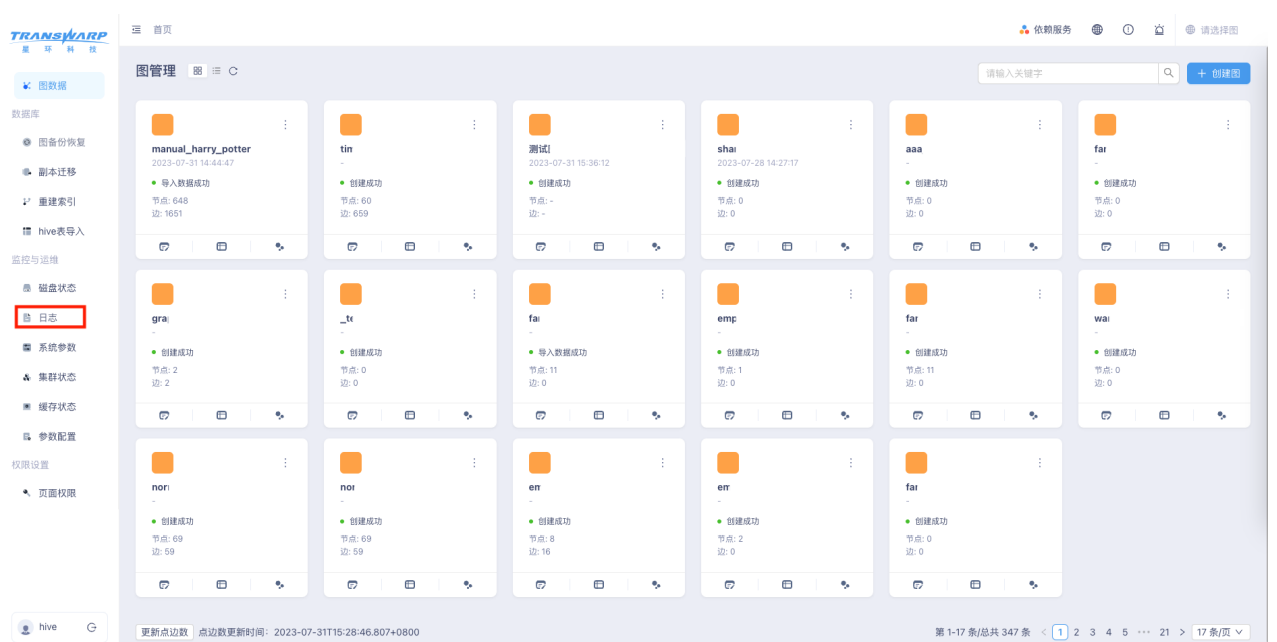

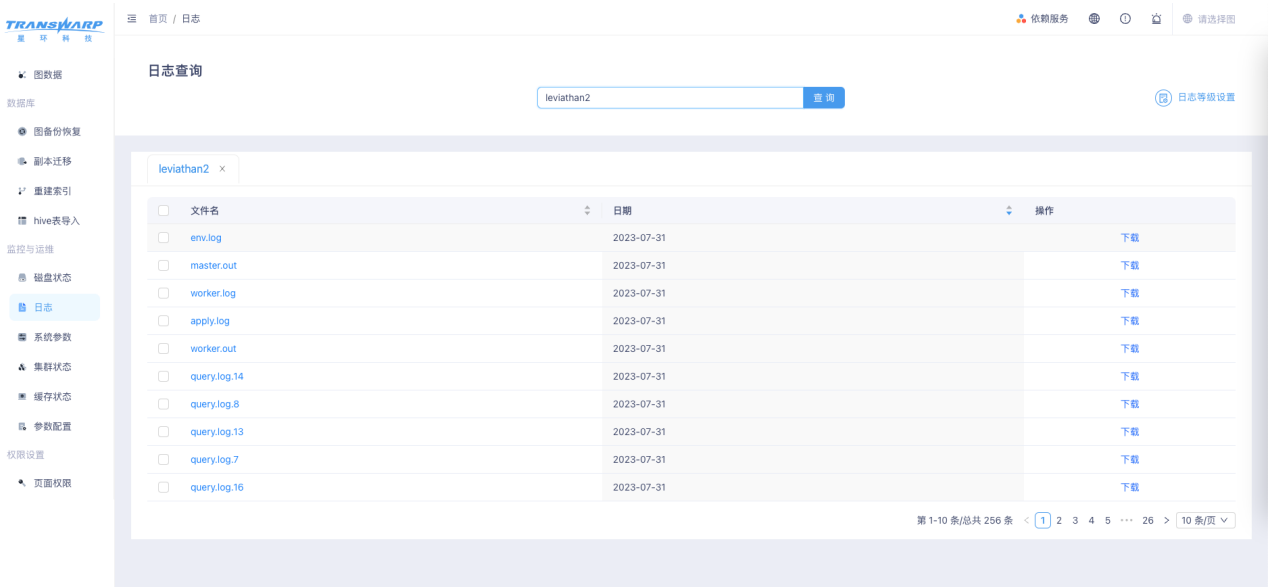

 $\begin{array}{ccc}\n\bullet & \mathsf{hive} & \mathsf{G}\n\end{array}$ 

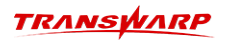

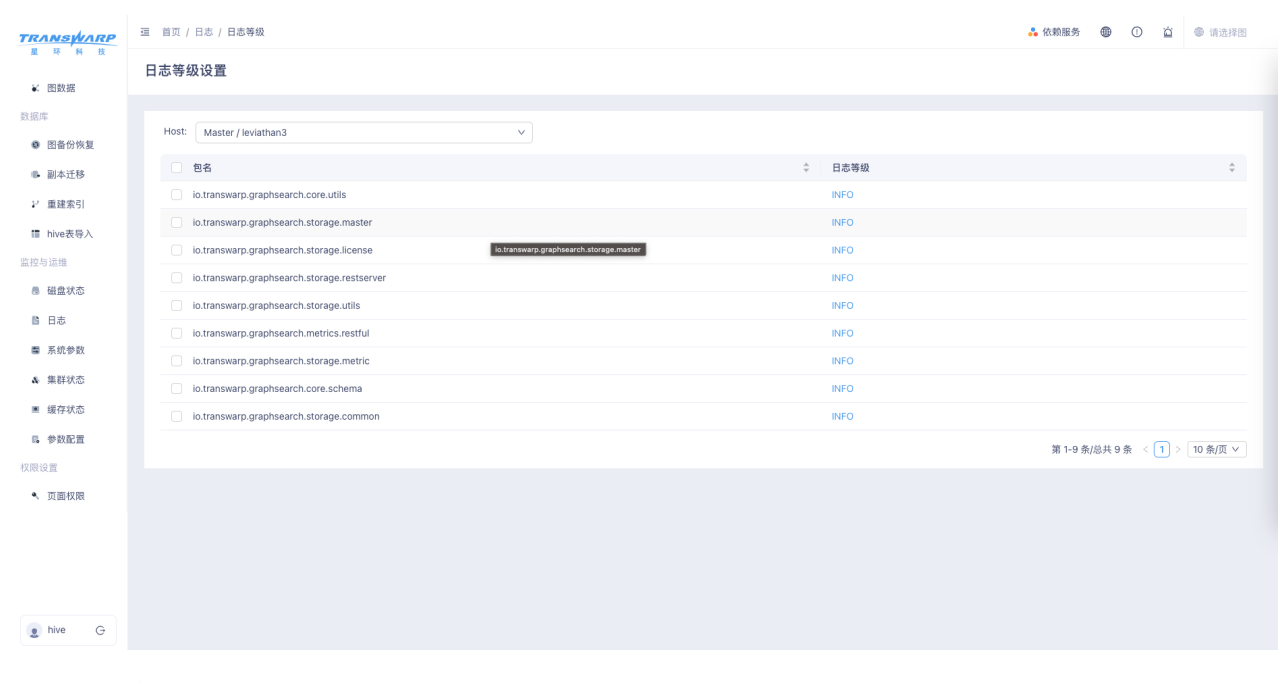

KG Explorer的日志下载接口会被Firefox的AdBlocker Ultimate插件当成广告拦截,导致 功能不可用。如遇AdBlocker拦截,推荐关闭AdBlocker后下载。

#### 10.6.11.3. 系统参数查看

6

在KG Explorer页面左侧菜单栏点击 监控与运维 → 系统参数 进入系统参数查看页面。可以查看当 前StellarDB集群的参数名称和参数值。

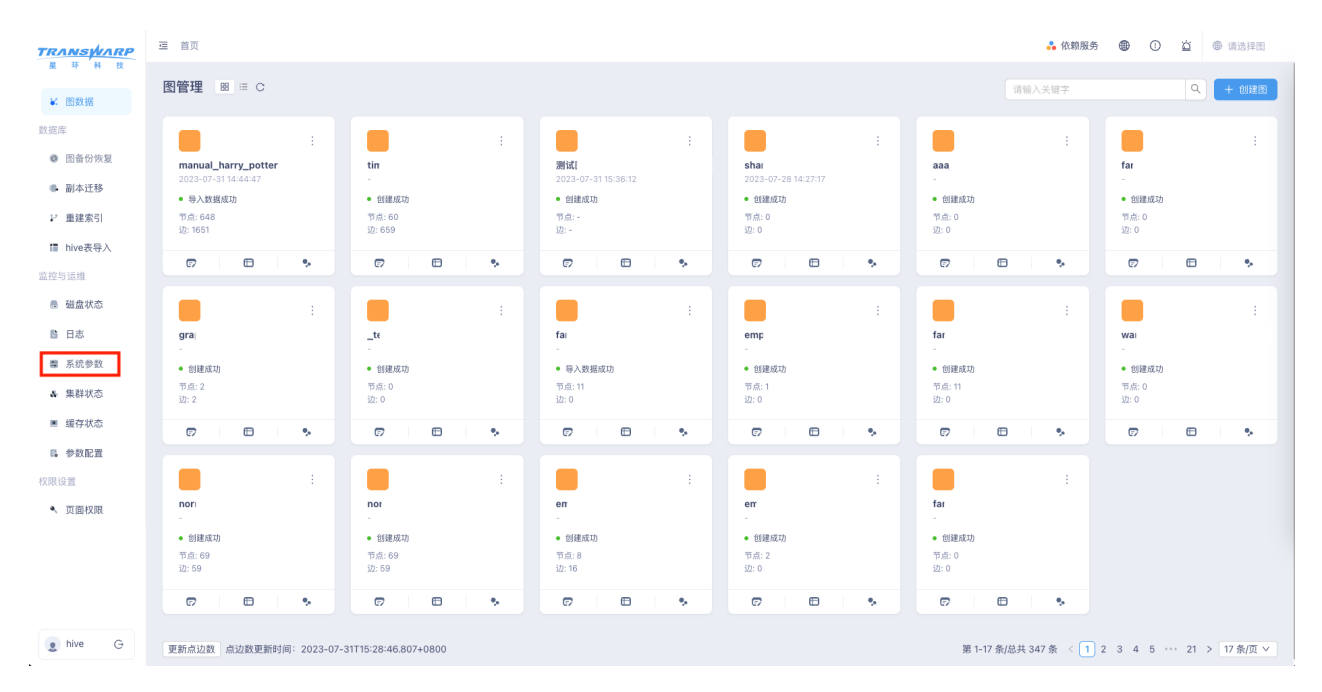

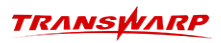

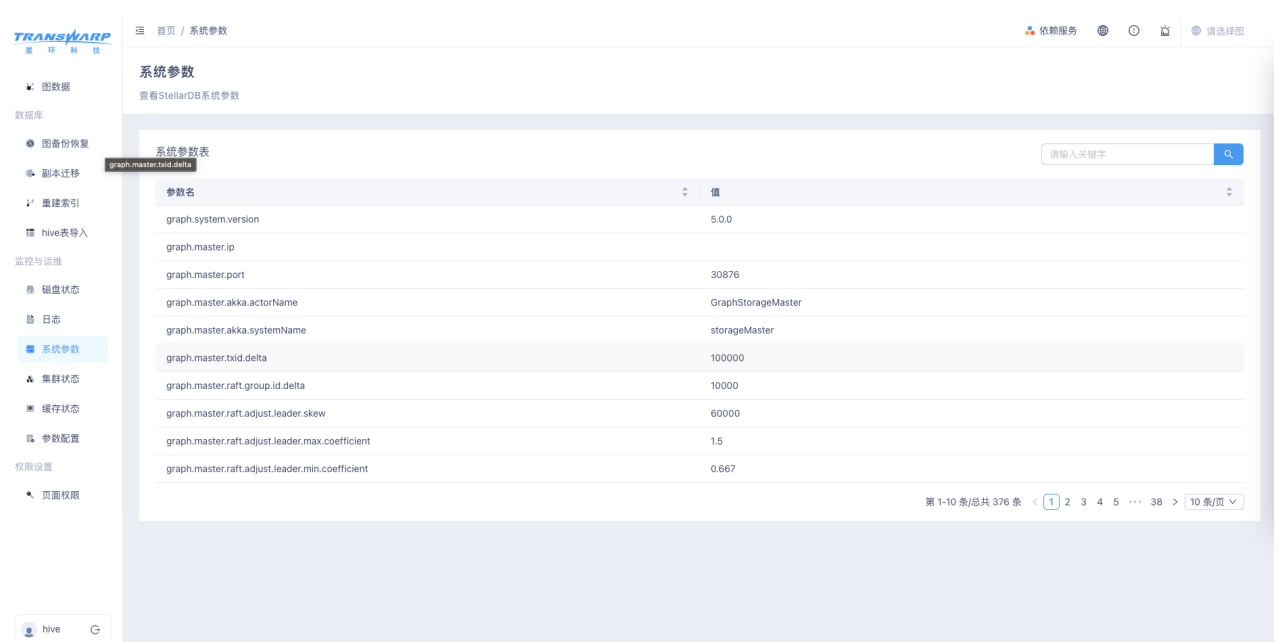

### 10.6.11.4. 集群状态查看

在KG Explorer页面左侧菜单栏点击 监控与运维 → 集群状态 进入集群状态查看页面。在该页面可以查 看StellarDB集群的各个Master、Worker角色的状态信息以及数据库中各个图的状态信息。

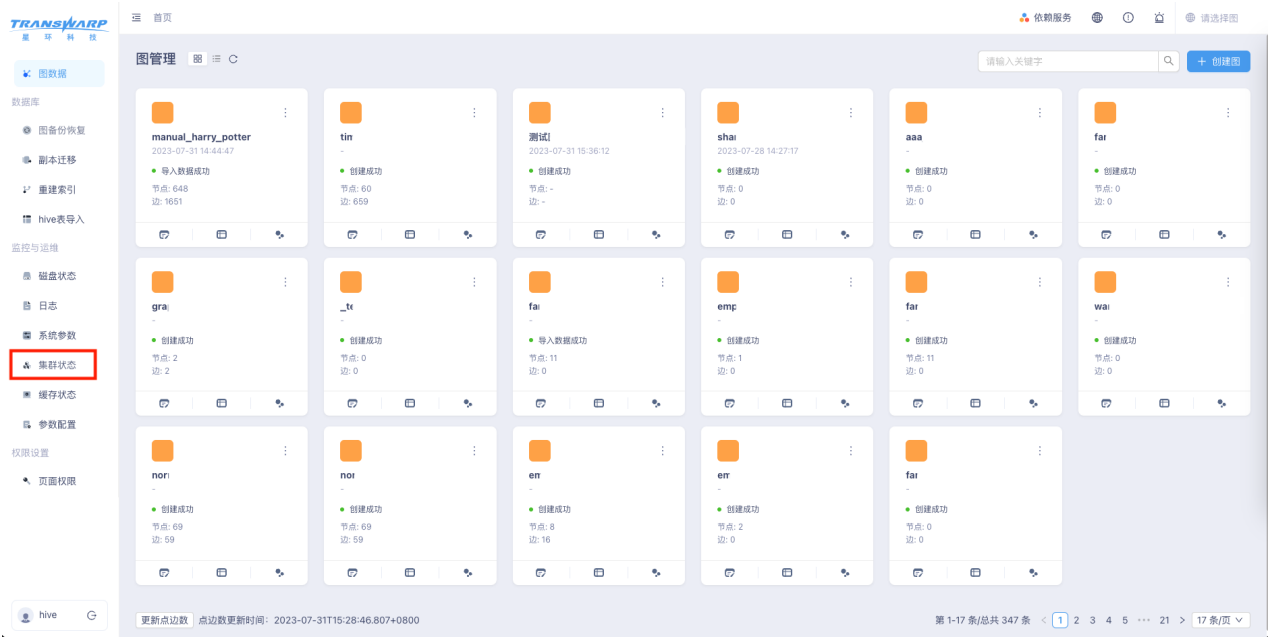

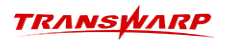

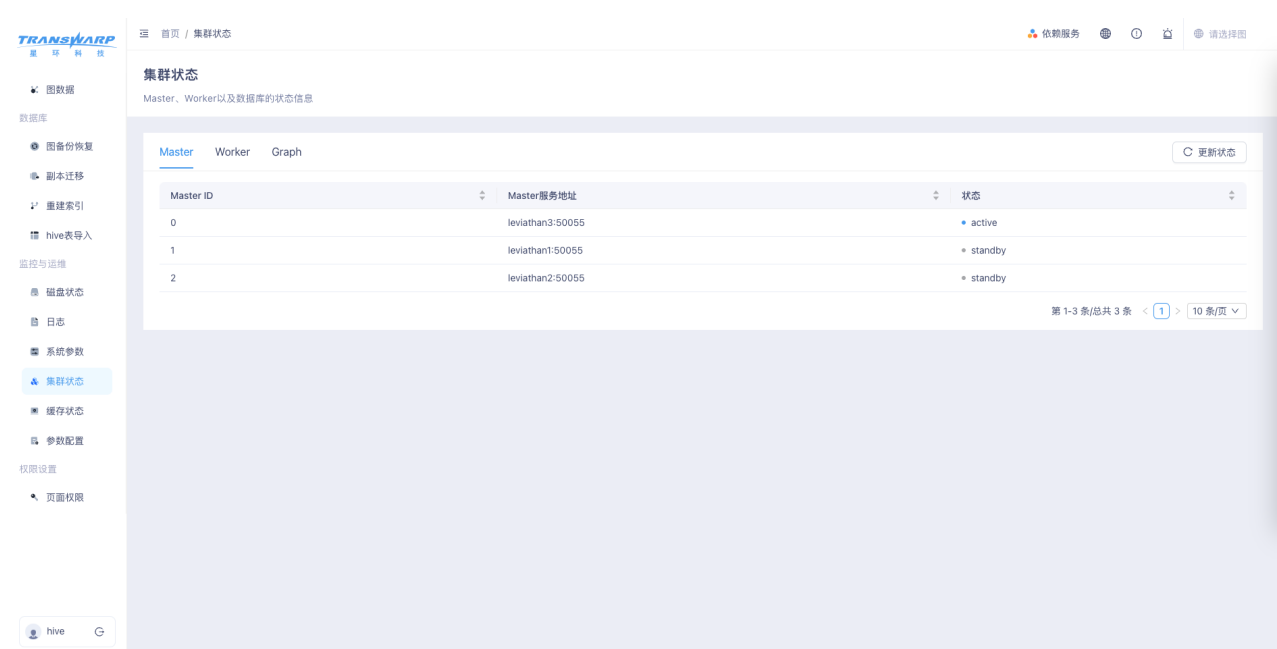

该页面包含三个Tab页,内容是 定时 从图数据库获取的,点击右上角的更新按钮可以更新列表信息。各 个Tab页的内容说明如下:

1. Master Tab页

该页面可以查看图数据库集群的各个Master角色的基本信息,包括:角色ID、服务地址、角色状态。

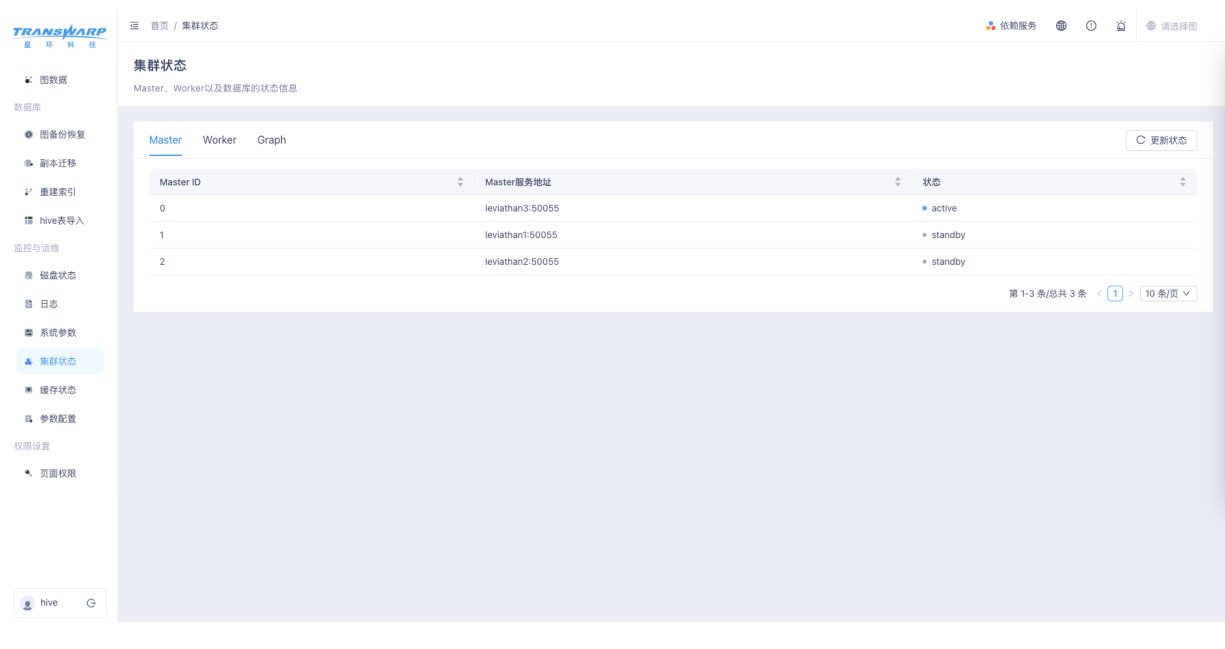

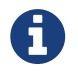

Master在StellarDB中承担了调度和管理功能, StellarDB集群可以启动多个Master角 色组成Master HA Group, 由选举出的Active Master提供集群服务(详情请查阅 《StellarDB系统角色与配置》)。

2. Worker Tab页

该页面可以查看各个Worker角色的基本信息,包括Worker角色id、UI页面地址、服务地址、当前Worker 上图的数目、当前Worker上健康的shard(数据分区)数目、当前Worker上有问题的shard数目

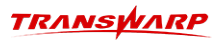

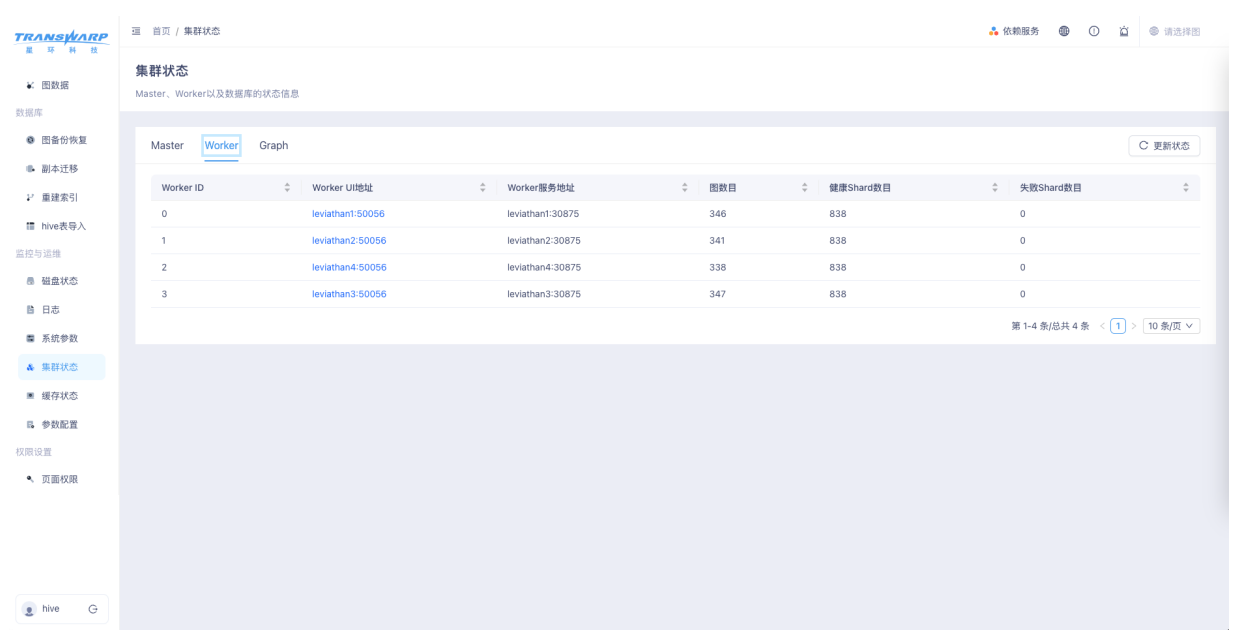

点击Worker页面中相应的UI页面地址,可以查看对应Worker上各个图数据分区(Shard)的详细信息,可 以通过下拉框选择图名查看对应图的Shard信息:

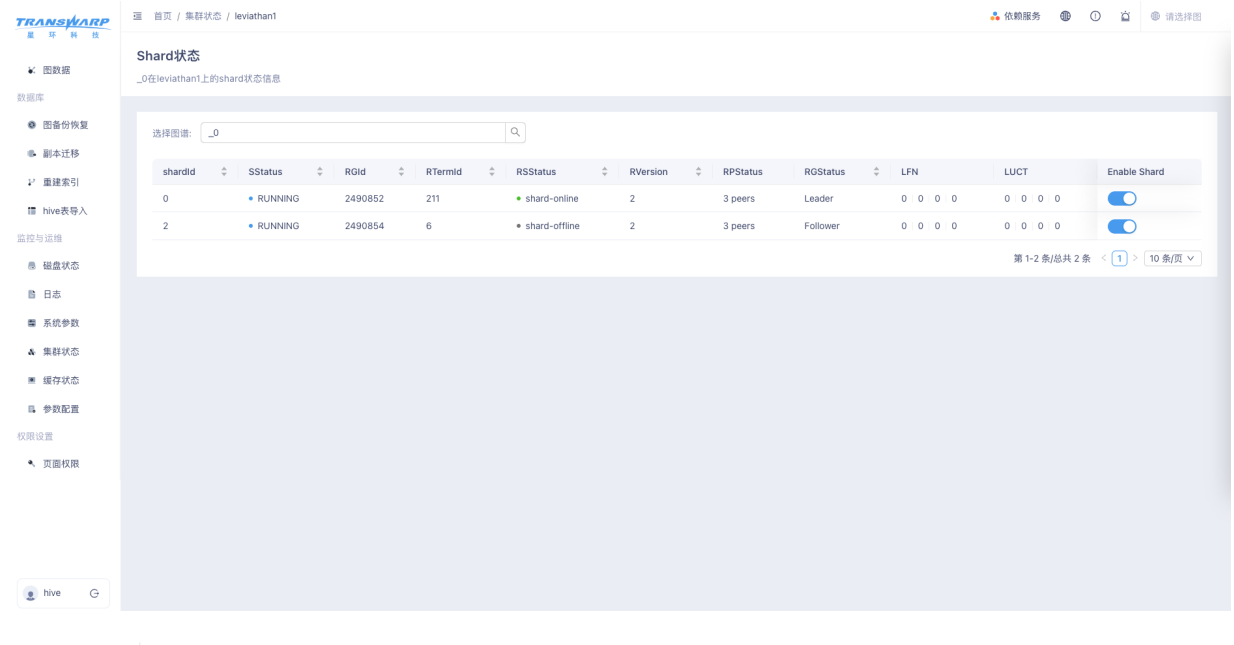

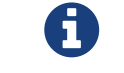

Worker在StellarDB中承担了数据存储、数据查询的功能, StellarDB集群可以启动多 个Worker提供服务 (详情请查看《StellarDB系统角色与配置》)。

3. Graph Tab页

可以查看StellarDB上各个图的基本状态,包括图名、图状态、分区数、点边数目(估计值,并非精确点 边数目,仅供参考)、图schema信息。点击下方的 更新点边数 按钮可以更新各个图的点边数目(图数 量多时更新时间较长)。

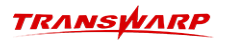

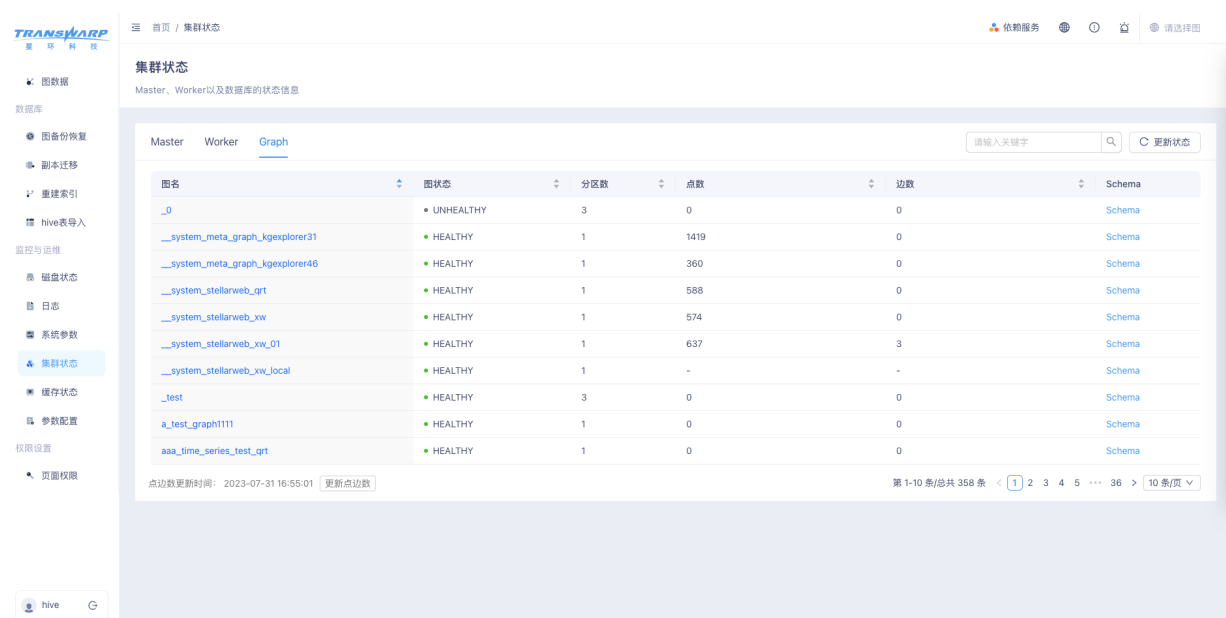

#### 点击图名,可以查看该图各个数据分区(shard)信息:

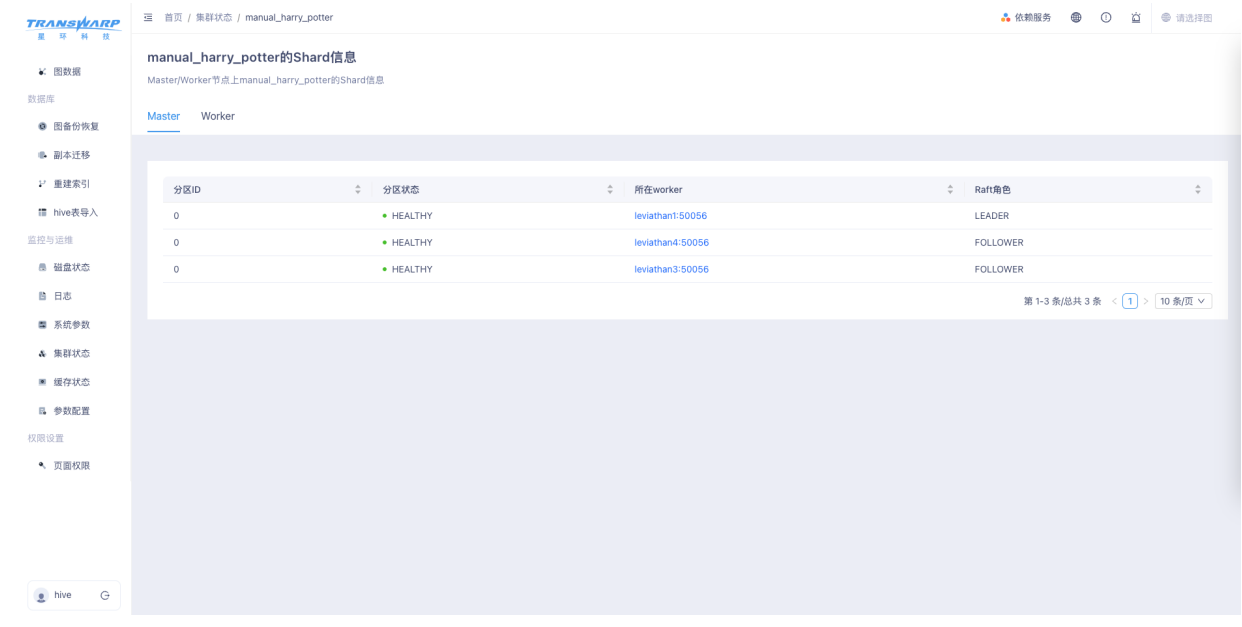

#### 10.6.11.5. 缓存状态查看

在KG Explorer页面左侧菜单栏点击 监控与运维 → 缓存状态 进入缓存状态查看页面。在该页面可以查看不 同集群上数据block缓存的命中率和使用率,并且可以对缓存的大小进行设置。

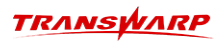

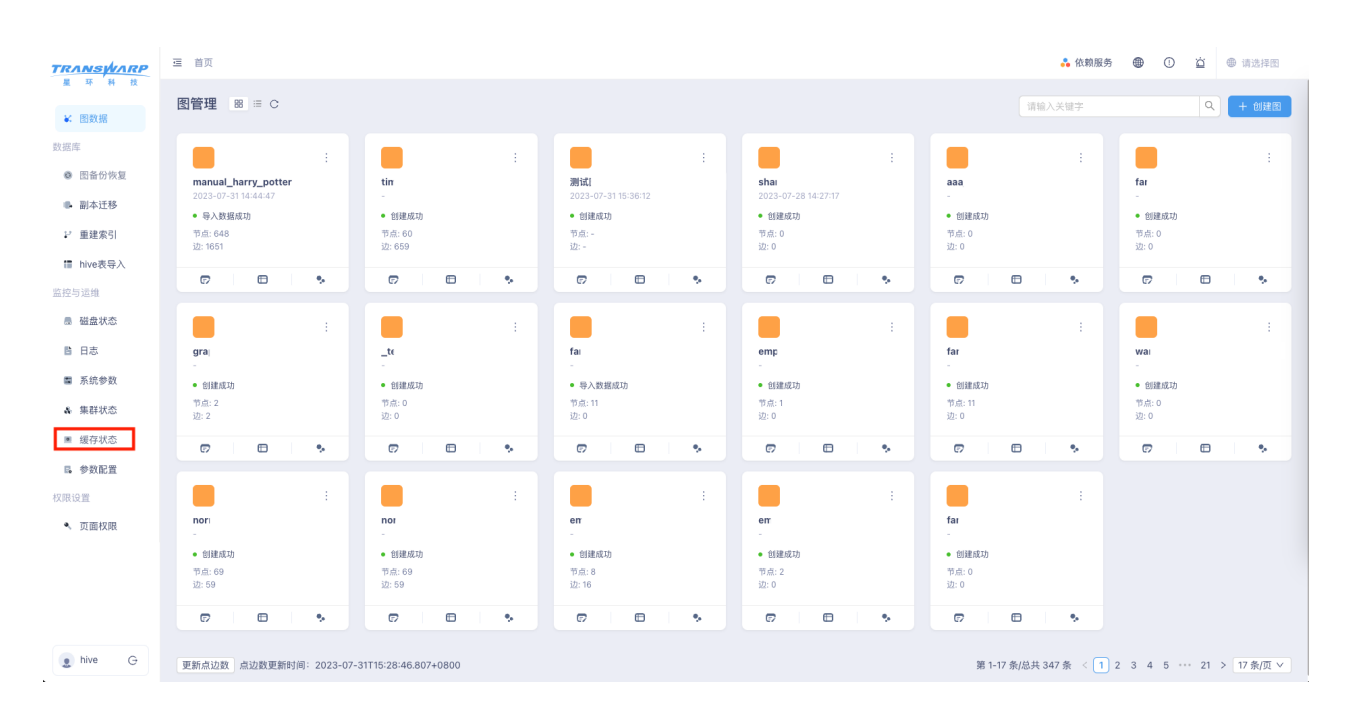

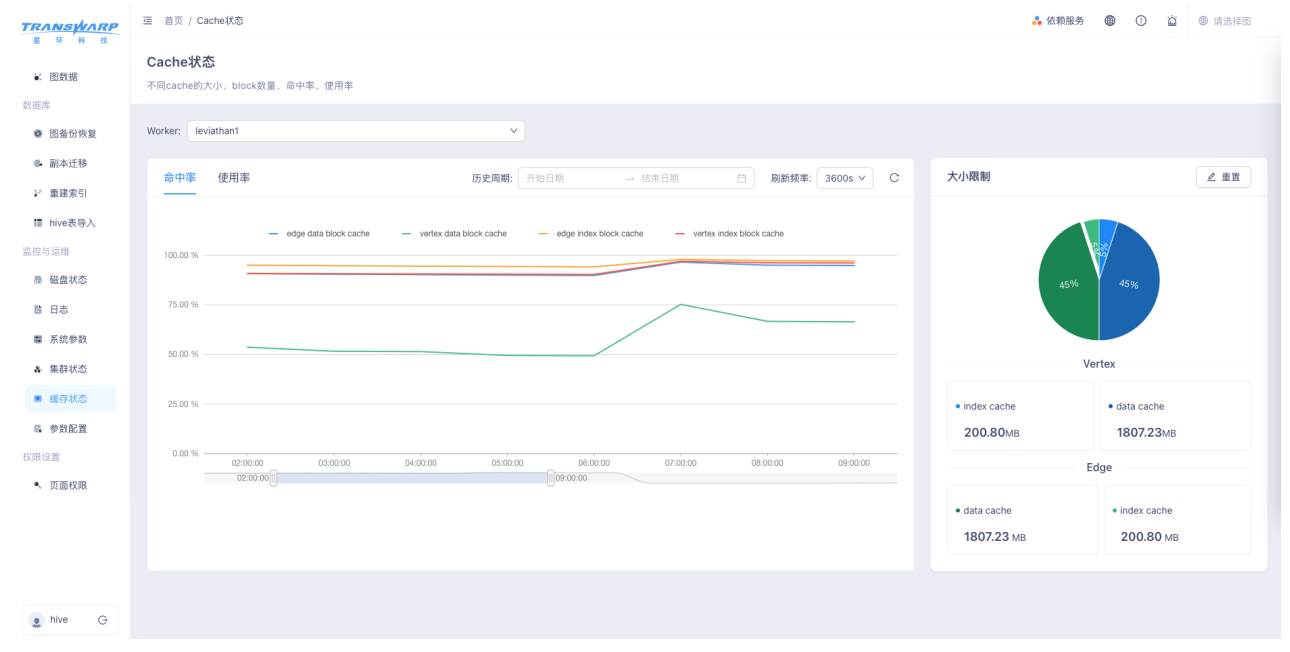

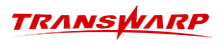

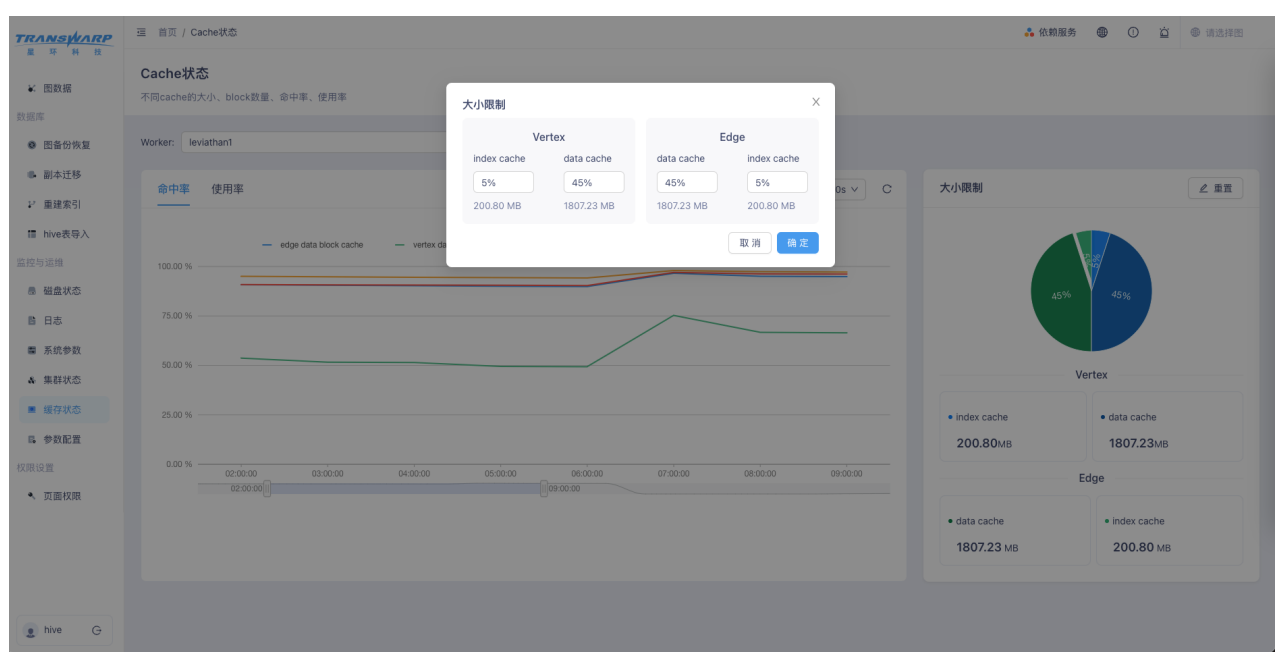

#### 10.6.11.6. 图数据库参数配置

在KG Explorer页面左侧菜单栏点击 监控与运维 → 参数配置 进入图数据库参数配置页面。在该页面中可以 在此设置StellarDB可调的相关参数。

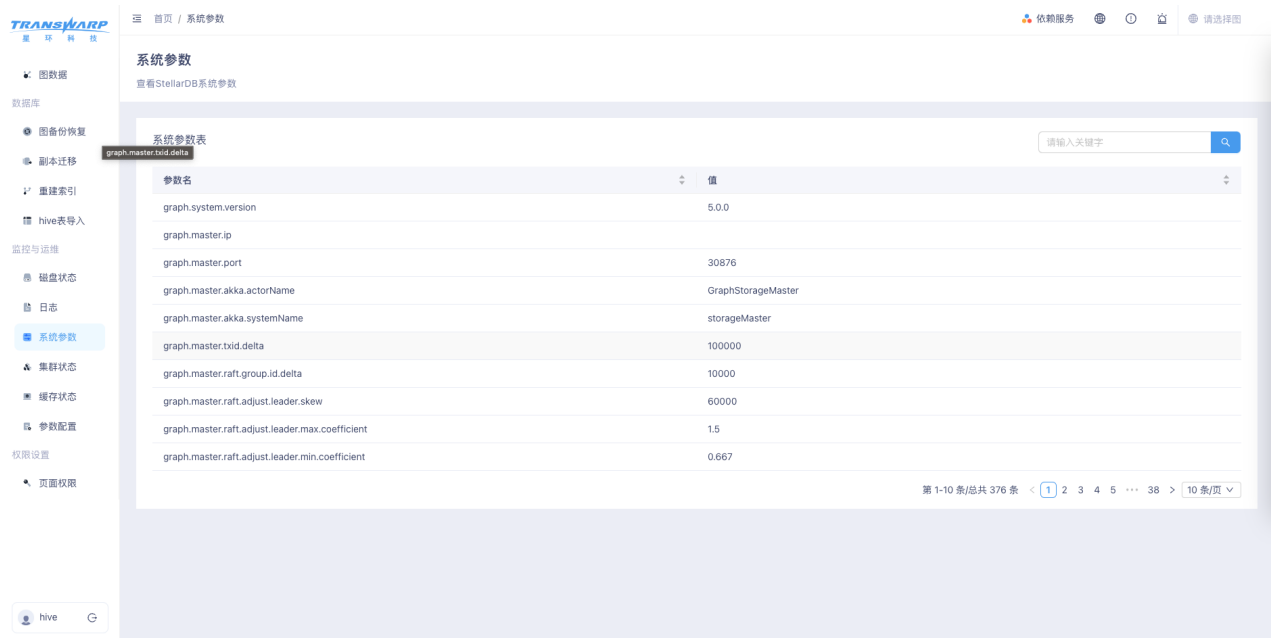

### 10.6.12. 页面权限设置

开启KG Explorer页面权限功能后, 左侧菜单栏会增加 页面权限设置 子页面, 该页面可设置用户角色以及管 理用户对KG Explorer各子页面的访问权限。建议该功能和用户认证功能同时开启或关闭。

需要注意的是,该页面只有 在Guardian上拥有依赖Quark服务的Global Admin权限的用户 以及 在KG Explorer配置了该页面访问权限的用户 可以访问,这些用户可以在左侧菜单栏点击 页面权限 进入页面权 限设置子页面。

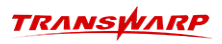

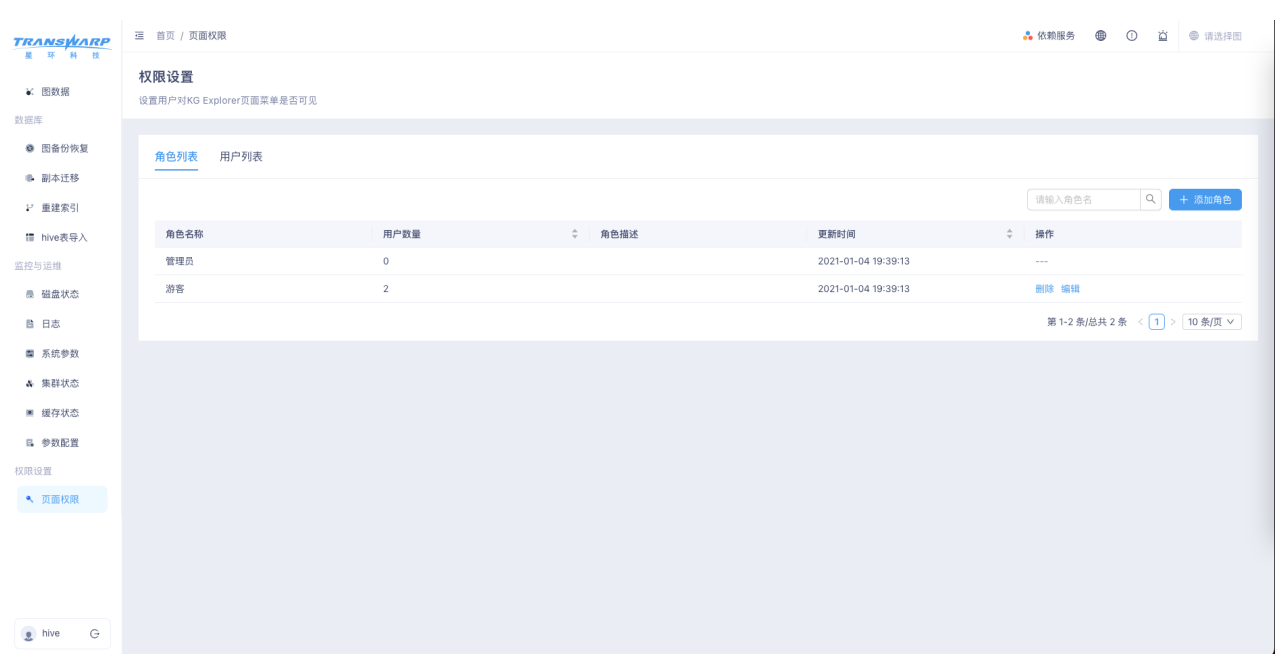

页面权限设置功能说明:

1. 用户可以在角色列表子页面查看用户角色列表、添加新角色、编辑角色信息以及删除角色。

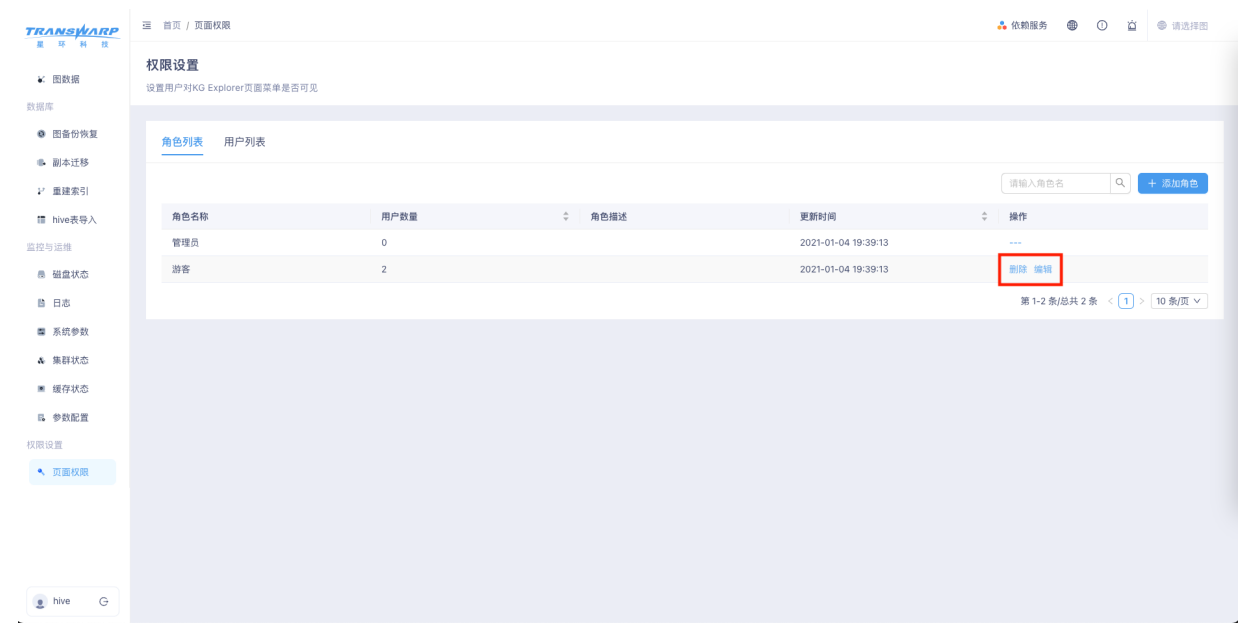

a. 点击 添加角色 按钮可以创建新角色,创建成功后点击 编辑 按钮可以为该角色添加页面访问权限。

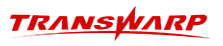

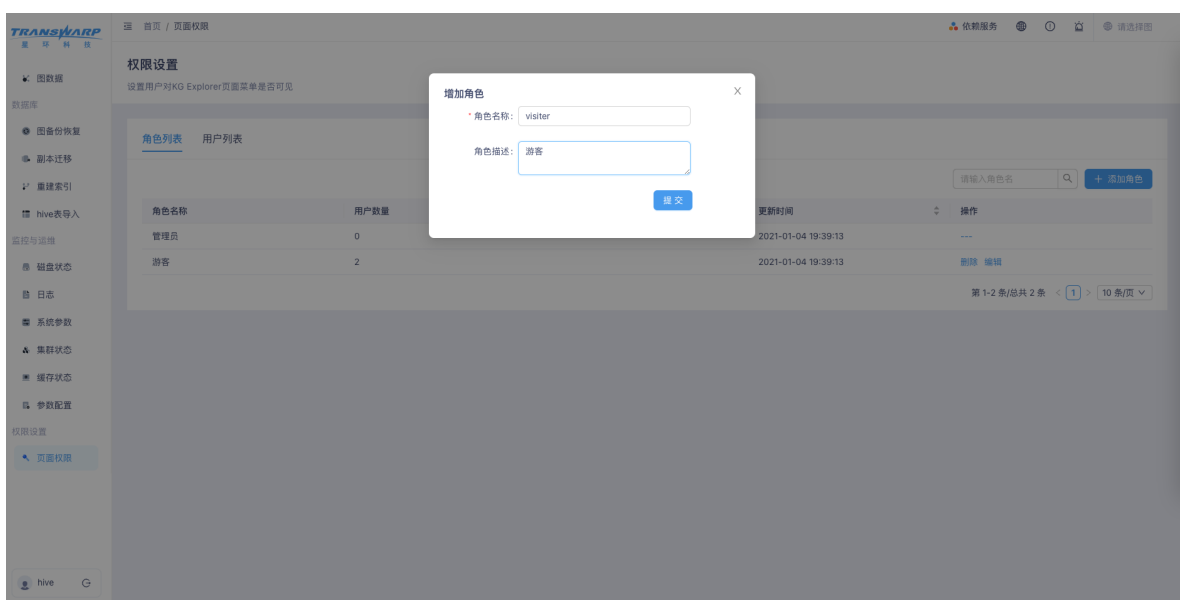

b. 点击 编辑 之后,可以查看该角色的成员列表、编辑角色基本信息和修改该用户角色对KG Explorer 各个页面的访问权限。

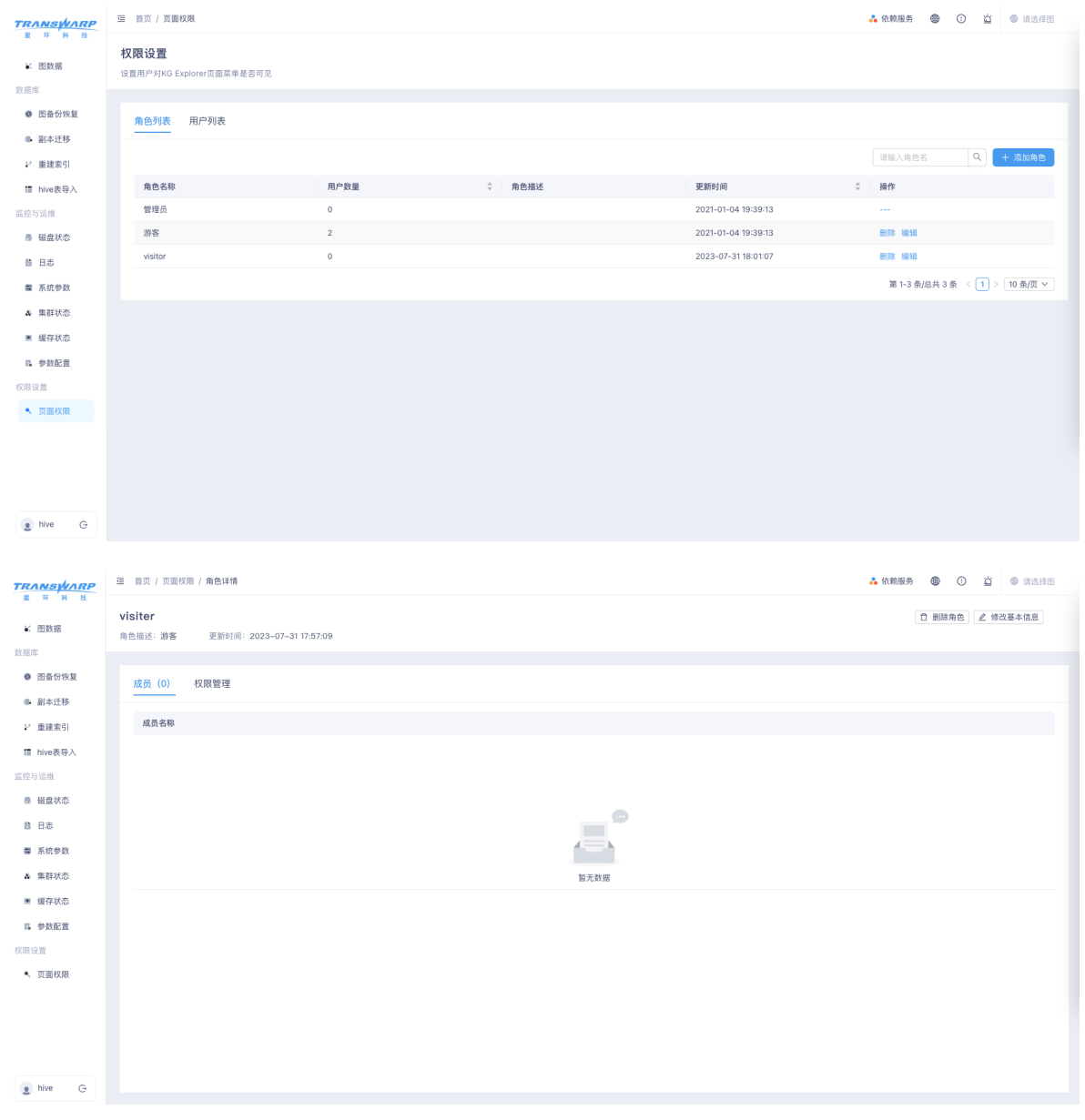

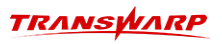

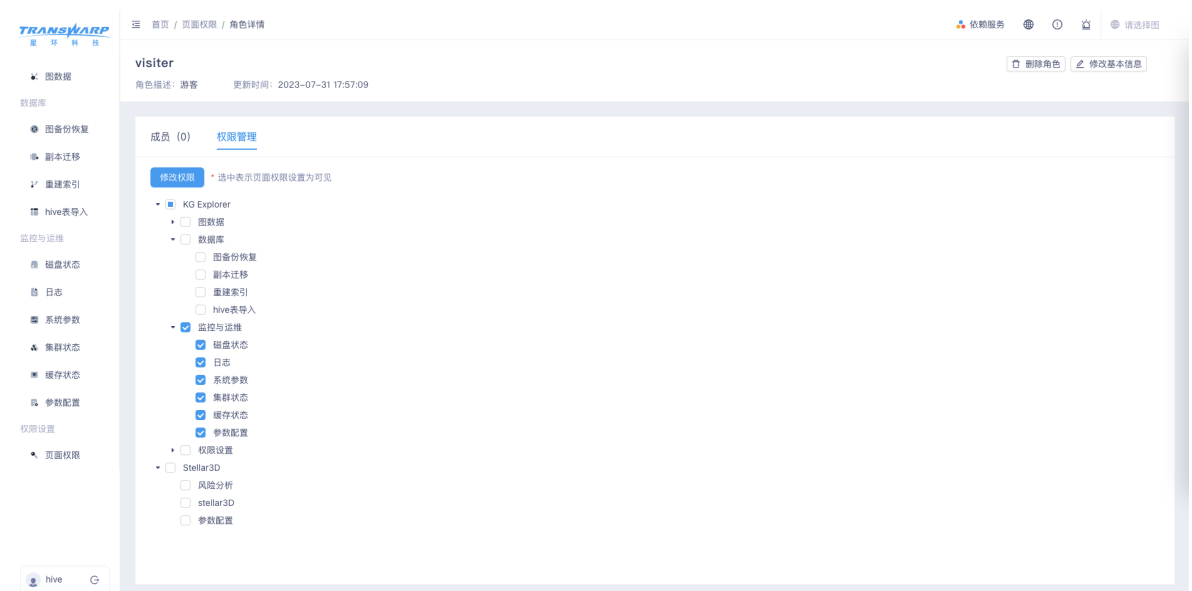

2. 用户可以在用户列表子页面修改用户的角色信息以及邀请新用户(Guardian中存在的用户)。

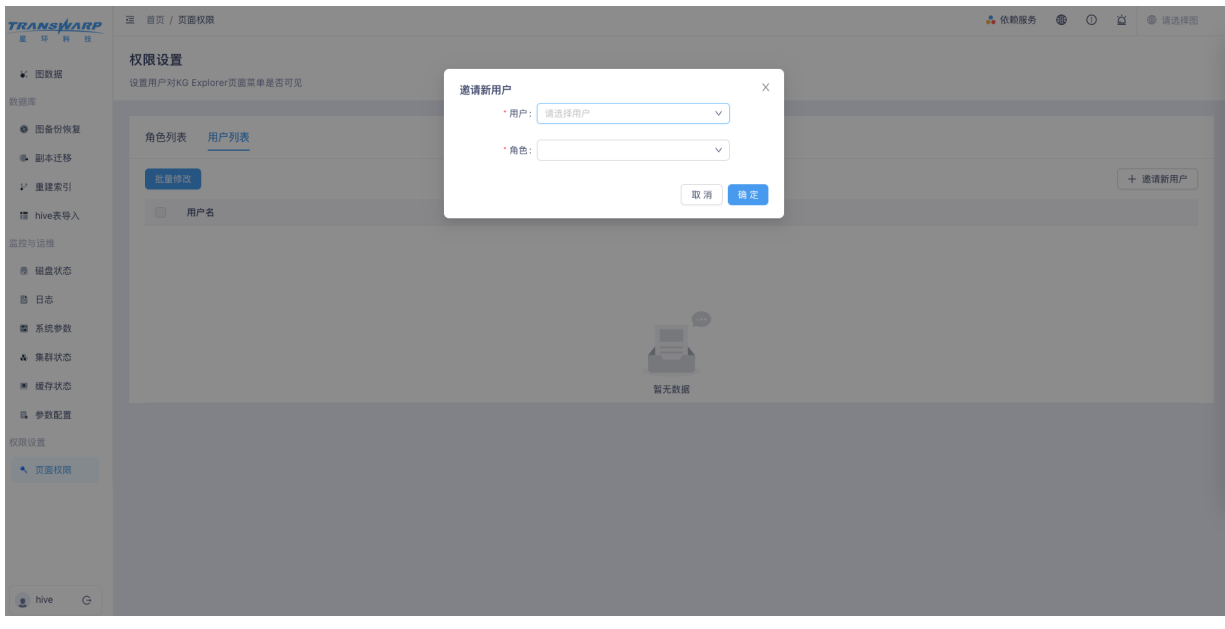

# 11. StellarDB认证与权限控制

# 11.1. StellarDB安全认证

StellarDB支持的安全认证方式主要有三种: KERBEROS、LDAP、SIMPLE,可以针对不同的使用场景进行 配置。

# 11.1.1. 安全认证方式说明

StellarDB切换不同的认证方式主有两方面的配置共同决定:

- 1. 集群整体是否开启Kerberos安全;
- 2. 对应Quark/QuarkGateway服务的参数 hive.server2.authentication 的值

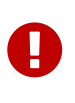

A

- 集群所有组件(StellarDB、Quark、KG Explorer以及基础组件),要么都开 启Kerberos安全, 要么都不开启Kerberos安全。
- 若是配置了QuarkGateway的环境,请确保QuarkGateway以及其连接的所有Quark服务的 hive.server2.authentication 参数值相同。

不同认证方式对应的配置情况如下:

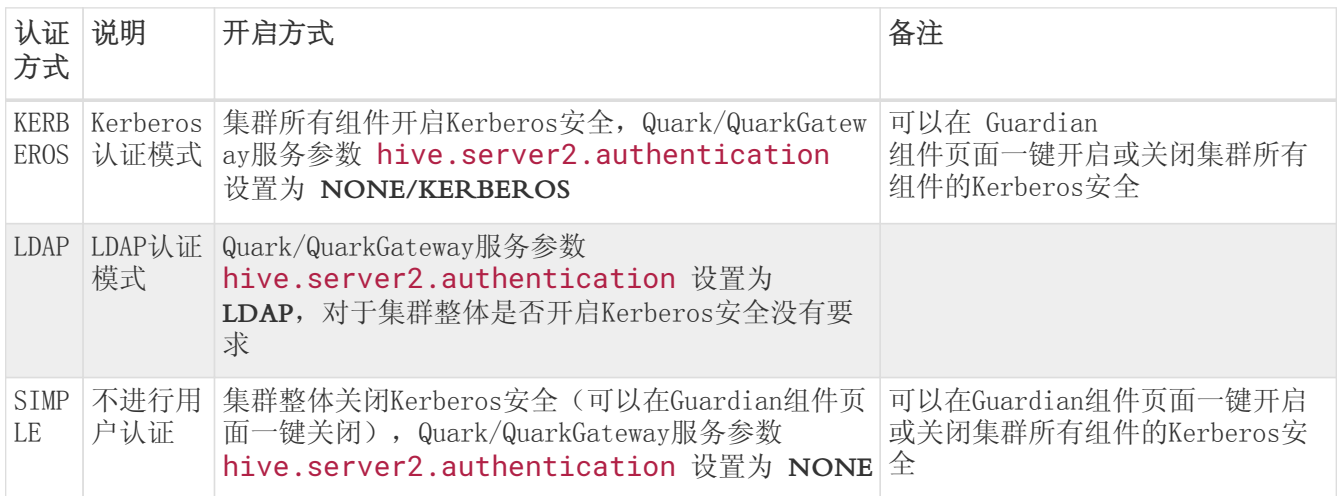

- 关于安全认证的详细介绍请参考 [Transwarp Guardian手册。](https://docs.transwarp.cn/#/documents-support/docs?category=GUARDIAN-PLATFORM)
- 关于在不同安全认证模式下访问Quark/QuarkGateway服务的方式请参考《StellarDB的 访问方式》章节。

### 11.1.2. KG Explorer的用户登录认证

当依赖的Quark/QuarkGateway服务开启用户认证的时候(Kerberos认证或LDAP认证), KG Explorer提供了用 户登录认证功能。

#### 11.1.2.1. 开启KG Explorer的用户登录功能的步骤

1. 确保依赖的Quark/QuarkGateway服务的参数 hive.server2.authentication.oauth2.enabled

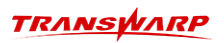

值为 true。

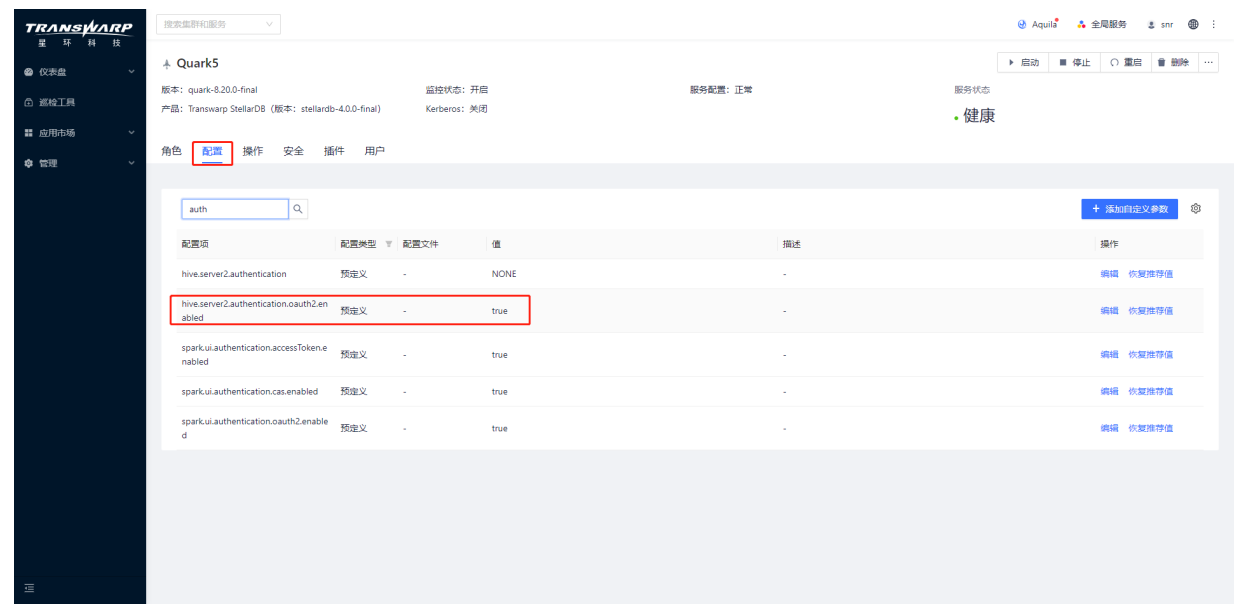

2. 若修改了Quark/QuarkGateway服务的配置,需要进行配置服务并重启Quark/QuarkGateway服务。

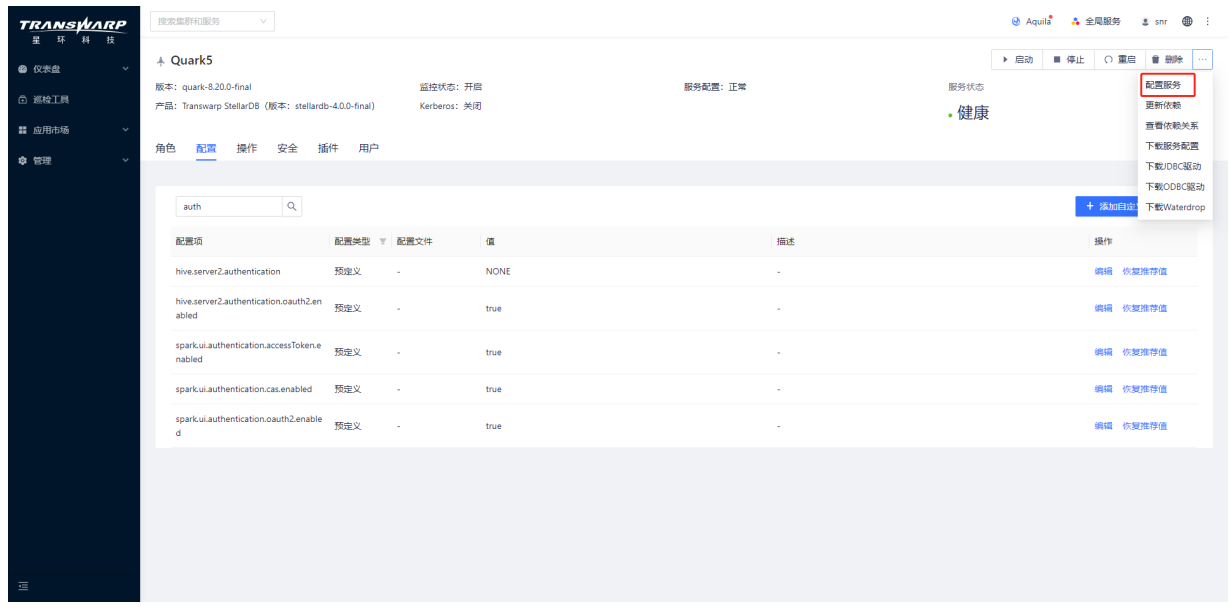

3. 修改KG Explorer服务的参数 enable.oauth2 值为 true。

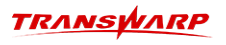

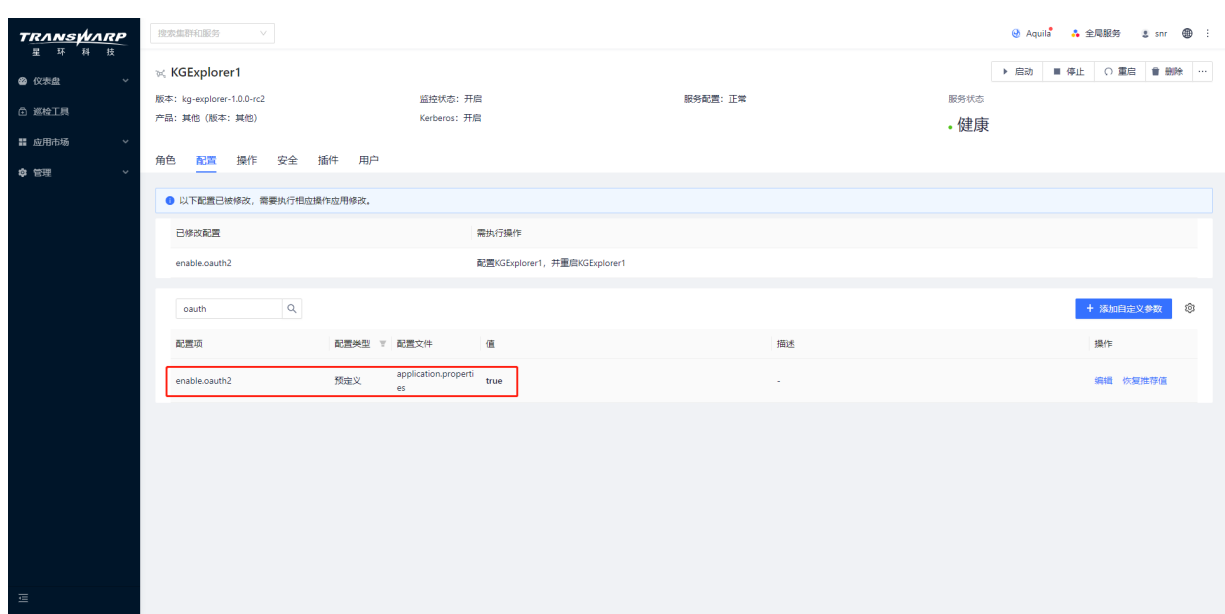

4. 进行配置服务并重启KG Explorer。

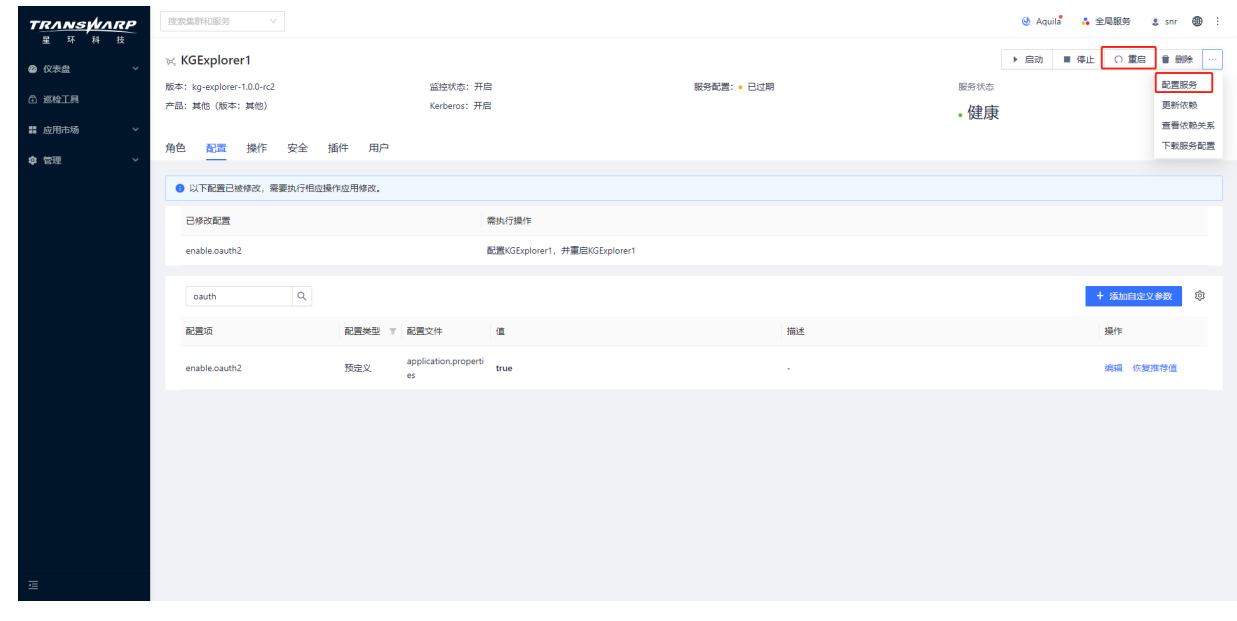

至此KG Explorer已经开启了用户登录功能。

#### 11.1.2.2. KG Explorer的用户登录以及登出

打开KG Explorer页面会跳转到Guardian Federation的登录页面,用户可以按如图方式登录:

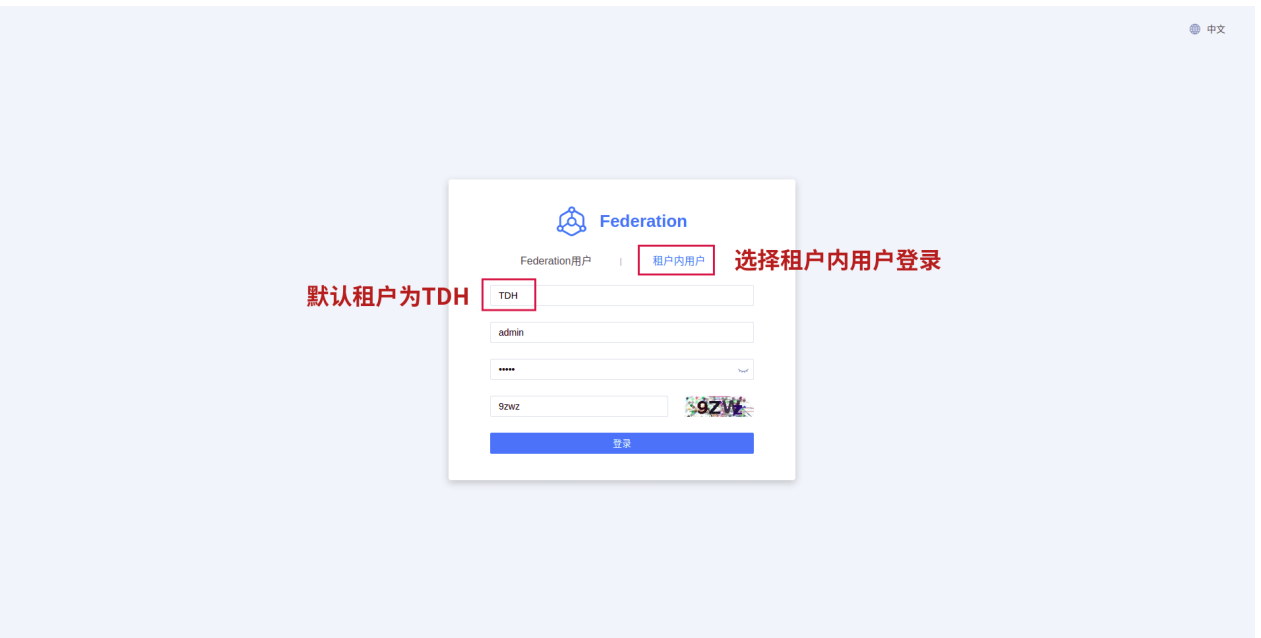

若KG Explorer开启了用户认证,登陆后想切换登录用户,可以鼠标移动到右上角的用户名,在弹出框中点击 登出登录 按钮进行登出,页面会自动跳转到登录页面,即可切换用户进行登录

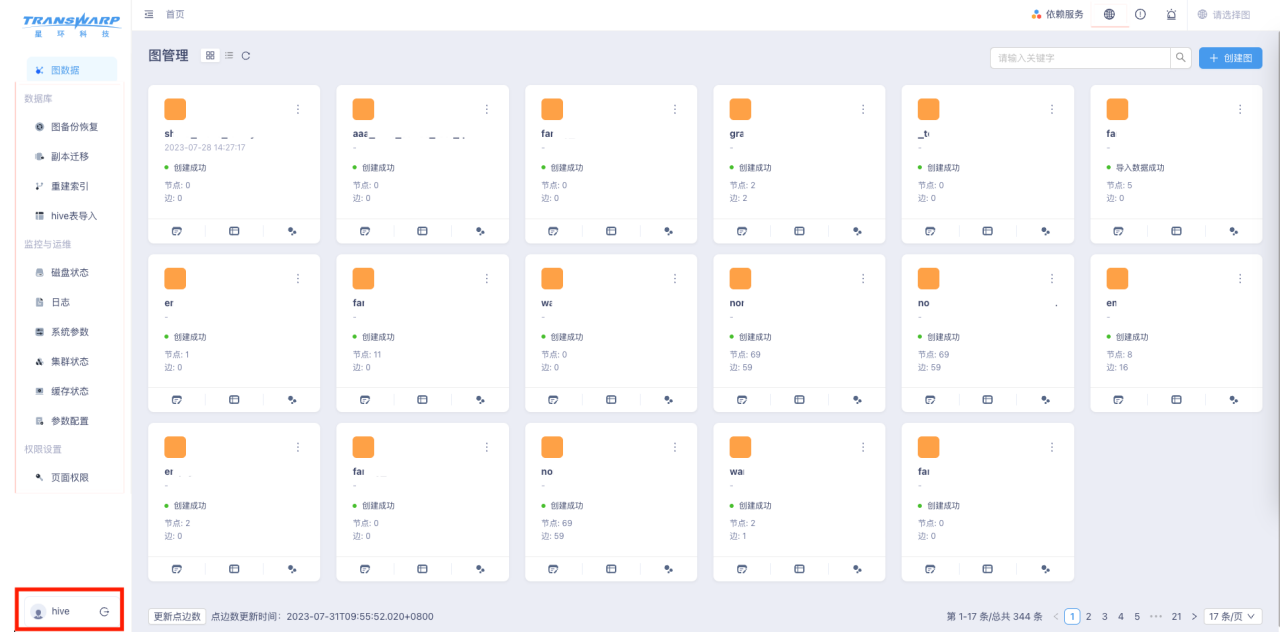

# 11.2. StellarDB权限控制

# 11.2.1. 开启图权限

图权限功能需要安装Guardian 3.1.6以上或Guardian 3.2.2以上版本,且保证Guardian正常运行。

在Transwarp Manager的Quark服务中,添加自定义参数 crux.auth.enable 为 true, 即可使用图权限功 能.

同时使用 config crux.execution.mode analysis; 切换至分析模式时, 可以获得因权限失败的计 数。

### 11.2.2. 设置用户权限

StellarDB的权限通过Guardian插件进行管理,在Transwarp Manager界面中点击 全局服务 → Guardian → Guardian Server → 查看,使用具有 global admin 权限的用户登录Guardian。

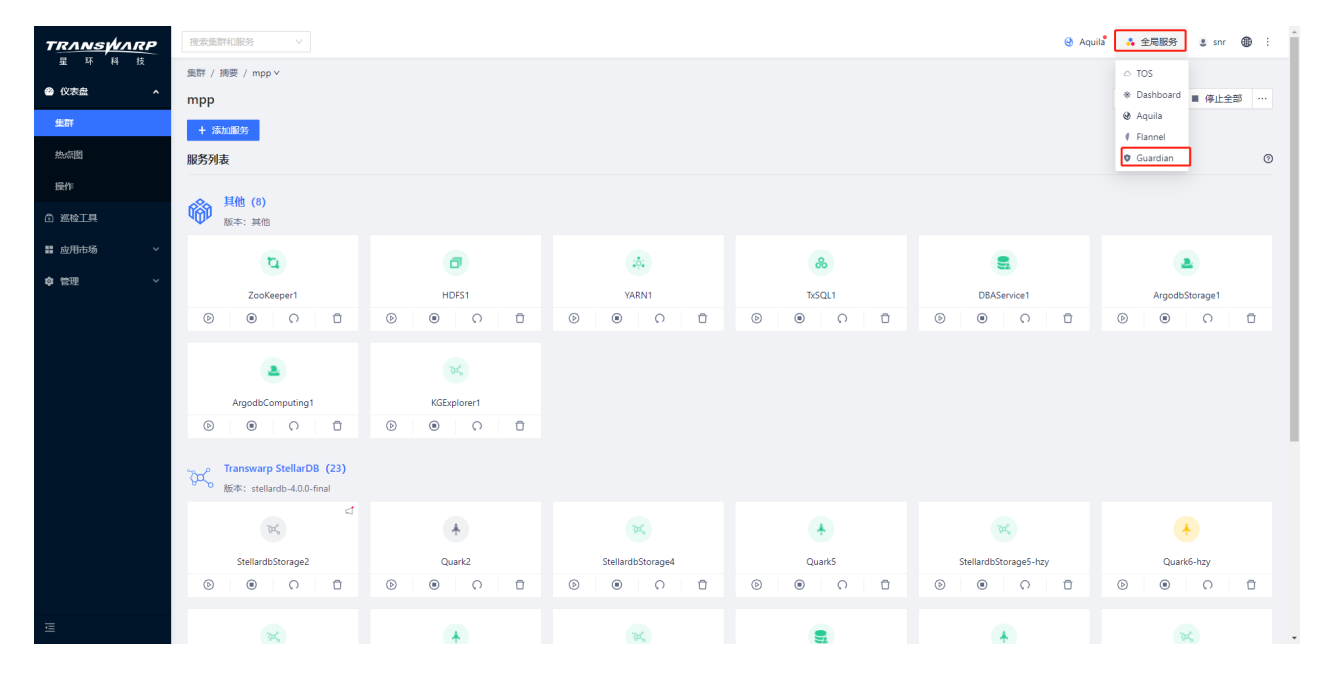

点击 权限 → Inceptor → 选择对应的Quark进入权限配置页面,点击 图/标签/属性权限 → 添加权限

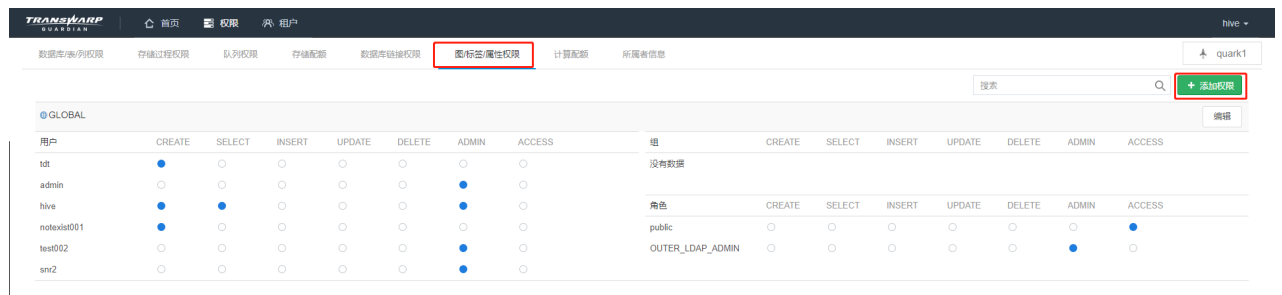

 $\leftarrow$  1  $\rightarrow$ 

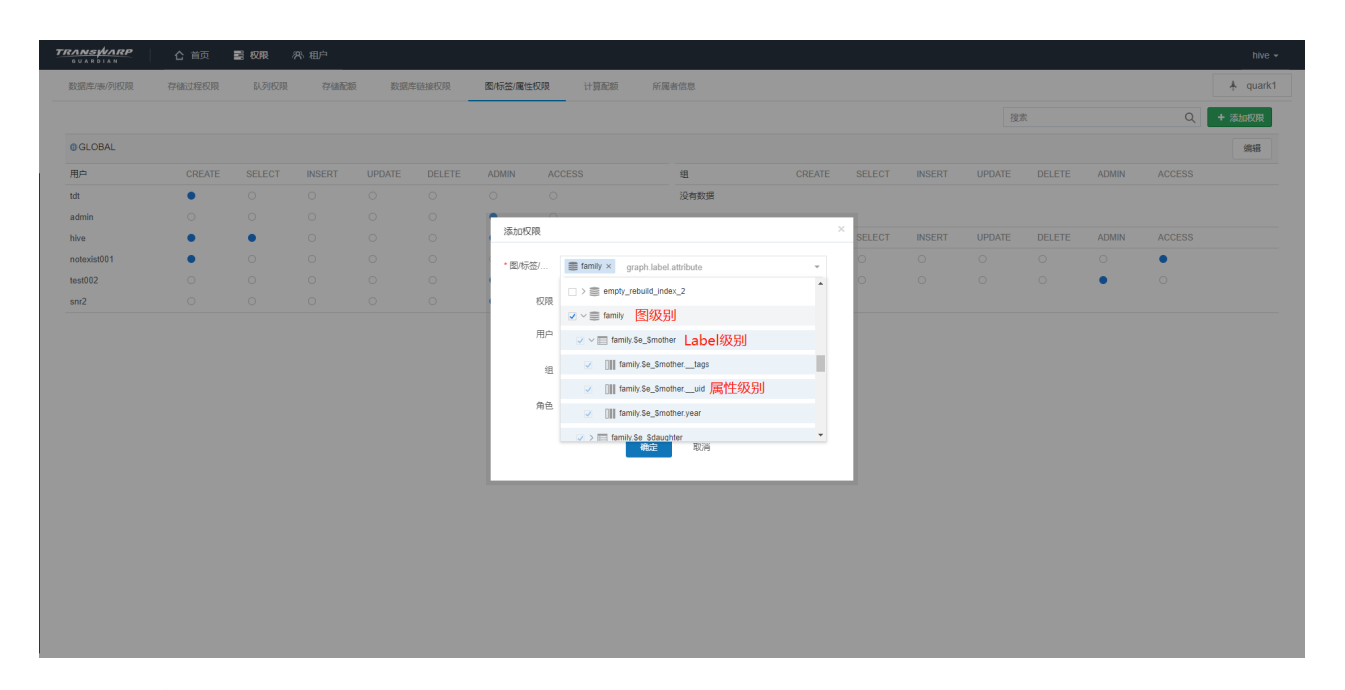

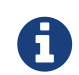

上图中权限格式:<GraphName>. \$<e/v>\_\$<Label>.<PropName>, 其中\$<e/v>用于区分边 (edge)或点(vertex)的同名Label

## 11.2.3. 权限粒度与类别

StellarDB支持的权限控制分为全局(Global)、图(Graph)、标签(Label)、属性(Props)四种粒度, 每个粒度对应的权限类别也有所区别,对应关系见下表:

#### 表 3. 权限类别

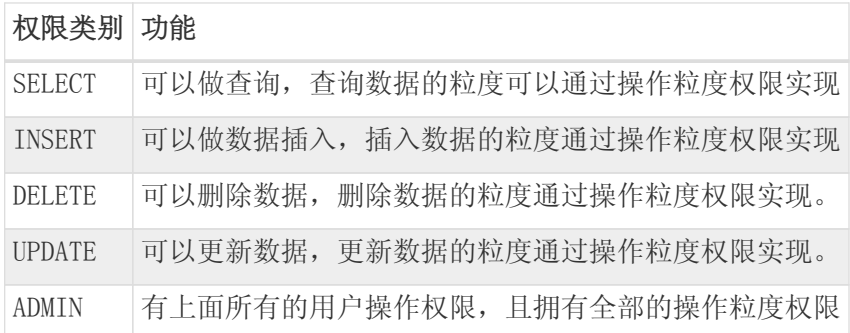

#### 表 4. 权限粒度

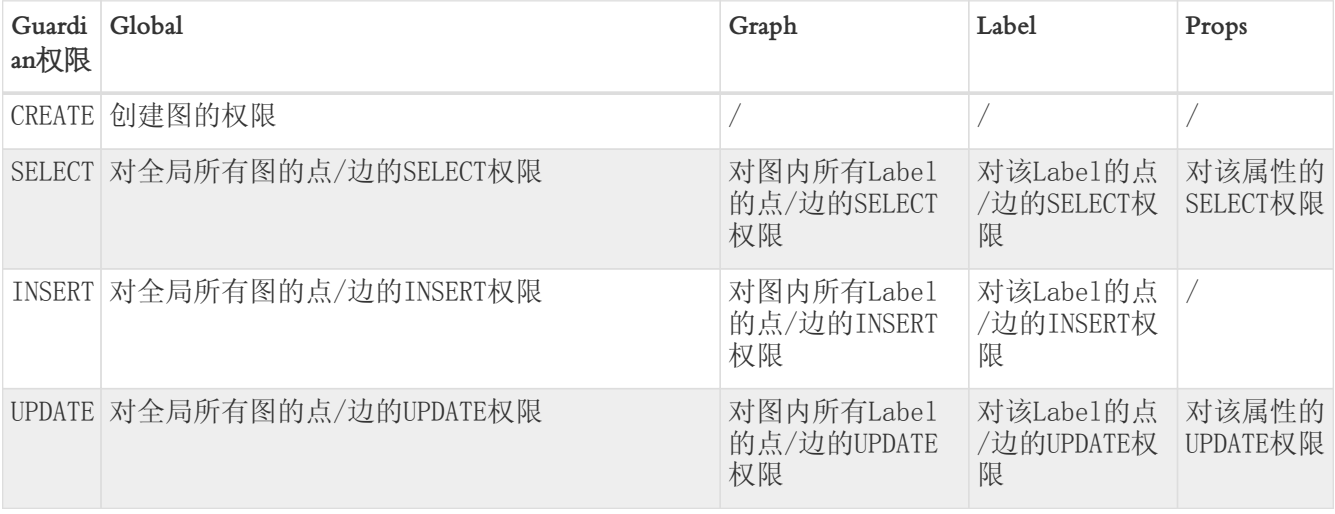

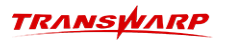

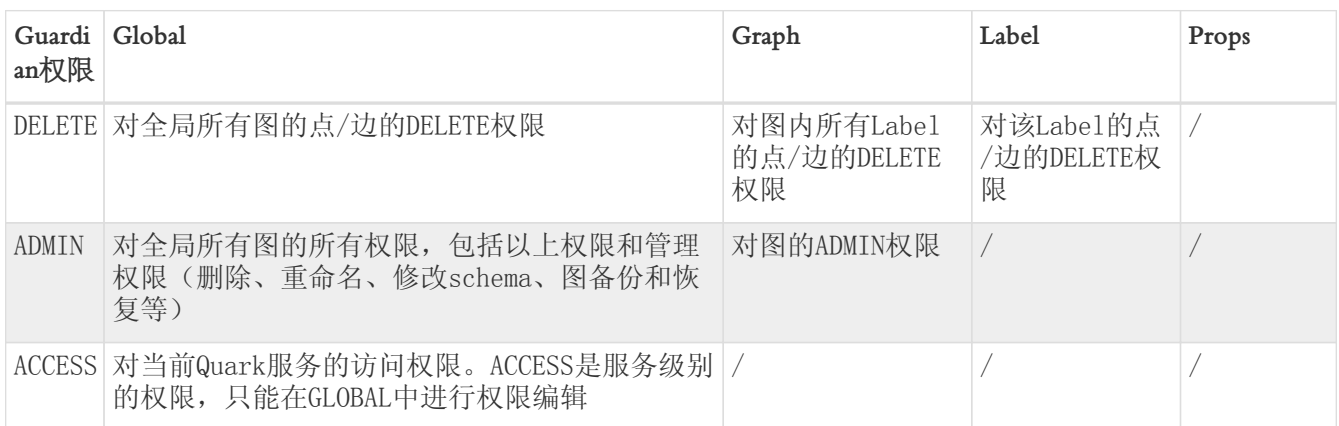

权限粒度从全局(Global)到属性(Props)逐渐细分,粗粒度的权限设置会覆盖更细粒度,如用户对 某label设置权限,则该用户对该label下所有的Props都具有该权限。

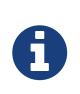

若需对点或者边的特定属性设置权限,除了需要设置的属性外,还要赋予点或者边的对 应label的\_uid字段对应权限,该字段权限决定整个点或者边是否对用户可见,任何查询 更新操作都需要有该字段的权限。

### 11.2.4. 查看用户权限

1. 在Guardian界面中查看用户权限

可以按照前述步骤在Guardian界面进行权限设置,并在租户界面选择对应用户查看不同服务的权限,下 图以自定义用户UserA为例查看图权限:

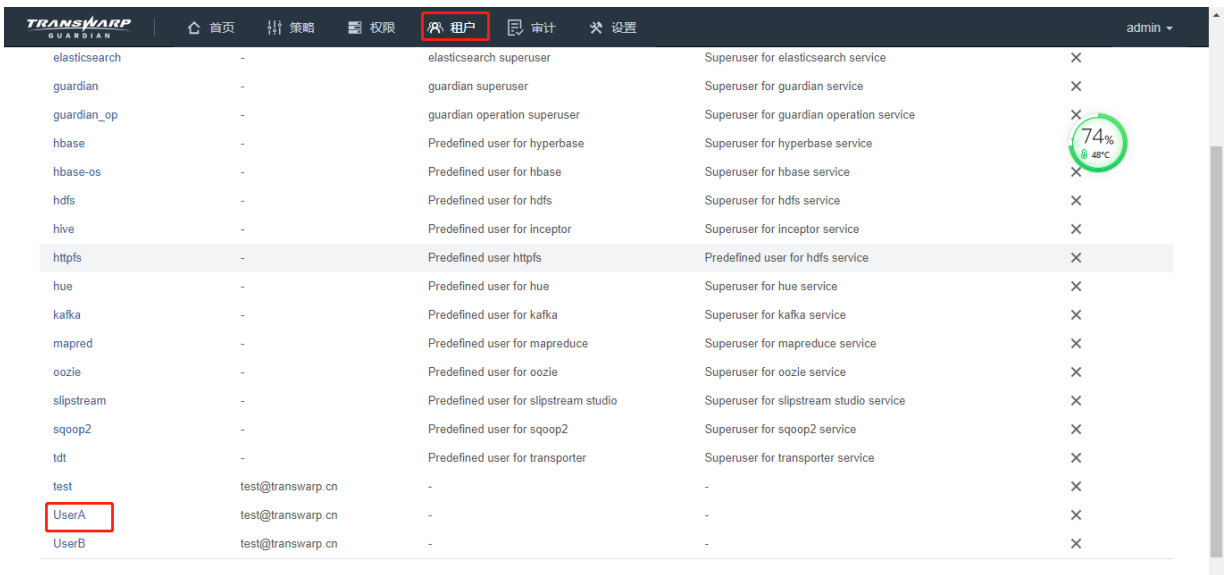

 $\leftarrow$  1  $\rightarrow$ 

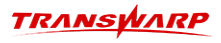

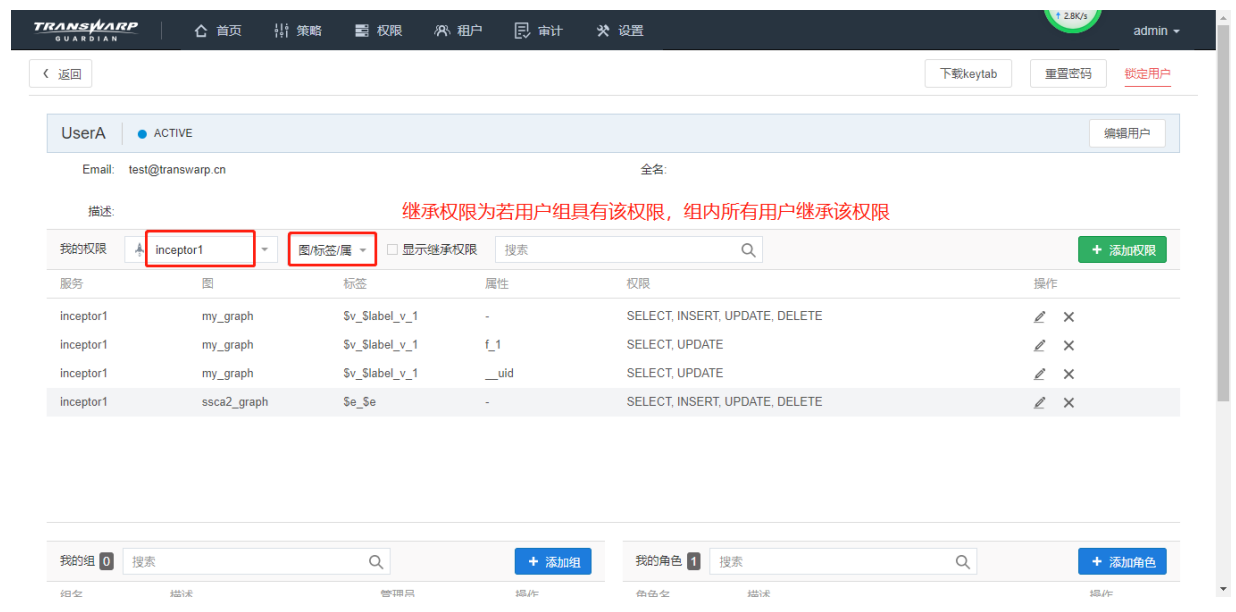

2. 在命令行中查看用户权限

除了Guardian外,您也可以在beeline客户端、KG Explorer等常用访问工具中使用TEoC语句查看登录用 户的图权限:

show graph [graph\_name] permission;

3. 当权限不足时显示失败计数

设置Quark中 crux.auth.enable 为 true, 同时 config crux.execution.mode analysis;, 即可显示因权限不足而失败的操作数。

```
set crux.auth.enable=true;
config crux.execution.mode analysis;
match (n:Boy) set n.name="123";
```
结果如下图:

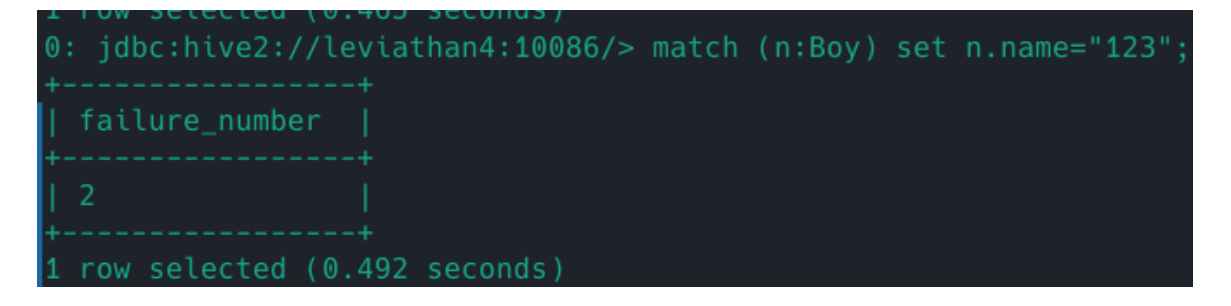

11.2.5. 应用分析

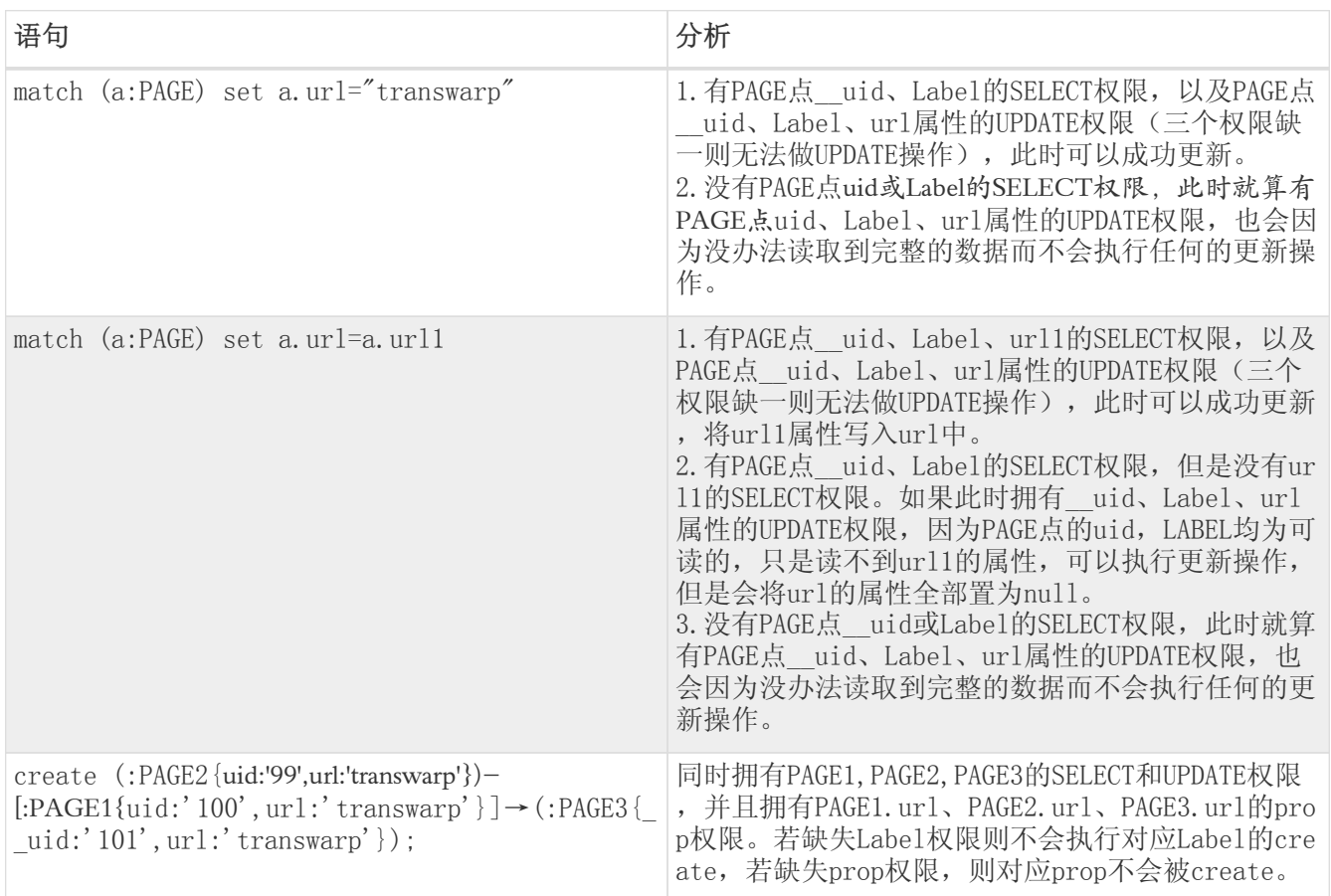

• hive/admin用户是超级用户, 拥有最高权限。

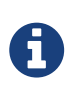

- 对于自定义用户, 可以给一个用户开放多个图, 同一个图也可以开放给多个用户。
- 图的创建者默认拥有该图的所有权限,并且他们的权限无法被deny策略回收
- 只有拥有该图admin权限的用户才可以给其他用户授权操作。

# 11.2.6. 附录: 常用TEoC关键字与Guardian权限的对应关系

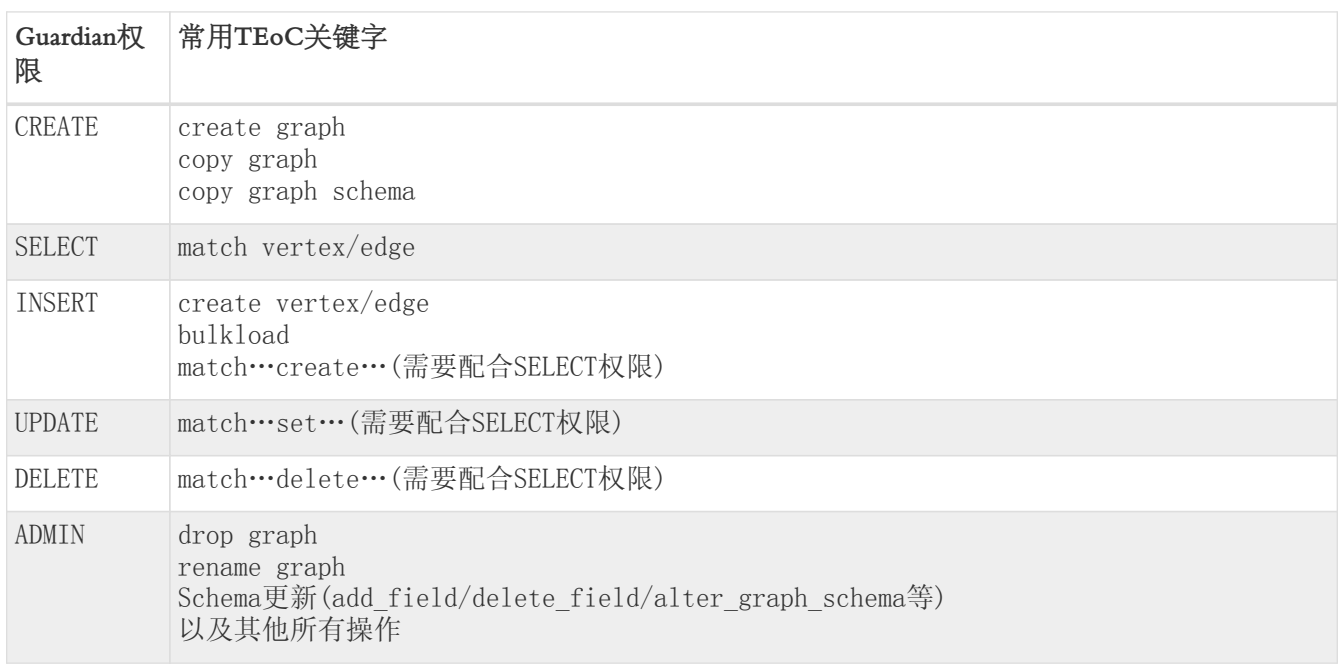

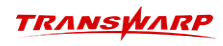

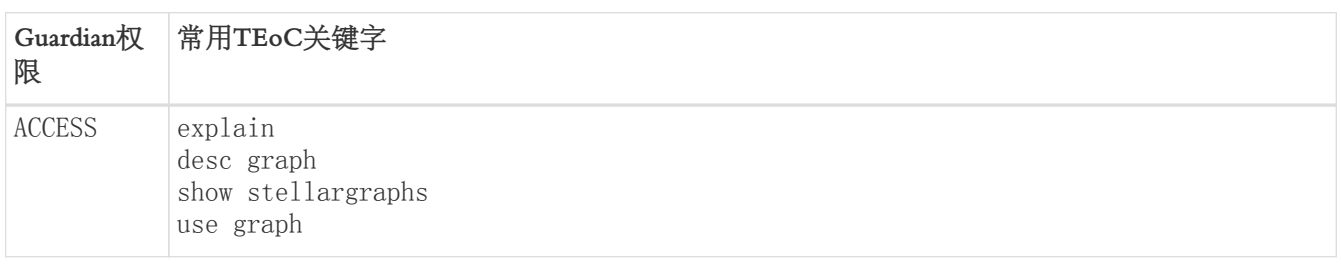

# 12. 常见问题及报错解决方案

# 12.1. 常见使用问题

Q:StellarDB存储数据文件的位置在哪里?

A:StellarDB服务配置页面 graph.data.dirs 配置项的值,即为每个节点存储数据文件的位置。

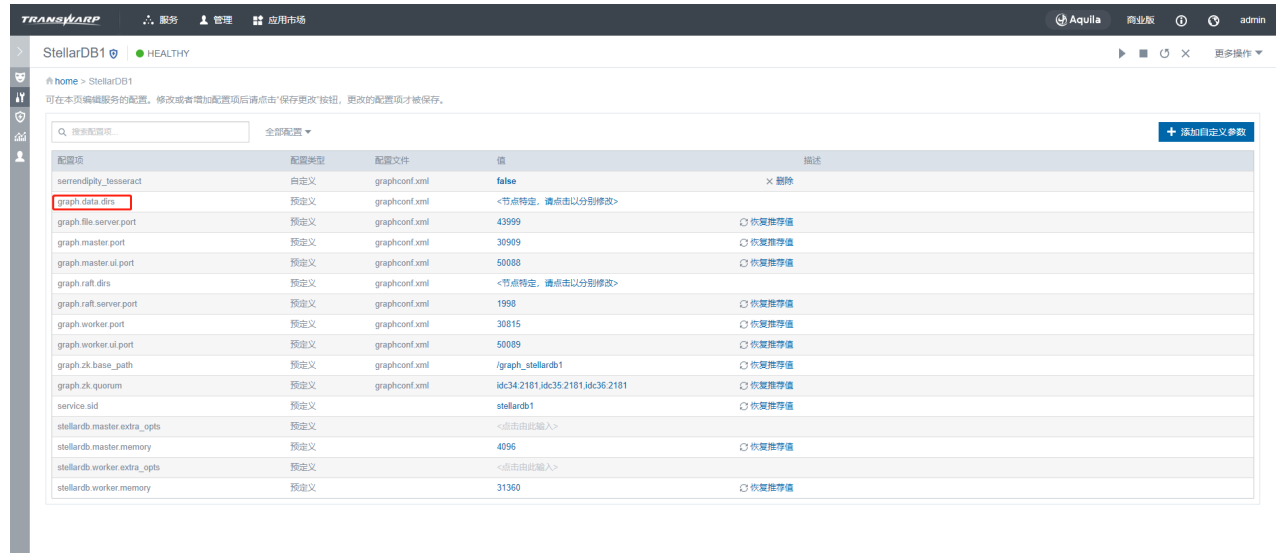

Q:如何配置StellarDB服务参数?

A: 在配置界面找到需要修改的参数或添加自定义参数, 设置完成后点击 更多操作 → 配置服务, 配置完成后 重启StellarDB或者Quark。

# 12.2. 常见安装问题

诊断流程:

1. 在任一节点执行:

kubectl get pod -owide | grep <出问题的服务名称>

例如:

kubectl get pod -owide | grep stellardb

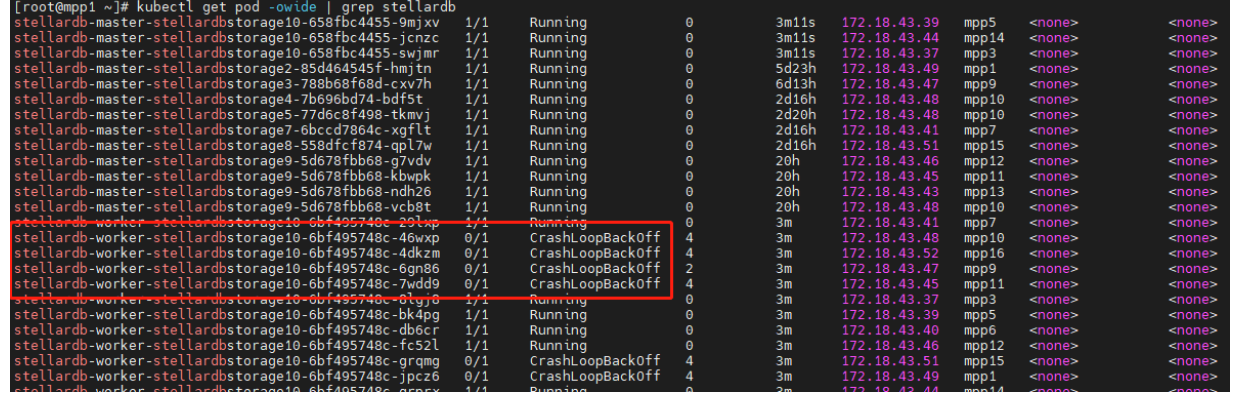

2. 找到有问题的pod,复制pod名称执行:

kubectl logs <pod名称>

例如:

kubectl logs stellardb-worker-stellardbstorage10-6bf495748c-46wxp

3. 日志中常见报错

```
'[' 10 '!=' 0 ']
logEnv 'Warning: port [30815] for [graph.worker.port] has been bound!'<br>echo Warning: port '[30815]' for '[graph.worker.port]' has been 'bound!'
 tee -a /var/log/stellardb4/env.log
arning: port [30815] for [graph.worker.port] has been bound!
checkport graph.worker.ui.port
set +x+ netstat -natp
+ grep 50089
+ wc -l
existsNum=1
'[' 1 '!=' 0 ']'
logEnv 'Warning: port [50089] for [graph.worker.ui.port] has been bound!'
tee -a /var/log/stellardb4/env.log<br>echo Warning: port '[50089]' for '[graph.worker.ui.port]' has been 'bound!'<br>arning: port [50089] for [graph.worker.ui.port] has been bound!'
checkport graph.raft.server.port
set +x+ netstat -natp
+ grep 41998
+ wc -1existsNum=5
 '[1' 5''] = '0'']'logEnv 'Warning: port [41998] for [graph.raft.server.port] has been bound!'<br>echo Warning: port '[41998]' for '[graph.raft.server.port]' has been 'bound!'
 tee -a /var/log/stellardb4/env.log
arning: port [41998] for [graph.raft.server.port] has been bound!
```
4. 原因及解决方式:

日志中提示端口号被占用,可在Transwarp Manager页面的基础参数页面修改被占用的端口号。

# 12.3. 常见使用报错及解决方案

# 12.3.1. KG Explorer执行语句报错

1. 错误为"since query engine has not been configured properly"

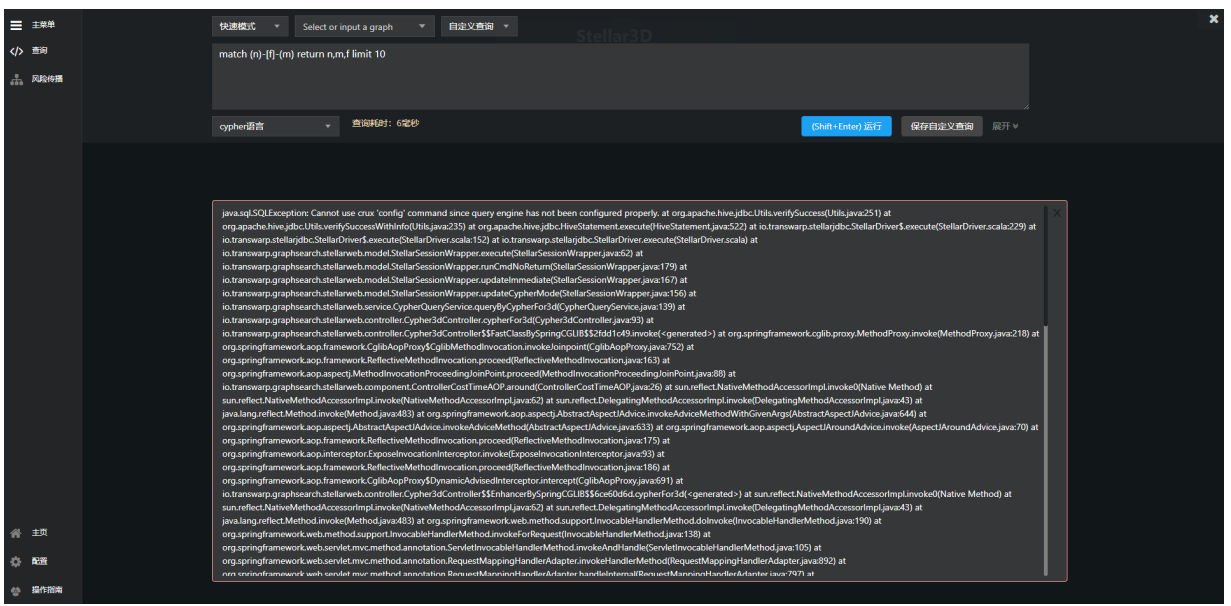

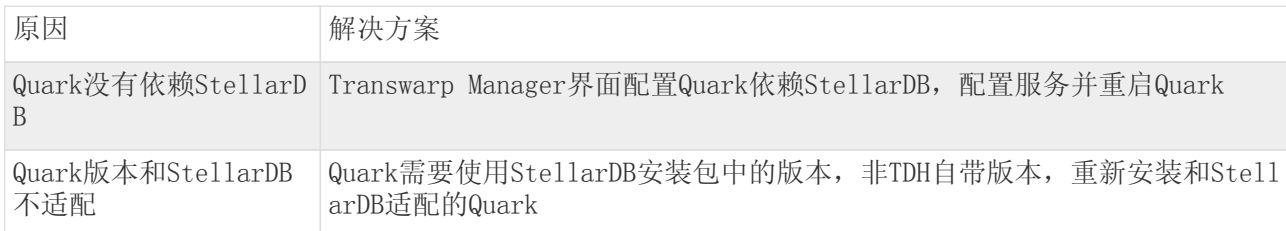

2. 错误为"Peer indicated failure: Unsupported mechanism type XXXX"

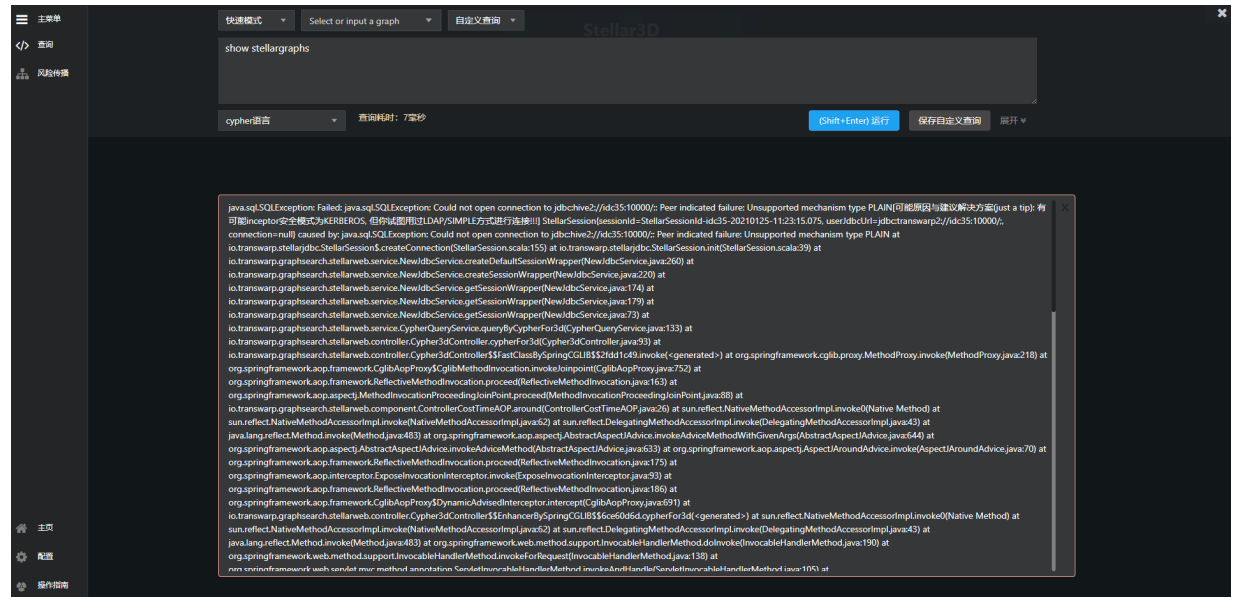

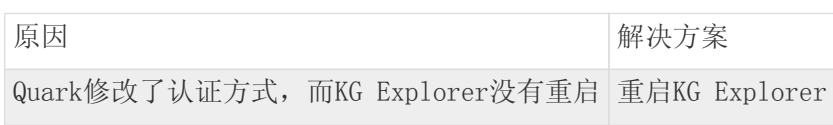

3. 报错为"Can't get Kerberos realm"

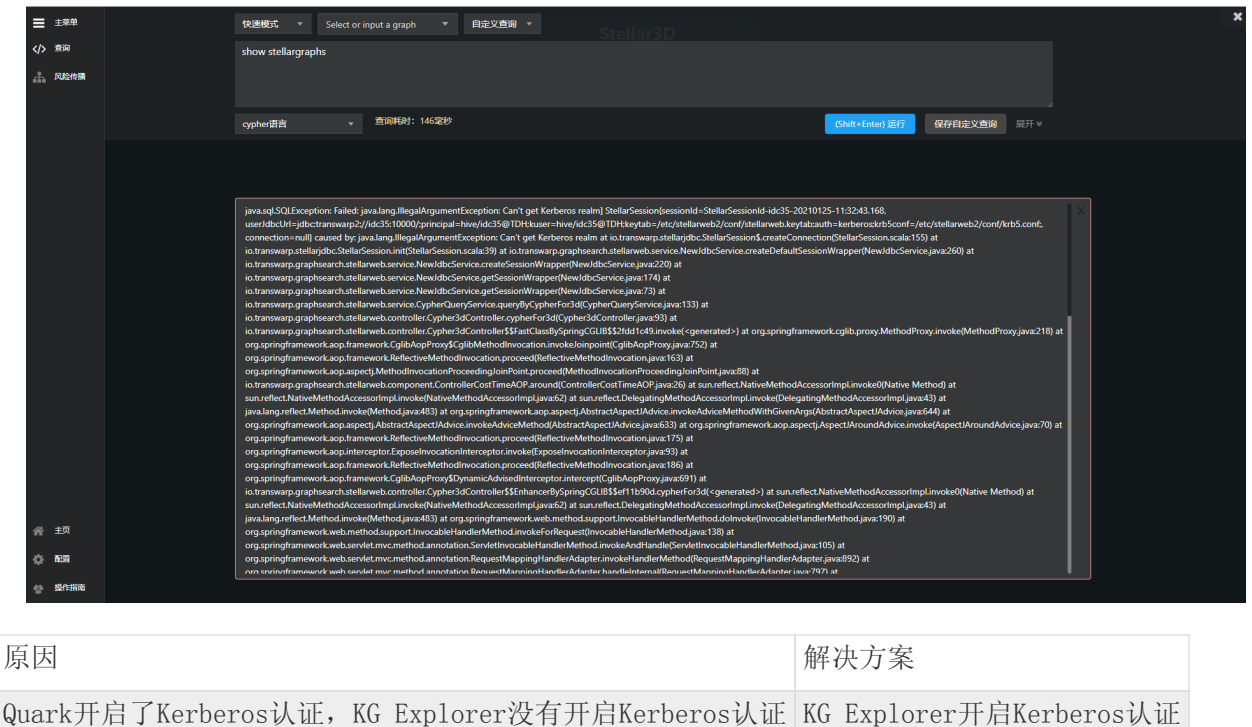

### 12.3.2. Quark执行语句报错

1. 报错为"local class incompatible"

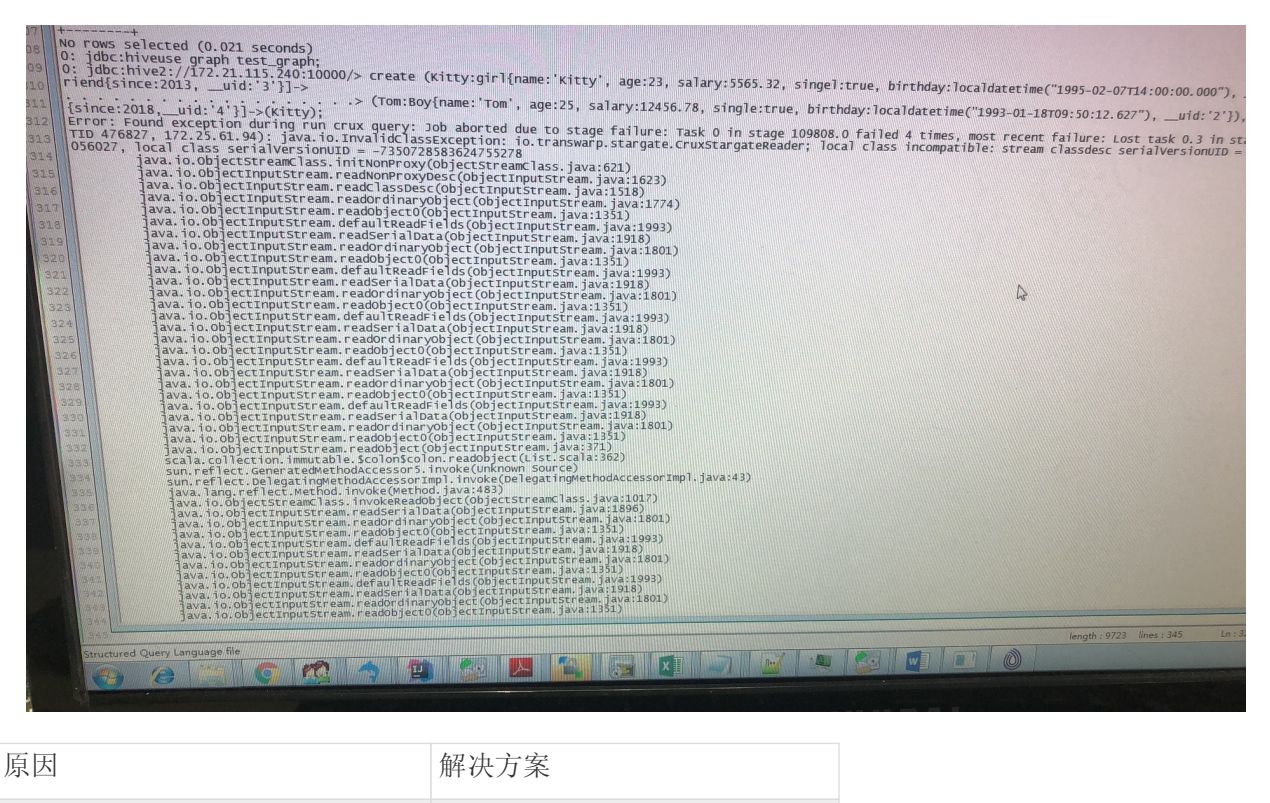

Quark版本和StellarDB版本不兼容 Quark和StellarDB使用相同版本

2. 报错为"IllegalArgumentException:Rowkey could not be null, the given data is null"

<u>TRANSWARP</u>

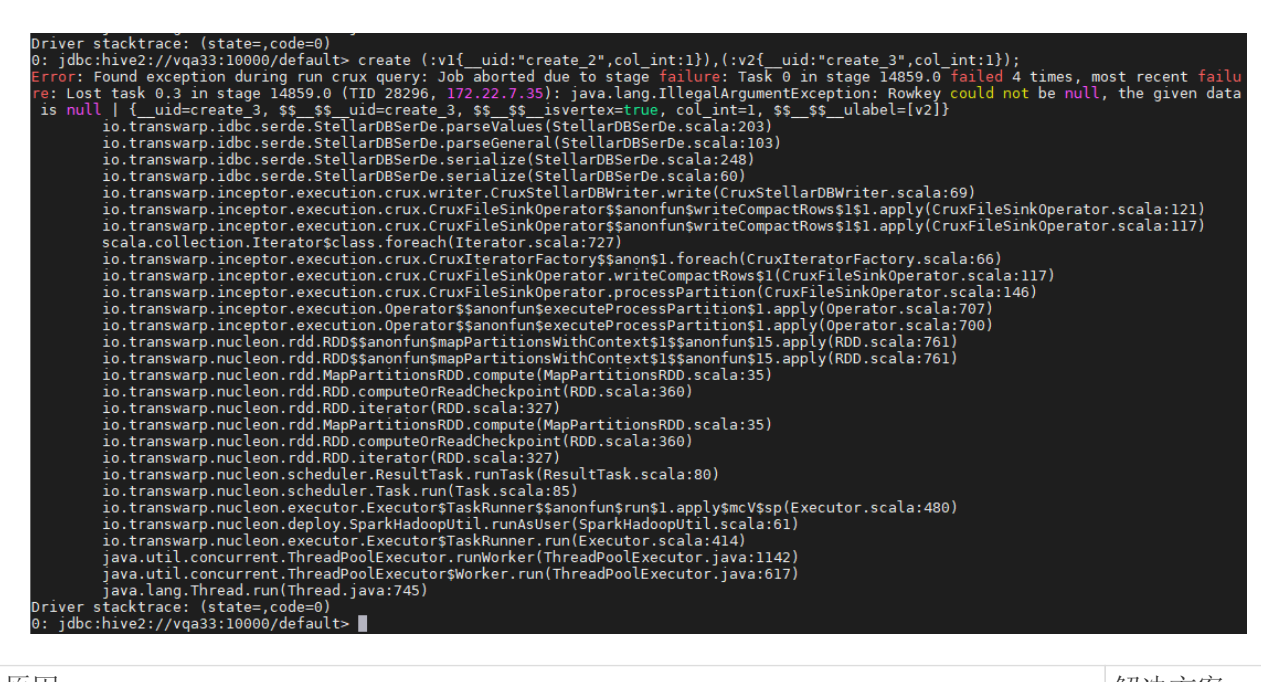

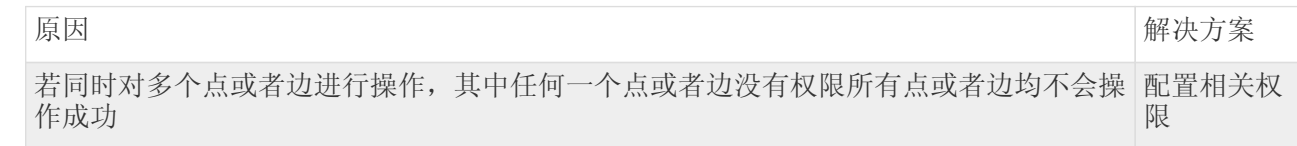

3. 报错为"operator xxx process rows exceed limit 100000"

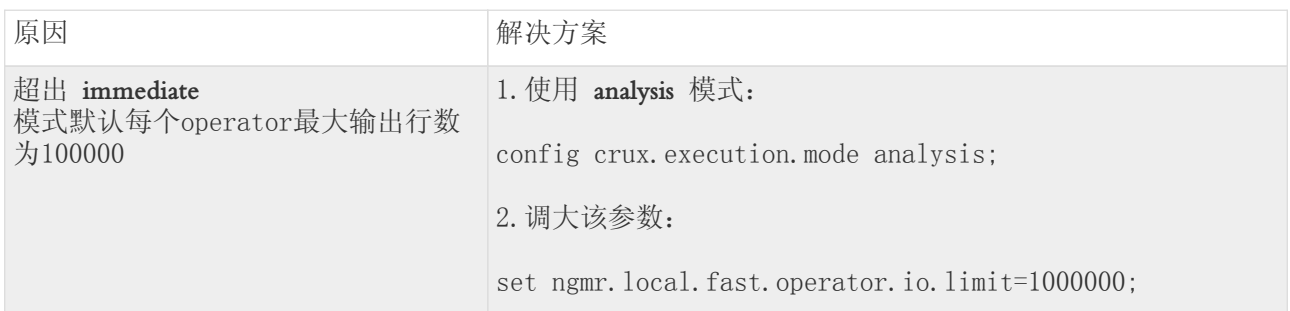

4. 报错包含"Syntax Error"关键字

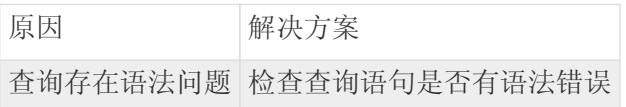

5. 报错为STORAGE CONF文件找不到

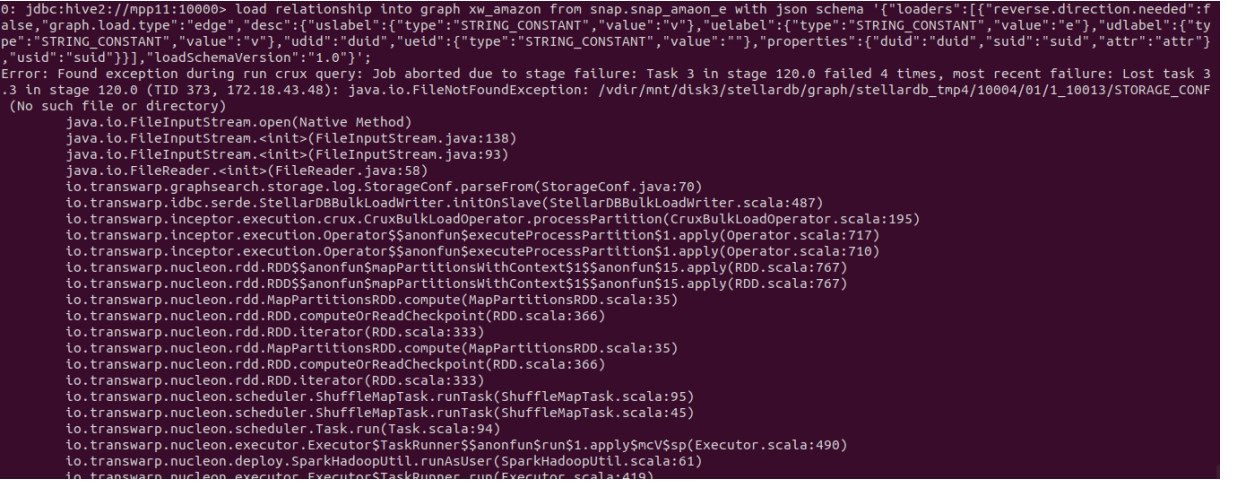

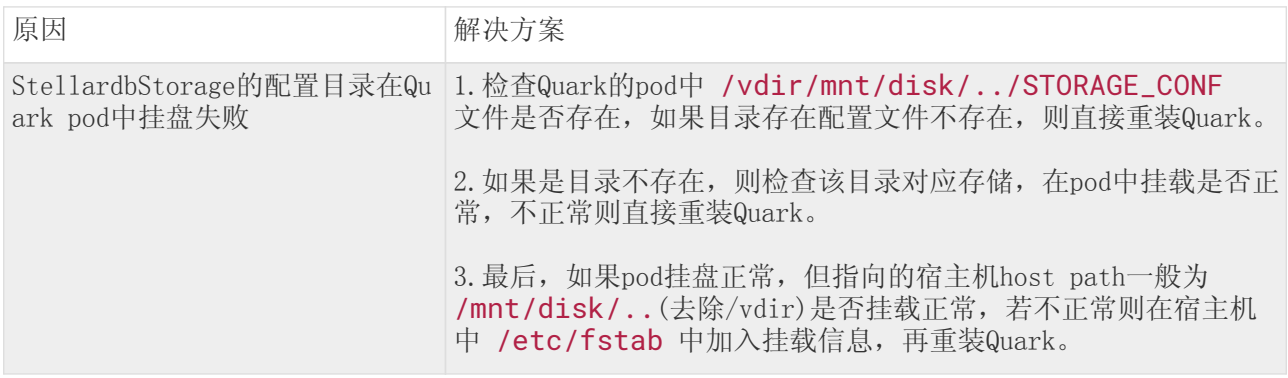

# 13. 附录 - 常用系统参数汇总

# 13.1. 常用服务端口

在系统配置过程中,若发生端口冲突,请在配置过程中参阅下表中常用端口信息,按需在Transwarp Manager 中对应组件的配置列表中修改相对应的服务端口号。

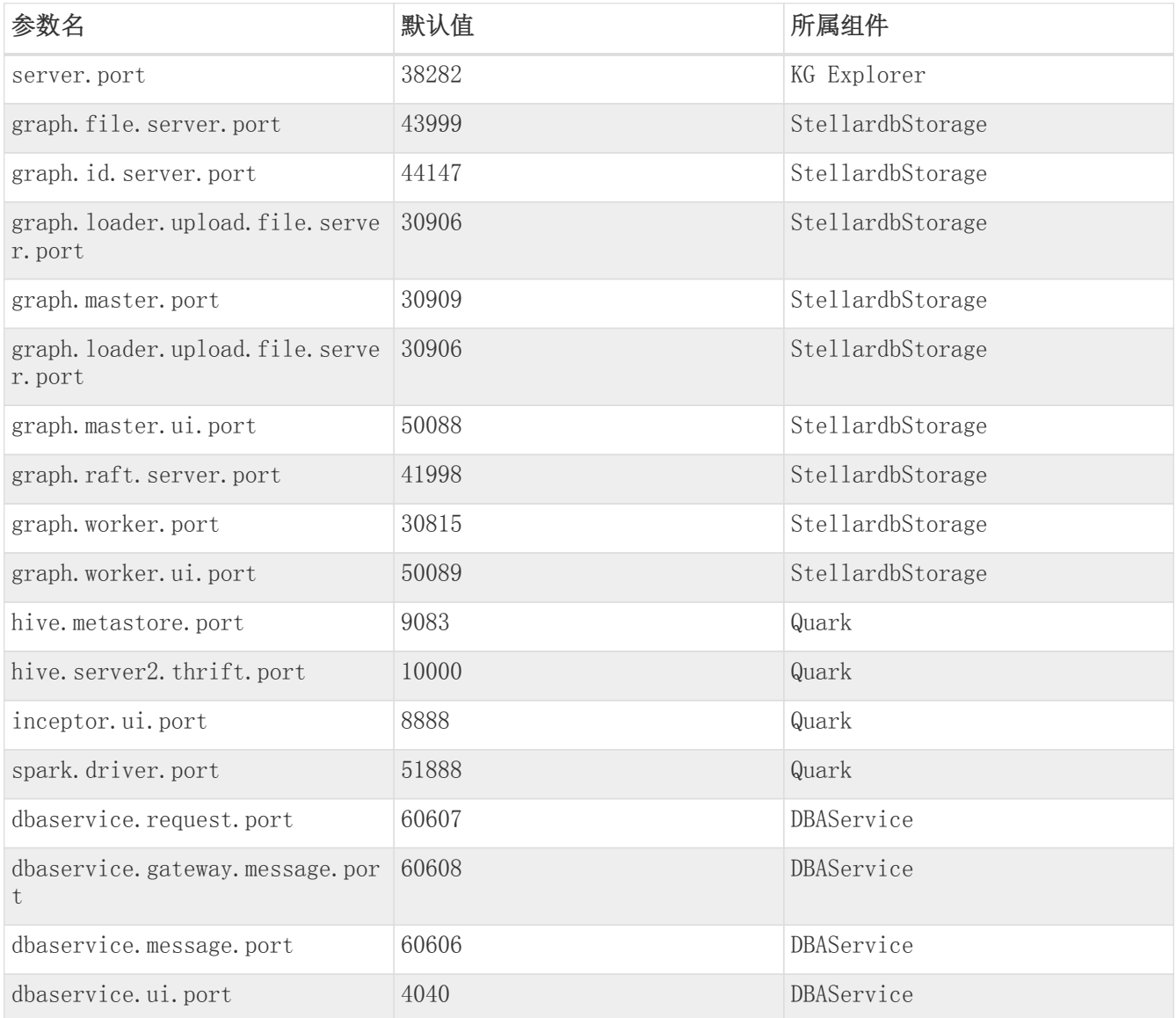

# 13.2. KG Explorer常用系统参数

本节总结KG Explorer常用的系统参数,更多系统参数信息,请参阅章节[《KG Explorer使用文档》。](#page-179-0)

# 13.2.1. Quark LDAP认证方式相关参数

若在Transwarp Manager中的Quark组件下配置认证方式为LDAP, 即 hive.server2.authentication 配 置项的值为LDAP时,请参阅下表在Transwarp Manager的KG Explorer组件的配置列表中配置相应的访问Quark 的用户名和密码。

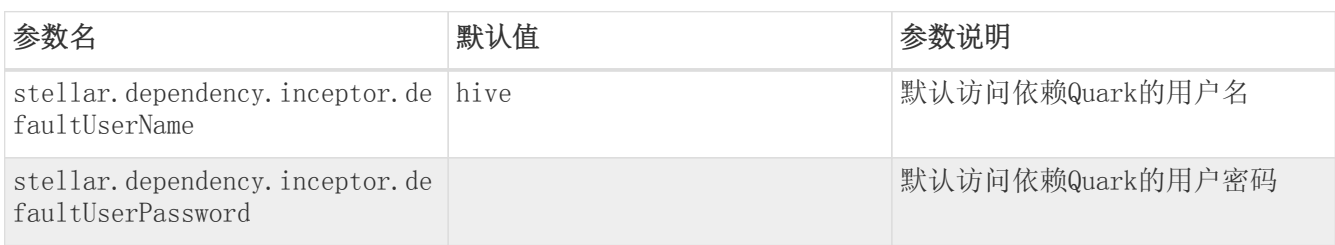

# 13.2.2. KG Explorer页面权限和用户校验相关参数

若在使用KG Explorer过程中需要使用到下表中的功能,请确保Guardian插件已经安装,且为开启状态。下表 所列参数需要在Transwarp Manager的KG Explorer组件的配置列表中进行修改。

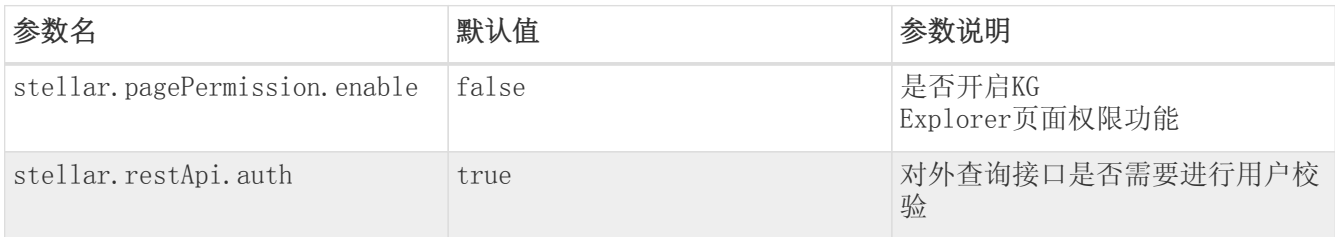

# 13.2.3. KG Explorer页面失效时间相关参数

以下参数控制浏览器cookie或者session失效的时间,需要在Transwarp Manager中进行配置。

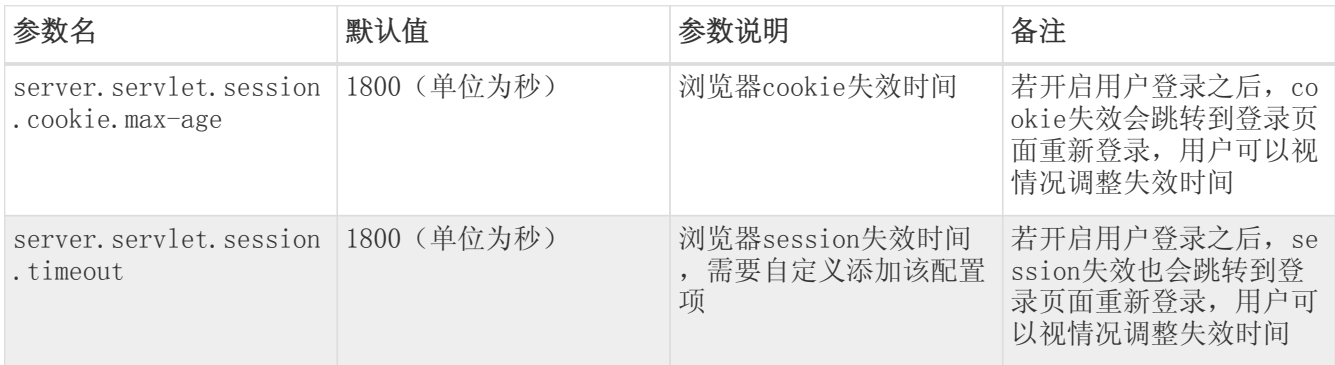

## 13.2.4. JDBC相关参数

KG Explorer使用JDBC连接StellarDB图数据库,以下为常用配置参数,请按需在Transwarp Manager中修改配 置,或添加自定义参数配置。

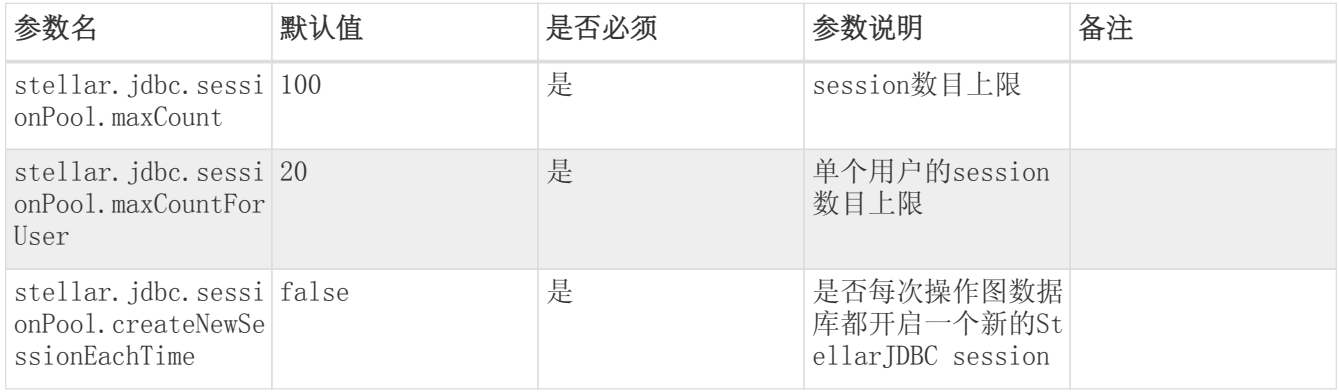

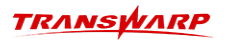

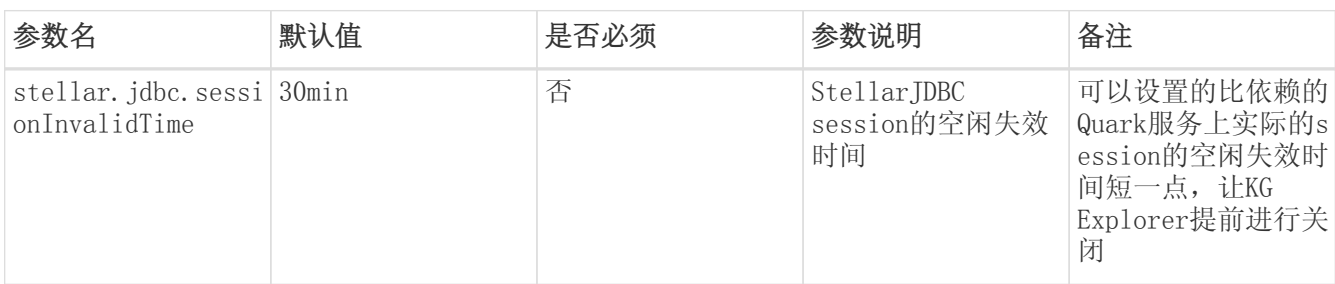

### 13.2.5. 其他参数

以下参数可在Transwarp Manager中进行配置,或自定义配置。其他参数详细信息请参阅章[节《KG Explorer](#page-179-0) [使用文档》。](#page-179-0)

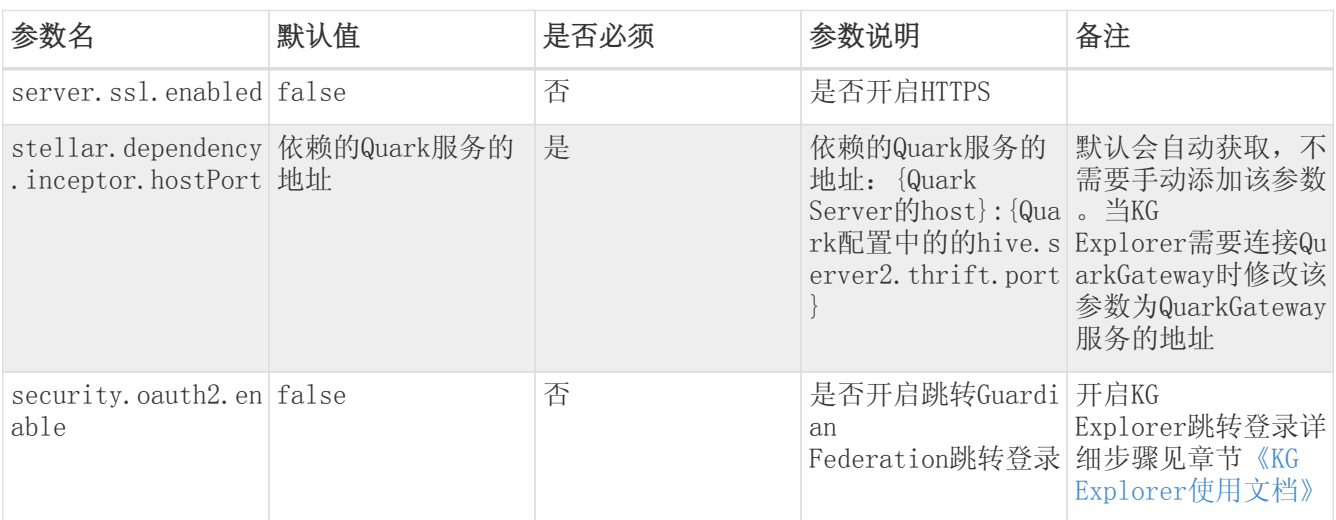

# 13.3. StellarDB常用系统参数

以下参数可在Transwarp Manager中StellarDB组件中按需进行配置。

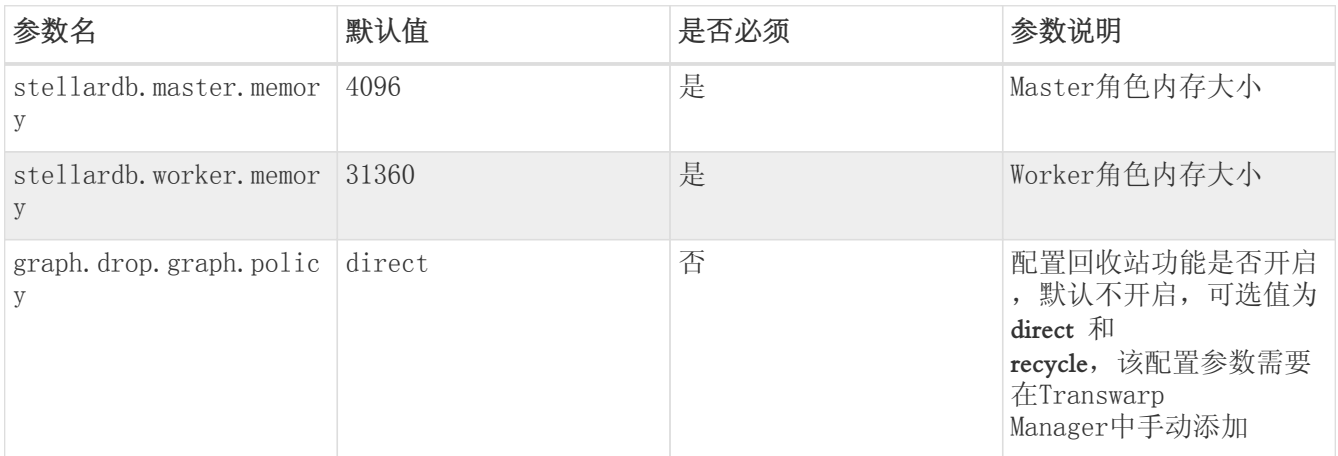

# 13.4. 数据操作、图算法调用过程常用参数

# 13.4.1. 创建图时常用参数

以下参数通常在使用TEoC语句创建图的时候指定,使用方法请参考章节[使用TEoC语法创建图](#page-42-0)。

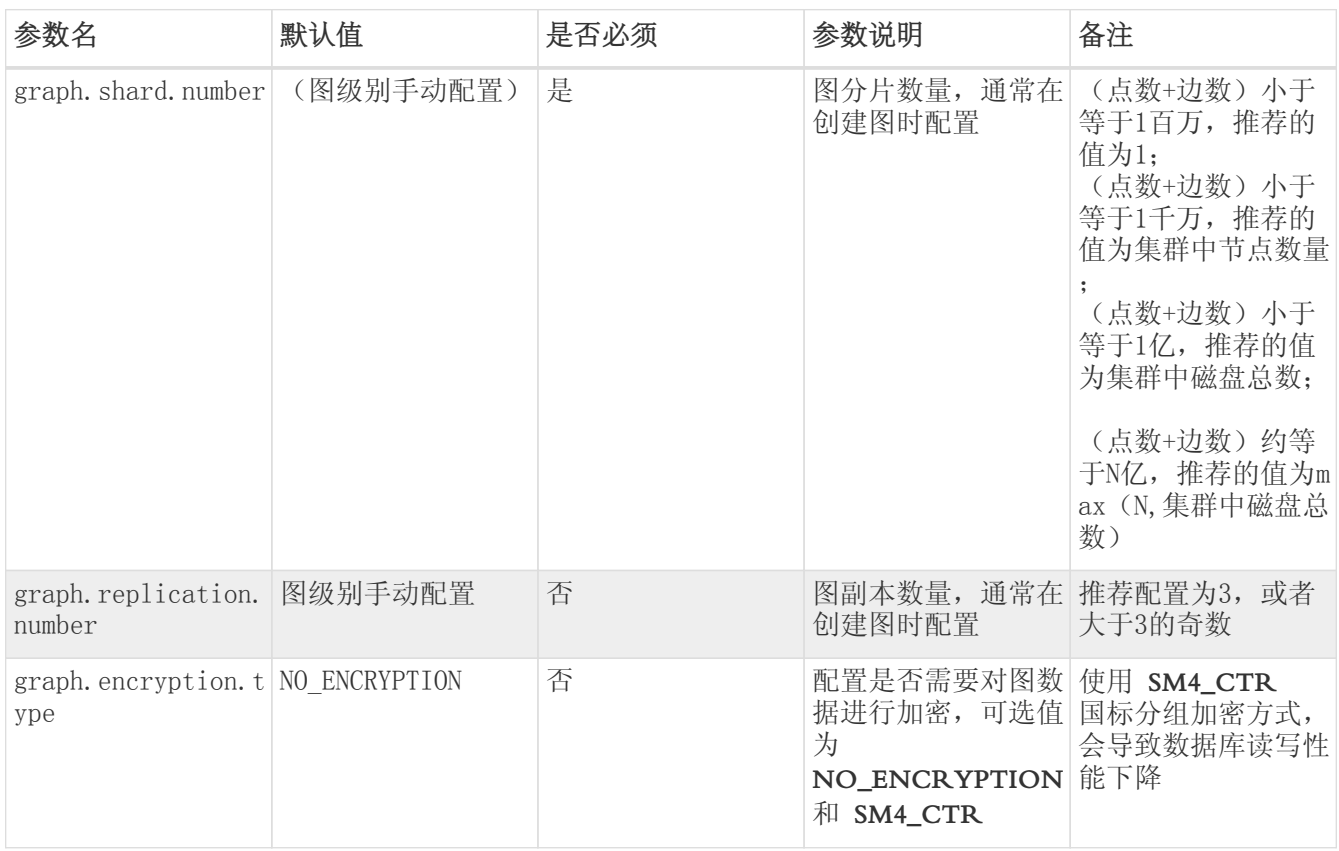

# 13.4.2. 切换查询语言、查询模式参数

以下参数通常在使用命令行操作的场景频繁使用,例如beeline、JDBC等。

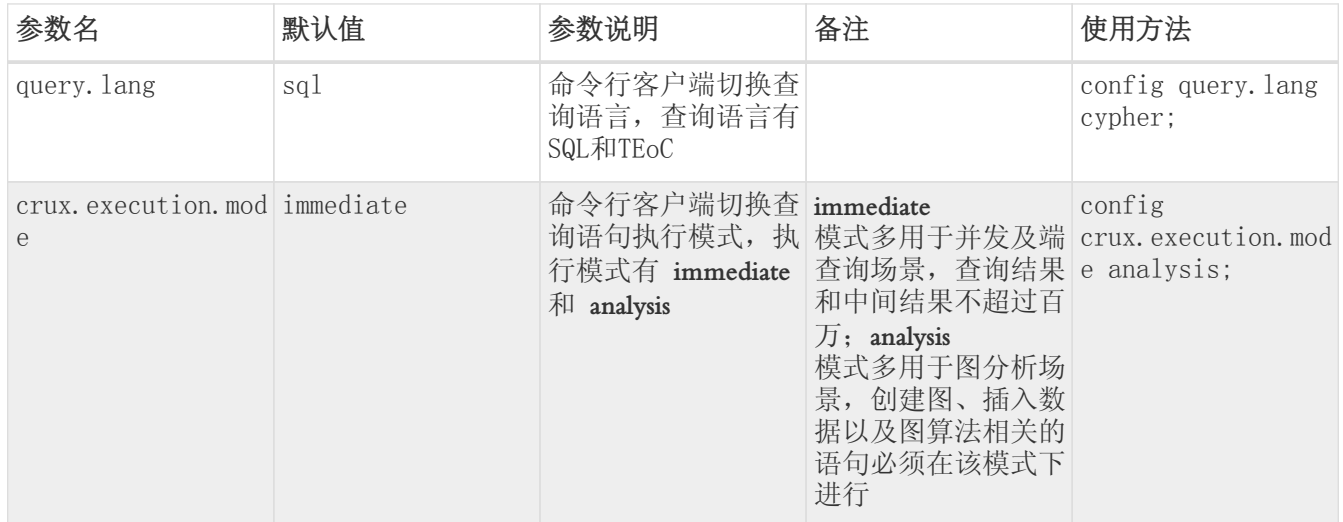

# 13.4.3. bulkload数据校验常用参数
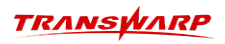

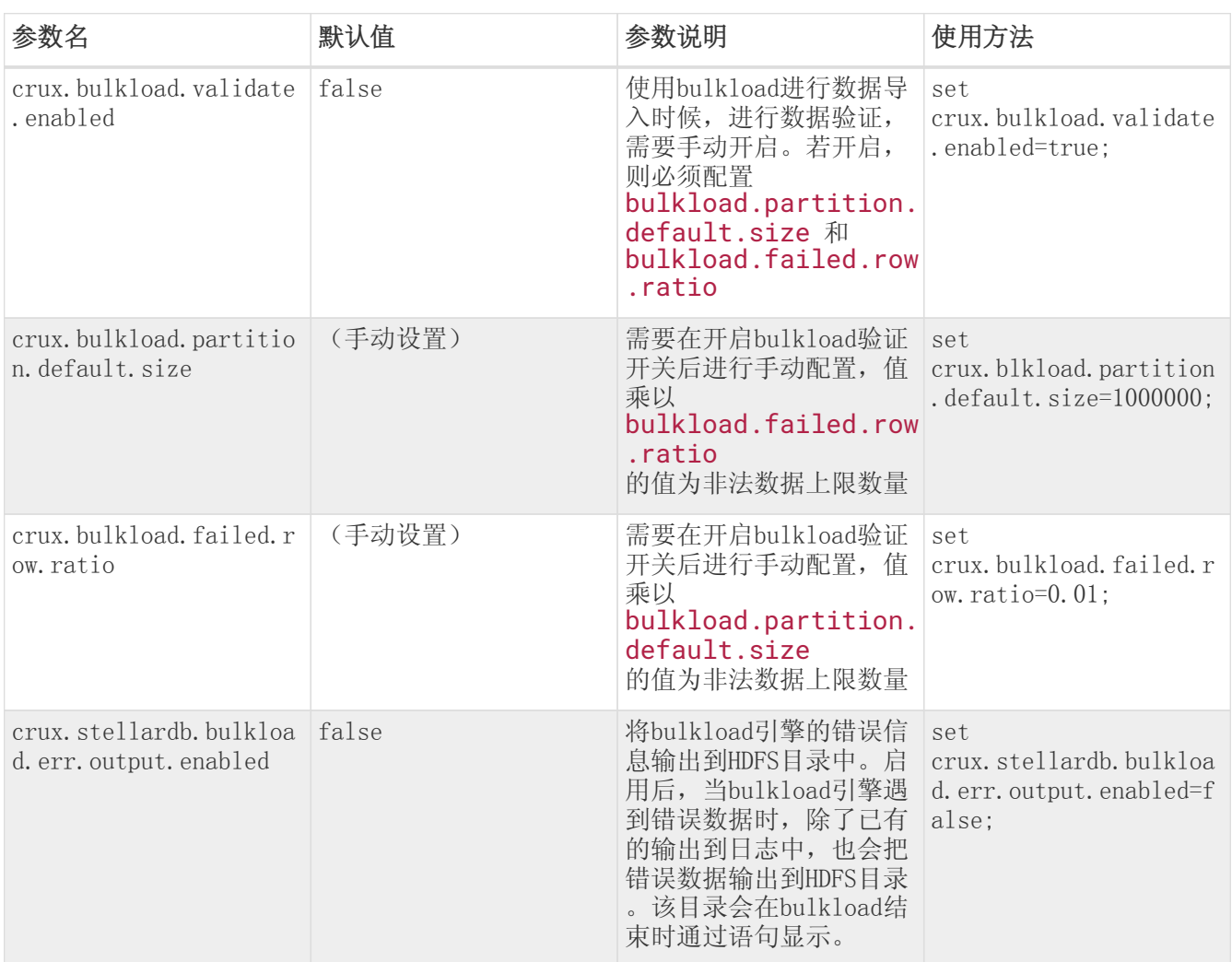

## 13.4.4. StellarDB重建索引时常用参数

以下参数需要在Transwarp Manager中StellardbStorage组件的配置项中进行修改。

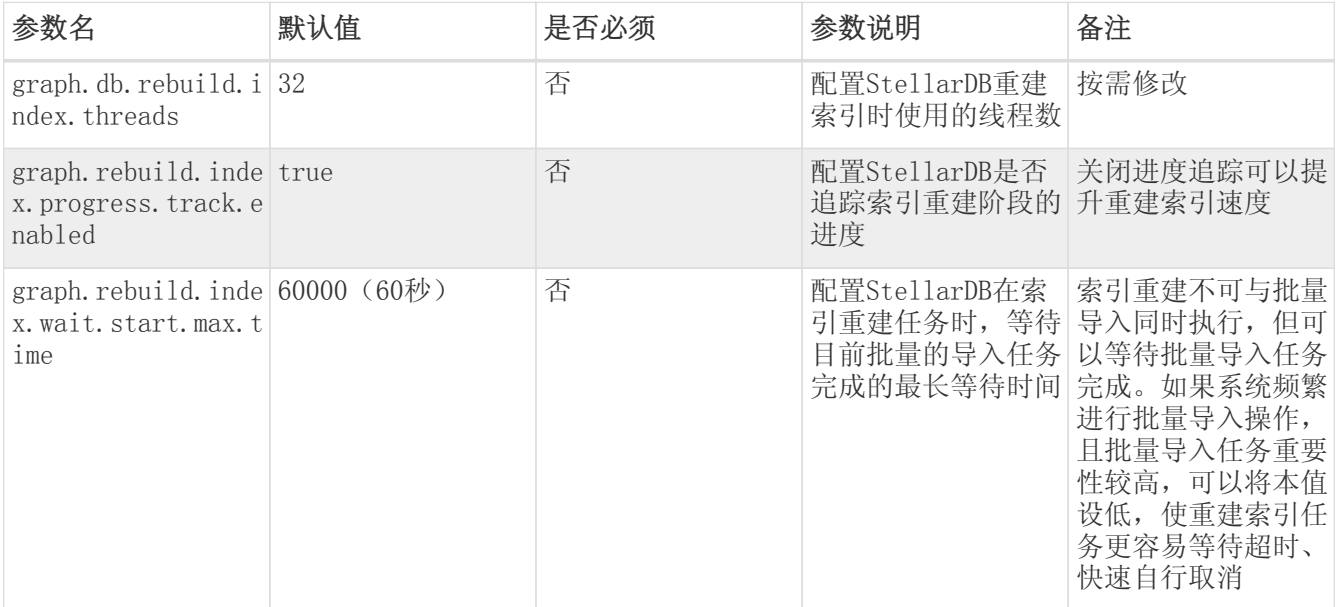

#### 13.4.5. 设置return语句结果中的列名显示参数

以下两个参数通常一起使用, 默认值为 false, 即StellarDB默认不显示有效列名。需要时, 需要同时设置为 true。

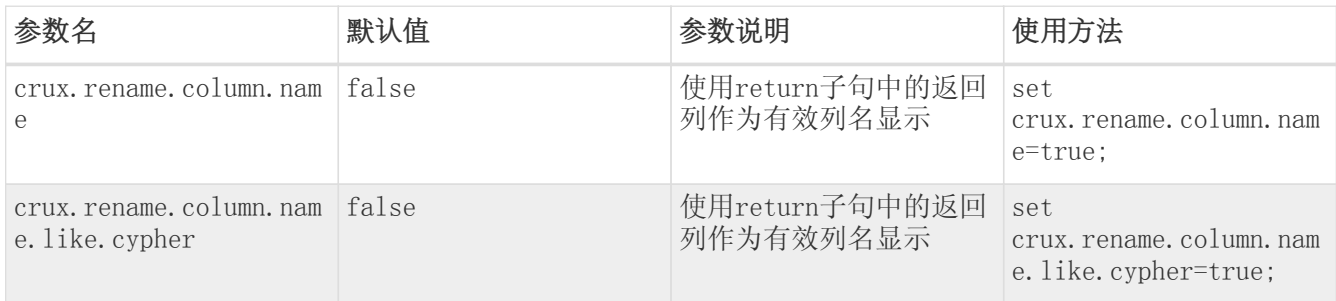

#### 13.4.6. 其他参数

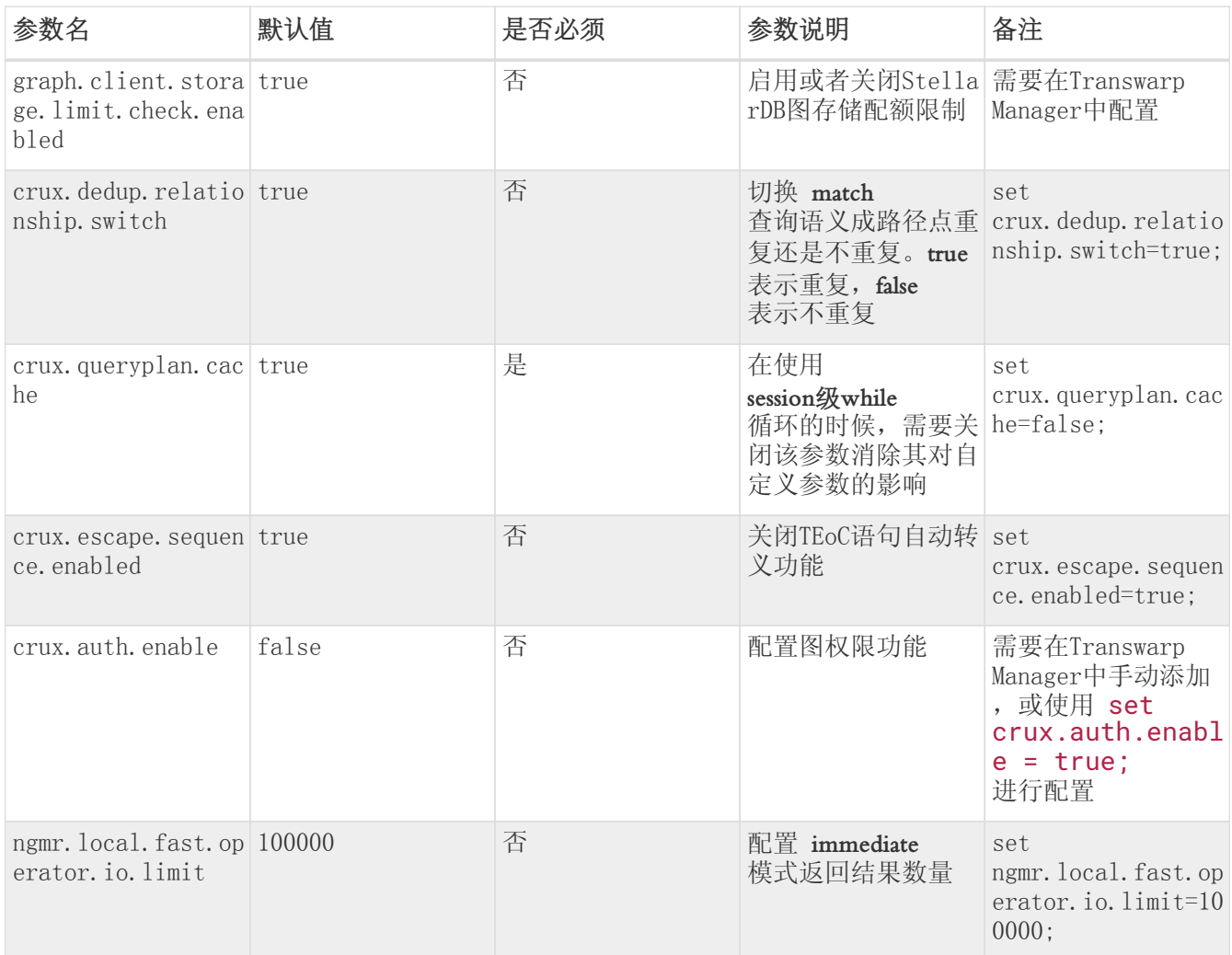

## 13.5. JDBC常用配置参数

13.5.1. JDBC功能性配置参数

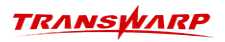

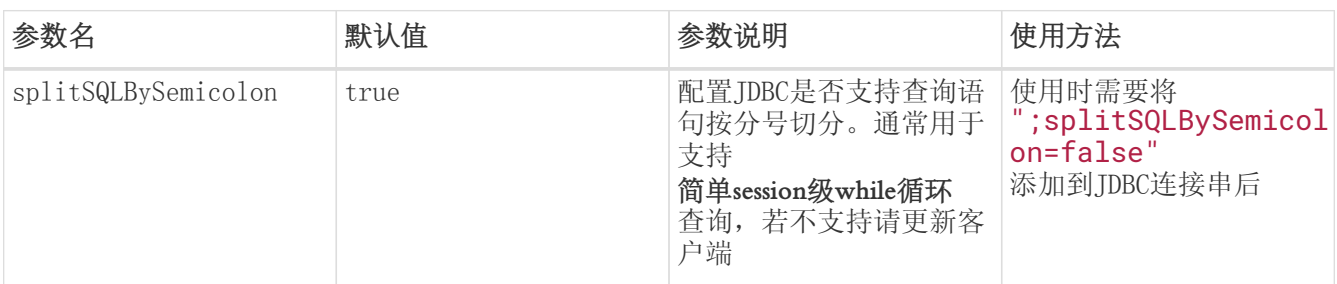

## 13.5.2. JDBC优化参数

在使用优化参数时,可以通过将 -D参数名=参数值 添加到jvm的启动参数中。jvm启动参数 server.opts 可在Transwarp Manager的KG Explorer组件的配置列表中进行配置。

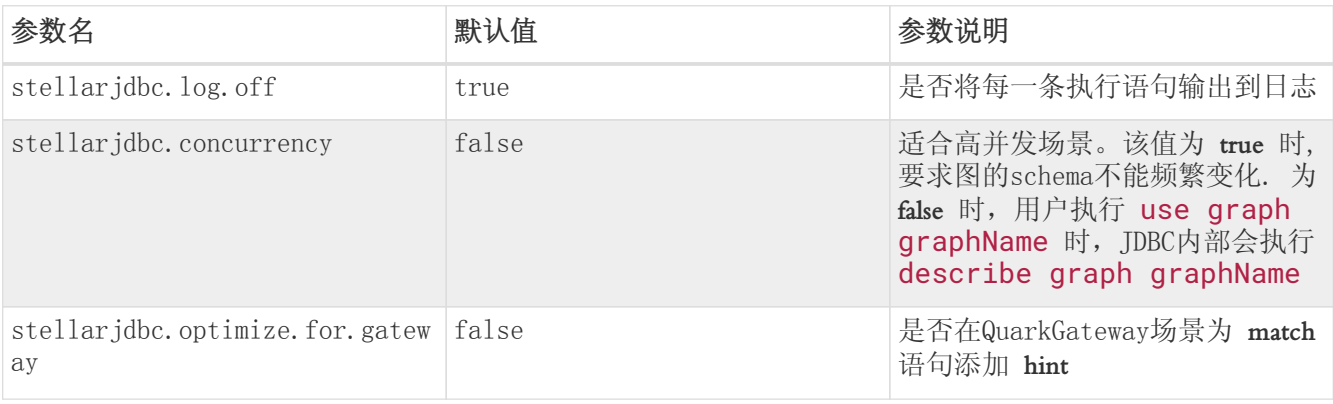

# 14. 客户服务

#### 技术支持

感谢您使用星环信息科技(上海)有限公司的产品和服务。如您在产品使用或服务中有任何技术问题,可以 通过以下途径找到我们的技术人员给予解答。

email: [support@transwarp.io](mailto:support@transwarp.io)

技术支持热线电话:4007-676-098

- 官方网址: <http://www.transwarp.cn/>
- 论坛支持: community.transwarp.cn

#### 意见反馈

如果您在系统安装,配置和使用中发现任何产品问题,可以通过以下方式反馈:

email: [support@transwarp.io](mailto:support@transwarp.io)

感谢您的支持和反馈,我们一直在努力!